Markt&Technik DM 7,öS 60,-/sfr 7,-/Lit. 7400

hfl 8,50-/fmk 26,-

DIE ZEITSC 1/89

**ÛR DEN ATARIST** 

MAGAZIN

### Wir decken auf: **Geheimnisse** der Spiele-Gurus

- **Top-Programmierer** packen aus
- **Kurs: Spiele-Action** in Assembler
- Test: »Elite« der Spiele-Klassiker

## Große Drucker **Hitparade**

• Tolle Neuheit von Panasonic

## Aktuell aus USA: **Comdex-News**

### **Im Omikron-Basic verborge** • 30 weitere Befehle

**w w d e . w d e . w d e . w d e . w \$ffff ,\$7fff ,\$3fff ,1 \$fff ,\$7ff ,\$3ff , \$ 1 f| \$ff,\$7f,\$3f,\$1f \$f,\$7,\$3,\$1 \$8000,\$ c O O O ,\$ e O O O ,**  $$f800, $fc00, $fe00,$ **\$ff80,\$ffc0,\$ffe0, \$fff8,\$fffo,\$fffe, eseg public \_blast\_hlines i param equ 7\*4**  $equ$  first param  $i$  ad  $i$  r at  $n$  ar  $i + 4$ 

**CSCPCCI flmasks rmasks**

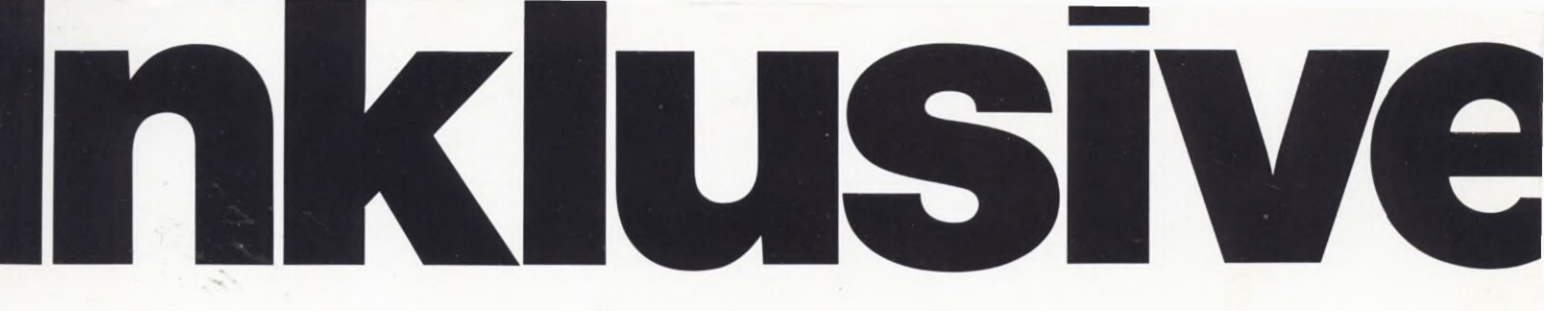

### Bei uns gehört der Compiler dazu

#### **o** (0 0) o> ■£ lungssyste  $\overline{\mathbf{x}}$ c **LU**  $\frac{1}{2}$  $\overline{\zeta}$ o<br>≪ **OG1** <u>11</u>  $\mathsf C$

o  $\dot{\omega}$ Ë

O **c** <u>ወ</u>

ー<br>ー

¡L. : D U .

i<br>D<br>D<br>N I <u>ග</u>  $\overline{\mathsf{D}}$  $\bar{\mathbf{Q}}$ m<br>c O  $\overline{\phantom{a}}$ preter CO 0  $\overline{\phantom{a}}$   $\overline{\phantom{a}}$ 

 $\overline{a}$  $\bar{\mathbf{Q}}$ E o O c 0 *n* ■e o**M** o CO  $\overline{\mathsf{d}}$ **CO** c c :0 **o <sup>N</sup> <sup>v</sup> i\_** ıngsgebühr von DM<br>3enutzer werden hie<br>n uns benachrichtig **ÖD** *'■\*->* **Q c ÖD CO <sup>ö</sup> CO <sup>o</sup>** *■\*->* 1 **o** 0 *n*  $\mathbf{c}$ **> OD CO** 0 1**— OD** 0 **CO CO <sup>o</sup>** 0 **c CO CO**<br>CBAS<br>COMB<br>NIA 0 **■c c** 0 **< ÖD LL c O** 0 **C***D* 0 **CD C c** 0 0 *t l* **COk\_** 0 **c n** wir lhr<br>registrie<br>Ende des **CO** 0 **■ö c** 0  $\overline{a}$ **LU c s**chic<br>Zu Al<br>gege  $\circ$   $\equiv$ **Den** 

**D**

GFA-BASIC, das Standardprogramm, weltweit über 80.000 mal im Einsatz, wurde Software des Jahres 1988 in der amerikanischen Computer-Zeitschrift ANTIC

**SYSTEMTECHNIK** 

**Für Einsteiger**

Das GFA-BASIC ST Entwicklungssystem 2.0  $Interpreter + Complier$ 

(Upgrade-Möglichkeit zum GFA-BASIC ST Entwicklungssystem 3.0  $DM 160, -)$ 

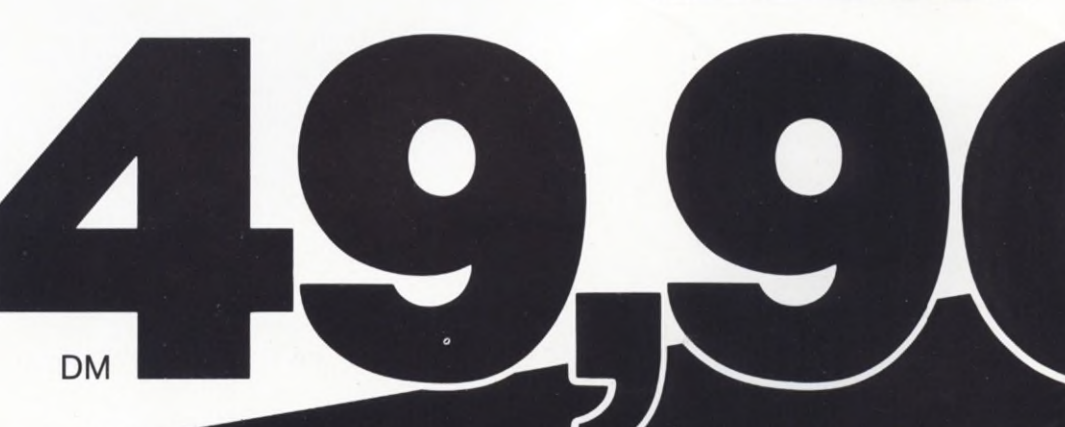

GFA Systemtechnik GmbH Heerdter Sandberg 30-32 D-4000 Düsseldorf 11 Telefon 0211/5504-0

### *Vision: Spiele, die mitdenken*

Zugegeben: Die Atmosphäre eines Spieleabends, das hämische Grinsen des Gewinners, das Zähneknirschen des schlechten Verlierers kann der Computer nicht simulieren. Andererseits verwirklichen die Spieleprogrammierer auf ihren Maschinen Ideen, die auf dem herkömmlichen Spielbrett unmöglich umzusetzen sind. Wie soll man sich beispielsweise »Elite« als Würfelspiel vorstellen?

Uns geht es hier nicht darum, Computerspiele gegenüber Gesellschaftsspielen aufzuwerten. Ob Sie sich lieber in geselliger Runde vergnügen oder als einsamer Sternenkämpfer durch den Bildschirmkosmos jagen - als Mitglied unserer modernen Freizeitgesellschaft stellen Sie sich wohl beiden Herausforderungen.

Für die Joystick-Kämpfer unter Ihnen haben wir in dieser Ausgabe einen besonderen Leckerbissen zubereitet. Wir stellen Ihnen die Leute vor, die hinter so bekannten Spielen wie Arkanoid, Carrier Command oder Return to Genesis stehen.

Im Bereich der Gesellschaftsspiele küren Kritiker jedes Jahr eine neue Erfindung zum »Spiel des Jahres«. Den Ausschlag bei der Wertung gibt die originellste Spielidee. Wenn sich Computerspiele an diesem Wettkampf beteiligen würden, stände es um ihre Chancen bestimmt ziemlich schlecht. Seit einigen Jahren erleben wir immer

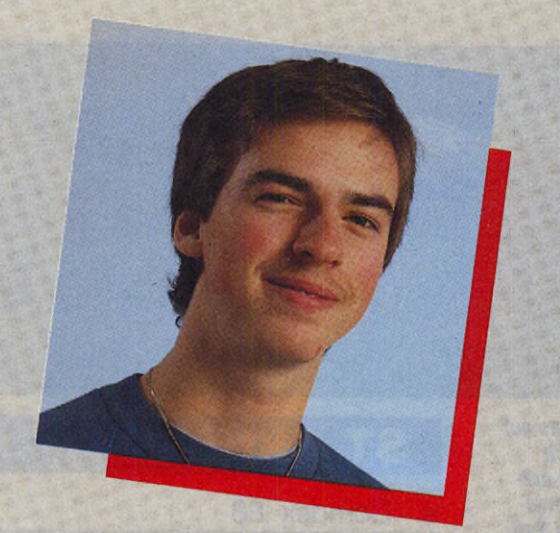

**Editorial**

schnellere Ballerspiele, immer perfektere Autorennen und immer kompliziertere Adventures, also immer neue Umsetzungen längst verbrauchter Konzepte. Wirklich neue Ideen sind selten geworden. Eine Idee wäre, auch Action-Spiele intelligenter zu machen. Wenn ich einmal eine Strategie gefunden habe, wie ich die automatische »Armee« des Computers schlagen kann, geht sie mir immer wieder in die Falle. Nach einiger Zeit wird das Spiel eintönig und wandert in die Schublade.

Wenn dagegen der Computer schon nach wenigen Sekunden die Spielstärke des Gegners einschätzt und den weiteren Verlauf entsprechend anpaßt, sieht jede Partie anders aus. Selbstlernende Schachspiele gibt es schon seit einiger Zeit. Warum also nicht auch einmal ein intelligentes Schieß-Spiel? Dank seiner schnellen 68000-CPU und seinem großen Speicher bietet der ST alle Voraussetzungen, um diese Idee zu verwirklichen.

Vielleicht ist dieser Gedanke für den einen oder anderen Programmierer eine Überlegung wert. Herzlichst, Ihr Thomas Bosch  $\mathcal{H}_{\text{COMA}}$   $\alpha$  5  $\beta$ Volontär

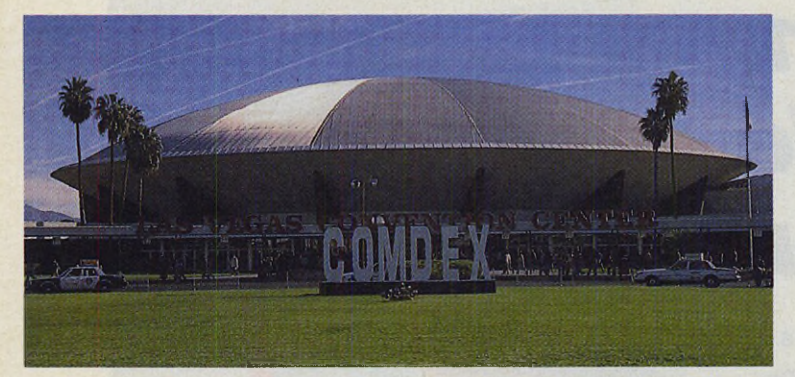

*Begleiten Sie uns auf die Comdex nach Las Vegas. Dort entdeckten wir interessante Hard- und Softwareneuheiten für den ST und gingen dem Verwirrspiel um den TT nach.*

**Seite 6**

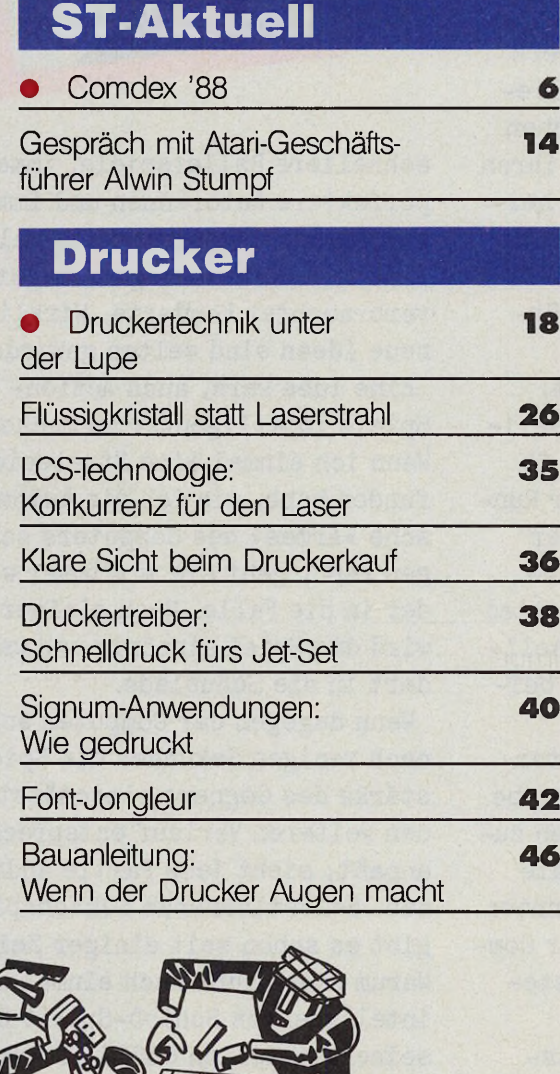

### **ST-Testlabor**

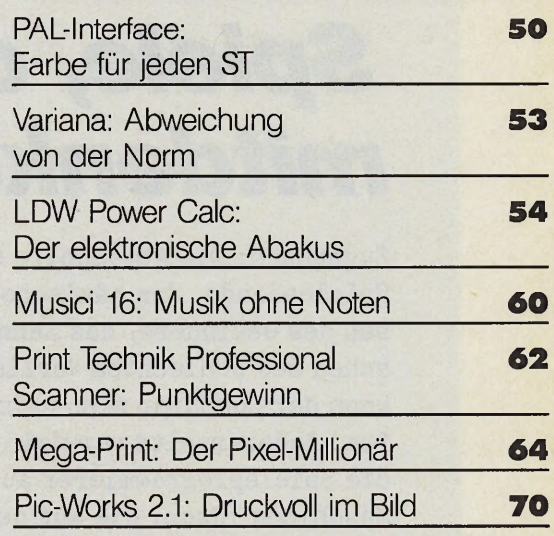

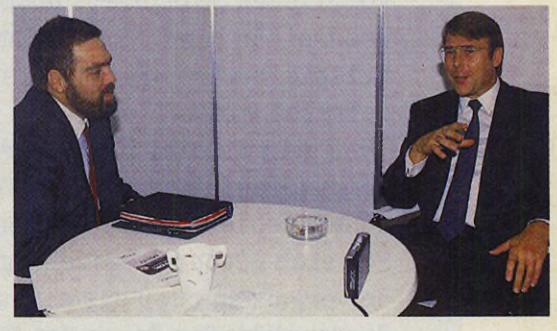

*Alwin Stumpf, der Geschäftsführer von Atari, sagte uns, wie Atari die DRAM-Krise meistert, wie stark Atari bei seinen Planungen den deutschen Markt berücksichtigt, und was er von Commodores Amiga hält.*

#### **Seite 14**

#### **ST-Expertenforum**

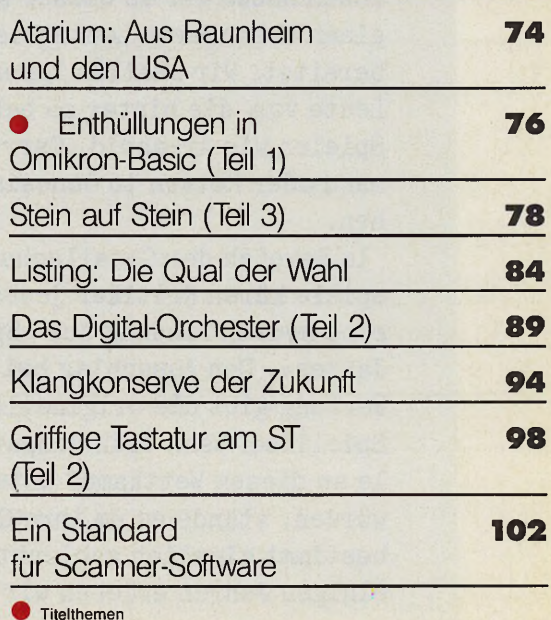

*Mit unserem MIDI-Kurs für Einsteiger entlocken Sie dem ST ganz neue Töne. Ohne großen Aufwand komponieren und*

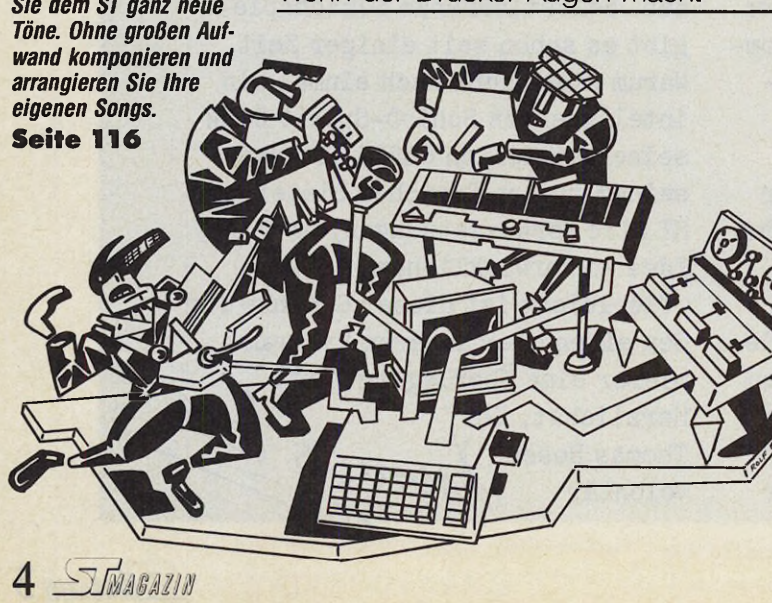

**Inhalt** 

#### **ST-Training**

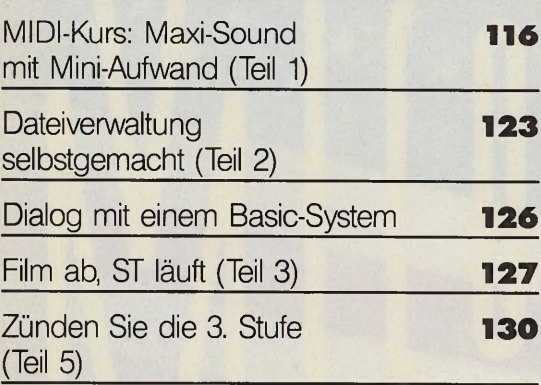

*Aus den Werkstätten der Spiele-Gurus: Sieben Top-Programmierer weihen Sie bereitwillig in ihre Geheimnisse ein. Außerdem starten wir einen Programmierkurs für Action-Fans und untersuchen, wie stark die ST-Umsetzung von »Elite» ist.* **Seite 139**

### **ST-Bücher Rubriken**

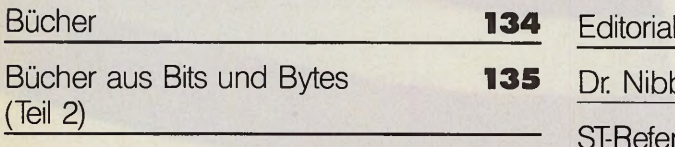

ان Worksheet Range Copy-Move File Print Graph Data Macro Quit<br>™ READY | OK | c<u>oke | s⇔k | son | work | weve</u>

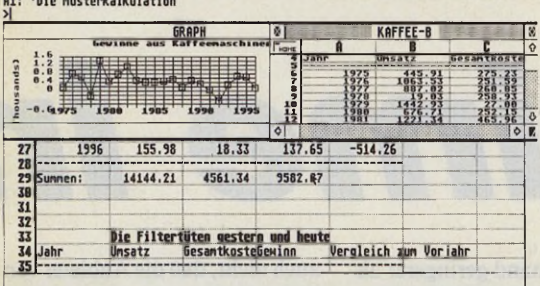

*Die Tabellenkalkulation LDW Power Calc beansprucht die volle Prozessorkraft des ST. Dabei ist sie bequem zu bedienen und schnell zu erlernen.* **Seite 54**

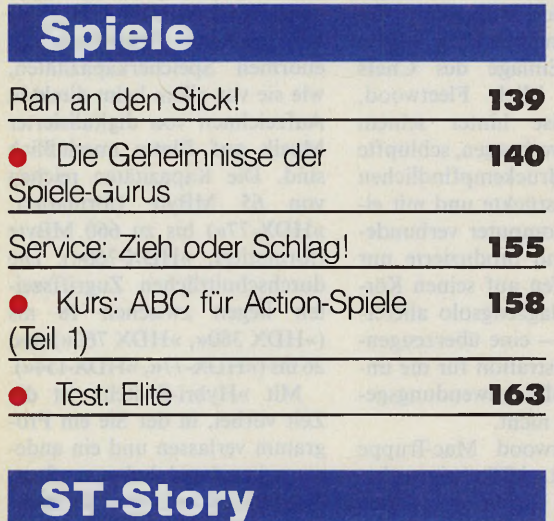

Wege zur Wissensverarbeitung **164**

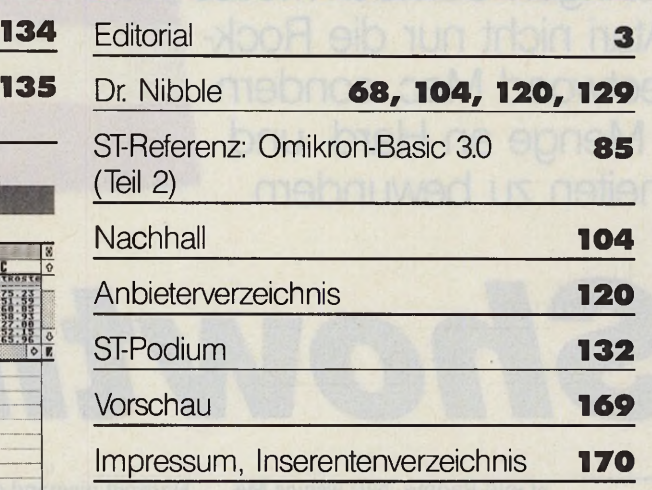

*Wir plazieren alle Drucker, die wir unter die Lupe nehmen, in einer »Hitliste». Diesmal testen wir sechs Nadeldrucker und drei LCS-Geräte. Wir erklären, wie die neue LCS-Technik funktioniert und ob sie mit den Lasern ernsthaft konkurrieren kann.*

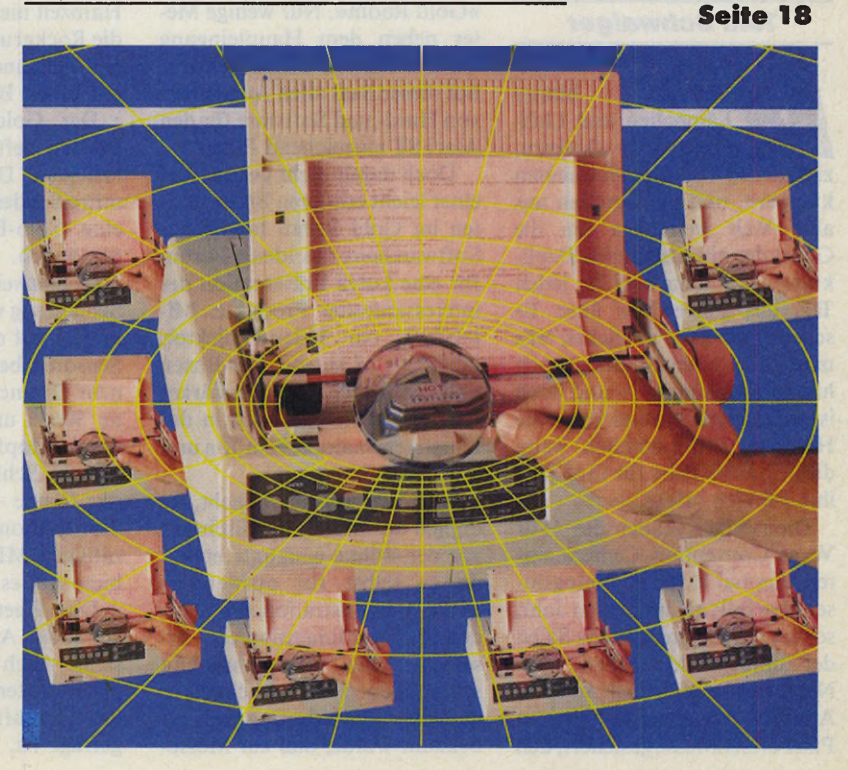

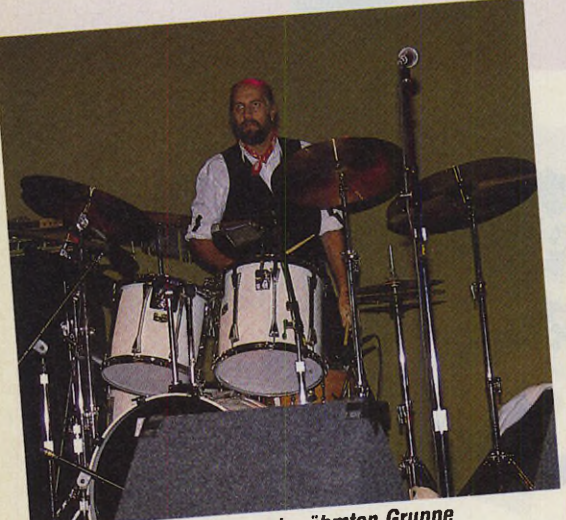

ck Fleetwood, Bob der befammen sein Schlag-<br>•etwood Mac, begeisterte durch sein Schlag-

Auf der diesjährigen Comdex-Messe war bei Atari nicht nur die Rockgruppe Fleetwood Mac, sondern auch eine Menge an Hard- und Softwareneuheiten zu bewundern.

# *Showtime in*

#### **Toni Schwaiger**

illionen bunter Lämpchen und Lich-<br>terketten flackern. **terketten flackern,**<br>zigtausend Spielautomaten Spielautomaten klappern, und Showgrößen aus aller Welt wetteifern um die Gunst des nimmermüden Publikums — rund um die Uhr, jeden Tag, das ganze Jahr über. Es scheint, als gäbe es nichts, was man dieser Nonstop-Show noch hinzufügen könnte — und doch ist jeden Herbst in Las Vegas die Hölle los: Dann nämlich, wenn die »Comdex Fall« für fünf Tage ihre Pforten öffnet.

Die riesigen Hallen des »Las Vegas Convention Center« waren diesmal noch hoffnungsloser überfüllt als im letzten Jahr, so daß viele Firmen in den Sälen der umliegenden Hotels ihre Neuheiten zur Schau stellten. Atari hatte sich den wohl besten Platz dieser Messe gesichert, den »Gold Room«. Nur wenige Meter neben dem Haupteingang des Convention Center gelegen, bot dieser Saal allen Ausstellern von Hard- und Software für den Atari ST ausreichend Platz.

Doch damit nicht genug: Auf einer leicht erhöhten Bühne mitten im Gold Room fand jedes Softwarehaus das ideale Forum für eine kurze Präsentation der interessantesten Produkte. Mikrofone, ein Video-Projektor, kräftige Lautsprecher-Boxen und entsprechende Verstärker sorgten dafür, daß auch in der hintersten Saalecke kein Ton und kein Pixel unterging.

Alles war gut durchdacht, lediglich das Mammut-Mischpult vor der Bühne erstaunte etwas, da es selbst für aufwendige MIDI-Demonstrationen eindeutig überdimensioniert erschien. Die Verwunderung schlug jedoch augenblicklich in einhellige Begeisterung um, als bekannt wurde, daß zur MesseHalbzeit niemand geringerer als die Rockgruppe Fleetwood Mac ein einstündiges Konzert just auf dieser Bühne geben würde.

Der Gold Room war zum Bersten gefüllt, als die Herren loslegten. Den Höhepunkt der mitreißenden Supershow bildete eine Solo-Einlage des Chefs persönlich. Mick Fleetwood, normalerweise hinter seinem Schlagzeug verborgen, schlüpfte in eine mit druckempfindlichen Sensoren bestückte und mit einem Drumcomputer verbundene Weste und produzierte nur durch Klopfen auf seinen Körper ein Schlagzeugsolo allererster Klasse — eine überzeugendere Demonstration für die unzähligen MIDI-Anwendungsgebiete gibt es nicht.

Die Fleetwood Mac-Truppe kennt den Atari ST übrigens bestens. Auch bei vielen anderen prominenten Gruppen mischt der ST kräftig mit, wenn MIDI gefragt ist. So verwunderte es

auch nicht, daß die Anbieter von MIDI-Produkten den größten Teil des Saals einnahmen.

Hybrid Arts, bekannt durch die digitalen Audio-Workstations »ADAP I/II«, zeigte unter dem Label »HDX« eine Serie von schnellen Festplatten mit enormen Speicherkapazitäten, wie sie vor allem beim direkten Aufzeichnen von digitalisierter Musik auf Platte unerläßlich sind. Die Kapazitäten reichen von 65 MByte (formatiert, »HDX-77«) bis zu 660 MByte (formatiert, »HDX-760«). Die durchschnittlichen Zugriffszeiten liegen zwischen 18 ms (»HDX 380«, »HDX 760«) und 26 ms (»HDX-77«, »HDX-154«).

Mit »Hybri-Switch« ist die Zeit vorbei, in der Sie ein Programm verlassen und ein anderes zeitraubend laden mußten, wenn Sie oft mit zwei oder mehr MIDI-Programmen arbeiteten. Mit Hybri-Switch laden Sie so viele Programme in den Spei-

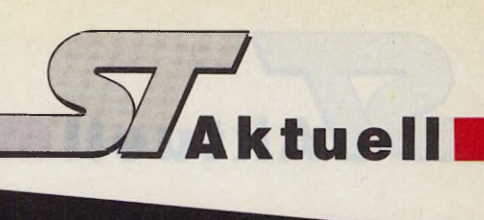

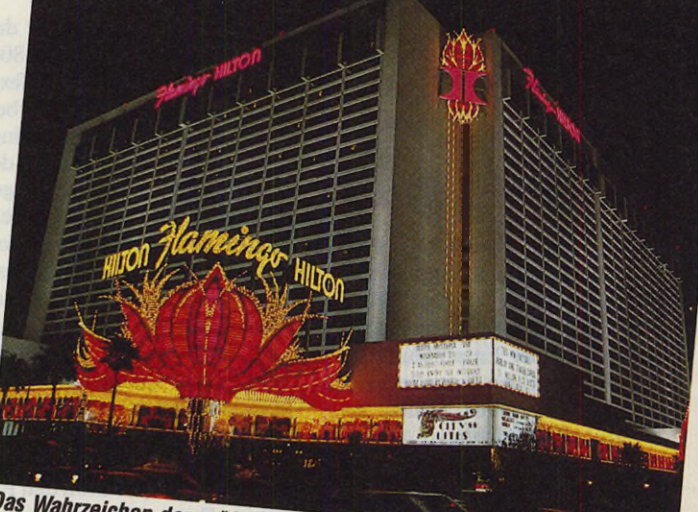

*<i>Las Vegas der Welt: die bunte,* 

die herausragenden Features dieses 349,95 Dollar teuren Programms. Bei »Master Tracks Jr«, das nur mit 129,95 Dollar zu Buche schlägt, fehlen die letzten beiden Funktionen.

»Mousterpiece« entführt Sie in eine höchst ungewöhnliche Art der Musikerzeugung. Nur durch Verschieben der Maus »Lazergraph« ansehen, das vom selben Hersteller stammt.

Sonus ist im Sequenzer-Bereich gleich mit zwei Produkten vertreten: Der »SST Super Sequencer 2.0« verfügt über 24 Spuren und einen MIDI-Event-Editor, während »Masterpiece 2.0« acht weitere Spuren und einen sogenannten »Live Performance«-Teil bereitstellt. Dieser erlaubt es, bis zu 16 Songs automatisch hintereinander zu spielen.

Über einen einfachen 32- Spur-Sequenzer-Teil verfügt auch das auf die Darstellung von Musik in Notenschrift spezialisierte »Superscore 1.3«, das ebenfalls von Sonus stammt. Neu sind in dieser Version eine einfache und schnelle Noteneingabe per Maus sowie der flexible Quantisierungsteil »QMagic«. Klangeditoren für die D-50-, MT-32-, SQ-80/ESQ- und Ensoniq Mirage-Synthesizer komplettieren das MIDI-Softwareangebot von Sonus.

Ein außergewöhnlich preiswertes Sequencer-Programm ist das »MIDISoft Studio« der MI-DlSoft Corporation. Über 32 Spuren, 30000 Noten pro Song bereits auf 512 KByte-STs und Echtzeitaufnahme verfügt bereits die 99 Dollar billige Grundversion. Weitere 32 Spuren, MIDI-Event-Editierung und Fernsteuerung per Klaviatur sind nur einige der zusätzlichen Funktionen der 50 Dollar teureren »Advanced Edition« des MIDISoft Studio.

Nicht nur die einfache und schnell zu erlernende Bedie-

eher, wie dieser aufnehmen kann und Sie benötigen. Per Tastendruck wechseln Sie sodann in Sekundenschnelle von einer Software zur anderen. Aber aufgepaßt: Dieser Programmwechsler arbeitet nur mit Hybrid Arts-Software zusammen.

»EZ-Score Plus«, das mit Hybrid Arts-Programmen aufgenommene Musikstücke in Notenschrift verwandeln und mit Texten versehen kann, liegt in der Version 1.1 vor. Neu ist dabei ein verbesserter Zeichensatz, Unterstützung von 24-Nadel-Druckern und vieles mehr.

Auch auf der Softwareseite gab es bei Hybrid Arts Neues zu sehen. »Ludwig« ist ein Echtzeit-Kompositions-Programm, das mit einem neuartigen Editierkonzept aufwartet und auch während der Musik-wiedergabe Veränderungen der vielfältigen Spiel-Modi erlaubt.

Mit den Hybrid Arts-Programmen »DX-Android«, »CZ-

Android« und »Oasis« editieren und verwalten Besitzer des Yamaha DX-7, eines Casio CZ-Keyboards oder des Mirage Sampling Synthesizers schnell und einfach alle Klangdaten.

*Las Vegas*

Auch für Steinbergs Bestseller »Twentyfour III« ist ein passendes Programm zum Konvertieren selbstkomponierter Songs in Notenschrift unter dem Namen »Masterscore« erhältlich. Die für den US-Markt empfohlenen Preise liegen bei 295 Dollar für Twentyfour III und 350 Dollar für Masterscore.

Mit der Sequenzer-Software »Master Tracks Pro« von Passport Designs gelangen selbst Soundtüftler nicht so schnell an die Grenzen der Technik, stehen doch nicht weniger als 64 Spuren zur Verfügung. Echtzeit- oder Einzelschritt-Aufnahme und - Editierung, Verwalten von Synthesizer-Klangdaten und Fernsteuerung der Software von einem MIDI-Keyboard aus sind bewegen Sie sich in einem dreidimensionalen Raum und haben darin Zugriff auf über 27 Millionen Klangvariationen, die Sie an bis zu 16 Synthesizer gleichzeitig senden können. 229,95 Dollar ist der Preis für Mousterpiece von MIDImouse Music, die auch eine Serie von Klangeditoren für viele populäre Synthesizer (D-10/110/20, MT-32, D-50/550, ESQ-1/ESQ-M/SQ-80; K1/ K1m/K1r in Vorbereitung) unter dem Namen »Capture!« für 99,95 Dollar anbieten.

und Drücken der Maustasten

Die Amerikaner setzen auf Ludwig, die Franzosen bevorzugen »Amadeus«. Das Musik-Lernprogramm von Digital Laboratory Research aus Paris ist sowohl für Einsteiger als auch für Fortgeschrittene gedacht; sogar Profis sollen damit noch eine Spur perfekter werden.

Wer gerne komponiert und seine Effizienz mit Computerhilfe steigern will, der sollte sich

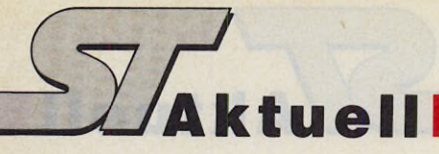

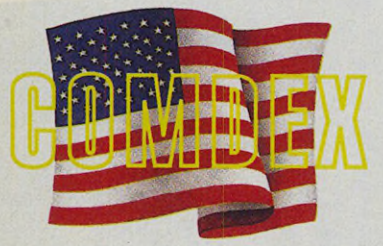

nung, sondern auch der Preis von 89,95 Dollar machen den 16- Spur-Sequenzer »The Final Cut« von Legend Software Systems zu einer Empfehlung für MIDI-Einsteiger. Trotz des niedrigen Preisniveaus stehen sowohl alle wichtigen Song-Editierfunktionen als auch ein leistungsfähiger MIDI-Event-Editor zur Verfügung.

In Vorbereitung sind bei Legend Software Systems »The Final Cut Pro« (32 Spuren, Notendarstellung, grafische Noteneingabe), »The Final Play« (Programm für Live-Auftritte) und »The Final Score« (Editieren und Drucken von Musikstücken in Notenschrift).

Nicht viel weniger Andrang als in den MIDI-Reihen herrschte an allen Tagen an den Ständen der Anbieter von Desktop Publishing-Software und Textverarbeitungen.

Atari selbst gab sich die Ehre, mit zwei DTP-Neuheiten aufzuwarten. Unter dem Namen »DeskSet II« wird Atari ein Desktop Publishing-Programm von G.O. Graphics vertreiben, das speziell für die Zusammenarbeit mit dem Mega ST4 und dem SLM 804-Laserdrucker konzipiert ist. Als Zeichensätze kommen Compugraphic-Fonts zum Einsatz, die in Halbpunktschritten von 5 bis 127 Punkt vergrößerbar sind und unter anderem automatische Unterschneidung (Kerning) sowie Negativschrift erlauben. Die gleichen Zeichensätze sehen Sie auch auf dem Bildschirm, so daß Sie schon vor dem Ausdruck eventuelle Fehler korrigieren können. Weitere integrierte Funktionen sind eine automatische Trennung mit erweiterbarem Ausnahmelexikon, Formsatz um beliebige Grafiken und Einbindung von Grafiken im GEM- oder IMG-Format. In dem 299 Dollar teuren DTP-Paket, das gegen Ende 1988 erhältlich sein soll, ist auch ein objektorientiertes Zeichenprogramm enthalten.

Die zweite Atari-DTP-Neuheit ist der Postscript-Emulator »Ultrascript«, der ebenfalls für den Mega ST4 und den SLM 804- Laserdrucker gedacht ist. Texte und Grafiken, die Textverarbeitungen, Desktop Publishingoder CAD-Programme in der Standard-Seitenbeschreibungssprache Postscript ausgeben, wandelt Ultrascript in das Format des Atari-Laserdruckers um. Ultrascript wird voraussichtlich Anfang 1989 fertiggestellt und macht den Atari-Laserdrucker damit zum preiswertesten postscriptfähigen Laserdrucker.

Umgetauft hat die Soft-Logik Publishing Corporation den Publishing Partner Professional in »PageStream«. Für 199,95 Dollar bietet diese leistungsstarke Desktop Publishing-Software unter anderem Zeichensätze mit variablen Größen von 1/<sub>50</sub> bis

nungstermin von Wordflair, das offiziell nicht auf der Messe gezeigt wurde, ist Januar 1989.

Neocept zeigte sich Verbesserungswünschen aufgeschlossen: Seit der Erstveröffentlichung von »WördUp« im März 1988 sind mittlerweile neun Updates dieser Textverarbeitung erschienen. Die neueste Version des nur 79,95 Dollar teuren WordUp arbeitet mit allen GDOS-Zeichensätzen zusammen, erlaubt die Einbindung von Grafiken mit automatischer Umwandlung und stellt eine Vielzahl nützlicher Textbearbeitungs-Operationen zur Verfügung.

Den Schritt in die dritte Dimension wagt ISD Marketing mit »DynaCADD«. Das Profi-CAD-Programm, das bis zu 256 Ebenen unterstützt und DXF-

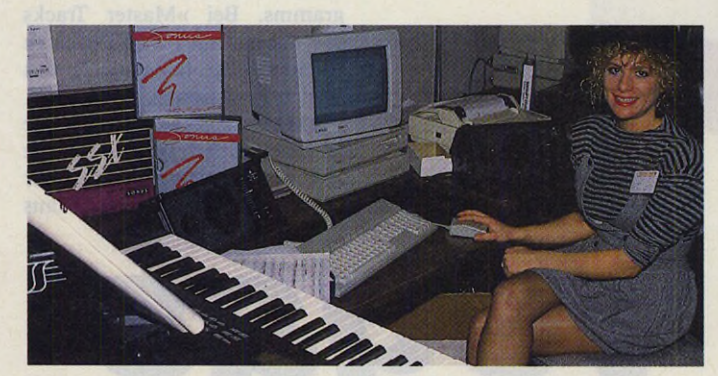

*MIDI war wieder eines der zentralen Themen auf der Comdex*

1310 Punkt, Rotationen auf drei verschiedene Arten in 1-Grad-Schritten, Formsatz um beliebige Grafiken, Rechtschreibkorrektur, automatische Trennung, 100 Graustufen, Farbseparation und vieles mehr.

Eine Mixtur aus Textverarbeitung, Kalkulations-Programm,<br>Datenbank und DTP-Pro-Datenbank gramm ist »Wordflair« des Softwarehauses Blue Chip. So können Sie zum Beispiel in den Text Datenfelder einbauen, in die Wordflair später Namen und Adressen einsetzt; Kalkulationsfelder, deren Inhalt sich aus einer frei definierbaren Formel ergibt, oder Felder mit Torten- und Balkengrafiken, die das Programm selbständig berechnet, zeichnet und beschriftet. Proportionalschrift, Einbindung von Grafiken und eine DTPähnliche Seitengestaltung runden den ersten positiven Eindruck ab. Geplanter ErscheiDateien von Großrechnern lesen und schreiben kann, ist für stolze 695 Dollar zu haben.

Antic Software nimmt mit Programmen wie »CAD-3D« und »Cyber Paint« seit geraumer Zeit unumstritten den ersten Platz auf dem Markt der kreativen Atari-Grafiksoftware ein. Zwei neue Mitglieder der Cyber-Serie schicken sich nun an, diese Position noch zu verstärken: »Cyber Sculpt« und »Cyber Texture«. Cyber Sculpt ist ein Editor für CAD-3D-Objekte, der mit den kompliziertesten Funktionen aufwartet. Sie können damit beliebige Objekte eindellen, ausbeulen oder verdrehen und verzerren; Flugzeuge, Schiffsrümpfe und 3D-Spiegelungen berechnen lassen, magnetische Verformungen simulieren und vieles mehr.

Cyber Texture wandelt Degasoder Neochrom-Bilder und Cyber Paint-Animationen in dreidimensionale CAD-3D-Objekte um. Beliebige Bilder im 3D-Raum herumwirbeln zu lassen, zu verformen, zu schattieren oder um andere Körper zu legen, ist damit nicht länger ein Wunschtraum jedes grafikbegeisterten Computerfans.

Human Technologies, die Entwickler von »Campus Art« (Originaltitel: Rough), haben einen weiteren Grafik-Trumpf aus dem Ärmel geschüttelt: »Lazy Paint«. Dieses Schwarzweiß-Malprogramm ist speziell dafür gedacht, gescannte Bilder nachzubearbeiten oder hochauflösende Grafiken in der Auflösung des Laserdruckers zu zeichnen. Von der Grafik sieht man immer nur einen Ausschnitt, den man mit den Fenster-Rollbalken verschieben kann. 64 Graustufen in verschiedenen Rasterarten stehen sowohl zum Zeichnen als auch zum Nachbearbeiten bereit. Aufhellen, Kontrastveränderungen, Rasterart-Änderungen von Bildern, Suchen nach Rastern, Zeichnen von Kurven und andere gut durchdachte Funktionen stehen, auf Mausklick bereit.

Hinter dem etwas irreführenden Namen »Spectre 128« verbirgt sich ein leistungsfähiger Macintosh-Emulator. Nach Angaben des Herstellers Gadgets by Small ist der Emulator alles in allem 20 Prozent schneller als ein Mac Plus, die Bildschirmauflösung um 30 Prozent größer. Sogar im Vergleich zum Macintosh II soll Spectre nicht schlecht abschneiden: Die Festplatten-Operationen seien mindestens ebenso schnell, die Kompatibilität zur Mac-Software noch besser als beim Mac II. Spectre 128 wird zum Preis von 179,95 Dollar mit einem Steckmodul für den Expansions Port ausgeliefert, das die Mac-Betriebssystem-ROMs (wahlweise 64- oder 128-KByte-ROMs) aufnimmt — diese muß jeder Spectre-Kunde aus Copyright-Gründen zusätzlich als Mac-Ersatzteile kaufen.

Neue Ideen und eine geballte Funktionsladung stecken in dem 39,95 Dollar teuren Terminalprogramm »ST-Talk professional« von Quantum Microsystems. So bietet ST-Talk professional trotz GEM-Umgebung volle 80 Zeichen pro Zeile — ein 7 statt 8 Pixel breiter Zeichensatz macht's möglich. Dank der

### **Von Grafik und Mäusen**

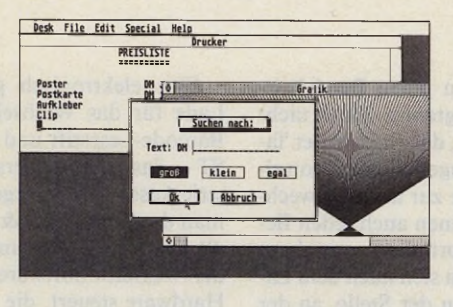

**GEM ganz einfach:** Maus und Fenster machen Software menschlicher, erleichtern Anfängern den Umgang mit dem Computer und lassen Ihre selbstgeschriebenen Programme ganz schön professionell aussehen. Nur mußte leider bisher der Programmierer für eine komfortable Bedienungs-Oberfläche teuer bezahlen: mit langer Vorbereitungszeit und immensem Programmieraufwand.

Damit ist jetzt Schluß. Die EasyGEM-Library macht GEM-

Programmierung so unkompliziert, daß niemand mehr darauf zu verzichten braucht. Sie hilft bei der Erstellung von Menüleisten, wickelt selbständig die Fensterverwaltung ab und macht auch für Dialogboxen das Resource-Construction-Set überflüssig.

Möglich wurde dies durch sinnvolle Zusammenfassung der herkömmlichen GEM-Funktionen. So entstanden neue Befehle, die nicht nur mächtiger sind, sondern auch leichter zu handhaben. Ein einziges Kommando lenkt alle Ausgaben in ein Fenster um, angepaßt an dessen jeweilige Größe und Position. Zwei Befehle realisieren eine komplette Fensterverwaltung, die selbsttätig auf alle Aktionen des Benutzers reagiert. Menüleisten und Dialogboxen werden mit wenigen Anweisungen zusammengebaut und abgefragt.

Die EasyGEM-Library sorgt nebenbei auch dafür, daß kleine Fehler bei der GEM-Programmierung nicht mehr zum sicheren Systemabsturz führen. Und die lästigen RSC-Dateien können Sie ebenfalls vergessen, ab jetzt besteht ein GEM-Programm nur noch aus der Programmdatei.

OMIKRON.EasyGEM-Library, DM 79,-

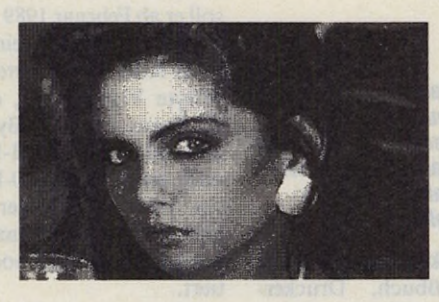

D.R.A.W.! ist mehr: D.R.A.W.! ist nicht einfach noch ein Zeichenprogramm, sondern mit seiner Funktionsvielfalt "zukunftsweisend für alle weiteren Programme dieser Art" (ST Vision, Okt./Nov. '87). Dies zeigt sich neben vielen Standardfunktionen an praktischen Details wie der Anzeige von Linienwinkeln oder dem automatisch scrollenden Zoom-Modus. Bis zu 115 Bilder passen in den Speicher, Animation ist möglich.

D.R.A.W! verarbeitet Bilder im DEGAS- und im DOODLE-Format, kann Grafiken direkt aus OMIKRON. BASIC übernehmen und Ausschnitte passend für Ist Word-Plus als IMG-Datei speichern. D.R.A.W! druckt in 4 Formaten und auf allen gängigen Druckern, von EPSON FX-80 bis NEC P6. Ein "ungewöhnlich hoher Bedienungs-Komfort" (Happy-Computer, Sept. '87) verspricht Spaß am Gestalten.

Zudem ist D.R.A.W! auch eine Wundertüte für Programmierer, denn es wird als OMIKRON.BASIC-Sourcecode ausgeliefert (rechenintensive Teile sind mit der OMIKRON.Inline-Assembler-Library geschrieben). Kein Wunder, daß D.R.A.W! beim Vergleichstest der 'ST-Computer' (Mai '87) im Preis-/Leistungsverhältnis alle anderen Grafikprogramme weit hinter sich ließ.

D.R.A.W!, DM 79,-

OMIKRON.BASIC (Modul) DM 229,- •<br>OMIKRON.BASIC Compiler DM 179,- •<br>OMIKRON.BASIC Compiler 68881 DM 229,- • MIDI-, Statistik-, Numerik-, Complex-Library<br>je DM 79,- · Finanzmathematik-, Inline-Assembler-<br>Library je DM 129,- · Maskeneditor, Link......it je<br>DM 79,- · OMIKRON.Assembler DM 99,-, OMIKRON.-<br>Assembler (Makroversion) DM OMIKRON.Software, Erlachstraße 15b, D-7534 Birkenfeld 2<br>XEST, Webgasse 21, A-1060 Wien<br>Thali AG, Industriestrasse 6, CH-6285 Hitzkirch Das Offizielle ATARI-BASIC.

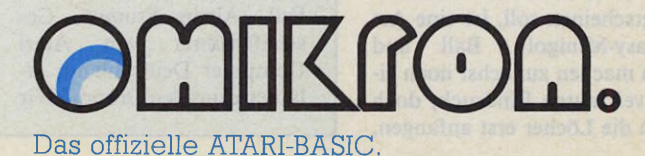

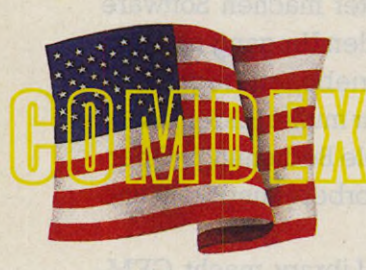

Script-Sprache, dem eingebauten Texteditor und 40 frei definierbaren Tasten bleibt auch der Komfort nicht auf der Strecke.

Zum gleichen Preis bietet Intersect Software das Kommunikationsprogramm »Interlink« an, das Dateitransfer im Hintergrund beherrscht und über ein eingebautes Mini-Mailbox-Programm verfügt. Für 59,95 Dollar erscheint im ersten Quartal 1989 die um eine umfangreiche Script-Sprache erweiterte Version namens »Masterlink«.

Wenn es um Datenbanken geht, setzt Regent Software alles auf SQL, die »Structured Query Language«. Sowohl die 150 Dollar teure Datenbank »Regent Base 2« unterstützt diesen US-Standard, als auch das neue »SQL Add-On«. Für nur 59,95 Dollar erweitern GFA-Basic-Besitzer damit ihren Befehlssatz um die Kommandos der SQL-Datenbanksprache.

»dBMAN« von Versasoft liegt nun in der Version 5.0 vor. Das dBase Ill-kompatible Datenbankprogramm kostet 249,95 Dollar.

Bei den Atari ST-Programmiersprachen waren zwei Neuheiten zu sehen. ICD stellte das »Personal Pascal« vor, das den ISO-Standard unterstützt und mit integriertem Compiler, Linker, Editor und Libraries zum Preis von 99,95 Dollar aufwartet. Auf gute Resonanz bei Cobol-Programmierern stieß das »Cobol/MST« von Castech. Eine GEM-Desktop-Shell, ein Fullscreen-Editor und ein Command Line-Interpreter zählen zu den Hauptmerkmalen dieses

Cobol-Entwicklungssystems, das 199,95 Dollar kosten wird und das sich an den ANSI-74- Cobol-Standard anlehnt.

Electronic Arts will sich im nächsten Jahr verstärkt der ST-Familie annehmen. »Zany Golf«, das noch vor Weihnachten erscheinen soll, ist eine Art Fantasy-Minigolf. Ball und Loch machen zunächst noch einen vertrauten Eindruck, doch wenn die Löcher erst anfangen,

sich zu bewegen, springende Hamburger auftauchen oder Laser das Feuer eröffnen dann weiß man, daß man für seine 39,95 Dollar kein alltägliches Spiel gekauft hat.

Star Quake von Terrific Software (bekannt durch den STOS Game Creator) ist ein Action-Spiel, bei dem es darum geht, die neun Kernelemente eines Planeten zu ersetzen, bevor dieser den ganzen Kosmos vernichtet. 500 gepackte, 30farbige Screens lassen keine Langeweile aufkommen. Der Preis: 29,95 Dollar.

Ein kleines, aber feines Utility plant Application Systems Heidelberg noch dieses Jahr auf den Markt zu bringen: »Protos« läuft im Hintergrund und stellt auf Tastendruck eine Vielzahl nützlicher und interessanter Funktionen zur Verfügung. Darunter befinden sich unter anderem Floskeltasten, mit denen Sie auch Controlcodes an den Drucker schicken können; und laden in jeden Bereich irgendein Programm. Doch nicht genug damit, daß Sie nun per Tastendruck augenblicklich von einer Software zur anderen wechseln: Sie können auch jeden Bereich komprimiert speichern und befinden sich nach dem Laden an genau der Stelle, an der Sie das Programm verlassen haben — mit allen Desk-Accessories, RAM-Disks etc. Sollte eines der acht Programme einmal abstürzen, dann lösen Sie ruhig einen Reset aus — die anderen sieben Speicherbereiche bleiben unangetastet. Für 49,95 Dollar erhalten Sie zudem eine Vielzahl nützlicher Utilities wie Druckspooler, resetfeste RAM-Disk und anderes mehr.

Eine batteriegepufferte Echtzeituhr und 14 Desk-Accessories schlummern in dem »Deskchart«-Modul von Quantum Microsystems. Für 89,95 Dollar stehen Ihnen ohne lange Ladezeiten Taschenrechner, Kalen-

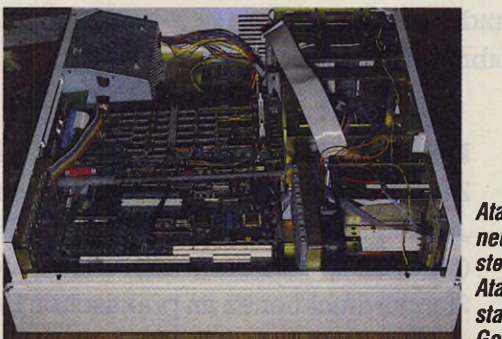

ein Bildschirmabschalter, der weich aus- und einblendet; ein Großbildschirm-Emulator sowie eine außergewöhnlich flexible Lupe, die jeden Teil des Bildschirms beliebig verkleinert oder vergrößert. Voraussichtlicher Preis: rund 70 Mark.

Mit dem absolut friedfertigen »Revolver« von Intersect Software teilen Sie Ihren ST in maximal acht Speichersegmente auf

#### *Ataris Transputer im neuen Look: Jetzt steckt die »ATW«, die Atari Transputer Workstation, im Tower-Gehäuse*

der, Terminkalender, Notizblock, Adreßbuch, Druckerspooler, Control-Panel und dergleichen mehr zur Verfügung.

Die Kunst der Schrifterkennung (OCR) gescannter Vorlagen stellten bei Atari zwei Programme unter Beweis: der »Reading Partner« von Upgrade Editions und das rund 400 Dollar teure »IRID« von Tozd Kooperacija.

*Wo waren Atari TT und laptop?*

Sam Tramiel, President von Atari, kündigte in unserem Interview auf der Düsseldorfer Atari-Messe an, daß der TT und Laptop auf der Comdex vorgestellt werden. Leider war das nicht der Fall. Alwin Stumpf, Geschäftsführer von Atari Computer Deutschland, erläuterte uns den Grund: »Wir

entschlossen uns kurzfristig, nicht auf der Messe zu stehen.

Beim Laptop fiel über das Gehäuse, noch keine Entscheidung. Technisch haben wir mit keinem der Geräte Probleme. Als neuen Termin für die Präsentation sehen wir die CeBIT in Hannover vor.

Eine elektronisch gesteuerte Lade für das Wechselgeld, ein Barcode-Lesestift und ein Atari ST — das ist die universelle Registrierkasse von morgen, wenn man der Firma Nice & Software glauben darf. Zusammen mit der »Cricit«-Software, die die Hardware steuert, die Barcodes decodiert und druckt, die Lagerhaltung und vieles mehr übernimmt, ist das Gesamtsystem laut Hersteller immer noch billiger und dabei ungleich leistungsfähiger als eine gewöhnliche Registrierkasse mit Barcode-Lesestift.

Ataris jüngstes Computerkind, der Transputer, erlebte auf der Messe schon die zweite Namensänderung: Nach »Abaq« und »Abbaque« hört er ab sofort auf »Atari Transputer Workstation«, oder kurz »ATW«. Auch ist er dem kleinen PC-Gehäuse entwachsen und zeigte sich aufrecht in einem voluminösen Tower-Gehäuse aus Metall. Nach C, Fortran 77, Modula 2, Lisp, Prolog und Basic beherrscht ATW seit kurzem auch die neue KI-Sprache »Strand«. Für rund 12000 Mark soll er ab Februar 1989 für jedermann zu haben sein. Dieser Preis schließt 4 MByte RAM, 1 MByte Video-RAM, ein Mega ST-Board mit 512 KByte RAM, eine 40-MByte-SCSl-Festplatte und einen T800/20-Prozessor ein. Über die Art der Tastatur und die eventuelle Hinzugabe eines Monitors wird noch diskutiert.

Hinter der »FA-ST«-Reihe von ICD verbergen sich Festplatten mit Kapazitäten von 20 bis 2 x 50 MByte sowie ein 155,7- MByte-Streamer für Band-Backups. Die Preise für die Festplatten, die über eine batteriegepufferte Uhr verfügen und bootfähig sind, liegen zwischen 699,95 Dollar und 1699,95 Dollar.

Wuztek hat sich auf einen Monitortyp spezialisiert, der alle drei Auflösungsstufen des Atari ST darstellen kann. Die Schwarzweiß-Version des auch als Farbmonitor erhältlichen »Omnimon« stellt die Farben der niedrigen und mittleren Auflösung als Graustufen dar.

View Touch zeigte einen Monitor, der mit seiner druckempfindlichen Bildschirmoberfläche die Position der Berührung meldet. (ts)

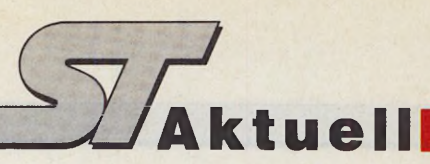

## *Systec* — *Der ST auf dem*

**Value 125.** bis 28. Oktober<br>trafen sich internatio-<br>nale Industrie und Wirt-<br>schaft zur Systec '88 in Münom 25. bis 28. Oktober trafen sich internationale Industrie und Wirtchen. Diese kleine aber feine »2. Fachmesse für Computerintegration im Produktionsunternehmen« zeigte all das, was sich unter dem gemeinsamen Schlagwort »CIM« (Computer-Integrated Manufacturing) zusammenfassen läßt. Dazu zählen vor allem Hardware, Software und Netze aus den Bereichen CAD, CAM, CAE, Simulation sowie Produktions- und Verfahrenstechnik.

Auch der Atari ST war an vielen Ständen mit von der Partie. Wir waren erstaunt, in wie vielen Applikationen und unter wie vielen Deckmäntelchen Ataris 68000er zu finden war. Zwar gab man sich in der Regel zurückhaltend, wenn die Fragen allzusehr auf den »Außenseiter im Rennstall der Industriekompatiblen« (Zitat eines namhaften Ausstellers) abzielte, doch scheint die Akzeptanz für den ST im Profi-Einsatz stetig zu wachsen. Stellvertretend für viele andere, haben wir für Sie ein Reihe von typischen Industrieapplikationen herausgegriffen.

Die Firma Linssen und Beese hat sich in der Vergangenheit mit Anwendungssoftware für CAD und Simulationen einen Namen gemacht. Auf der Systec zeigte man schwerpunktmäßig das komplexe Simulationssystem »Prosign«. Die Vorführungen liefen auf einem von Gratech extravagant verpackten ST-System mit Matrix-Großbildschirm (Bild 1) sowie diversen PCs und Unix-Workstations (PCS CAD-MUS).

Prosign ist vielseitig einsetzbar. Dient das Programm als Hilfsmittel zur Auslegung von Automatisierungssystemen in der Fertigungstechnik, so reichen die Anwendungen von der Simulation einfacher Anlagen bis zu komplexen Regelkreisen. Anhand der grafischen Präsentation lassen sich Gesamtanlagen mit ihren physikalischen, steuerungs- und regelungstechnischen Prozessen durchspielen. Als Vorführobjekt zeigte Linssen und Beese die Simulation ei*Vormarsch in die Industrie*

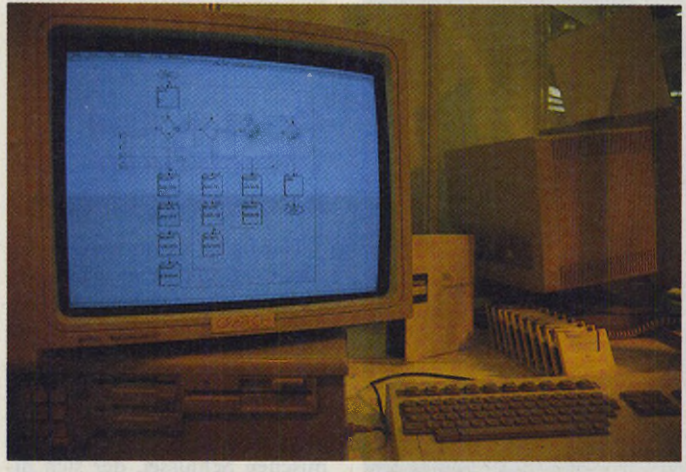

*Bild 1. »Prosign« ist ein überaus vielseitiges Simulationssystem*

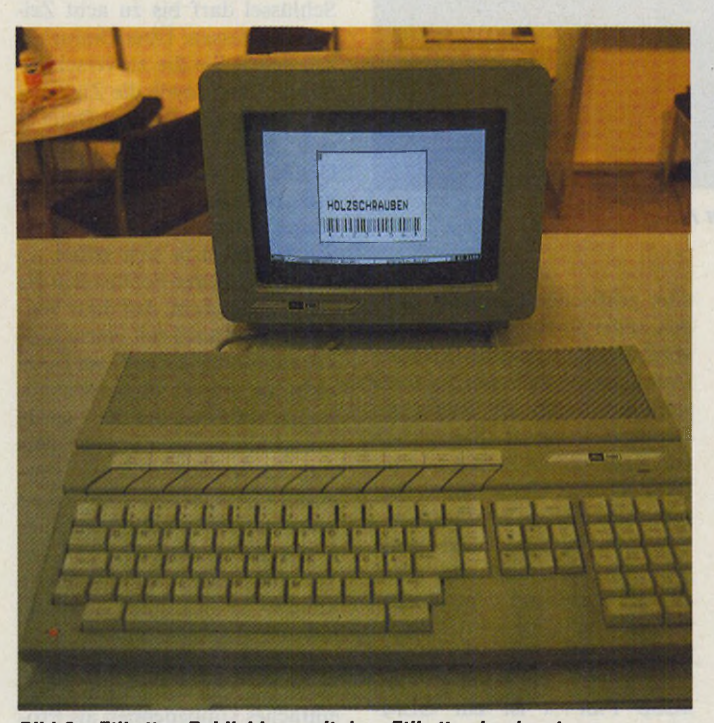

*Bild 2. »Etiketten Publishing« mit dem Etikettendrucksystem »Stielow 2100«*

ner kompletten Papierfabrik, die bereits bei Kunden installiert ist. Sie gestattet beispielsweise die Untersuchung des Zeitverhaltens, Kapazitätsanalysen, Dimensionierung von Rohstofflagern schon vor der technischen Fertigstellung der Industrieanlage. Grenzwert- und Fehleranaly-

sen lassen sich mit wenig Aufwand realisieren. Daneben dient Prosign auch der Präsentation und Prozeßbeobachtung. Wie anschaulich sich komplexe Zusammenhänge mit der grafischen Aufbereitung von Prosign darstellen, ist ebenfalls in Bild 1 zu erkennen.

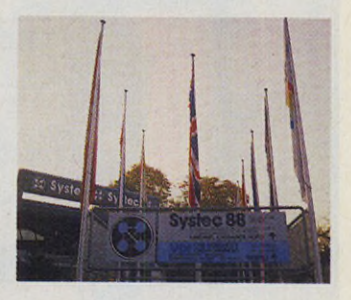

Eine weitere Zielsetzung bei der Prosign-Konzeption war es, dasselbe Programm auch für den Einsatz in Lehre und Ausbildung zuzuschneiden. Hier findet es seinen Einsatz in Mathematik, Regelungs- und Digitaltechnik, in Physik und Biologie.

Der Preis wird nur auf Anfrage mitgeteilt, da in der Regel kundenspezifische Anpassungen erfolgen.

Man habe, so Vertriebsleiter Markus Rintelen, Prosign zunächst auf dem Atari ST entwickelt, und später auf die anderen Computer portiert. Auf die Frage, warum der ST der Drehund Angelpunkt der Entwicklungsaktivitäten sei, nannte Rintelen die schnelle Modula 2-Entwicklungsumgebung im Vergleich zu AT- und Unix-Systemen. Natürlich wollen wir auch wissen, wieviele Simulationen derzeit installiert sind. Rintelen: »Ein rundes Dutzend, und alle bei namhaften Konzernen, die jeder kennt, aber deren Namen wir nicht nennen dürfen.«

Noch weitaus mehr Kunden in Industrie und Wirtschaft kann die Firma Stielow Etikettentechnik für ihr Etikettendrucksystem auf ST-Basis vorweisen. Derzeit sind es über tausend. Wer in der deutschen Wirtschaft einen Namen hat, von AEG über Bosch und Dyckerhoff bis hin zu Thyssen, steht in der Anwenderliste dieses norddeutschen Unternehmens. Stielow 2100 heißt der Computer auf Basis eines 1040 STF (Bilder 2 und 3), der alle Kundenwünsche erfüllt, wenn es darum geht, Aufkleber vielseitig zu beschriften. Dieser Computer ist nur zu sich selbst und seinem Etikettendruckprogramm kompatibel. Man hat das Betriebssystem so geändert, daß außer dem Stielow-Programm keine herkömmliche

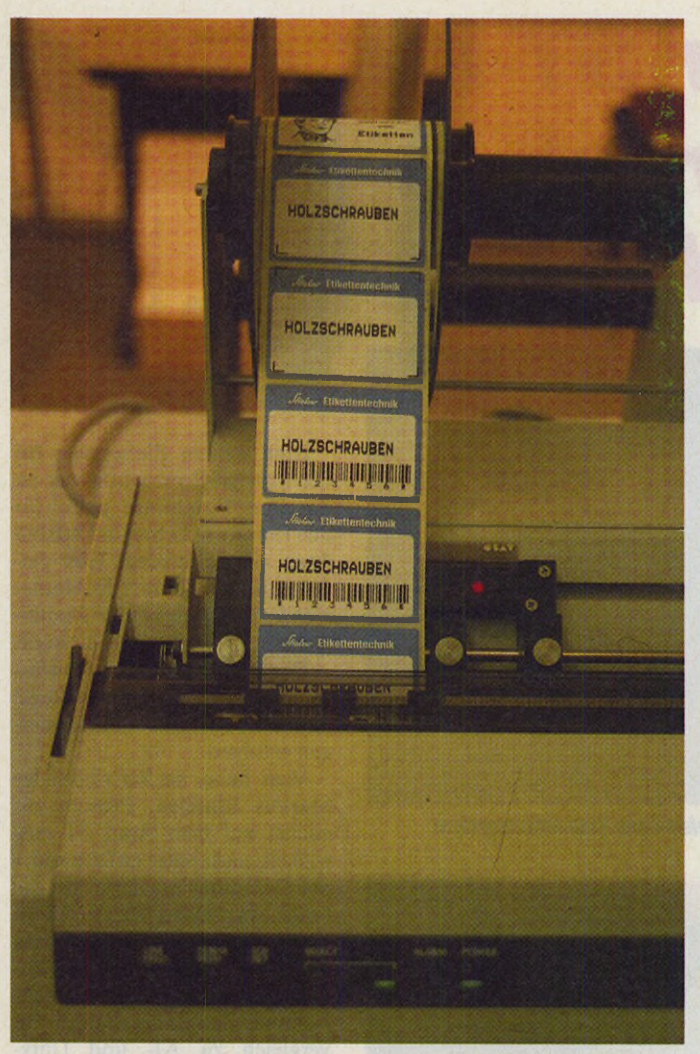

*Bild 3. WYSIWYG für Aufkleber aller Art*

ST-Software auf diesem Computer läuft. Hauptgrund dafür sei die Angst vor den Raubkopierern. Immerhin habe man fünf Mann-Jahre Entwicklungsarbeit in das Programm investiert. Außerdem sei der Stielow 2100 als reine Insellösung für große Firmen gedacht, wo der Computer einfach zu bedienen sein muß. Vielseitiger Einsatz bringe immer auch Schwierigkeiten bei der Akzeptanz durch das Bedienungspersonal mit sich.

Die Leistungsdaten können sich sehen lassen. Die Zusammenstellung von Schriftarten, Grafiken, Barcodes, Etikettengrößen ist weitgehend freigestellt (Bild 3). 50 Schriften in vielen Größen und Stärken, darunter natürlich auch OCR und Barcode, stehen zur Auswahl. Grafikbibliotheken lassen sich selbst entwerfen oder vom Hersteller beziehen. Durch die millimetergenaue Positionierbarkeit aller grafischen Elemente bringen weder einzudruckende noch vorgedruckte Endlos-Etiketten Probleme mit sich. Die Formate sind nur durch die Breite des Druckers begrenzt. Sie reichen von einer halben Briefmarke bis DIN A4 und Übergrößen. Fast schon »Etiketten Publishing«.

Wer seine Ausdrucke noch großformatiger will, der fand auf der Systec mit dem Plottertreiber von Christian Tammel Systemberatung (CTS) ein professionelles Zusatzprogramm. »Clip Plot+« ist ein GEM-Clipping Plottertreiber mit ungewöhnlich schneller Ausgabe, die das Programm durch einen neuartigen Hidden-Line-Algorithmus erreicht. Weg- und Stiftwechseloptimierung steigern das Tempo noch einmal.  $Clip$   $Plot +$  steuert alle verbreiteten Plotter bis DIN A0 an. Eine Konfigurationsdatei gestattet die flexible Anpassung an alle

gängigen Kommandosprachen. Einig waren sich die befragten Aussteller, daß sie auch auf zukünftigen Industriemessen dieser Art mit ihren Systemen auf ST-Basis präsent sein wollen. Wohl nicht zuletzt auch wegen des außerordentlichen Interesses für die gelungenen Anwen-<br>dungen. (mr) dungen.

Linssen und Beese, Moosstraße 12, 8130 Starnberg, Tel.: 08151/608988 Stielow, Kösliner Weg 5, 2000 Norderstedt, Tel.:

040/523010 CTS-Systemberatung, Rudolf-Diesel-Straße 8,

8012 Ottobrunn, Tbl.: 089/6094791

#### *Crypt* **—** *Das Verschlüsselungsprogramm*

Häufig ist es notwendig, bestimmte Daten zu verschlüsseln, da diese vertraulicher Art sind. Auf einfachste Weise sind Sie mit »Crypt« von Weide in der Lage, Ihre Daten sicher und schnell zu codieren. Das Programm arbeitet mit einem dynamischen Schlüssel, der sich direkt in die Datei einbindet. Der Schlüssel darf bis zu acht Zeichen umfassen. Über Dialogboxen geben Sie die zu verschlüsselnde Datei sowie die Zieldatei an. Dabei läßt sich eine Datei in sich selbst chiffrieren, wobei Quelle und Ziel übereinstimmen, oder als Zieldatei ein neuer Name angeben. Verschlüsseln Sie die Datei in sich selbst, so bindet Crypt den Schlüssel in die Originaldatei ein. Auf diese Weise läßt sich auch mit einem Diskettenmonitor die codierte Datei nicht mehr lesen. Sicherheitsabfragen während des Ver- sowie Entschlüsselungsvorgangs sorgen dafür, daß Sie das Programm an jeder Stelle abbrechen können. In Verbindung mit einer Festplatte benötigt Crypt für die Verschlüsselung von 50 KByte knappe 35 Sekunden, für 300 KByte zirka 1,5 Minuten.

Besonders angenehm ist die Tatsache, daß Sie Crypt durch einfaches Umbenennen als Programm, TOS-Applikation oder als Accessory installieren können. Somit läßt sich das Programm auf jede Anwendung und jeden Bedarf konfigurieren, ohne lange Installationsprozesse zu durchlaufen. Crypt kostet 79 Mark.

(Bernhard Reimann/uw) Weide Elektronik, Regerstraße 34, 4010 Hilden, Tel. 02103/41226

#### *Silvester ohne Feuerwerk*

Damit sich das Silvester-Feuerwerk dort abspielt, wo es hingehört — draußen nämlich und nicht in Ihrem Atari ST, sollten Sie Ihren Computer am 31.12.1988 nicht einschalten!

Wie aus gut informierten Kreisen verlautet, seien einige bösartige Viren im Umlauf, die zu diesem Datum großen Schaden anrichten sollen. Einige Gerüchte sprechen insbesondere von einem Festplattenkiller, der irreparable Schäden anrichtet, indem er den Festplattenkopf bis zu dessen Zerstörung gegen den Anschlag fährt.

Voraussetzung für einen solchen Angriff der Soft-Mikroben ist eine richtig gestellte Hardware-Uhr. Gefährdet sind demnach alle Computer der Mega-ST-Reihe sowie nachgerüstete STs.

Am besten, Sie lassen Ihren Computer an diesem Tag ganz in Ruhe. Lieber ein guter Rutsch als der Computer futsch.

Für die Richtigkeit dieser Angaben können wir keine Gewähr übernehmen. Diese Meldung ist jedoch auf keinen Fall als verfrühter Silvesterscherz zu verste- $(mr)$ 

#### *GFA »verschenkt» Compiler*

Mit einer spektakulären Aktion kurbelt GFA-Systemtechnik den Verkauf ihres GFA-Basic an. Zukünftig gibt es ein GFA-Entwicklungssystem 2.0 und 3.0, das den GFA-Basic-Interpreter und -Compiler der jeweiligen Version enthält.

Das Entwicklungssystem der Version 2.0 kostet 49,90, die neue Version 3.0 nur 198 Mark. Alle registrierten Käufer des Interpreters Version 3.0 bekommen den Compiler für 10 Mark nachgereicht. Wer das Paket Version 2.0 erworben hat, kann für 160 Mark auf die 3.0-Version umsteigen. Frank Bolten, Verlagsleiter bei GFA: »Nicht der Preis soll für den Kunden das Hauptkriterium sein, sondern die Leistung des jeweiligen Produkts.« (hb) GFA Systemtechnik GmbH, Heerdter Sandberg,

4000 Düsseldorf 11, Tel. 0211/5504-0

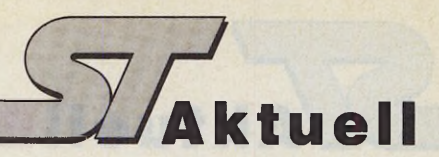

### *an die Börse*

Das Börsenprogramm »James« liegt jetzt in einer erweiterten Version vor. Mit der Software können sowohl Profis als auch reine Privatanleger arbeiten. Im Gegensatz zur Vorgängerversion wurden einige entscheidende Verbesserungen im<br>Bereich Anwenderfreundlich-Anwenderfreundlichkeit vorgenommen.

»James II« kostet 298 Mark. Eine Demoversion erhalten Sie<br>für 30 Mark. (T. Bosch/hb) (T. Bosch/hb) IFA, Gutenbergstr. 73, 5000 Köln 30, Tel. 0221/ 520428

#### *32 A ccessories in Desktop*

Aus den Staaten kommt ein neues Accessory-Verwaltungsprogramm. »Multi Desk« von »CodeHead Software« erlaubt es, bis zu 32 Accessories gleichzeitig in einem Desk-Eintrag zusammenzufassen. Die einzelnen

**Mit James Accessories lassen sich dabei**<br> **GD-Fibu in neuer Version**<br> **GD-Fibu in neuer Version** Accessories lassen sich dabei während des Betriebes zuladen oder entfernen. Der Preis be-<br>trägt 29,95 US-Dollar. (uw) trägt 29,95 US-Dollar. CodeH ead Software, P.O. Box 4336, N. Hollywood, CA 91607, Tel. 213/466-1868

#### *Veider mit neuen Tastatur-Lösungen*

Um auch normale PC-Tastaturen am ST zu betreiben, bietet Veider seine »ELVE Key-Box« an. Ein Programm aktiviert die neue Tastatur. Alle Tasten, die der ST normalerweise bietet, werden auf der PC-Tastatur nachgebildet. Der Mauszeiger läßt sich wie bei der Originaltastatur bewegen.

Weiterhin bietet Veider auch eine umgebaute PC-Tastatur zum Anschluß am MIDI-Port oder der Tastatur-Schnittstelle an. (uw) Veider, Büro für Elektrotechnik, Provinzstraße 104, 1000 Berlin 51, Tel. 030/4922754

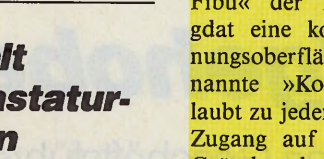

Finanzbuchhaltungs-Programme im ST-Magazin 10/88 bescheinigte dem Produkt »GD-Fibu« der Bielefelder Firma gdat eine komfortable Bedienungsoberfläche: Die sogenannte »Kontextanzeige« erlaubt zu jeder Zeit den direkten Zugang auf die Konten. Aus Gründen der Arbeitsgeschwindigkeit hält GD-Fibu dabei allerdings alle Datensätze im ST-RAM. Dieses Verfahren führt unter bestimmten Betriebsbedingungen (Stromausfall, Netz-

Unser Test über verschiedene

Störungen, etc.) zum Verlust von aktuellen Eingaben.

Aus diesem Grunde bemängelten wir an dem ansonsten sehr zuverlässig arbeitenden<br>Buchführungsprogramm das Buchführungsprogramm Fehlen einer automatischen Zwischensicherung. Gdat hat inzwischen eine entsprechende Funktion implementiert, die alle neuen Eingaben nach einer frei festzulegenden Anzahl von Buchungen auf Diskette oder Festplatte schreibt. Damit erreicht GD-Fibu ein Optimum an Datensicherheit.

#### *Der ST als Musikm aschine*

Mit »Soundmaschine« stellt Tommy Software ein Synthesizerprogramm vor, das höchste musikalische Kreativität am ST garantieren soll. Die drei Stimmen des ST lassen sich bei diesem Programm mit unterschiedlichen digitalisierten Klängen,

Geräuschen oder Musikinstrumenten belegen. Dabei sind diese drei Stimmen gleichzeitig abspielbar.<br>Das

Soundmaschine-Paket kostet 145 Mark. (mr)

Tommy Software, Selchower Str. 32, 1000 Berlin 44, Tel. 030/6214063 •

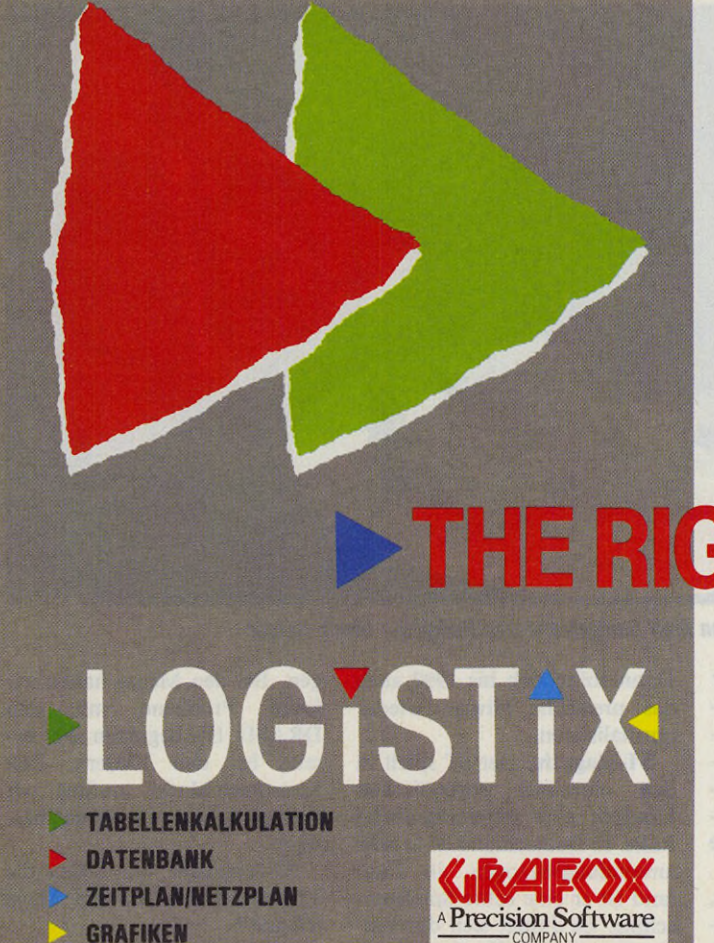

**LOGISTIX VERSION** VERSION 1.2

Die Software, die alles miteinander verbindet. Integrierte Zeit-und Projektplanung mit klassischen Tabellenkalkulationsfunktionen, ein einfach zu bedienendes Datenbanksystem und einmalige Möglichkeiten für Geschäftsgrafiken. Zugeschnitten auf den professionellen Anwender (Business User) deckt LOGISTIX den ganzen Bereich der Planung ab, von der Darstellung eines Mitarbeiter-urlaubsplanes bis hin zum Produktionsplan und zur Produktions-freigabe von wichtigen neuen Produkten.

Nutzen Sie die einzigartigen Vorteile von LOGISTIX um sicherzustellen, daß Ihre Arbeit in DIE RICHTIGE RICHTUNG zeigt.

Tabellenkalkulation - Über 1000 Spalten und 2000 Reihen, mathematische, statistische, finanzkalkulatorische und spezielle Funktionen, liest und schreibt Lotus 1-2-3 und dBase Dateien

Zeitplan - Computerisierten Wandkalender, automatische "Kritischer Weg" Analyse Grafik - Über 100 verschiedene Grafiktypen und Optionen, IBM CGA/EGA/VGA Standardbildschirm-Unterstützung

Datenbank - Sortieren, Finden, Extrahieren und Löschen von Aufzeichnungen

# THE RIGHT DIRECTION

Wenn Sie LOGISTIX bereits in einer älteren Version nutzen, bestellen Sie Ihr Update bei Grafox in München.

Für Atari ST, Commodore Amiga, IBM PC und Kompatible in jedem guten Computer-Fachgeschäft erhältlich.

Informationsmaterial direkt anfordern bei:

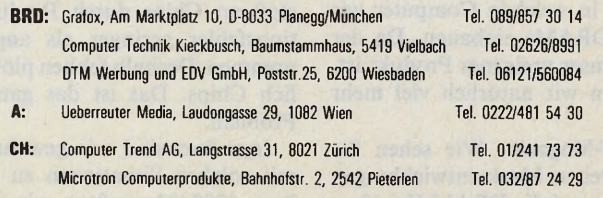

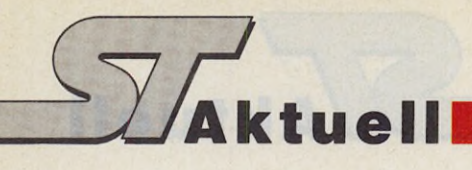

## *»Intelligentere Kunden sind bei uns viel besser aufgehoben«*

#### Gespräch mit Atari-Geschäftsführer Alwin Stumpf

**ST-Magazin:** Besonders in Deutschland wird der ST stark im professionellen Bereich eingesetzt. Die ST-Kunden haben die Angst, Atari könnte die PCs mehr puschen als den ST.

**Alwin Stumpf:** Der ST ist unser Produkt, und wir stehen nach wie vor sehr viel mehr hinter dem ST als hinter dem PC. Wenn der europäische Markt den ST als professionelles Gerät akzeptiert, stellt sich eigentlich eher die Frage, warum überhaupt PCs und nicht ausschließlich STs. Wir sind Realisten: 70 bis 75 Prozent des Marktes besteht aus MS-DOS- oder kompatiblen Rechnern. Wir haben die gleiche Distribution, und jeder unserer Händler führt mindestens noch einen PC. Warum soll der nicht von uns kommen? Soviel anders ist die Technologie ja auch wieder nicht.

**ST-Magazin:** Warum verkaufen Sie dann nicht mehr PCs?

**Alwin Stumpf:** Ich würde gerne sehr viel mehr PCs verkaufen, aber wie Sie wissen, haben wir zur Zeit das Problem mit<br>der DRAM-Knappheit. Die DRAM-Knappheit. DRAMs, die wir aufgrund langfristiger Verträge und Bindungen bekommen, reichen gerade aus, unser ST-Geschäft wachsen zu lassen, so wachsen zu lassen, wie es der Markt will. Wir haben in einigen Ländern sogar Engpässe. Solange wir diese Engpässe beim ST haben, können wir die PC-Produktion nicht hochfahren. Wir müssen entscheiden, in welchen Computer wir die DRAMs einbauen. Da der ST unser ureigenes Produkt ist, bauen wir natürlich viel mehr STs.

**ST-Magazin:** Wie sehen Sie die weitere Marktentwicklung in bezug auf die DRAM-Krise?

14 \_±I*Hamm*

**Ulrich Hofner** Alwin Stumpf, Geschäftsführer von Atari Deutschland, stellte sich für ein ausgiebiges Interview zu Verfügung.

> **Alwin Stumpf:** Von einer Krise zu sprechen ist übertrieben. Es gibt eine angespannte Situation. Sie ist einmal gewollt herbeigeführt durch die Amerikaner und zum anderen ein technisches Problem durch die Umstellung der Produktion von 256-KBit-Chips auf 1-Megabitund 4-Megabit-Chips. Dabei sind die Japaner einen anderen Weg gegangen als beispielsweise Siemens: Siemens baute eine<br>neue Fertigungsanlage für Fertigungsanlage

Vermögen für TTLs ausgeben, denn damals gab es plötzlich keine TTLs mehr. Die Industrie hat sich auch hier irgendwie arrangiert, allerdings letztendlich zu Lasten des Endverbrauchers, der heute für ein Produkt etwas mehr zahlen muß als noch vor einem Jahr. Das ist eine ungewöhnliche Entwicklung in unserer Branche, aber es geht zur Zeit nicht anders. Ich rechne aber mit einer mengenmäßigen Entspannung der Situation in 1989. Spielemaschine zwar dulden, aber nicht unterstützen.

**Alwin Stumpf:** Ihr Eindruck ist richtig, aber das ist nicht unbedingt gewollt. Ich komme wieder auf die DRAMs zurück. Wir mußten wegen der DRAM-Verknappung unsere Marketing-Strategie etwas ändern und gingen mehr in den höherwertigen Marktbereich. Wir sind nicht in der Lage, den Spielebereich richtig zu bedienen, obwohl da ein Riesenmarkt für uns vorhanden wäre. Wir haben uns entschieden, mehr Mega und 1040 STs in den Markt zu brin-

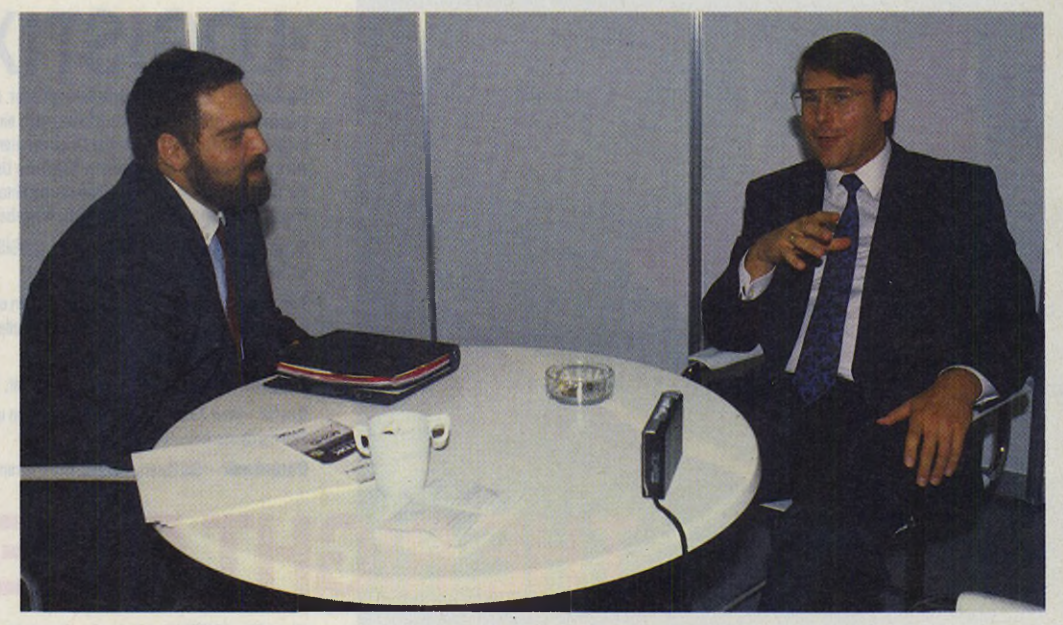

*Alwin Stumpf, Geschäftsführer von Atari Deutschland und Redakteur Ulrich Hofner*

1-Megabit-Chips. Die Japaner rüsteten ihre vorhandenen Fabriken um, jedoch war der Ausstoß an Chips durch Produktionsfehler geringer als angenommen. Deshalb fehlten plötzlich Chips. Das ist das ganze Problem.

Irgendwo sind wir gewohnt, mit solchen Situationen zu leben. 1982/83 mußten wir ein Dann sollte sich bis 1990 auch das preisliche Niveau wieder normalisieren.

**ST-Magazin:** Der ST spielt in den einzelnen europäischen Ländern eine unterschiedliche Rolle. In Deutschland ist er sehr anwendungsbezogen, in England ist er eine echte Spielemaschine. Es drängt sich der Eindruck auf, daß Sie den ST als gen. Bei den Megas haben wir keine Probleme mit den DRAMs. Die beginnen aber bereits bei den 1040ern. Den Konsumer-Markt mußten wir zwangsläufig etwas vernachlässigen.

**ST-Magazin:** Wie sehen die Verkaufszahlen bei den Mega STs aus?

**Alwin Stumpf:** In den letzten

# COMPUTERVIREN

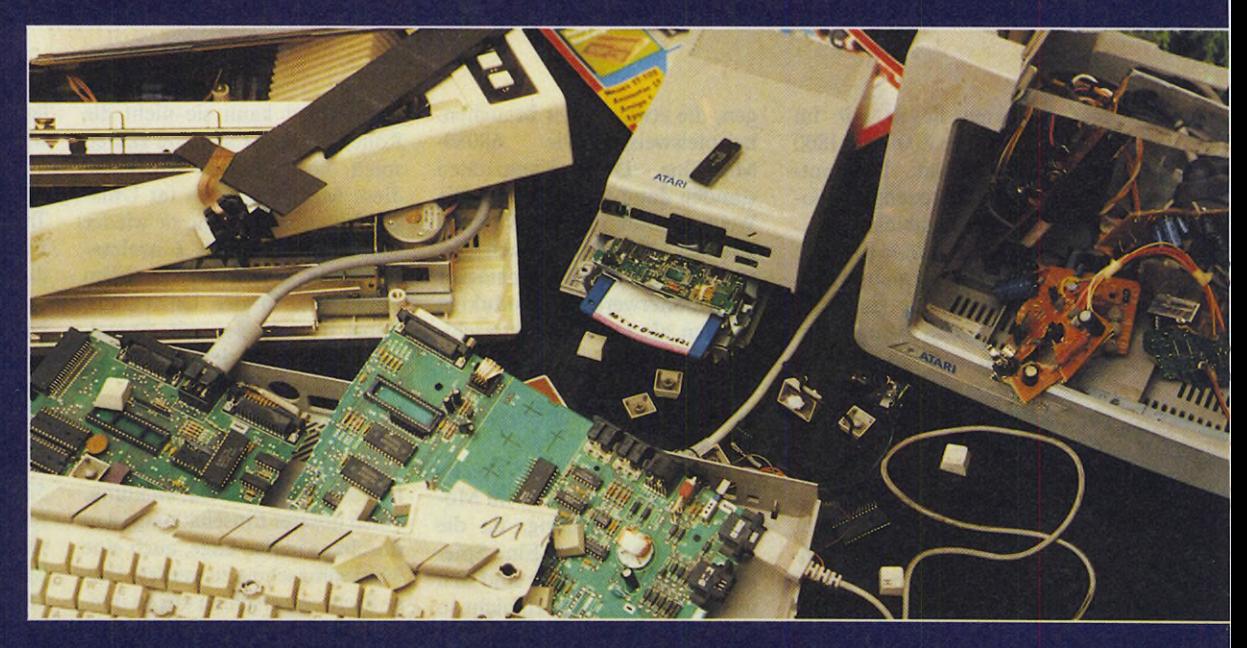

**Zugegeben, so wird Ihr Computer nach dem Befall von Viren nicht aussehen.**

**Computerviren zeigen ganz andere Symptome:**

**System abstürze aus unerklärlichen Ursachen, Zerschießen von Disketten oder Harddisk Files, allgemeiner Datenverlust, Bombensymptom, Schreib- und Lesefehler auf Disketten, und andere nicht zu erklärende Probleme werden oft durch Computerviren verursacht.**

**Leiderzeigt sich in letzter Zeit auf dem ST eine zunehmende Verbreitung der verschiedensten gefährlichen Viren, die im Extremfall alle Ihre Daten vernichten können.**

**Um dem Verlust wertvoller Daten und dem kriminellen Verhalten der Viren-Autoren entgegenzuwirken, haben wir einen wirksamen Schutz entwickelt. Unser Anti Viren Kit erkennt und vernichtet Computerviren aller Art.**

**Unser neues Anti Viren Kit**

- **erkennt alle bekannten Viren (über 100 verschiedene)**
- **vernichtet alle bekannten Viren**
- **Datenrestbestände werden gerettet**
- **immunisiert Disketten gegen Bootsektorviren**
- **repariert defekte infizierte Bootsektoren**
- **voller Updateservice**
- **überwacht Konfigurationssektor der Harddisk**
- **autom atische Reihenuntersuchung**
- **für Festplatte und Disketten**
- **Link Viren werden abgeschnitten und Programme restauriert**
- **Intelligente Bootsektor- und Linkvirenscannung,**
- **erkennt auch noch unbekannte, aber ähnliche Viren — kostenloser Updateservice und Datenrettungsservice für registrierte Benutzer**

**Anti Viren Kit DM 99,- Unverbindliche Preisempfehlung**

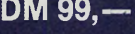

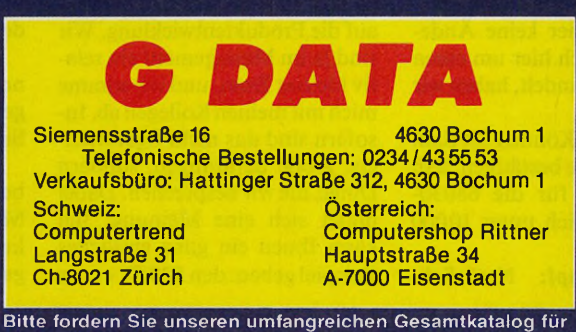

ATARI ST mit 2 Demo-Disketten für DM 10,- (Vorauskasse) an

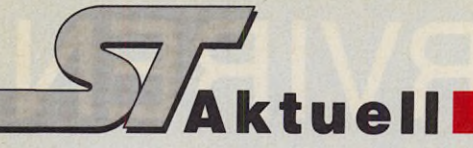

acht Monaten liegen wir im Schnitt zwischen 800 und 1800 Stück pro Monat. Das entspricht etwa 10 Prozent des Volumens der Stückzahlen.

**ST-Magazin:** Nennen Sie bitte drei Gründe, warum sich ein potenzieller Käufer für einen ST und nicht für den Amiga entscheiden soll.

**Alwin Stumpf:** Der wesentliche Grund ist, daß der ST-Kunde sein Gerät außer zu Spielen noch vielfältiger einsetzen kann. Beim Amiga sieht es hier ganz anders aus: Wenn er nicht mehr spielen will, muß er die Maschine verkaufen und sich eine neue besorgen. Nehmen wir den 520 ST, da er am ehesten preislich und leistungsmäßig mit dem Amiga 500 zu vergleichen ist. Hier kauft man sich den Schwarzweiß-Monitor, und schon besitzt man einen hervorragenden Computer, auf dem alle Anwendungen laufen, die für STs verfügbar sind. Das Gerät ist auch sehr einfach auf 1 MByte aufzurüsten, was ja beim Amiga nicht so ganz einfach ist, und er hat natürlich unendlich mehr Software. Selbst im Spielebereich halten wir sehr gut mit. Insofern ist der etwas intelligentere Kunde bei uns viel besser aufgehoben. Legt ein Käufer ausschließlich auf den Sound Wert und scheut aber die MIDI-Peripherie, das heißt, daß er nicht so professionell in dieses Gebiet einsteigen will, dann muß er einen Amiga kaufen. Wir erheben nicht den Anspruch, für alle Kunden das richtige Gerät anzubieten, aber wir haben für mehr Kunden das passende Gerät. Das spiegelt sich auch in der Tatsache, daß Softwarehäuser lieber für den ST als für den Amiga Programme entwickeln.

**ST-Magazin:** Betrachtet man den ST, so stellt man fest, daß sich in den drei Jahren, die er angeboten wird, technisch nicht viel verändert hat, sieht man von mehr Speicher und neuen Gehäuseformen ab. Woran liegt das?

**Alwin Stumpf:** Das liegt nicht zuletzt an der Entwicklung des deutschen Marktes, der ja der umsatzstärkste Computermarkt von Atari ist. Man orientiert sich natürlich etwas an den bestehenden Märkten. Diese forderten mehr die Entwicklun-

16 Эбиледин

gen, die etwas länger brauchen,<br>beispielsweise die 68030beispielsweise die Maschine. Diese Kapazitäten standen dann aber nicht für die Weiterentwicklung des ST nach unten zur Verfügung. Auch vom Marketing her haben wir stärker nach höherwertigen Produkten gerufen als nach Spielemaschinen.

**ST-Magazin:** Aber Atari arbeitet doch an einer Spielekonsole auf ST-Basis.

**Alwin Stumpf:** Eine Spielekonsole auf ST-Basis ist im Moment etwas schwierig, da die RAMs so teuer sind. Eine Spielekonsole braucht, hier sind sich unsere Entwickler noch nicht so ganz einig, mindestens 64 bis 128 KByte RAM. Wenn Sie nun noch den MC 68000 und einige andere Peripherie mit einrechnen, dann ist die Konsole einfach zu teuer, um sie als reine Spielemaschine zu kaufen. Das wäre auch eine Irreführung des Kunden, denn für nicht sehr viel mehr Geld würde er bereits einen vollwertigen Computer bekommen. Insofern macht eine Spielekonsole auf ST-Basis eigentlich keinen Sinn. Es ist ein fantastischer Spielemarkt so um die 200 Mark pro Konsole vorhanden. Geht man höher, über 300 bis 400 Mark pro Konsole, wird der Markt sehr dünn, zur Zeit auf jeden Fall.

**ST-Magazin:** Atari ist bekanntlich ein Massenhersteller. Betrachtet man die angekündigten Neuentwicklungen wie den Abbaque oder die 68030- Maschine, stellt man fest, daß hier Randgruppen mit außerordentlich leistungsfähigen Computern bedient werden. Hat Atari die Strategie gewechselt?

**Alwin Stumpf:** Wir müssen den Abbaque völlig separat betrachten. Nehmen Sie die 68030-Maschine. Die ist sehr wohl für einen Massenmarkt bestimmt und wird bei ihrer Markteinführung eine ähnliche Rolle spielen, wie sie vor drei Jahren der ST in diesem Markt spielte. Insofern sehe ich hier keine Änderung. Daß es sich hier um einen Massenmarkt handelt, haben wir bewiesen.

**ST-Magazin:** Können Sie Sam Tramiels Angabe bestätigen, daß sich der Preis für die 68030- Maschine deutlich unter 10000 Mark bewegt?

**Alwin Stumpf:** Natürlich.

Denn sonst kann sie nicht die Rolle, die der ST seit drei Jahren spielt, übernehmen. Wir sehen diese Maschine auch im Unix-Umfeld, aber ich sehe sie wieder sehr viel stärker als Einzelmaschine in der Industrie, beim Studenten, in der Universität, selbst beim, sagen wir einmal, Superfreak, von denen es ja unheimlich viele gibt.

**ST-Magazin:** Warum muß man den Abbaque separat betrachten?

**Alwin Stumpf:** Der Transputer ist eine ganz neue Entwicklung. Nach unserer Einschätzung ist er durchaus in der Lage, auch eine Massenmaschine zu werden. Diese Richtung erschien uns so interessant, daß wir sie nicht auslassen wollten. Aber bei uns finden Sie niemanden, der sagt, der Transputer ist die große Maschine in 1989 oder 1990 oder er wird die herkömmliche Computertechnik ablösen. So weit sind wir noch nicht, aber wir sehen eine Chance in dieser neuen Technik.

**ST-Magazin:** Es entsteht dennoch der Eindruck, daß sich Atari vom Computerhersteller für das Volk zum Hoflieferanten der Universitäten entwickelt.

**Alwin Stumpf:** Nein, das ist mit Sicherheit nicht gewollt. Daß wir diese Märkte derzeit so gut mitbedienen, ist eine feine Sache. Wir in Deutschland machen uns viele Gedanken darüber, wie wir den alten 520er-Markt, den wir schon einmal fest in der Hand hatten, mit einer 1000-Mark-Konfiguration wieder stärker für uns gewinnen.

**ST-Magazin:** Sie sagten, daß die Orientierung neuer Produkte sehr stark von den nationalen Märkten abhängt. Wie weit hat Atari Deutschland ein Mitsprache- oder Beratungsrecht, wenn es um die Entwicklung neuer Geräte geht?

**Alwin Stumpf:** Nun, Atari ist sehr stark Europa-orientiert. Im ST-Bereich liegen in meinem Verantwortungsbereich etwa 60 Prozent der Konzernumsätze. Das entspricht auch unserem Einfluß auf die Produktentwicklung. Wir sind ja im Management ein relativ kleines Team, und ich stimme mich mit meinen Kollegen ab. Insofern sind das nicht irgendwelche große Beratungen, sondern Dinge, die wir besprechen. Dabei bildet sich eine Meinung. Ich kann Ihnen ein ganz einfaches Beispiel geben: den 520 ST+, der letzten Endes unser Durchbruch war. Diese Linie legten wir mit drei Mann an einem Vormittag in London in einem Hotel fest. Jack Tramiel, Shiraz Shivji und ich. Bereits sechs Wochen später war die Maschine beim Händler.

**ST-Magazin:** Ist es vorgesehen, bestehende Produkte mechanisch aufzuwerten? Wir denken da an einen 520 ST mit besserer Tastatur...

**Alwin Stumpf:** Zu diesem Preis ist es sehr schwer, in den 520 ST eine höherwertige Tastatur einzubauen. Dann macht man gleich einen gewaltigen Sprung nach oben. Die Mega-Tastatur ist sicherlich auf Dauer verbesserungswürdig. Auch das Design. Damit kommt auch die Forderung nach einer leiseren Maschine auf. Das ist eine konkrete Forderung, die aus dem Markt kommt. Ich sage Shiraz jedesmal, wenn ich ihn sehe, daß ich endlich den Mega ohne Lüfter und mit eingebauter Festplatte verkaufen möchte.

**ST-Magazin:** Wie stellen Sie sich Atari Deutschland in drei Jahren vor?

**Alwin Stumpf:** Von der Umsatzgrößenordnung dürften wir bei etwa einer halben Milliarde Mark liegen. Technisch dürfte die 68030-Maschine das sein, was heute der ST ist.

**ST-Magazin:** Atari Deutschland hat sich nun auch in Braunschweig angesiedelt. Welche Rolle spielt Braunschweig bei Atari?

**Alwin Stumpf:** Braunschweig ist eine reine Entwickler- und Engineering-Gruppe, die auf vorhandene Grundlagen aufsetzt. Sie entwickelt Geräte für den europäischen Markt und bringt die unterschiedlichen Produkte zur Marktreife. Braunschweig übernimmt jetzt auch den Transputer, um ihn zur Fertigungsreife zu bringen. Den PC-Bereich hat Braunschweig bereits weitgehend übernommen, aber man macht sich dort bereits jetzt Gedanken, was nach dem PC kommt.

**ST-Magazin:** Zum Schluß noch eine kurze persönliche Frage: Welchen Computer benutzen Sie privat?

**Alwin Stumpf:** Zu Hause habe ich einen 1040 ST, im Büro im Moment keinen, aber meine Sekretärin arbeitet mit einem Mega ST 4 mit Laserdrucker, (uh)

## **NEC Pinwriter P2200. Das Preis-Leistungs-Genie.**

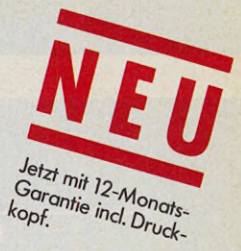

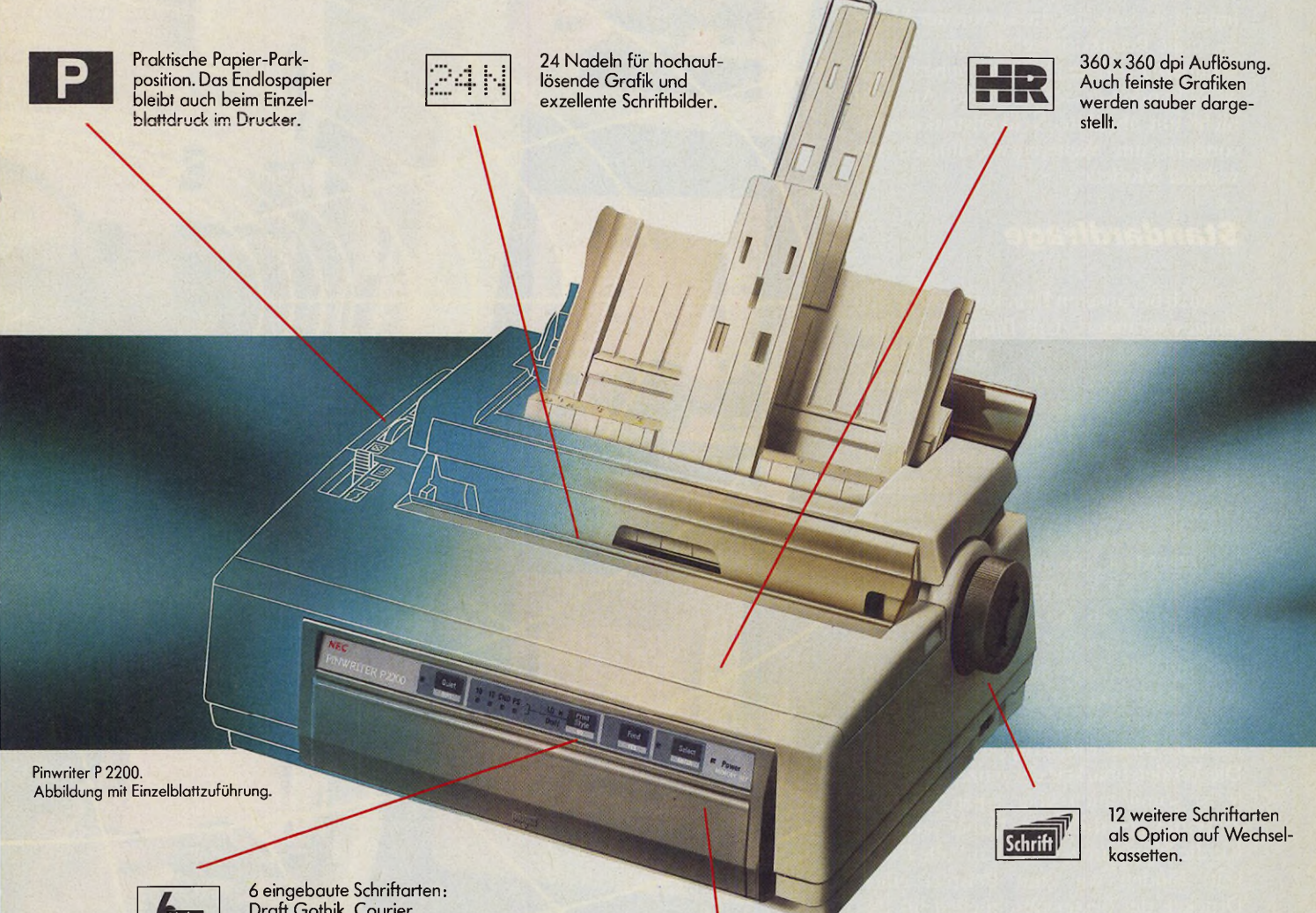

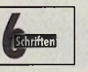

Draft Gothik, Courier, Super Focus, OCR-B, ITC Souvenir, Bold PS.

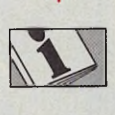

Ausführliches deutsches Handbuch (300 S.). NEC Hotline-Service für schnelle Informationen.

Der NEC Pinwriter P2200 macht professionellen 24-Nadel-Druck jetzt für jeden PC-Anwender erschwinglich. Durch eine Vielzahl praktischer Anwendungsmöglichkeiten und Papierhandhabungen, eine maximale Druckgeschwindigkeit von 168 Zeichen pro Sekunde und die exzellente Briefdruckqualität ist der P2200 ideal für Einsteiger, Aufsteiger und Heimanwender geeignet. *N E C*

Weitere Informationen erhalten Sie von: NEC Deutschland GmbH, Klausenburger Straße 4, 8000 München 80, Tel: 089/9 3006-0, Telefax: 089/93 77 76/8, Telex: 5 218 073 und 5 218 074 necm

#### *U w e W irth*

uf der diesjährigen Orgatechnik präsentierten viele Druckerhersteiler neue interessante Geräte. Wir haben uns einige dieser Neuvorstellungen — zum Teil direkt von der Messe — in die Redaktion geholt, um sie einer genauen Prüfung zu unterziehen. Teilweise handelt es sich bei dieser Auswahl nicht um absolute Neukonstruktionen, sondern um Weiterentwicklungen bewährter Modelle.

#### **Standardfrage**

Auch bei unseren Druckertests hat sich einiges verändert. Um Ihnen den einfachen Vergleich der verschiedenen Drucker zu erleichtern, verwenden wir in Zukunft einheitliche Testrichtlinien.

Oft spielt beim Druckerkauf die finanzielle Frage eine entscheidende Rolle. Diesem Umstand tragen wir Rechnung, indem wir drei Preisklassen einführen. Die erste Klasse deckt dabei den Bereich bis 1000 Mark, die zweite eine Preislage bis 2500 Mark und die dritte schließlich alles darüber ab. Ab dieser Ausgabe finden Sie jetzt eine Art »Hitliste«. Die von uns unter die Lupe genommenen Drukker werden anhand unserer Richtlinien getestet und bekommen einen Platz innerhalb ihrer Preisgruppe zugewiesen. Die Vergleichbarkeit der einzelnen Geräte ist somit auch über einen längeren Zeitraum gewährleistet. Dabei vergeben wir die Plazierungen nicht auf alle Ewigkeit. Finden wir zum Beispiel einen Drucker, der besser abschneidet als das

Die große Drucker-Hitparade

750 Mark mit einem 2400 Mark teuren

*Druckertechnik*

digkeit und das Druckergebnis eine ent- nungskomfort und die Ausbaubarkeit scheidendere Rolle spielen. Diese Attri- der einzelnen Drucker ein. So spielt es bute finden meistens ihren Niederschlag zum Beispiel eine erhebliche Rolle, ob bei der Preisgestaltung. Es wäre schließ- das Papier einfach einzulegen ist. Auch lich nicht ganz fair, einen Drucker für ein Wechsel von Endlos- zu Einzelblatt-<br>750 Mark mit einem 2400 Mark teuren verarbeitung sollte ohne größere Um-»Boliden« zu vergleichen. In unsere bauarbeiten durchzuführen sein. Eine Beurteilung fließt natürlich der Bedie- weitere wichtige Frage ist die Größe des

bisherige Referenzmodell, so muß dieses seinen Platz räumen und rutscht auf den zweiten Platz ab.

Wir haben uns zu dieser Unterteilung nach Preisklassen entschlossen, da es letztendlich nicht auf das verwendete Druckprinzip ankommt, sondern in der Regel die Bedienbarkeit, die Geschwin-

18 JMAGAZIN

**öder**

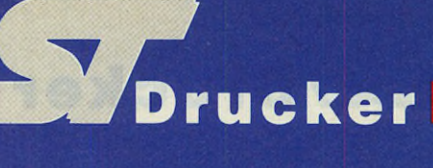

steller leider oft sträflich vernachlässigen. Für viele Anwender ist die Druckgeschwindigkeit von essentieller Bedeutung. Daher überprüfen wir die Geschwindigkeiten anhand von zwei Probeausdrucken. Die Testläufe bestehen aus einem Formbrief nach DIN 5008 und einer Tabelle. Beide Druckzeiten geben wir Ihnen nicht nur numerisch an, sondern stellen sie für einen leichten Überblick auch grafisch dar.

#### **Realitätsnahe Messungen**

Viele Druckerhersteller geben leider immer noch die Druckleistung pro Zeile an. Hierbei bleibt aber die Zeit, die der Drucker für den Papiertransport und die Druckkopfpositionlerung bei unidirektionalem Druck benötigt, unberücksichtigt. Diese Angabe beschreibt also nicht die wirkliche Performance des Ausgabegerätes. Bei unserem Meßverfahren sind diese Zeiten zwangsläufig enthalten, so das Sie sich ein wesentlich genaueres Bild von der tatsächlichen Druckleistung machen können. Jeder Drucker muß diese Testausdrucke jeweils in Draft- und Letterqualität absolvieren, um eine wirklich um fassende Leistungsbeurteilung zu erlauben.

Letztendlich überprüfen wir auch den mechanischen Aufbau der Geräte. Durch die heute üblichen hohen Druckgeschwindigkeiten ist das gesamte Druckwerk einer nicht zu unterschätzenden Belastung ausgesetzt. (Bei manchen Druckern bebt ja wirklich der Schreibtisch). Ein gutes Druckergebnis über einen längeren Zeitraum ist also nur gewährleistet, wenn die Führungen des Druckkopfes hinreichend stabil ausge-

# *unter*

Pufferspeichers, da diese doch bei den umständlich Control-Codes per Basic- legt sind. Spart der Hersteller hier, so<br>meisten Druckern entscheidend zur Ent- Interpreter an das Ausgabegerät senden schlägt die Führung sicher meisten Druckern entscheidend zur Ent- Interpreter an das Ausgabegerät senden lastung des Computers beiträgt. Letzt- müssen? aus aus und führt dann zu unsauberem Ausendlich verbessert auch eine ein- Zur leichteren Beurteilung finden Sie druck. Dies fällt dann am meisten auf, fache Einstellung der verschiedenen in Zukunft auch verschiedene Druckpro- wenn senkrechte Linien ausgegeben wer Schriftarten den Gesamteindruck. Denn ben, die wir vergrößert abdrucken. Be- den. Die einzelnen Linienzüge erschei-<br>was nützen Ihnen die herrlichsten »Fea- sondere Beachtung legen wir hier auf die nen dann leicht versetzt was nützen Ihnen die herrlichsten »Fea- sondere Beachtung legen wir hier auf die nen dann leicht versetzt zueinander auf

tures« eines Gerätes, wenn Sie immer erst deutschen Sonderzeichen, die die Her- dem Papier.

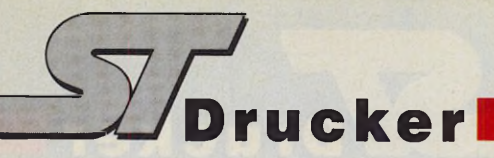

#### *Seikosha SL-80 !P*

Mit dem SL-80 IP stößt Seikosha preislich in ein Marktsegment, das bisher fast ausschließlich den Neunnadlern Vorbehalten war. Außerdem versteht dieser Drucker nun auch die Steuer-Codes der NEC P6/P7-Serie. Natürlich sollten Sie trotz der Kompatibilität zum NEC nicht dieselben Leistungen erwarten. Aber zu diesem Preis überzeugt dieser Drucker allemal. Die Bedienung ist praxisgerecht, die Hardcopy mit dem NEC-Treiber noch gut und die Druckgeschwindigkeit lag etwa im selben Rahmen wie die der Mitbewerber. Auch die Verarbeitung macht angesichts der Preisklasse einen guten Eindruck. In dieser Preisklasse ist der SL-80 AI, bedingt durch sein nicht so klares Schriftbild, Zweiter in unserer Hitliste.

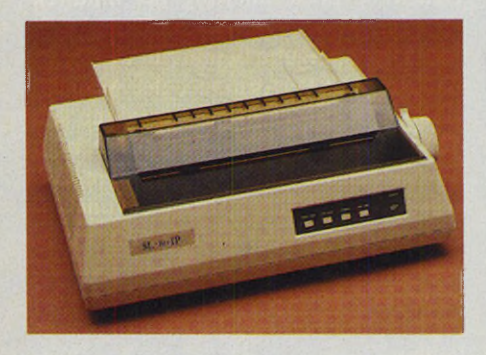

#### *Mannesmann Tally MT81*

Mit dem MT 81 ist es Mannesmann Tally gelungen, ein überzeugendes Produkt zu einem sehr guten Preis zu bieten. Dieser Drucker ist nicht nur äußerst kompakt gebaut, er überzeugt auch bei der Leistung. Hier zeigt sich, daß Qualität nicht immer teuer zu sein braucht. Er verfügt über zwei verschiedene Zeichensätze, IBM- und Epson FX-80-Kompatibilität und ist serienmäßig mit Friktions- und Traktorantrieb ausgestattet. Ein automatischer Einzelblatteinzug ist zusätzlich nachrüstbar. Das Schriftbild ist in beiden Druckqualitäten als sehr gut zu bezeichnen, wobei sich der Lärmpegel in engen Grenzen hält. Kurz gesagt, dieser kleine Drucker ist bei der Leistung ganz groß. Daher gebührt ihm auch der erste Platz in unseren »Charts«.

Der MT 81 ist ein robustes Gerät, das sich durch sein hervorragendes Preis-Leistungsverhältnis auszeichnet.

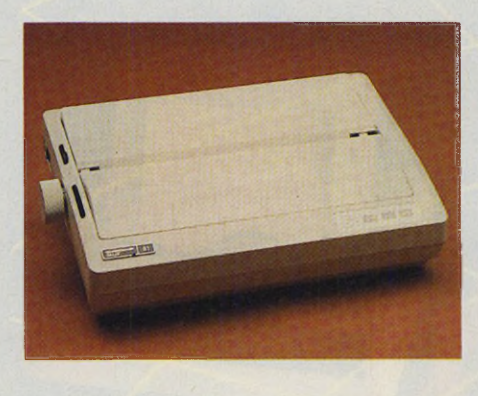

#### *Citizen 180 E*

Dieser Drucker ist das Nachfolgemodell für den schon fast legendären 120 D. Auch bei ihm ist ein Zugtraktor im Lieferumfang enthalten. Das Endlospapier läßt sich genauso wie beim Vorgänger auch durch einen Schacht von unten einziehen. Besonders aufgefallen ist uns die durchdachte Anpassung an verschiedene Computerschnittstellen. Das komplette Schnittstellenmodul läßt sich austauschen. So liefert Citizen eine Centronics- oder eine RS232-Schnittstelle mit. Serienmäßig ist der 180 E mit zwei verschiedenen Schriftarten ausgestattet, die in Draft- und Schönschriftqualität zur Verfügung stehen. Problematisch ist jedoch die etwas unzeitgemäße Art, das Farbband einzulegen. Wir haben es mehrfach versucht, aber fast immer gab es nachher schwarze Finger zu bewundern. Erfreulich ist eine Besonderheit dieses Druckers.

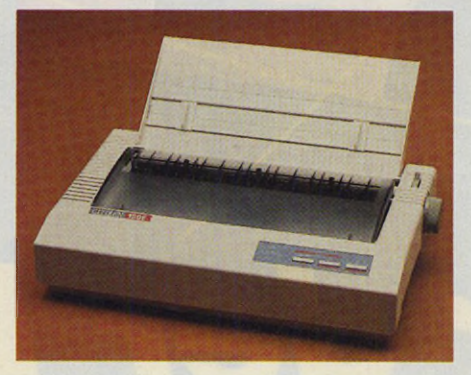

Auf Wunsch druckt er Ihnen die Stellung der DIP-Schalter aus. So müssen Sie nicht immer das komplette Schnittstellenmodul entfernen, um sich über die Schalterstellung zu informieren. Durch das etwas magere Schriftbild fiel dieses Gerät allerdings auf den dritten Platz unseres Vergleichs zurück. Dies mag aber noch nichts heißen, denn die Teilnehmeranzahl unserer Hitparade ist erst dabei zu wachsen. Warten wir also ab, wie sich alles entwickeln wird. Zu erwähnen ist natürlich noch die zweijährige Garantie durch Citizen.

#### *Star LC 24-10*

Dieser Drucker ist schon länger auf dem Markt, behauptet sich aber sehr wohl gegen seine Mitbewerber. Er ist nicht gerade ein besonderer Sprinter, die Druckqualität entschädigt hier jedoch voll und ganz. Auch bei der Bedienung schneidet dieses Modell gut ab. Besonders ist hier die Papierparkfunktion zu erwähnen. Diese erlaubt es Ihnen, das Endlospapier im Drucker zu belassen, während Sie mit Einzelblättern arbeiten. Der Traktor arbeitet hierbei sehr zuverlässig im Schiebebetrieb. Überhaupt ist bei diesem Gerät besonderer Wert auf Bedienerfreundlichkeit gelegt worden.

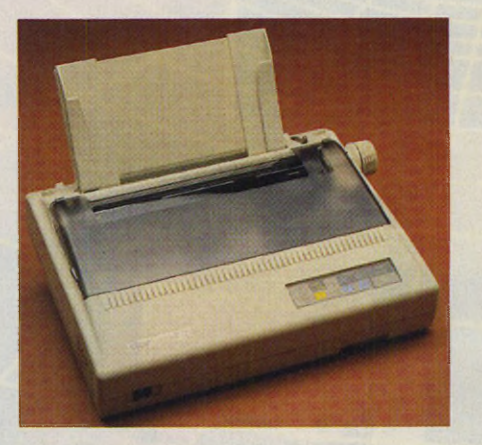

Fast alles können Sie über die Folientasten einstellen. Der Druckerspeicher hat einen Umfang von 7 KByte, der jedoch mit einer Steckkarte auf 32 KByte ausbaubar ist. Standardmäßig verfügt dieses Gerät über vier verschiedene Schriftarten, die alle einen guten Eindruck machen. Insgesamt belegt der Star LC 24-10 einen guten vierten Platz, wobei der Abstand zum Citizen allerdings gering ist. Als Zubehör ist ein automatischer Einzelblatteinzug erhältlich.

#### *Citizen HQP40*

Citizen zielt mit diesem Drucker ganz eindeutig auf den professionellen Markt. Dafür hat dieses Gerät aber auch einiges zu bieten. Der Traktor ist sowohl schiebend als auch ziehend zu betreiben. Sie haben also keine Probleme mit zu

dickem oder zu dünnem Papier, das sich bei Schiebebetrieb doch leicht zusammenschiebt und so zum Papierstau führt.

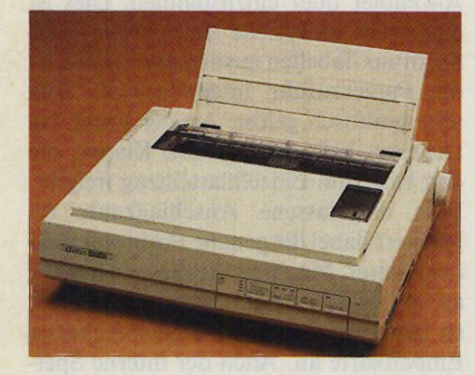

Auch die Ausstattung mit einer parallelen Centronics- und einer seriellen RS232-Schnittstelle unterstreicht den<br>professionellen Charakter dieses professionellen Druckers. Mit den drei verschiedenen Druckgeschwindigkeiten wählen Sie immer die richtige Druckqualität aus, obwohl die mittlere Geschwindigkeit — sie nennt sich Correspondence — kaum eine Qualitätssteigerung gegenüber der Draft-Schrift ergibt. An Schriftarten haben Sie standardmäßig nur eine zur Verfügung, diesem Mangel helfen jedoch Font-Einschubkarten ab. Citizen bietet derzeit fünf verschiedene IC-Karten an. Ebenso haben sie nur eine Epson-Emulation eingebaut, aber auch hier lassen sich zusätzliche Druckeremulationen zukaufen. Diese Zusatzkarten finden ihren Platz unter der Druckkopfabdeckung. Die maximale Grafikauflösung bleibt mit 360 x 180 Punkten pro Zoll hinter der vieler Mitbewerber zurück. Allerdings ist diese Maschine mit einem 198 Mark teuren Nachrüstsatz leicht zum Farbdrucker aufzurüsten. Für die Qualität dieses Druckers spricht natürlich auch die zweijährige Werksgarantie. Unter dem Strich belegt der HQP40 Platz 3 in unserer Parade.

#### *Referenzliste*

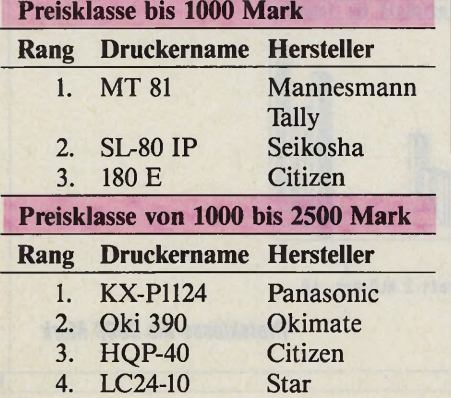

**Uns sollten Sie** kennen lernen, **wenn es um fachkundige Beratung, Service** und **Preise geht:**

#### **z.B. Software** TEAMBASE DM 375,-

Eine neue Generation von Daten-

#### bank-Programmen

- 
- Beliebig viele Datensätze Hoher Bedienungskomfort durch volle GEM-Nutzung
- 
- Integrierte Kommandosprache - und vieles mehr (auch Kundenapplikationen)

#### PRAXISLIQUIDATION DM 375,-PRAXISBUCHHALTUNG DM 375,-

Arzt-Software

Aus der Praxis für die Praxis. Info anfordern. Lauffähiges Demoprogramm mit Handbuch für DM 40,-

Sämtliche PD- u.Standard-Software lieferbar:

z.B. Application Systems, C.A.\$.H., CCD,<br>DMC, Drews EDV + BTX, G DATA, GFA, GST, HAGERA, Hyper-Soft, Kniss-Soft, Kieckbusch, Prodata, Technobox u.v.m.

### **z.B. Hardware**

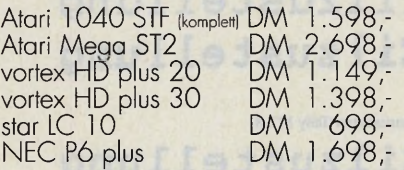

Alle Drucker mit deutschem Handbuch und Kabel. Sämtliche Hardware für Atari-Computer lieferbar. Alle Angebote freibleibend.

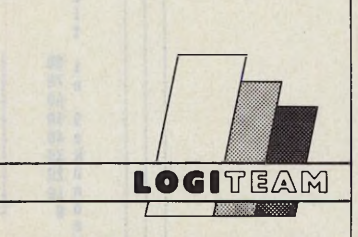

Computerhandelsgesellschaft mbH **Kölner Str. 132 • 5210 Troisdorf Telefon (02241) 71897/98**

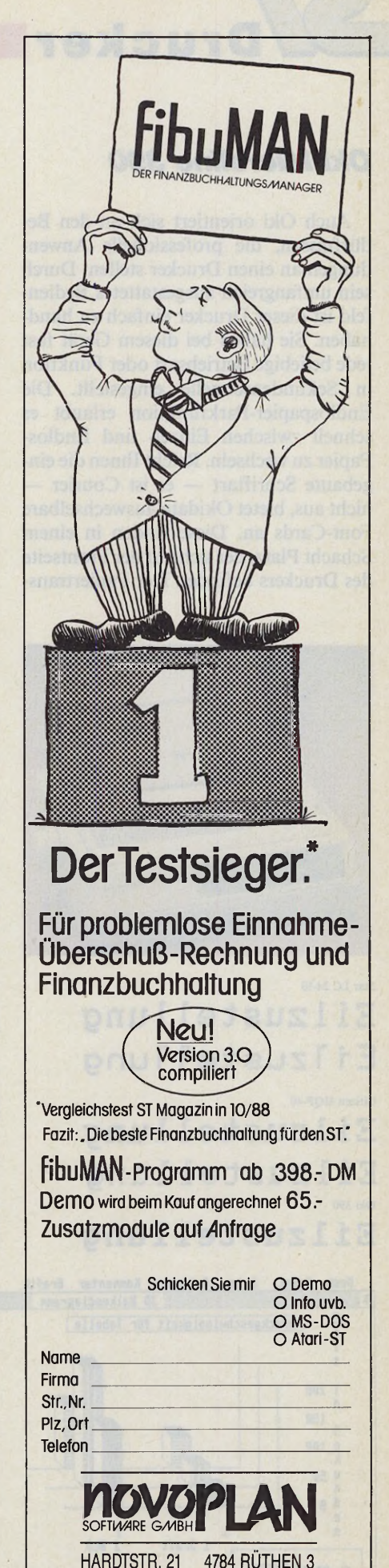

0161/2215791

TELEFON 02952/8080

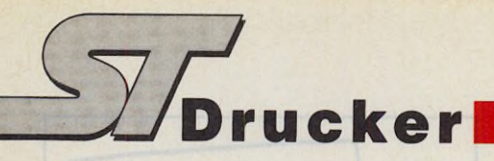

#### *Oki Microline 390*

Auch Oki orientiert sich an den Bedürfnissen, die professionelle Anwendungen an einen Drucker stellen. Durch sein umfangreich ausgestattetes Bedienfeld ist dieser Drucker einfach zu handhaben. Sie haben bei diesem Gerät fast jede beliebige Betriebsart oder Funktion in Sekundenschnelle eingestellt. Die Endlospapier-Parkfunktion erlaubt es schnell zwischen Einzel- und Endlos-Papier zu wechseln. Reicht Ihnen die eingebaute Schriftart — es ist Courier nicht aus, bietet Okidata auswechselbare Font-Cards an. Diese finden in einem Schacht Platz, der sich auf der Frontseite des Druckers befindet. Der Papiertrans-

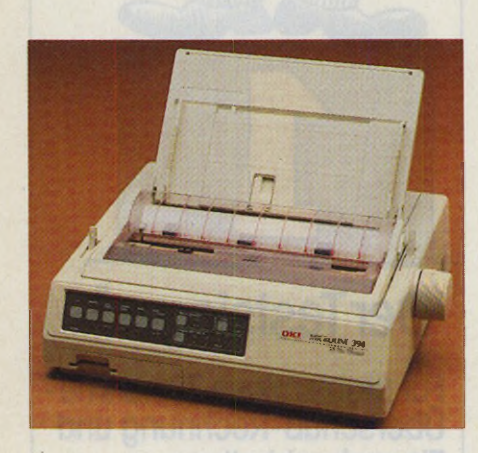

#### **Ei izustellung** Ei 1zustel1ung Star LC 24-10

Citizen HQP-40 **Ei 1zustellung** Eilzustellung Oki 390

Daten Optionen Konnentar Grafik

1 Draft 2 NLO

Druckgeschwindigkeit für Tabelle

3D Balkendiagramm

port ist variabel gestaltet, entweder benutzen sie den eingebauten Schubtraktor oder den als Zubehör erhältlichen Zugtraktor, falls Sie problematisches Material zu bedrucken haben. Das Schriftbild dieses Druckers ist in beiden Druckqualitäten gut und ansprechend. Alle diese Attribute verhelfen diesem wirklich gut gelungenen Drucker zu einem verdienten zweiten Platz. Der Abstand zum führenden Panasonic ist dabei hauchdünn.

#### *Brandneu und schon Erster: Panasonic KX-P1124*

Hat der Oki das oberste Siegertreppchen knapp verfehlt, so bleibt wohl nur einer übrig. Wir haben ihn auf der Orga-Technik erstmals erspäht und gleich in unser Testlabor geholt. Der Panasonic KX-P1124 ist zwar etwas gemächlicher als der Oki, aber er verfügt schon von Haus aus über sechs verschiedene Schriftarten, die sich auch alle über sein Bedienfeld ansteuern lassen. Außerdem ist er kompatibel zum NEC P6. Wollen Sie also ab und zu eine Bildschirmhardcopy erzeugen, mit dem Treiber vom P6 gibt es keine Probleme. Außerdem steht es Ihnen frei, den Traktor im Schiebe- oder Zug-Betrieb zu betreiben. Darüber hinaus parkt der Drucker das Endlospapier,

Oki 390

*Preisklasse bis 1000 Mark*

Eilzustellung

Panasonic KX-P1124

**Eilzustellung** Eilzustellung

Mannesmann Tally MT 81 **Eilzustellung Eilzustellung**

wenn Sie Einzelblattverarbeitung wünschen. Als besonderes Bonbon läßt es diese Maschine auch zu, normales DIN-A4-Papier quer einzuspannen. Dies ist eine recht praktische Einrichtung, falls Sie öfters Tabellen ausdruckcn. Dabei ist die Papierzufuhr ungewöhnlich, aber sehr praktisch gelöst. An der Front des Druckers befindet sich eine Klappe, die den Weg zum Einzelblatteinzug freigibt. Eine eingelassene Anschlagkante erleichtert dabei die genaue Positionierung der Blätter. Möchten Sie diesen Drucker an der seriellen Schnittstelle betreiben, so bietet Panasonic eine entsprechende Einbaukarte an. Auch der interne Speicher ist einfach von 6 KByte auf 38 KByte heraufzusetzen. Dieser Drucker ist also genau das richtige, wenn Sie einen hochwertigen und vielseitigen Drucker benötigen. (uw)

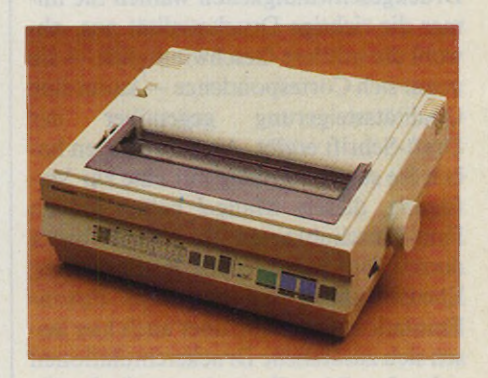

Mannesmann Tally MT 81 **EiIzustel1ung** Citizen 180 E **Ei 1zustellung E i l z u s t e 11uns** Scikosha S2-80 IP Eilzustellung **E i I z u s t e l lung**

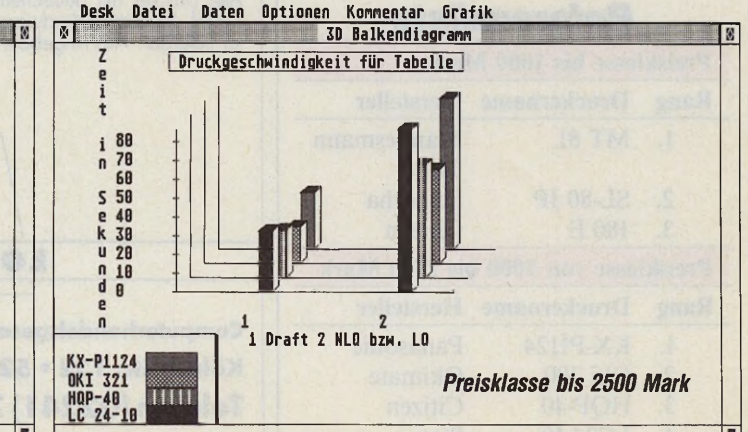

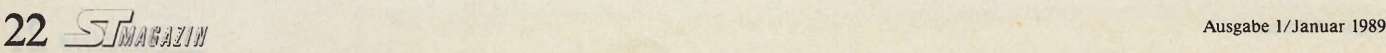

THE

SL-80 IP nt 81 Cit 180E

Desk Datei

*1* e **i t i zee** n e 100<br>2<br>2<br>130 **k** u 50 n d

 $\mathbf{N}$ 

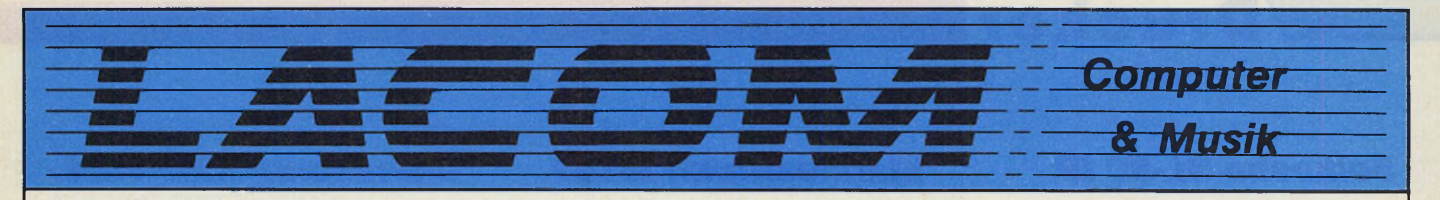

#### Die neuen ATARI-ST-Festplatten der Spitzenklasse **HARDWARE:**

- $\bullet$  Mittlere Zugriffszeit:  $<$  35 ms • Hohe Datensicherheit durch
- AUTO-HEAD-LOCK-SYSTEM • Kugelgelagerter Lüfter
- (dadurch extrem leise)
- **•Gepufferter DMA-Ausgang**

#### **SOFTWARE:**

- •ATARI-kompatibeler Treiber (PC-DITTO / ALADIN / R-TOS u.ä. sind 100% ig lauffähig)
- •Wählbare Bootpartition
- Startup-Bootmenü
- Backup-Programm / Datenkomprimierung / Utilities
- **TURBO-DOS-fähig**

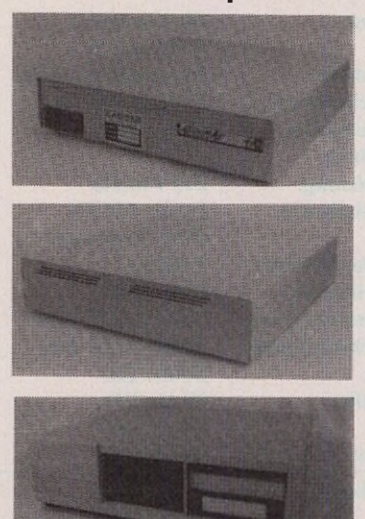

#### **LIEFERUNG:**

- **In Mega-ST angepassten Flachge**häusen
- · Im speziellen "ST-PC-Gehäuse" (s. Abb. links)

#### **EINZELKOMPONENTEN ERHÄLTLICH:**

- PC- und HD-Gehäuse
- Adapter / Controller
- Laufwerke / Netzteile

#### **INFORMATIONEN:**

- Lieferübersicht Gratis (Kurzbeschreibungen und Abbildungen unserer Computer- & Musiksysteme)
- Infomappe: 5,- DM (ausführliche Prospekte zu allen Computer- & Musiksystemen)
- Bitte die KONTAKTKARTE benutzen. • Händleranfragen erwünscht

### Ilias Lazaridis · Emscherstr.  $45 \cdot 4200$  Oberhausen 1<br>TEL: (0208) 650669 Btx 0208654390 FAX: (0208) 654390 TEL: (02 08) 65 06 69 Btx 0208 654 390

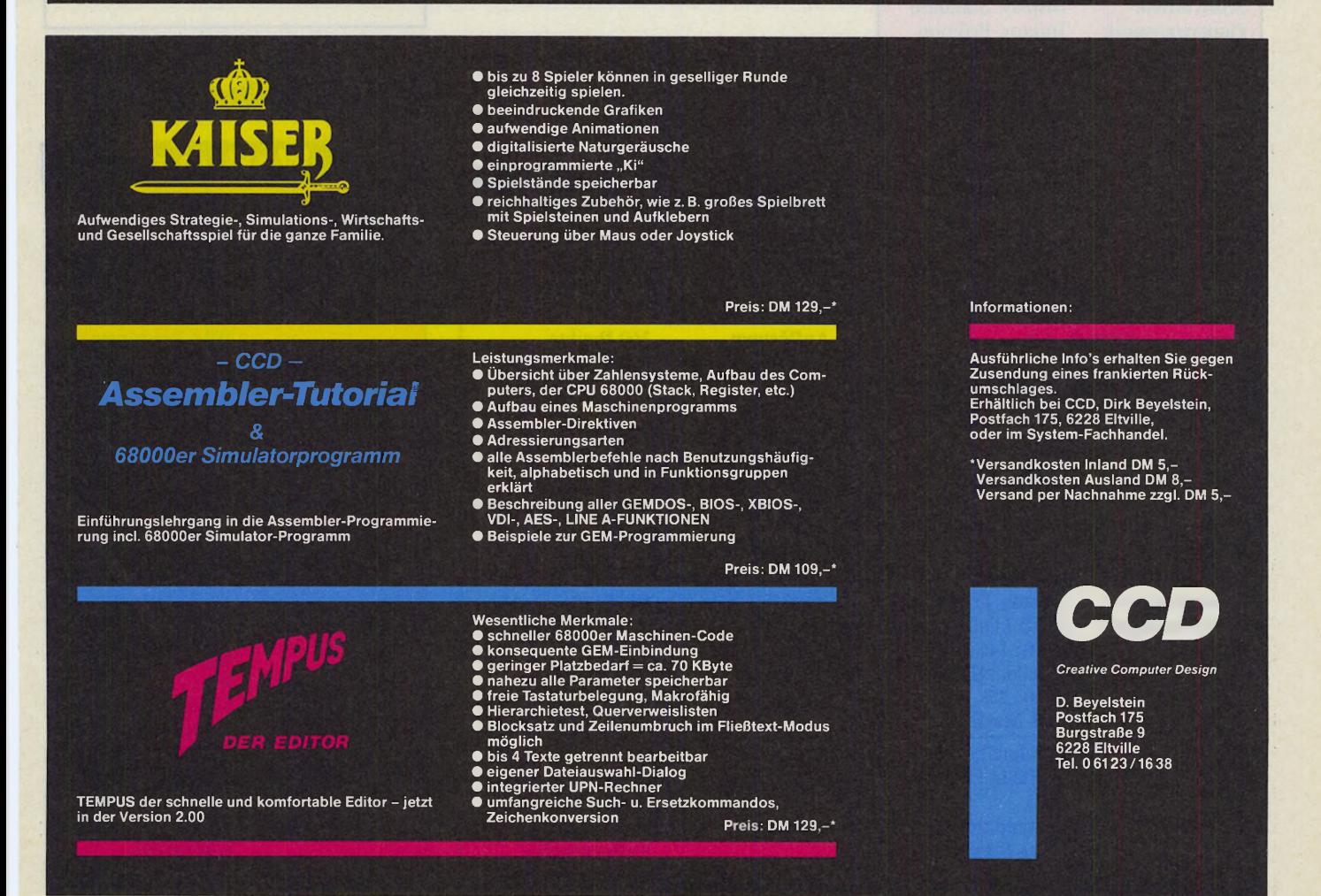

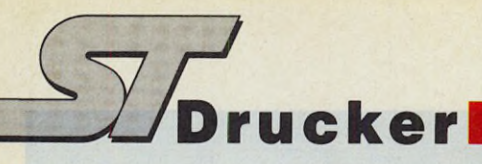

#### **Wertung**

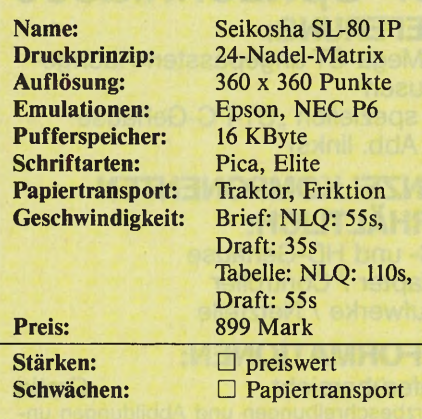

#### *Citizen 180 E*

#### **Wertung**

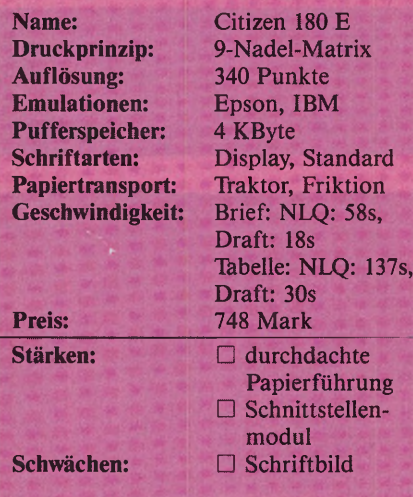

#### *Citizen HPQ40*

#### **Wertung**

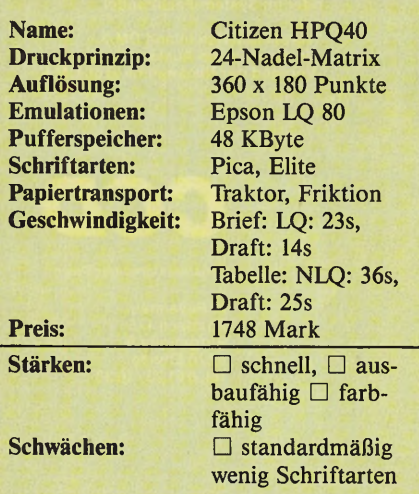

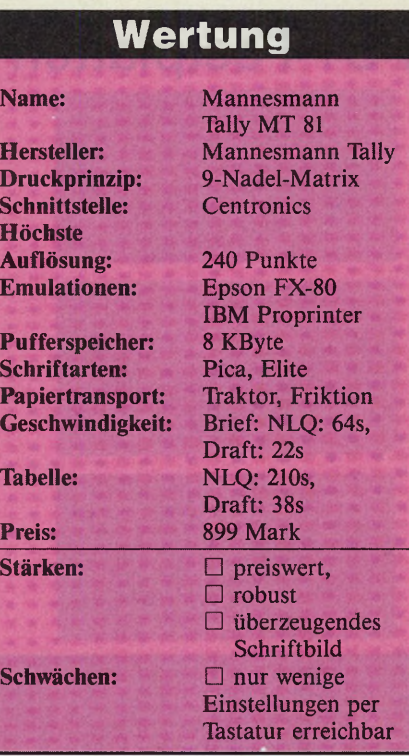

#### *Seikosha SL-80 IP Mannesmann MT81 Panasonic KX-P1124*

#### **Wertung**

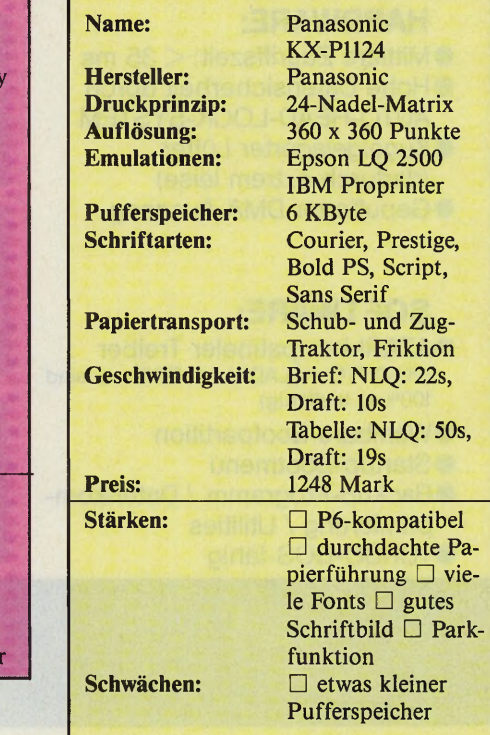

#### *Star LC 24-10*

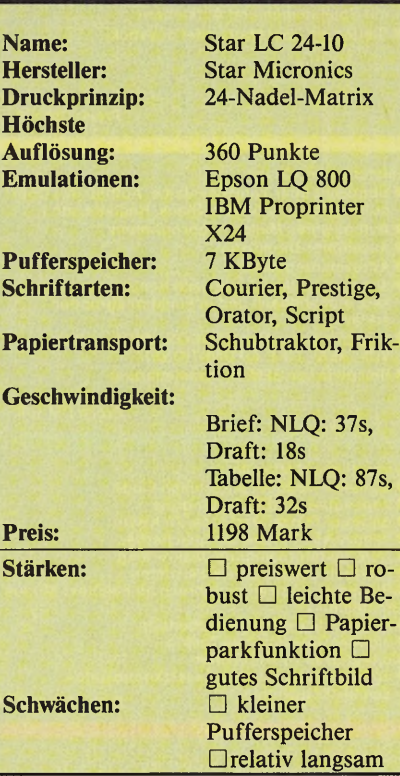

**Wertung**

#### *Oki Microline 390*

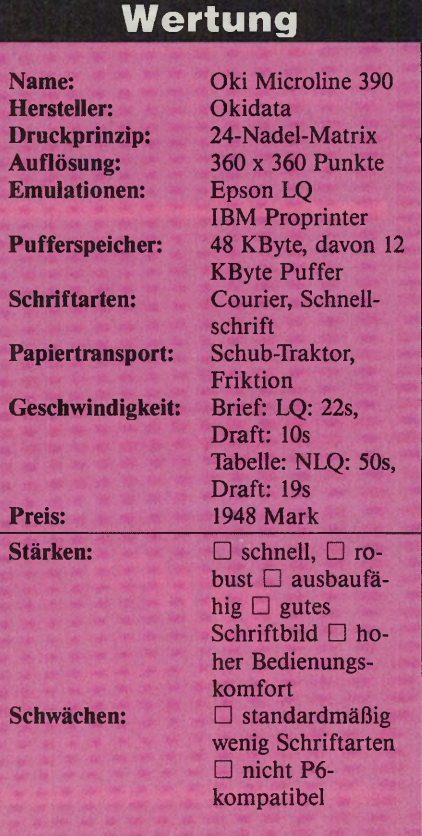

### **MANNESMANN**

**T A JUJUY** 

### **Soviel Drucker H H T 0 4 für sowenig Geld!**

F

#### Der Kleine mit der großen Leistung

Mit dem MT 81 eröffnet sich Ihnen die Welt des Computerdruckens: professionelle Leistung zu einem äußerst günstigen Preis. Sein 9-Nadel-Druckkopf, bidirektionaler Druck mit Druckwegoptimierung und Druckgeschwindigkeiten von 130 Zeichen in der Sekunde bei Schnellschrift bzw. 26 Zeichen in der Sekunde bei Schönschrift machen ihn zur idealen Ergänzung Ihres Mikro-, Home- oder Personalcomputers. Selbstverständlich grafikfähig mit über 100 Linien- und Blockgrafikzeichen. Für den Papiertransport stehen Friktionsantrieb und Traktor mit Abrißkante zur Verfügung; Sie können also sowohl mit Einzelblättern als auch mit Endlospapier arbeiten. Der MT 81 druckt bis zu 2 Kopien. Als Option gibt es eine

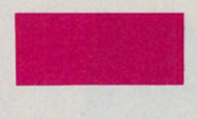

J

BRO

1-Schacht-Stapelzufuhr. Verschiedene Schriftarten, variable Schriftbilder wie Schmal-, Breit- und Fettschrift, ein umfangreicher Vorrat an Zeichen und Symbolen einschließlich IBM-PC-und EPSON-Zeichensatz — sowie auch ganz kleine Zeichen zum Hoch- und Tiefstellen in Formeln lassen keine Wünsche offen. Hinzu kommen die

 schnittstellenprogrammierbaren Textverarbeitungsfunktionen wie Schreibstellen pro Zeile, Zeilenabstände, Einzüge, Tabulation, Proportionalschrift, Unterstreichen und Formularlänge. Über die Selbsttesteinrichtungen können Sie jederzeit die Betriebsbereitschaft Ihres MT 81 überprüfen. Und speziell Fortgeschrittene werden das Hex-Dump zu schätzen wissen, mit dem die Signale des Computers kontrolliert werden können.

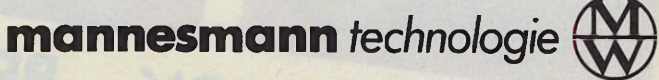

\*unverb. empf. Verkaufspreis in DM incl. Mwst. ohne den abgebildeten Einzelblatteinzug.

Im Vertrieb der Electronic Handel KG, 8391 Tiefenbach, Tel. (08546) 19-1 77.

#### Ihr PC kann viel mehr **en durch Insider-Know-how** Sie programmieren besser durch Expertenwissen.<br>Sie bedienen Ihren PC mühelos durch Hilfestellung in allen mit PC PLUS: Hard- und Software-Fragen. **Nutzen Sie das Test-Angebot.** 3 Ausgaben für 21,- DM und eine Diskette. **Magazin** Gillen, auf eine Postkarte kleben  $\blacksquare$  Coupon austulien,  $\frac{1}{2}$ ,  $\frac{1}{2}$ BE FUR PERSONALCOMPUTER & KOMPATIBLE TEST-ABONNEME der für Compu □ JA schicken Sie mir 3 »PC PLUS«-Ausgaben fur adel-Druci olume Name, Vorname S»raße/Nr. )>p(- Seikosho SI-801P Hattientatik- • - **Coprozed Eine Diskette** ' ........................ raumes kündige. , Straße 2 8013 Haar, wigeballter Information gebalter moment enthalten ■ Compiler ii. ■ C kontra Po **B** Assembler k. Datum, 2. Unterschrift

# *Flüssigkristall statt*

Bild 1 und 2. Der DTC ist mit 8 Seiten und<br>Bild 1 und 2. Der DTC ist mit 8 Seiten und Bild 1 und 2. Der DTC ist mit 8 Seiten und<br>leicht zu bedienendem Tastenfeld der pro-Bild 1 und 2. denendem Tastemend<br>leicht zu bedienendem Tastemend<br>fessionellste unter den Getesteten

THE

Bild 3. Der Qume besticht durch geringe Ab-<br>messungen und niedrigen Preis. Das Gehäu-<br>se ist baugleich mit dem Kanematsu (Bild 5).

Die 5fache Ver-Die brache von<br>größerung eines größerung<br>6-Punkt-Signum-**6-Punkt-Signament**<br>Fonts zeigt keine nennens-<br>Linterschiede zwionts zeigt keine nennens<br>werten Unterschiede zwiwerten Unterschiede Zwitzer<br>schen Atari-Laser und den<br>schen Atari-Laser und Den: schen Atari-Laser und den<br>drei Testkandidaten. Oben:<br>Atari. Mitte: Atari. Mitte: Qume/Kanematsu Gosho. Unten: DTC.

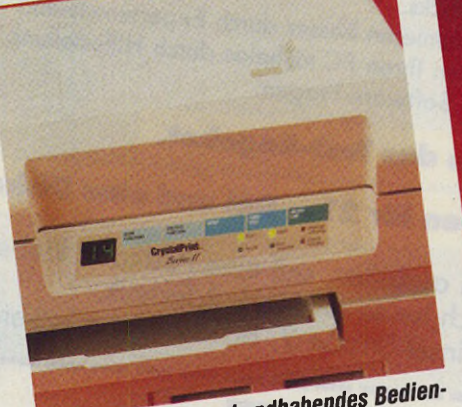

*handhabendes* "me zu *b ie te «*

*M a tth ia s R o sin*

**E**<br>heißt di r in neues Zauberwort schickt sich an, die Welt des feinen Laserdrucks umzukrempeln: LCS heißt die »kalte Drucktechnologie«, die außer dem xerographischen Druckverfahren nichts mehr mit dem zukunftsträchtigen Licht zu tun hat (siehe Beitrag auf Seite 35). Das äußere Erschei-

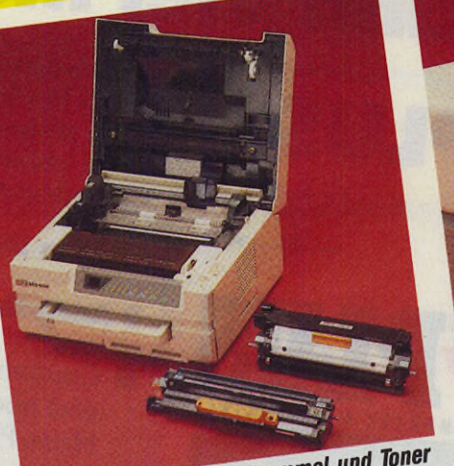

**< b r o w / h**

**BROWN** 

**MACAA** 

Bild 5. Kanematsu: Bildtrommel und Toner<br>Bild 5. Kanematsu: Bildtrommel und Toner Bild 5. Kanematsu: Bildtrommer und ein<br>Sind mit zwei Handgriffen ausgetauscht

nungsbild und das was schließlich in 300 x 300 Punkten aufs Papier kommt, erinnert jedoch allzusehr an den guten und in unserer schnellebigen Zeit auch schon etwas alten Laserdruck. Es ist kein leichtes Unterfangen, die Vorstellung vom nadelfein gleißenden Lichtstrahl aus den Köpfen der Bewunderer zu vertreiben. »Oh, Du testest Laserdrucker?« »Nein, zum x-ten Mal, das sind 'Liquid Crystal Shutter-Seitendrucker'.«

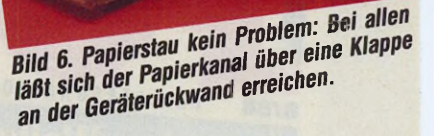

Etliche Vorteile sprechen für das neue Verfahren: Aufgrund der äußerst kompakten Bauweise der Belichtereinheit sind die Geräte im Vergleich zu herkömmlichen Laserdruckern wesentlich kleiner. Bis zu 50 Prozent. Damit sind sie auch für Schreibtische mit bescheidenen Dimensionen prädestiniert (siehe Bilder 7 und 8 auf Seite 28).

Der Preis liegt sowohl in der Anschaffung als auch bei Betriebskosten und Wartung vergleichsweise günstig.

 $26$  *<u>IMABAZIN</u>* 

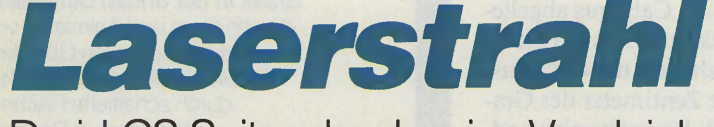

#### Drei LCS-Seitendrucker im Vergleich

LCS-Drucker arbeiten quasi verschleißfrei, da sie außer der Trommel keine beweglichen Teile beherbergen. Sie sind störungsunanfälliger und auch der Nichtfachmann führt den Wechsel von Toner und Trommel selbst durch.

Der Seitenpreis liegt je nach Auslastung zwischen 5 und 8 Pfennig/Seite.

Bei alldem sind in Sachen Druckqualität und Tempo keine Abstriche zu machen. Mit gestochen scharfen 300 x 300 Punkten je Zoll und sechs bis acht Seiten in der Minute sind Liquid Crystal Shutter ihren Vorfahren ebenbürtig.

Drei Modelle haben wir im harten Vergleichstest gegeneinander antreten lassen. Wenn auch von unterschiedlichen Anbietern erhältlich, können Sie eine mehr oder wenige starke Verwandtschaft nicht leugnen. So ist der »Qume Crystal Print Series II « (Bild 3) mit dem »DTC Crystal Print VIII« (Bild 4) schon deshalb verschwägert, weil sich Qume und die Data Technology Company (DTC) vor Jahresfrist für gemeinsame Unternehmungen zusammenschlossen.

**Drucker**

Unter dem klangvollen Namen »Kanematsu Gosho LCS 1600« firmiert ein Modell, das auf den ersten Eindruck fast baugleich zum Qume erscheint. Fühlt man den Zwillingen auf den elektroni- *r*

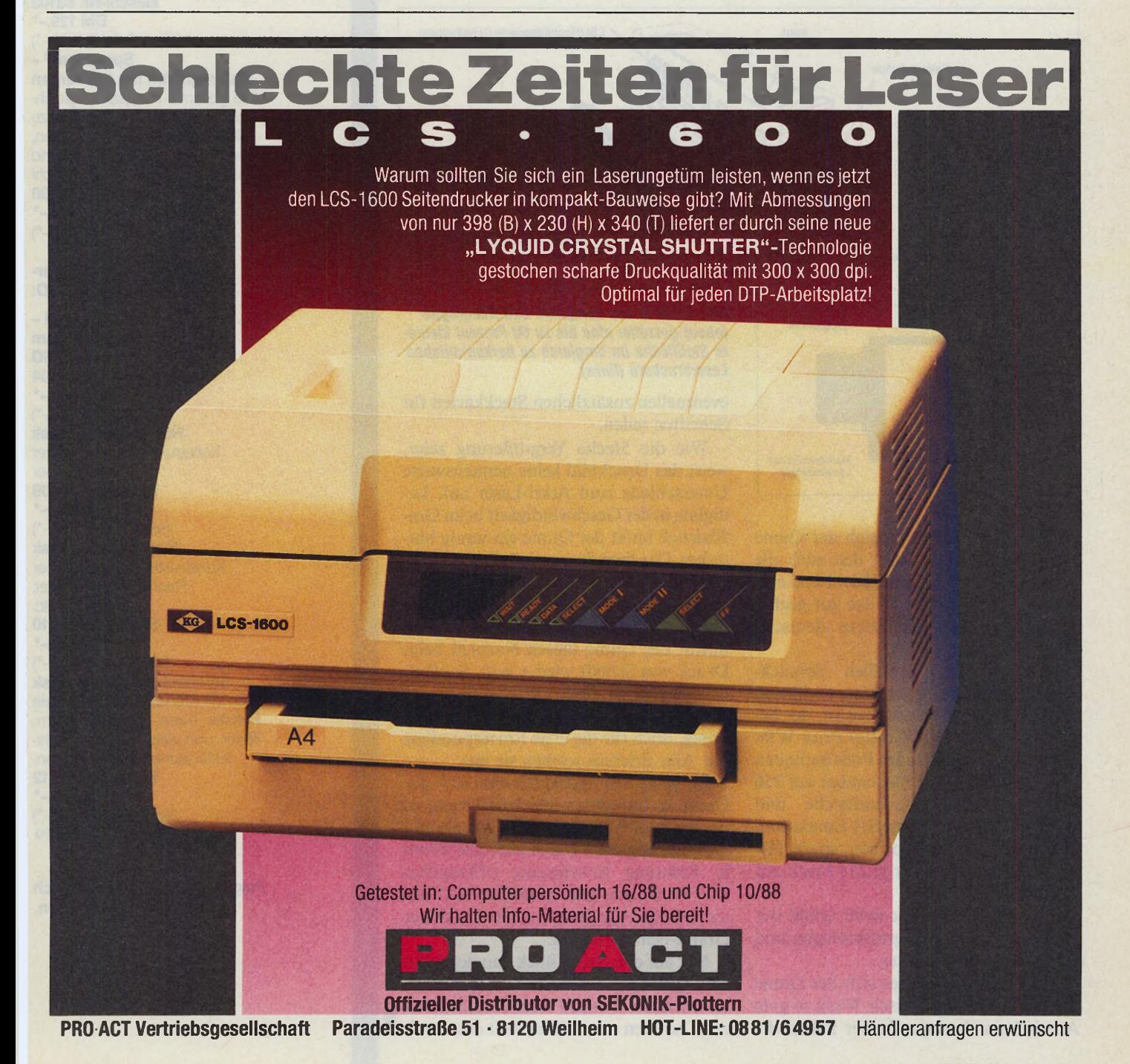

Ausgabe 1/Januar 1989 *Imagazin* 27

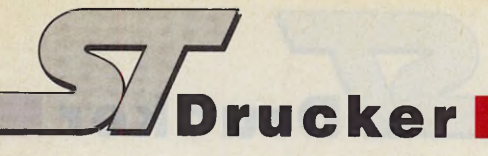

sehen Zahn, hat man plötzlich zwei ganz unterschiedliche Drucker vor sich.

Die Druckwerke der glorreichen Drei stammen durchweg von Casio.

Natürlich haben wir das Trio auch mit dem Atari Laserdrucker »SLM 804« verglichen (ein »echter Laser«) und die Eignung im Zusammenspiel mit dem Atari ST und populären Programmen getestet.

Beim Einschalten des Qume und seines baugleichen Verwandten fiel uns als erstes der niedrige Geräuschpegel positiv auf. Er beträgt nach Angabe des Herstellers nur 47 dBA. Dagegen ist selbst der SLM 804 ein lautstarker Furioso.

DMC-Leute mit ihrem Calamus abgeliefert. Bei allen Druckern und auch an einem Original-HP fehlt auf der Calamus-Seite der obere erste Zentimeter der Grafik. Ansonsten auch hier alles einwandfrei. An vorläufige Grenzen stößt der Qume in dieser Ausstattung erst mit Ist Word. Findige Programmierer werden sich ihren HP-Lasertreiber sicherlich selbst schreiben, und es ist nur eine Frage der Zeit, bis ein solcher auch offiziell zu haben ist. Der andere Weg führt über Emulations-Karten, die in den zwei Steckplätzen an der Frontseite Eingang finden. Sie müssen sich den Platz mit

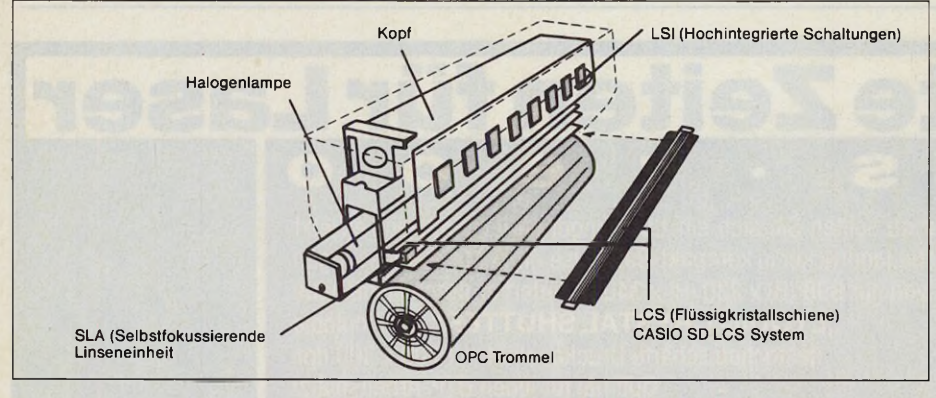

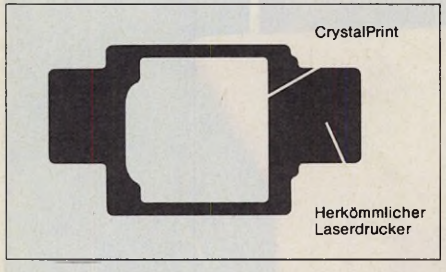

Insgesamt präsentiert sich der Qume als solider Seitendrucker, den auch die Sekretärin noch spielend leicht bedient. Dazu trägt nicht zuletzt das gut gegliederte und reich bebilderte deutsche Handbuch bei.

Wer auf DTP-gemäßen Schnickschnack und Grafik verzichten will und nur auf Textverarbeitung aus ist, der bekommt das Modell »Crystal Print WP« schon für 3495 Mark. Im Preis enthalten sind dann 128 KByte (ausbaubar auf 256 KByte), Centronics-Schnittstelle und Diablo 630- sowie Qume Sll-Emulation. Epson FX, IBM-Proprinter sowie HP Laserjet Plus gibt's für je 234 Mark auf Cartridge.

Schon für 500 Mark mehr erhält der Anwender einen voll grafikfähigen und HP-kompatiblen Printer.

Mit Signum II erwies sich der Qume als völlig unproblematisch. Nicht so gute Arbeit beim Laserjet-Treiber haben die

*Bild* 7 *und 8. Die kompakte LCS-Baugruppe (oben) gestattet eine bis zu 50 Prozent kleinere Stellfläche im Vergleich zu herkömmlichen Laserdruckern (links)*

eventuellen zusätzlichen Steckkarten für Schriften teilen.

Wie die 5 fache Vergrößerung zeigt, weist das Druckbild keine nennenswerte Unterschiede zum Atari-Laser auf. Lediglich in der Geschwindigkeit beim Grafikdruck hinkt der Qume ein wenig hinterher. Das liegt daran, daß die Ansteuerung und Datenaufbereitung des Atari-Lasers prinzipiell anders funktioniert als bei allen anderen Seitendruckern. Doch macht der Qume diesen Nachteil beim Druck von Schrift wieder wett. Schließlich verfügt er über eingebaute Fonts. Zwar sind die beiden Schriftarten nicht üppig, doch für die erste Korrespondenz mit Aha-Erlebnis reichen sie aus.

Im gesamten Testlauf erwies sich der Qume als unproblematisch und leicht zu handhaben. Wer nicht gleich auf die teuerste Lösung setzen, sich aber alle Türen in Richtung Erweiterung offenhalten will, findet mit dem Qume Series II das ideale Einstiegsgerät in die Kaste der Grafik-Feinschmecker.

Nur auf den ersten Blick baugleich mit dem Qume präsentiert sich der Kanematsu Gosho LCS 1600 (Vertrieb: Habersetzer). Auf den ersten Blick fällt das modi-

#### **Grafik und Animation der Superlative für den Atari ST**

#### Cyber-Studio CAD 3D 2.0 - Grafik in der dritten Dimension

Konstruieren und Animieren von dreidimensionalen Objekten. Perfekt simulierte Räumlichkeit durch schattierte Flächen. Handbuch in Deutsch! Bestell-Nr. 53102 DM 179,-\*

#### (sFr 161,-\*/öS 1790,-\*) Cyber-Paint - Malkünstler

und Animations-Profi Produzieren Sie fantastische Farbbilder, und wirbeln Sie diese wie im Fernsehen herum. Fließende 2-D-Animationen mit Spezialeffekten. Ideal zum Nachbearbeiten Ihrer CAD-3D-Filme. Handbuch in Deutsch!

Bestell-Nr. 53103 DM 129,-\*

(sFr 116,-\*/öS 1290,-\*) Spectrum<sup>512</sup> -

Malprogramm mit 512 Farben Die gesamte Farbpalette gleichzeitig darstellbar. Kompatibel zu allen Atari-ST-Malprogrammen, dem Amiga-Grafikstandard und CAD 3D. Handbuch in Deutsch! Bestell-Nr. 53100

DM 149,-\* (sFr 135,-\*/öS 1490,-\*)

#### Zusatzdisketten zu Cyber-Studio CAD 3D:

Cyber-Control-Programmiersprache zum Steuern von CAD 3D Bestell-Nr. 53104 DM 99,-\* (sFr 89,-\*/öS 990,-\*) Human Design Disk Konstruktion anatomischer Körper Bestell-Nr. 53109 DM 39,-\* (sFr 35,-\*/öS 390,-

Future Design Disk Konstruktion verschiedener Raumschiffe, Roboter, Androiden etc.

Bestell-Nr. 53110 DM 39,-\*

(sFr 35,-\*/öS 390,-\*) **Architecturial Design Disk** Mit Architekturmodulen wie Fenster, Türen, Dächer, Mauern,

Stufen und vielen weiteren architektonischen Komponenten. Bestell-Nr. 53112

DM 39,-\* (sFr 35,-\*/öS 390,-\*) \* Unverbindliche Preisempfehlung

Fragen Sie Ihren Händler nach weiteren Informationen.

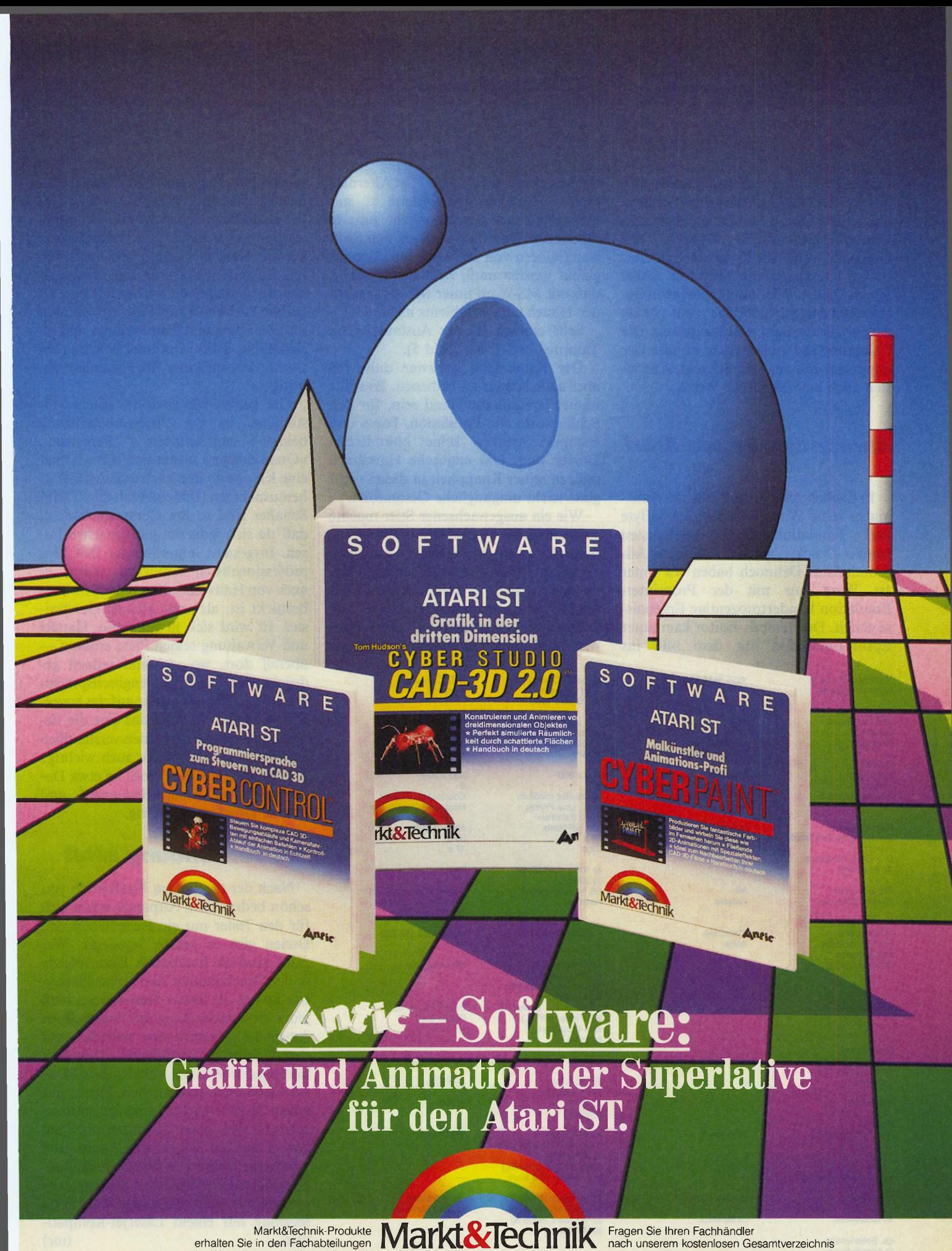

erhalten Sie in den Fachabteilungen der Warenhäuser, im Versandhandel, in Computer-Fachgeschäften oder bei Ihrem Buchhändler.

Zeitschriften • Bücher Software • Schulung

nach unserem kostenlosen Gesamtverzeichnis mit über 500 aktuellen Computerbüchern und Software. Oder fordern Sie es direkt beim Verlag an!

212/805

**Markt&Technik Verlag AG, Buchverlag, Hans-Pinsel-Straße 2, 8013 Haar bei München, Telefon (089) 4613-0**

Bestellungen im Ausland bitte an: SCHWEIZ: Markt&Technik Vertriebs AG, Kollerstrasse 3, CH-6300 Zug, Telefon (042) 41 5656. ÖSTERREICH: Markt&Technik Verlag<br>Gesellschaft m.b.H., Große Neugasse 28, A-1040 Wien, Telefon (02 

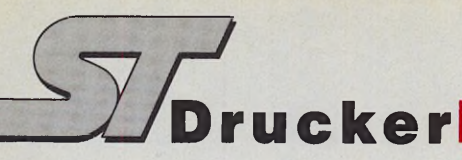

fizierte Bedienungsfeld auf. Das ist kein Vortäuschen falscher Tatsachen, sondern hat seinen Grund in der andersartigen Controller-Elektronik. Während im Qume ein 80186 die Daten »schaufelt«, tut im Kanematsu ein Motorola 68000 seinen Dienst. Wie unsere Geschwindigkeitstests zeigen, führt das nicht gerade zur Steigerung der Geschwindigkeit. Die Calamus-Seite quälte sich in fast der doppelten Zeit aus dem Schacht. Ansonsten auch hier identische Werte.

#### *Allroundgenie Atari*

In Sachen Ausstattung läßt der Kanematsu keine Wünsche offen: 1,5 MByte und Emulationen der wichtigsten Impact-Drucker machen ihn zum Allroundtalent. Dennoch haben wir unter Ist Word nur mit der Proprinter-Emulation hundertprozentige Ergebnisse erzielt. Der Tempus-Editor kam unter Epson-Emulation mit dem »ß« ins

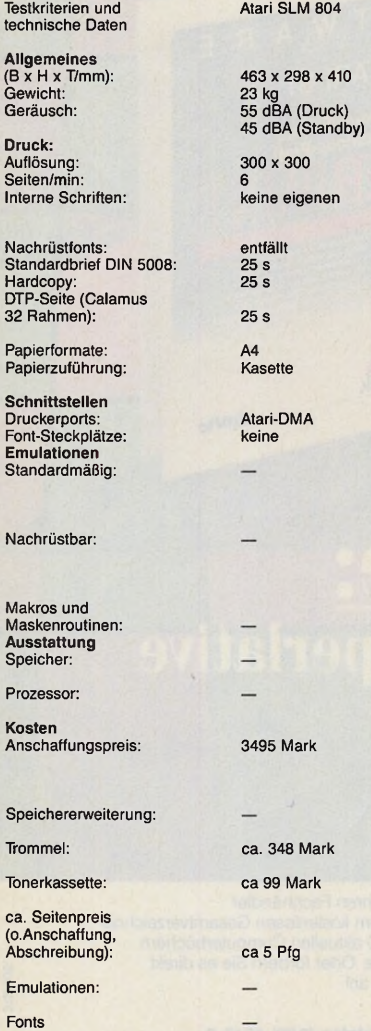

Schleudern und die <Alternate<br>Help >-Hardcopy förderte nur Help > -Hardcopy förderte nur Unbrauchbares ans Neonlicht unseres Testlabors. Daß hier noch an den Softwaretreibern von Ist Word und Tempus gefeilt werden muß, zeigt die Tatsache, daß mit MS-Word unter MS-DOS nicht der Hauch eines Problems auftrat.

Sehr einfach ist der Austausch von Trommel und Toner (Bild 5).

Der Kanematsu ist zwar universell aber auch schwer zu bedienen. Es sollte immer jemand zur Hand sein, für den Schlagworte wie Emulation, Fonts und Escape-Sequenzen keine böhmischen Dörfer sind. Das englische Handbuch paßt in seiner Knappheit in dieses nicht ganz leicht umgängliche Gesamtbild.

Wie ein ausgewachsener Stier machte sich der »DTC Crystal Print VIII« (Vertrieb: Cumana) im Vergleich zu seinen zierlichen Geschwistern. Mit seinen Abmessungen steht er herkömmlichen Laser-Boliden nicht nach. Seine Entwickler haben den Schwerpunkt auf solide Bauweise und hohe Geschwindigkeit gelegt.

a) Qume Crystal Print Series ll/ b) KG LCS 1600 398 x 230 x 340 16 kg 52 dBA (Druck) 47 dBA (Standby) 300 x 300<br>6<br>a) Courier, medium<br>bold, Line Printer,<br>b) 13 Schriften<br>alle HP-Fonts<br>36 s 23 s a) 106 s (1,5 MByte) b) 200 s B5,A4, letter, legal Kasette Centronics, RS 232 2 a) HP Laserjet II b) HP Laserjet II, Epson FX, Diablo 630, IBM Proprinter a)Dlablo 630, Epson FX HP Plotter (HPGL), IBM-Proprinter b) keine gleichzeitig 32 a) 512 KByte b) 1,5 MByte a) 80186 b) 68000 a) 3995 Mark 3495 Mark (Modell WP)<br>b) 5688 Mark b) 5688 Mark 6258 Mark (Modell EL) a) 1 MByte: 998 Mark b) —<br>a) 266 Mark (10000 S)<br>b) 328 Mark (10000 S)<br>a) 181 Mark (6000 S) b) 375 Mark a) ca 5 Pfg<br>b) ca 8 Pfg<br>a) 390 Mark<br>b) —

DTC Crystal Print VIII 467 X 338 x 412 29,5 kg<br>55 dBA 45 dBA 300 X 300 8 Courier,Line Printer Hoch-und Querformat alle HP-Fons 30 s 17 s 99 s B5.A4, letter, legal Kassette, Formulareinzug optional Centronics, RS 232 2 Epson FX, HPGL,<br>Diablo 630 gleichzeitig 32 1,5 MByte 5999 Mark

a) je Kassette 280 Mark b)6 Disketten je 20 Mark

HP Laserjet+

68000

ca. 300 Mark ca. 250 Mark

ca 5 Pfg je 400 Mark ie 400 Mark In unserem Test legte er bei einigen Probeausdrucken (Mehrfachdruck einer Seite) mit neun Seiten/Minute ein rasantes Tempo vor und übertraf damit sogar die vom Hersteller angegebenen acht Seiten. Ansonsten hielt er in den meisten genannten Disziplinen problemlos mit. 1,5 MByte RAM und zwei Slots zur Aufnahme von Fonts und Emulationen sind serienmäßig dabei. Optional läßt sich ein zweiter Papiereinzug für Formulare anbringen.

Gut gelöst, wie auch bei seinen Mitstreitern, ist die Problembeseitigung beim — sehr seltenen — Papierstau. »Querschläger« lassen sich einfach über eine Klappe an der Rückseite des Geräts herausnehmen (Bild 6). Auch die 32 DIP-Schalter sind so am Gerät angebracht, daß sie sich jederzeit gut erreichen lassen. Insgesamt hinterließ der DTC den professionellsten Eindruck, wenn er auch von Haus aus mit weniger Schriften bestückt ist, als seine kleinen Geschwister. Er wird sich in Industrie, Handel und Verwaltung seinen Platz erobern überall dort, wo viel und schnell gedruckt wird. Die beiden englischsprachigen Bücher liegen da ganz auf der ausgereiften Linie. Während das eine die Bedienung auch für den Laien verständlich erklärt, verrät das zweite auch wichtige Einzelheiten für den Profi, so etwa Datenprotokolle, Escape-Sequenzen und interne Druckaufbereitung.

#### *Die Anwendung zählt*

Nach der tagelangen Produktion von schön bedrucktem Altpapier ergibt sich für den Tester nur ein Fazit: Unter den Dreien gibt es keinen Testsieger. Was zählt, sind die Ergebnisse. Unterschiede in der Druckqualität sind vernachlässigbar gering. In letzter Konsequenz muß jeder die Anschaffung mit dem eigenen Anwendungsbereich und natürlich mit dem Geldbeutel vereinbaren. Ausgereift sind alle Systeme. Schwerwiegende Mängel waren nicht festzustellen. Sicher, mit einem SLM 804 ist man im Zusammenspiel mit dem Atari ST immer noch am besten bedient. Doch wer Augen und Ohren für technische Weiterentwicklungen und die Standards der Industrie offen hält, der trifft die bessere Wahl zweifelsohne mit einem Laserjet-Kompatiblen. (mr)

Cumana Microware Germany GmbH, Salmdorf 2, 8013 Haar, Tel. 089/4391096 Qume GmbH, Schieß-Str. 55, 4000 Düsseldorf 11, Tel.

0211/597980

Peter Habersetzer, Paradeis 51, 8120 Weilheim, Tel. 0881/1018

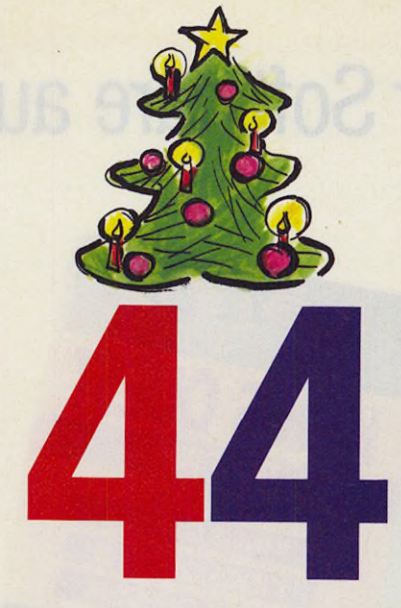

**\***

 $\star$ 

 $\star$ 

\*

gute Gründe, für Kurzentschlossene, daß endlich **Weihnachten** wird.

Weil... \*

Ariola So

*¥*

\*

★

 $\star$ 

 $\star$ 

⊁

\*

## **... man bei dieser Software auch mal den Larn**

**ROW JEW** 

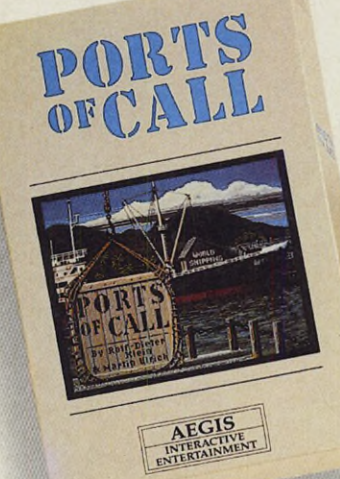

Schon lange mehr als ein Geutscher<br>Der Simulationshit deutscher<br>Programmierer für den Amiga.<br>Programmierer für den Amiga.<br>Programmierer für den Amiga.<br>Der in sich abgeschlossene Abenteuer.<br>Zum Sierra-Online-Kennenlem-Preis

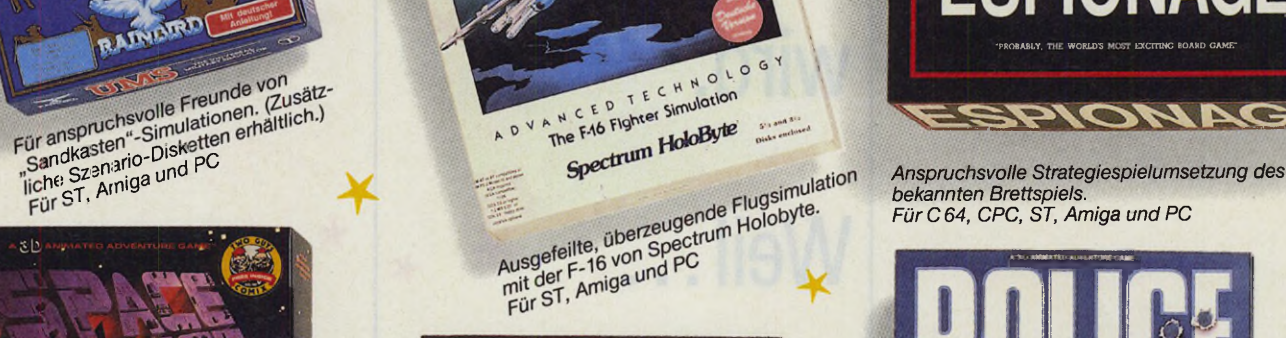

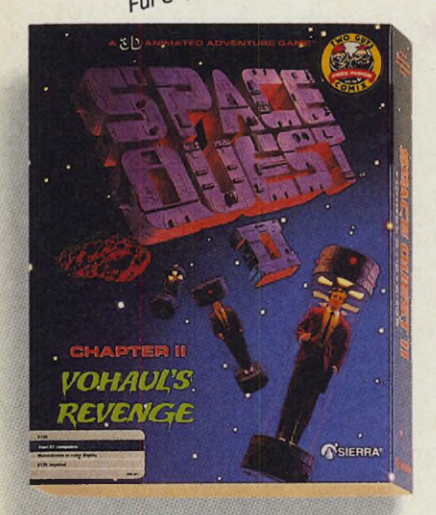

*Mehr Abenteuer des Straßenfegers des Weltalls. Für ST, Amiga und PC*

010  $\mathsf{G}$ TECH The F46 Fighter Simulation AD

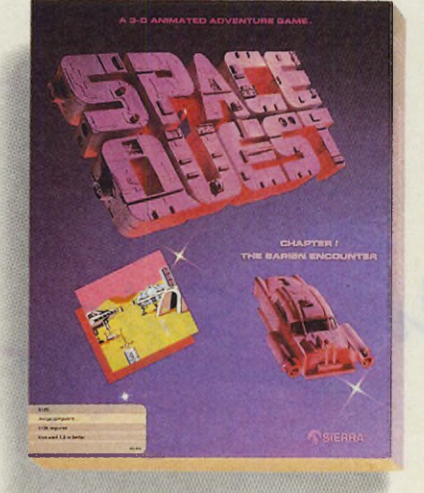

*Vom Straßenfeger zum Retter des Weltalls. Für ST, Amiga und PC*

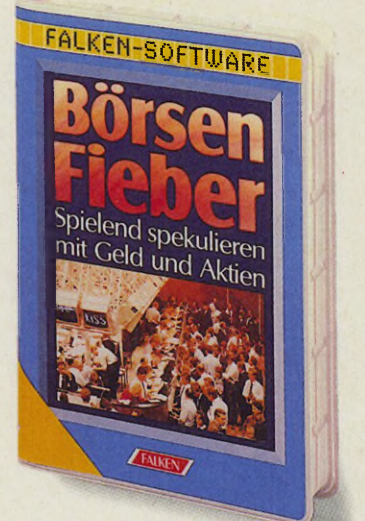

*mit perfekter Grafik und spannendem Spielkonzept. Für den PC (ST und Amiga folgen)*

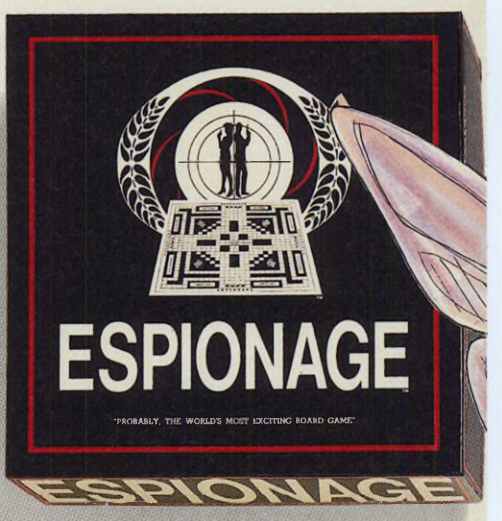

*bekannten Brettspiels. Für C 64, CPC, ST, Amiga und PC*

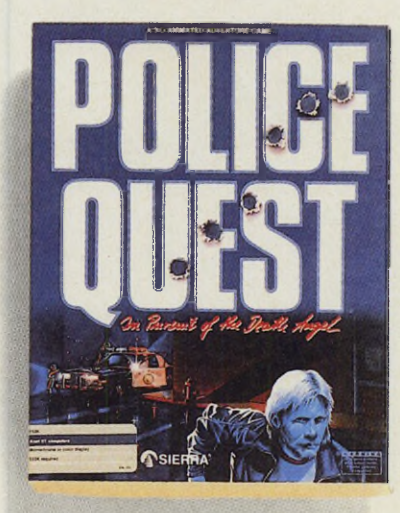

*Die Abenteuer eines Cops in einer kleinen Stadt irgendwo in den USA. Für ST, Amiga und PC*

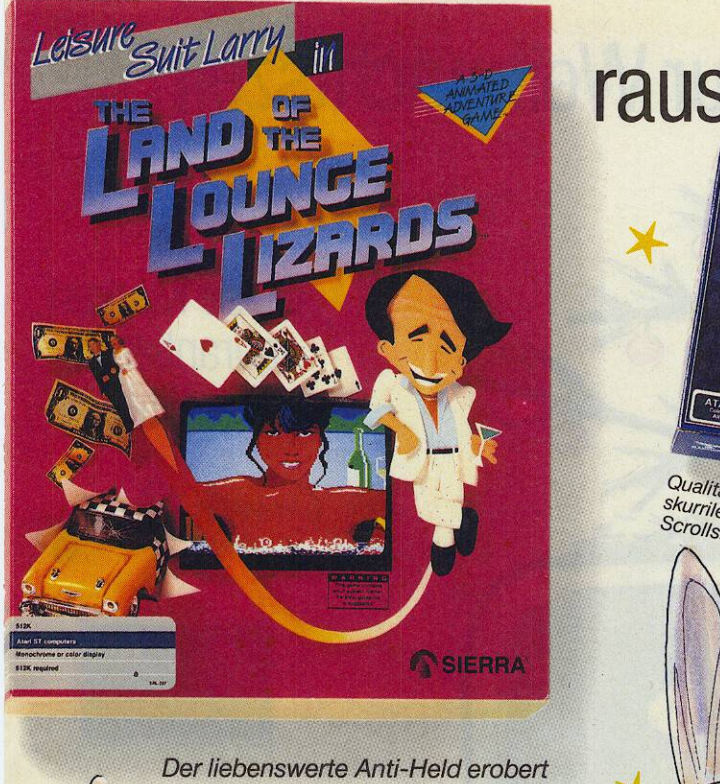

#### Deutschland. Auf ST, Amiga und PC

### rauslassen kann!

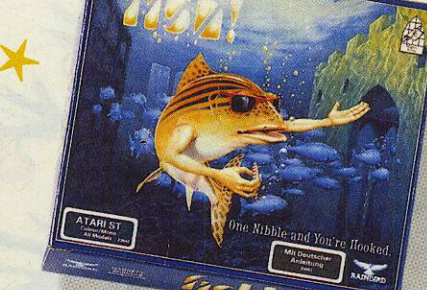

Qualitäts-Abenteuerspiel in einer<br>skurrilen Welt von Magnetic<br>Scrolls, Für ST und Amiga

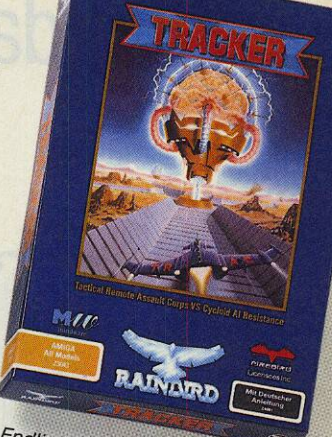

Endlich gibt es dieses Strategie-<br>Action-Spiel auch für den Amiga.

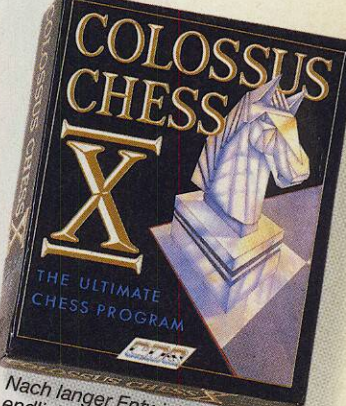

Nach langer Entwicklungszeit<br>Schachprogramm von CSD.<br>Schachprogramm von CSD.

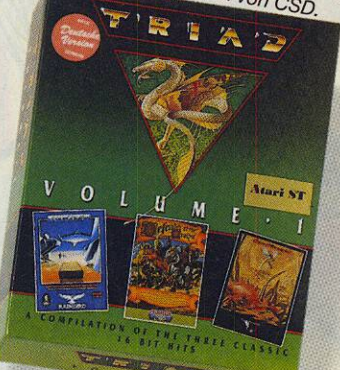

Starglider I von Rainbird, Defender of the<br>Crown von Cinema-Ware und Barbarian<br>von Psygnosis. 3 Meilensteine in einem<br>Programm, Für ST und Amiga

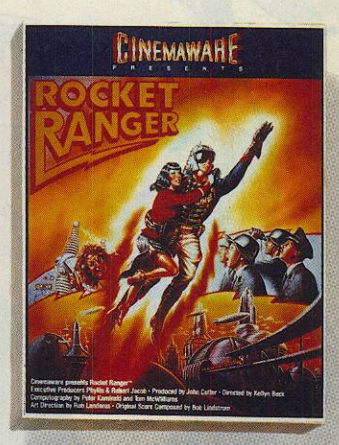

Ein neues hinreißendes "Film"-<br>Computer-Werk von Cinema-Ware.<br>Für C 64 und Amiga

## Und das nicht nur<sub>g</sub>zur Weihnachtszeit!

Diese Marken garantieren Qualität:

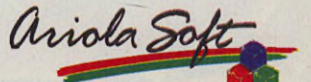

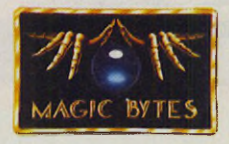

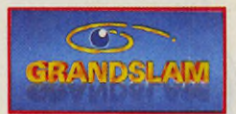

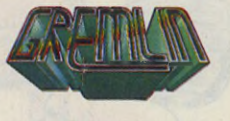

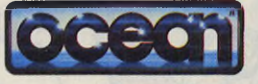

自觉自己负责

Erhältlich in allen führenden Kaufhäusern,<br>Spielwaren- und Fachgeschäften

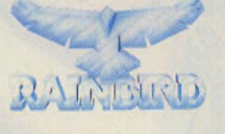

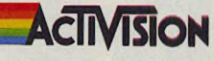

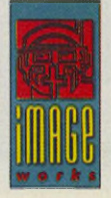

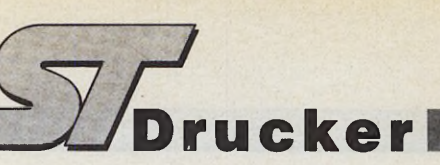

*Konkurrenz für den Laser*

Dank neuer LCS-Technologie: Laserqualität für jedermann

#### **Matthias Rosin**

Sist kein Geheimnis: Herkömm- rer daufwendig ge-<br>
baut und deshalb teuer, ja für vieler<br>
»Otto Normalanwender« fast uners ist kein Geheimnis: Herkömmliche Laser sind aufwendig gebaut und deshalb teuer, ja für schwinglich. Der Atari-Laserdrucker hat bei Steuerelektronik und RAM viel Federn lassen müssen, bevor er als Ataris neuer Preisbrecher vor über einem Jahr Träume von Pantoffel-Druckerei und Schreibtisch-Verlag weckte.

len bleibt das feine Farbpulver haften. Mit Druck und Hitze überträgt der Fixierer das Ladungsbild schließlich aufs Papier. Teuer und reparaturanfällig sind die vielen mechanischen Teile.

Das LCS-Prinzip arbeitet nach dem gleichen Schema. Der Unterschied liegt in der Lichtquelle. Hier genügt eine einfache Halogen-Stablampe. Zwischen dieser Lampe und der Bildtrommel ist ein Flüssigkristall-Lineal angebracht sowie ein Linsenfeld. Die Flüssigkristalle

verhältnis, das Laserdrucker herkömmlicher Bauart leicht überflügelt. Das LCS-Verfahren gestattet zudem eine sehr viel kompaktere Bauweise. Eine LCS-Schiene ist flach und ist unmittelbar vor der Bildtrommel angebracht. Eine Laserbaugruppe ist schon recht voluminös und muß zudem in einem Mindestabstand von der Trommel montiert sein, damit der abgelenkte Strahl auf der gesamten Trommelbreite senkrecht auftrifft. Da dies erst bei sehr großer Entfer-

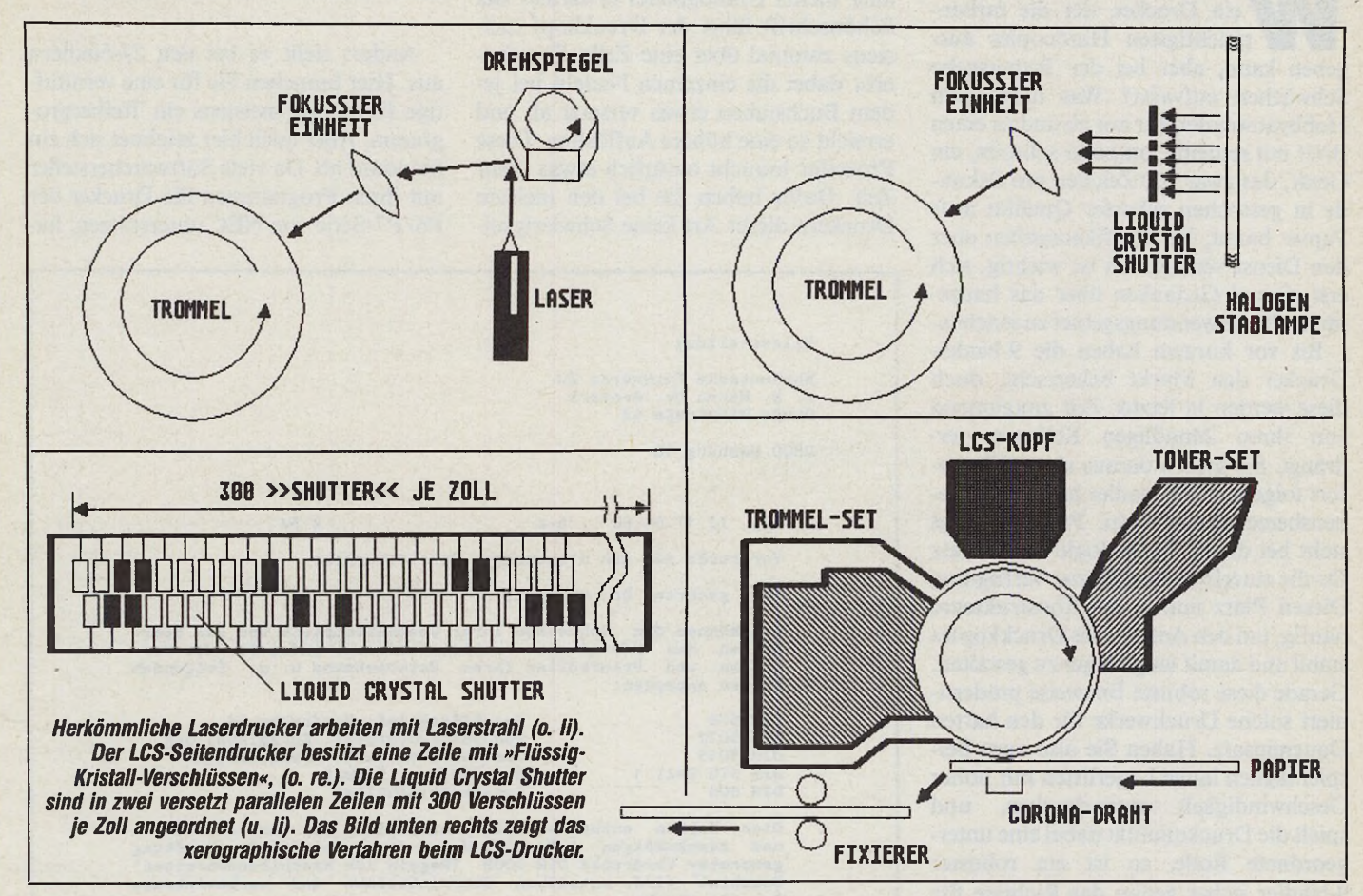

Laserdrucker arbeiten im Prinzip nach der bereits vor 40 Jahren entwickelten Xerographie, auf der auch Fotokopierer basieren. Ein Laserstrahl belichtet dabei zeilenweise eine rotierende Trommel. Die Trommel ist geladen und verliert beim Auftreffen von Licht ihre Ladung. Durch schnelles Ein- und Ausschalten des Lasers entsteht auf der Walze ein »Ladungsbild« des zu druckenden Originals. Im zweiten Schritt durchläuft die Walze die Tonerstation. An den geladenen Stel-

ändern durch Anlegen einer Spannung ihre Polarität und werden so je nach Maßgabe des Controllers lichtdurchlässig. Das Licht der Stablampe fällt dementsprechend nur durch die transparenten Kristalle. Die Linsen fokussieren das Licht auf der Bildtrommel. Auch hier entsteht ein Ladungsabbild. Der weitere Ablauf ist dann der gleiche wie bei Laserdruckern.

Die neue Technik, eine Casio-Entwicklung, gestattet ein Preis-/Leistungsnung eintritt, trifft der Laser die Trommel in den Randbereichen immer leicht schräg.

Die Grenzen der LCS liegen in der Druckgeschwindigkeit. Aufgrund der Trägheit von Flüssigkristallen sind laut Expertenmeinung derzeit nicht mehr als 12 Seiten/Minute erreichbar.

Zu guter Letzt, um die Gerüchteküche warm zu halten: Atari hat einen Laserdrucker für 1000 Dollar angekündigt. Ob der wohl einen Laserstrahl hat? (mr)

Wer in den Laden geht, um sich einen Drucker anzuschaffen, sollte bereits genau wissen, was er will. Denn im Geschäft verstellen die unüberseh bare Vielfalt der Angebote, die verschiedenen Technologien und Preisklassen die

### *Klare Sicht beim Druckerkauf*

Sicht. Wenig geschulte Verkäufer können oft auch nicht den nötigen Durchblick verschaffen. Am besten, Sie überlegen sich zuerst, was Sie mit Ihrem Drucker anstellen wollen. Wir sagen Ihnen, mit welchem Gerät Sie dieses Ziel am besten und billigsten erreichen.

**Uwe Wirth** 

as nützt einer Sekretärin *ein* Drucker, der die farbenprächtigsten Hardcopies ausgeben kann, aber bei der Textausgabe Schwächen aufweist? Was nützt dem Hobbyanwender, der nur ab und zu einen Brief mit seinem Computer schreibt, ein Gerät, das zwar 300 Zeichen pro Sekunde in gestochen scharfer Qualität aufs Papier bannt, bei Grafikausgaben aber den Dienst versagt? Es ist wichtig, sich erst einmal Gedanken über das hauptsächliche Anwendungsgebiet zu machen.

Bis vor kurzem haben die 9-Nadel-Drucker den Markt beherrscht, doch diese werden in letzter Zeit zunehmend von ihren 24nadligen Kollegen verdrängt. Sie sollten daraus aber nicht sofort folgern, ein 9-Nadler hätte keine Lebensberechtigung mehr. Prinzipbedingt steht bei dieser Technologie mehr Platz für die einzelnen Nadeln zur Verfügung. Diesen Platz nutzen die Konstrukteure häufig, um den Aufbau des Druckkopfes stabil und damit langlebiger zu gestalten. Gerade diese robuste Bauweise prädestiniert solche Druckwerke für den harten Dauereinsatz. Haben Sie also zum Beispiel täglich lange Lagerlisten mit hoher Geschwindigkeit auszudrucken, und spielt die Druckqualität dabei eine untergeordnete Rolle, so ist ein robuster 9-Nadler sicher genau das Richtige für Sie.

Anders sieht es aus, wenn Sie für den heimischen Arbeitsplatz einen guten Allrounddrucker suchen. Hier muß es nicht unbedingt ein absoluter Sprinter sein. Vielmehr werden Sie hier auf ein sauberes Schriftbild und eventuell auf gute Grafikausgaben Wert legen. Gerade auf diesem Marktsegment tummeln sich aber besonders viele Anbieter mit den verschiedensten Modellen. Wollen Sie nicht allzu viel Geld ausgeben, so bieten

sich auch heute noch die Drucker der 9-Nadel-Technologie an. In der Klasse bis 1000 Mark gibt es einige interessante Angebote. Sie sollten von diesen Maschinen aber nichts Unmögliches erwarten. Bei Schönschrift fährt der Druckkopf meistens zweimal über eine Zeile. Er »feuert« dabei die einzelnen Nadeln bei jedem Buchstaben etwas versetzt ab und erreicht so eine höhere Auflösung. Diese Prozedur braucht natürlich etwas mehr Zeit. Dafür haben Sie bei den meisten Druckern dieser Art keine Schwierigkeiten bei Hardcopies. Das Betriebssystem des ST erwartet bei dieser Druckart einen sogenannten Epson- oder IBM-kompatiblen Drucker. Da eigentlich alle 9-Nadler über eine dieser Emulationen verfügen, — das heißt, sie verhalten sich genauso wie diese Drucker — gibt es hier am wenigsten Probleme.

#### *Ein neuer Standard*

Anders sieht es bei den 24-Nadlern aus. Hier brauchen Sie für eine vernünftige Hardcopy meistens ein Treiberprogramm. Aber auch hier zeichnet sich ein Standard ab. Da viele Softwarehersteller mit ihren Programmen die Drucker der P6/P7-Serie von NEC unterstützen, ha-

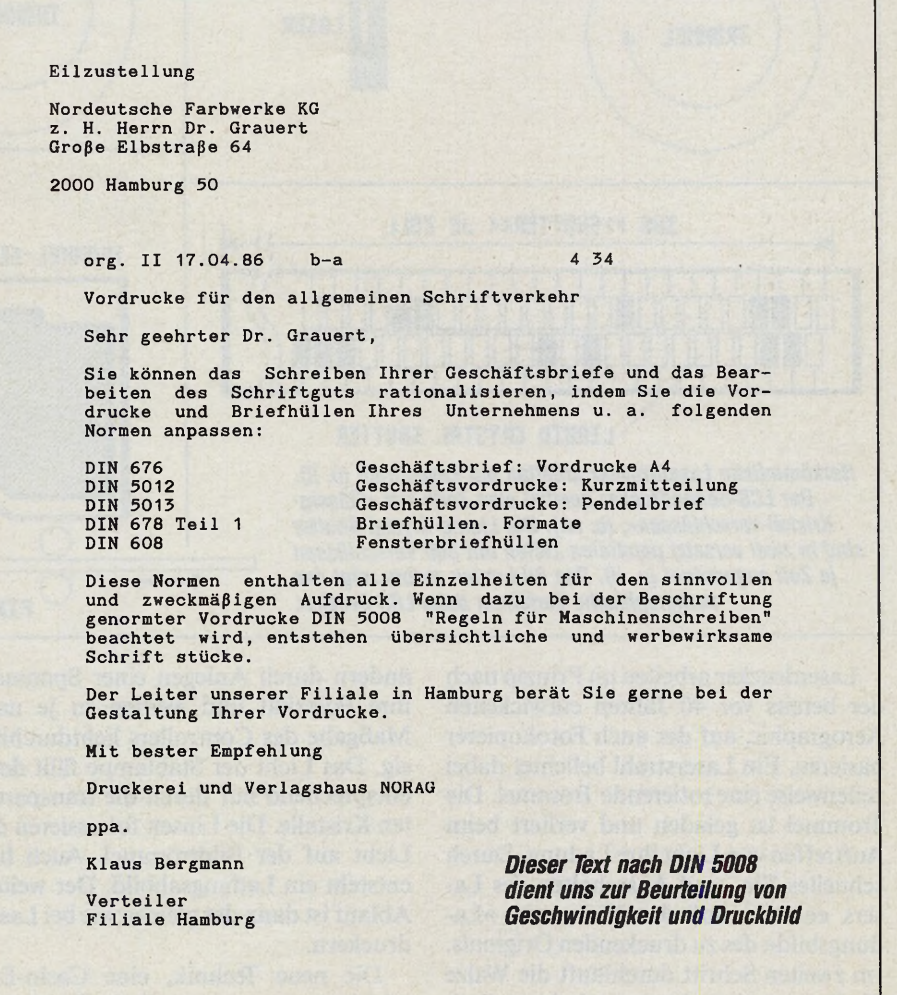
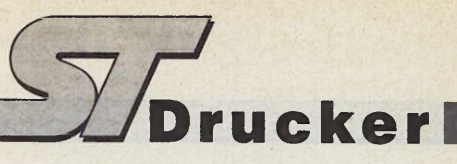

ben auch einige Druckerbauer ihre Produkte mit einer entsprechenden Emulation versehen. Oft liegt diesen Druckern ein entsprechendes Hardcopy-Treiberprogramm bei, oder die im Drucker eingebaute Steuersoftware ist speziell an die ST-Serie angepaßt. Bei der Grafikauflösung erreichen viele dieser Geräte dann sogar Werte, die über denen der meisten Laserdrucker liegen.

Die Stärke der 24-Nadler liegt besonders in der Textausgabe. Durch die größere Nadelanzahl drucken sie die Buchstaben auch bei Schönschrift »in einem Rutsch«. Hierbei ist die Druckqualität in der Regel auch besser als bei den 9-Nadlern. Legen Sie auch auf besseren Bedienungskomfort Wert, so sollten Sie sich in dieser Druckerkategorie umschauen, da oft auch erheblich mehr Fonts — also verschiedene Schriftarten — fest eingebaut sind. Diese bessere Ausstattung schlägt sich natürlich in der Regel auch im Preis nieder. So liegen die meistern Vertreter dieser Druckertechnologie in der Preisklasse von 1000 bis 2000 Mark.

#### *Bewährte Technik*

In vielen Büros finden sich noch Typenraddrucker, bei denen die einzelnen Buchstaben auf einem auswechselbaren Rad untergebracht sind. Dieses Rad rotiert im Druckbetrieb, und ein kleines Hammerwerk schlägt die einzelnen Typen gegen das Farbband. Die Druckqualität ist hier natürlich genausogut, wie die einer herkömmlichen Schreibmaschine. Allerdings sind diese Druckwerke meistens lauter und auch fast immer langsamer als die Nadeldrucker. Als weiterer Nachteil ist hier die fehlende Grafikfähigkeit zu erwähnen.

#### *Konkurrenz für die Nadier*

Stellen Sie jedoch allerhöchste Ansprüche an Ihre Druckerzeugnisse, so führt kaum ein Weg an den Laserdruckern oder verwandten Technologien vorbei. Was bis vor kurzer Zeit noch ein fast unbezahlbarer »Luxus« war, ist heute schon für einen breiten Anwenderkreis erschwinglich geworden. Wollen Sie sogar ernsthaft Desktop Publishing betreiben, ist ein Ausgabegerät dieser Klasse geradezu zwingend notwendig. Die Industrie bietet heute eine große Anzahl dieser »kleinen Hausdruckereien« zu Preisen ab 3500 Mark an. Allerdings sollten Sie nicht vergessen, daß es mit dieser Investition noch nicht getan ist. Der Toner und die Bildtrommel sind nun einmal Verschleißteile, die in regelmäßigen Abständen ausgetauscht werden wollen. Der Toner ist dabei noch relativ preiswert, doch ein Trommelaustausch schlägt sich doch recht deutlich in den Finanzen nieder. Alles in allem liegt der Seitenpreis bei diesen sogenannten »Non-Impact-Druckern« immerhin zwischen 8 und 15 Pfennigen. Wenn Sie also hauptsächlich Listings ausdrucken, so ist diese Drucktechnologie sicher nicht ganz das Richtige für Sie.

(uw)

# **Public Painter Monochrom V0.47**<br>Das pixelorientierte Grafikprogramm für den Atari ST mit Monochrommonitor. Es ermög-

licht die Kombination und Manipulation von<br>
Text und Grafik in vielfältigen Variationen zu<br>
einem günstigen Preis!<br>
Seleineroberfläche GEM. d.h. Pull-Down Menüs, aber<br>
auch Control-Tastenkombinationen.<br>
einem Scheiner ein

- 
- 
- 
- 
- 
- 
- 
- 
- 
- 
- 
- 
- Etwa 37 einzelne Blockheinle, Ummengen an Kombinalio-<br>
men.Ein Block kann z.B. links/techtsrolleren, vertikal/hori-<br>
2016/hori-<br>
2016/hori-<br>
2016/hori-<br>
2016/hori-<br>
2016/hori-<br>
2016/hori-<br>
2016/hori-<br>
2016/hori-<br>
2016/hor

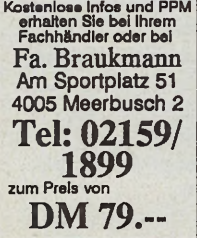

Cett 4/88: "Das Programm eweist sich als saubere GEM-Im-<br>plementierung, I....] Mill den Blockoperationen kann man men<br>Grafik- und Textibicke regelecht foltem; [...] Fazit: Public-<br>Palnter bringt als Grafik-rogramm zwar kei

#### **MENTER ORIGIN** 倒

Normalzeituhr, hochgenau durch Empfang des Atomsignals. 32 Weckzeiten für akustisches Alarmsignal oder An- bzw. Ausschalten von bis zu 4 Stck. 220 Volt-Geräten (Lampe, Radio etc. in Verbindung mit Steckdosenmodulen). Anbindung an Computer (Atari ST, Amiga 500/1000/2000, IBM) mit Übernahme der Atomzeituhrzeit als interne Uhrzeit. Dateneingabe über Rechner und Speicherung<br>auf Diskette möglich. DM 359,auf Diskette möglich. Zubehör: Steckdosenmodul zum Anschluß an den Relaisausgang der Uhr. 220-Volt-Steckdose kann weckzeitgesteuert ein- oder ausgeschaltet werden (maximal 1600 Watt) p. Stck. DM 70,-Anbindungspaket (Kabel + Software) Atari ST Version (serielle Schnittstelle) Amiga 500/2000 Version (parallele Schnittstelle) Amiga 1000 Version (parallele Schnittstelle) IBM kompatible Version (serielle Schnittstelle) Combitec PPD (Adapter zum gleichzeitigen Anschluß der Uhr u. eines Druckers etc. an einen parallelen Port) DM 59,- DM 49,- DM 49,- DM 59,- DM 48,-

Combitec · Liegnitzer Straße 6 - 6 a · 5810 Witten · 2 0 23 02/8 80 72

#### **Michael Pfeiffer**

as nützt die schönste Grafik, besitzt man sie nicht irgendwann schwarz auf weiß. Schließlich kann man sie, wie das Sprichwort sagt, nur so »getrost nach Hause tragen«. Was sich da in feinster Auflösung auf der monochromen Mattscheibe präsentiert, muß also aufs Papier.

In weiser Entscheidung haben die Atari-Entwickler im GEMDOS eine Routine eingebaut, die genau diese Aufgabe erledigt: Auf Knopfdruck nadelt der Drucker ein Abbild des Bildschirminhalts auf Papier. Doch liegen die Ursprünge des ST-Betriebssystems nunmehr vier Jahre zurück. Damals gab es nur einen Standard für preiswerte Drukker, der sich bis heute gehalten hat, den des Epson-FX. Folglich rüstete man das GEMDOS mit einer Routine für diesen Drucker und dessen Kompatible aus. An den Einsatz eines Lasers dachte damals noch niemand.

Mittlerweile sind auch der HP-Laserjet und seine Clones für den ST interessant (siehe Seite 26). Doch Software-Unterstützung für diese Drucker ist bislang rar.

Wir stellen Ihnen deshalb in diesem Beitrag »HP-Lasercopy« vor. Ein Programm, das Ihnen per Tastendruck auf <Alternate> und <Help> eine Kopie des aktuellen Bildschirms auf dem HP-Laserjet liefert. Sie können HP-Lasercopy jederzeit installieren, denn es überschreibt eventuell zuvor installierte Hardcopy-Treiber.

#### *Eingem achtes für Eingeweihte*

Nach dem Abtippen mit Hilfe des MCI-Checksummers starten Sie unser Programm per Mausklick. Nach einer kurzen Installationsmeldung kehrt das Programm ins Desktop zurück. Ab sofort stellt Ihnen die gewohnte Tastenkombination den Ausdruck in 300 x 300 dpi zur Verfügung. HP-Lasercopy arbeitet mit allen uns bekannten Programmen zusammen und läßt sich natürlich auch aus dem Auto-Ordner starten.

HP-Lasercopy druckt den Inhalt des hochauflösenden Monitorschirms im Format 16 x 10 cm. Das Listing ist so kommentiert, daß Sie Änderungen für eigene Anforderungen mit einigen Assembler-Kenntnissen leicht selbst

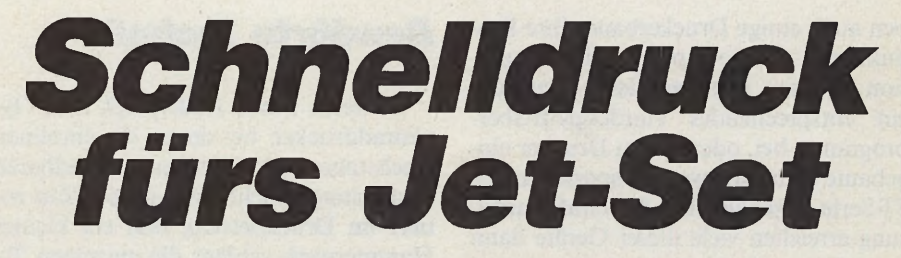

Hardcopies für HP-Laserjet und kompatible Drucker

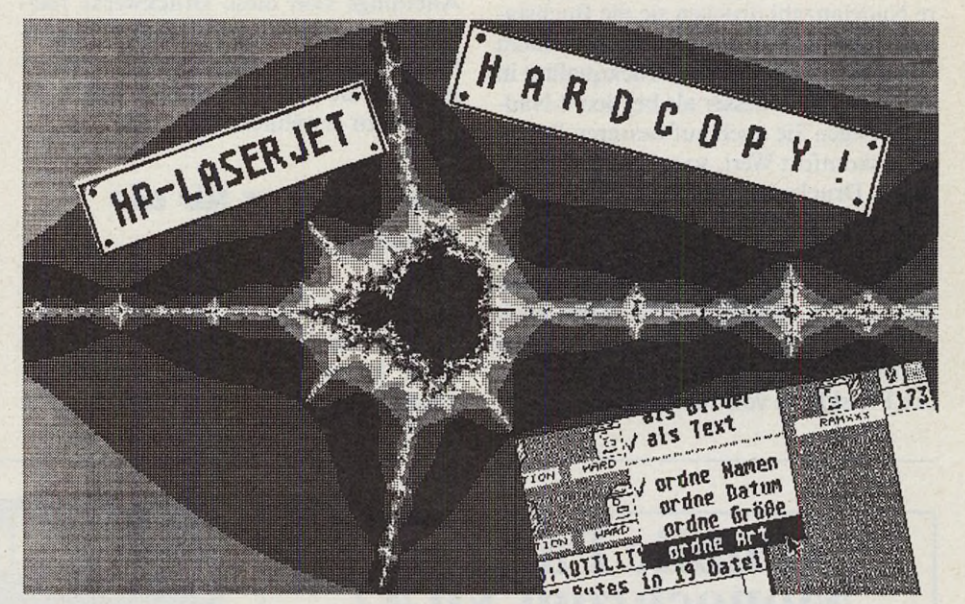

*Diese kleine Collage entstand unter Degas und fand mit einem HP-Laserjet den Weg aufs Papier*

durchführen. Der HP-Laserjet verlangt vor Ausdruck einer Rastergrafik die Angabe der Auflösung in Punkten pro Zoll (Dots Per Inch). Nach dem Befehl »Start Graphik« ist für jede Zeile die Zahl der Datenbytes zu übermitteln. Eine Zeile ist in diesem Fall eine Punktzeile und keine Textzeile wie bei einem Matrixdrucker. Der ST speichert den Bildschirm ebenfalls zeilenweise. Der Inhalt einer Rasterpunktzeile läßt sich demnach ohne größere Aufbereitung direkt an den Drucker übergeben. Zum Schluß muß der Computer ein Signal senden, um den Rastergrafikmodus wieder zu beenden. Woher »weiß« nun der Atari, wann er den Drukker in seine Dienste stellen soll? Die Tastenkombination < Alternate Help > erhöht die Speicherstelle \$4EE um 1. Der ursprüngliche Wert dieser Adresse ist -1.

71mal in der Sekunde zeichnet der ST den Bildschirm neu und löst ebenso oft den sogenannten VBL-Interrupt (Vertikal Blank Interrupt) aus. Die dazugehörige Routine hat eine Reihe von Aufgaben zu erledigen. Unter anderem prüft sie die Systemvariable \$4EE. Ist der Wert dieser Speicherzelle Null, springt das VBL-Unterprogramm in die Hardcopy-Routine.

Da sich diese Vorgänge innerhalb eines Interrupt abspielen, darf die Drukkeransteuerung nicht über einen GEM-DOS-Aufruf (Trap #1) erfolgen. Ein GEMDOS-Aufruf könnte momentan aktiv sein. Damit käme es zu einem nicht erlaubten rekursiven Aufruf.

Das Betriebssystem stellt für Aufrufe dieser Art gesonderte Vektoren bereit. Für die parallele Schnittstelle ist dies die Speicherstelle \$506. An dieser Adresse

#### **Steckbrief**

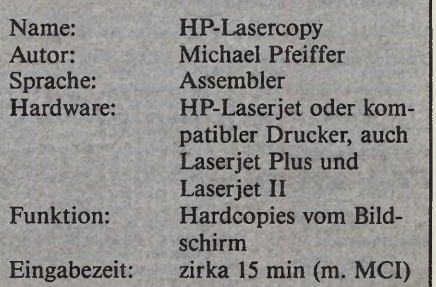

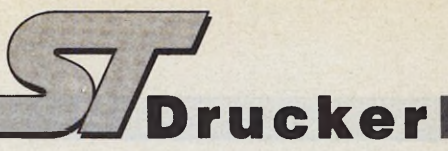

hält das Betriebssystem fest, ob der Drucker bereit ist. Zur Ausgabe dient die Speicherstelle S50A. Ein Ausdruck über die serielle Schnittstelle erfolgt über die Vektoren \$50E und \$512. Der erste Befehl im Listing 1 ist ein Sprung zur Installationsroutine. Sie biegt den Hardcopy-Vektor \$502 auf die neue Routine um. Nach erfolgreicher Installation endet das Programm, aber nicht ohne den Speicher für unsere Anwendung zu reservieren. Das geschieht in der GEMDOS-Funktion \$31.

So vorbereitet ist der Atari ST wieder für die magische Tastenkombination <Alt-Help> bereit. Beim Aufruf der Hardcopy springt das Betriebssystem zuerst über \$506 und stellt die Bereitschaft des Druckers fest. Ist der Drucker nicht aufnahmewillig, beendet das Programm die Druckroutine sofort. Langes Warten auf die Rückkehr des ST aus einer meist halbminütigen Trance, wie bei der GEM-DOS-Hardcopy-Routine, gehören mit HP-Lasercopy der Vergangenheit an. Im zweiten Schritt erhält der Drucker den Befehl, mit dem er auf Rastergrafik umschaltet. Durch »tlOOR« (Zeile 78) faßt er immer 3 x 3 Druckerpunkte zusammen. Daher ergibt sich bei einer Auflösung

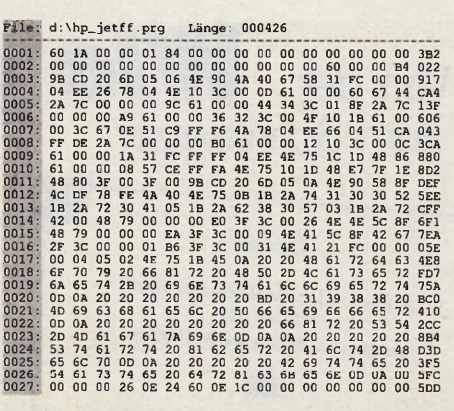

*Listing 1. Weniger als 500 Byte: Mit dem MCI ist der neue Treiber schnell abgetippt*

von 100 Punkten pro Zoll und 640 Punkten pro Zeile eine Breite von rund 16 cm. Der Druck erfolgt ohne Verzerrung, ein Quadrat bleibt ein Quadrat, ein Kreis ein Kreis. Für die Herstellung von Platinenlayouts bis zum Europaformat kann man daher auch direkt auf UV-durchlässiges Papier drucken. Doch Vorsicht! Manche Papierarten verziehen sich durch das Aufheizen im Laserdrucker. Anstelle von 100 versteht der Laserjet auch 300, 150 und 75, um die entsprechende Punktdichte einzustellen. Je nachdem, welche Größe Sie brauchen, ändern Sie das Pro-

gramm in Zeile 78. Die zwei geschachtelten Schleifen »n\_zeile« und »n\_byte« (Zeilen 33 und 37) bilden den Kern des Programms. Den Bildschirmspeicher schickt das Programm Zeile für Zeile, Byte für Byte an den Laserdrucker. Wenn Sie den Druckvorgang abbrechen wollen, drücken Sie einfach noch einmal <Alternate> und <Help>. Dadurch erhöht sich die Variable \$4EE erneut, und das Programm beendet die Ausgabe. Die Beendigung des Rastergrafikmodus erfährt der Drucker über den Textstring »endrg«. Das Unterprogramm »printline« schickt eine ganze Zeichenreihe an den Drucker. Die Länge dieser Reihe, um 1 vermindert, muß als erstes Byte dieser Zeichenreihe aufgeführt sein. »Drukke« und »Druck« schicken ein einzelnes Byte zum Drucker. Hierzu dient der Vektor \$50A. Diesen und den Vektor \$506 (Druckerstatus) müßten Sie auf \$512 und \$50E umstellen, falls Sie die serielle Schnittstelle benutzen wollen.

Wenn Sie die Zeilen 49 und 50 entfernen, druckt der Laser erst bei einem direkt am Drucker von Hand ausgelösten Formfeed. Sie können so mehrere Hardcopies auf einer Seite verketten und die Auflösung erhöhen. (mr)

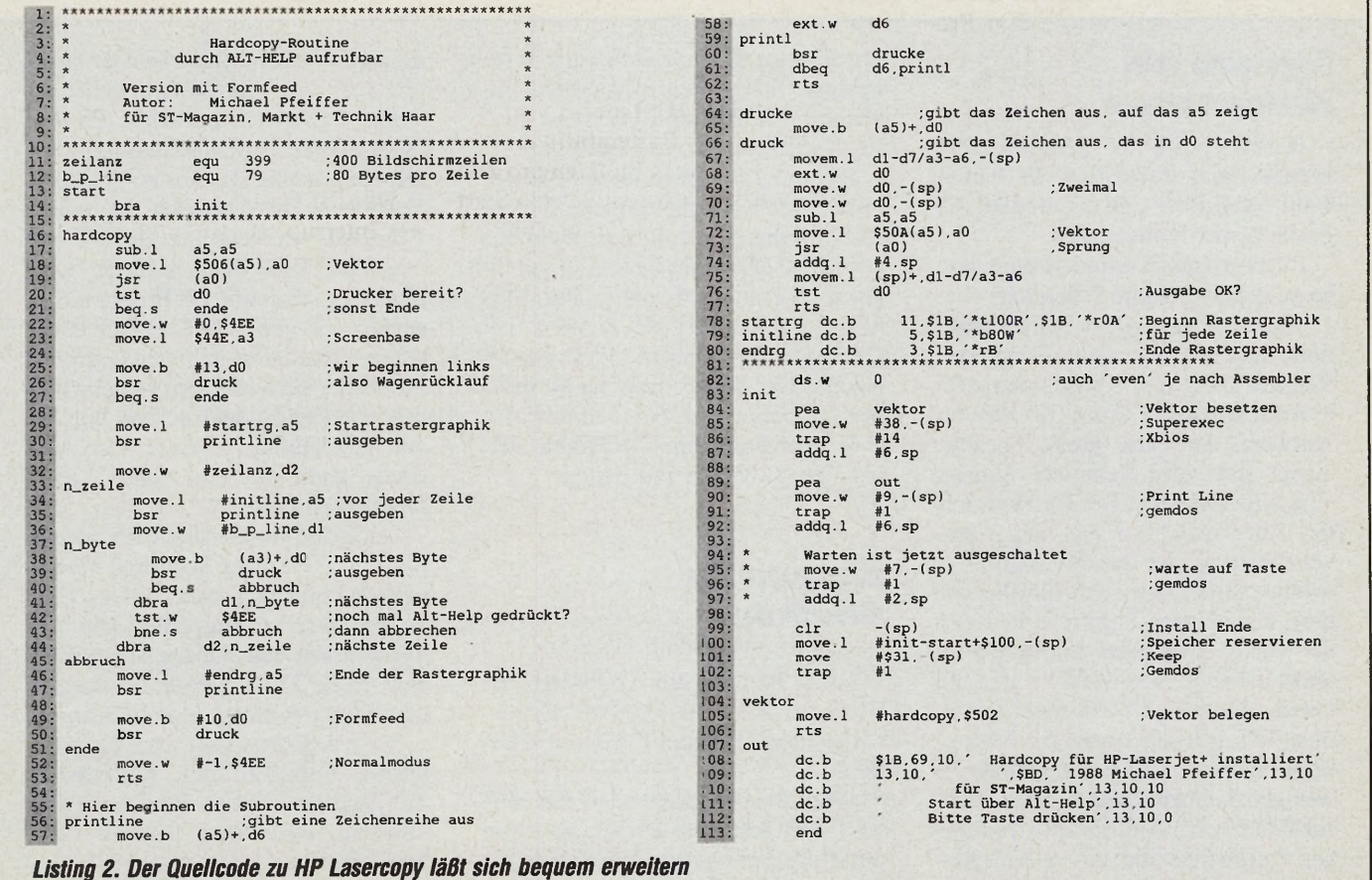

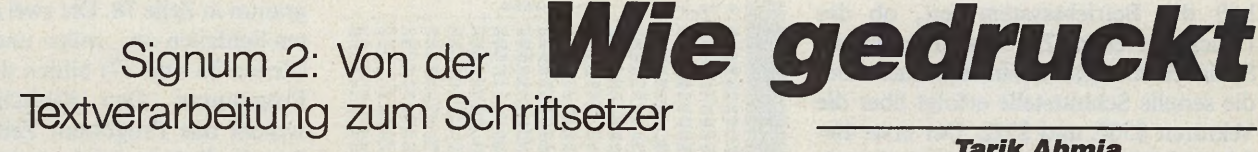

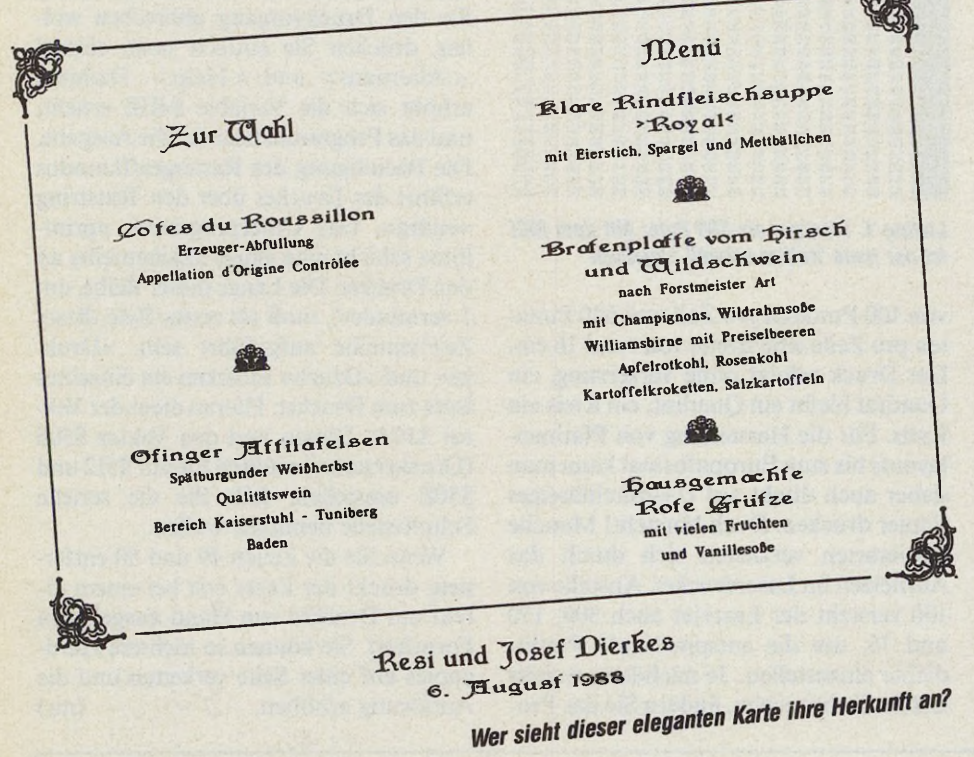

#### *Signum als Notensetzer*

Herbert Huk ist professioneller Musiker und Arrangeur. Er lebt in Bad Nenndorf und verwendet Signum 2 zum Notensetzen.

Im ST-Magazin schildert Huk, wieso er gerade Signum 2 benutzt:

»Nach ersten Atari XL-Erfolgen holte ich mir Rat vom Fachmann: Welcher Computer eignet sich am besten für Musiker? 'Atari ST' hieß die Antwort, denn der große Speicher eignet sich zum Samplen, Signum zum Noten-Setzen. Der Rat war richtig. Aber nicht nur das: Eine Textverarbeitung, die den Notensatz bewältigt, eignet sich auch für alles andere. Jede Tasten-Tippfolge läßt sich als Makro speichern. Signum 2 erlaubt beliebig viele Makro-Sätze mit jeweils maximal 127 Tastenprogrammen. Ich setze alle Noten mit Makroprogrammen. Makros schreiben in weniger als einer Sekunde einen Partitur-Takt. Durch Änderung eines einzigen Parameters über ein anderes Makro schreibt Signum auch noch in beliebigen Taktbreiten. Das Noten-Setzen mit den Signum-Makros ist auch für Nicht-Musiker zu bewältigen.

Signum 2 ist der moderne Bleistift unserer Zeit. Herkömmliche Notensetz-Verfahren mit Kosten zwischen 40 und 60 Mark pro Seite sind seit Signum 2 nicht mehr nötig. Für 3000 Mark bekommt man Signum mit Computer und einem NEC P6-24- Nadler. Der druckt zwar »nur« in einer Auflösung von 360 x 360 Pixel pro Zoll, aber dafür um den Faktor 100 bis 300mal billiger pro Seite.«

#### *Signum für Briefköpfe*

Louis Pfeiffer aus Oldenburg ist Werbegrafiker und entwirft Druckvorlagen mit Signum 2. Hier sein Bericht:

»Für Drucksachen aller Art entwarf und gestaltete ich die Vorlagen mit Hilfe einer guten Schreibmaschi**Tarik Ahmia** 

External de la Datenverwal-<br>
tung sind nur zwei Aufgaben,<br>
die ein Computer in heutigen Bü-<br>
ros übernimmt. Unbestrittene Domäne uchhaltung und Datenverwaltung sind nur zwei Aufgaben, die ein Computer in heutigen Bübleibt aber die Textverarbeitung.

Die Ansprüche der Anwender sind auch hier in den letzten Jahren stark gestiegen. Doch kaum ein Textprogramm gleicht dem anderen. Büroanwender erwarten von einer Textverarbeitung mittlerweile mehr als einen simplen Schreibmaschinen-Ersatz. Der Desktop Publishing-Boom belegt das.

Originelle Lösungen sind für den ST-Bereich nichts Neues. So auch bei dem Textprogramm »Signum 2«. Es geht bei der Gestaltung von Schriftstücken völlig neue Wege. Signum 2 beschränkt sich nicht nur auf das Erfassen von Buchstabenfolgen, sondern räumt der attraktiven optischen Gestaltung jedes Dokumentes besondere Aufmerksamkeit ein. Auch mit der Ausdruck-Qualität weiß Signum zu überzeugen. Wir stellen Ih-

ne und verschiedenen Anreibeschriften. Als ich das System erweitern wollte, verfiel ich zunächst auf eine teure Bildschirmschreibmaschine, bis mir ein Nachbar das Kosten-/Nutzen-Verhältnis im Vergleich zu einem Computer verdeutlichte. Die Schreibmaschine kam dabei schlecht weg. Nun ging ich daran, ein Programm zu suchen, das geeignete Schriften in guter Qualität liefert. Ich fand Signum 2 mit seiner bestechenden Druck-Qualität auch bei Nadeldruckern, von der ein IBM-Händler meinte: Der Ausdruck kann nur von einem Laser-Drucker stammen.

Nach drei Wochen habe ich mich in meinen 1040er und Signum 2 hineingefuchst und fing auch bald an, eigene Schriften zu entwerfen. Die Verwendbarkeit von Bildern ist für mich eine große Hilfe, gerade im Zusammenhang mit einem Handy-Scanner.

Viele Arbeiten sind jetzt für mich leichter durchzuführen. Ich erledige mit Signum 2 heute das Setzen von Tabellen, Preislisten, Eintritts- und Speisekarten.«

SPRACHWISSENSCHAFTLER, THEOLOGEN, SEMITISTEN ARABISTEN...

Wer bereits einen ATARI-Computer besitzt oder beabsichtigt, einen solchen zu kaufen, sollte sich die Zeit nehmen das nechstehende Angebot zu beachten. Für die ATARI-Computer gibt es das Textveradeitungsprogramm

SIGNUM 21<br>Dieses criaubt, bis 20 7 Zeichensätze gleichenisig in einem Dokument zu verwen-<br>dem. Das folgende Beispiel meiner THEOLFONT-Zeichensätze zeigt, welche<br>Möglichkeiten dadurch eröffnet werden.

ו בְּבַאוֹשֶׁיַת ּ בָּבָא ' אֱלֹתֵים אֶת' הַשָּׁמַים וְאַת הַאֲרֶץ: יַּנְהָאָל דְהֵיתה .<br>חדל ירוד וואָל־ךְ הַיִתה 

"3" ήν ο λόγος, και ό λόγος ήν πρός του θεόν, και θεός ήν ο λόγος, και το λόγος ήν πρός του θεόν, και ζωρίς του και χωρίς την αναφέρει του και χωρίς την αναφέρει του και χωρίς την του και χωρίς του του και χωρίς του του κ

Maximum de Schenker<br>der meinderhenden Seite sehen Sie die beiden Fonts ARABIC\_I und AR<br>die sich nur in der Schriftgroße unterschalden, Mit Ihnen ist es mö<br>cisch und Peraisch zu schreiben - je auch in vokalisierter Form. ARABISCH - PERSISCH

en (z.B. Zeitschrift für die al<br>verlangen Umschrift. Zu die **MSCHRIFT:** nem Zweck habe

1986:19<br>koptische Font ermöglicht das Schreiben der unterschiedlichen ku<br>kte. Der speziellen Umschrift nach Walter C. TiLl, wurde mit zus<br>chriftzeichen (je für den normalen sowie den kursiven Typus) Rech KOPTISCH

dul erlaubt komfortables Schreiben in rechts-links-Richt<br>m linken Rand sowie schnelles Überschreiben (Punktation EVERS:

**Signum-Anwender sind** erfinderisch: Sie gestalten Werbegrafiken, wissenschaftliche Abhandlungen oder auch ganze Bücher mit ihrem Lieblingsprogramm

nen einige ungewöhnliche Anwender vor, die in Signum 2 nicht nur ein Werkzeug zum Briefeschreiben sehen. Ihre Einsatzgebiete für Signum schildern die Bandbreite dieser »Dokumenten-Verarbeitung

#### Signum an der Uni

Veit Brixius ist Student im Fachbereich evangelische Theologie der

Johannes-Gutenberg-Universität, Mainz. Die Universität mit dem zu Signum beziehungsreichen Namen verwendet das Textsystem für geisteswissenschaftliche Arbeiten. Veit Brixius erklärt dem ST-Magazin: »Wir Theologen arbeiten oft mit drei Sprachen gleichzeitig, da das Alte Testament im Urtext in Hebräisch und das Neue Testament im Urtext in Griechisch verfaßt ist. Ich habe deshalb für Signum griechische und hebräische Zeichensätze entworfen, die unseren wissenschaftlichen Anforderungen genügen. Mit Signum lassen sich bis zu sieben Zeichensätze gleichzeitig in einem Text verwenden. So legen wir zum Beispiel einen deutschen Font auf die Normaltastatur und den griechischen und hebräischen auf die Control- und Alternate-Taste. Viele Fehlerquellen schlichen sich früher ein, als wir zuerst den deutschen Kommentar, dann den Bibel-Ursprungstext und zuletzt die Akzente setzten. Dies geschieht nun mit Signum, rein nach dem »What-You-See-Is-What-You-Get«-Prinzip. Einsatzgebiete sind Bücher, Habilitations-Forund Promotionsschriften, schungsergebnisse, Seminararbeiten und die täglichen Briefe. Mit dem

Von-rechts-nach-links-schreiben-Accessory »Sigrevers« ist Signum auch für Judaisten, Arabisten, Turkologen etc. interessant. In diesem Zusammenhang habe ich zwei Umschriftfonts, einen Koptischen sowie zwei Arabisch-persisch-Fonts fertiggestellt. Interessenten erhalten alle Fonts als SIFOX-Diskette (SIgnum FOnt eXchange) bei Application Systems.«

#### **Signum als Buchdrucker**

Robert Wohlleben lebt in Hamburg als Lehrer und betreibt seit mehr als 20 Jahren den Kleinverlag »Meiendorfer Drucke«.

Robert Wohlleben schildert dem ST-Magazin, wie es dazu kam:

»Mitte Juli 1987 kaufte ich mir einen Atari ST, nachdem ich Signum bei dem Sohn eines Bekannten gesehen hatte. Nie zuvor hatte ich mich um Computer gekümmert. Meine einzigen Berührungspunkte mit diesem Zweig der Technik waren die Ausdrucke, die mich in Gestalt von Gehaltsabrechnung, Steuerbescheid. Kontoauszug und dergleichen erreichen. Anfang August begann ich mit Signum zu experimentieren, und schon Mitte Oktober brachte ich die Druckvorlagen für das kleine Buch 'Donnerwetter' zur Druckerei. Der Verlag hat ein paar Jahre geschlafen, er ist durch Signum vehement wieder geweckt worden. Signum entwickelt ein Eigenleben wie formbarer Ton zwischen den Fingern. Der Fonteditor hat es mir besonders angetan: Wunderschöne Vignetten und Schriften lassen sich damit entwerfen. Die 'Meiendorfer Drucke' sind nicht etwa ein Hobby von mir: Die 'Library of Congress' hat die Bücher angekauft und das Schiller Nationalmuseum sammelt meine Plakate.«

## $\nabla$ *MARAZIN* 41

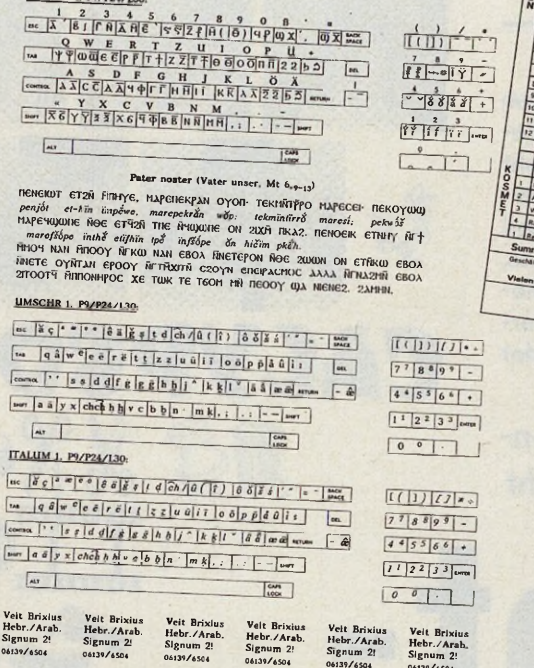

COPTIC\_1, P9/P24/L30:

für den ST«. Oder, um es mit den Worten eines Anwenders zu sagen: »Signum ist die logische Weiterentwicklung der klassischen Textverarbeitung.«  $(hb)$ 

# rucker

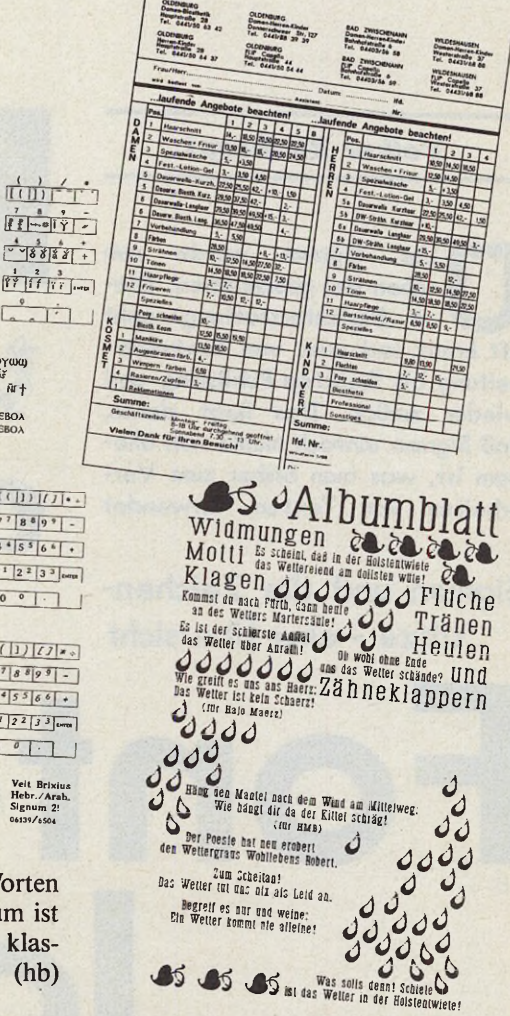

## *Volker Ritzhaupt* **in the set of the set of the set of the set of the set of the set of the set of the set of the set of the set of the set of the set of the set of the set of the set of the set of the set of the set of t**

ber Signum wurde nun schon viel geschrieben. Diese Berichterstattung geht oft kreuz und quer von Textverarbeitung bis Desktop Publishing und wieder zurück. Das liegt daran, daß Signum einfach nichts von alledem ist, was man bisher zum Verarbeiten von Texten verwendet

#### **Signum und die Zeichensätze - eine Übersicht**

F o n t o n t o n t o n t o n t o n t o n t o n t o n t o n t o n t o n t o n t o

hat, und dennoch von allem ein wenig hat. Letztendlich dient es auch noch im weitesten Sinne dem gleichen Zweck, nämlich dem Verarbeiten von Texten.

Alle diese Einordnungsschwierigkeiten schieben wir beiseite und betrachten einmal etwas anderes. Für welche Anwendung brauchen Sie Signum? Sicher, es gibt Programme, die einfacher sind als Signum es ist, wenn man alle Möglichkeiten ausschöpfen will, aber wenn man etwas Feines kochen will, muß man ja auch erst das Kochen lernen.

Was Signum so bekannt gemacht hat, ist außer seiner Zuverlässigkeit in der Bedienung und der schon sprichwörtlichen Druckqualität (man liest schließlich in Drucker-Vergleichstests bereits Worte wie Signum-Qualität) die erstaunlich große Anzahl an sogenannten Fonts, den Zeichensätzen mit denen ein Signum- Text entsteht. Was zählt und schließlich auch überzeugt ist das Ergebnis. Egal welchen Drucker Sie besitzen, ob 9- oder 24-Nadler, einen HP- oder ATARI-Laser: Wenn Sie das Letzte aus Ihrer Schreibtischdruckerei herauskitzeln wollen, dann führt an Signum und all seinem Zubehör kaum ein Weg vorbei.

n d e u

 $\widetilde{\mathcal{C}}$ 

Um Ihnen einen authentischen Überblick zu geben: Die folgenden drei Seiten entstanden ausschließlich unter Signum. Wir zeigen Ihnen Leistungsfähigkeit und Grenzen der Textbearbeitung mit diesem Programm und verraten gestalterische Tips und Tricks. Dabei haben wir uns bemüht, für Sie einen repräsentativen Auszug aus der Vielzahl von Grafiken und Schriften zusammenzustellen.

Zur Erinnerung, oder zur Erläuterung für den Leser, der bisher ohne Signum leben konnte und für den jetzt eine neue Ära anbricht: In einem Signum-Dokument können bis zu sieben verschiedene Zeichensätze kombiniert werden. Das reicht für eine stattliche Anzahl an Anwendungen völlig aus und findet sein jähes Ende eigentlich erst bei den Chinesen, die ja bekanntlich erst glücklich sind, wenn die Übersicht über das Alphabet verlorengeht. Schließlich ist Schreiben eine Kunst.

Viele der sogenannten DTP-Programme behelligen den Anwender, ob er will oder nicht, mit Begriffen wie Punktmaß oder Durchschuß und

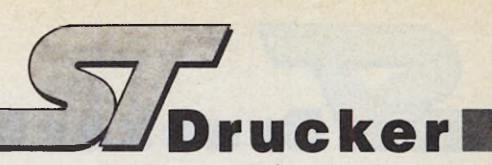

vielem mehr. Allerdings genügt es nicht nur zu wissen, was das heißt, sondern man muß auch damit umgehen können. Vieles verliert sich dann in Begriffsschmiederei, und der Anwender schwingt die weiße Fahne.

Bei Signum arbeitet man statt dessen mit Fonts, die eben verschiedene Größen haben, und versucht der Buchstabengröße mit dem gewählten Zeilenabstand gerecht zu werden. Das ist eine Frage des Geschmacks, und Signum erlaubt dem Benutzer sogar guten Geschmack zu beweisen.

So wird der geübte Benutzer sich nun befleißigen, aus der Menge der bekannten Signum-Fonts den rechten auszuwählen. Das bedeutet in diesem Fall, daß wir sorgfältig nach Anwendung den gewünschten Font aussuchen, der unsere Brotschrift sein soll. Die Brotschrift ist für den normalen Text gedacht, der unsere leidige Geschichte erzählt. Im Fall dieses Textes heißt sie Futur 11. Die 11 ist eine relative Größenangabe, die uns erlaubt, die Größe von Signum-Fonts gegeneinander abzuschätzen. Sie ist an das Punktmaß angelehnt, das im Satzbereich verwendet wird.

Zur Brotschrift kommt dann eine oder auch noch eine zweite Schriftvariante für sogenannte Auszeichnungen. Das sind Überschriften, Hervorhebungen etc. Damit wären wir bei drei Schriften und das reicht in den meisten Fällen völlig aus. Oft wird nämlich übersehen, daß eine Flut von Zeichensätzen keineswegs die Übersicht fördert.

Ein leidiges Mißverständnis stellt auch die Frage nach Schriftattributen dar. Druckerhersteller und eigentlich auch Anbieter von Textverarbeitungsprogrammen sind da rein typografisch gesehen auf dem Holzweg. Eine kursive Schrift hat nämlich mitnichten etwas mit Times nach dem Erdbeben um ein paar Grad geneigt zu tun, und mit einer "breit"-Einstellung, die den Buchstaben horizontal vergewaltigt, wird auch nichts gewonnen, außer, und das ist das Problem, daß sie sich leicht berechnen läßt.

Hier also auch etwas Hilfestellung. Eine Schrift wird gewöhnlich von einem Grafiker geschnitten. Sie ist dann gewöhnlich für eine bestimmte Größe geeignet und das war's auch schon. Soll sie größer sein, so muß sie genau genommen neu geschnitten werden, da das Auge, so präzise es sein mag, leider nur subjektive Eindrücke vermittelt. Ein einfaches Beispiel zeigt das schon. Man nehme ein DIN-A4-Papier, schreibe etwas genau in die Mitte und betrachte das Blatt. Es hat den Anschein, daß der Text nicht in der Mitte steht. sondern etwas nach unten versetzt ist. Stellt man das Blatt auf den Kopf, entsteht der gleiche Eindruck jedoch ebenfalls. So verhält es sich auch mit der Schrift. Rechnet man die Linien linear nach oben weiter, so sieht das Zeichen dünner oder fetter aus, je nach dem, aber man nimmt in jedem Fall an, daß es anders ist, als die kleinere Variante.

Bei einer kursiven Schrift ist es noch krasser, weil manche Zeichen völlig anders aussehen. Man vergleiche *Raffgier* mit *Raffgier*. Das erste Beispiel zeigt eine Times 11 schräg, schief und krumm, während Beispiel zwei die Times 11 italic, also die kursive Variante zeigt. Der Algorithmus zum Schrägstellen scheitert spätestens an der geänderten Form des »a« oder des »f«.

Soviel zur Theorie. Doch nun zur Praxis. Welche Schriften stehen unter Signum eigentlich zur Verfügung? Antwort gibt der Literaturhinweis am Schluß dieses Beitrages. Grob kann man diese Zeichen aber aufgliedern in:

#### Antiqua-Schriften:

Times 11 abc ABC *Times 11 italic abc ABC* B odoni abc ABC Baskerville abc ABC Garamont abc

groteske Schriften: Futur 11 abc ABC **Futur 13 bold abc ABC Futur 15 abc ABC** Univers abc ABC

#### Frakturschriften: **ßutrnbrrg abr**

Schreib- und Zierschriften: Tüstmolin orbo Rosy abc ABC  $%$  *<i>Knglisch alc* ABC

#### **Jugend abc REC** *m m m* **<a©@** Round black

Schreibmaschinenschriften: Olympia abc ABC Typewrite abc ABC Carpica abc ABC

#### Sonderzeichenfonts: óòôéèêáàâÓÉÁñìíi RØGE00áäåä9ćċç

Kapitälchen: ANTI-CAP ABC GROTCAP ABC ABC

Handschriften: Scritto 2 abc ABC **yuff/E A3C**

und fremde Alphabete: phonetisch eoinvallegarAsAfaeE arabisch بحخمه فقشمه ورز دذ طفعجم نتالبي شـ ebräisch מחשׁעלכיהגפרסא kyrillisch **bяаожгтнвмчюйъыэхпр** armenisch wunzq SquinLjuzqFulpLtn koreanisch *]^u-r)^iV7* thai ฟหกดเาสวผปแอทมใ griechisch ασδφγηθκλωαυξχβνμ

Die Alphabete und die Beispiele stellen natürlich nur einen kleinen Ausschnitt dar. Inzwischen eignet sich Signum für über 30 verschiedene Sprachen.

Die Zeichensätze stammen aus unterschiedlichen Quellen und sind daher auch auf verschiedene Art und Weise zu beziehen. Die Reihe der professionellen Fontdisketten ^ stammt direkt aus dem Haus Appli-

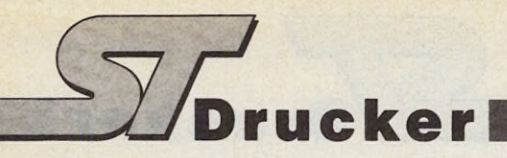

cation Systems Heidelberg und besteht aus Disketten, die meistens eine Schrift in verschiedenen Größen und für verschiedene Drucker zur Verfügung stellt. Solche Fontdisketten sind beim Händler für 50 bis 100 DM erhältlich.

Die zweite Art von Fontdisketten hat ihren Ursprung im SiFoX, dem Signum Font Exchange. Diese Disketten können nur direkt bei Application Systems Heidelberg gegen Angabe der Registriernummer bestellt werden. Sie kosten 30 Mark und enthalten immer Zeichensätze für einen bestimmten Drukkertyp (also 9- oder 24-Nadler oder Laserdrucker).

Beim SiFoX können Signum-Anwender selbst mit dem Fonteditor gestaltete Zeichensätze einsenden und erhalten für einen Zeichensatz, der aufgenommen wird, im Austausch eine SIFoX-Diskette nach Wahl. Auf diese Art und Weise können auch sehr spezielle Wünsche, wie ein Morsealphabet, Schachzeichen, DIN-Stücklisten, Elektrotechnik-Zeichen oder Noten für Partituren bereitgestellt werden.

Bei den professionellen Zeichensätzen finden sich auch sehr universell einsetzbare Schriften, wie zum Beispiel die ROKWEL, die für alle drei Druckertypen zur Verfügung steht. Zusätzlich sind unterschiedliche Größen und eine echte kursive Variante vorhanden. Im Ziffernblock befinden sich unproportionale Zahlen, für einfache Gestaltung von Tabellen.

Rokwel 07 abc ABC Rokwel 08 abc ABC Rokwel 11 abc ABC Rokwel 13 abc ABC Rokwel 15 abc ABC **Rokwel bold abc** 

*Rokwel italic abc ABC*

Die professionellen Schriften sind meist an Satzschriften angelehnt. Es wird mit der zur Zeit zur Verfügung stehenden Auflösung auch nicht gelingen, Satzschriften exakt zu kopieren, von den rechtlichen Problemen, die sich daraus ergeben würden, einmal abgesehen. Dem Laien allerdings wird es in den seltensten Fällen gelingen, den Unterschied zur Originalschrift zu erkennen.

Zur Entstehungsweise dieses Artikels wollen wir noch kurz etwas anmerken. Er ist natürlich vollständig mit Signum bearbeitet und die Druckvorlage ist ein Original-Signum-Ausdruck. Wer Signum kennt, weiß, daß das nicht ohne Tricks funktioniert. In unserem Text befinden sich nämlich erstens mehr als sieben verschiedene Schriften und zweitens sind die meisten davon nur für 24-Nadler verwendbar. Daher haben wir die Original-Druckdaten mit dem Programm HEADLINE in eine Grafik umgewandelt. Damit entsteht dann ein Bild, das wir unter Signum laden. Es enthält den abzubildenden Text. Da die Zeichensätze für den 24- Nadler in 360\*360 Punkte pro Zoll aufgelöst sind und der Laserdrucker 300\*300 Punkte verwendet, sind an manchen Stellen Qualitätsverluste hinzunehmen, die sich aber im Rahmen des Erträglichen halten.

Die überdimensionalen Überschriften sind ebenfalls als Grafik mit HEADLINE erzeugt. An dieses Verfahren kann man sich gewöhnen, da man gewöhnlich nicht sehr viel Text in solchen Größen erzeugen muß. Ansonsten ist die Maximalgröße eines normalen Signum-Zeichens derzeit:

groß a normal: und breit: ADU ABC

Die eingangs gezeigten Schriften TONAL, KURSIV, CALYPSO, PRO-ZESS und OXFORD, sind geschützte Satzschriften, die wir gescannt und ebenfalls als Grafik weiterverarbeitet haben. Diese stehen aus rechtlichen Gründen nicht auf Fontdisketten zur Verfügung, zum privaten Gebrauch jedoch kann der Anwender sich auf diese Art und Weise hervorragende Überschriften in den Text setzen.

Die kleinen Bildchen entstammen dem Zeichensatz Signets von der Fontdiskette Lisa und sind mit HEADLINE in eine Grafik umgewandelt. Deren Auflösung beträgt 180\*180 Punkte/Zoll. Außerdem haben wir uns bemüht, das Layout im ST-Magazin originalgetreu nachzubauen. Dabei sind wir an die Grenzen gelangt. So beträgt die Spaltenbreite im ST-Magazin 13 Cicero, das sind 5,85 cm, mit je einem Cicero Spaltenabstand. Diese Werte lassen sich unter Signum nur annähern (2,2 Zoll, also 5,7cm). Als Font haben wir statt Englisch Times (9 Punkt und 9,5 Punkt Durchschuß) die Signum-Schrift Futur 11 mit 9/54 Zoll Zeilenabstand verwendet.

Auf den Geschmack gekommen? Mehr zum Thema Gestaltung, Fonts und Grafiken finden Sie in dem folgenden Druckwerk. (mr)

#### *Zeichensätze satt*

Fonts in Hülle und Fülle zeigt »Das Signum Buch zur Gestaltung«. Dem geplagten Neuling in Sachen Textlayout vermittelt dieses 220 Seiten starke Werk mehr als nur eine Übersicht über die 351 Signum-Zeichensätze. Wer sich den Umweg sparen will, in eigenen Experimenten zu erkennen, daß die Menge der verwendeten Schriftarten nicht proportional zur optischen Qualität einer Seite ist, der wird hier viele nützliche Hinweise zur Seitengestaltung finden. Keinen kompletten Layout-Lehrgäng, das wäre denn auch zuviel des Guten.

Das Buch gliedert sich in drei Teile. Der erste gibt theoretische Hilfestellungen zur Seitenaufbereitung. Der Fontteil zeigt auf jeweils einer drittel Seite die Charakteristiken aller bis dahin verfügbaren Signum-Fonts. Praxis in Beispielen vermittelt der dritte Teil. Speisekarten, Kassettenhüllen, Schachnotationen oder ägyptische Hieroglyphen und vieles mehr zeigen Signum von seiner Schokoladenseite.

Wer allerdings nach höheren Weihen der Textgestaltung sucht, sollte einen Blick in »Das Desktop Publishing Buch« von J. Zischke werfen. (mr) Volker Ritzhaupt: »Das Signum Buch zur Gestaltung«, Applica-tion Systems Heidelberg, 1988, DIN A4 Paperback, ISBN 3- 9801834-1-6, Preis: 29 Mark

J. Zischke: »Das Desktop-Publishing Buch«, M arkt und Technik Verlag AG, 8013 Haar, 1987, ISBN 3-89090-492-0, Preis: 69 Mark

#### **Beratung und Auftragsannahme: Tel.: 02554/1059**

**i**

ic erreichen uns über die Autobahn Al Abfahrt Münster-Nord -<br>Montag bis Freitag von 9.00–13.00 Uhr und 14.30–18.00 Uhr. B54 Richtung Steinfurt/Gronau – Abfahrt Altenberge/Laer – in **Montag bis Freitag von 9.00-13.00 Uhr und 14.30-18.00 Uhr.** B54 Richtung Steinfurt/Gronau-Abfahrt Altenberge/Laer-in<br>Samstags ist nur unser Ladengeschäft von 9.00-13.00 Uhr Laer letzte Straße vor dem Ortsausgang links (Sc hospital") – neben der Post (ca. 10 Automin. ab Münster/Al).

# Ein Preisvergleich lohnt sich!

**ernst mathes -** seit **6** Jahren ein Begriff für preisbewußte Käufer! *Fordern Sie unsere aktuelle Gesamtpreisliste an, die wir Ihnen gern kostenlos und postwendend zusenden.*

PI.ANTRON PT-386 HT/2 Computer (neue<br>Ausführung), 1 MB RAM (Takt 16 MHz), M onochrom-Grafikkarte, Centronics- und serielle Schnittstelle, grolle dt. Tastatur mit ei-nem Floppy 1.2 MB nur 5198,- Die neuen Modelle im Tower-Gehäuse:

NEU: PLANTRON PT-XT TOWER-Compu-<br>ter, 256 K RAM (Takt 4.77/8 MHz), Mono-<br>chrom-Grafikkarte, zwei Centronics- und eine serielle Schnittstelle, große deutsche Tastatur

ein Floppy 360 K<br>• mit 64 MB Festplatte<br>• mit 64 MB Festplatte<br>Computer, 640 K RAM (Takt 8/10 MHz),<br>Super-EGA-Grafikkarte, Centronics- und serielle Schnittstelle, große dt. Tastatur mit ei-<br>nem 5½" Floppy 1.2 MB, einem 3½" Floppy<br>720 K und 64 MB Festplatte 3789,-<br>MS-DOS 3.3 deutsch 210,-

#### **ACORN**

NEU: ACORN Archimedes-Serie (Testbericht<br>in CHIP 8/88) auf Anfrage.

#### VICT R

VICKI 640 K RAM, CPU 8088-2 (Taktfre-<br>quenz 4.77 MHz/7.16 MHz), mit 12 "-Mono-<br>chrom-Monitor, MS-DOS 3.2, BASIC<br>• mit zwei 5'Å" Floppies à 360 K 1745,-<br>• mit einem 5'Å" Floppy 360 K<br>und 20 MB Platte 2360,-

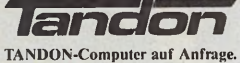

## **Schneider**

SCHNEIDER EURO-PC, 512 K RAM,<br>CPU 8088-1, ein 3½″ Floppy 720 K, dt. CPU 80

• mit Monochrom-Monitor MM 12 1198,-<br>• mit Farhmonitor CM 14 1675.-• mit Farbmonitor CM 14 1675,- VVeitere Schneider-Computer auf Anfrage.

#### **TOSHIBA**

TOSHIBA T1000 Portable, 512 K RAM, Su-<br>pertwist-LCD-Bildschirm, ein Floppy 720 K,<br>Centronics- und RS-232-C-Schnittstelle,<br>Akku-Betrieb 1895,-<br>TOSHIBA T 3100/20 Portable 6498,-Systemkit mit Handbüchern 125,- Weitere TOSHIBA-Computer und -Drucker auf Anfrage.

# **PLANTR©N C Commodore NEC**

COMMODORE PC 10-III, 640 K RAM, zwei<br>5'/4"-Floppies, Centronics- und RS232C-<br>Schnittstelle, dt. Tastatur, MS-DOS 3.21 und<br>BASIC, inkl. 12" Monochrom-Mon. 1665,-<br>Weitere COMMODORE-Computer zu interessanten Preisen auf Anfrage.

AMSTRAD PC 1640, CPU 8086, 640 K RAM,<br>
Grafikkarte, inkl. Monochrom-Monitor<br>
• mit zwei Fioppies à 360 K<br>
AMSTRAD PPC 512 Portable<br>
• mit einem 3'A" Floppies à 720 K 1689,-<br>
• mit zwei 3'A" Floppies à 720 K 1689,-

Weitere AMSTRAD-Computer auf Anfrage.

#### **ATARI**

ATARI-ST/MEGA-ST Serie weit unter den unverbindlich empfohlenen Verkaufspreisen von ATARI.

#### *T£M/rH* \_|\_ s e i k o s h a

Komplettpaket: ZENITH eaZy PC, 512 K<br>RAM, CPU 8088-kompatibel (7.16 MHz),<br>IBM-kompatibel, MS-DOS 3.2, GW-BASIC,<br>Monochrom-Monitor incl. SEIKOSIIA 24-Nadel-Matrix-Drucker SL-80 IP und Druk-

kerkahel<br>● mit zwei 3<sup>1</sup>/<sub>2</sub>" Floppies à 720 K 2048.-<br>● mit einem 3<sup>1</sup>/<sub>2</sub>" Floppy 720 K und

# 20 MB Festplatte 2548,- *comPAa.*

NEU: COMPAQ 386/25-110, 1 MB RAM, ein  $5\frac{1}{4}$ "-Floppy 1,2 MB und 110 MB Fest-<br>platte 15798,platte 15798,- Weitere COM PAQ-Computer auf Anfrage.

## *&P Seagate*

SEAGATE ST 225, 20 MB Festplatte 449.- SEAGATE ST 238R, 30 MB Festplatte 475,- Weitere SEAGATE-Plaften auf Anfrage.

#### <span id="page-44-0"></span>**HANDY SCANNER**

CAMERON Handy Scanner (16 Graustufen) komplett mit Handy Reader für IBM-komp. Rechner 679,- DFI Handy Scanner HS 2000

(105 inm Scanbreite) 468,-

Fordern Sie bitte kostenlos die aktuelle Preisliste über unser gassmtes Lieferprogramm an, oder<br>besuchen Sie uns. Selbstverständlich können. Sie auch telefonisch bestellen. Preise zuzüglich Ver-<br>sandselbstkosten. Versand p

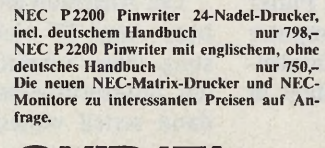

**OKIDATA** 

NEU: OKI Microlinc 320 M atrix-Dr. 999,- NEU: OKI Microlinc 321 Matrix-Dr. 1289,- Weitere OKI M icroline-Drucker zu interessan-ten Preisen.

**olivetti** 

OLIVETTI DM 105 Farb-Drucker 549, -<br>OLIVETTI-Computer auf Anfrage.

# **EPSON**

 $495 - 798$ 1389,- 1789,- 1689,-  $1045$ <sub>-</sub> 1328,- 3789,- EPSON GQ 3500 Laserdrucker Weitere EPSON-Drucker und EPSON-PCs EPSON LX 800 Matrix-Drucker<br>EPSON LQ 500 24-Nadel-Drucker EPSON LQ 850 24-Nadel-Drucker EPSON LQ 1050 M atrix-Drucker EPSON EX 1000 M atrix-Drucker NEU: EPSON FX 850 Matrix-Dr. NEU: EPSON FX 1050 Matrix-Dr. auf Anfrage.

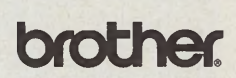

auf Anfrage. **BROTHER-Drucker zu interessanten Preisen** 

CITIZEN Matrix-Drucker 120 D<br>CITIZEN Matrix-Drucker LSP 100 CITIZEN Matrix-Drucker MSP 40 CITIZEN Matrix-Drucker MSP 45<br>CITIZEN Matrix-Drucker MSP 50<br>CITIZEN Matrix-Drucker MSP 55 395-  $^{485,-}_{999,-}$ 815,-  $1048.$ 1289,- *9* 1

#### **Panasonic**

PA NASON IC-D ruckerauf Anfrage. Die neu-en Modelle sind voraussichtlich in Kürze lie-

Bitte einsenden an:<br>Microcomput<mark>er-Versand Ernst Mathes GmbH, Pohlstr. 28, 4419 Laer</mark>

Absender: losen Preisliste

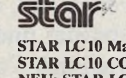

STAR LC10 Matrix-Drucker nur 589,-STAR LC 10 COLOR nur 698,-<br>NEU: STAR LC 24-10 Matrix-Drucker (24 Nadeln) nur 889,- Auf alle SIAR-D nickcr gewähren wir 12 Monate Garantie. Die Preise verstehen sich selbstverständlich mit deutschem Handbuch. Weitere STAR-Drucker auf Anfrage.

#### ■ J U K I

JUKI 6200 Typenraddrucker nur 998,-<br>Weitere JUKI-Drucker auf Anfrage.

#### SEKOSHA

SEIKOSHA SL-80 IP 24-Nadel-Matrix-<br>Drucker nur 775.-Druckcr nur 775,- SF.IKOSHA SL 130 AI 24-Nadcl-Matrix-Drucker für C64 nur 1398,- Preise incl. deutschem Handbuch.

#### **F U J IT S U**

FUJITSU DL 3300 Matrix-Drucker 1648,-<br>FUJITSU DL 3400 Matrix-Drucker 1748,-<br>Weitere FUJITSU-Drucker auf Anfrage.

# **MANNESMANN**

MANNESMANN-Drucker auf Anfrage.

**für: Wir sind seit Jahren bekannt**

- 1 **günstigen Preisen Markenprodukte zu**
- 1 **herstellerunabhängige Beratung**
- **•** große Auswahl
	- **guten Service (auch nach der Garantiezeit)**
	- **täglichen Versand**
- 1098,- **•** gute Lieferbereitschaft
	- ! **ständige Qualitätskontrollen**
		- **7 Monate Garantie auf alle Geräte!**

( ) Ich bitte um Zusendung Ihrer kosten-( ) Ich bitte um Zusendung von INFO- \_\_\_\_\_\_\_\_\_\_\_\_\_\_\_\_\_\_\_\_\_\_\_\_\_\_\_\_\_\_\_\_\_\_\_\_\_\_\_ M aterial über folgende Produkte:

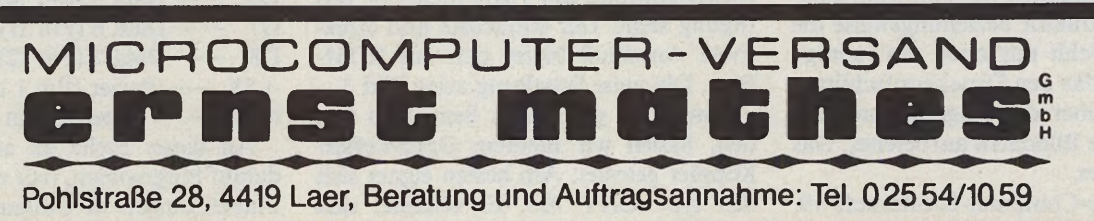

ferbar.

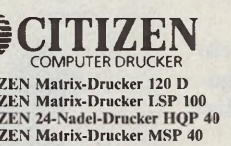

#### *Martín Huber Matthias Rosin*

ie kommt das Bild in den Computer? Eine Frage, die man sich oft stellen muß, angesichts naturgetreuer Pixelgrafik und Diashows. Oft heißt das Geheimnis »Scanner«. Ein Scanner ist ein Gerät, das eine Vorlage zeilenweise abtastet und Punkt für Punkt, Bit für Bit an den Computer weiterleitet. Analoge Hell- und Dunkel-Werte wandelt ein A-D-Wandler dazu in digitale Werte um.

eine einfache Scanner-Schaltung vorgestellt, die an den beiden Joystickports des ST angeschlossen wird. Die hier vorgestellte Schaltung ist die optimierte Weiterentwicklung der Scanner-Hardund Software. Sie ist auf die Drucker Epson FX 80 und 85 abgestimmt und läßt sich ohne Schwierigkeiten auch mit anderen Matrixdruckern verwenden.

Der Anschluß an die Joystickports ist beim Atari ST nicht die schnellste Lösung. Diese Schnittstellen fragt nämlich der Tastaturprozessor ab, der die Daten dann seriell weitergibt. Eine ErsatzlöNutzsignal aus. Darüber hinaus ist er sehr unempfindlich gegen Fremdlicht, da er im Infrarot-Bereich arbeitet. In Bild 5 sehen Sie dessen Beschaltung und Anschlußbelegung. Der Sensor liefert eine Ausgangsspannung, die proportional zur Helligkeit des ausgelesenen Punktes ist, wobei eine hohe Spannung einem dunklen Punkt entspricht und umgekehrt. Diese Spannung (V<sub>in</sub> +, Bild 2) ist mit Pin 6 des ADC  $(V_{in} +$ , Bild 3) zu verbinden. Wie aus der Schaltung zu ersehen ist, ergibt sich folgende Anschlußbelegung zum Computer:

# Für Bastelfans und Grafikfreaks: **Sastelrans und Grafiktreaks:** Wenn der

Bei Scannern gibt es ganz unterschiedliche Funktionsprinzipien. Beim Flachbettscanner dient gleich eine ganze Zeile mit mehreren tausend optischen Sensoren (heute in der Regel CCD-Elemente, die auch in Videokameras Verwendung finden) der Abtastung. Diese Geräte kosten weit über tausend Mark und mehr. Ein anderer Weg sind Videokameras und entsprechende Interfaces. Solche Digitizer sind etwas billiger, dafür gibt's hier meist beleuchtungstechnische Probleme und die Qualität ist nicht immer ganz überzeugend.

Daß auch für ein Taschengeld und ein wenig handwerkliches Geschick ein guter Scanner zu haben ist, zeigt Ihnen dieser Beitrag.

#### *Kleine Schaltung, große Wirkung*

Dank seiner präzisen Mechanik nämlich nadelt ein Drucker nicht nur wohlgeordnete Pixelmuster aufs Papier. Er ist damit auch für das zeilenweise Abtasten von Bildern prädestiniert. Dazu ersetzen wir den Druckkopf durch einen optoelektronischen Lesekopf und ein Interface. Das hört sich teuer an, doch sind wir bei dieser Bastelei mit einem Bauteileaufwand von 30 Mark ausgekommen. Die Vorlage spannen wir statt Endlospapier in den Traktor beziehungsweise die Walze ein. Fehlt nur noch das richtige Programm, das den Druckkopfschlitten zeilenweise über das eingespannte Bild führt und die Bilddaten aufbereitet. Das ist schon alles.

Im Happy-Computer-Sonderheft 19, »ST-Magazin«, hatten wir Ihnen bereits

# *Drucker Augen macht*

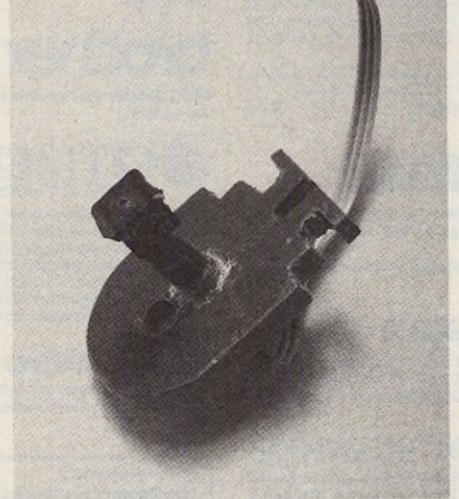

*Bild 1. Das Herz des Scanners: Dieser Abtastkopf läßt sich präzise in die Druckkopfhalterung eines Epson FX-80 einspannen.*

sung mußte her. Die Nutzung des Centronics-Ports haben wir schnell wieder verworfen, da hier die erforderliche Betriebsspannung von 5 Volt nicht zur Verfügung steht. Der einfachste und effektivste Anschluß bietet sich am ROM-Port. Die neue Schaltung zeigt Bild 3.

Um einen geeigneten Sensor zu finden, haben wir mehrere Opto-Reflex-Koppler getestet. Am besten eignet sich der Typ »CNY 70«. Er zeichnet sich durch kompakte Bauform und ein hohes

*Bild 2. Wenig Bauteile: die fertige Schaltung im Probeaufbau. Sie ist auf einer Lochrasterplatine besonders schnell fertiggestellt.*

- Schaltung Atari ST  $\overline{CS}$  —— ROM Select 4 (Pin 33) D1 - Data 0 (Pin 17)  $D2$  - Data 1 (Pin 18)  $D3$  - Data 2 (Pin 15)  $D4$  - Data 3 (Pin 16)  $D5$  - Data 4 (Pin 13)
- $D6$  Data 5 (Pin 14)
- $D7$  Data 6 (Pin 11)
- $D8$  Data 7 (Pin 12)
- $+5V$  —— Power (Pin 1 und Pin 2)
- Masse  $\frac{1}{\sqrt{1 x^2}}$  Ground (Pin 38 40)

An dieser Stelle sei auch nochmals darauf hingewiesen, daß vielfach falsche Pinbelegungen in Umlauf sind. Bild 6 zeigt die richtige.

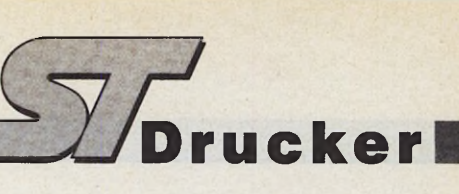

Ein Tip zur Befestigung der Lichtschranke am Druckkopf: Hierzu ist am besten eine Halterung aus 0,5 cm starkem Kunststoff geeignet. Sie entspricht der Zeichnung in Bild 7. Sie wird einfach anstelle des Druckkopfes in den Schlitten eingespannt und gewährleistet eine optimale Abtastung. Der Ausbau des Druckkopfes erfolgt beim FX 80 und 85 durch seitliches Wegschieben des verchromten Metallhebels, der unter dem Druckschlitten angebracht ist. Ist dieser Hebel geöffnet, läßt sich der Druckkopf ohne Widerstand nach oben herausnehmen. Mit etwas Geschick können Sie sich eine entsprechend stabile Halterung auch für andere Druckertypen bauen.

Zweckmäßigerweise befestigt man den Sensor mit einer kleinen Hülse an der Halterung (Bild 1). Vor dem Sensor ist eine Unterlegscheibe mit einem kleinen Loch (Durchmesser rund 1 mm) anzubringen, die den Öffnungswinkel verkleinert und eine feinere Auflösung erlaubt.

Als Analog-Digital-Wandler dient uns der 8-Bit-D-A-Wandler »ADC 0804« von National Semiconductor. Dieses IC ist mit 12 Mark relativ preiswert und bietet den Vorzug des »Stand-alone-Betriebs«.

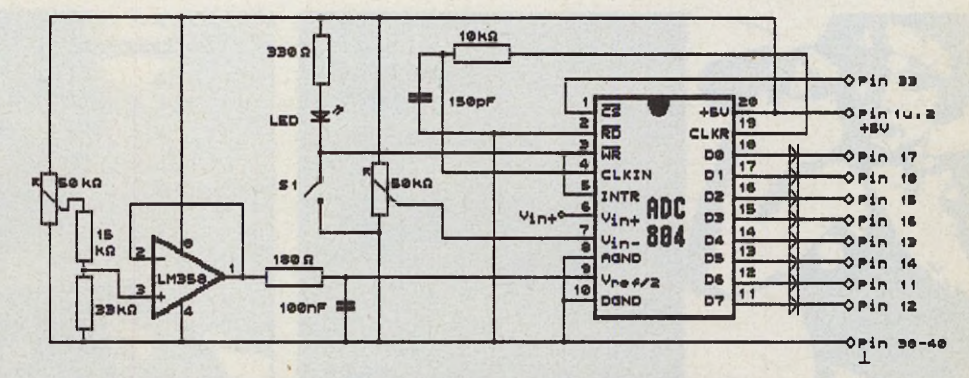

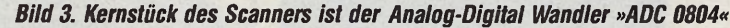

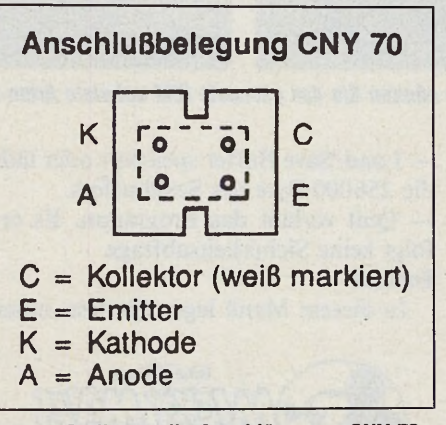

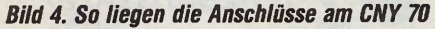

9 11 13 15 17 19 21 23 25 27 29 31 33 35 37 39 1  $\ddot{\cdot}$  $\ddot{\phantom{a}}$  $\ddot{\cdot}$  $\ddot{\cdot}$  $\ddot{\cdot}$  $\ddot{\cdot}$  $\ddot{\cdot}$ ÷  $\ddot{\cdot}$  $\ddot{\cdot}$  $\ddot{\cdot}$  $\ddot{\cdot}$  $\overset{\bullet}{\bullet}$  $\ddot{\cdot}$  $\ddot{\cdot}$  $\ddot{\cdot}$  $\cdot$  $\ddot{\cdot}$  $\ddot{\cdot}$ 6 8 10 12 14 16 18 20 22 24 26 28 30 32 34 36 38 40  $\boldsymbol{2}$  $4$ **Bild 6. Die Belegung des ROM-Ports** 

Damit wird eine Steuerleitung zwischen Wandler und Prozessor überflüssig.

Der Operationsverstärker ist als Impedanzwandler beschaltet und sorgt dafür, daß der Spannungsteiler am nichtinvertierenden Eingang 3 nicht übermäßigen Belastungen ausgesetzt ist, der Ausgang an Pin 1 hingegen genügend Strom für den Referenzspannungseingang des A-D-Wandlers liefert. Der Schalter S1 aktiviert den A-D-Wandler.

#### **Bildverarbeitung** zeilenweise

Bei der Software stellt sich zunächst das Problem, den Druckkopf über die Vorlage fahren zu lassen, ohne daß dieser in Aktion tritt. Dazu betreiben wir den FX-80 im Grafikmodus mit 480 Punkten pro Zeile. Dabei füllen wir den Zeilenpuffer des Druckers mit so viel Nullen, bis der Drucker zur Ausgabe gezwungen ist. Um das Programm mit jedem Drucker verwenden zu können, haben wir einen Druckertreiber namens Scan-

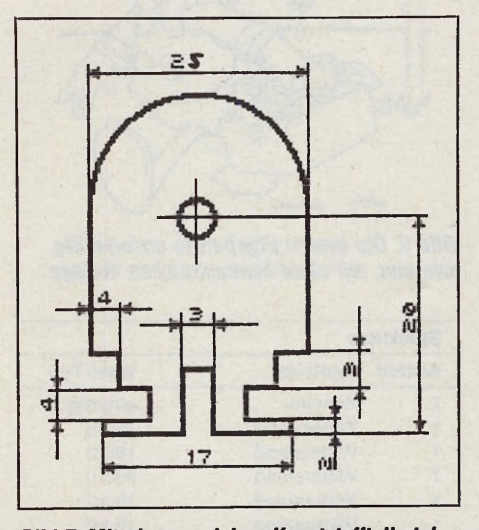

Bild 7. Mit einem solchen Kunststoffteil stellen Sie sich eine präzise Halterung für den **FX-80 her.** 

ner.Prt angelegt. Der hier gezeigte eignet sich für die FX-Reihe und kompatible Drucker. Sollten Sie keinen dieser Drucker besitzen, so finden Sie neben allen Steuerprogrammen und den Quell-

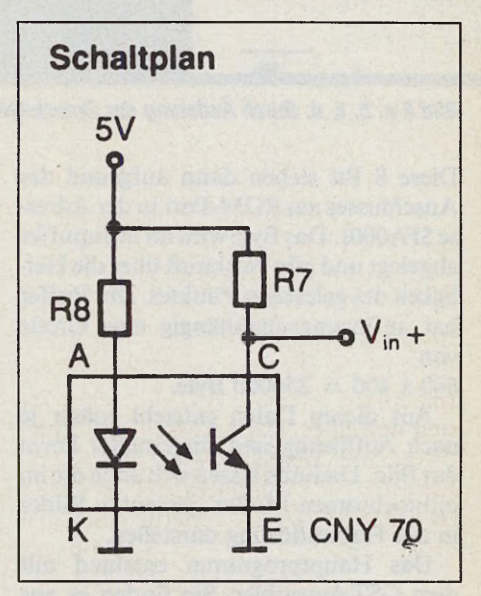

Bild 5. So wird das Scan-Element, ein Optoreflexkoppler vom Typ »CNY 70«, beschaltet

texten auch ein GFA-Basic-Programm zur Einbindung Ihres Gerätes auf der Servicediskette zu dieser Ausgabe.

Den Aufbau der .Prt-Datei zeigt die Tabelle.

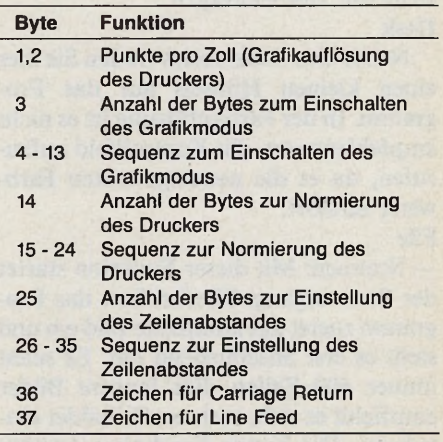

Zum Scannen fährt der Druckkopf los und beginnt mit dem Einlesevorgang. Je Bildpunkt liefert der Scanner 1 Byte.

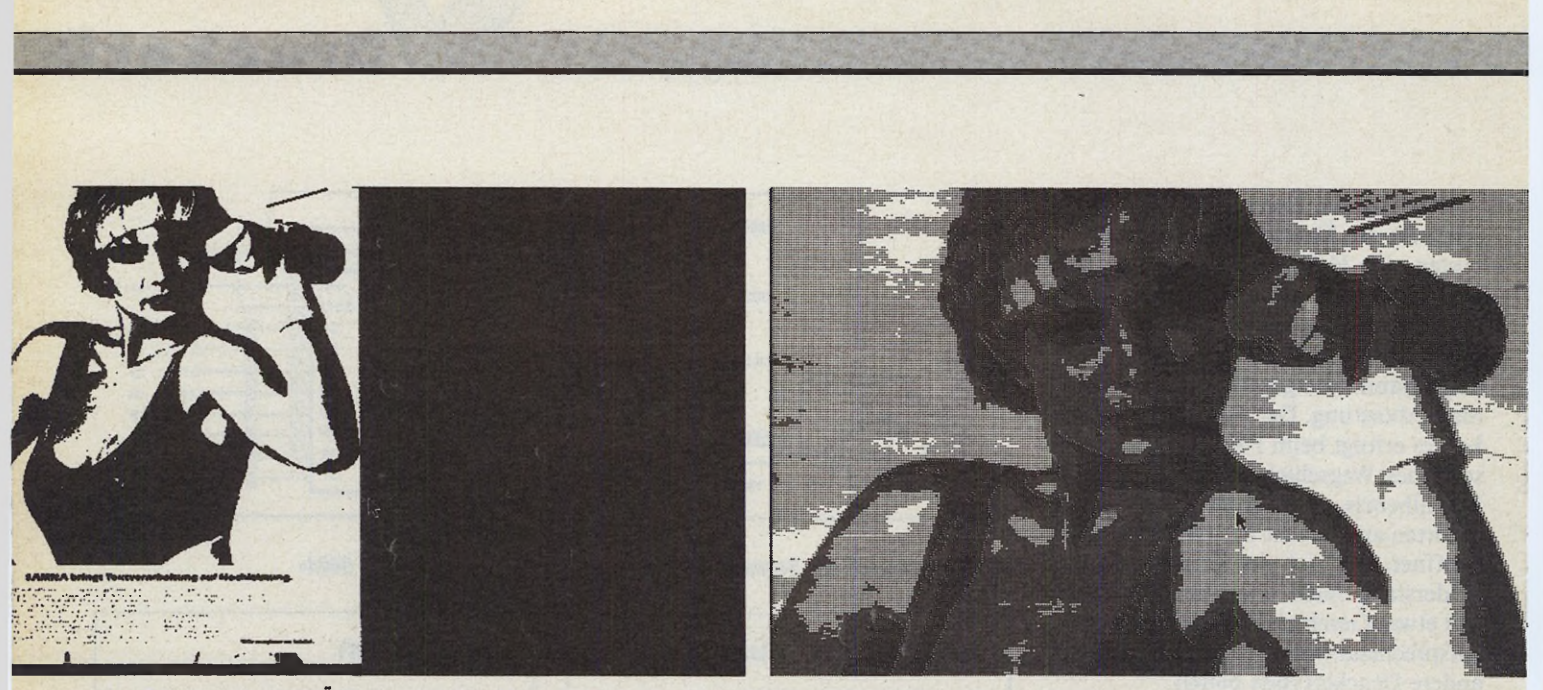

*Bild 8 a, b, c, d. Durch Änderung der Graustufen können Sie das gescante Bild auf viele Arten manipulieren.*

Diese 8 Bit stehen dann aufgrund des Anschlusses am ROM-Port in der Adresse \$FA0001. Das Byte wird im Scanpuffer abgelegt und gibt Auskunft über die Helligkeit des gelesenen Punktes. Der Puffer hat auflösungsunabhängig eine Größe von

#### $640 \times 400 = 256000$  Byte.

Aus diesen Daten entsteht später je nach Auflösung und eingestellter Form das Bild. Dadurch lassen sich auch die im monochromen Modus gescanten Bilder in der Farbauflösung darstellen.

Das Hauptprogramm entstand mit dem GST-Assembler. Sie finden es aus Platzgründen zusammen mit den Quellcodes nur auf der Service-Diskette zu dieser Ausgabe. »Scanner.Prg« ist vollständig in GEM eingebunden und selbsterklärend. Fehlbedienungen sind durch zahlreiche Alertboxen weitgehend ausgeschlossen.

Nach dem Start erscheint eine Menüleiste mit vier Einträgen.

#### **Desk**

Neben den Accessories finden Sie hier einen kleinen Hinweis auf das Programm. In der Farbauflösung ist es nicht empfehlenswert, das Kontrollfeld aufzurufen, da es die neueingestellten Farbwerte zerstört. **File**

— Scannen: Mit dieser Funktion startet der Scanvorgang. Hierbei liest das Programm zuerst das komplette Bild ein und stellt es erst anschließend dar. Es scant immer 400 Zeilen. Für längere Bilder empfiehlt es sich, mehrere Teilbilder einzulesen. Die besten Ergebnisse erzielen Sie hier mit einer kontrastreichen Vorlage (siehe Bild 9).

— Save speichert das Bild je nach Voreinstellung (siehe Format).

— Load/Save Buffer speichert oder lädt die 256000 Byte des Scanbuffers.

— Quit verläßt das Programm. Es erfolgt keine Sicherheitsabfrage. **Format**

In diesem Menü legen Sie fest, unter

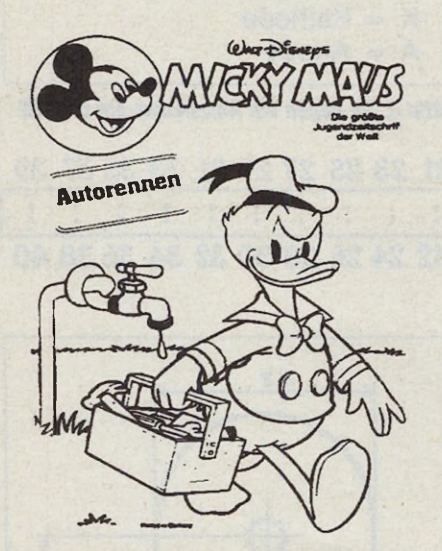

*Bild 9. Die besten Ergebnisse erzielen Sie, wie hier, mit einer kontrastreichen Vorlage*

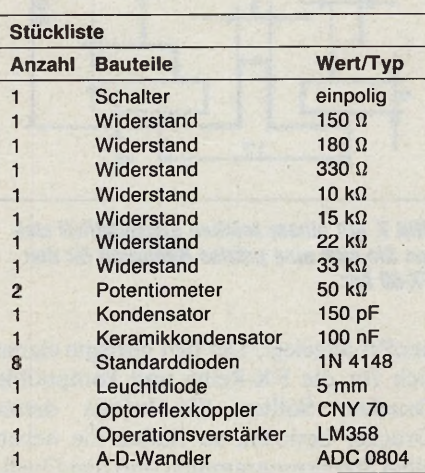

welchem Format Sie das Bild speichern. Es stehen nur die Formate zur Verfügung, die in der jeweiligen Auflösung sinnvoll sind. Zur Verfügung stehen Degas-Format (32034 Byte) Neochrome-Format (32128 Byte, nur in Farbauflösung) Bildschirm-Format (32000 Byte, keine Farbinformationen) **Param eter**

— Abgleich dient der optimalen Abstimmung der Scanner-Empfindlichkeit auf die einzulesende Vorlage. Nach Aufruf

#### **ln letzter Minute**

Leider haben wir erst bei der letzten Kontrolle der Baupläne bemerkt, daß unserem Zeichner im Schaltplan ein kleiner Fehler unterlaufen ist. Die Dioden Dl bis D8 sind falsch gepolt. Die Kathodenseite (auf dem Bauelement durch einen waagerechten Strich gekennzeichnet) müssen dem IC »ADC 0804« zugewandt sein, und nicht, wie in der Zeichnung, dem ROM-Port des Computers.

erscheint eine Box, die den jeweils zuletzt gelesenen Wert des Scanners als Zahl zwischen 0 und 255 darstellt. Fahren Sie den Drucker auf die hellste, anschließend auf die dunkelste Stelle des Bildes. Mit Hilfe der Potentiometer gleichen Sie die Schaltung so ab, daß Weiß einen Wert nahe 0 und Schwarz einen Wert nahe 255 liefert.

— Größe gestattet die Verzerrung eines Bildes und beeinflußt nur den Einlesevorgang. Die Voreinstellung dieser Parameter bezieht sich auf das Einlesen einer DIN A4-Seite mit dem Epson FX 80.

— Form liefert eine Reihe Funktionen zur Nachbearbeitung der eingelesenen Bilder. So können Sie im monochromen

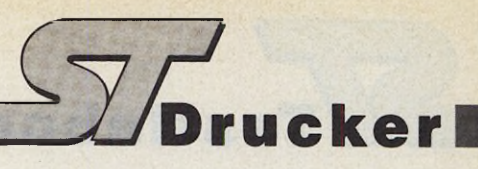

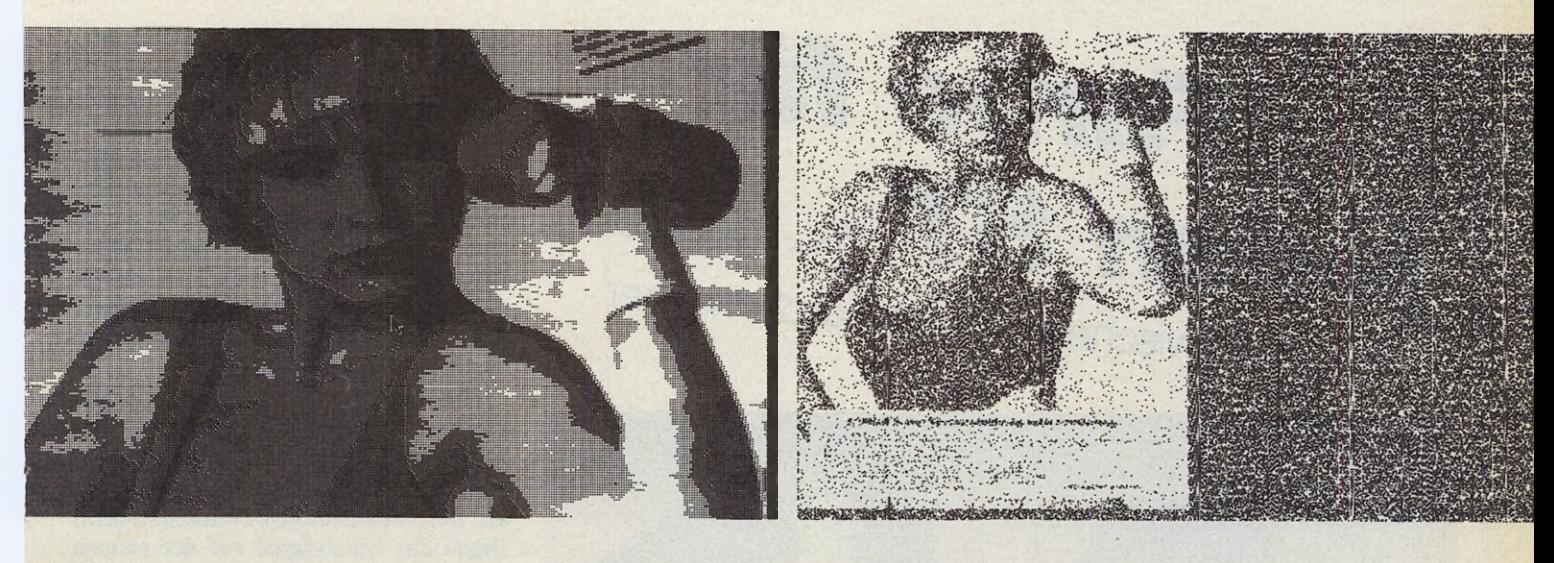

Modus zwischen zwei (schwarzweiß) und vier Graustufen wählen.

Diese Funktionen erzeugen erstaunlich realistische Effekte, so wie sie sich in keinem herkömmlichen Malprogramm erzielen lassen, denn jedem Bildpunkt ist immerhin ein Byte mit 256 echten Helligkeitsstufen zugeordnet. Einen guten Ein-

druck verschiedener Effekte vermitteln die Bilder 8 a, b, c und d. Die Farbauflösung unterscheidet zwischen 2, 8 und 16 Grauwerten.

— Optimierung. Da sich trotz Abgleich eine komplette Wertepalette von 0 bis 255 kaum realisieren läßt, sorgt diese Funktion für einen Ausgleich dieses Fehlers.

— Zeichnen baut das Bild nach den jeweils eingestellten Parametern neu auf. Bei der reinen Schwarzweiß-Darstellung fordert das Programm Sie auf, einen Schwellenwert einzugeben.

Show zeigt das zuletzt aufgebaute Bild wieder an. Ausgang auch hier: rechte Maustaste. (mr)

## **Die universellen CRP-Digitalisertabletts stellen sich vor!**

CRP-Digitalisiertabletts gibt es für IBM-PC's, PS/2 und Kompatible, den ATARI<sup>®</sup>-ST, den Amiga<sup>®</sup> und viele andere Computer; immer mit kostenloser Software! - Ihre Problemlösung heißt CRP!

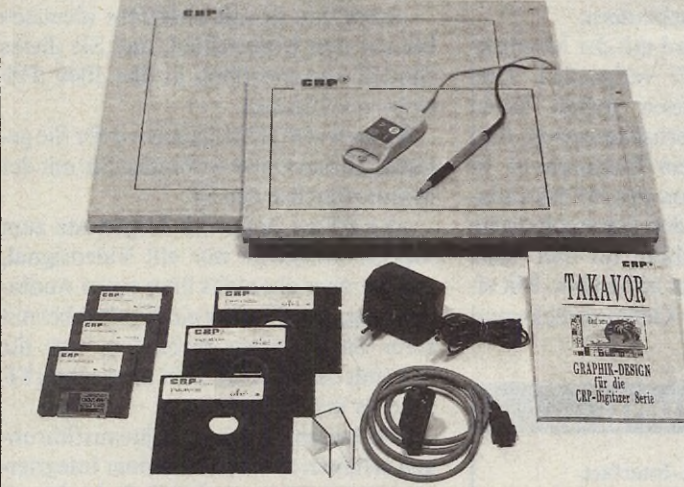

**Optionale Menüfolien mit S oftware für:**

- AutoCAD und Autosketch, Ventura-Publisher, u.v.a.
- ATARI-Programme (Campus, GFA-Draft, Easy-Draw, u.v.a.)
- Statistische Auswertung von Prüfungsbögen und Umfragen.

#### **Standard-Hardware:**

- Stift, Anschlußkabel, Netzteil, Schutzfolie
- Ausführliche Bedienungsanleitung mit vielen Beispielen.

**Standard-Software (MS-DOS-Version):**

- TAKAVOR: das professionelle Grafikprogramm
- Treiber fuer GEM, Windows, Autocad, Autosketch, u.v.a.
- Intelligente Maussimulation, kompatibel mit allen bekannten Applikationen
- Beispielprogramme in Pascal, Basic, »C«, Treiber.

#### **Standard-Software (ATARI-ST-undAmiga-Version):**

- Treiber zur Einbindung des Grafiktabletts direkt ins Betriebssystem.
- Beispielprogramme in mehreren Sprachen (Basic, "C").

#### **Optionales Zubehör:**

- Fadenkreuzcursor mit 4 Tasten
- CRP-MIX: gleichzeitiger Anschluß von Stift und Cursor.
- KTP (Tastatur-Umsetzprogramm): verwandelt CRP-Digitizer in hochintelligente Tastatur.

#### **CRP-Koruk**

**Fritz-Arnold-Str. 23 D-7750 KONSTANZ Tel.: 07531/56265 (Beratung) Tel.: 07531/63396 (Verkauf) Tlx.: 733206 crpkh d**

**Händler & Distributoren**

**gesucht!**

Vertriebspartner Österreich:

Computer-Studio Wehsner GmbH Paniglgasse 18-20 A-1040 Wien Tel.: 0222/5057808

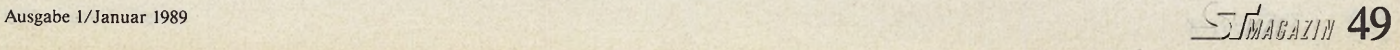

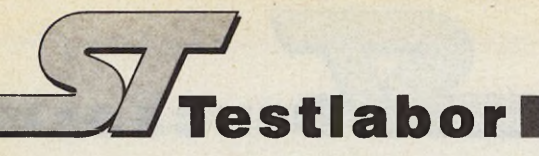

*Farbe für jeden ST* **w** *z* isobon ST LIND **PAL-lnterface: Zwischen** ST **und Farbfernseher**

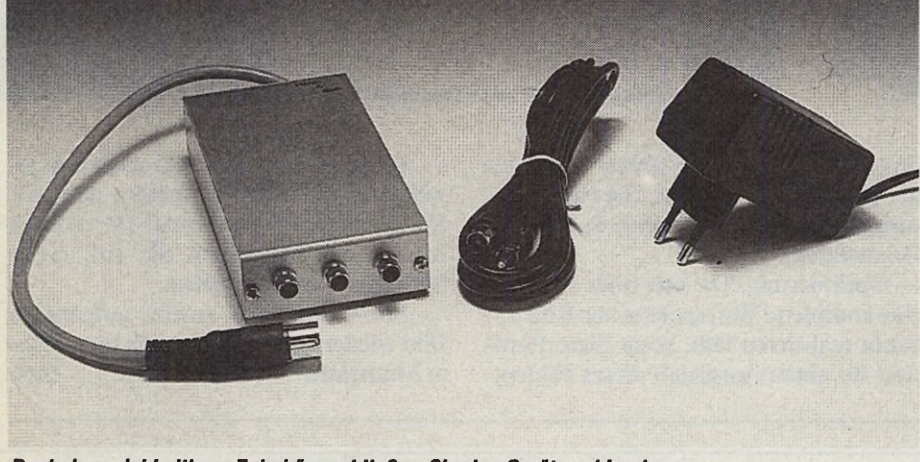

*Dank des reichhaltigen Zubehörs schließen Sie das Gerät problemlos an*

#### *Thomas Bosch*

**DE SERVICE SERVICE SERVICE SERVICE SERVICE SERVICE SERVICE SERVICE SERVICE SERVICE SERVICE SERVICE SERVICE SERVICE SERVICE SERVICE SERVICE SERVICE SERVICE SERVICE SERVICE SERVICE SERVICE SERVICE SERVICE SERVICE SERVICE SE** ank seiner 71 Hz eignet sich der hochauflösende Schwarzweiß-Monitor »SM 124« von Anwendersoftware aller Art. Doch was, wenn Sie zwischendurch auf Ihrem ST ein Spielchen wagen wollen? Die meisten Spiele laufen ausschließlich in Farbe. Ein einigermaßen preiswerter Farbmonitor kostet bereits um die 600 Mark. Wenn Sie im Besitz eines Farbfernsehers sind, können Sie sich einen Großteil dieser Ausgabe sparen. Schließen Sie Ihren Computer doch einfach an Ihr Fernsehgerät an mit Hilfe des PAL-Interfaces von Hard & Soft Herberg.

Der Hersteller liefert das Gerät zusammen mit einem Verbindungskabel Interface-Fernseher, einem Netzteil, das zum Betrieb des Modulators erforderlich ist, sowie einer äußerst kurzen deutschen Anleitung. Hier sollte etwas mehr auf Anwenderfreundlichkeit geachtet werden, denn ein einzelnes, einseitig bedrucktes DIN-A5-Blatt stillt den Wissensdurst eines unerfahrenen Anwenders nicht im geringsten.

Der optische Eindruck des Gerätes versöhnt den Anwender wieder. Das kompakte, silbergraue Gehäuse ist stabil gehalten. An der Unterseite finden Sie vier Schaumstoff-Propfen, die Kratzer auf der Unterlage verhindern.

Der Modulator wird mit der Monitorbuchse des Atari ST verbunden. Drei Cinch-Anschlußbuchsen stehen Ihnen zur Verfügung: ein Fernsehausgang, eine Videobuchse sowie ein Tonanschluß. In der erweiterten Version des HF-Modulators finden Sie auf der Geräteoberseite einen weiteren Anschluß für den Atari Schwarzweiß-Monitor »SM 124«. Mit einem Schalter an der Gehäuserückwand

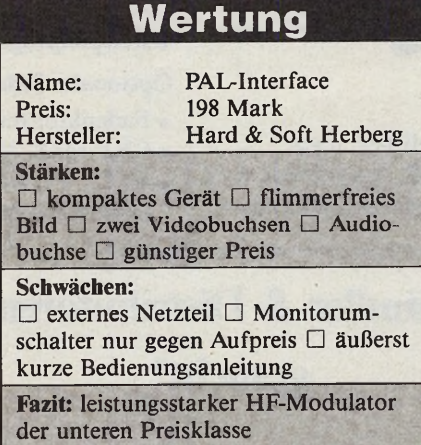

schalten Sie zwischen Farb- und Schwarzweiß-Monitor um.

Der HF-Modulator erzeugt ein sauberes, flimmerfreies Bild. Dadurch, daß der HF-Modulator das Videoausgangssignal des Atari ST erst in ein HF-Signal umwandeln muß, entstehen prinzipbedingt einige geringe Qualitätsverluste. Diese fallen aber nicht allzu stark ins Gewicht. Allerdings dürfen Sie nicht vergessen, daß die Bildqualität auch von Ihrem Farbfernseher abhängt.

Das PAL-lnterface arbeitet mit jedem gängigen Fernsehgerät zusammen. Das Videosignal greifen Sie bei drei Ausgangsbuchsen von der mittleren Buchse ab. Bei zweibuchsigen Fernsehern steht Ihnen das Videosignal auf der rechten Seite zur Verfügung. Hier schließen Sie direkt einen Farbmonitor (FBAS) oder einen Fernseher mit Cinchbuchsen an.

#### *Vier Modelle stehen zur Wahl*

Hard & Soft Herberg bietet den HF-Modulator in vier unterschiedlichen Versionen an. Modell »MODI« macht einen 520 ST oder 260 ST der älteren Baureihen zu einem 520 STM, das heißt, der Modulator verschwindet vollständig im Gehäuse des Computers.

»MODla« ist mit »MODI« identisch bis auf den Unterschied, daß Sie dieses Modell ausschließlich in den 1040 STF einbauen können.

Modell »MOD2« haben wir für Sie getestet. Dieses Gerät verbinden Sie mit der Monitorbuchse des ST.

»MOD2a« liefert im Gegensatz zum Modell »MOD2« nur ein Videosignal, verfügt aber ebenfalls über einen Audioausgang, den Sie über ein Cindskabel mit Ihrer Stereoanlage verbinden, was die Qualität des generell recht schwachen ST-Sounds merklich steigert.

Die beiden letzten Geräteausführungen erhalten Sie auch mit einer integrierten Umschaltbox, so daß Sie beide Monitore (Farbe und Schwarzweiß) an Ihren ST gleichzeitig anschließen können.

Insgesamt gesehen ist der HF-Modulator eine interessante Alternative für jeden, der ab und zu ein bißchen Farbe in seinen schwarzweißen Computer-Alltag bringen will. (T. Bosch/hb)

Hard & Soft Herberg, Bahnhofstr. 289, 4620 Castrop-Rauxel, Tel. 02305/15764

# **Testlabor**

#### *Michael Pfeiffer*

eine wissenschaftliche Fach-<br>
richtung kommt heute ohne die<br>
Untermauerung ihrer For-<br>
Schungsergebnisse mit statistischen Ana*r* eine wissenschaftliche Fachrichtung kommt heute ohne die Untermauerung ihrer Forlysen aus. Nicht nur Naturwissenschaftler, sondern auch Techniker, Geisteswissenschaftler und Mediziner bedienen sich dieses Werkzeuges in zunehmenden Maße. Doch gerade die »Gelegenheits«- Statistiker, deren erstes Interesse nicht unbedingt die Mathematik ist, plagen sich allzu oft noch mit unübersichtlich vielen und nicht immer durchschaubaren statistischen Verfahren. Die GP-Elektronik bietet besonders für diese Zielgruppe seit kurzem das Statistik-Programm »Variana«, das die Analyse von statistischen Daten erleichtern soll.

Das Berliner Unternehmen entwickelte »Variana« ursprünglich für den Commodore 8032. Die erheblich größere Rechenleistung des STs veranlaßte die GP-Elektronik, das Programm in einer wesentlich erweiterten Form auf den ST zu übertragen.

In der Tat läßt das Funktionsangebot von »Variana« kaum Wünsche offen. Das Programm stellt einen Editor für die Erfassung und Korrektur der Daten zur Verfügung. Eine Datei besteht aus mehreren Stichproben, die sich aus Einzelwerten zusammensetzen. Diese Stichproben lassen sich sowohl getrennt analysieren, als auch untereinander vergleichen. Sie können nicht nur statistische Parameter bestimmen, sondern den ST auch Diagramme wie Histogramme, Summenkurven und Verteilungskurven zeichnen lassen. »Variana« öffnet gleichzeitig bis zu fünf verschiedene Fenster für die Darstellung der Grafik. Dann lassen sich jedoch vorübergehend keine Accessories mehr anwählen.

< Undo > schließt alle Fenster, bis auf das Editorfenster. Für die gängigsten Drucker liegen Treiber bei, die eine saubere Grafik (doppelte Dichte) zu Papier bringen. Außerdem lassen sich auch seltene Drucker anpassen. Ein ausgeschalteter Drucker zwingt nicht, wie sonst üblich, zu einer längeren Wartezeit, sondern wird sofort angemahnt. Werte in Millionengröße bereiten bei unserer getesteten Version Schwierigkeiten, die Zahlen sind zu lang und stehen über. Variana hat auch Schwierigkeiten mit sehr kleinen Zahlen, da es die Exponentialdarstellung offenbar nicht korrekt beherrscht. Zahlen wie 0,792 gibt es als 0,7919999 aus. Für den Computerlaien ist das etwas verwirrend. Teilweise sind die Algorithmen sogar leicht fehlerhaft.

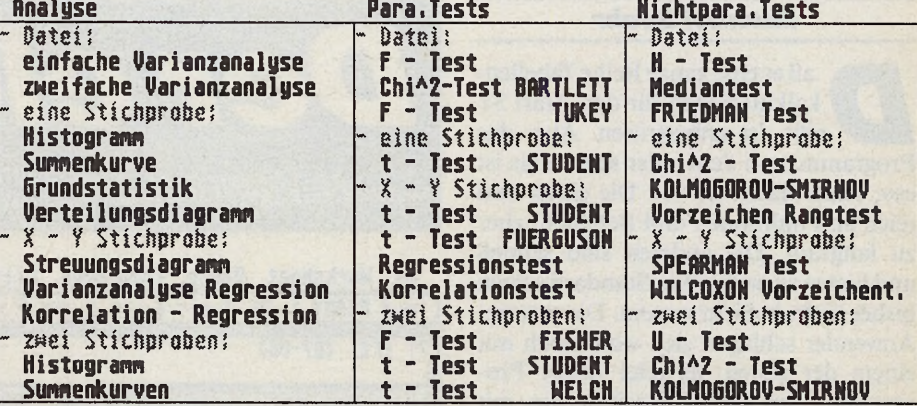

*Eine reichhaltige Funktionenauswahl zeigen drei der sieben Pull-Down-Menüs aus Variana*

# *Abweichung von der Norm*

Variana, ein Statistik-Programm

Wir haben zwei identische Proben als Histogramm darstellen lassen. Hierbei zeigte sich bei einem Datensatz eine erhebliche Abweichung.

Variana ist so konzipiert, daß auch Computer-Laien vor der Arbeit mit diesem Statistik-Paket nicht zurückschrecken brauchen. Das gesamte Programm ist in der GEM-Benutzeroberfläche eingebunden. Alle Funktionen lassen sich über Pull-Down-Menüs anwählen. Die Auswahlmenüs sind funktional und praktisch gestaltet. Die Programmdiskette ist nicht kopiergeschützt, der Installation auf einer Festplatte steht nichts im Wege, jedoch ist zum Programm-Be-

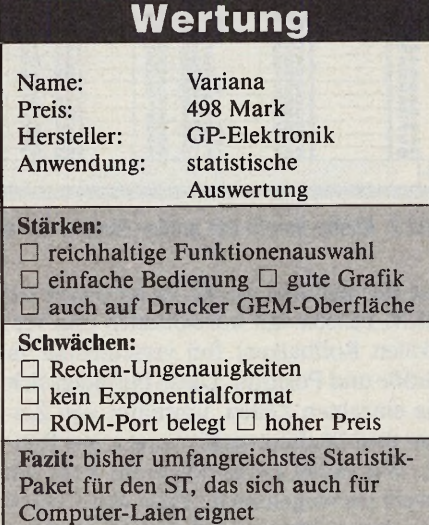

trieb ein Hardwaremodul notwendig. Der ROM-Port ist dadurch belegt und ist so für weitere Module wie zum Beispiel »Ist Address« nicht zugänglich. Trotz der reichhaltigen Auswahl an Funktionen ist Variana nicht für alle Naturwissenschaftler geeignet. Physiker vermissen einige Funktionen, wie Berücksichtigung von statistischen Meßfehlern, Anpassung an Polynom- oder Exponentialkurven. Die Manipulation der Stichproben, wie sie das Programm vorsieht, ist dafür nicht immer ausreichend. Am Beispiel der Physiker bestätigt sich nochmals Varianas Zielgruppe der Gelegenheits-Statistiker.

Wirkliche Fachleute schreiben und programmieren sich ihre maßgeschneiderten Lösungen meist selbst. Variana richtet sich vor allem an die nicht programmierenden Anwender, die mit den Problemen der Statistik vertraut sind.

Denn auch ein Werkzeug wie Variana verlangt einen Statistik-kundigen Bediener. Das mitgelieferte (vorläufige) Handbuch stellt nur kurz die verwendeten Formeln dar und ist als Einführung für den Anfänger nur wenig tauglich. Das endgültige Handbuch illustriert jede Funktion mit konkreten Beispielen.

Wegen des recht hohen Preises von fast 500 Mark ist Variana vor allem für Institute interessant, die viele Datensätze auszuwerten haben. (Tarik Ahmia/hb)

GP-Elektronik, Schönleinstr. 12, 1000 Berlin 61, Tel. 030/6912509

#### **Michael Spehr**

aß es eine ganze Reihe Tabellenkalkulationen für den Atari ST gibt, ist unbestritten. Aber das Programm, von dem jeder sagt, »das ist es«, fehlte nach wie vor. Die einen sind reich an Funktionen und Befehlen, aber zu langsam. Die anderen sind schnell und bieten zu wenig. Ein Standard schien bisher nicht in Sicht zu sein. Die meisten Anwender schlagen sich wohl noch mit einem der ersten Vertreter dieser Programmart aus der ST-Urzeit herum, mit »VIP-Professional«.

Schön, daß nun endlich ein Tabellenkalkulationsprogramm zur Verfügung steht, das den ST wirklich ausreizt. Das schneller als alle anderen ist, umfangreicher mit Funktionen ausgestattet und durchdacht bis ins Detail. Es heißt »LDW Power Calc« und kommt aus dem englischen Softwarehaus Logical Design Works, das durch »LDW-Basic« in Deutschland bereits einen Namen hat.

Der neue Tabellenrechner ist Lotus 1-2-3-kompatibel. Das wäre nichts Ungewöhnliches, würde es sich nicht um die Version 2.0 des großen Vorbilds handeln, deren Funktionsumfang — auch in der IBM-Welt — nur wenige »Clones« bieten. So greift der Anwender auf sage und schreibe 300 Lotus-Befehle zurück und erhält außerdem einen Makrorecorder gleich mitgeliefert. Besondere Schmankerl jenseits von Lotus 1-2-3 kommen dazu. So etwa die Funktion, mit bis zu vier Fenstern parallel zu arbeiten, oder die Anzeige in kleinerer Schrift, um bis zu 28 Zeilen im Blick zu haben. Soweit ein erster Überblick. Gehen wir nun zum Kern der Sache.

Neben einem etwa 250 seitigen Handbuch erhalten Sie beim Kauf des Programms zwei einseitig formatierte Disketten. Die eine enthält nur das nackte Hauptprogramm, die andere so hilfreiche Utilities wie etwa »Sideways« zum Querdruck von Tabellen und ein Konvertierungsprogramm, um LDW-Dateien nach Lotus zu übertragen (die andere Richtung geht automatisch). Ferner braucht man den GDOS-Treiber, um Grafiken in höchster Qualität auf dem (Laser-) Drucker auszugeben.

Nach dem Aufruf des Hauptprogramms baut sich der Arbeitsbildschirm in wenigen Sekunden auf. Neben dem Atari-Symbol erscheinen neun weitere Pull-Down-Menüs und darunter acht Anzeige- und Umschaltfelder. Den größten, unteren Teil des Bildschirms nimmt

# Der elektroni LDW Power Calc - der neue Standard unter

| Ж    | <b>Worksheet</b>      | Range   | Copy-Move<br>File  | Print                   | Graph     | Dat…l                 | Macro<br>Quit |                |
|------|-----------------------|---------|--------------------|-------------------------|-----------|-----------------------|---------------|----------------|
| CMD  | <b>READY</b><br>OK    | CALC    | SCRL<br><b>END</b> | HELP<br>NOTE            |           | Fill                  |               |                |
|      |                       |         |                    |                         |           | Table                 |               |                |
| E7 : | $(F2) (D7-D6)$        |         |                    |                         |           | Sort<br>Queru         |               |                |
| М    |                       |         |                    | <b>KAFFEE-A</b>         |           | Distribution          |               | S              |
| HOME | R                     | R       | C                  | П                       |           | Parse                 |               | fi<br>$\Omega$ |
|      | Die Musterkalkulation |         |                    | Kaffeenaschinen gestern |           |                       | und heute     |                |
|      |                       |         |                    |                         |           |                       |               |                |
|      |                       |         |                    |                         |           |                       |               |                |
|      | Jahr                  | Umsatz  | GesamtkosteGewinn  |                         |           | Vergleich zum Vorjahr |               |                |
| 5    |                       |         |                    |                         |           |                       |               |                |
|      | 1975                  | 445.91  | 275.23             | 178.68                  |           |                       |               |                |
|      | 1976                  | 1863.53 | 251.59             | 811.94                  |           | 641.26                |               |                |
| 8    | 1977                  | 887.82  | 260.85             | 626.17                  | $-185.77$ |                       |               |                |
|      | 1978                  | 19.83   | 258.93             | $-239.98$               | $-866.07$ |                       |               |                |
| 18   | 1979                  | 1442.93 | 27.88              | 1415.93                 | 1655.83   |                       |               |                |
| 11   | 1980                  | 676.71  | 252.15             | 424,56                  | $-991.37$ |                       |               |                |
| 12   | 1981                  | 1221.34 | 465.96             | 755.38                  |           | 330.82                |               |                |
| 13   | 1982                  | 1313.23 | 179.38             | 1133.93                 |           | 378.55                |               |                |
| 14   | 1983                  | 497.48  | 5.26               | 492.14                  | $-641.79$ |                       |               |                |
| 15   | 1984                  | 882.23  | 419,27             | 382.96                  | $-109.18$ |                       |               | $\mathcal{C}$  |
| G    |                       |         |                    |                         |           |                       |               |                |

Bild 1. So präsentiert sich LDW Power Calc. Oben die Menüführung, unten das Rechenblatt.

| <b>B29:</b>             | (F2)                 | @sum(B6,,B27)          |                                                        |                                   |                                   |   |
|-------------------------|----------------------|------------------------|--------------------------------------------------------|-----------------------------------|-----------------------------------|---|
|                         |                      |                        |                                                        | KAFFEE-A                          |                                   |   |
| HOME                    | H                    | F                      |                                                        |                                   | F                                 | 6 |
| <b>ZI<br/>22<br/>23</b> | 1990<br>1991         | 373.82<br>124.11       | 42.47<br>73.93                                         | <b>KSS UNITS</b><br>50.18         | コモトデけ                             |   |
|                         |                      |                        |                                                        | 461                               | $\frac{-28118}{-51158}$           |   |
| <b>24<br/>25<br/>26</b> | -992<br>-993<br>-994 | $\frac{73.82}{296.29}$ | $\frac{475.23}{161.65}$                                | 280.13<br>667.18                  | <b>741.53</b><br>387.85<br>-15.27 |   |
| 27                      | [995<br>[996         | 1028.70<br>155.98      | 376.79                                                 | 91<br>651<br>137.65               | 26                                |   |
| 28                      |                      |                        |                                                        |                                   |                                   |   |
| 29                      | Summen:              | 14144.21               | 4561.34                                                | 9582.87                           |                                   |   |
| $\frac{1}{30}$<br>32    |                      |                        |                                                        |                                   |                                   |   |
| 33                      |                      |                        | <mark>tertuten gestern und</mark><br>GesamtkosteGewinn | heute                             |                                   |   |
| 34<br>35                | Jahr                 | Insatz                 |                                                        |                                   | <b>Vergleich zum</b>              |   |
| 36                      | 1975<br>1976         | 136.86                 | 345.61<br>464.54                                       | $-249.83$<br>$-327.68$<br>1162.66 |                                   |   |
| 37<br>38                | 577                  | 1493.12<br>1338.23     | 330.47                                                 |                                   | 1456:33                           |   |
| 39<br>48                | 978<br>979           | 1338<br>636.99         | 168.03                                                 | 1170.20                           |                                   |   |
| $-1$                    | 1980                 | 358.33                 | 332.67                                                 | 25.66                             | $-267.61$                         |   |
| 42<br>43                | [98]<br>982          | 222.53<br>1308.33      | 09.40<br>204.56                                        | 1103                              | 998.65                            |   |
| 84                      | 983                  | 218.97<br>947.15       | ZI0.2I<br>104.40                                       | 8.76<br>842.75                    | $-1095.02$<br>833.99              |   |
| 45<br>46                | 984<br>985           | 1068.08                | 124.05                                                 | 944.03                            |                                   |   |
| ъ.<br>48                | 986<br>987           | 1494.04<br>1119.81     | 448.00<br>292.47                                       | 1046.05                           | $\frac{101.28}{102.61}$           |   |

Bild 2. Kleine Schrift mit großer Formel. Sie sehen im Eingabefeld eine Summenberechnung.

das Rechenblatt ein. Es ist natürlich ein GEM-Fenster mit horizontalen und vertikalen Rollbalken, frei verschiebbar in Größe und Position. Darin befinden sich die einzelnen Zellen, umrahmt von Zeilen- und Spaltenmarkierungen am Rande. Wie es bei Lotus üblich ist, stellt die invers hervorgehobene Zelle den Cursor dar, den zu bewegen auf dem PC eine Sache der arg strapazierten Cursortasten ist. Wäre da nicht das kleine graue Kästchen neben dem ST, auch liebevoll Maus genannt. Nimmt man es in die Hand, erscheint ein Fadenkreuz zum Positionieren, ein Klick auf den linken Mausknopf, und schon wird die gewünschte Zelle aktiviert. Ausnahmsweise geht das Arbeiten mit der Maus in diesem Falle schnel-

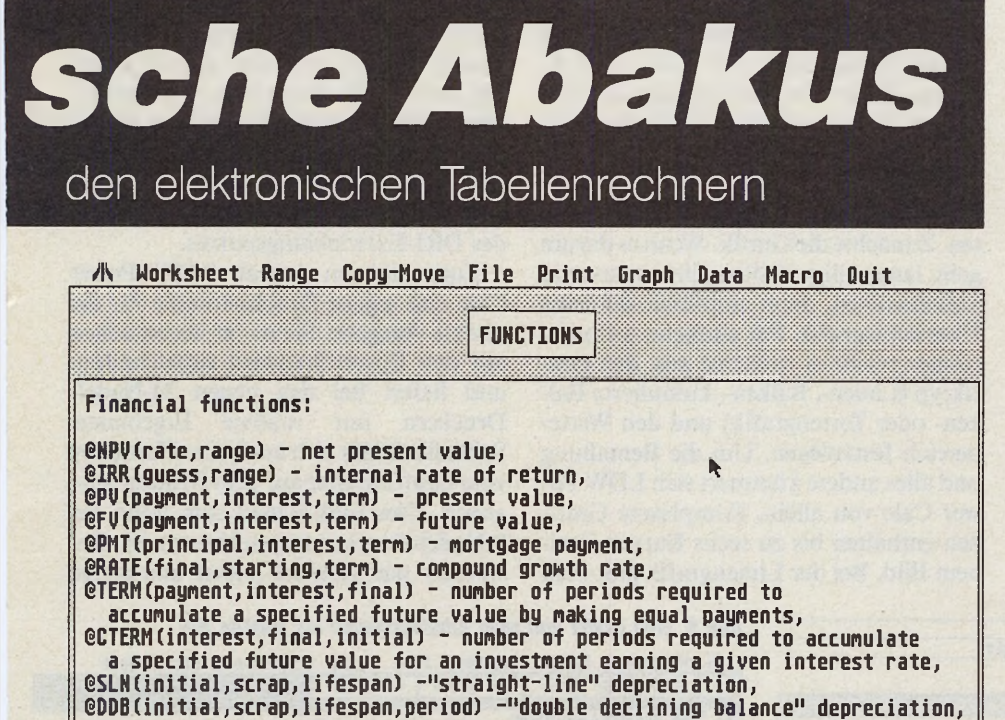

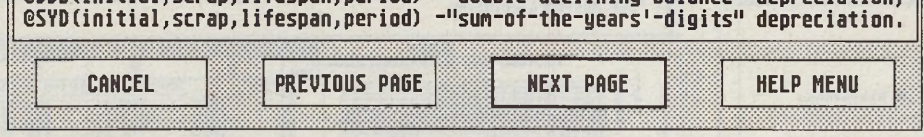

*Bild 3. Befehle massenhaft. Hier ein Blick auf die Finanzfunktionen.*

ler vonstatten als mit den Cursortasten. Vor allem auch das Markieren von Blöcken, das durch Festhalten der linken Maustaste erfolgt.

Um ein Abrollmenü anzuwählen, bietet LDW-Power zwei verschiedene Methoden an. Die eine ist Lotus-kompatibel und erfolgt durch Drücken der Slash-Taste  $\langle \rangle$ . Dann verschwinden die GEM-Menübalken zugunsten einer neuen Auswahlzeile, die in der jeweils oberen Hälfte das Hauptmenü und in der unteren Hälfte die dazugehörigen Unterpunkte anzeigt. Jede Funktion wird entweder durch den Anfangsbuchstaben oder durch die Cursorsteuerung aktiviert. Die andere Methode geht mit GEM konform. Ein Mausklick auf den Menüeintrag führt direkt zum gewünschten Ziel. Der geübte Anwender beschreitet vermutlich den ersten Weg. Dann reicht nämlich ein Kommando der Art »/BFF3« vollkommen aus, um zum Beispiel die Zahl der Nachkommastellen eines Bereichs auf 3 zu setzen. Mit diesen »short-cuts«, wie die Tastaturkürzel heißen, ist ein effektives und schnelles Arbeiten gewährleistet.

Doch nun zur Sache. Was macht eigentlich eine Tabellenkalkulation und wie geht man damit um? Fortgeschrittene Anwender wissen es bereits: In jeder dieser kleinen Zellen steht eine Zahl, eine Formel oder ein Text. Beginnen wir einmal mit einem einfachen Rechenblatt. Es geht darum, Umsatz, Kosten und Gewinn einer Musterfirma über mehrere Jahre darzustellen. Die Spalte ganz links soll das jeweilige Geschäftsjahr enthalten. Wir tragen zunächst das Anfangsjahr 1975 in ein Rechenkästchen ein. Um die Folgejahre zu erhalten, liegt es nahe, jedes weitere Jahr einfach fortlaufend einzutippen. Aber es gibt einen bequemeren Weg. Der besteht darin, in die Kästchen darunter eine Formel der Form »nehme die Zahl des darüber stehenden Kästchens und addiere Eins dazu« einzutragen. Nehmen wir an, die Anfangszeile hieße A7 (Spalte A, Reihe 7), so lautet die Formel in der Schreibweise von Lotus: »(A7 +1)«. Damit haben wir das nächste Jahr (1975 + 1 = 1976). Es nützt uns nun wenig, diese Formel für zwanzig Jahre mit der Hand fortzuschreiben. Wir kopieren sie vielmehr 20mal nach unten. Das geht mit einem Befehl in Sekundenbruchteilen. Wer jetzt mitgedacht hat, müßte stutzig werden. Warum gibt dies eine fortlaufende Zählung? Schließlich dürfte bei der Formel »(A7 +1)« überall die Jahreszahl 1976 auftauchen, wenn in

A7 die Zahl 1975 steht? Des Rätsels Lösung: LDW Power Calc denkt mit. In unserem Fall liegt eine »relative Adressierung« vor. In dem Moment, in dem eine Formel kopiert wird, ändern sich die Zellenadressen automatisch mit. Deshalb steht in A12 nicht etwa (A7 +1), sondern vielmehr  $(A11+1)$ . Praktisch, nicht wahr?

**Testlabor**

Diese angenehme Eigenschaft machen wir uns am Ende der Spalten B bis D zunutze. In diesen stehen jeweils nebeneinander Umsatz, Gesamtkosten und Gewinn, fein säuberlich dem entsprechenden Jahr zugeordnet. In der letzten Reihe soll nun die Summe aus den letzten zwanzig Jahren berechnet werden. Man könnte nun auf den Gedanken kommen, dazu die Formel »B6+B7+...+B27« einzugeben. Das wäre eine ziemlich aufwendige Angelegenheit. Auch hier erspart die Tabellenkalkulation einige Arbeitsschritte. Man greift nämlich jetzt auf die zahlreichen festinstallierten Funktionen zurück. In unserem Beispiel benötigen wir eine Funktion, die die Summe aus einem Spaltenbereich bildet. Gemeinsames syntaktisches Kennzeichen aller Funktionsaufrufe ist der einleitende Klammeraffe »@«. Nach einem Blick in das Handbuch erhalten wir als notwendigen Befehl: »@summe(B6.. B27)«. Sie sehen, daß zwei Zellenkoordinaten den zu berechnenden Bereich bestimmen. Es kann gleichermaßen heißen »@summe(a6..c27)«. Dann ergibt sich die Summe aus den Ziffern, die sich über drei Spalten erstrecken. Doch nun zum Kopieren. Wir haben an das untere Ende von Spalte B die oben angegebene Formel gesetzt. Kopieren wir nun diese Formel zweimal nach rechts, so ändern sich die Bereichsangaben wiederum automatisch mit.

Wenn Sie Bild 1 betrachten, sehen Sie außerdem, daß wir einige Texte zur Beschriftung eingegeben haben. In dem Moment, wo ein Buchstabe im Eingabefeld steht, erkennt LDW Power Calc automatisch, daß es sich um einen Text und nicht um eine Ziffer oder Formel handelt. Selbst diese Beschriftungen lassen sich in einer Tabellenkalkulation manipulieren. Dazu stehen Zeichenketten-Funktionen zur Verfügung, wie man sie aus der Programmiersprache Basic kennt. Etwa der Befehl »klein«, um eine Kette aus Großbuchstaben in Kleinbuchstaben zu wandeln.

Soweit ein erster Überblick zur Arbeitsweise der elektronischen Rechenblätter. Wer sich mit Lotus 1-2-3, VIP- *r*

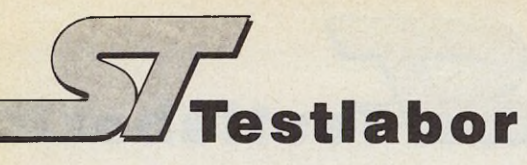

Professional oder Logistix bereits auskennt, weiß, wie zahlreich und ausgeklügelt die Fähigkeiten und Befehle einer Tabellenkalkulation sind. Professionelle Anwender lösen damit selbst hochkomplexe Aufgaben. Denkbar ist es beispielsweise — gäbe es dafür keine Spezialprogramme — eine komplette Finanzbuchhaltung mit LDW Power Calc zu realisieren. Einige Beispiele mögen illustrieren, warum der »normale« Benutzer wohl nur selten an die Grenzen dieses Programms stößt.

— Ein Arbeitsblatt von LDW Power Calc besteht aus maximal 8192 Reihen und 256 Spalten. Es hält mit einem MByte freiem Speicher bis zu 100000 Zahlen komplett im RAM. VIP-Professional schafft gerade ein Viertel dieses Wertes.

weg flotter zur Sache geht als alle anderen Tabellenkalkulationen für den ST. Im Vergleich mit VIP, E-Z Calc und K-Spread 2 war der Testkandidat um den Faktor 2 bis 10 schneller als die Konkurrenz.

Einige Fähigkeiten von LDW Power Calc wollen wir noch im Detail betrachten. Zunächst die Grafik. Wenn es darum geht, langweilige Zahlenreihen spannend aufzubereiten, dann empfiehlt sich eine Übersichtsgrafik. Für einfache Anforderungen reicht es zunächst aus, den Grafiktyp (Linien-, Balken-, kumulierte Balken- oder Tortengrafik) und den Wertebereich festzulegen. Um die Bemaßung und alles andere kümmert sich LDW Power Calc von allein. Komplexere Grafiken enthalten bis zu sechs Kurven in einem Bild. Bei der Liniengrafik gibt man

Anwender kann dann — etwa mit »Easy-Draw« — diese Datei lesen und ausdrucken. Leider erfordert dies in jedem Fall ein weiteres Programm. Aber professionelle Benutzer wissen mit den GEM-Metadateien eine ganze Menge anzufangen. Zum Beispiel die Belichtung eines Polaroid-Films mit dem Ausgabe-Tool des DRI-Entwicklungspakets.

Zum anderen enthält LDW Power Calc eine eigene Druckerroutine für die direkte Ausgabe. Sie ist im wesentlichen auf den Epson-Standard zugeschnitten und liefert bei den neuen 24-Nadel-Druckern nur mäßige Ergebnisse. Schließlich läßt sich auch eine Hardcopy vom Grafikfenster auf dem Drucker ausgeben. Dies funktioniert nur, wenn ein 9-Nadel-Drucker angeschlossen ist. Besonders gut gefallen haben uns einige

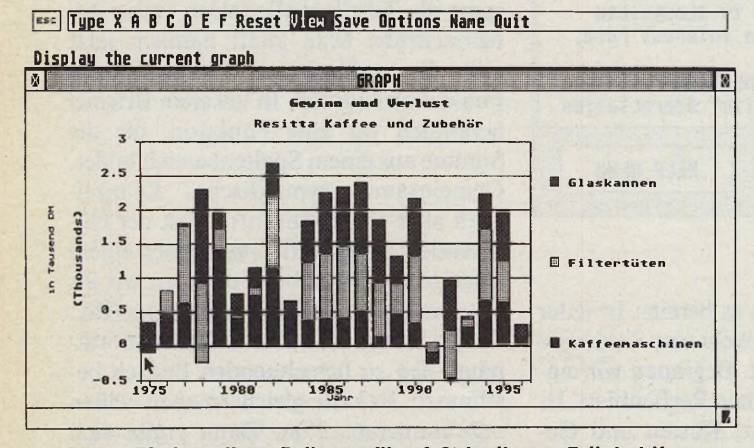

*Bild 4. Die kumulierte Balkengrafik erfaßt in diesem Fall drei Kurven*

— LDW enthält, wie bereits ausgeführt, insgesamt mehr als 300 verschiedene Befehle. Allein 84 davon dienen zu finanzwirtschaftlichen, statistischen und logischen Berechnungen. Hinzu kommen Befehle zur Zeichenketten-, Daten- und Datumsmanipulation.

—• Neben umfangreichen Berechnungen und grafischen Darstellungen bietet LDW Power Calc als drittes Standbein eine eigene Datenbanksprache, in der Formeln und logische Operatoren als Suchkriterien Verwendung finden.

— Monotone Routinearbeiten erledigt ein Makrorecorder, der nicht nur feste Standardsequenzen abspult, sondern auch interaktive Programme vorsieht. Dazu dient eine Befehlssprache, die dem Programmierer unter anderem Schleifen, Verzweigungen und Unterroutinen anbietet.

— Nach einigen Benchmarks zeigte sich, daß LDW Power Calc bei allen Berechnungen und Feldmanipulationen durchfür jede Kurve an, ob sie aus Linien, Symbolen oder beidem zugleich bestehen soll. Bei den Balkengrafiken kommen verschiedene Füllmuster zum Einsatz. Das Schaubild allein macht es aber noch nicht. Es muß ergänzt werden um Beschriftungen wie einem Ober- und einem Untertitel. Neben das eigentliche Bild gehört eine Legende, die erklärt, was jede Schraffur bedeutet. Als nächstes bezeichnet man die beiden Achsen. In unserer Geschäftsgrafik heißt die x-Achse »Jahr« und die y-Achse »in Tausend DM«. Ein kleiner Schönheitsfehler ließ sich allerdings nicht abstellen. Die von LDW Power Calc an der y-Achse vorgenommene Beschriftung »Thousands« ließ sich partout nicht entfernen. Da muß man doch nach dem Ausdruck tatsächlich zum Tipp-Ex greifen.

Zur Ausgabe der Grafiken stehen mehrere Wege zur Verfügung. Zum einen sieht GDOS vor, die Grafik als GEM-Metadatei auf Diskette zu schreiben. Der

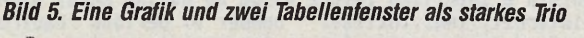

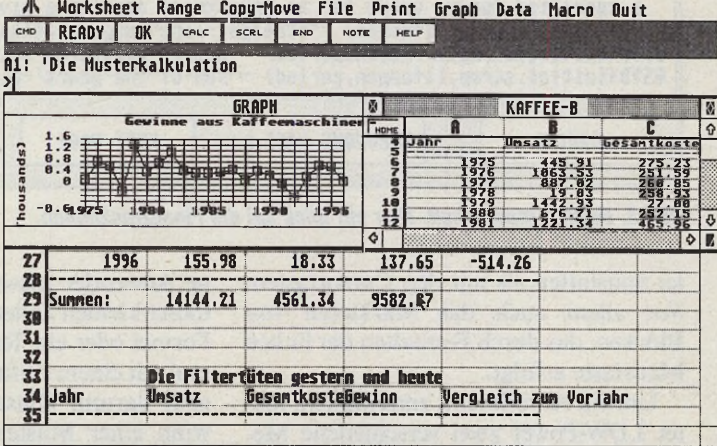

Kleinigkeiten, die man nur selten findet. Zunächst lassen sich die Fenster so zurechtrücken, daß Grafik und Tabelle gleichzeitig sichtbar sind. Mit einem Mausklick schalten Sie einfach zwischen beiden Fenstern um. Außerdem läßt sich eine Grafik in den Proportionen beliebig stauchen oder strecken. Nicht nur auf dem Bildschirm, sondern auch im Ausdruck.

Zu bemängeln ist die sklavische Ausrichtung am Vorbild Lotus 1-2-3. Man hätte durchaus einige Nachteile des großen Bruders beseitigen können. Etwa die fehlende Legende neben den Tortengrafiken. Da kann Logistix noch ein bißchen mehr.

Eine selten erwähnte Funktion der Tabellenkalkulationen ist zumeist die integrierte Datenbank. Sie bietet gegenüber einem alleinstehenden Datenverwalter den großen Vorteil, die Auswertungen sofort grafisch umsetzen zu können. Wie sollte es auch anders sein: Jedes Feld ei- ^ nes Datensatzes steht in einer Zelle. Eine

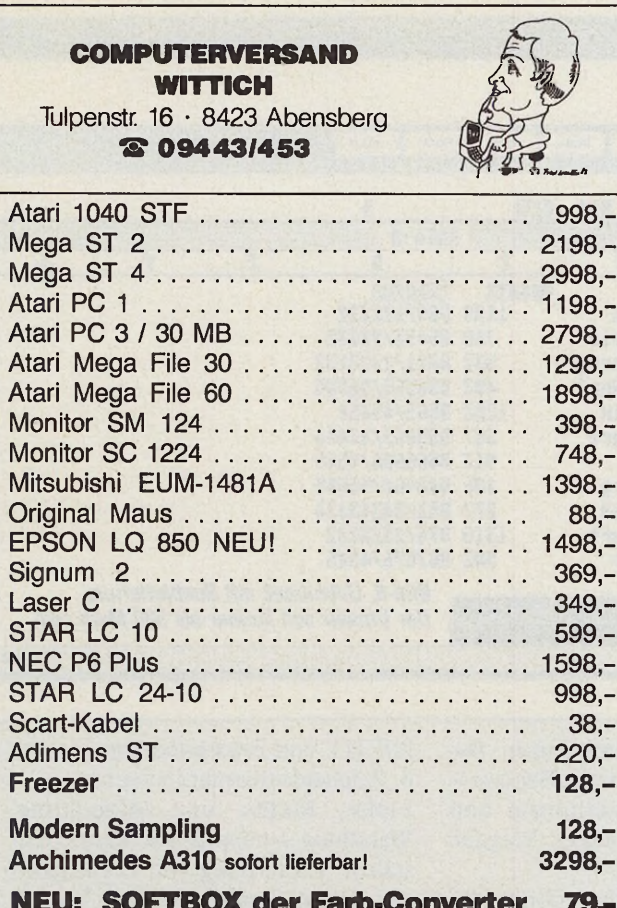

<span id="page-56-0"></span>**In <u>der</u> Farb MultiDesk die Benutzeroberfläche79\*-**

Bei einigen Produkten können herstellerbedingte Lieferzeiten auftreten!

#### PRINTV© IECHNIK 0 München 40 • Nlkolalstr. 2 ■ Tel. 089/368197 • FAX: 089/39 9770

#### **PRINT-TECHNIK UNIVERSAL ST-SCANNER**

**DM 1498,-**

SCHWEIZ

**MICROTRON** 

2542 PIETERLEIN

Fakten: Die Preissensation von Düsseldorf<br>Der Scanner kann gleichzeitig als Bilderfassungsgerät, Kopierer und Drucker eingesetzt wer-<br>den. Die Druckdichte ist 8 Punkte/mm oder 200 Punkte/Zoll. Läuft in allen ATARI ST-<br>Bild usw. möglich.<br>Der Scanner wird mit Software geliefert. Z998, \* 2998, \* 2998, \* 2998, \* 2998, \* 2998, \* 2001

Weiterhin enthält die Software "ROGER PAINT" ein komplettes Zeichenprogramm, daß keine<br>Wünsche offen läßt. Auch Druckertreiber für Atari Laser, P6 & P7 etc. vorhanden. Einbindungs-<br>routine für CALAMUS jetzt in der Software

#### NEU!!! PRINT TECHNIK PROFESSIONAL SCANNER

TELEX

**DSTERREICH - 1060 WIEN - STUMPERGASSE 34 - TEL.** 

300 dpi NUR Scanner mit extrem hoher Auflösung und direct dpi transfer für 300 dpi Laser drucker. Software entspricht sonst der des Universal Scanners. Reine Profianwendung incl. OCR-JUNIOR

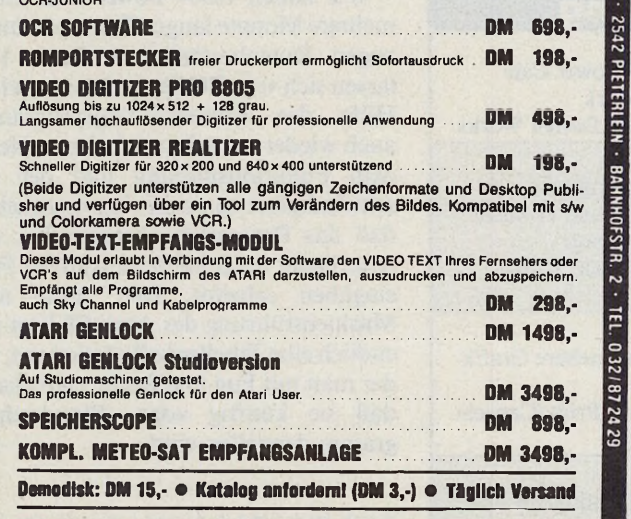

Benelux: 010-4 50 7696 / NL. 079-41 2563

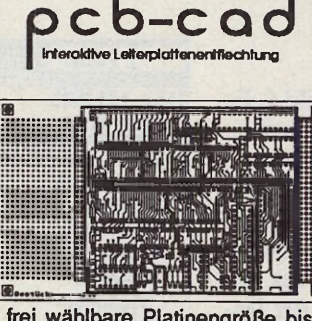

frei wählbare Platinengröße bis 160x100 mm • beliebige Bauteiledefinitionen \* Raster bis 1/80 Zoll • vollständig mausgesteuert • Zoommodus • Beschriften von Platinen • beliebiges Verschieben von Bauteilen und Leiterbahnen ' Einfügen und Löschen von Segmenten einer Leiterbahn • Ausgabe auf 9-Nadelund 24-Nadeldrucker und allen HPGL-Plottem im Maßstab 2:1 • Ausgabemöglichkeiten: Stückliste, Bestückungsplan, Layout oben/unten und Lötstoppmaske • kein Autorouter

#### Sourcery:

Reassembler für alle Programme. Sourcery erzeugt aus .PRG, .TOS, .APP und .ACC-Dateien Assembler-Source, den Sie verändern und wieder assemblieren können. Damit können Sie (fast) jedes Programm analysieren und modifizieren... **nur 69,- DM**

# **NET AC ONCO Makro Assembler**

Für die ganz schnellen Programme und zur Ergänzung einer Hochsprache: der Metacomco Makro Assembler.

Standard Motorola 68000 Mnemonics • leistungsfähige Makros • positionsunabhängiger oder relocatibler Code • viele Direktiven zur Assemblersteuerung • voll formatierte Listings • externe Referenzen • 200 präzise Fehlermeldungen • bedingte Assemblierung • Cross Referenz Listing • Symbole mit 30 Zeichen Länge • 32-Bit-Arithmetik • Handbuch mit über 360 Seiten • Link/Loader • Symbolischer Debugger • Full-Screen-Editor • Grafische Benutzeroberfläche • Resource Construction Set (Kuma) • Make Utility

Was wollen Sie mehr?

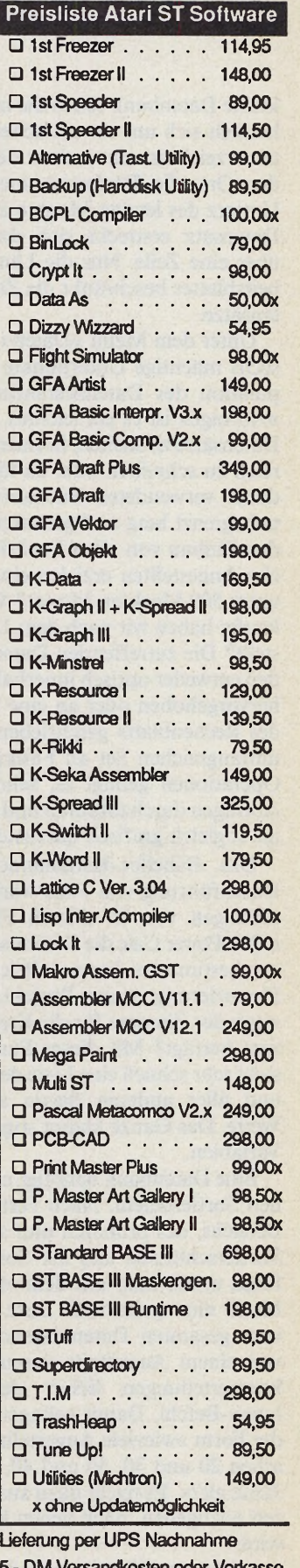

5,- DM Versandkosten oder Vorkasse. Gewünschte(s) Programm(e) ankreuzen  $X$ ,  $\mathscr K$  und im  $\mathscr B$  an:

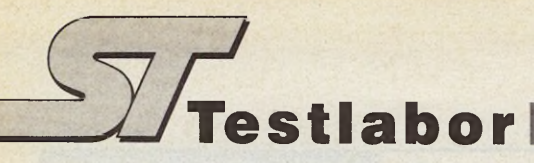

kleine Datenbank sehen Sie in Bild 6. Es handelt sich um ein einfaches Mitarbeiterverzeichnis, das neben dem Namen den Ort, die Telefonnummer und den Umsatz des letzten Monats enthält. Ein Datensatz erstreckt sich dann jeweils über eine Zeile. Nur die Länge des Arbeitsblattes beschränkt die Zahl der Datensätze.

Unter dem Menü »Daten« finden Sie sechs mächtige Unterpunkte zur Manipulation des Datenbestandes. Mit der »Abfrage« ist es ein leichtes, bestimmte Datensätze zu suchen, in einen neuen Bereich zu schreiben oder zu löschen. Die dabei verwendeten Suchabfragen sind unbegrenzt lang und gestatten natürlich den Einbau von allen Funktionen. Welche Angestellten erzielen einen Umsatz unter 500 Mark im Monat? Welche Verkäufer haben wir nach dem 1.1.86 eingestellt? Die zutreffenden Datensätze werden entweder optisch innerhalb der Liste hervorgehoben oder an eine neue Stelle des Rechenblatts geschrieben. Mit dem umfangreichen Set an Funktionen und Operationen gelingt es, sehr komplexe Abfragen durchzuführen und das Ergebnis sogleich grafisch darzustellen.

Das »Tabelle«-Kommando sieht die Durchführung von »was wäre wenn...«- Abfragen vor. In diesem Fall erzeugt LDW Power Calc die Datenbank nach einer bestimmten Formel. Wie würde die Finanzierung unseres Projekts aussehen, wenn der Zinssatz für die Kredite x Prozent beträgt? Mit dieser Funktion entsteht sehr schnell eine Liste der Zinssätze und aller anderen davon abhängigen Werte. Das Ganze klappt sogar mit zwei Variablen.

Eine Datenbank benötigt natürlich einen Sortierbefehl. Nach Festlegung des Bereichs, des primären und sekundären Sortierschlüssels und der Sortierreihenfolge, erhält man mit dem »Sortieren«- Menü eine gestaffelte Liste. Entweder vom gesamten Datenbestand oder nur von einem Ausschnitt daraus. Häufigkeitsverteilungen liefert der »Verteilung«-Befehl. Damit gelingen Abfragen der Form »wieviele Angestellte sind zwischen 20 und 30, 30 und 40, 40 und 65 Jahre alt?«. Es reicht dazu aus, die Grenzen anzugeben, nach denen klassifiziert wird.

Anfänger sollten immer wieder auf die gut strukturierte Anleitung zurückgreifen. Am Bildschirm dient ein ausgereiftes Hilfe-Menü dazu, kleinere Probleme auch ohne Nachschlagen schnell zu lösen.

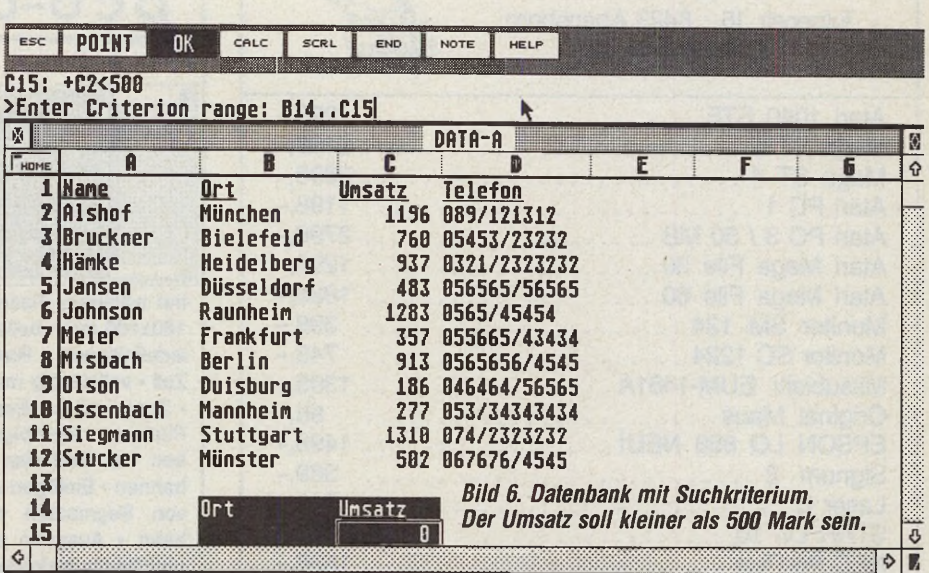

1. Mathematische Funktionen: Berechnung von Absolutwert, Exponenten, Integerwert, Logarithmen und Wurzeln. Modulofunktion, Vorgabe von Zufallsziffern.

2. Trigonometrische Funktionen: Sinus, Cosinus, Tangens, Arcus-Sinus, Arcus-Cosinus, Arcus-Tangens.

3. Statistische Funktionen: Summe, Maximum und Minimum aus einer Liste. Zahl der Einträge in einer Liste. Durchschnitt, Mittelwert, Varianz und Standardabweichung.

4. Finanzwirtschaftliche Funktionen: zukünftiger Kapitalwert, Kapitalrückflußrate, gegenwärtiger Kapitalwert, Hypothekenzahlung, Wertberechnung nach Kapitalwertmethode und viele andere mehr.

5. Logische Operationen: WAHR, FALSCH, WENN, UND, ODER, NICHT und Errorhandling.

6. Zeichenkettenmanipulation: Links-, Rechts- und Mitte-String, Wandlung von Groß- und Kleinbuchstaben, Entfernung von Leerzeichen aus einem String, Suchen, Vergleichen und Ersetzen von Strings, Umwandlung von ASCII-Codes in Buchstaben und umgekehrt, Entfernung nicht-druckbarer Zeichen, Wiederholung einer Zeichenkette.

7. Datums- und Zeitfunktionen: Umrechnung von Datums- in Integerzahlen und umgekehrt, Berechnung von Tag, Monat und Jahr, Sekunden, Minuten und Stunden aus einem String. 8. Datenbankfunktionen: Summe, Minimum, Maximum aus einer Liste. Zahl der Einträge, die das Suchkriterium erfüllen. Daraus Mittelwert, Standardabweichung und Varianz.

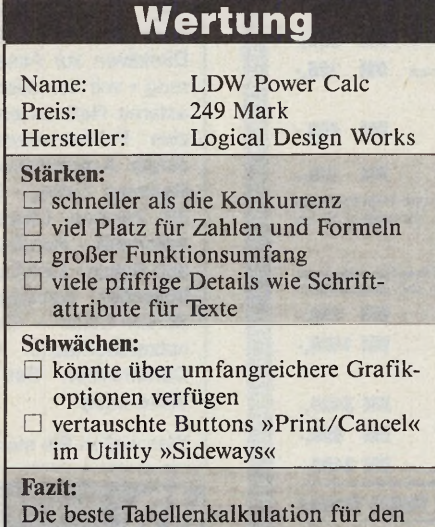

Atari ST

*Mehr als reichlich: der Funktionsumfang von LDW Power (Auswahl)*

Wir haben LDW Power Calc einem mehrere Monate langen Dauertest unterzogen. Datenbestände von Lotus 1-2-3 lassen sich vom PC übernehmen und mit Hilfe des Konvertierungsprogramms auch wieder zurücktransferieren. Neben dem Funktionsumfang und der Geschwindigkeit ist positiv hervorzuheben, daß das Programm absturzsicher und zuverlässig auch bei provokativen Fehleingaben arbeitet. Drei Jahre nach Markteinführung des Atari ST liegt nun endlich eine Tabellenkalkulation vor, von der man mit Fug und Recht sagen kann, daß sie künftig »das« Standardprogramm darstellen wird. (ps)

Vertrieb: Markt & Technik Buchverlag, Hans-Pinsel-Str. 2, 8013 Haar bei München, Tel.: 089/4613-0

<span id="page-58-1"></span><span id="page-58-0"></span>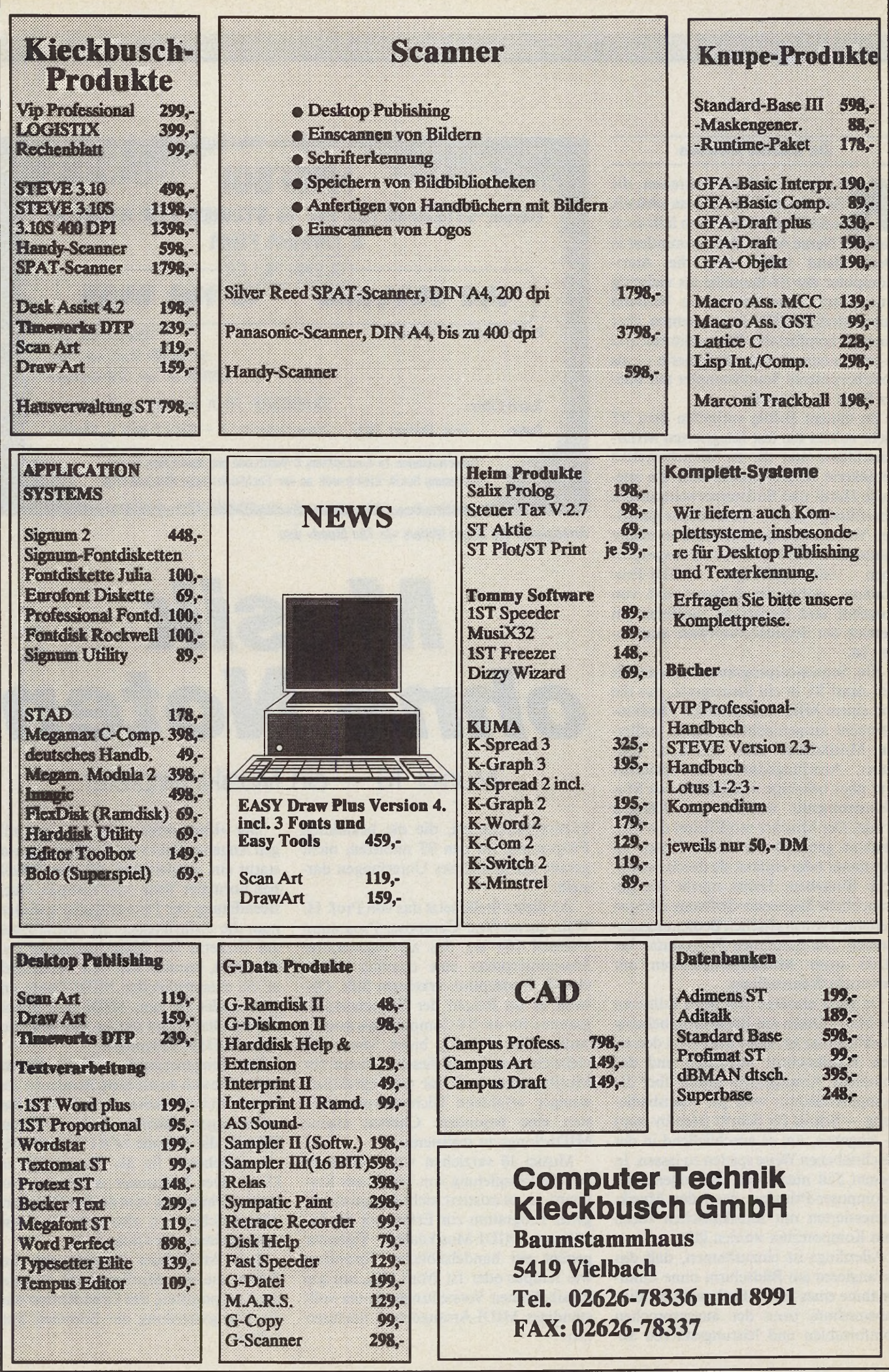

#### **Dr.** *Bernd Enders*

Sprache auf das Thema »Musik<br>
und Computer«, dann fällt auch<br>
bald der Name Atari. Denn zumindest in<br>
Deutschland haben sich die Atarir ommt in Musikerkreisen die Sprache auf das Thema »Musik und Computer«, dann fällt auch Deutschland haben sich die Atari-Computer der ST-Baureihe als vielseitig einsetzbare Steuersysteme im Verbund mit modernen MIDI-Instrumenten, aber auch als komfortable Klangeditoren und — mit entsprechender Peripherie — als speicherpotente Soundsampler auf breiter Basis durchgesetzt.

Zu diesem Erfolg verhalfen dem ST nicht zuletzt die fest integrierten MIDI-Anschlüsse und die im Betriebssystem verankerte MIDI-Schnittstelle, die spezielle Hard- und Softwareerweiterungen überflüssig machen. Dank dieser günstigen Voraussetzungen entstand in relativ kurzer Zeit eine breite Palette ausgesprochen leistungsfähiger MIDI-Programme, wobei der Schwerpunkt von Angebot und Nachfrage zweifellos im Bereich der Sequencersoftware angesiedelt ist.

Ein Sequencerprogramm verwandelt den Atari ST in ein Steuergerät, das die von einem MIDI-kompatiblen Musikinstrument ausgesendeten, digital codierten Musikdaten über Tonhöhe, Tondauer, Anschlagsstärke etc. speichert und über beliebige »MIDIfizierte« Musikinstrumente wieder zum Klingen bringt. Der Musiker modifiziert die Musikdaten genauso wie andere Daten im Computer oder ergänzt sie durch zusätzliche Eingaben. Dabei macht die gebräuchliche Sequencer-Software eifrigen Gebrauch von grafischen Bedienungselementen. Die modernen Programme besitzen sogar Musikdateneditoren mit Notenschriftdarstellung.

Da jeder einzelne Ton beim Editieren der MIDI-Daten am Bildschirm beliebig modifizierbar ist, kann man auch den ersten Arbeitsschritt weglassen und das komplette Arrangement gleich über die Computertastatur oder per Mausbedienung — Schritt für Schritt (step-by-step) — eingeben, um es anschließend in der beschriebenen Weise spielen zu lassen. In diesem Fall nutzt man das sogenannte »Composer-Prinzip«, das jeden Musikinteressierten mit musikalischen Ideen zum Komponisten werden läßt.

Allerdings ist einzuräumen, daß das Arrangieren am Bildschirm ohne Zuhilfenahme eines MIDI-Keyboards als Eingabemedium trotz der ausgesprochen komfortablen und leistungsstarken Se-

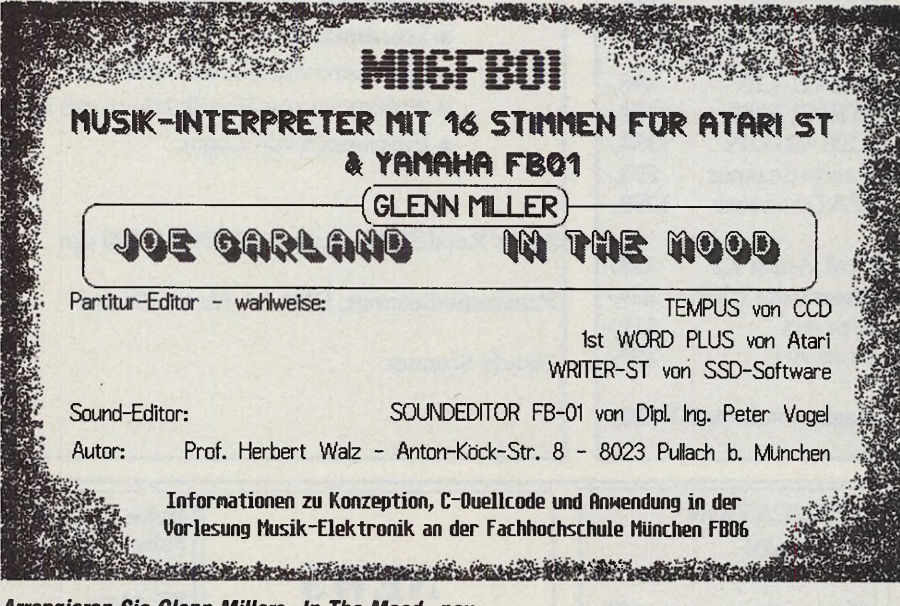

*Arrangieren Sie Glenn Millers »In The Mood« neu*

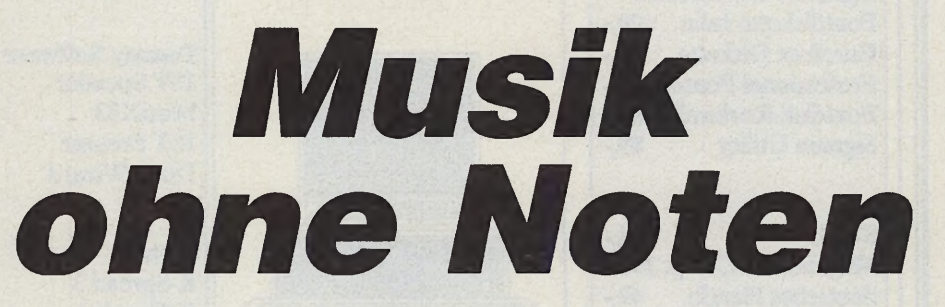

# Musici 16 — ein Musikinterpreter

quencerfunktionen, die die bekannten Programme für den ST anbieten, nicht gerade ein müheloses Unterfangen darstellt.

An dieser Stelle setzt das von Prof. H. Walz entworfene Composer-Programm »Musici 16« an, das als sogenannter Musikinterpreter eine deutlich abweichende Konzeption erkennen läßt. Obwohl es im Reigen der Sequencerprogramme für die ST-Computer als krasser Außenseiter auftritt, bietet Musici 16 vielleicht gerade aus diesem Grunde für Musiker, aber auch für musikpraktisch weniger erfahrene Nichtinstrumentalisten eine besondere Chance, eigene MIDI-Songs zu realisieren.

Musici 16 verzichtet von vornherein auf die Einspielung von Musik per Keyboard, ja, es existiert nicht einmal ein eigenes Programm zur Erfassung der benötigten MIDI-Musikdaten. Vielmehr genügt ein handelsüblicher Texteditor wie Tempus oder Ist Word plus, um alle musikalischen Vorstellungen in ein vollständiges MIDI-Arrangement umzusetzen.

Der »Komponist« gibt die notwendigen Angaben direkt mit der Computertastatur ein, vergleichbar mit dem Schreiben normaler Texte oder Listings. Nach Beendigung der Dateneingabe speichert man die »Musiktexte« als ASCII-Datei auf Diskette. Der Musikinterpreter liest die Datei, wandelt den Text blitzschnell in die entsprechenden MIDI-Daten um und sendet sie zum MIDI-Instrument. Als Resultat ertönt das im Text beschriebene MIDI-Arrangement.

Die Eingabesyntax verlangt Notencodes, die sich an die beim Benennen von Noten üblicherweise verwendeten Bezeichnungen anlehnen. So bewirkt zum Beispiel die Angabe »f#1 <sup>1</sup>/<sub>4</sub>«, daß ein eingestrichenes fis als Viertelnote erklingt. Der Interpreter verarbeitet Notenbezeichnungen vom großen C bis zum dreigestrichenen c, also einen Tonraum von maximal vier Oktaven.

Jede Musikdatei beginnt mit drei Zeilen, die den Musiktitel mit Angabe des Komponisten, das Grundtempo und die Klangverteilung der Stimmen festhalten.

60 *-uJmjWiI*

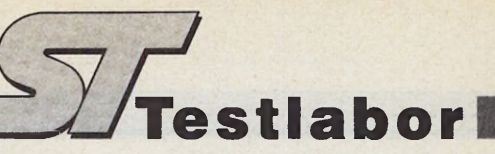

Bisher unterstützt Musici 16 als Ausgabeinstrument lediglich den bekannten MIDI-Expander FB-01 von Yamaha (ein FM-Klangsynthesebaustein mit acht unabhängig klingenden Stimmen), andere MIDI-Instrumente sollen laut Aussage des Herstellers in absehbarer Zeit hinzukommen.

Der FB-Ol-Expander kann jede Stimme mit einer eigenen Instrumental-Klangfarbe ausgeben und daher eine achtstimmige Combo simulieren. Mit zwei angesteuerten FB-01 lassen sich sogar 16 unabhängige Instrumentalstimmen programmieren und zum computergesteuerten Orchester vereinen. Der klangvolle Expander enthält neben frei programmierbaren Klangbänken fünf Klangbänke mit je 48 Klangregistern, so daß für jedes MIDI-Arrangement eine stattliche Anzahl von auswählbaren Instrumentalklangfarben zur Verfügung steht.

Nach Auswahl dieser Klangfarben und des Grundmetrums folgen die Noteninformationen für die maximal 16

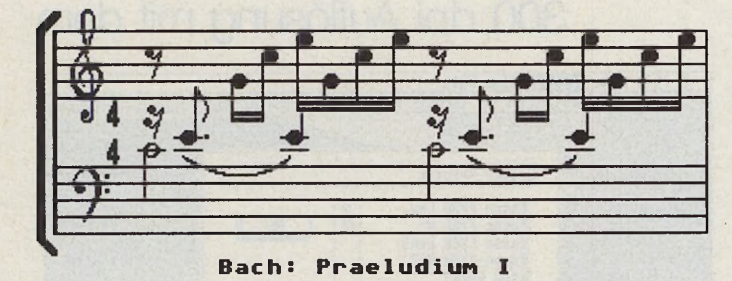

Stimmen des MIDI-Songs. Die Eingabe ist im wesentlichen formatfrei, alle Bezeichnungen in einer Zeile müssen lediglich durch eine Leerstelle getrennt sein. Jede Zeile enthält die gemeinsam erklingenden Noten, die laufenden Daten einer Instrumentalstimme stehen in einer Spalte untereinander. Das Minuszeichen symbolisiert eine Pause, ein einfaches Hochkomma »'« hält den angegebenen Ton.

Über die bisher genannten Angaben hinaus läßt sich das Arrangement in musikalisch relevanter Weise beeinflussen. Die Eingabe »L« (= links) und »R« (= rechts) für jede Stimme legt beispielsweise deren Stereoposition bei der Klangerzeugung mit dem FB-Ol-Expander fest. Durch den Stereo-Effekt gewinnt ein vielstimmiges MIDI-Arrangement an hörbarer Transparenz. Die üblichen Dynamikbezeichnungen wie »pp« (pianissimo) oder »f« (forte) fixieren die Lautstärke jeder einzelnen Stimme in neun

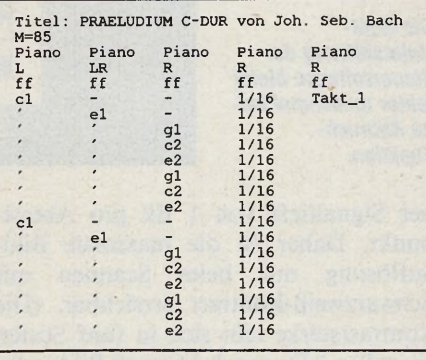

Stufen. Die Tondauer wird durch die bekannten Bruchzahlen am rechten Rand der Stimmenliste angegeben, zum Beispiel » $\frac{1}{16}$ « für Sechzehntelnoten oder

Das absolute Tempo ist jederzeit durch Eingabe einer neuen Metronomzahl zwischen 50 und 200 veränderbar, Beschleunigung oder Verlangsamung erreicht man mit »acc« (accelerando) oder »rit«

Als Beispiel für eine Musikdatei sollen der erste Takt des berühmten C-Dur-Präludiums von Joh. Sebastian Bach sowie der Anfang aus dem Hauptteil des

 $\frac{y}{x}$ %.« für punktierte Achtel.

(ritardando).

*Mit jedem beliebigen ASCII-Editor lassen sich einfach ganze Partituren schreiben. Die verwendete Syntax lehnt sich an die üblichen Notenbezeichnungen an.*

#### *So sieht eine Musikdatei aus*

bekannten Jazz-Standards »In the Mood« von Glenn Miller dienen.

Ob es sich um einen echten Vorteil handelt, wenn man ein MIDI-Arrangement wie den Source-Code eines Programms oder wie irgendeinen beliebigen Text eingeben kann, ist natürlich nicht objektiv entscheidbar, da es immer auf den persönlichen Zugang zur Musik ankommt.

Vorstellbar ist, daß man eine fertige Partitur in Notenschrift schneller auf der Computertastatur mit Hilfe der ASCIIorientierten Notensyntax umsetzen kann als mit einem der bekannten Sequencerprogramme. Der vermeintliche Rückschritt in die Zeit der alphanumerischen Befehlsfolgen im Vergleich zur symbolorientierten GEM-Bedienungsoberfläche macht hier durchaus Sinn.

Identische oder ähnliche Musikpassagen lassen sich mit Hilfe der üblichen Text-COPY-Funktionen rasch anlegen, mit Texteditorfunktionen wie »SU-CHEN« und »ERSETZEN« bewirkt der

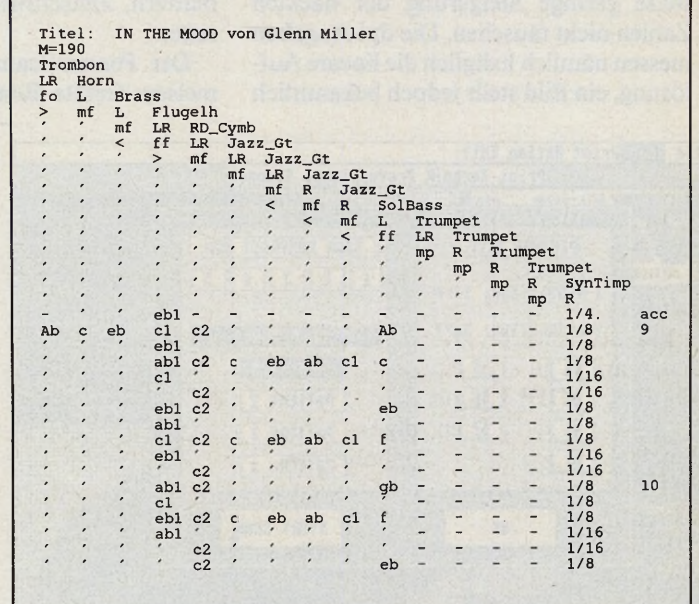

Musikschreiber gezielte Veränderungen, wie etwa den Wechsel eines Musikstückes von Dur nach Moll durch globalen Austausch eines Tons.

Die Größe einer Musikdatei ist leider auf 32 KByte beschränkt, das Lesen einer Musikdatei über das MIDI-Standardformat ist nicht vorgesehen, eine Schnittstelle zu einem Notendruckprogramm fehlt. Von großem Vorteil wäre die optimale Unterstützung weiterer MIDI-Instrumente und eine Erweiterung des vorgegebenen Tonraums.

Musici 16 stellt ohne jeden Zweifel ein außergewöhnliches Programm dar. Für MIDI-Arrangeure, die vorrangig an der Arbeit im Composer-Modus interessiert sind, bietet Musici 16 eine echte Alternative zu den bekannten Sequencerprogrammen. (W. Fastenrath/ts)

Vertrieb: Ludwig Bürotechnik, Ingolstädter Str. 62L, 8000 München 45, Citystudio, Rindermarkt 6, 8000 München 2 Autor: Prof. Herbert Walz, Anton-Köck-Str. 8, 8023 Pullach b. München

#### **Wolfgang Fastenrath**

ie Scanner am Atari ST sind in Auflösung begriffen! Denn kaum haben sich die ersten digitalen Bildabtaster in den Kampf um Punkte und Grauraster gestürzt, buhlt bereits die nächste Hardware-Generation um die Gunst der Mega STs. War bis vor kurzem ein Auflösungsvermögen von 200 Punkten pro Zoll (200 dpi) das Maß der (Bilderfassungs-)Dinge, so brüsten sich die neuen Geräte mit Werten von 300 oder 400 dpi.

Lassen Sie sich durch die vergleichsweise geringe Steigerung der nackten Zahlen nicht täuschen. Die dpi-Angaben messen nämlich lediglich die lineare Auflösung, ein Bild stellt jedoch bekanntlich eine deutschsprachige Bedienungsanleitung sowie die Betriebssoftware, die neben dem Steuerprogramm für den Scanner einen integrierten Grafikeditor für die gescannten Bilder enthält.

Im Gegensatz zur 200-dpi-Lösung aus gleichem Hause auf der Basis eines umgebauten Tischkopierers mit Thermo-Drucker stellt das Pentax-Gerät einen spezialisierten Scanner ohne Druckwerk dar. Zum Scannen legt man die Vorlage (bis DIN-A4-Format) auf eine Glasplatte, unter der die Abtasteinheit beim Scannen mit konstanter Geschwindigkeit vorbeifährt. Die Konstruktion der Abdeckklappe erlaubt die Abtastung von Einzelblättern. Zeitschriften und sogar Buchseiten.

Der Pentax-Scanner arbeitet wie die meisten Geräte dieser Preisklasse mit eizoll). Mit geeigneten Rasterungs-Algorithmen ist diese Grauraster-Auflösung jedoch zu verbessern. Die effektive Auflösung bei Grauraster-Bildern hängt von der Helligkeitsverteilung in der Vorlage ab.

#### **Betriebssichere Steuersoftware**

Das Anschlußkabel verbindet den Scanner mit dem ROM-Port des ST. Alle Steuersignale für Scannereinstellung. Scannerbetrieb und die abgetasteten Bilddaten laufen über dieses Kabel. Dadurch bleibt der Parallel-Port zum Anschluß eines Druckers frei.

Die mitgelieferte Betriebssoftware »PSCAMALPRG« unterstützt alle Ei-

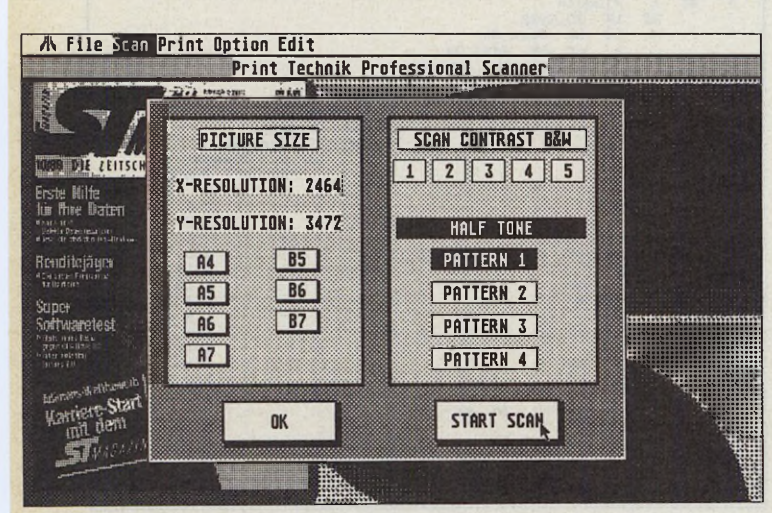

eine Fläche dar. So erzeugt ein Scanner der 200-dpi-Klasse Computerbilder mit 200 x 200, das sind 40000 Punkte pro Quadratzoll. Ein 300-dpi-Scanner sorgt mit 90000 Punkten für eine Steigerung um 125 Prozent, verfügt also über eine mehr als doppelt so hohe Auflösung. Bei 400 dpi erreicht man sogar eine Vervierfachung (160000 Punkte pro Quadratzoll) der 200-dpi-Auflösung.

Leider gehorcht die Steigerung in der Belastung des Anschaffungsetats ebenfalls dem Quadrat der dpi-Beträge. Die Preise für die 200-dpi-Scanner am ST haben sich nach heftigen Kämpfen inzwischen bei etwa 1500 Mark stabilisiert, für 300 oder 400 dpi müssen Sie zwischen 3000 und 4000 Mark investieren. Wir haben ein 300-dpi-Gerät getestet, den Professional Scanner von Print Technik. Für knapp 4000 Mark liefert Print Technik einen Flachbett-Scanner der japanischen Firma Pentax, ein Kabel zum Anschluß der Hardware an den ROM-Port des ST,

Die GEM-Unterstützung der **Steuersoftware bietet** leider manchmal keine Abbruch-**Funktion** 

ner Signaltiefe von 1 Bit pro Abtastpunkt. Daher ist die maximale Bildauflösung nur beim Scannen mit Schwarzweiß-Kontrast erreichbar. (Die Kontraststärke läßt sich in fünf Stufen einstellen.) Dennoch kann er Bildvorlagen in 16 Graustufen wiedergeben und rastert dabei die gemessenen Grauwerte in Pixelmuster auf.

Es stehen vier Rastertypen zur Wahl. Die Umwandlung der Grauwerte in Pixelraster geht natürlich zu Lasten der Bildauflösung. Rein rechnerisch benötigt man für 16 Grauraster eine Matrix von 4 mal 4, also 16 Pixel. Daraus ergibt sich eine reduzierte Auflösung von 75 dpi (entsprechend 5625 Punkte pro Quadrat-

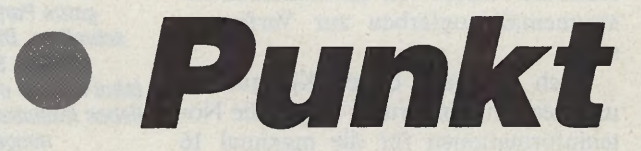

#### 300 dpi Auflösung mit dem **/A File Scan Print Option Edit** Print Technik Professional Scanner **Gilbeeck** Select Printer  $\mathcal{H}$ Epson FX80 Low<br>Epson FX80 Hi<br>Epson FX80 Low2<br>Epson FX80 Hi2<br>Itoh 8510a<br>Itoh 8510a  $\frac{3}{8}$ OK **Alum osiba<br>HP Laserjet 150dpi<br>HP Laserjet 300dpi<br>NEC P6 360 dpi<br>NEC P6 360 dpi ABORT** 이원 **NEC P6 360 dpi**

genschaften des Pentax-Scanners. Sie besitzt eine Benutzeroberfläche mit Maussteuerung, Pull-Down-Menüs und Dialogboxen. Die Texte sind (wohl aus Gründen der Internationalität) in englischer Sprache abgefaßt. Die Benutzerführung ist verbesserungswürdig.

So fehlt beispielsweise einigen Dialogboxen der Abbruch-Knopf. Der Versuch, einen nicht angeschlossenen Matrix-Drucker mit Daten zu versorgen, läßt sich nur über die Reset-Taste abbrechen.

Offensichtlich verstößt der Programmierer an einigen Stellen gegen die Richtlinien der GEM-Programmierung. Der Ganzseitenbildschirm der Firma Matrix läßt sich nämlich nicht ansteuern, für ei-

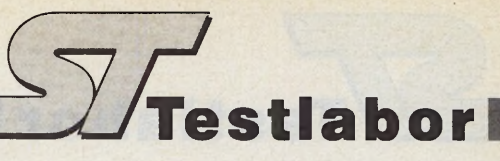

nige professionelle Anwendungen ein sicherlich ärgerliches Manko. Die uns vorliegende Version des Programms reagierte auf Fehlbedienungen während der Testphase einige wenige Male mit Abstürzen. Davon einmal abgesehen darf man PSCAMAI.PRG als betriebssicher und funktionsgerecht bezeichnen.

Gescannte Vorlagen erscheinen auf dem Bildschirm als kleiner Ausschnitt in l:l-Darstellung, die linke Bildschirmhälfte zeigt in einem ausblendbaren Fenster eine komplette Übersichtsdarstellung. Das l:l-Bild läßt sich durch den Hauptbildschirm scrollen, allerdings äußerst unwillig und nur ruckweise.

Als sehr nützlich erwies sich während unseres Testes der »Scan Window«- Befehl. Nach Markieren eines bestimmten Bereichs im Übersichtsfenster scannt A4-Scan gut 1 MByte) oder im GEM-IMG-Format speichern und laden. PSCAMAI benötigt als Minimal-Computer hardware einen Mega ST4. Eine Festplattenstation ist wegen der enormen Dateigrößen sehr zu empfehlen.

#### *Druck im 1:1-Format*

Integrierte Druckertreiber steuern Epson-FX- und NEC-P6-kompatible Matrix-Drucker, den HP-Laserjet und dazu befehlskompatible Laserdrucker an. Die Druckertreiber bei der Ausgabe rechnen komplette Bilder oder Bildausschnitte auf frei wählbare Ausgabeformate um. Allerdings führen einige Kombinationen zwischen Bildauflösung und

Die Abtastung von Textvorlagen mit Schwarzweiß-Kontrasteinstellung bringt einwandfreie Ergebnisse. Nur 28 Sekunden nach Start des Scan-Prozesses befindet sich das elektronische Abbild des Textes im ST-Speicher. Mit geeigneter Texterkennungs-Software (bei Print Technik in der Entwicklung) stellt der Professional Scanner eine hervorragende Eingabeeinheit für gedruckte Texte dar.

Als Vorlage für Scan-Versuche von Halbton-Bildern wählten wir ein kontrastarmes Farbfoto mit Hauttönen und weichen Farbverläufen im Gelbbereich. Der Professional Scanner und seine Software setzten dieses Bild in eine feinabgestufte Grauraster-Darstellung um. Es fällt jedoch auf, daß die hellen Spitzen fehlen und das Bild etwas zu dunkel geraten ist. Ähnliche Effekte traten auch bei

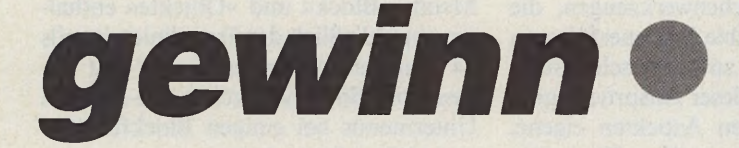

# Print Technik Professional Scanner

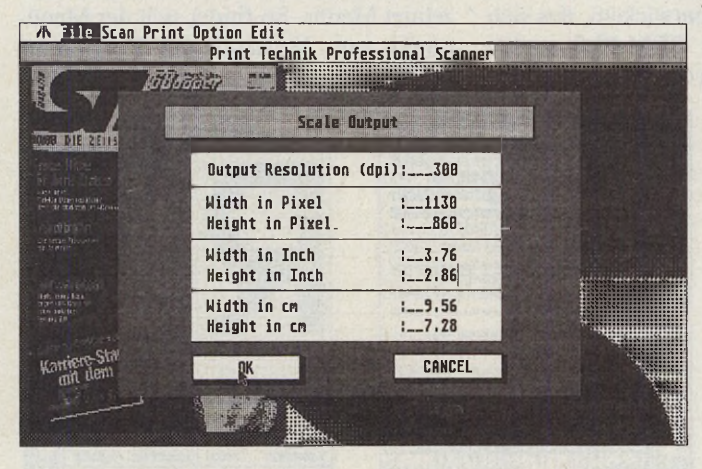

der Professional Scanner lediglich den markierten Bereich. Auf diese Weise kann man eine Textseite mit Bildern zunächst ohne Graustufen scannen (für optimale Textauflösung) und anschließend die Bildbereiche in der geeigneten Grauwerteinstellung nachscannen.

Zur Nachbearbeitung der Bilder bietet PSCAMAI.PRG in zweiter Funktionsebene ein integriertes Grafikprogramm (»the fantastic picture editor«), das alle wesentlichen Malwerkzeuge bereitstellt. Leider beschränken sich die maussteuerbaren Blockfunktionen auf den jeweils sichtbaren Bildschirmbereich.

Gescannte Bilder lassen sich als Speicherauszug (Dateigröße eines DIN- Druckformat zu Verzerrungen und (bei Graurasterbildern) zu den bekannten »Schachbrettmustern«.

*Wir haben ein kontrastarmes Farbbild mit 200 dpi (links) und mit 300 dpi (rechts) gescannt*

Der Atari-Laserdrucker ist über einen besonderen Menüpunkt direkt zugänglich. Das Scanner-Programm steuert den DMA-Port unmittelbar an, benutzt also keine Druckeremulation. Der Programmierer hat dabei auf jede Format-Umrechnung verzichtet: Ein Bild- oder Rasterpixel im ST-Speicher entspricht genau einem Druckerpixel auf dem Laserausdruck. Eine in 300 dpi gescannte DIN-A4-Vörlage (2456 x 3472 Punkte) ergibt also auf dem 300-dpi-Atari-Laserdrucker eine l:l-Kopie in DIN-A4-Größe.

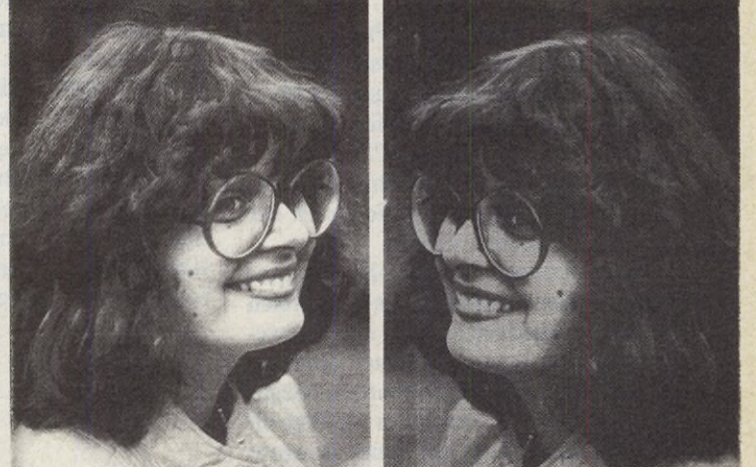

Vorlagen mit größerem Farbkontrast auf. Eine neuere Version von PSCA-MAI, die uns jedoch noch nicht zum Test vorlag, soll hier bessere Ergebnisse liefern.

Der Professional Scanner der Firma Print Technik machte seinem Namen in unserem Test zumindest auf der Hardwareseite alle Ehre. Für 3000 Mark erhält der professionelle Anwender ein universell einsetzbares Scanner-System. Die mitgelieferte Software ist zwar durchaus leistungsstark und funktionsgerecht, läßt aber in einigen Elementen den hohen Bedienungskomfort maßstabsetzender GEM-Programme vermissen. Sollte es den Print Technik-Programmierern gelingen, auch auf diesem Gebiet Fortschritte zu machen, werden ihnen weitere Punktgewinne sicher sein. (uh)

Vertrieb: Print Technik, Nikolaistraße 2, 8000 München 40, Tel. 089/368197

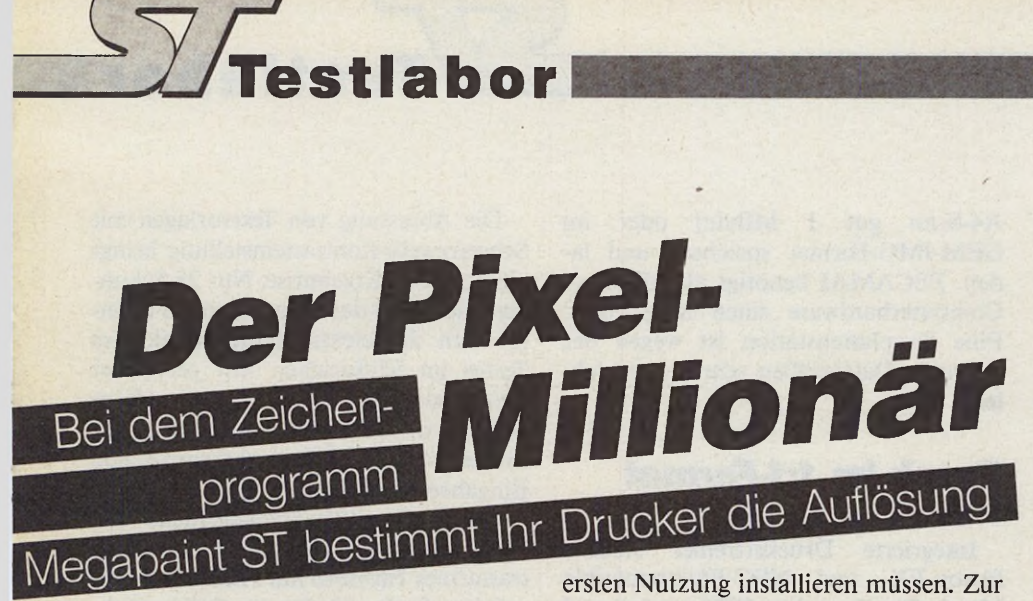

#### *Andreas Käufer*

ie meisten ST-Anwender finden<br>
heute im großen Angebot der der Ihr<br>
Programme zum farbigen und Der<br>
monochromen Malen und Zeichnen ein wartet<br>
Werkzeug, das ihren Vorstellungen ent- umfan ie meisten ST-Anwender finden heute im großen Angebot der Programme zum farbigen und Werkzeug, das ihren Vorstellungen entspricht.

Dennoch gelingt es den Programmierern immer wieder, die ST-Gemeinde mit einfallsreichen Verbesserungen zu überraschen. So auch die Firma Tommy Software, die zu einem Preis von 298 Mark ihren monochromen Pixelzeichner »Megapaint« in das Rennen um die Gunst der Computer-Zeichner schickt.

Wer heutzutage ein Pixel-Zeichenprogramm dieser Preiskategorie erfolgreich am Markt durchsetzen will, muß entweder mit neuartigen Funktionen oder anderen Besonderheiten aufwarten. Megapaint erreicht dies, indem es im Bereich der Grafikauflösung ein neues Konzept vorstellt. Während sich die meisten Zeichenprogramme an der Auflösung des ST-Bildschirms orientieren, richtet sich Megapaint nach der meist um ein Vielfaches höheren Auflösung des Druckers. Der Bildschirm zeigt dabei immer nur einen kleinen Ausschnitt des Gesamtbildes, dessen Pixel nach der Ausgabe genau mit einem gedruckten Pixel korrespondieren.

Tommy Software liefert zu seinem Malprogramm ein umfangreiches, übersichtliches Handbuch, das alle Programmfunktionen ausführlich erläutert. Die sinnvolle inhaltliche Strukturierung macht das Handbuch als Leitfaden zur Einführung und als Nachschlagewerk gleichermaßen gut geeignet.

Auf der Original-Programmdiskette befindet sich neben dem Megapaint-Programm und einigen Zusatzdateien wie Zeichensatz und Druckertreiber ein kopiergeschütztes Programm. Es besteht aus der noch nicht lauffähigen Programmdatei, da Sie Megapaint vor der

64 *JERABAZIN* 

Installation geben Sie Ihre Adresse und Seriennummer ein. Anschließend schreibt Megapaint eine arbeitsfähige Version ohne Kopierschutz zurück, in der Ihre Angaben gespeichert sind.

Der verwöhnte Computerzeichner erwartet von einem ST-Malprogramm ein umfangreiches Repertoire an grafischen Objekten und Zeichenwerkzeugen, die über eine komfortable Bedienerführung schnell und präzise zu beherrschen sind. Bei der Erfüllung dieser Ansprüche geht Megapaint in vielen Aspekten eigene, manchmal auch eigenwillige Wege. Die Programmierer haben die Mühe auf sich genommen, als Benutzeroberfläche ein eigenes Desktop zu entwickeln, das sich vieler Elemente der GEM-Philosophie bedient, ohne jedoch die GEM-Funktionen des ST-Betriebssystems zu verwenden. GEM-Desktop-Accessories sind daher unter Megapaint nicht zugänglich.

Das Megapaint-Desktop ist in drei Bereiche aufgeteilt. Eine GEM-ähnliche Menüleiste mit sechs Pull-Down-Menüs am oberen Bildschirmrand faßt die Steuerbefehle, die Grafikelemente und die Malwerkzeuge zu funktionsgerechten Gruppen zusammen. Beim Anklicken einiger Menüpunkte klappen zusätzliche Untermenüs mit weiteren Funktionen heraus.

Wesentlich weniger funktionsgerecht stellt sich dagegen die übermäßig hohe Zahl an Menüpunkten in einigen Pull-Down-Menüs dar. In der GEM-Praxis hat sich herausgestellt, daß überfüllte Pull-Down-Menüs wegen der weiten Mauswege das Bedienungstempo erheblich beeinträchtigen. Die Megapaint-Menüs »Block« und »Objekte« enthalten einschließlich der Trennlinien jeweils 24 Menüzeilen (das entspricht fast der gesamten Bildschirmhöhe), die diversen Untermenüs bei einigen Blockfunktionen nicht mitgerechnet.

Gänzlich gegen den (GEM-)Strich gebürstet erscheint die Anordnung der einzelnen Menüs. So findet sich der Menüpunkt zum Verlassen des Programms nicht wie gewohnt auf der linken Seite

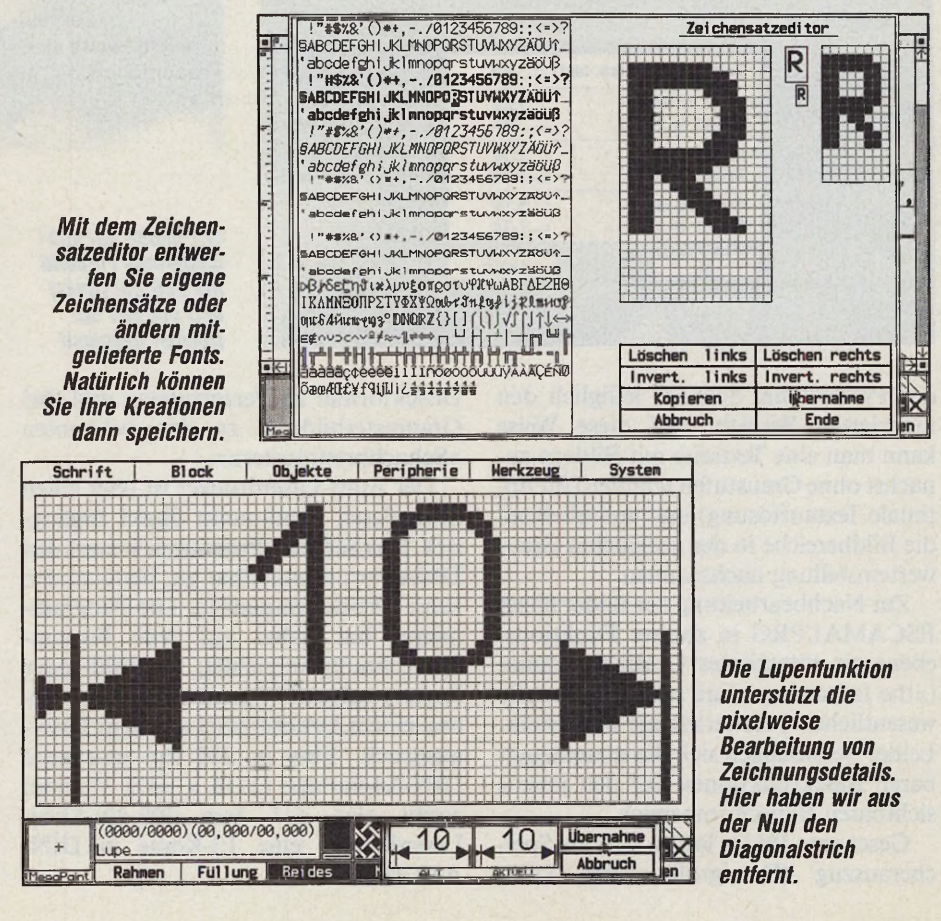

*Alles in Allem (6)*

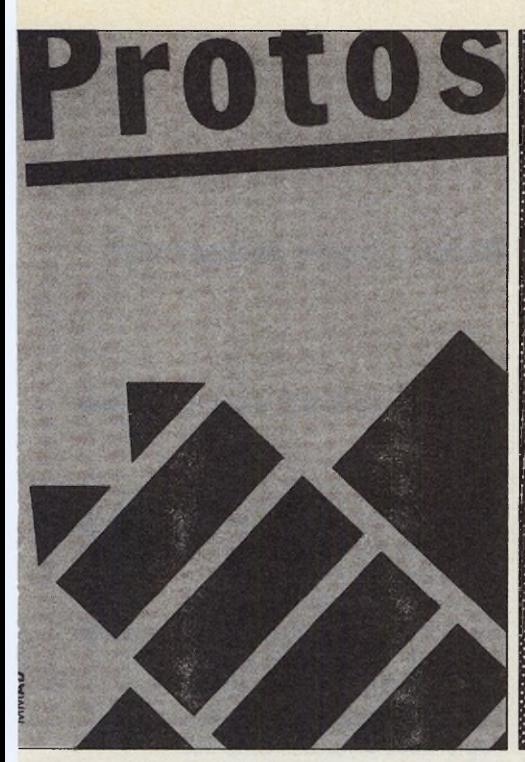

#### **Das Bildschirm Survival-Set.**

*Protos* ist der Name einer neuen Software aus der "Utility Series". *Protos* wird aus dem Autoordner gestartet und bleibt speicherresistent. *Protos* ist sozusagen das Schweizer Taschenmesser unter den Utilities, man hat viele Funktionen in einer Hand, die das Arbeiten am ST-Bildschirm angenehm komfortabel werden lassen. Man habe es also <mark>– wie das Taschenmesser – am besten immer</mark> dabei. Die Funktionen in aller Kürze: Mit der Zoom-Funktion läßt sich der Bildschirmausschnitt 2 - 8fach vergrößern oder verkleinern. Sehr gut für Übersichten oder Detailarbeiten. *Parameter* können *abgespeichert,* ein *Reset über die Tastatur* ausgelöst werden. *Protos* erlaubt weiter *die Definition von Makros,* die dann an Drucker, Midi oder an die serielle Schnittstelle geschickt werden können. Mausbewegungen oder Tastaturcodes speichert man einfach ab. Ein zuschaltbarer (und wieder abschaltbarer) Turboeffelct für die Maus: *Quick-Mouse.* Natürlich gibt es auch eine ein- und ausschaltbare Uhr und noch vieles andere mehr. Noch mehr steht im Software-Info *Protos,* das wir auf Anfrage gerne zusenden. *Protos* kostet 69,- DM.

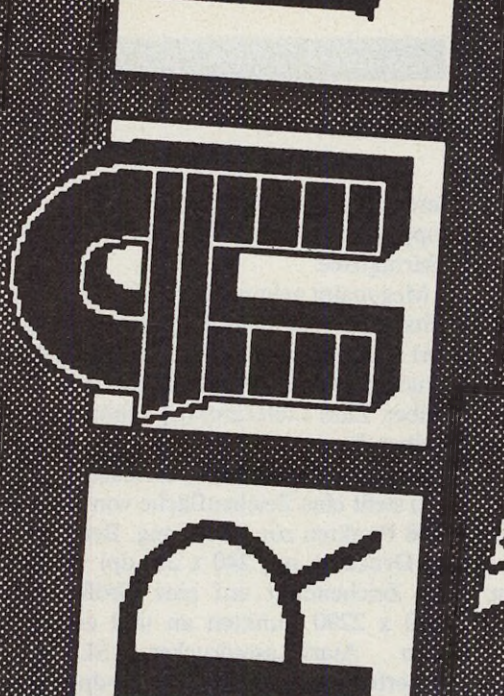

# WERKSTATT Games Series

#### **Scarabus. Die Rückkehr der Schriftbastler.**

*Scarabus* ist ein Fonteditor. Man kann damit Signum!-Zeichensätze erfinden und vorhandene bearbeiten. Interessant ist dabei, daß *Scarabus* die Fontformate für alle Druckertypen (9-, 24-Nadel und Laserdrucker) in einem berücksichtigt und damit die drei Signum!-Fonteditoren ersetzt. Doch nicht genug damit: *Scarabus* nimmt sich nicht nur einzelner Zeichen an, was natürlich sehr schön ist, sondern ist auch in der Lage, Veränderungen am ganzen Zeichensatz auf einmal auszuführen: die Zeichensätze können konvertiert werden (aus einem Zeichensatz für 24-Nadler wird beispielsweise einer für Laser), können ihre Proportionalität verlieren, flugs schattiert, verdickt oder abgeschrägt werden. Durch das Mixen verschiedener Funktionen sind der Phantasie keine Grenzen gesetzt. Noch ein Clou: Teile von gescannten Bildern, Zeichen oder Signets können in einen Zeichensatz übernommen werden!

*Scarabus* ist mehr und kostet 100,- DM.

#### **Neu:**

*Creator*

Zeichnen, Konstruktion, Animation, Zeichentrickfilm: Grafik gekonnt in Bewegung gesetzt.

249,- DM.

#### **Bolo spielt. Basteln da welche?**

*Bolo,* das etwas andere Ballerspiel, ist eine Creation aus dem Hause Dr. Mausklick. Mittlerweile ist *Bolo* allseits beliebt und man muß immer noch mit Geschick über 50 Ebenen dorthin gelangen, wo der Mega-Ghost wohnt.

Für diejenigen, denen *Bolo* den Schweiß auf die Stirne getrieben hat, haben wir eine gute Nachricht und für alle Mausartisten, die *Bolo* mit links bewältigen (angeblich, sagt unser Hans-Holger), ebenso. Natürlich handelt es sich um dieselbe Nachricht:

Jetzt gibt es die *Bolo Werkstatt,* ein flottes Utility, mit dem die ersteren endlich über das verflixte dreizehnte Level hinauszukommen in der Lage sein werden. Den anderen ermöglicht es, sich selbst so viele Hürden aufzustellen, daß sie aus dem Mausstolpern nicht mehr herauskommen und sich der gewünschte Lustgewinn beim Spielen wieder einstellt.

Alle bedauernswerten Personen, die noch gar kein *Bolo* haben, haben die Möglichkeit, sich mit der *Bolo Werkstatt* eins zu basteln (zum Spielen benötigt man jedoch weiterhin ein Original-ßo/o).

*Bolo* kostet 69,- DM, die *Bolo Werkstatt* gibt es überall da, wo es auch *Bolo* gibt und kostet ebenfalls 69,- DM.

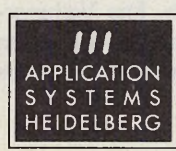

Englerstraße 3 D-6900 Heidelberg Telefon (06221) 300002 Telefax (06221) 300389

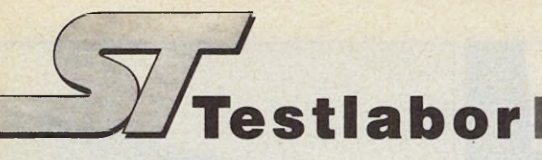

der Menüleiste, sondern rechts außen im Menü »System«.

Die untere Begrenzung des Arbeitsbildschirms bildet eine Icon-Leiste zum Einschalten verschiedener Füll- und Zeichenmodi sowie zur Auswahl von Füllmustern. In einem kleinen Anzeigefenster zeigt Megapaint die Position des Zeichenzeigers als Koordinatenpaare in Pixel und — je nach Systemeinstellung in Millimeter oder Zoll an. Der sogenannte »Spot«, eine kleine Lupe von 7 x 5 Pixeln auf der linken Seite der Icon-Leiste, gibt den Bildausschnitt unter dem Zeichenzeiger vergrößert wieder. Der Spot erweist sich als nützliche Hilfe zur punktgenauen Positionierung beim Zeichnen.

Ein in der Größe nicht veränderbares Fenster (mit 608 x 288 Pixel knapp 70 Prozent der Bildschirmfläche) nimmt den Bereich zwischen Menüleiste und Iconleiste ein. Es ähnelt auf den ersten Blick sehr stark einem herkömmlichen GEM-Fenster mit vertikalen und horizontalen Rollpfeilen, Rollboxen und Rollbalken. Schließfeld, Maximalgrößenfeld und Größenveränderungsfeld des GEM-Fensters dagegen sind durch kleine Symbole in den vier Ecken des Megapaint-Fensterrahmens ersetzt. Auf die Funktion dieser Symbole werden wir später eingehen.

Wie Sie schon richtig vermuten, handelt es sich auch beim Megapaint-Arbeitsfenster um eine Eigenschöpfung der Entwickler. Eine Eigenschöpfung jedoch, die keineswegs als Marotte abzuwerten ist, sondern die in der besonderen Verwaltung der Zeichenfläche von Megapaint begründet liegt.

#### *Die Lösung für hohe Auflösung*

Die meisten ST-Malprogramme arbeiten bildschirmorientiert und beschränken die Zeichnungsgröße auf die Ausmaße des ST-Bildschirms in der benutzten Auflösung. Eine monochrome Pixelzeichnung mit 640 x 400 Punkten (Auflösung etwa 78 dpi) ergibt bei der Druckerwiedergabe meistens ein Bild im DIN-A5-Format. Dabei vervielfachen die verwendeten Druckertreiber je nach Druckerauflösung die einzelnen Pixel der Zeichnung und nutzen das wesentlich höhere Auflösungsvermögen der Drucker (bis zu 360 dpi) nicht aus. Einige pixelorientierte Malprogramme erreichen bessere Druckauflösungen durch Bereitstellung von Zeichenflächen in doppelter oder gar vierfacher Bildschirmgröße.

Megapaint geht noch weiter. Seine Arbeitsfläche auf dem Bildschirm orientiert sich nämlich an der Auflösung der Drucker und der verwendeten Druckertreiber. Zum Lieferumfang gehören drei Treiber für verschiedene Druckertypen. Der 24-Nadel-Treiber (Auflösung 180 dpi) stellt eine Zeichenfläche von 1440 x 1908 Punkten zur Verfügung. Bei 9-Nadel-Druckern mit 240 x 216 dpi wächst das Zeichenblatt auf eine Größe von 1920 x 2290 Punkten an und erreicht beim Atari-Laserdrucker SLM804 (Laserbrain-Emulator) mit 300-dpi-Auflösung sogar 2400 x 3180 Punkte. Ein Bildschirmpixel entspricht genau einem Druckerpixel. Alle drei Bildgrößen ergeben auf dem passenden Drucker ein Bild von 8 x 10,6 Zoll beziehungsweise 203 x 269 mm, also ungefähr einer DIN-A4- Seite.

#### *Nichts für Speicherschw ache*

Derartig große Auflösungen stellen gewaltige Anforderungen an den ST und seine Massenspeicher. Die Verwaltung so vieler Punkte erfordert sehr viel Speicherplatz. Das bekommen besonders die Besitzer der »speicherschwachen« STs mit 1 MByte RAM (erinnern Sie sich noch an den sagenhaften 64-KByte-Speicher Ihres C 64?) zu spüren. Der 1040 ST bewältigt beispielsweise DIN-A4-Zeichnungen nur in einer Auflösung von 180 dpi, bei den höheren Auflösungen begrenzt Megapaint die bereitgestellte Zeichenfläche.

Eine DIN-A4-Zeichnung in 300-dpi-Auflösung benötigt fast 1 MByte RAM und beansprucht bei der Bildschirmdarstellung rein rechnerisch eine Gesamtfläche von knapp 30 ST-Bildschirmen. Das Megapaint-Arbeitsfenster bildet also lediglich ein winziges Guckloch auf das Zeichenblatt. Formatfüllende Zeichnungselemente lassen sich daher schwer beherrschen. Leider sind in der verkleinerten Übersicht einer kompletten Zeichnung die Zeichen- und Blockfunktionen nicht zugänglich.

Zum Ausgleich haben die Megapaint-Programmierer ihr Spezialfenster geschickt den Gegebenheiten des großen Zeichenblattes angepaßt. Die Verbesserungen gegenüber einem normalen GEM-Fenster betreffen Erweiterungen

#### **Unsere Aladin Stützpunkte**

#### **Bundesrepublik Deutschland:**

Alpha Computers GmbH, Berlin G.M.A. mbH, Hamburg Bit Computervertriebs GmbH, Hamburg Createam, Hamburg Com Data, Hannover City Computer, Rattingen Handrik Haase Computersysteme, Essen Eickmann computer, Frankfurt Planet Einkaufs GmbH, Stuttgart Weeshe computersysteme, Backnang Papierhaus Erhardt, Karlsruhe D.M. computer GmbH, Pforzheim Computer Freund, Freiburg Computer Mai, München Ludwig Computer und Bürotechnik, München Philgerma, München

#### **Schweiz:**

Publishing Partner Service, Bern A.D.A.G. Computershop, Zürich

#### Österreich:

Digishop, Wien

#### **B enelux:**

Commedia, Amsterdam Raf Computers, Amsterdam Top Data, Luxembourg Micro-Connection, Antwerpen E.C.D., Delft Telekoder, Rotterdam Cam, Utrecht Radio Muller, Oldenzaal Byte, Zwolle Byte, Groningen

#### **Vertrieb:**

**Softpaquet Distribution 0031-79-423571**

# Das alternative B e t r i e b s s y s t e m <u>rur den 91</u>

ALADHA

aladin

PREISE: DM 598-

**DM**<br>HFL 695r

HFL 6937<br>BF 32000-

**BF**<br>OS 4500r

OS 549r

**Neu: Version 3.0! mit Blitter, Sound und Festplattenunterstützung**

 $P^{0}$   $\overline{z}$   $\overline{z}$   $\overline{z}$   $\overline{z}$ 

 $2702$   $\sim$   $20 - 41250$ 

DISTRIBUTION:

DISTRIBUTET

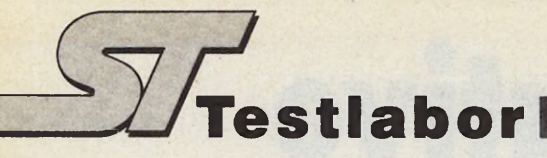

der bekannten Funktionen sowie neue Bedienungselemente zur Fensterpositionierung. Nach Klicken auf eines der Symbole in den vier Ecken des Fensterrahmens springt das Arbeitsfenster in die jeweilige Eckposition des Gesamtbildes.

Besonders komfortabel läßt sich der sichtbare Bildausschnitt mit Hilfe der Rollboxen bestimmen. Beim Verschieben der Rollboxen bleibt der Bildausschnitt im Fenster sichtbar. Auf diese Weise hat der Anwender zu jeder Zeit eine genaue Kontrolle über die Position des Fensters im Gesamtbild.

Da Megapaint schon auf dem Monitor praktisch in Druckerauflösung arbeitet, kann der Zeichner bereits in der Entwurfphase die Qualität des späteren Ausdrucks beurteilen. Die beiliegenden Druckertreiber nutzen das Auflösungsvermögen von 9-Nadel-Druckern und des Atari-Lasers unter der »Laserbrain«- Emulation aus und sorgen für ein hervorragendes Druckbild. Die Druckgeschwindigkeit schlägt zwar keine Rekorde, erreicht jedoch angesichts der enormen Datenmengen vertretbare Werte.

Lediglich die Besitzer von 24-Nadel-Druckern werden mit der 180-dpi-Auflösung des beiliegenden Treibers nicht vollständig zufrieden sein. Viele Drucker beherrschen eine Auflösung von 360 x 180 Punkte, andere Drucker wie zum Beispiel der weitverbreitete NEC P6 sogar 360 dpi. Megapaint unterstützt die 360 x 180 Punkte-Auflösung nicht. Eine 360-dpi-Auflösung ist zwar vorgesehen, das Programm rechnet dabei jedoch die Bilder aus der 180-dpi-Auflösung um.

Sehr umfangreich stellt sich das Angebot an Zeichnungselementen dar. Im

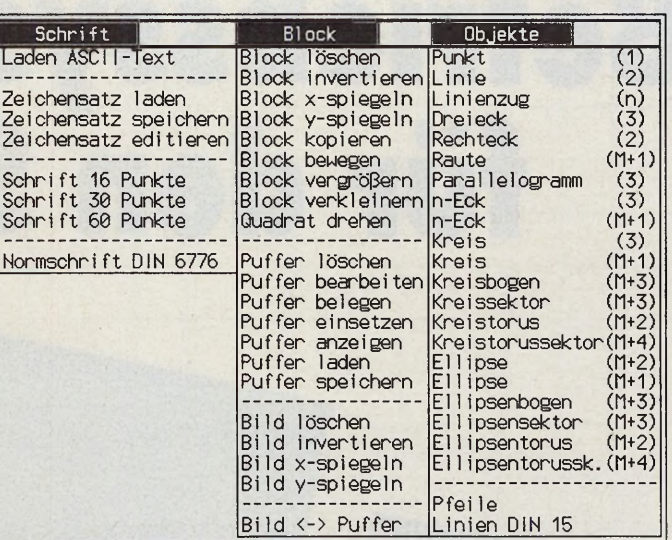

*Die Menüstruktur ist nicht ganz ideal: Die Anordnung der einzelnen Punkte erscheint GEMungewohnt. Auch schaden Pull-Down-Menüs mit zu vielen Unterpunkten der Bedienungsfreundlichkeit.*

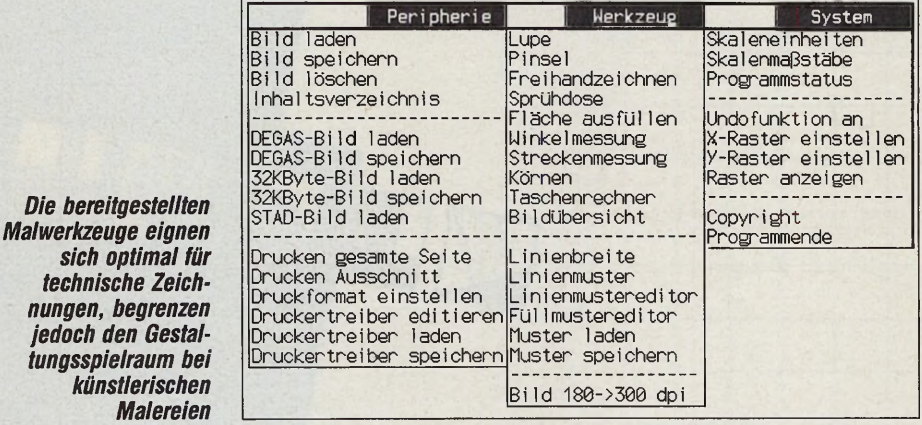

Pull-Down-Menü »Objekte« findet der Benutzer nicht nur die Standardelemente wie Kreise, Rechtecke, Linien und Linienzüge, sondern darüber hinaus Rauten, Dreiecke, Parallelogramme oder verzerrte Kreise beziehungsweise Ellipsen.

sich optimal

*Malerei* 

Offensichtlich haben die Entwickler ihr Megapaint weniger den künstlerischen »Computer-Malern« als vielmehr den Zeichnern von technisch-geometrischen Darstellungen auf den Leib schneidern wollen.

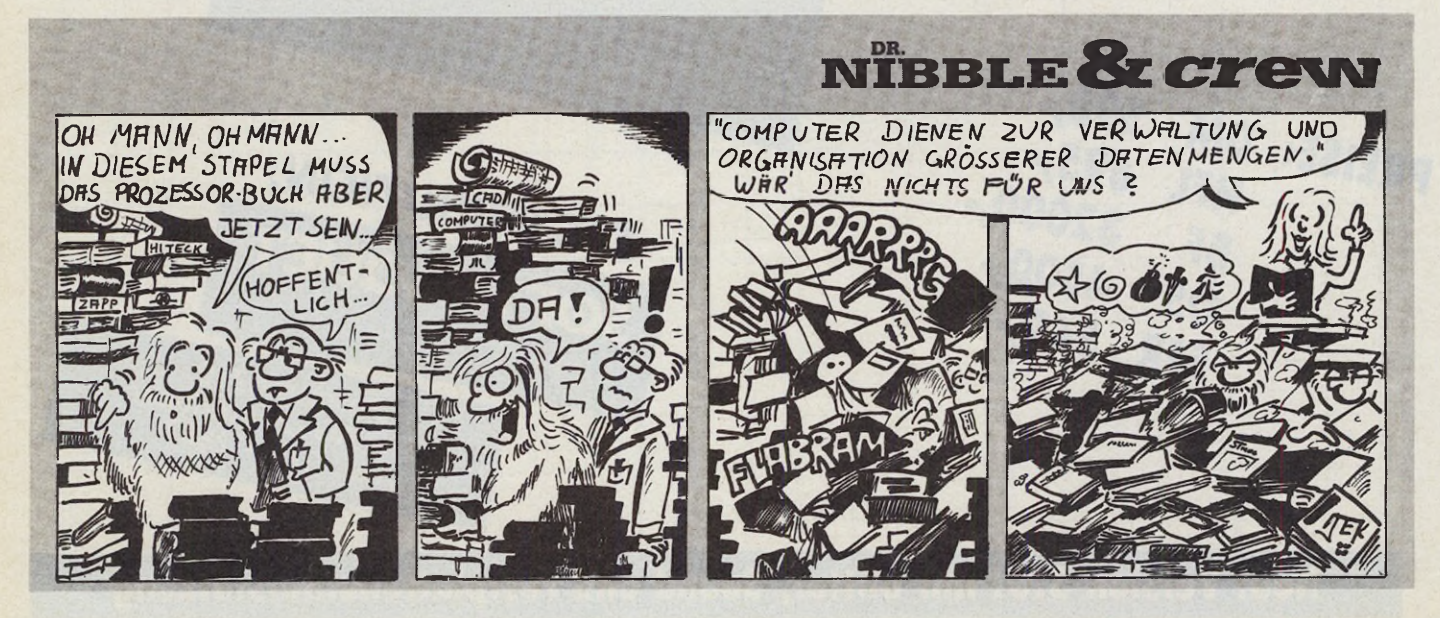

Unbestreitbar geht von der Benutzeroberfläche und vom Angebot der Zeichnungselemente ein gewisses »CAD-Appeal« aus.

Diesen Eindruck bestätigen auch die Funktionen in den Menüs »Werkzeug«, »Block« und »Schrift«. Die bereitgestellten Pinselformen und die fest eingestellte Sprühdose reichen für technisch ausgerichtete Zeichnungen aus, begrenzen jedoch den Gestaltungsspielraum für künstlerische Malereien.

Die einstufige Lupenfunktion nutzt das gesamte Arbeitsfenster zur pixelweisen Bearbeitung von Zeichnungs-Details. Zwei kleine Rechteck-Fenster in der Icon-Leiste zeigen gleichzeitig den alten und den veränderten Bildausschnitt in Normalgröße an. Es bleibt dem Anwender überlassen, ob er die Änderungen übernimmt oder verwirft.

Auch die Bildmanipulationen mit Hilfe der Blockoperationen machen die technische Ausrichtung von Megapaint deutlich. Die Programmierer lassen lediglich lineare Operationen zu, das Verbiegen und Verzerren der definierten Bildblöcke gehört nicht zum Funktionsangebot des Programms. Bildausschnitte lassen sich nur in festgesetzten Schritten (Faktor 2) vergrößern und verkleinern und entsprechen nicht immer den Absichten des Zeichners. Befremdend ist die Verwaltung des zusätzlichen Bildpuffers. Obwohl dieser bei ausreichendem Speicherplatz die Größe eines DIN-A4-Blattes annehmen darf, verrichtet er seine Arbeit zumeist im Dunkel der RAM-Tiefen und läßt sich nicht zusammen mit der Hauptzeichnung auf dem Bildschirm darstellen.

Außerordentlich umfangreich und ausgefeilt behandelt Megapaint die Textdarstellung. Ein Megapaint-Zeichensatz besteht aus 96 Zeichen nach dem ASCII-Standard in insgesamt fünf Schriftattributen (Normal, Fett, Kursiv, Potenz und Index) sowie zusätzlichen 288 Sonderzeichen. Alle Zeichen lassen sich in drei festen Schriftgrößen darstellen.

Mit Hilfe eines Zeichensatzeditors entwerfen Sie eigene Zeichensätze oder ändern die mitgelieferten Zeichen nach Bedarf.

Neue oder umgewandelte Zeichensätze lassen sich natürlich auch speichern. In der Zeichensatz-Datei belegt jedes Zeichen 112 Byte. Ein kompletter Zeichensatz besitzt eine Größe von 86 KByte.

Megapaint verwaltet die in eine Zeichnung geschriebenen Texte als Pixelmuster ohne Bezug zur Zeichensatzdatei. Durch Nachladen anderer Zeichensätze lassen sich theoretisch unendlich viele Zeichensätze in einem Bild verwenden. Zusätzlich erlaubt ein fest im Programm integrierter Vektorzeichensatz den Einsatz DIN-gerechter Normschrift (DIN 6776, Schrifttyp B) in sechs verschiedenen Größen von 3,5 Millimeter bis 20 Millimeter.

Zur Speicherung der Zeichnungen benutzt Megapaint eigene Datei-Formate mit und ohne Datenkompression. Komplexe Bilder erreichen bei unkomprimierter Speicherung leicht Dateigrößen von 700 KByte oder mehr. Beim Laden erkennt Megapaint automatisch die unterschiedlichen Formate. Bildausschnitte in einer Größe von 640 x 400 Pixel lassen sich als Degas- oder Doodle-Datei speichern und lesen.

Megapaint erfüllt mit seiner großen Zeichenfläche und durch die »What-You-See-Is-What-You-Get«-Arbeit in Druckerauflösung viele Anforderungen an technisch ausgerichtetes Zeichnen. Für die künstlerische Computermalerei läßt sich das Programm allerdings nur begrenzt einsetzen. Das umfangreiche Angebot an Grafikelementen macht Megapaint zum Grenzgänger zwischen kleinformatigen Pixelmalern und objektorientierten Zeichenprogrammen.

(W. Fastenrath/T. Ahmia/hb)

#### **Wertung**

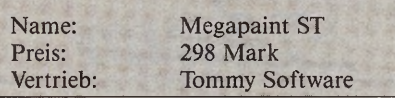

#### Stärken:

□ genaues Zeichnen durch große Zeichenfläche □ Zeichnen in Druckerauflösung □ schnelle Fensterfunktionen □ hohe Ausdruckqualität  $\square$  umfangreiche Zeichenfunktionen □ DIN-Schrift als Vektorfont

#### **Schwächen**

 $\square$  unsichtbarer Bildpuffer statt zweitem Fenster □ großer Speicherbedarf □ Blockfunktionen verbesserungswürdig □ kein Zeichenmodus für 360 x 180 und 360 x 360 Pixel □ hoher Preis

Fazit: Erstes Zeichenprogramm, das die volle Druckerauflösung ausnutzt. Aufgrund des Funktionsumfangs, Speicherbedarfs und des Preises besonders für technische Zeichnungen geeignet.

Tommy Software, Selchowerstr. 32, 1000 Berlin 44, Tel. 030/6214063

# **M A W O S -M o d u la 2**

Des LiotesBorghe Moonte Hans Iwk&iungssystero mit aller\* Pro-: grammen für eine effiziente und komfortable Entwicklung auf allen **Ataris Tanzarsohai;0amputem;** 

#### Leis un esmerkmale ir

- Einfache Handhabung
- «Kürzeste Umlaufzeiten dank \*Bim den beim Laden\* \* Umfangreiche ModuliBibliöthek §1

(kompatibel zu Wirtb und Logttech!)

#### L **ie fermalister en gro**

- **\* Laufzeitsystem** (unterstützt MC68881)
- Editor (wir tiefem den bekannten *Tempus* von CCD gleich mit)
- Compiler (zuverlässig, erzeugt äusserst kompakten und schnellen Code, vollständiger Modu- . ia2\*Sprachurn!ang nach Wirth, . Übersetzt oa:S000 Zeiten/Minute)
- .\* Debugger (Laufeeit-Fehiersuche, symbolisch auf Queiitext-Ebene, keine besondere Ueberselzung des Quelltextes nötig, Um terbrechungspunkte,...}
- **Linker (bindet MAMOS- und** GEM-Anwendungen)
- t Rückübersetzter (Analyse des Codes durch Mischen von Maschinenbefehlen und Modulaz-Queiltext)
- Make (erzeugt auf Mausdruck eine iauffähige Anwendung)
- -Oberfläche (bequeme Neuerung aller Systemkomponenten per Maus oder Tastatur)
- RCS V2Ä (erzeugt *GEM-R&-* liit l source:Dateien)

*m* rieüe Version MAMOS 1.3 mit ausführlichem deutschem Handbuch koste tDM 249. Zasta 249. \* (Einführungspreis bis Ende Januar 1989)

#### | Bestellungen und Informationen:

*MHHHHH*<br>MAMMUT SOFT

- $\mathcal{C}$ onger $\mathcal{C}$
- Pfruendhofstrasse 23
- ':h *c H m o M m m & ir : -- .*
- ¡EkchKantonalbank AMem/Afbis
- i i Grandi en Harriston i B

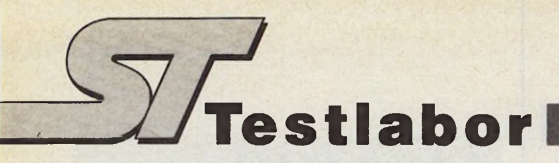

# *Druckvoll im Bild*

Einfache Bildbearbeitung mit Pic-Works 2.1

#### *Stefan Ems*

enn Kleider Leute machen. dann macht eine aufwendige Verpackung sicherlich auch ein gutes Programm.

Wer in dem schwarzen Köfferchen eine umfangreiche Diskettensammlung mit ausführlicher deutscher Anleitung vermutet, wird zweifelsohne enttäuscht sein. Der Inhalt setzt sich lediglich aus einer einseitig formatierten Diskette, drei losen DIN-A5-Zetteln und einer großen Portion Luft zusammen. Die Diskette enthält neben Demo-Bildern, Druckertreibern für Matrix- und Laserdrucker sowie vordefinierten Farbpaletten das Programm »Pic-Works 2.1« zur Bearbeitung von farbigen und schwarzweißen Grafiken und Bildern.

Pic-Works ist im hochauflösenden Monochrom-Modus und in der niedrigen Bildschirmauflösung lauffähig. Es wartet jedoch nicht etwa mit den bei Malprogrammen üblichen Zeichenwerkzeugen auf, sondern über zwei Menübalken hinweg mit einigen Spezialfunktionen, die vorgefertigte Bilder umgestalten. PicWorks unterstützt bis auf das inzwischen sehr weit verbreitete GEM-Image-Format ».IMG« die Bildformate der gängigen Mal- und Zeichenprogramme. Im Monochrom-Modus wandelt Pic-Works 2.1 Farbbilder in Schwarzweiß-Bilder um, indem es beim Laden die Farben durch Grautonrasterungen ersetzt. Dieser Vorgang funktioniert sogar in umgekehrter Richtung: Schwarzweiß-Bilder lassen sich problemlos im Farb-Modus bearbeiten, editieren und einfärben.

Die weiteren Editierfunktionen beschränken sich auf einfache Blockoperationen. Bildblöcke lassen sich ausschneiden, rotieren, spiegeln, vergrößern, kopieren und versetzen. Die Blockoperationen arbeiten zum Teil sehr langsam. Der aktive Block ist zwischen verschiedenen Bildern austauschbar. Leider verwaltet Pic-Works nur einen Block gleichzeitig, verarbeitet jedoch in maximal neun Bildpuffern bis zu neun Bilder.

Außer den Blockoperationen weist das Programm im Edit-Modus keine weiteren Besonderheiten auf. Bei den Ausdruckfunktionen dagegen hebt sich Pic-Works durch Originalität und ein gut angelegtes Konzept von den bekannten Grafik-Utilities ab.

Die beschriebenen Stärken von Pic-Works 2.1 wie die Helligkeitsregelung, die Kompatibilität zu den bekannten Grafik-Dateiformaten, die diversen Blockoperationen und die variable Ausdruck-Größe machen das Programm zu einer wertvollen Ergänzung für »normale« Malprogramme.

(W. Fastenrath/uh)

#### Wertung Name: Preis: Hersteller: Pic-Works 2.1 k.A. Strike-a-Light **Stärken:** □ Kompatibilität zu gängigen Bilddatei-Formaten □ automatische Konvertierung von Farb- und Monochrombildern □ variable Ausdrucksgröße **Schwächen:** □ Benutzeroberfläche mit vielen Schreibfehlern □ langsame Block-Funktionen □ unzureichende Bedienungsanleitung **Fazit:** Eine sinnvolle Ergänzung zu

Malprogrammen

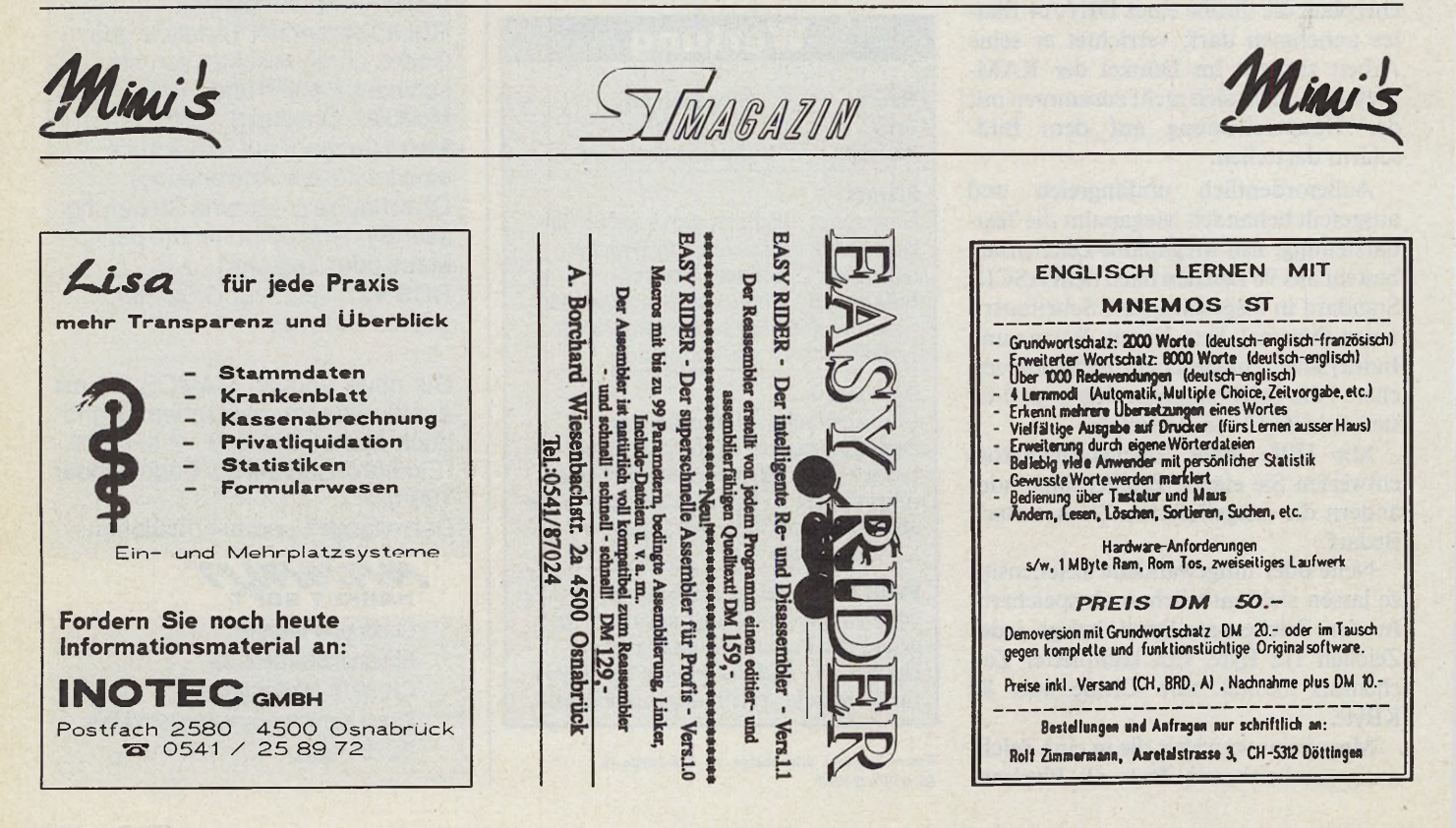

Mini's

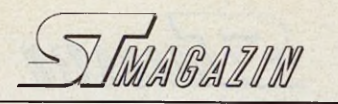

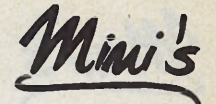

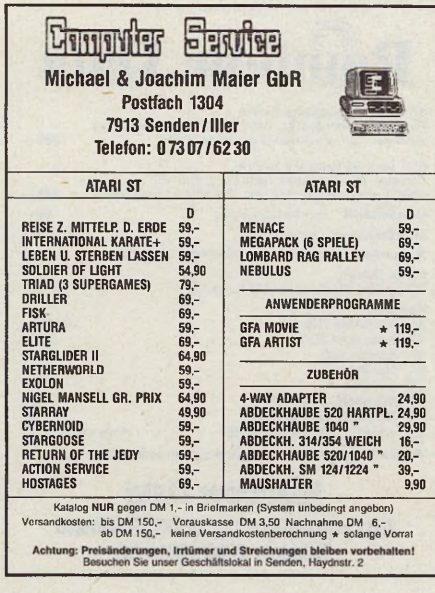

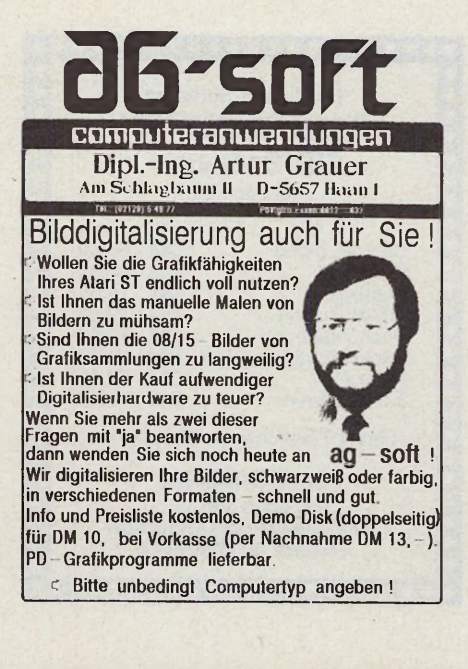

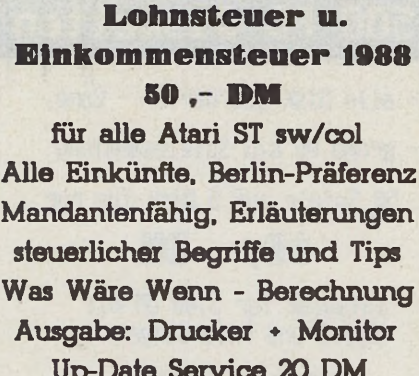

Up-Date Service 20 DM Dipl. Finanzwirt J. Höfer **Grunewald 2a** 5272 Wipperfürth

Tel. 02192/3368

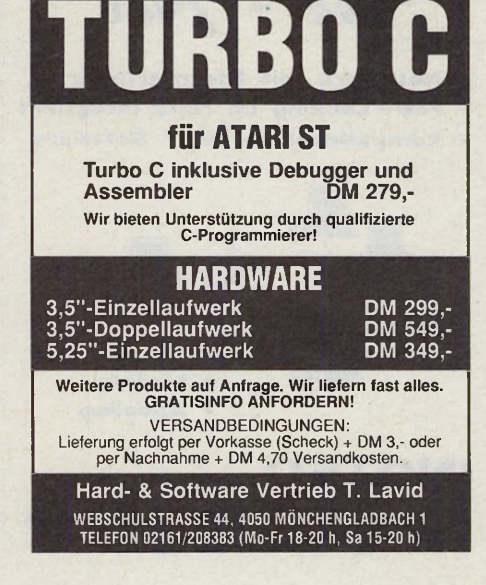

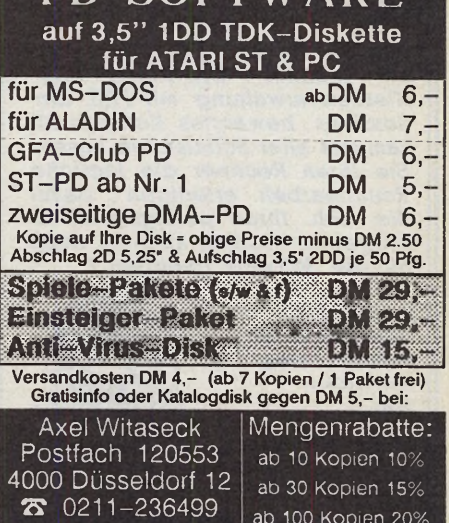

 $PD$ -SOETWADE

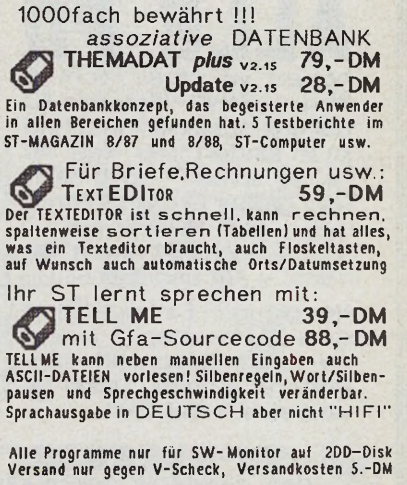

TrySoft Ingeborg v. Tryller<br>3200 Hildesheim, Steinbergstr. 6

# **Das Amiga-Drive**

Das 3<sup>1/2</sup> "-(Profi-)Kompaktgerät mit dem NEC-<br>Diskettenlaufwerk 1037 A. Mit Disk-Change-Erkennung und Ausschalter. Abgeschirmtes 70 cm langes Datenkabel. Durch Linear-Steppermotor superleise.<br>Maße: 104 x 29 x 165 mm. Für Sidecar, Amiga 500/1000/2000 und PC-1. Gehäuse aus Edelstahlblech in Original Amiga-Lackierung. Ständig vorrätig.<br>AGS 3701 278,00 AGS Einbaudrive für den 195.00 Amiga-2000, Typ 3700 **Kickstart Umschaltplatine** 3fach, bestückt mit Kick 1.3 oder 1.4 komplett mit Einbau  $149 -$ Elektronik-Zubehör OHG · Werwolf 54

5650 Solingen 1  $2$  02 12/1 30 84 BTX  $*$ 021213083  $\#$ 

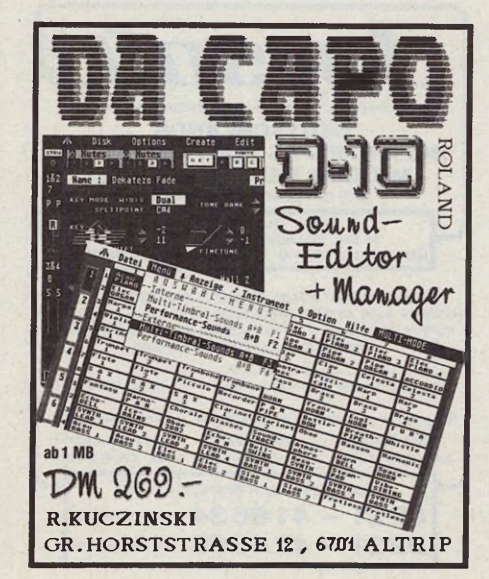

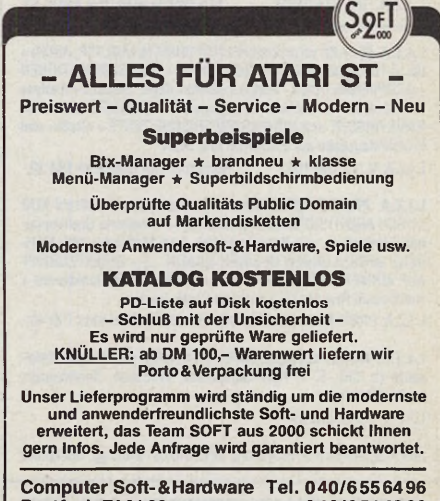

**Postfach 740162** 040/6514966 **2000 Hamburg 74** Btx 0406514966

**STANGAZIN 71** 

Ausgabe 1/Januar 1989

Mini's

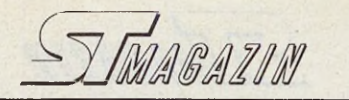

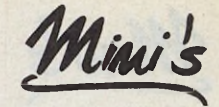

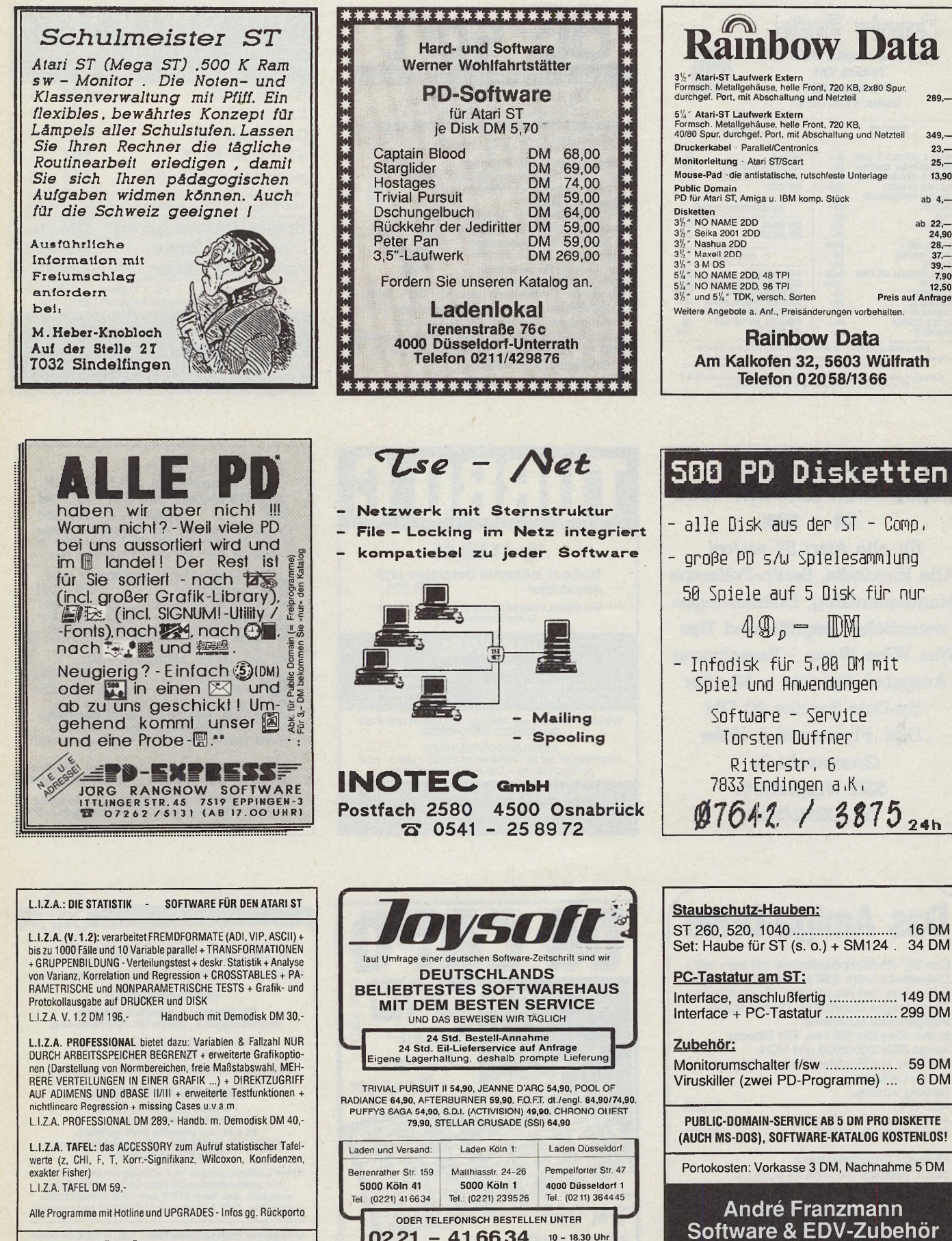

0221 - 41 66 34 10 - 18.30 Uhr<br>0221 - 42 55 66 24-Std. Service

SETH BEHLER BÜRO FÜR SYSTEMBERATUNG & EVALUATION<br>DIPL.-SOZIOL. 5419 FREILINGEN, HEIDESTR. 12, 02666/1637

 $\sim$ 

Forst 6, 5144 Wegberg, Tel.: 02434/3570
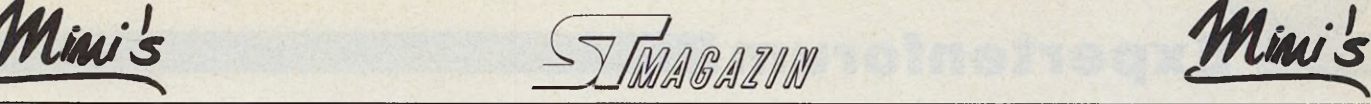

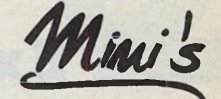

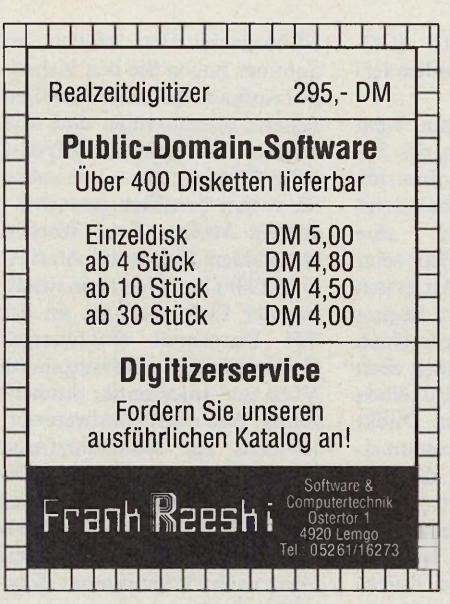

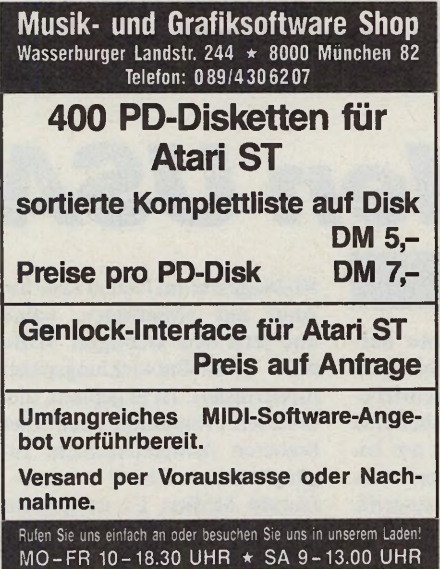

**SECOND HAND COMPUTER Ankauf \* Verkauf \* Vermittlung \* Inzahlungn.** Was da in Frankfurt passiert, ist einfach nicht zu fassen! So ein Wir kaufen und verkaufen alles: vom Pocketcomputer bis Wahnzur Büroanlage sinn HD-Disketten1,2MB 5,25-NEU: 1,80 DM Ankauf auch von defekten Geräten Alle Chips für C 64 + AMIGA supergünstig! Gebrauchte + neue Geräte mit GARANTIE Floppys für C 64 -i-128 NEU: 279 DM Bundesweiter Vermittlungs-Service für Kaufgesuche u. Angebote ANRUFBEANTWORTER schon ab 158 DM **ACHTUNG:**<br>Für Gebrauchtgeräte Riesiges Angebot an Büchern + Zubehör Für Gebrauchtgeräte können wir keine Preislisten versenden - bitte telefonisch anfragen! Portable XT NEU: 640 K RAM 8 MHz, 2 LW 1695 DM **v4lptiaT eam 24-Std.-lnfo: 069/443000 FFM, Ingolstädter Str. 27 ■ Nähe Berger Str.**

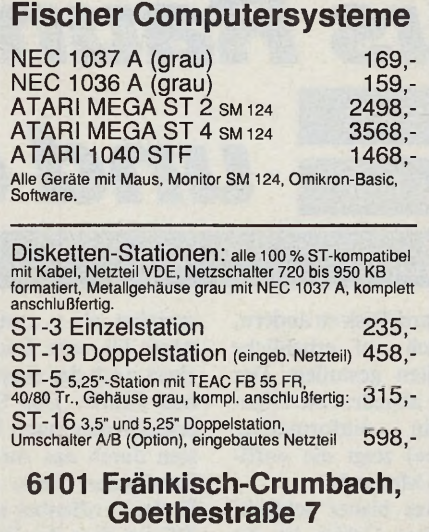

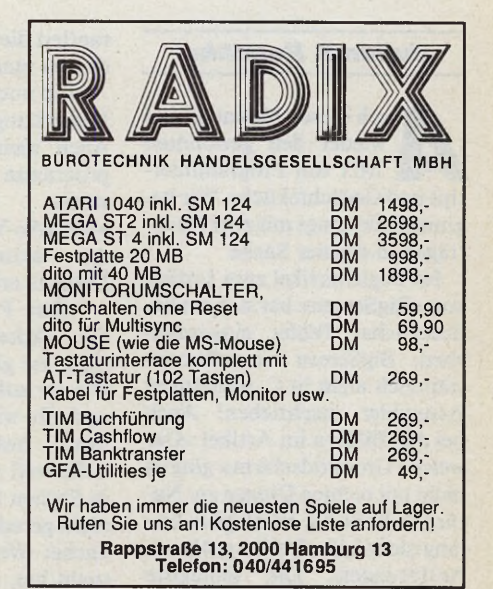

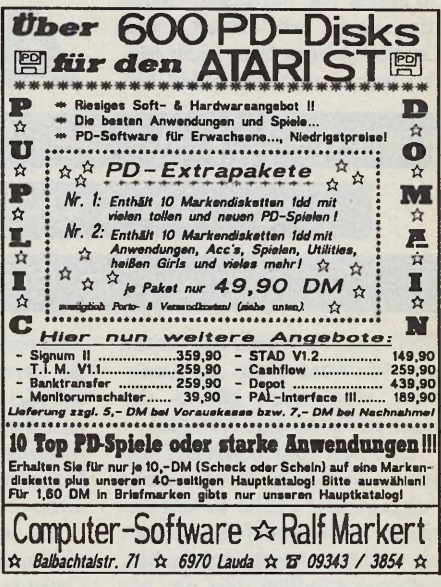

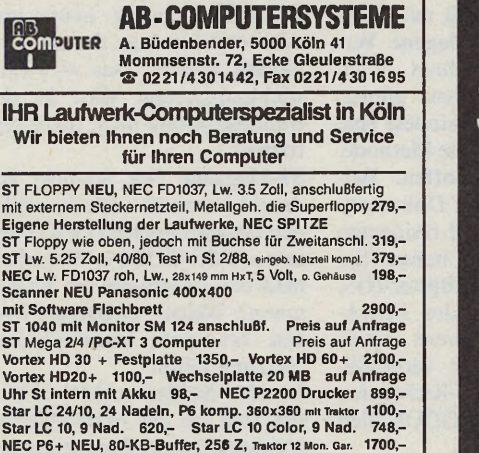

**Stecker, Buchsen, für Floppy, Monltore sowie Speichererwei-terungen 512 KB, 2 MB, 4 MB Branchenlösungen nach Wunsch/Systemberatung — Softwareerstellung**

Software, andere Produkte in unserem Info PC/Atari/Amiga

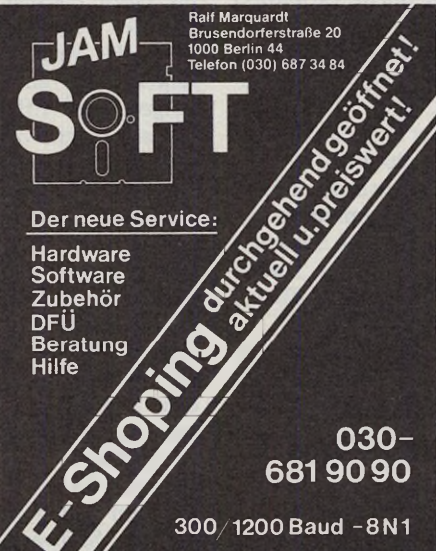

#### *P ublic-D om ain-S oftw are »»» zu steinharten P reisen!!«««*

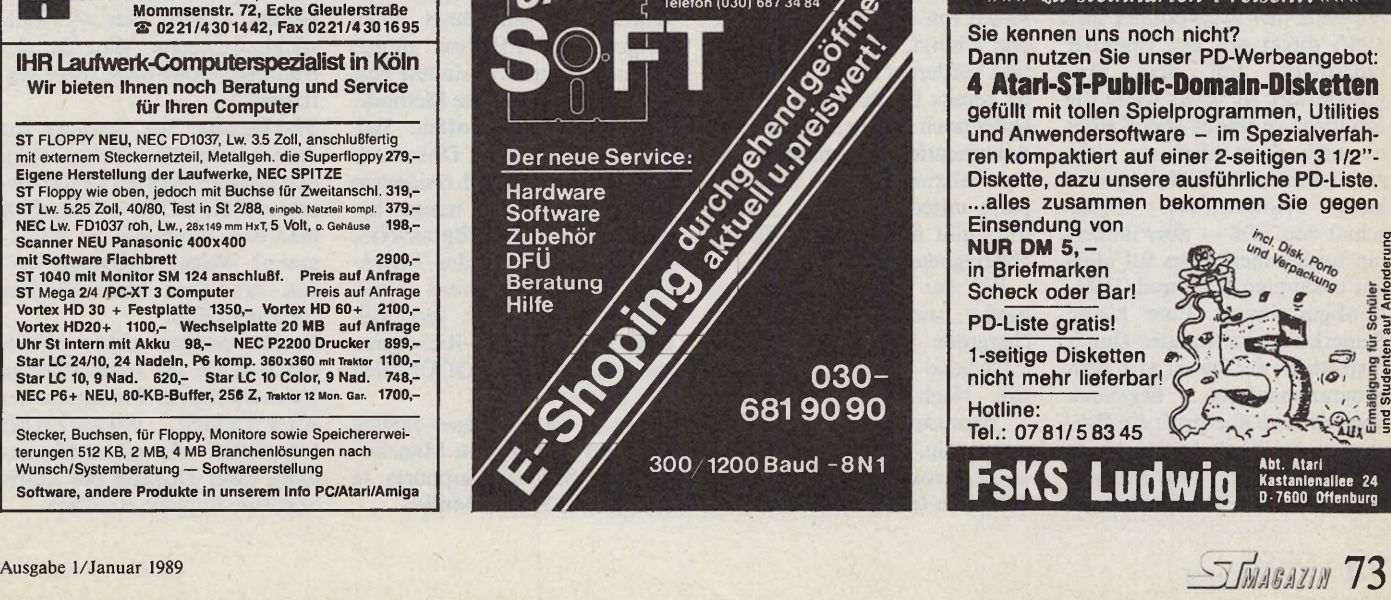

### **Expertenforum**

#### *Julian F. Reschke*

uch die:<br>
wieder<br>
Mix w<br>
tips und Gerücl<br>
ginnen allerdin<br>
trägen in eigen<br>
Im Begleitar<br>
von »BigScreer<br>
dauerlicher Fe<br>
ständlich nicht uch diesen Monat gibt es wieder den gewohnten Mix von Programmiertips und Gerüchteküche. Wir beginnen allerdings mit zwei Nachträgen in eigener Sache.

Im Begleitartikel zum Listing von »BigScreen« hat sich ein bedauerlicher Fehler eingeschlichen: BigScreen ist selbstverständlich nicht in C, sondern in Assembler geschrieben! Auch bei den Bildern im Artikel »Der weiche Großbildschirm« ging es nicht mit rechten Dingen zu: Natürlich läuft Ist Word plus bislang nicht fehlerfrei bei größeren Auflösungen! Die Iconleiste wird falsch plaziert, und Windows dürfen nicht mehr als etwa 30 Zeilen Text umfassen. Genau dies und ein Paket vom Großbildschirm-Entwickler Matrix war ja auch der Anlaß für

rantiert die Basepage nicht mehr da, wo man sie vermutet.

Und noch eine abschließende Bemerkung in eigener Sache: Auch mein Hard-Disk-Cacheprogramm »HaBoo« unter-<br>stützt mittlerweile das stützt mittlerweile das »XBRA«-Verfahren und ist auf der aktuellen Leserservice-Diskette erhältlich.

Allan Pratt, Programmierer der aktuellen GEMDOS-Version, ist glücklicherweise nach wie vor auf USENET hochaktiv und gibt wichtige Programmiertips — besonders wertvoll deshalb, weil Atari ja nach wie vor in Sachen Entwicklerrichtlinien nicht gerade mitteilsam ist... Zur Sache: Wer schon einmal versucht hat, den »Volume Name« (Diskettenname) einer Diskette » sysbase- > os start« (Offset 4 im Betriebssystemheader) springen).

Damit ein Programm beim folgenden Hochfahren des Systems feststellen kann, ob es sich bereits installiert hat, muß es im<br>reservierten Speicher eine reservierten »Spur« hinterlassen. Hier setzt Pratts Vorschlag an: Als ersten Long-Wert legt man am Beginn des reservierten Bereichs einen Pointer auf den Anfang eben dieses Bereichs ab, also einen Pointer auf sich selbst. Direkt (also 4 Byte) dahinter kommt eine »Magic Number«, die sich von Programm zu Programm unterscheiden soll, genau wie beim XBRA-Verfahren. Beim erneuten Programmstart durchsucht man dann den Programm**ST-Magazin:** Herr Müller, seit Sommer haben Sie den bisherigen Aufgabenbereich von Alfred Scherff übernommen und sind seitdem für die Systemsoftware beim ST zuständig — was haben Sie vorher beruflich gemacht? **Harald Müller:** Zwei Wochen vor meinem Eintritt bei Atari (1. Juni 1988) hatte ich mein Studium der Elektrotechnik an der TH Darmstadt (Fachbereich<br>Datentechnik, Schwerpunkte Datentechnik, VLSI und Informatik; Studienarbeit: Bau eines Hardwarewörterbuchs zur redundanzfreien Speicherung von Texten; Diplomarbeit: Simulation eines Wortzellennetzes auf der Basis von Silben, assoziative Speicher) nach 13 Semestern erfolgreich beendet.

### *Aus Raunheim* 'rogrammiertips aus den Staaten und ein Interview mit *und den USA*

#### Ataris Software-Support

GST, endlich wieder die Arbeit an »Ist Word plus« aufzunehmen. Hoffentlich gibt es das neue Ist Word plus 3.0 bald!

Und nun zum Leserbrief von Herrn Eichholz in derselben Ausgabe: Der Fehler beruht auf einem Mißverständnis, an dem ich selbst auch mitschuldig bin. Selbstverständlich darf ein Accessory nicht auf den Stack zugreifen, um seine Basepage zu inspizieren, schließlich hat es gar keinen Stack. Lösung: Man ignoriert den Stackpointer und greift direkt auf den Speicher unmittelbar vor dem Programmstart zu: Dort sollte die Basepage zu finden sein. Leider ist auch diese Methode nicht ganz sauber, schließlich ist dies keine dokumentierte Eigenschaft von TOS — aber immerhin funktioniert es so auf allen mir bekannten TOS- und GEM-Konfigurationen. Eine kleine Bemerkung am Rande: Durch Inspektion der direkt vor dem Programmanfang Speicherseite überprüft ein Programm natürlich leicht, ob es von einem Link-Virus befallen wurde — dann ist nämlich gaoder einer Hard-Disk zu ändern, ist vermutlich auf erhebliche Schwierigkeiten gestoßen. Der im Kästchen abgedruckte Algorithmus (in »informativer Schreibweise«) zeigt die »offizielle« Atari-Methode.

Ein anderes bisher schlecht dokumentiertes Gebiet ist die Gattung der Reset-residenten Programme. Den meisten Programmierern dürfte es mittlerweile bekannt sein, daß man Speicherbereiche durch Herabsetzen von » memtop« vor Resets schützt. Auch die Installation residenter Programme wurde bereits beschrieben, ist aber leider noch immer nicht offiziell dokumentiert. Zumindest für das »Abzweigen« von Speicherplatz unterhalb von » memtop« gibt es jetzt eine offiziell abgesegnete Methode.

Bei der ersten Installation wird » memtop« um die Speichergröße vermindert, die anschließend Reset-fest bleiben soll. Nach dem Ändern von » memtop« ist ein Warmstart notwendig, um die Speicherverwaltung von GEMDOS nicht zu verwirren (dazu am besten über

speicher ab » membot« aufwärts bis zum Ende des Speichers nach der eben beschriebenen Fährte. Das Speicherende erkennt man nach Pratt am besten durch das Auftreten eines Bus-Fehlers beim Lesezugriff. Er denkt offenbar schon an den TT, bei dem der Speicher nicht zwingend bei 4 MByte Schluß ist. Dazu legt man also temporär einen eigenen Bus-Fehler-Handler (Adresse 8) an. Auch wenn das vorgeschlagene Verfahren nicht unbedingt durch Eleganz und Effizienz glänzt, haben wir jetzt zumindest eine von Atari unterstützte Methode.

Fragen bleiben offen: Beispielsweise nach der Dokumentation von RAM-residenten Programmen, der neuen Systemvariablen des Blitter-TOS, der Unterstützung des XBRAund XARG-Verfahrens sowie des Scrap-Directory, verbindlichen Programmier-Richtlinien oder auch ab wann GDOS allen STs beiliegt?

Einige dieser Fragen stellten wir dem zuständigen Mitarbeiter des Software-Supports in Raunheim, Harald Müller.

**ST-Magazin:** Im letzten Jahr hat Atari mit »MadMac«, »aln« und jetzt dem Debugger »DB« das Atari-Entwicklungspaket modernisiert. Ist es geplant, diese neuen Programme auch einer breiteren Anwenderschicht zugänglich zu machen?

**Harald Müller:** Es ist geplant den MadMac, aln, DB und eine Shell als Assembler-Entwicklungspaket in den Vertrieb aufzunehmen.

**ST-Magazin:** Was kostet das Entwicklungspaket heute und was bekommt man dafür?

**Harald Müller:** Das »C«-Entwicklungssystem wird in der Bundesrepublik nicht mehr vertrieben.

**ST-Magazin:** Seit Sommer hat Atari Lizenzrechte für den völlig neu programmierten GDOS-Ersatz »AMC-GDOS«. Wie erhält man das Programm als Privatmann? Welche Gebühren werden bei einer kommerziellen Nutzung fällig?

**Harald Müller:** AMC-GDOS läßt sich aus der Atari-Mailbox (Anmerkung der Redaktion: Telefonnummer: 06142/21161) entnehmen oder gegen Einsendung einer Diskette bei Ataris Software-Support beziehen.

 $74$  *JMARAZIN* 

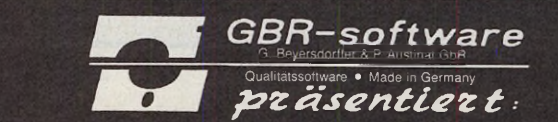

**ST-Magazin:** Die Entwicklung des neuen TOS (Version 1.4) ist ja noch nicht vollständig abgeschlossen (Anmerkung der Redaktion: Stand Anfang November 1988). Für wann darf man eine endgültige Version auf ROMs erwarten? Wird es diesmal wieder eine Diskettenversion geben, um den Umstieg auf die neue TOS-Version zu beschleunigen? **Harald Müller:** Die Master-ROMs sollen Anfang November 1988 eintreffen und dann zur Produktion freigegeben werden, so daß mit einer Auslieferung Ende November oder Anfang Dezember zu rechnen ist.

**ST-Magazin:** Atari hat sich für das Austesten der neuen TOS-Version viel Zeit genommen und wurde dabei von Beta-Testern in vielen Ländern unterstützt. Ist Atari mit den Resultaten dieser Arbeitsweise zufrieden und wird man in Zukunft häufiger so Vorgehen?

**Harald Müller:** Das neu eingeführte Product-Tracking-System in Verbindung mit einer Datenbank in Sunnyvale ist als feste Einrichtung vorgesehen und soll auch bei künftigen Neuentwicklungen im Hard- und Softwarebereich zum Einsatz kommen. Es hat beim Testen des TOS 1.4 schon zu einer sehr guten Kommunikation zwischen den Entwicklern in Sunnyvale und den Subsidiaries geführt und führt bei weiterer Verbesserung des Feedbacks (Status-Reports) meiner Meinung nach zu starker Verbesserung der Produkte.

**ST-Magazin:** Nach Aussage von Mr. Good war TOS 1.4 nicht die letzte TOS-Version für den Atari ST. Für den TT hat Atari die TOS-Variante »TOS 030« angekündigt. Wo liegen die Unterschiede bei dieser TOS-Version, und wird diese gegebenenfalls auch für den ST erhältlich sein, eventuell auf Diskette, falls der Platz im ROM nicht reicht?

**Harald Müller:** Nach Aussage von Herrn Mester (Anmerkung der Redaktion: verantwortlich für den TT bei Atari Deutschland) ist das TOS 030 weitgehend identisch mit TOS 1.4, vermutlich bereinigt von den Line-F-Traps. Näheres dazu kann ich jedoch vermutlich erst nach der COMDEX sagen.

**ST-Magazin:** Aus Amerika hört man, daß Digital Research in Kürze eine neue GEM-Version

vorstellt, die echtes Multitasking erlaubt und als Benutzeroberfläche für OS/2 und Unix angeboten werden soll. Werden wir das neue GEM auf den TTs und vielleicht auf dem ST sehen?

**Harald Müller:** Über eine neue GEM-Version liegen mir derzeit keine Informationen vor.

**ST-Magazin:** Atari will sich in Zukunft mehr darum kümmern, daß in Deutschland »sauber« programmiert wird und dazu Programmierrichtlinien veröffentlichen. Können Sie uns schon jetzt etwas dazu sagen?

**Harald Müller:** Die Idee, Programmierrichtlinien zu entwerfen, nimmt konkretere Formen nach Gesprächen mit mehreren Entwicklern an. Im Moment bin ich dabei, Vorschläge zu sammeln und auch eigene Ideen zu formulieren, wie so etwas aussehen könnte. Die gesammelten Werke sollen dann einer kleinen Gruppe von Entwicklern zur Prüfung und Ausarbeitung vorgelegt werden, um sie anschließend zu veröffentlichen. Unter anderem würde ich vorschlagen, Skelette für bestimmte Routinen in der Atari-Mailbox zur Verfügung zu stellen, um einen Einstieg entsprechend der Regeln zu erleichtern.

**ST-Magazin:** Wird es eventuell — ähnlich wie bei Apple — eine A rt »Gütesiegel« für ST-Software geben?

**Harald Müller:** Wenn die Programming-Rules veröffentlicht sind, könnte man über eine Prüfungskommission nachdenken, die ein derartiges Markenzeichen vergibt. (uh)

IF Romversion < 1.4 IF Volume-Label schon vorhanden Datei gleichen Namens mit Fcreate() anlegen, mit Fclose() schließen und mit Fdelete() löschen ENDIF ENDIF Diskettennamen mit Freate() (Attribut 8) anlegen und dabei zurückgeliefertes Handle mit Fclose() wieder freigeben

*Ändern des Volume-Labels*

#### LETZTE MELDUNG: »NEO-DESK«, das neue Desktop. Eben aus den USA eingetroffen!

## **ERNÄHRUNG** Emalinen Sie sich richtig? Müssen Sie eine<br>Kur machen? FOOD-MASTER hift ihnen.<br>770 Labensmittel mit Daten auf einer Dis-<br>kette gespelchert. Daten wie: Kalorien,<br>ElwelB-, Fett- und Kohlehydrat-Antelie. Der<br>Anteli der Vitami **aufgerufen werden, oder man kann sich Tagesmenüs zusammenstellen, für eine Komplettanalyse.** - Voll eldtier- und erweiterbar!<br>- Abspeichern der Mahizelten möglich.<br>- komfortable Druckeranpassung.<br>- dautsche Anleitung mit Einführung in die<br>- Ernührungslehre.<br>- Integriertes Vitamin- und Mineralstoff-<br>- Integriertes *FOOD-MASTER* **1st das Emährungs-programm für alle gesundheitsbewußten ST-Anwender. Das Ideale Hilfsmittel z.B. für alle Sportler, Ärzte, Diabetiker usw. (monochrom/ROM-TOS)** 79,-DM **PERSONAL PRO** Das Vielseitige unter den Disketten-<br>programmen! Ein Prüf-, Formatie<del>r</del>- und<br>**Edltlerprogramm flir Ihre Disletten.**<br>**DISK—MASTER, das derzeit umfang-**<br>reichste Disketten-Utflity - testar line Diskotten auf Fehlerfreiheit<br>durch Formatieren mit unterschiedlichen<br>Prüfmustern.<br>2 auf komfordabier Diskottenronoritorien<br>2 auf 2 auf komfordabier Diskotten<br>3 auf 2 auf 2 auf 2 auf 2 auf 2 auf 2 auf 2 auf 2 - begelatert durch seine Geschwindigkeit<br>- liefert viele Informationen über die<br>- Diskettenorganisation des ATARIST.<br>- wird im stabilen Ringordner mit ausühr-<br>- licher deutscher Anleitung geliefert! Schon bald werden Sie auf DISK-MASTER<br>nicht mehr verzichten wollen! Garantiert!

79,-DM

I. unseren an. mehr

(monochrom)

### **NEO-DESK** Das neue Desktop aus den USA ist ein-<br>getroffen! Siehe auch Kurzbericht im<br>ST-Magazin 7/88, S. 131 Jetzt sleben Fenster, statt vier, wobel<br>jedem Fenster eine Extension zugeordnet<br>werden kann. Sie sehen dann in jedem<br>Fenster nur ausgewählte Files.<br>Eingebauter ICON-Editor! Gestalten Sie<br>sich ihre Symbole seibsti Das Kopieren von Files und ganzen Dist<br>destand wurde erheblich beschleunigt (der<br>gesamte freie Speicherplatz wird genutzt)<br>BATCH-Datien mitj Befehlsfolgen. die nach<br>Textdatelen mit Befehlsfolgen. die nach<br>den Einschalten d **Kalt- oder Warmstart des Computers Jetzt ebenfalls durch Tastaturbefehle. deutsche Anleitung I** Superpreis: 79,-DM MODULDISKE T LEN

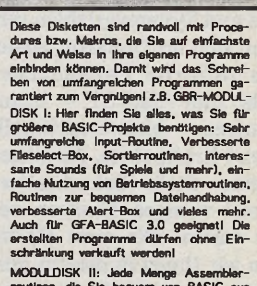

MODULDISK II: Jede Menge Assembler-<br>routinen, die Sie bequem von BASIC aus<br>aufrufen können. Zeitkritische Anwen-<br>dungen sind jetzt kein Problem mein für<br>Sie. Auch interruptgesteuerte Aufgaben,<br>wie z.B. das Setzen einer Uhr

**(Sonderinfo anfordeml) Je** 98,-DM

#### KATALOG mit TIPS und TRICKS in GFA und ASSEMBLER kostenlos!

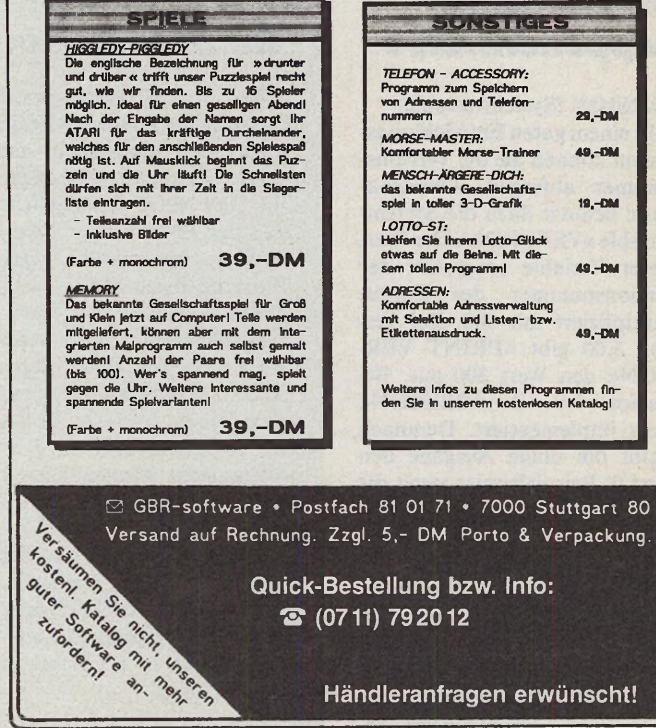

 $\bullet$  (07 11) 79 20 12

Händleranfragen erwünscht!

# *Enthüllungen in Omikron-Basic*

Bisher geheimgehalten, jetzt veröffentlicht: 30 neue Befehle in Ataris Super-Basic (Teil 1)

#### *Sven Krüppel*

ie Sensation<br>
fekt: 30 bisl.<br>
kannte Befel<br>
tionen und Systemvar<br>
stecken sich im Omik<br>
Ataris offizielle Prograde<br>
sprache zum Atari ST<br>
zu glauben — birgt zv<br>
Dutzend Kraftpakete,<br>
an keiner Stelle dok<br>
und nur wenigen I ie Sensation ist perfekt: 30 bislang unbekannte Befehle, Funktionen und Systemvariablen verstecken sich im Omikron-Basic. Ataris offizielle Programmiersprache zum Atari ST — kaum zu glauben — birgt zweieinhalb Dutzend Kraftpakete, die bisher an keiner Stelle dokumentiert und nur wenigen Insidern bekannt waren. Die erste Hälfte stellen wir Ihnen in diesem Beitrag vor, die zweite in der kommenden Ausgabe. Außerdem finden Sie alle Nachzügler-Befehle bereits auf den Omikron-Basic-Referenzkarten in dieser und der letzten Ausgabe.

ben Pech gehabt, registrierte Benutzer bekommen bei Omikron ein Update. **LIBRARY** (Befehl) **LIBRARY CODE UNLIST**

Die Firma Omikron sieht ihr Basic als Entwicklungssystem, das professionellen Ansprüchen genügt. Dazu gehört auch die Verfügbarkeit von Libraries zu verschiedenen Themengebieten. Seit der Version 3.00 des Basics unterscheiden wir zwei Arten von Libraries: Omikron- und Nicht-Omikron-Libraries. Libraries, die unabhängig vom Basic entstanden sind, laden und speichern Sie als ASCII-Textblock. Anders ist dies bei Omikron-Libraries. Diese sind in einem Token-Format gespeichert und lassen sich sehr schnell nachladen.

Die Sache mit den Omikron-Libraries hat einen Haken: Um eine Library im Token-Format zu speichern, sind Änderungen im Token-Format sowie ein Vorspann (Header) erforderlich. Da dessen Aufbau nur den Programmautoren selbst bekannt ist, können Sie bisher aus Ihrer selbstentwickelten Funktionensammlung keine Token-Library machen. Ihnen bleibt nur die alte Methode über die ASCII-Textblöcke.<br>Der Befehl

»LIBRARY  $\langle$ name $>$ , $\langle$ filename $>\;$ « lädt die Library mit dem Namen < name > . < filename > gibt den Zugriffspfad und Dateinamen der Library an. »LI-BRARY« ergänzt das Programm nur um die Library, wenn diese noch nicht im Arbeitsspeicher ist. Beispielsweise lädt das Basic

mit dem Befehl »LIBRARY Gem, "A:\GEM.LIB" « die GEMLIB zu Ihrem Programm.

Der Editor zeigt den Programmtext der Library nicht an. Sie ist »LIST«-geschützt.

Das Basic kennt zwei weitere Befehle zur Library-Verwaltung: »LIBRARY CODE« und »UN-LIST«. Diese beiden Befehle erzeugt die Library. »UNLIST« können Sie getrost links liegen lassen, da Sie mit diesem Befehl wahrscheinlich nie in Kontakt kommen. Den Befehl »LIBRA-RY CODE« fügt die Library in Ihr Programm ein, wenn Sie diese geladen haben. Als Eingabe lehnt der Tokenizer die Befehle »LIBRARY CODE« und »UN-LIST« ab. Zeilen mit diesen Befehlen dürfen Sie nicht editieren. Tun Sie es dennoch, meldet der Editor einen »Syntax Error«. Die Library ist dadurch aus dem Arbeitsspeicher gelöscht. In diesem Fall hilft nur noch eins: Entfernen Sie die fehlerhafte »LI-BRARY CODE«-Zeile und starten Sie das Programm mit »RUN« neu. Der »LIBRARY«- Befehl lädt die gewünschte Bibliothek dann erneut.

Die Compilerversion 3.01 compiliert nur Prozeduren und Funktionen aus der Library, die Ihr Programm auch verwendet. Unbenutzten Ballast compiliert sie nicht mit.

**INLINE** (Befehl)

Inline-Code ist die schnellste und einfachste Integration von Maschinencode in ein Programm einer höheren Programmiersprache. Maschinensprache-Routinen werden in den Programmtext eingebunden und unverändert ausgeführt. Der Aufruf über »CALL« oder ähnliche Befehle ist nicht nötig.

Mit dem Befehl »INLINE " < hex-codes > " « integrieren Sie Inline-Code in ein Basic-

*Geheim nisse häppchenweise*

**VERSION** (Systemvariable)

In einem guten Entwicklungssystem können Sie die Versionsnummer abfragen. Omikron-Basic benutzt dazu die Systemvariable »VERSION«. Der Wert dieser Variable entspricht der Versionsnummer des Basics, multipliziert mit 100. Bei Version 3.00 gibt »PRINT VER-SION« den Wert 300 aus. Bei Version 3.0 ist »VERSION« nicht implementiert. Demnach ergibt die obige Ausgabe den Wert 0. Beispielsweise testet die neue GEMLIB in der Prozedur »Appl Init« mit der Anwei $sung \rightarrow \nu FF$  VERSION < 300 THEN«, ob die benutzte Basic-Version die Library verwenden darf. Es sind einige Compiler der Version 3.00 auf dem Markt, die »VERSION« nicht korrekt compilieren. Raubkopierer ha-

#### *lm STMagazins Die Basic-Ecke*

Mit den 30 verborgenen Schätzen des Omikron-Basic starten wir gleichzeitig ein neues Forum im ST-Magazin: Die Basic-Ecke. Diese ständige Einrichtung begleitet Sie — egal ob GFA- oder Omikron-Basic-Fan — in Zukunft Monat für Monat.

Forum heißt: Immer wenn Sie Fragen zu einer dieser beiden Programmiersprachen haben, sind wir für Sie da. Auch wenn Sie beim Programmieren hängenbleiben: Schreiben Sie uns.

Eine Auswahl solcher Fragen stellen wir Ihnen von Mal zu Mal an dieser Stelle vor. Entweder mit Antwort, oder aber — in besonders kniffligen Fällen — als Knobelei für alle Leser.

Außerdem werden wir interessante Tricks, Routinen, News und Entwicklungen besondere Aufmerksamkeit schenken. Dazu ist Ihre Beteiligung gefragt. Wann immer Sie programmierend »Neuland erforschen« oder Ihnen ein Basic-Befehl »spanisch« vorkommt oder Sie gar »böhmische Dörfer« zwischen ABS und XOR entdecken, schreiben Sie (leicht verständlich und für jedermann nachvollziehbar) an:

**Markt & Technik Verlag AG Redaktion ST-Magazin Stichwort »Basic-Ecke« Hans-Pinsel-Straße 2 8013 Haar bei München**

Programm. Die Zeichenkette < hex-codes > enthält den hexadezimalen Code des assemblierten Programms.

Der Basic-Editor erlaubt Ihnen keine direkte Eingabe von<br>Assembler-Mnemonics. son-Assembler-Mnemonics, dern nur den assemblierten Code. Ein sinnvoller Arbeitsablauf sieht folgendermaßen aus: Mit einem Assembler entwickeln Sie die Maschinensprache-Routine und generieren den Maschinencode. Diesen geben Sie bei »INLINE« in Hexadezimalzahlen an.

#### *Leckerbissen für Assem bler-Fans*

Sie müssen alle Maschinencodes einer Routine in einem einzigen »INLINE«-Befehl angeben. Streng nach dem Sprichwort »Das Ganze ist mehr als die Summe der Teile« dürfen Sie die Maschinensprache-Routine nicht ohne Änderungen auf zwei aufeinanderfolgende »IN-LINE«-Befehle verteilen.

Hinter »INLINE« können Sie soviel Codebytes angeben wie in eine Editorzeile passen. Mittlerweile können Sie mit »INLINE < stringvariable > « die Zeichenkette auch in einer Stringvariablen übergeben. < stringvariable > darf maximal 252 Codebyte enthalten, da der Basic-interne Puffer nicht größer ist.

Die Unterteilung der Zeichenkette < hex-codes > oder der Stringvariablen durch Leeroder andere Formatzeichen ist unzulässig.

Eine Frage betrifft die Verträglichkeit der Maschinensprache-Routine mit dem Basic-Interpreter und dem Compiler. Im Interpreter dürfen Sie alle Register benutzen. In compilierten Programmen nur die Register »DO« bis »D5« und »AO« bis »A2«. Daraus folgt, daß Sie auf die Register »D6«, »D7« und »A<sub>3«</sub> bis »A<sub>7«</sub> verzichten müssen.

Im compilierten Programm treten Schwierigkeiten auf, wenn Sie Inline-Code und Multitasking-Befehle beziehungsweise Interrupt-Routinen verwenden. Abhilfe schafft das Compiler-Steuerwort »Multitasking Between State-

ments«, denn es verhindert Un-

terbrechungen während der Inline-Code-Abarbeitung.

Das folgende Assemblerprogramm ruft den LINE-A-Emulator des TOS auf und zeichnet eine Linie mit den Endpunkten 0,0 und 319,199. Hinter den Befehlen sind die Maschinencodes angegeben.

auch durch Leerzeichen ersetzen.

**COMPILER ON/OFF** (Befehl) Außerdem kennt die Version 3.00 die Befehle »COMPILER ON« und »COMPILER OFF«. Alle Befehle zwischen »COM-PILER OFF« und »COMPI-LER ON« werden nicht compi-

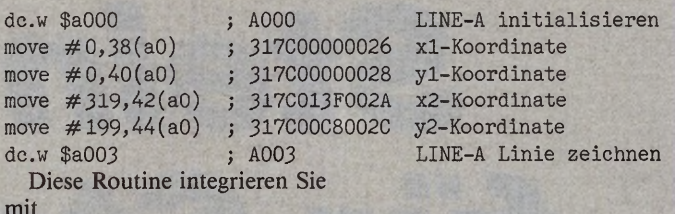

INLINE "A000317C0000026317C00000028317C 013 F002A317C00C8002CA003 "

in ein Basic-Programm. Erlaubt ist auch

A\$="A000317C000002631700000 0028317C013F002A317C00C8002CA003" INLINE A\$ Nicht zulässig sind dagegen Ausdrücke wie beispielsweise INLINE "A000 317C00000026

317C00000028 317C013F002A 317C00C8002C A003"

oder INLINE "A000317C000000 26317C00000028": INLI-NE "317C013F002A317C00C800

#### **BRK** (Befehl)

 $2CA003'' <$ 

Der 68000er des Atari ST reagiert auf einen unbekannten Befehlscode mit der Ausführung einer Illegal-Exceptionroutine. Im Basic erzeugen Sie einen illegalen Befehl mit »BRK«. Es wird als »ILLEGAL«- Mnemonic compiliert und löst die Ausnahmeverarbeitung aus. **COMPILER** (Befehl)

Omikron hat einige Befehle in den Befehlssatz des Basics aufgenommen, die die Compilierung vereinfachen. Diese Befehle sind in erster Linie für die Besitzer des Compilers gedacht.

Bei den alten Basic-Versionen konnten Sie die Compiler-Steuerworte nur mit dem Aufruf von »Leerprozeduren« setzen. Ab Version 3.00 gibt es den Befehl »COMPILER < stringaus $druck > \alpha$ . Für < stringausdruck> geben Sie die gewünschten Steuerworte an. Mehrere Steuerworte trennen Sie durch Strichpunkte, etwa<br>»COMPILER "Trace\_On; »COMPILER Multitasking Between Statem ents"«. Die Unterstriche in den Steuerworten dürfen Sie liert. Diese Art der Compilersteuerung sollten Sie erst ab Version 3.01 des Compilers nutzen, denn die Version 3.00 arbeitet bei geschachtelten Strukturen nicht immer korrekt.

#### **COMPILER**

(Systemvariable)

Interessant ist auch die Frage, ob ein laufendes Basic-Programm vom Basic interpretiert wird oder als compiliertes Programm selbständig läuft. Sie können es dann compiliert anders reagieren lassen als interpretiert. So können Sie beispielsweise beim Compilat die Abbruchmöglichkeit mit < Control C > sperren, wogegen Sie im Interpreter abbrechen dürfen. Auch unerwünschte Geschwindigkeitsdifferenzen lassen sich über Warteschleifen abfangen.

Diese Abfrage unterstützt die Systemvariable »COMPILER«. Sie enthält den Wert 0, wenn das laufende Programm interpretiert wird. Arbeitet es als eigenständiges Programm, dann enthält »COMPILER« den Wert -1. Im Prinzip ist »COMPILER« eine Erweiterung des Befehlssatzes um die Zeile auf Seite 12 des Compiler-Handbuches. Diese Zeile ist nicht zulässig, da Sie »COMPILER« keinen Wert zuweisen dürfen.

Eine Einschränkung betrifft die Systemvariable »COMPI-LER«. Da sie in Version 3.00 von der Auflistungs-Routine des Basic-Interpreters nicht korrekt erkannt wird, sind Ausdrücke wie »IF NOT COMPILER THEN« oder »IF COMPI-LER = 0 THEN« unzulässig. Erlaubt ist nur die Abfrage »IF COMPILER THEN«.

**Expertenforum**

#### **RESERVED(x)** (Funktion)

Omikron-Basic verwaltet intern einen reservierten Speicherbereich, in dem Basic-interne Werte und Variablen von Libraries gespeichert sind. Die Adresse des reservierten Speicherbereiches ermitteln Sie mit der Funktion »RESERVED(<index>)«. Der Rückgabewert ist die Adresse des < index>-ten Bytes. Den Speicherblock beschreiben Sie mit den »xPO-<br>KE«-Befehlen. Mit den KE«-Befehlen. Mit den »xPEEK«-Befehlen lesen Sie einen Teil des Speicherblock aus.

Der reservierte Speicherbereich ist nicht für die Nutzung in eigenen Programmen gedacht. Wenn Ihr Programm einen Teil des Speicherblockes zur Speicherung von Werten benutzen will, müssen Sie sich mit Omikron in Verbindung setzen. Nur dadurch ist gewährleistet, daß verschiedene Programme und Libraries nicht kollidieren.

Folgende Teile des Speicherblockes sind bereits von Omikron vergeben. Sie dürfen sie für den angegebenen Zweck verwenden:

0 Dieses Langwort enthält nach dem Rücksprung aus einer Maschinensprache-Routine, die Sie mit »CALL« aufgerufen haben, den Inhalt des Datenregisters DO. Mit »LPEEK (RESERVED(O))« ermitteln Sie den 32-Bit-Wert von DO.

4 Eine 1 in diesem Speicherbyte unterbricht ein compiliertes »INPUT USING« bei einem Interrupt sofort. »INPUT USING« liefert in diesem Fall den Rückgabewert -3. Dazu muß das Compiler-Steuerwort »Multitasking Always« aktiv sein.

Vorwiegend ist der reservierte Speicherbereich für Variablen von Libraries gedacht. Beispielsweise verwenden die spielsweise verwenden GEMLIB- und die Finanzmathematik-Library diesen Speicherbereich für lokale Werte der Library. (mr)

#### *Sven Krüppel*

odulares Program<br>
ieren ist vergleich<br>
mit dem Bau ei<br>
Hauses. Im ersten Kursteil<br>
ben wir unser Haus »TEl<br>
V.0.1« grob geplant. Der Ke<br>
die transport layer, steht bere<br>
Auf ihn bauen wir das Erc<br>
schoß: die session layer. odulares Programieren ist vergleichbar mit dem Bau eines Hauses. Im ersten Kursteil haben wir unser Haus »TERM V.0.1« grob geplant. Der Keller, die transport layer, steht bereits. Auf ihn bauen wir das Erdgeschoß: die session layer. Um Ihnen den Zusammenhang zwischen den einzelnen OSI-Schichten wieder ins Gedächtnis zu rufen, zeigen wir Ihnen das Schema des Programmablaufs noch einmal im Flußdiagramm (Bild 1). Erhält das Programm keine Eingaben, so läuft es in einer Endlosschleife, wie dem Ablaufplan leicht zu entnehmen ist.

Die 5. Schicht im OSI-Schichtenmodell ist die session layer. Sie bearbeitet die folgenden vier Punkte des Anforderungskataloges von »TERM V.0.1«.

1. direkte Übertragung (kein Kommunikationsprotokoll)<br>2 Uhertragung mit dem 2. Übertragung mit XON/XOFF-Protokoll 3. Übertragung mit dem XMODEM-Protokoll

4. Halbduplex-Übertragung

Der erste Punkt fordert die direkte Weitergabe der Sendenutzdaten (Empfangsnutzdaten) an die transport layer (presentation layer).

Die Punkte 2 und 3 verlangen die Implementierung von zwei »Kommunikationsprotokol-

len«: »XON/XOFF« und »XMODEM«.

Kommunikationsprotokolle sind ein nützliches Hilfsmittel bei der Datenübertragung. Sie steuern die Kommunikation und überprüfen die empfangenen Daten auf Übertragungsfehler. Die Kommunikationssteuerung läuft in der Regel so ab, daß der Sender nur dann sendet, wenn der Empfänger bereit ist, die Daten zu verarbeiten. Zusätzlich enthalten viele Kommunikationsprotokolle auch Mechanismen zur Erkennung von Übertragungsfehlern. Manche sind auch in der Lage, kleinere Fehler zu korrigieren. Um einen sinnvollen Einsatz zu gewährleisten, müssen beide Kommunikationspartner dasselbe Kommunikationsprotokoll zur Datenübertragung benutzen.

Das »XON/XOFF-Protokoll« gehört zu der Gruppe von

Kommunikationsprotokollen, die nur die Kommunikation steuern. Algorithmen zur Fehlererkennung kennt es nicht. Datenverluste treten bei der Übertragung per Telefonleitung und Akustikkoppler beziehungsweise Modem sehr schnell auf. Sei es durch Knackgeräusche in der Leitung oder Störgeräusche von außen.<br>Das

XON/XOFF-Protokoll verwendet einen einfachen Mechanismus zur Unterbrechung des Datentransfers zwischen zwei Kommunikationspartnern. Speichert der Empfänger beispielsweise seine empfangenen Daten, so kann er in der Regel keine neuen Daten aufnehmen. Über diesen Zustand informiert er den Sender per XON/XOFF-Protokoll. Der Sender unterbricht die Übertragung solange, bis der Empfänger weitere Daten annehmen kann. Dadurch ist sichergestellt, daß keine Daten verlorengehen.

Das XON/XOFF-Protokoll arbeitet mit den beiden Steuerzeichen »XON« (Control Q;<br>ASCII-Code 17dez) und ASCII-Code 17dez) und »XOFF« (Control S; ASCII-Code 19dez). »XOFF« bewirkt eine Unterbrechung der Übertragung, »XON« nimmt sie wieder auf. Nach dem Senden eines »XOFF« empfängt man in der Regel noch einige Zeichen, die sich beim Sender im Sendepuffer befinden. Diese muß man berücksichtigen.

Da Algorithmen zur Fehlererkennung fehlen, verändert das<br>XON/XOFF-Protokoll die XON/XOFF-Protokoll

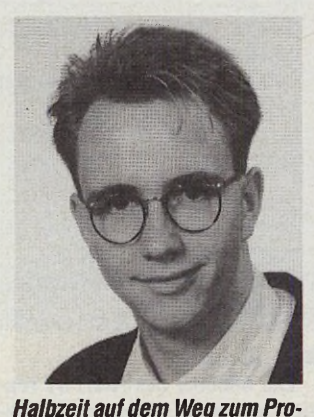

Praxis der modularen

Omikron Basic (Teil 3)

*S te in*

für Stein

Programmierung in

*grammierprofi. Sven Krüppel weiht Sie in die Geheimnisse der modularen Programmierung ein.*

Nutzdaten nicht. Die Datenübertragung funktioniert somit auch, wenn der Empfänger kein Übertragungsprotokoll verwendet.

#### *Ein Protokoll mit Tücken*

Die Übertragung von Binärdateien mit dem XON/XOFF-Protokoll ist nicht vorgesehen. Taucht in einer Binärdatei ein Byte mit dem ASCII-Code 19 auf (»XOFF«), so unterbricht dieses Zeichen die Übertragung. Zudem gelten »XON« und »XOFF« als Steuerzeichen und nicht als Empfangszeichen.

Für die Übertragung von beliebigen Dateien verwenden viele Mailboxen das XMODEM-

Kommunikationsprotokoll. Es ist das am meisten verwendete Protokoll. Es enthält neben Mechanismen zur Kommunikationssteuerung einen einfachen Algorithmus zur Fehlererkennung. Die Fehlerkontrolle ist bei der Übertragung von Binärdateien (Programmdateien) besonders wichtig, da ein Fehler die ganze Übertragung nutzlos machen kann. Als Voraussetzung<br>für die Anwendung des die Anwendung XMODEM-Protokolls muß die RS232-Schnittstelle mit 8 Datenbits arbeiten. Andernfalls können nicht alle Codes übertragen werden.

Das XMODEM-Protokoll ist auch unter dem Namen »Christensen-Protokoll« bekannt. stensen-Protokoll« Sein geistiger Vater ist Ward Christensen. Die XMODEM-Anwendung ist nur bei der Übertragung größerer Datenmengen sinnvoll, da die Datenübertragung in Paketen mit jeweils 128 Nutzdatenbytes stattfindet.

Ein »XMODEM-Paket« ist 132 Byte lang und setzt sich wie in Tabelle 1 gezeigt zusammen.

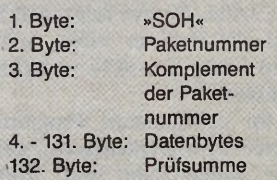

Am 1. Byte, »SOH« (»Start Of Heading«) (Control A; ASCII-Code 1), erkennt der Empfänger, daß nun ein XMODEM-Paket folgt. Das 2.

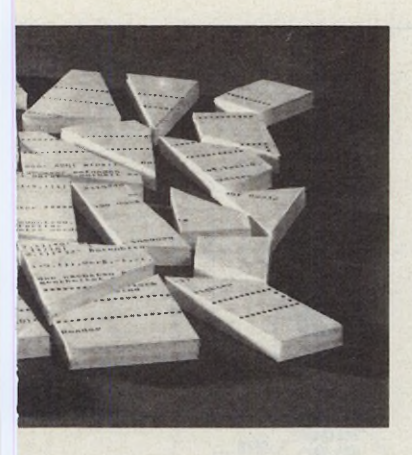

Byte enthält die Paketnummer. Der Sender numeriert die Pakete, beginnend bei 1, durch. Das 256. Paket hat die Nummer 0. Mit dem 257. Paket wiederholt sich der Vorgang bei 1. Entsprechendes gilt auch für die Pakete mit den Nummern 512, 768, 1024, etc. Mathematisch drückt man diesen Zusammenhang mit der Operation »Paketnummer modulo 256« aus.

Das 3. Byte enthält das Komplement der Paketnummer (255 abzüglich Paketnummer). Anhand des Komplements überprüft der Empfänger, ob die Paketnummer fehlerfrei übertragen worden ist.

In den Bytes 4 bis 131 stehen die 128 Datenbytes.

Die Prüfsumme schließt ein XMODEM-Paket im 132. Byte ab. Sie ergibt sich aus der Addition der Datenbyte-ASCII- Codes mit anschließender modulo 256 Operation. Anhand der Prüfsumme erkennt der Empfänger einfache Übertragungsfehler.

Wie Tabelle 2 zeigt, verwendet das XMODEM-Protokoll insgesamt fünf Steuerzeichen.

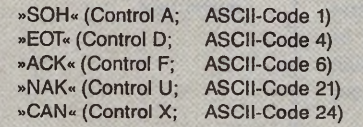

Die Steuerzeichen »SOH« und »EOT« übermittelt der Sender. »ACK« und »NAK« dienen dem Empfänger als Antwortzeichen. Mit ihnen quittiert er das empfangene Paket. »CAN« können beide Kommunikationspartner senden.

Im folgenden beschreiben wir die Datenübertragung mit dem XMODEM-Protokoll. Die Beschreibung stellt das Wechselspiel zwischen Sender und Empfänger heraus. Die Flußdiagramme in den Bildern 2 und 3 veranschaulichen die Aufgaben des Senders und Empfängers. Sie beschränken sich auf eine Darstellung der Abläufe, die nur das Wesentliche zeigt. Eine Darstellung bis in alle Details würde den Rahmen dieses Artikels sprengen.

Die XMODEM-Übertragung beginnt mit dem Senden eines »NAK« durch den Empfänger. Der Sender erkennt daran, daß der Empfänger für die Datenübertragung bereit ist. Der Sender wartet eine gewisse Zeit auf das »NAK«, normalerweise bis zu 100 Sekunden. Falls er dieses Startzeichen innerhalb der Wartezeit nicht empfängt, bricht er von sich aus die Übertragung ab.

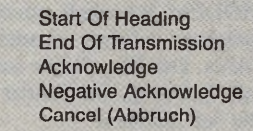

Nach dem Empfang des »NAK« sendet der Sender das erste Paket. Anschließend wartet er auf eine Quittung von seiten des Empfängers.

Falls der Empfänger innerhalb von 10 Sekunden nach der Aussendung des »NAK« keine Daten empfängt, sendet er erneut ein »NAK«. Dieser Vorgang wiederholt sich bis zu 10 mal, dann bricht der Empfänger die XMODEM-Übertragung ab.

Der Empfänger testet, ob das Paket mit »SOH« beginnt. Anschließend untersucht er die Paketnummer und ihr Komplement. Ergibt die Summe dieser beiden Bytes nicht 255, ist ein Übertragungsfehler aufgetreten. Wie dieser dem Sender gemeldet wird, erfahren Sie weiter unten.

Der Empfänger analysiert nun die 128 Datenbytes, indem er die Prüfsumme ermittelt. Dazu addiert er die ASCII-Codes

der Datenbytes und wendet die »modulo 256«-Operation auf die Summe an. Falls die ermittelte Prüfsumme nicht mit der im 132. Byte gesendeten übereinstimmt, hat er einen Übertragungsfehler erkannt. Dieser Algorithmus zur Berechnung der Prüfsumme ist trotz des sehr einfachen Verfahrens recht effizient.

**Expertenforum**

Ist das empfangene Paket fehlerfrei, sendet der Empfänger als Quittung ein »ACK«. Beide Kommunikationspartner erhöhen dann ihren Zähler für die Paketnummer um 1. Anschließend ist eine »modulo 256«- Operation auf die neue Paketnummer erforderlich. Der Sender bildet nun das nächste Paket zur Übermittlung.

Hat der Empfänger einen Fehler im Paket erkannt, sendet er ein »NAK« als Quittung. »NAK« veranlaßt den Sender, das Paket noch einmal zu schicken. Falls der Sender innerhalb von 10 Sekunden keine Quittung vom Empfänger erhält, übermittelt er das Paket von sich aus erneut. Ein Paket wird bis zu lOmal übertragen. Sollte es dann immer noch zu Übertragungsfehlern kommen, brechen beide Seiten die Übertragung ab.

Nach der Übertragung des letzten Pakets und der Empfängerquittung mit »ACK« schickt der Sender ein »EOT«. »EOT« k informiert den Empfänger über

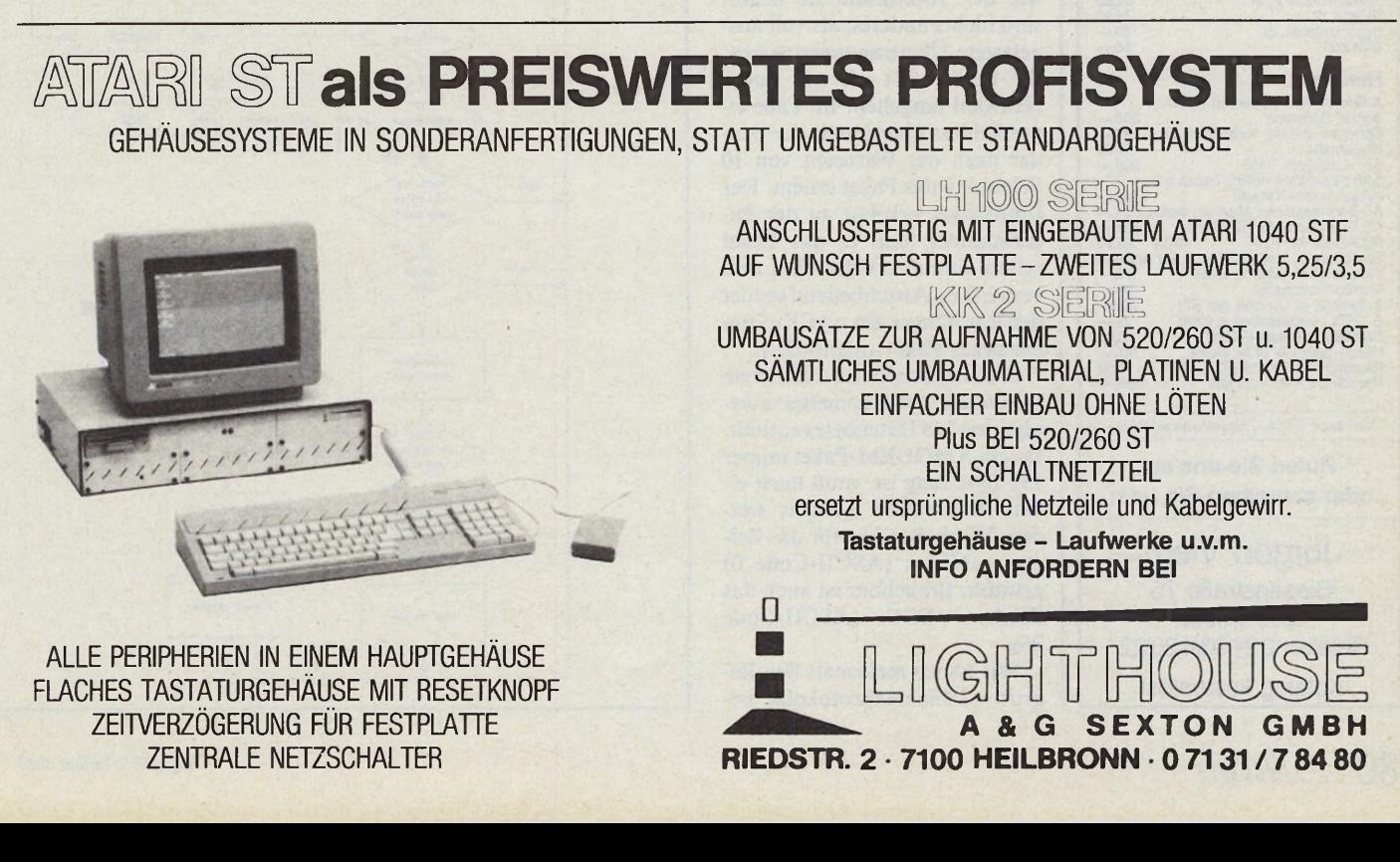

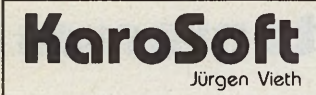

#### Atari ST

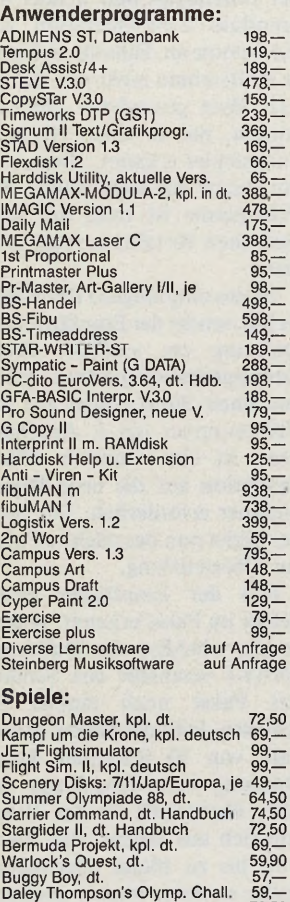

Elite 72,50 Where time stood still 59,— Hotshot, dt. 59,— Alternate Reality (City) dt. 59,— Leaderboard Birdie, dt. 69,—

Star Trash, dt. 57,— Kaiser, kpl. dt. 119,— Winter Olympiade '88, dt. 59,90 The Empire strikes back, dt. 59,90 Lombard RAC Ralley 74,50 F.O.FT 84,50

F16 Falcon<br>Peter Pan, dt. 59,—<br>Fish 1 Pursuit 2, dt. 59,50<br>Trivial Pursuit 2, dt. 59,90<br>Nigel Mansell, dt. 67,—<br>Menace 55,—<br>Menace

A MAGIC Turbodizer mit neuer starker Software 358,—

Software-update, Turbodizer 2.0<br>
Mausmatte<br>
17,90<br>
Mausmatte<br>
17,90<br>
S.5"-Lautwerk 40/80 Tracks mit<br>
eingebautem Netzteil<br>
eingebautem Netzeil<br>
eingebautem Netzeil<br>
AS Soundsampler III, 16 Bit<br>
AS Soundsampler III, 16 Bit<br>

Vorkasse DM 4,-, Nachnahme DM 8,-**Rufen Sie uns an** oder schreiben Sie uns:

Jürgen Vieth Biesenstraße 75 4010 Hilden Telefon 021 03/4 20 22 Katalog kostenlos!

**Hardware:**

das Protokollende. Dieser antwortet wiederum mit einem »ACK« und beendet seinerseits das XMODEM-Protokoll. Der Sender wartet bis zu 10 Sekunden auf »ACK«, dann bricht er ab.

Falls einer der beiden Kommunikationspartner das XMODEM-Protokoll vorzeitig abbrechen möchte, sendet er »CAN«. Der Empfänger sendet es als Quittung, der Sender anstelle von »SOH«.

#### *Sprache zw ischen Computern*

Angenommen ein Übertragungsfehler tritt beim Senden der Quittung zum Sender auf. Solche Fehler treten gerade bei der Übertragung per Telefon recht häufig auf. Bedenkt man, daß über eine Leitung mit Hilfe von Modulationsverfahren mehrere Gespräche beziehungsweise Datentransfers gleichzeitig stattfinden, so ist es nicht weiter verwunderlich, daß immer wieder Knackgeräusche oder Störungen durch Fremdgespräche auftreten. Der Datenfluß per Telefonleitung ist bekanntlich nichts anderes, als die Übermittlung unterschiedlicher Töne. Fremde Töne stören bei Übertragung demnach schon bei geringem Lautstärkepegel. »Schwache Telefonleitungen«

wie der Volksmund sie nennt, sind nichts anderes, als voll ausgelastete Übertragungsstrecken. Sie lassen sich oft nur durch Neuwahl umgehen. Im Falle eines Fehlers übermittelt der Sender nach der Wartezeit von 10 Sekunden das Paket erneut. Der Empfänger erkennt an der Paketnummer, daß er das Paket schon einmal erhalten hat und verwirft es. Anschließend sendet der Empfänger ein »ACK«, um ein neues Paket anzufordern.

Problematisch ist das letzte Datenpaket, weil es meistens weniger als 128 Datenbytes enthält. Da ein XMODEM-Paket immer 132 Byte lang ist, muß nach einem Füllzeichen gesucht werden. Wir haben hierfür das Zeichen »NUL« (ASCII-Code 0) gewählt. Brauchbar ist auch das Zeichen »EOF« (ASCII-Code 26).

Wir haben mehrmals den Begriff »Schichtenprotokoll« be-

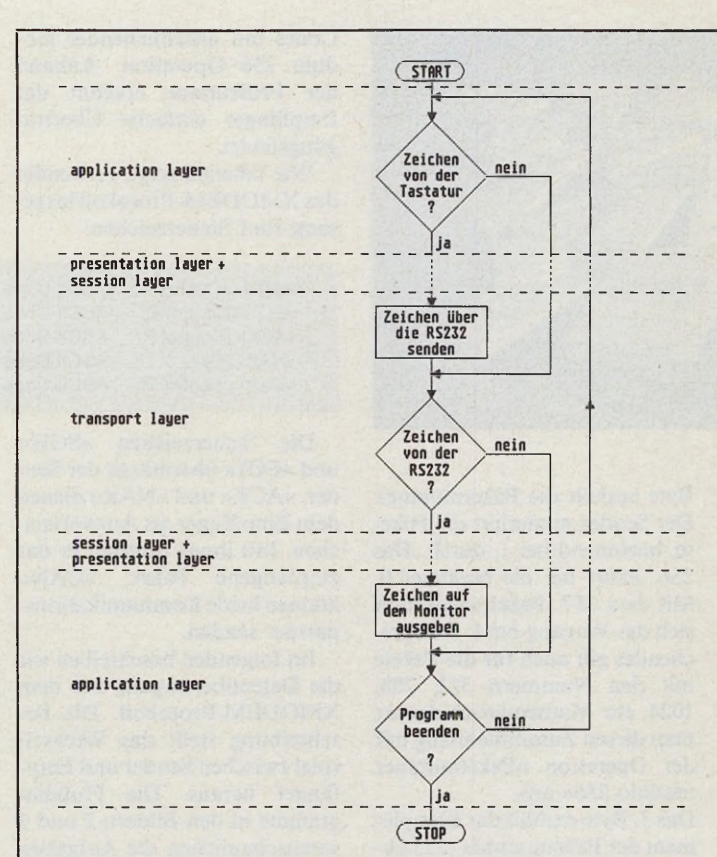

#### *Bild 1. Flußdiagramm zum Zusammenspiel der OSI-Schichten*

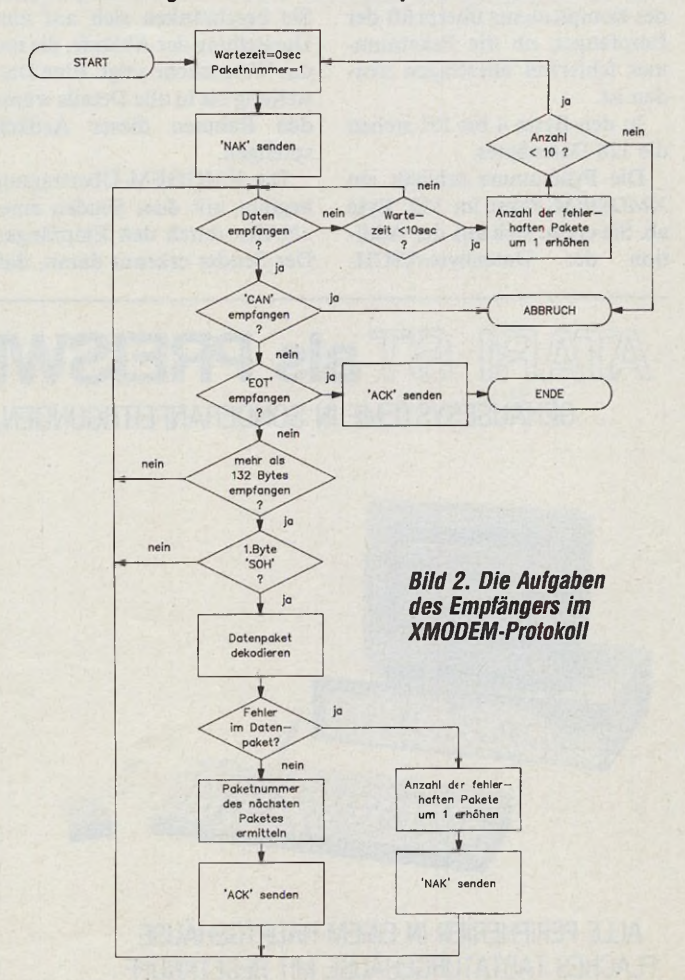

80 SIMAGAZIN

Expertenforum

**START** Paketnumm Wartezeit=0 nein 'NAK' nein Warte zeit >100s smpfanger  $\overline{\mathbf{r}}$ ja ja artezeit: **ABBRUCH**  $0<sub>sec</sub>$ Datenpaket bilden und senden Wurde ja 'EOT' **ENDE** ge nein ja zeit >10sec nein **CAN** ABBRUCH mpfange nein Paketnummer des 'ACK nächsten Paketes npfanger ermitteln  $\overline{\mathbf{r}}$ nein Anzahl der fehler 'NAK' neir haften Pakete empfangen um 1 erhöhen  $\overline{\mathbf{r}}$ Anzat **ABBRUCH**  $> 9$  $\overline{\mathbf{r}}$ 

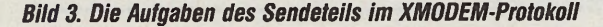

REM<br>REM<br>REM session layer **REM**<br>REM 'MODULE S (Session\_Layer) 'EXPORT Session\_Layer(R S\_Data\$)<br>'IMPORT Daten\_Laenge, Tail, Head : globale Variablen XMODEM-Übertragung initialisieren REM<br>REM<br>REM DEF PROC S\_Start\_Xmodem<br>
S\_Xmodem\_Puffer\_Init<br>
IF S\_Richtung=0 THEN ' Sendem<br>
S\_Xmodem\_Rcknowledge=0<br>
S\_Xmodem\_Fehlerpaketanzahl=0<br>
ELSE ' Empfangen<br>
S\_Xmodem\_Rcknowledge=2<br>
S\_Xmodem\_Fehlerpaketanzahl=-1<br>
S\_Xmodem\_Fehlerpa REM \*\*\*\*\*\*\*\*\*\*\*\*\*\*\*\*\*\*\*\*\*\*<br>REM \* XMODEM-Datenpuffer XMODEM-Datenpuffer initialisieren REM<br>REM<br>REM DEF PROC S\_Xmodem\_Puffer\_Init<br>S\_Xmodem\_Fuffer\_Groesse=5000<br>S\_Xmodem\_Puffer\_Adresse= MEMORY(S\_Xmodem\_Puffer\_Groesse)' XMODEM-Puffer<br>S\_Xmodem\_Puffer\_Tail=0' Leseposition in XMODEM-Puffer<br>S\_Xmodem\_Puffer\_Haad=0' Schreibpositi **RETURN** 

nutzt. Das XMODEM-Protokoll ist ein solches Schichtenprotokoll. Beide Kommunikationspartner verwenden das gleiche Protokoll, um einander zu verstehen. Die Nutzdaten sind demnach mit dem XMODEM-Paket identisch. Sie setzen sich aus den Sendedaten und dem Schichtenprotokoll zusammen.

Der letzte Punkt des Anforderungskataloges verlangt von der session layer die Halbduplexübertragung. Bei diesem Nutzungsverfahren einer Übertragungsstrecke wechseln sich die beiden Kommunikationspartner mit der Übertragung ab. Der Kommunikationspfad wird zu einem Zeitpunkt nur in einer Richtung genutzt. Als Folge sendet die empfangende Datenstation kein Echo. Man sieht nur die Empfangszeichen auf dem Bildschirm, jedoch nicht die eigenen Sendezeichen.

Dieses Manko umgeht der Sender, indem er seine Sendedaten zusätzlich wie Empfangsdaten behandelt. Im einfachsten Fall gibt er die Sendedaten auf dem eigenen Bildschirm aus.

Nach diesen grundsätzlichen Erläuterungen kommen wir zur Implementierung der session layer in »TERM V.0.1«.

Die Dienste der session layer fordern die anderen Schichten durch vier Daten- beziehungsweise Steuerblöcke an (Tabelle auf Seite 83).

Listing 1 enthält die Implementierung des Moduls »Session\_Layer«. Die Besonderheiten von »Session\_Layer()« erklären die folgenden Anmerkungen.

#### **Von der Theorie** zum Programm

Bei der Halbduplexübertragung schickt der Empfänger die Sendedaten nicht zum Sender zurück. Man sieht sie somit nicht auf dem Bildschirm. Das Problem ist leicht zu beheben. Dazu sind die Sendedaten gleichzeitig auch als Empfangsdaten zu behandeln. Die hierfür zuständige Schicht ist die session layer. Bei der Halbduplexübertragung gibt sie die Nutzdaten einerseits an die transport layer weiter, andererseits an den Empfangsteil der presentation layer zurück. Die presentation

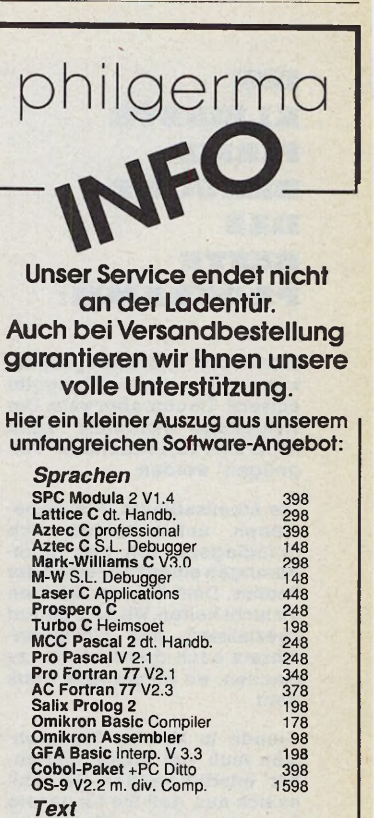

**BOWANT Buchlanding**<br>**BTX-Manager V3.0**<br>**CRUNCH Harddiskbackup**<br>**PC-DITTO** MS-DOS-Emulat. **Spiele** Psion Chess s/w u. Farbe Elite **Carrier Command F.** Carrier Command<br>Bolo s/w<br>Pacmania<br>Out Run<br>Soldier of Light<br>Bubble Bobble F. Gauntlet II F.<br>Guild of Thieves s/w u. F.<br>Flight II Flugsim. s/w u. F.<br>European Scenery Disk Jet Flugsim. F16 und F18 Hardware

**Text** 

1st Word Plus<br>1st Proportional<br>Word Perfect Textpr. engl.

Signum II Textgestalt.<br>Steve V3.08 Textpr.<br>StarWriter ST Textpr. dt.<br>Tempus 2.0 Editor

Dürer s/w Malprogramm<br>Spektrum 512 farb. Malpr.<br>CADproject V2.0 Normalv.<br>CAD-3D Cyberstudio<br>GEM Draw Plus<br>Timeworks DT-V1.11

DUSTIPES<br>
DUSTIPES<br>
DASICALC Tabellenkalk,<br>
K-Graph 3 Grafik u. Stat.<br>
Cared and Scar and Scar and Scar and Scar<br>
ST-MATH Algebra + Analy<br>
K-Comm 2 Terminalp.<br>
Logistix integr. Paket<br>
ST Rase III Datenbank<br>
ST Rase III Dat

**ST Base III Datenbank**<br>T.I.M II Buchhaltung<br>fibuMAN f Buchhaltung

Grafik

**Business** 

198<br>88<br>798<br>798<br>428<br>198<br>128

78<br>148<br>298<br>178<br>178<br>368<br>238

598

78<br>1988<br>5988<br>14398<br>5988<br>598<br>798<br>428<br>8

69

69

69<br>69<br>55<br>55<br>69<br>99<br>49

99

298<br>398<br>498<br>498<br>24<br>36<br>36

26

Einzellaufwerk 3.5"<br>Einzellaufw. 5.25", 40/80<br>Speichereweiterung 512K<br>Joystick Commander IV<br>10 Disk. Fuji 3.5", 2DD<br>10 Disk. 3.5", 2DD noname

Preis- oder Händlerlisten anfordern! Telefonische Bestellannahme und Hotline-Service: 089/281228 Bei Bestellungen unter DM 200,- betr<br>der Versandkostenanteil DM 4,80. eträgt Nachnahme DM 3,20 Ins Ausland liefern wir nur gegen Vorkasse<br>(Überwelsung oder Euroscheck).

erri  $| \cdot |$ Barerstr. 32 · 8000 München 2 **☎ O89-281228** 

Neu: 4600 Dortmund 50 Baroperstr. 337, & O231-759292

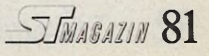

#### **D IE K L E W S T E F IR M A B R A U C H T D A S B E ST E P R O G R A M M :**

Nicht immer wird Arbeit gespart, wenn man einen Computer einsetzt. Traurig, aber wahr: Der vielgelobte Fortschritt kann leicht zum zeitraubenden "Vergnügen" werden.

Die Arbeitsabläufe in Kleinbetrieben unterscheiden sich grundlegend von den Anforde rungen eines Konzerns oder Vereins. Dem Konzern können wir nicht helfen. Wir sind darauf spezialisiert, den Computereinsatz auch dort rentabel zu machen, wo es um jede Mark geht.

Gerade in kleinen Unternehmen muß viel Arbeit "nebenher" erledigt werden. Da zahlt es sich aus, daß Sie für unsere Programme keinen "Computer-Führerschein" brauchen. - Leicht zu lernen, einfach im Gebrauch und dennoch extrem leistungsstark: So sollen Programme sein.

Bereits bei der Entwicklung arbeiten wir mit repräsentativen Firmen der jeweiligen Branche<br>zusammen. Nur so entsteht Nur so entsteht Software, die sich für den Kun-<br>den bezahlt macht. Wenn nötig, erstellen wir auch Spezialversionen.

Auszüge aus unserem Angebot:  $CD$   $CVE$   $308.00$ 

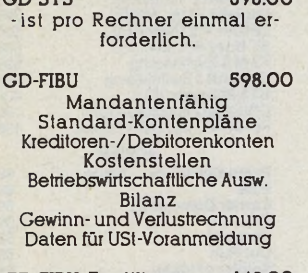

GD-FIBU. Zweitlizenz 148.00

GD-FIBU, Demoversion 198.00 wird beim Kauf von GD-FIBU voll angerechnet.

Das mobil film Programm -Film buchhaltung 1710.00 - Filmkalkulation 1995.00<br>- Kostenstand 1596.00 Kostenstand

- Für Film produktionen.

Fordern Sie kostenlose Informationen an:

> - m bH Stapelbrede 39 4800 Bielefeld I S 0521/875 888

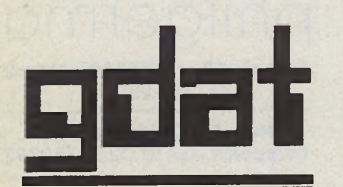

layer verfährt mit den eigenen Sendedaten wie mit Empfangsdaten. Besonderheiten, wie die Datenkonvertierung und das Druckerprotokoll, werden auf diese Weise auch richtig gehandhabt.

Bei aktivierter Halbduplexübertragung kopieren wir die Sendedaten nach dem Aufruf von »Transport\_Layer()« vor die Empfangsdaten. Den höheren Schichten erscheinen sie dadurch wie Empfangsdaten.

Das XON/XOFF-Protokoll behandelt das TOS automatisch (Übertragungsprotokoll 2 bei Rsconf(); siehe erster Kursteil). Wir brauchen es demnach nicht selbst zu implementieren. Dies ist ein Verstoß gegen das OSI-Schichtenmodell, den wir jedoch ohne Eingriffe in das Betriebssystem nicht verhindern.

Das TOS gibt die Zeichen »XON« und »XOFF« beim XON/XOFF-Protokoll nicht an die höheren Schichten weiter. Es besorgt aber die Flußkontrolle. Droht der Empfangsdatenpuffer der RS232-Schnittstelle überzulaufen, sendet das Betriebssystem automatisch ein »XOFF«. Falls der Puffer sich wieder leert, reaktiviert das TOS den Sender durch »XON«.

Bei der XMODEM-Übertragung verwendet »TERM V.0.1« einen 5000 Byte großen Ringpuffer. Die session layer sorgt beim Senden dafür, daß der Puffer sich nicht »in den Schwanz beißt« und nicht gesendete Daten verlorengehen (»Flußkontrolle«). Dazu teilt sie der presentation layer mit, wann sie Daten an die session layer weitergeben darf und wann nicht. Die session layer steuert also den Sendedatenfluß von der presentation layer. Auf dieses Problem gehen wir im nächsten Kursteil näher ein.

Bei der Beendigung des XMODEM-Protokolls unterscheiden wir mehrere Fälle:

Beim Senden übertragen wir bei einer »ordnungsgemäßen Beendigung« den restlichen XMODEM-Pufferinhalt. Bei einem »Abbruch« des XMODEM-Protokolls ist dies nicht erforderlich. Den Datenpuffer müssen wir allerdings löschen.

Arbeitet die eigene Datenstation als Empfänger, so beenden wir das XMODEM-Protokoll, wenn wir das »EOT«-Zeichen empfangen. Ferner beenden wir,

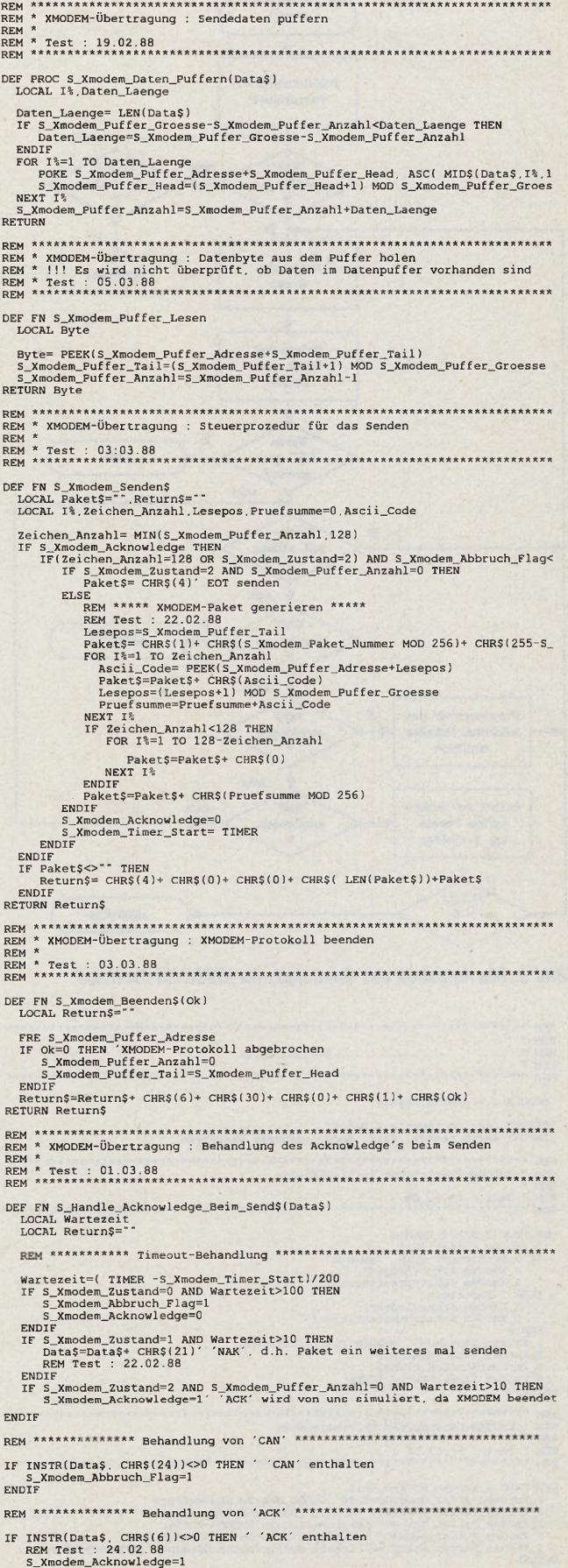

# $\mathbb{Z}/\mathbb{Z}$ xpertenforum

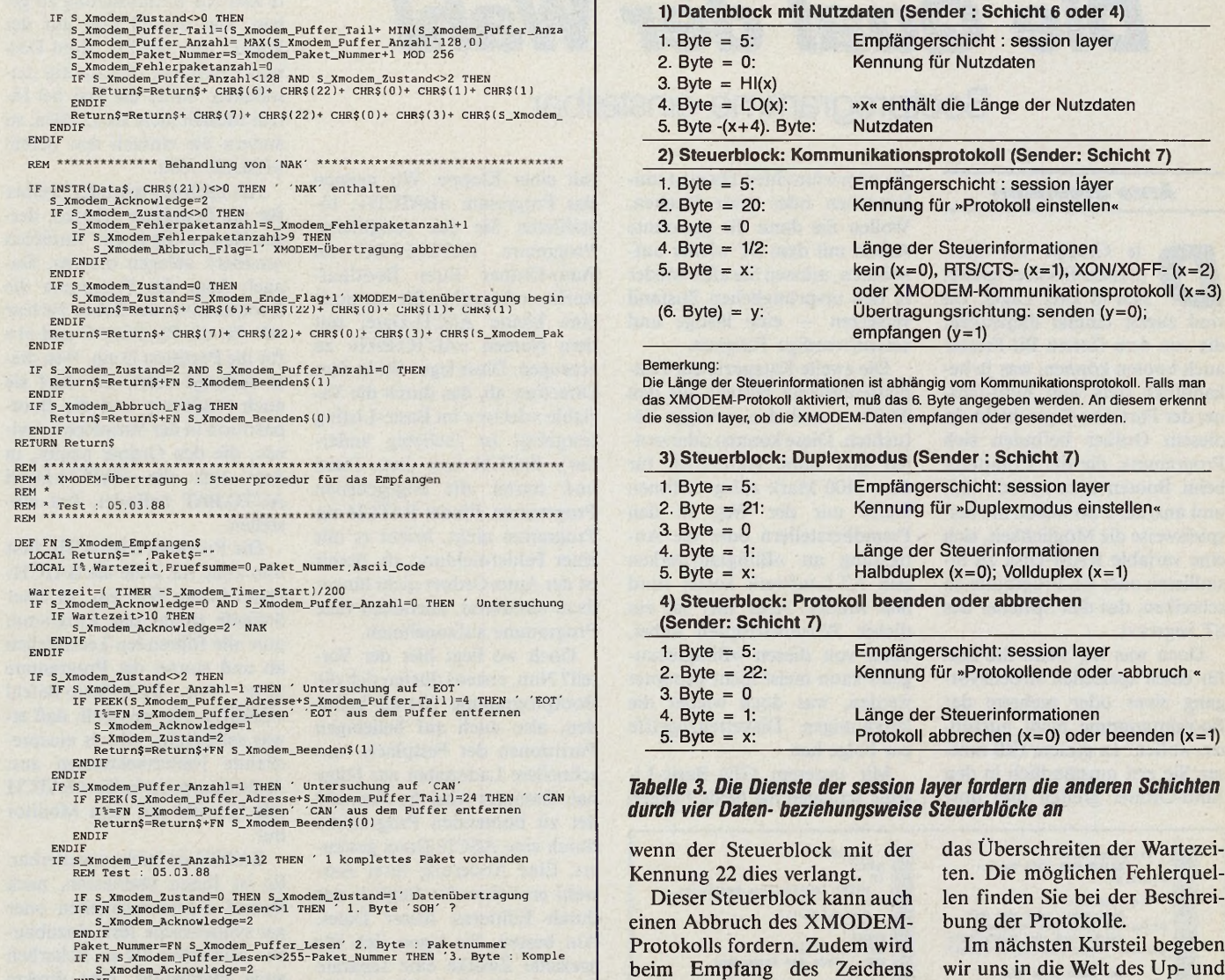

IF FN S\_Xmodem\_Puffer\_Lesen<>255-Paket\_Nummer THEN '3. Byte : Komple S\_Xmodem\_Acknowledge=2

ENDIF<br>
FOR I%=1 TO 128'Datenbytes einlesen<br>
Ascii\_Code=PN S\_Xmodem\_Puffer\_Lesen<br>
Pruefsumme=Pruefsumme\*Ascii\_Code)<br>
Pruefsumme=Pruefsumme\*Ascii\_Code<br>
PET I%<br>
PET I%<br>
PEXT I%

Im nächsten Kursteil begeben wir uns in die Welt des Up- und Downloads. Wir zeigen Ihnen, wie Sie mit »TERM V.0.1« Diskettendateien senden und empfangen. (mr)

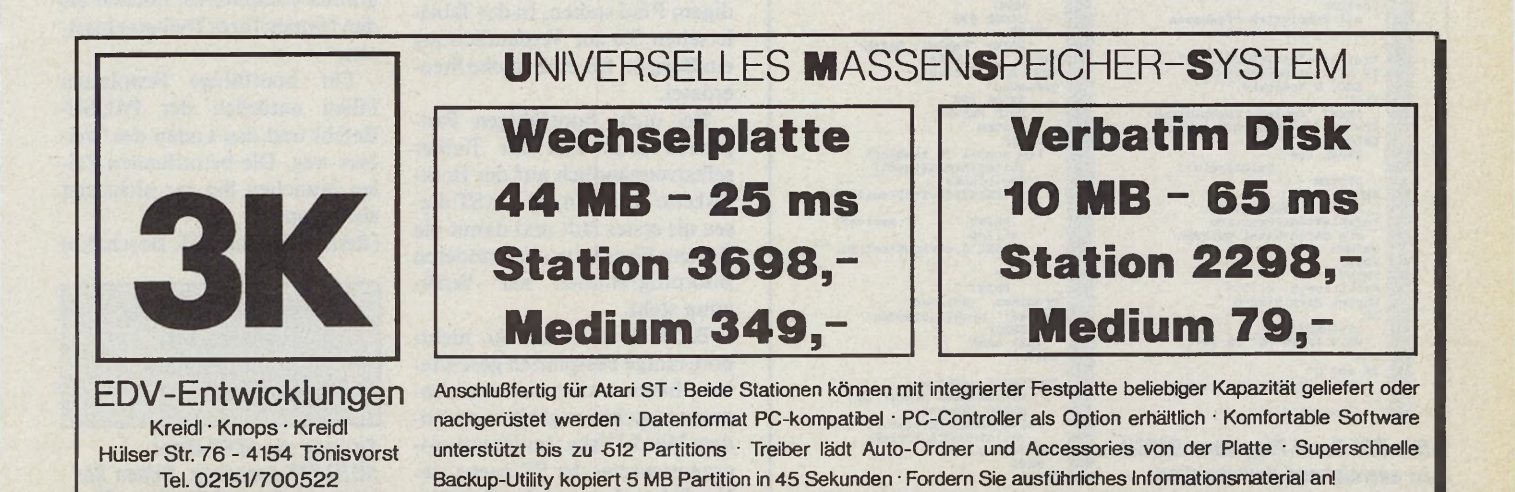

»CAN« oder durch einen Fehler bei der XMODEM-Übertragung abgebrochen. Zu diesen Fehlern gehört beispielsweise

**Expertenforum**

# *Die Qual der Wahl*

Bootprogramme einstellbar

#### *Arno Steenken*

ie Gruppe<br>
platten-Besit<br>
sich in zwei<br>
sich in zwei<br>
die von dem flotten I<br>
auch booten können,<br>
kanntlich stets vom<br>
ner der Partition C gee<br>
diesem Ordner befin<br>
Programme, die der<br>
beim Booten automa ie Gruppe der Festplatten-Besitzer spaltet sich in zwei Lager. Da sind zuerst einmal diejenigen, die von dem flotten Bit-Fresser auch booten können, was ja bekanntlich stets vom Auto-Ordner der Partition C geschieht. In diesem Ordner befinden sich Programme, die der Computer beim Booten automatisch lädt und ausführt. So haben Sie beispielsweise die Möglichkeit, sich eine variable RAM-Disk zu installieren oder ein Programm zu schreiben, das den Speicher des ST begrenzt.

Doch was ist, wenn Sie nun für einen speziellen Arbeitsvorgang eines oder mehrere der Bootprogramme nicht ausführen wollen? In diesem Fall müssen Sie erst umständlich in den Auto-Ordner greifen und dort die unerwünschten Dateien umbenennen oder ganz löschen. Wollen Sie dann die gewohnte Arbeit mit dem ST wieder aufnehmen, müssen Sie alles wieder in den ursprünglichen Zustand versetzen — eine lästige und zeitaufwendige Tätigkeit.

Die zweite Kategorie der Festplattenbesitzer besteht aus den Tüftlern und den weniger Betuchten. Diese können oder wollen sich keine Hard-Disk für über 1100 Mark zulegen. Ihnen bleibt nur der Weg zu den Fremdherstellern oder die Anpassung an »Billiglaufwerke« (ein XT-Laufwerk kostet rund 600 Mark). Aber hier ist ein dicker Wermutstropfen dabei, denn von diesen »Billiglösungen« kann meist nicht gebootet werden, was doch wieder die langatmigen Diskettenzugriffe zur Folge hat.

Mit unserem GFA-Basic-Listing schlagen Sie beide Fliegen

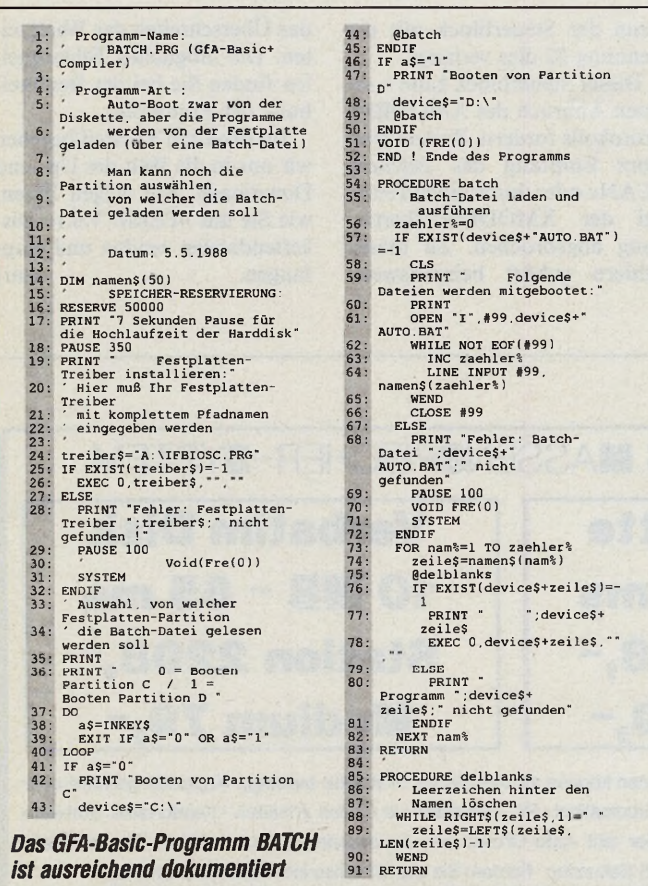

mit einer Klappe. Wir nennen das Programm »BATCH«. Installieren Sie das compilierte Programm BATCH.PRG im Auto-Ordner Ihres Bootlaufwerks, so brauchen Sie nur noch eine kleine ASCII-Datei mit dem Namen »AUTO. BAT« zu erzeugen. Diese legen Sie in dem Directory ab, das durch die Variable »device« im Basic-Listing festgelegt ist (beliebig änderbar). BATCH liest diese Datei und startet alle angegebenen Programme. Findet BATCH ein Programm nicht, bricht es mit einer Fehlermeldung ab. Somit ist der Auto-Ordner nicht länger dazu verdammt, unendlich viele Programme aufzunehmen.

Doch wo liegt hier der Vorteil? Nun, erstens dürfen sich die Bootprogramme überall befinden, also auch auf beliebigen Partitionen der Festplatte, was schnellere Ladezeiten zur Folge hat. Zweitens wird die Auswahl der zu bootenden Programme durch eine ASCII-Datei gesteuert. Eine Änderung Ihrer Auswahl erreichen Sie folglich nur durch Editieren dieser Datei. Am besten, Sie legen sich für spezielle Zwecke eine separate Datei an, die Sie im Bedarfsfall nur umzubenennen brauchen.

Um die Länge des GFA-Basic-Programms im Rahmen zu halten, sind in der AUTO.BAT-Datei keine Kommentare erlaubt. Pro Zeile darf nur ein Programmname inklusive vollständigem Pfad stehen. In der Tabelle sehen Sie zur Verdeutlichung ein Beispiel für eine solche Steuerdatei.

Bei nicht bootfähigen Festplatten muß sich der Treiber selbstverständlich auf der Bootdiskette befinden, da der ST diesen als erstes lädt und damit die flottere Festplatte allen anderen Bootprogrammen zur Verfügung steht.

BATCH ist zwar für nichtbootfähige Festplatten geschrieben, bereitet aber keinerlei Anpassungsschwierigkeiten an andere Hard-Disks. Im Hauptprogramm wartet der ST zuerst sieben Sekunden, um der Festplatte Zeit zur Initialisierung zu geben. Der Vorteil liegt auf der Hand: Sie dürfen Hard-Disk und Computer gleichzeitig einschalten. Sollte die Zeit bei Ihrem Modell nicht ausreichen, so ändern Sie einfach den Befehl »PAUSE 350«.

Als nächstes wird der Treiber für die Festplatte geladen, dessen Namen Sie in der Variablen »treiber« ablegen müssen. Danach fragt das Programm die Boolparlition ab. Geben Sie hier »0« für die Partition C und »1« für die Partition D ein. Wen diese Abfrage stört, der darf sie auch weglassen und die Bootpartition in der Variablen »device«, die den Ordner angibt, in dem sich die BATCH-Datei AUTO.BAT befindet, fest einstellen.

Die Prozedur »BATCH« liest nun Zeile für Zeile die BATCH-Datei in ein Feld ein. In einer Schleife trennt das Programm nun alle führenden Leerzeichen ab und startet die Programme über den GFA-Basic-Befehl »EXEC«. Für den Fall, daß etwas schiefgeht, gibt es entsprechende Fehlermeldungen aus. Außerdem protokolliert BATCH alle Schritte auf dem Monitor mit.

BATCH ist leicht erweiterbar. Es ist Ihnen überlassen, nach Bedarf Kommentarzeilen oder gar syntaktische Tests einzubauen. Außerdem ist es sicherlich auch interessant, eine direkte Parameterübergabe zu programmieren (zum Beispiel um temporäre Dateien zu löschen).

Wichtige Hinweise:

Die Variable »treiber« muß an Ihre Festplatte angepaßt werden. Bevor Sie das Basic-Programm compilieren, müssen Sie den Namen Ihres Treibers einsetzen.

Für bootfähige Festplatten fallen natürlich der PAUSE-Befehl und das Laden des Treibers weg. Die betreffenden Zeilen brauchen Sie gar nicht erst einzutippen.

(Reinald Bednara/T. Bosch/hb)

D:\UHR\AUTOTIME.PRG C:\TURB0D0S.PRG F:\HARD\INSTALL\ INSTALL.T0S

*So kann die ASCII-Datei AUTO.BAT aussehen. Achten Sie stets auf den vollständigen Pfad.*

#### *Stefan Walter*

aben Sie alle<br>beschafft und c<br>ne vorbereitet?<br>zeichnet, denn diesmal<br>ernst. Im zweiten Teil<br>Selbstbauprojekts erfal<br>alle weiteren Einzelhe<br>Schaltung, den verwend<br>und Hinweise zum Auf<br>Das Herz des Sou<br>Soundsamplers ist der aben Sie alle Bauteile beschafft und die Platine vorbereitet? Ausgezeichnet, denn diesmal wird es ernst. Im zweiten Teil unseres Selbstbauprojekts erfahren Sie alle weiteren Einzelheiten zur Schaltung, den verwendeten ICs und Hinweise zum Aufbau.

Das Herz des Sound-Store Soundsamplers ist der Analog-Digital-Wandler »AD 670«. Wir hatten ihn in der ersten Folge bereits kurz charakterisiert. Seine Pinbelegung zeigt die Tabelle auf Seite 90.

Der zweite integrierte Schaltkreis ist der vierfach CMOS Analogschalter CD 4066. Darunter versteht man durch Feld-<br>effekttransistoren realisierte effekttransistoren Schaltelemente, die sich in weiten Grenzen wie normale, von Hand betätigte Schalter verhalten, aber durch Logik-Pegel steuerbar sind. Jedes der Elemente besitzt zwei Anschlüsse, die als Signalein- oder -ausgang dienen und einen Anschluß für die Steuerspannung. Steuereingänge sind die Pins 5, 6, 12 und 13, Pin 7 ist der Masseanschluß und Pin 14 der Anschluß der Versorgungsspannung (+5V). Die übrigen 8 Pins dieses 14poligen ICs sind analoge Einbeziehungsweise Ausgänge. Die Anschlüsse 1/2/13, 3/4/5, 6/8/9 und 10/11/12 bilden jeweils ein komplettes Schaltelement.

Zum Verständnis der Anwendung der Analogschalter bietet sich ein Blick auf das Schaltbild (Ausgabe 12/88, Seite 44) an. Folgt man dem Signalweg des analogen Eingangssignals, so findet man zunächst die beiden Kondensatoren CI und C2. Ihr Zweck ist die Abschottung der Schaltung gegen Potentialdifferenzen. Sie würden sich als Gleichspannungen auf dem Signal zeigen. Hierdurch ist auch der Anschluß an Geräte ohne Erdung gewährleistet. Das nächste Element im Signalweg ist das Potentiometer PI. Mit seiner Hilfe läßt sich das Eingangssignal aussteuern beziehungsweise in seiner Intensität der Eingangsempfindlichkeit des A-D-Wandlers anpassen. Nun folgt schon der erste Analogschalter AS3. Seine Funktion ist die des

Zum Selbstbauen: »Sound-Store«, ein preiswerter Soundsampler mit professioneller Software (Teil 2)

# Das *D igital-O rchester*

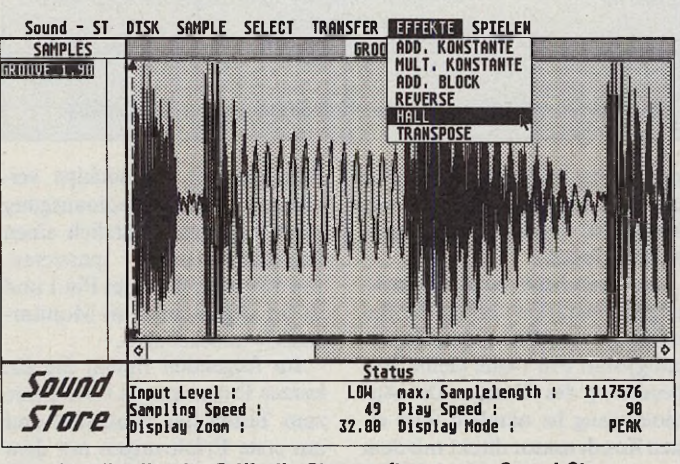

*Bild. Schallwellen im Griff: die Steuersoftware zum Sound-Store*

schon grob beschriebenen

Sample-and-Hold-Schalters. Gesteuert wird er durch einen weiteren Analogschalter, (AS2) der, zu einem Inverter umfunktioniert, das vom AD 670 gelieferte Status-Signal verarbeitet. Das Status-Signal eignet sich zur Steuerung der Sample-and-Hold-Stufe, weil es während der gesamten Analog-Digital-Wandlung einen High-Pegel ausgibt, der die Verbindung zwischen Eingangssignal und A-D-Wandler Eingang durch AS3 unterbrechen kann. Während der Meßzeit bleibt der Signalpegel in Kondensator C3 gespeichert. Ein hochwertiger Folienkondensator ist empfehlenswert, damit der Pegel über die gesamte Meßzeit nicht abfällt.

Der dritte Analogschalter dient der Umschaltung der Eingangsempfindlichkeit. Ihn steuert (über die Widerstände R3/R4) die Busy-Leitung des Druckerports.

Ist die Leitung nicht gesteuert, so schließt der Analogschalter AS1. Er schaltet damit den Spannungsteiler, den die Widerstände im AD 670 und R2 bilden, in die Signalleitung. Damit senkt er den Pegel um einen Faktor von etwa 4 ab.

So ist auch bei stärkeren Signalen (etwa Lautsprecheranschlüsse) die Regelung mit PI sehr feinfühlig.

Wie dem Schaltbild zu entnehmen ist, liefert der Joystickport die Versorgungsspannung. Über ihn läßt sich auch (über die

Dioden D1-D4) der Schaltzustand von S1 erfragen. Beispielsweise zur automatischen Erkennung des A-D-Wandlers.

**Expertenforum**

以 E 2012

Im folgenden finden Sie noch einige Hinweise zum Aufbau.

Verwenden Sie unbedingt Sockel für die integrierten Schaltungen. Setzen Sie für CI bis C3 metallisierte Folien- oder Polyesterkondensatoren ein und verwenden Sie ein gekapseltes Potentiometer. R2 sollte unbedingt ein Metallfilmwiderstand sein.

Als Eingangsbuchse für das Analogsignal ist eine 6,3-mm-Klinkenbuchse in Printmontage vorgesehen, da sie im professionellen Musikbereich häufig zu finden ist. Für den reinen Hobbybereich bietet sich außerdem die Anbringung einer Chinch-Buchse an. Sie erleichtert den Anschluß an Stereoanlagen. Vergessen Sie nicht, die Drahtbrücken einzusetzen, die sie im Bestückungsplan finden. Ferner empfiehlt es sich, den Widerstand R2 sowie die Brücke zwischen C3 und Pin 18 des A-D-Wandlers nicht direkt auf die Platine zu löten. Wenn Sie sie durch Lötstifte über der Platine anbringen, sind spätere Erweiterungen einfach. Achten Sie auf die Polarität von C5 und Dl bis D4 und beachten Sie die Richtung der integrierten Schaltkreise. Wenn Sie über wenig Erfahrungen im Aufbau von Schaltungen verfügen, sollten Sie sich

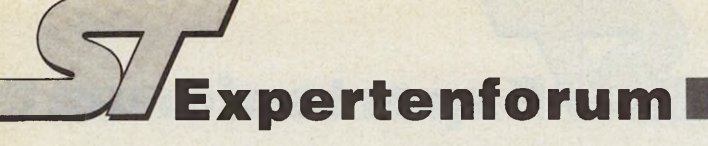

an einen Fachmann wenden. Haftung durch die Redaktion für Schäden, die durch diese Bastelei entstehen, sind ausgeschlossen.

Kommen wir nun zur Tonausgabe: Da eine der Hauptaufgaben des Systems die Erzeugung programmbegleitender Soundeffekte ist, soll die Tonausgabe über den eingebauten Lautsprecher erfolgen. Hierzu ist kein weiterer Bauteileaufwand erforderlich. Der Weg führt in diesem Fall über den computereigenen Soundchip YM 2149. Dieser Baustein ist nicht als Digital-Analog-Wandler ausgelegt wie die Tonausgabekanäle einiger anderer Computer. Vielmehr ist dieses IC ein dreistimmiger Tongenerator mit Hüllkurven, Rauschgenerator und Lautstärkeeinstellung. Mit Hilfe dieser Lautstärkeregister läßt sich der Soundchip als Digital-Analog-Wandler umfunktionieren: Ist die Tonfrequenz auf einem der drei Kanäle mit 0 angegeben und der Kanal aktiviert, so wird eine durch das Lautstärkeregister bestimmte Gleichspannung zum Ausgangssignal addiert. Geht man so mit den drei Kanälen vor, kann man eine Gleichspannung einstellbarer Größe am Ausgang des Soundchips erzeugen. Der Pegel läßt sich sehr schnell ändern und damit zur Tonerzeugung einsetzen. Da die drei Lautstärkeregister jeweils nur 4 Bit breit sind und zudem nicht linear arbeiten, ist es nicht leicht, ein gutes Ergebnis zu erzielen (schlechte Digi-Sounds einiger Spiele verdeutlichen dies).

Daher muß dem Ausgabeprogramm eine leider recht umfangreiche Tabelle zur Verfügung stehen, die jedem Digitalwert einen Satz von drei Werten der Lautstärkeregister zuordnet. Sie steht im Programm oder der Computer lädt sie nach. Wer den Ton nicht nur über die meist recht kleinen Monitorlautsprecher hören oder das Signal aufzeichnen will, der muß sich einen Tonausgang schaffen. Hierzu ist eine Monitorumschaltbox mit Audioausgang gut geeignet. Wer selbst einen Audioausgang basteln will, der muß lediglich den Monitorstecker öffnen. Hier ist ein abgeschirmtes Kabel so anzulöten, daß der innere Leiter an Pin 1 und die Abschirmung an Pin 13 des Monitorsteckers liegt. Pin 1, der Audioausgang, liegt

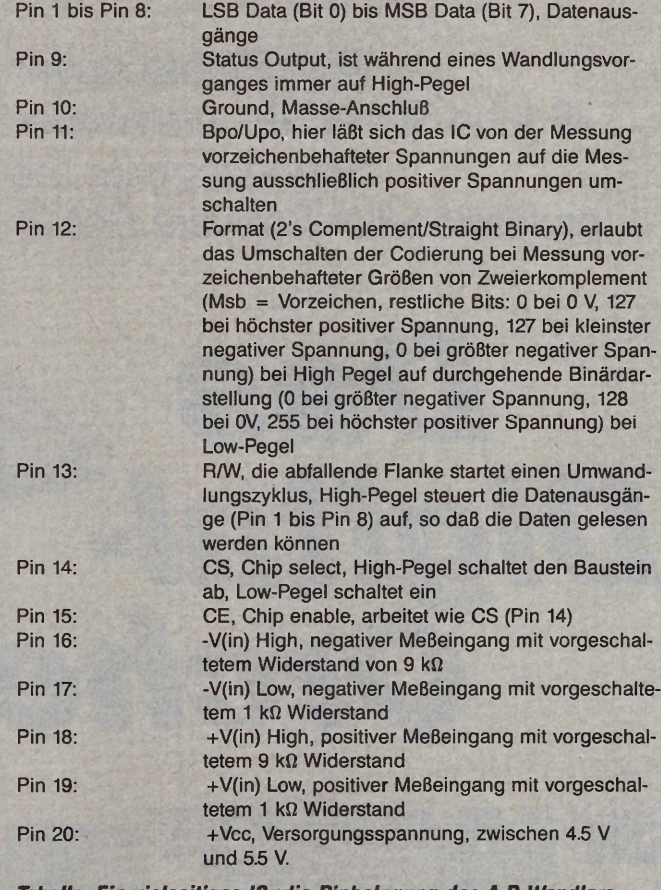

*Tabelle. Ein vielseitiges IC: die Pinbelegung des A-D-Wandlers*

ganz rechts in der obersten Reihe der Anschlüsse (bei Sicht von hinten auf den Computer), (siehe Handbuch).

Bei Anschluß eines hochohmigen Verstärkers bringt die Benutzung von Pin 5 (Audioeingang) statt Pin 1 eine kleine Verbesserung des Klanges. Der Audioeingang ist nämlich über einen Kondensator direkt mit dem Ausgang des Soundchips verbunden. Der Audioausgang muß hingegen zusätzlich einen Impedanz-Wandler passieren. Pin 5 liegt direkt unter Pin 1 und ist im allgemeinen im Monitorstecker unbeschaltet.

Im folgenden finden Sie ein kurzes Programm in GFA-Basic zum Testen der Hardware und um erste Erfahrungen mit dem

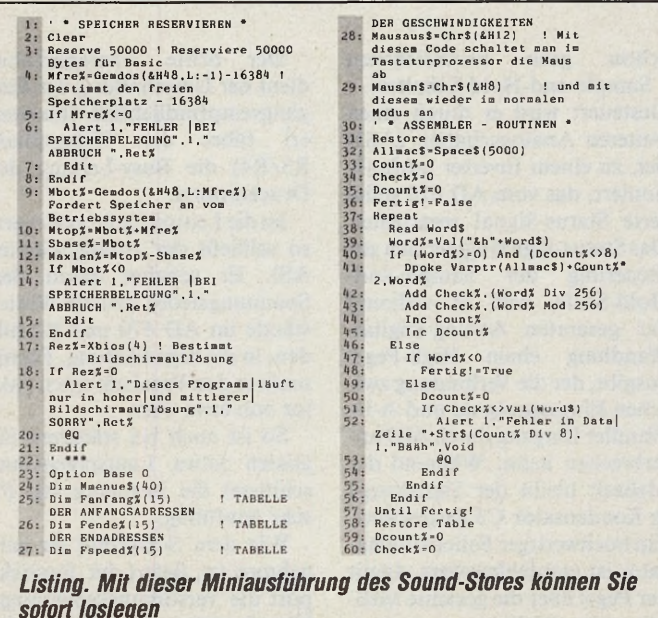

Soundsampling zu sammeln. Das endgültige Programm bietet die nächste Ausgabe (dort geht es um die Beschreibung der Kernroutinen. Das Soundstore-Hauptprogramm mit fast 50 KByte Quelltext ist komplett auf der Servicediskette, Ausgabe 12/88, zu finden). Diese Minimalausführung des Soundstore ist bereits sehr leistungsfähig.

#### *Von der Bastelei zum Programm*

Auf Effekte haben wir zunächst verzichtet. Die Steuerung der Funktionen erfolgt über eine Menüleiste und eine Knopfreihe. Mit der Knopfreihe entscheiden Sie zwischen 16 einzelnen Aufzeichnungen. Die Menüleiste bietet grundlegende Funktionen: Aufzeichnen, Laden, Speichern, Löschen, Abspielen und Beenden.

Weitere Funktionen sind:

— Vorhören: Dient dem direkten Abhören des Eingangssignals.

Speed: Einstellung der Geschwindigkeit beim Aufzeichnen und Abspielen. Gültige Einträge liegen zwischen 21 und 999. Dabei ist 21 die höchste Geschwindigkeit, 42 die halbe und 999 die niedrigste.

— Abspielen, und gleichzeitig Druck auf die SHIFT-Taste, wiederholt die Aufzeichnung, solange diese Taste gedrückt ist.

Beenden sollten Sie dieses Program nur durch den entsprechenden Punkt der Menüleiste. Beim Abbruch durch < CON-TROL SHIFT ALTERNATE > läßt sich der »Mini-Sound-Store« nicht nochmals starten ohne den Interpreter zu verlassen. Das Programm fordert nämlich vom Betriebssystem nahezu den gesamten Speicherplatz an und gibt ihn nur bei einem geordneten Abbruch wieder frei.

Starten Sie das Programm nie bei angeschlossenem Drucker und vermeiden Sie, bei angeschlossenem Soundsampler eine Druckausgabe aufzurufen.

Dieses sind Sicherheitsmaßnahmen, die allein der Gesunderhaltung Ihres Computers dienen. Nach sorgfältiger Lektüre ist es nun an der Zeit, den Lötkolben Warmlaufen zu lassen. (mr)

#### **GE-MEGA-DRIVE**

★ Anschlussfertige Festplatten für die ATARI Computer der ST-Serie

#### Formatierte Kapazität ★ 40,2MB MFM

zweites Laufwerk mit ST-506 Schnittstelle nachrüstbar (max. 512MB) ★ 61,5MB RLL ★ 80,5MB MFM 123,0MB RLL

#### Booten

★ durch Bootmenü freie Auswahl der Bootpartition von A: bis Z: möglich ★ Die Autostartprogramme und Accesories sind beim Booten frei wählbar.

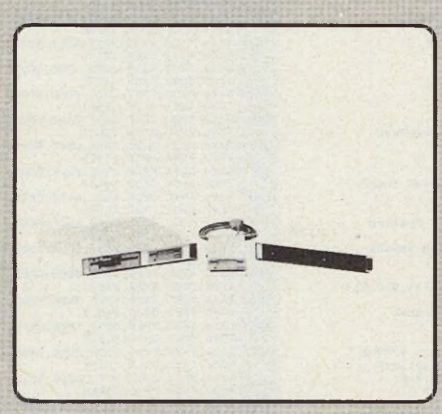

#### Treiber

★ AHDI-kompatibler Treiber, daher auch mit anderen Betriebsystemen lauffähig (z.B. PC Ditto, Aladin, RTOS)

#### **Partition**

★ in 16 Partitions mit 16/32MB (altes/neues IOS) einteilbar.

#### **Software**

★ Installationsprogramm, Treiber, Bootmenü, Backup

#### DMA-Anschluß

★ durchgeschleifter und gepufferter DMA-Ausgang zum Anschluß weiterer DMA-Geräte ★ Die DMA-Adresse ist von außen einstellbar.

#### Netzteil

★ leistungsstarkes Schaltnetzteil 150W

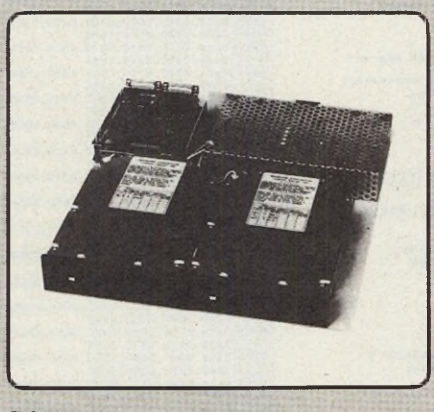

#### Gehäuse

★ massives Stahlblechgehäuse mit grauem Struekturlack und Netzschalter an der Frontblende

# **Computersysteme**

Die Produkte der Firma GE-SOFT können Sie auch übyr Ihren ATARI-Fachhändler beziehen. Distributor für Schweiz, Österreich und die Niederlande gesucht.

#### Maße  $H = 52.343 \times 356$

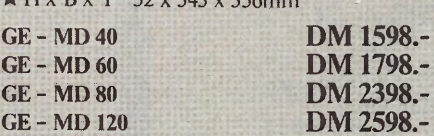

#### MEGA-DRIVE-Hostadapter

★ wie im MEGA-DRIVE eingebaut zum Betrieb einer Festplatte ist zusätzlich noch ein PC-Festplattencontroller OMTI5520/5527 erforderlich ★ inclusive Software

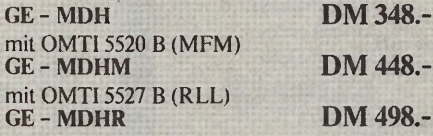

#### MEGA-DRIVE-Gehäuse

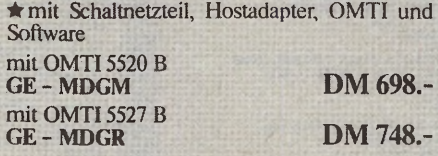

#### *GC - MEGA-CHANGC*

★ RICOH 20MB Wechselplatte anschlußfertig für ATARI ST ★technische Daten wie GE - MEGA-DRIVE

GE - MC 20 DM 2498.-

#### GE - MIX-DRIVE

★ Doppeldiskstation im MEGA-DRIVE-Gehäuse  $\star$  NEC 1036A 3,5" und TEAC 5,25"  $\star$ Schaltbar als Doppelstation oder umschaltbares B: Laufwerk ★ 5,25" Traccumschaltung 40/80 ★ eingebautes Schaltnetzteil

GE - XD 5,25"/3,5" DM 898.-

#### *GC* **-** *DUO-DRIVE*

★ Doppeldiskstation ★zwei NEC 1036A 3,5" im MEGA-DRIVE-Gehäuse ★eingebautes Schaltnetzteil

GE - DD 3,5" DM 898.-

#### *GC- MCGA-DR/VC-CHANGC*

★ Festplatte 40MB und Wechselplatte 20MB GE-MDC 40/20 DM 3298.-

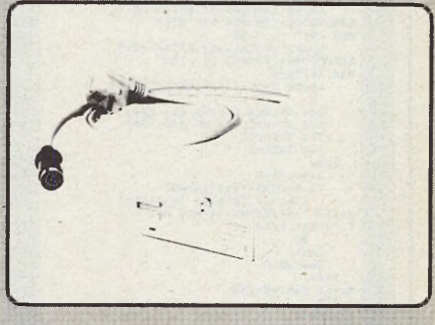

*<i>CE - DISK-DRIVE* 

★ NEC 1036A Disklautwerk im Stahlblechgehäuse mit integriertem Netzteil ★ durchgeschleifter Bus<br>GE - D 3.5"

DM 348 -

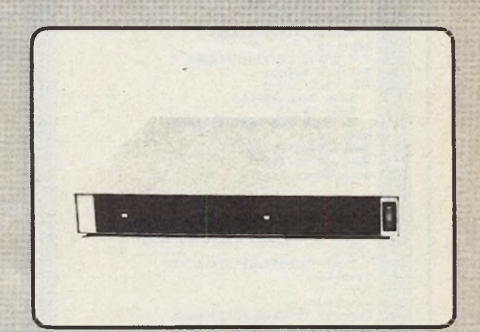

#### *GC-MECA-m*

★ Festplatte mit 40 oder 60MB mit Diskettenlaufwerk ★NEC 1036A 3,5" oder TEAC 5,25" 40/80 Jrack

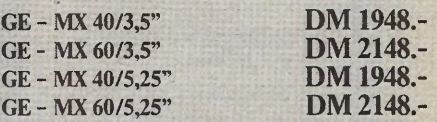

#### *GC - MCGA-CHANGC-MtX*

★ Wechselplatte 20MB mit Diskettenlaufwerk ★ NEC 1036A 3.5" oder 5.25" 40/80 Track GE-MCX 20/3,5" DM 2848.-GE-MCX 20/5.25" DM 2848.-

 $02428/$ 

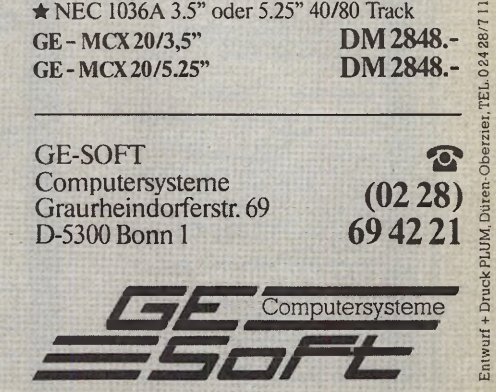

 $S_{\nabla}$ **Expertenforum** 

#### Fortsetzung von Seite 90

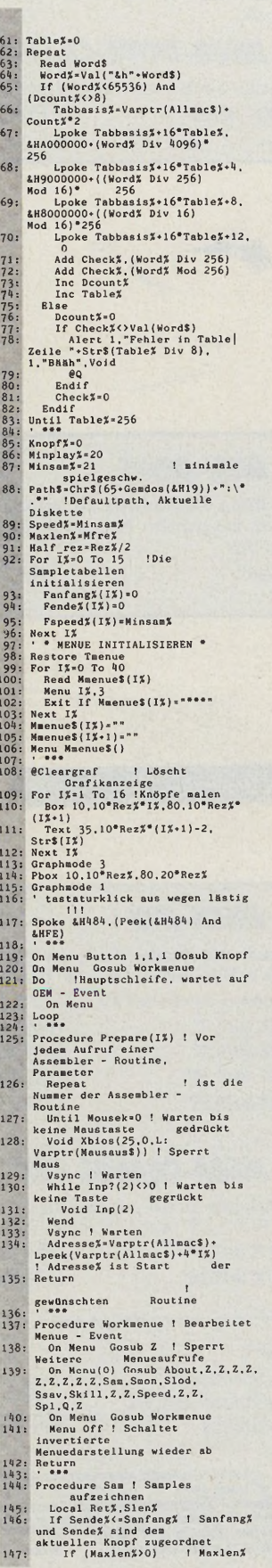

 $92 - 5$ MARAZIN

gibt an, wievell Speicher<br>
Scholars (1991)<br>
SSEELLENT (1991)<br>
SSEELLENT (1991)<br>
SSEELLENT (1992)<br>
Search Scholars (1992)<br>
Search Scholars (1993)<br>
Search Scholars (1993)<br>
Search Scholars (1993)<br>
Somether SAMPLE UNRASST<br>
Som  $148:$  $149:$ <br> $150:$ <br> $151:$  $152:$  $153:$ <br>  $154:$ <br>  $155:$  $156:157$ 158:  $159:$ <br>  $160:$ <br>  $161:$ <br>  $162:$  $163:$  $164:$ Fapeed%(Knopf%)=<br>
Speed% Shames"=Shame&<br>
Maxlen%=Ntop%-Shame%<br>
Maxlen%=Ntop%-Shame%<br>
Craphen der Signaiform<br>
Endif<br>
Endif<br>
Flag<br>
Plag<br>
Plag<br>
Flag<br>
Flag  $165:$ <br>166:<br>167:  $168:$ <br>  $169:$ <br>  $170:$ <br>  $171:$ <br>  $172:$ Facis<br>
Face<br>
Face<br>
Face<br>
RESCHÖPFT| VOR NACHSTEN<br>
VERSUCH | SAMPLE LÖSCHEN<br>
1. " Endi<br>
Face<br>
Face<br>
Face<br>
Face<br>
Face<br>
1. "ENST LÖSCHEN. | DANN<br>
SAMPELN !".1." DANNE ".Void<br>
Bodif<br>
Resurn<br>
Resurn<br>
RESCHEN. | VOID<br>
RESCHEN. |  $173:$ <br> $174:$ <br> $175:$  $176:$ <br> $177:$ <br> $178:$ <br> $179:$ nearl<br>
Return<br>
Procedure Slod ! Sample von<br>
Diskette laden<br>
Irendes Kether<br>
Irendes Kether<br>
Frontes Paths, "<br>
Frontes Return"<br>
Irendes Return<br>
1990<br>
2000 17, 11, Filenames (1991)<br>
Sample Level 2, "Disketter" Return<br>
11, "A  $.80:$ <br> $.81:$ <br> $.82:$  $\begin{array}{r} 183: \\ 184: \\ 185: \\ 186: \\ 187: \\ 188: \end{array}$ 189:<br>190:<br>191:<br>192:<br>193:<br>195:<br>195:  $197:$ | und alles noting<br>
1981<br>
1981<br>
1982<br>
1982<br>
1992<br>
1982<br>
1982<br>
1982<br>
1982<br>
1982<br>
1982<br>
1982<br>
1982<br>
1982<br>
1982<br>
1982<br>
1982<br>
1984<br>
207<br>
1983<br>
1983<br>
1983<br>
1983<br>
1983<br>
1983<br>
1983<br>
1983<br>
1983<br>
1983<br>
1983<br>
1983<br>
1983<br>
1983<br>
1983<br> 198:  $\begin{array}{r} 219: \\ 220: \\ 221: \\ 222: \\ 223: \\ 224: \\ 225: \end{array}$ Endif<br>If Not Fflag!<br>Slen%=Sende%-Sanfang%<br>If<br>Alacks(Fdlopenos))-Dfree(Asc(LeftS(Filename\$))-<br>64)>=Slen% Direc(Asc(LeftS(Filenames))-<br>
26: 64)>-SlanX<br>
227: Den "Or",#1,Filenames"<br>
227: But #1,Sanfang%,Slen%<br>
229: Rise<br>
229: Rise<br>
1,"ABBRUCH", Void<br>
239: Rodif<br>
233: Rodif<br>
232: Rodif<br>
233: Rodif<br>
233: Rodif<br>
233: Rodif<br>
233: P

AUS DEM SPEICHER |LÖSCHEN ?".<br>
2. JA | NEIN ", RetX<br>
: If RetX-1<br>
: BlanX-SendeX-SendeX-SendeX<br>
: BlanX-SendeX-SendeX<br>
: If BlenX>0<br>
: PlanX>0<br>
: If BlenX>0<br>
: If BlenX>0<br>
: For IX=0<br>
: Endif<br>
: Endif<br>
: Endif<br>
: TranCapse  $241:$ <br>  $242:$ <br>  $243:$ <br>  $244:$ <br>  $245:$ 206: "Compare of the Signal Control (1987)<br>
206: "Endiff note Dring Control (1988)<br>
207: For IIS-D To Indigenoid (1899)<br>
208: If Panfang%(IX))Sanfang<br>
209: Sub Fendat (IX)Sanfang<br>
209: Sub Fendat (IX)Sanfang<br>
2011: Sub Fe (Peek(S.<br>
302: Nex<br>
303: Endif<br>
304: Return<br>
305: '\*\*\*<br>
306: Procedu  $307:308:$  $\begin{array}{r} 309: \\ 310: \\ 311: \\ 312: \\ 313: \\ 314: \\ 315: \\ \end{array}$ 314:<br>
315: Procedure Z 1 Dummyprozedur,<br>
ohne Funktion<br>
316: Return<br>
317:<br>
318: Procedure About 1 ...GEM mag es Procedure Speed ! Bestimmung der<br>Geschwindigkeit, bearbeitet<br>Global SpeedX<br>Print At(20.23);"SAMPLESPEED :" 323: Print At(20,23); SAMPLESPEED<br>
324: Speeds Speeds (3)<br>
325: Reet Speeds Striff (Speeds)<br>
326: Reet Speeds Striff (Speeds)<br>
327: Reet Speeds Striff (Speeds)<br>
328: Tr (Speedswell(Speeds)<br>
328: Tr (Speedswell(Speeds)<br>
331  $323:$ 

340: Data PARAMETER, SPEED, ""<br>341: Data SPIELEN, AKT. SAMPLE<br>PROGRAMMABBRUCH ,\*\*\* 387<br>
1975: Data 0009, 0000, 0000, 0000, 0000, 0000, 0000, 0000, 0000, 0000, 0000, 0000, 0000, 0000, 0000, 0000, 0000, 0000, 0000, 0000, 0000, 0000, 0000, 0000, 0000, 0000, 0000, 0000, 0000, 0000, 0000, 0000, 0000, 0000, 0

# Das GFA Entwicklungspaket Für Profi-Programmierer

### GFA-ASSEMBLER

Ein extrem schnelles Programmentwicklungspaket für alle ATARI ST, bestehend aus Editor, Assembler, Linker und Archiv-Verwaltung. Zusätzlich kann zur Fehlersuche der GFA-DEBUGGER nachgeladen werden. Alle Programm-Module sind sowohl mit Maus als auch über Tastatur steuerbar. DM 149,-

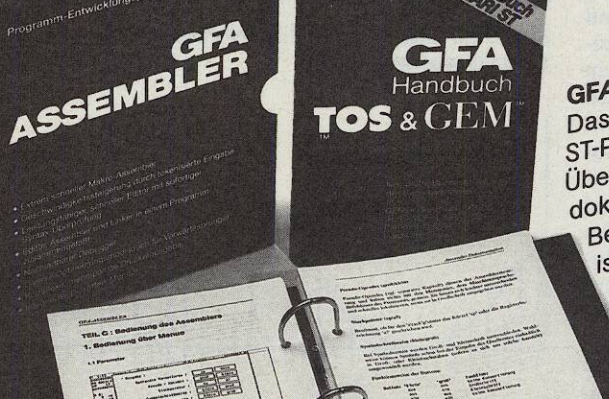

Company's color Chucky<br>American Services<br>American Services<br>American Services

 $\Xi^{\prime\prime}$ 

EEEE

GFA-Handbuch TOS & GEM Das Nachschlagewerk für jeden ST-Programmierer. Es enthält eine Übersicht sämtlicher Routinen und dokumentierter Variablen des Betriebssystems: Dieses Buch ist für die gesamte ST-Familie (vom 260 ST bis hin zum Mega ST) geeignet. Auf Besonderheiten des Blitter-TOS wird separat hingewiesen. Das umfangreiche Indexheft können Sie herausnehmen. ISBN 3-89317-002-2 368 Seiten + 32 Seiten Indexheft DM 49,-

**GFA Systemtechnik GmbH Heerdter Sandberg 30-32** D-4000 Düsseldorf 11 Telefon 0211/5504-0

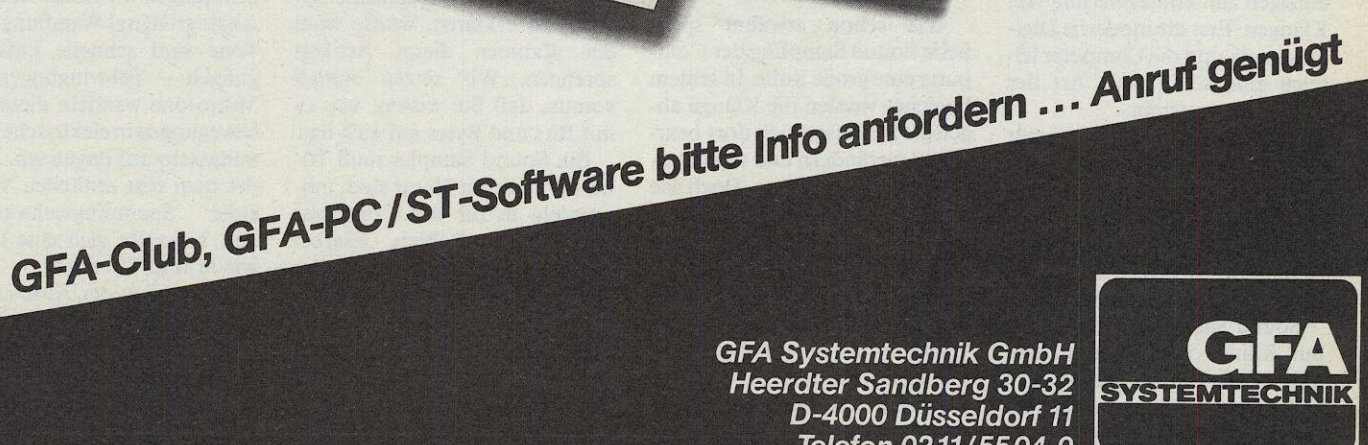

# Die digitale **Klangkonserve** Klangkunst und ihr **OGF ZU**

 $2e1t$ 

#### *Christian Möller*

chon in<br>entdeckt<br>die Musil<br>diente er sich<br>Stimme, um Lau<br>sche zu erzeugen<br>fand er Hilfsmitte,<br>lerentse Musikins<br>vielleicht auch chon in der Steinzeit entdeckte der Mensch die Musik. Zunächst bediente er sich seiner eigenen Stimme, um Laute und Geräusche zu erzeugen. Doch bald erfand er Hilfsmittel: Instrumente, um andersartige und lautere Geräusche zu erzeugen. Das allererste Musikinstrument — und vielleicht auch Kommunikationssystem — mag wohl ein hohler Baumstamm gewesen sein. Angeschlagen durch einen Ast gab er einen weithin hörbaren Ton von sich. Von der Trommel über die ersten Saiten- und Blasinstrumente bis hin zu den modernen elektronischen Musikinstrumenten war es eine lange Entwicklung. Seit Beginn des Industriezeitalters experimentieren findige Köpfe mit Methoden, um Musik zu konservieren, sie also zu speichern und wiederzugeben. Edison erfand das Walzengrammophon, mit dessen Hilfe es erstmals möglich war, Töne, Musik und Geräusche aufzunehmen und anschließend wiederzugeben. Die Entdeckung des elektrischen Stromes und der steuerbaren Magnetfelder setzte einen weiteren Meilenstein der Musikkonservierung: das Tonband. Lange Zeit waren beide Medien, Schallplatte und Tonband, die einzigen zur Konservierung von Klängen. Erst die moderne Digitaltechnik und die Computer leiteten eine völlig neue Art der Tonspeicherung ein.

Das Zauberwort heißt »Sound Sampling«. Wie viele technische Begriffe, ist auch dieser aus dem Englischen übernommen. Sound steht für Töne, Geräusche, Musik. Sampling bedeutet soviel wie Kostprobe.

Sound Sampling ist mehr, als nur Klänge zu speichern. Mit diesem Verfahren lassen sich völlig neue Klänge erzeugen. Doch was steckt hinter diesem HarthMhammar

**Bild 1. Ein Mikrofon zerlegt Schallwellen in analoge** *Spannungsschwankungen*

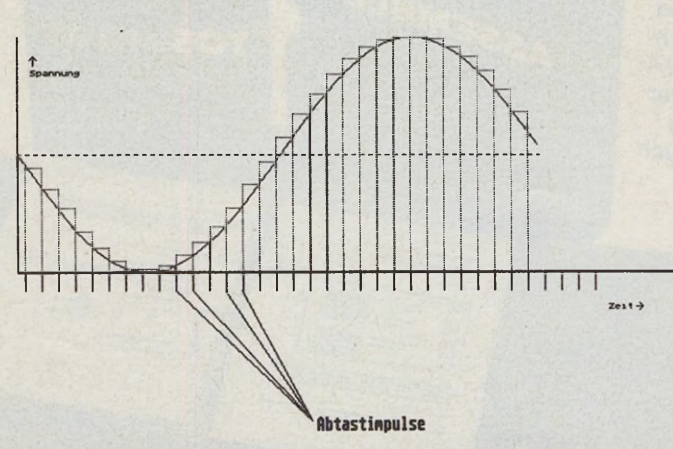

*Bild 2. Beim Digitalisieren zerlegt der Sampler eine Sinuskurve in Zahlenwerte (Säulen)*

Schlagwort, das gleichermaßen Tontechniker wie Computerfreaks aufhorchen läßt?

#### *Vom Speicher zum Schall*

Wie schon erwähnt spielt beim Sound Sampling der Computer eine große Rolle. In seinem Speicher werden die Klänge abgelegt. Sie lassen sich dort bearbeiten, verändern und sogar grafisch sichtbar machen. Doch wie kommen die Klänge und Geräusche in den Speicher des Computers?

Der Computer rechnet intern bekanntlich nur mit zwei Zuständen: Strom Ein und Aus. Die kleinste Einheit zur Speicherung eines solchen Zustandes ist eine Speicherzelle, meistens als Bit bezeichnet. Um mehr als zwei Zustände darzustellen und um damit zu rechnen, faßt man Kombinationen aus mehreren (in der Regel 8 = 1 Byte) Speicherzellen zusammen.

Das sogenannte »Binärsystem« (oder auch Dualzahlensystem) zu erklären, würde wohl den Rahmen dieses Artikels sprengen. Wir setzen einmal voraus, daß Sie wissen, was es mit Bits und Bytes auf sich hat.

Ein Sound Sampler muß Töne, die analoger Natur sind, umwandeln in für den Computer verständliche Zahlen. Hierbei stößt man auf ein grundlegendes Problem, das immer wieder auftritt, wenn es darum geht, die Realität im Computer abzubilden: Umwelt und Natur sind in der Regel ein Sammelsurium aus analogen Zuständen. Größen

wie Gewicht, Zeit, Länge und andere nehmen unendlich viele Zustände an. Jeder noch so große Computer kann wegen seines digitalen Aufbaus nur eine begrenzte Anzahl von Zuständen beschreiben. Deshalb ist die sogenannte »Auflösung« bei der Beschreibung von Naturvorgängen im Computer ebenfalls begrenzt. Zugegeben: Dieser Sachverhalt mutet zunächst ein wenig abstrakt an. Unser konkretes Beispiel, das Digitalisieren von Klängen, bringt Licht in die Zusammenhänge.

Sind analoge Daten erst einmal in Zahlen umgewandelt, man spricht hier vom Digitalisieren (digit bedeutet auf Englisch Zahl), lassen sie sich leicht manipulieren. Diese Zahlen sind dann natürlich nicht zu hören. Sie müssen bei der Wiedergabe wieder in hörbare analoge Töne zurückverwandelt werden.

Genau dies — Wandlung von Tönen in Zahlen und umgekehrt — ist die Aufgabe eines Sound Samplers. So gesehen ist der Sound Sampler eine Schnittstelle, die Akustik und Computer in beiden Richtungen verbindet.

#### **Sound Sampler: Mittler zwischen** *den Welten*

Um das Verfahren zu verstehen, fangen wir zunächst bei der Analog-Digital-Wandlung an. Töne sind schnelle Luftbewegungen — Schwingungen also. Mikrofone wandeln diese Luftbewegungen in elektrische Spannungsschwankungen um. Zeichnet man den zeitlichen Verlauf einer Spannungsschwankung auf, so ergibt sich eine Grafik wie in Bild 1 gezeigt.

Wir wollen der Anschaulichkeit wegen unsere Schwingung etwas vereinfachen. Aus diesem Grund betrachten wir eine einfache Sinusschwingung (Bild 2). Gehen wir die Arbeitsweise der Sound Sampler-Hardware einmal Schritt für Schritt anhand der Blockschaltgrafik (Bild 3) durch. Zunächst gelangt das analoge Musiksignal (in Form einer elektrischen Spannung) auf einen Tiefpaß-Filter. Tiefpaß bedeutet, tiefe Frequenzen dürfen passieren, hohe Frequenzen werden gefiltert.

Nach dem Filter gelangt das Signal auf den eigentlichen Wandler-Chip, den A-D-Wandler. Dieser mißt in regelmäßigen Abständen die anliegende Spannung und wandelt sie in den entsprechenden digitalen Wert (Treppenform in Bild 2). Je nach Auflösung des Wandlerchips erfolgt die Ausgabe über 8,12 oder gar 16 Datenleitungen. Die Datenleitungen finden über einen geeigneten Port Anschluß an den Computer.

Doch zunächst zur wichtigsten Frage: Wie macht der Wandler aus einer Spannung einen digitalen Wert? Hierfür gibt

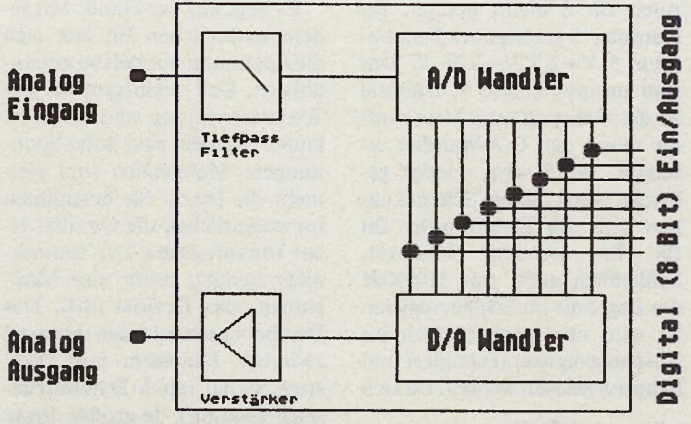

*Bild 3. Blockdiagramm eines 8-Bit-Samplers mit Analog-Digital- und Digital-Analog-Wandlung*

es verschiedene Verfahren. Für das Digitalisieren von Musiksignalen eignet sich das Prinzip der »sukzessiven Approximation« (schrittweise Annäherung) am besten. Es arbeitet schnell und genau. Das Verfahren ist viel einfacher als sein zungenbrecherischer Name. Der Trick ist, zunächst den umgekehrten Weg zu beschreiten und eine Digital-Analog- Wandlung durchzuführen. Betrachten Sie zunächst Bild 4. Ein weiteres Blockschaltbild zeigt eine etwas vereinfachte Darstellung eines 8-Bit-A-D-Wandlers, der nach der sukzessiven Approximation arbeitet. Über die sogenannte Startleitung erhält der Wandler

von einer externen Schaltlogik den Zeitpunkt, an dem er eine A-D-Wandlung ausführen soll. In der Regel sorgt ein externer Taktgenerator für einen Startimpuls in gleichmäßigen Abständen. Dieser legt die Sampling-Rate fest. Das ist die Taktrate, mit der das analoge Signal abgetastet wird. Doch dazu später mehr.

**Expertenforum**

Der Eingang für die Meßspannung ist in Bild 4 mit U<sup>^^</sup>meß\*\* gekennzeichnet. An den acht Datenausgängen liefert der A-D-Wandler nach jedem Meßzyklus das der analogen Größe entsprechende Byte. Ist ein Wandlungszyklus abgeschlossen, sendet die Statusleitung einen Impuls.

Gehen wir einmal davon aus, daß unser Wandlerchip Spannungen bis 10 Volt wandelt. An der Meßleitung liegen 7,88 Volt.

Im ersten Schritt startet ein Impuls den Chip-eigenen Taktgenerator (a) und gibt den ersten Impuls an das interne Schiebere-

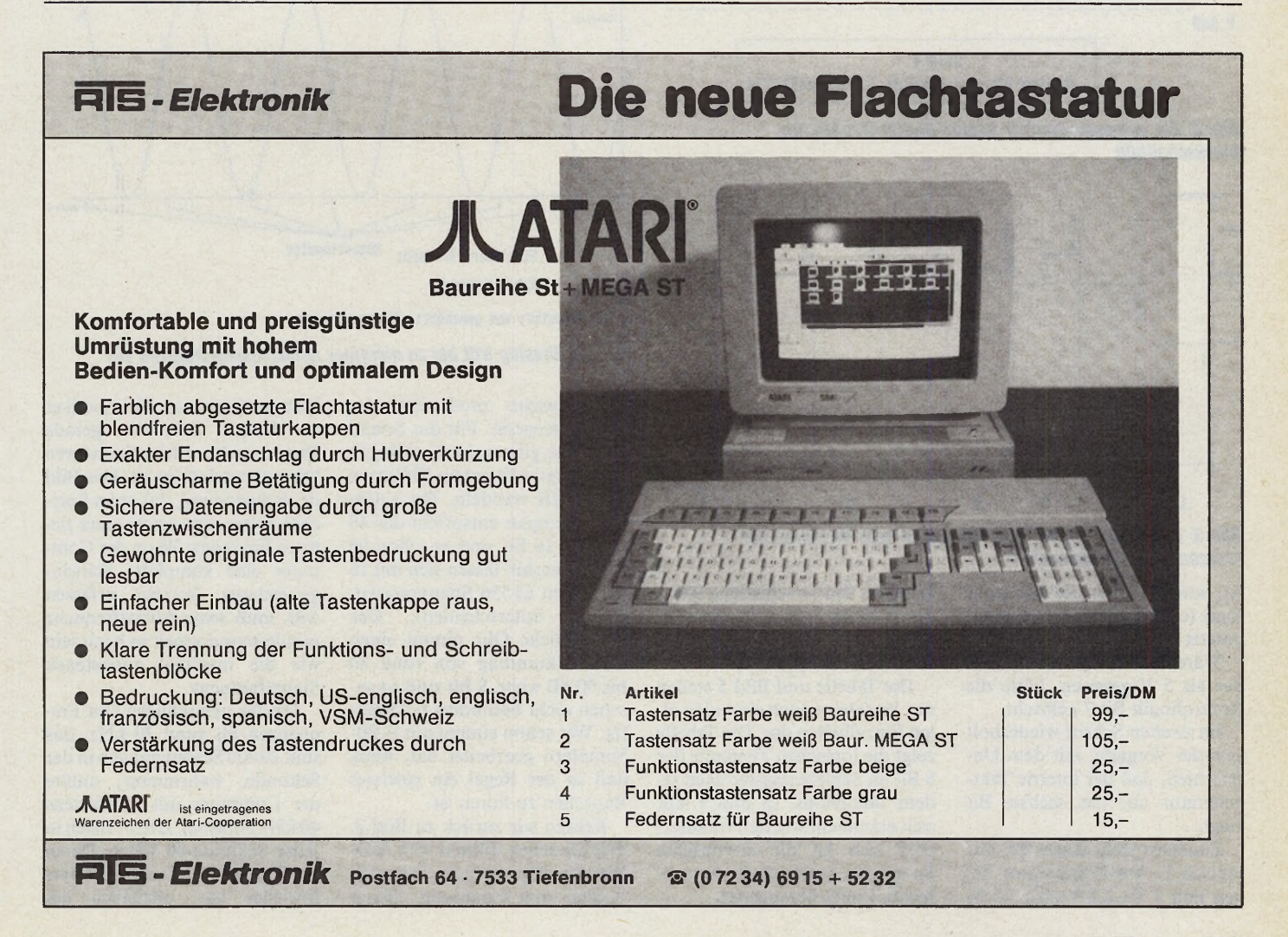

gister (b). Hier wird nun das Bit mit der höchsten Wertigkeit (Bit 7) gesetzt. Das im Schieberegister enthaltene Byte sieht jetzt so aus: 10000000 oder dezimal 128. Dieses Byte wird intern in eine analoge Spannung gewandelt. Der entsprechende Spannungswert (nennen wir ihn Vergleichsspannung) beträgt bei der maximalen Wandlungsspannung von 10 V genau 5 V. Diese Spannung vergleicht der Komparator (d) mit unserer Meßspannung. Da sie mit 7,88 V größer als 5 Volt Auch Bit 6 bleibt gesetzt. Bit Nummer 5 erzeugt am Komparator 5 V+2,5 V+1,25 V. Das sind zusammen 8,75 V. Diesmal ist die Meßspannung kleiner als die durch den D-A-Wandler erzeugte. Bit 5 wird wieder gelöscht. Nach diesem Schema nähert sich der D-A-Wandler Bit für Bit unserem Meßwert. Schließlich steht mit 11001001 das Ergebnis im Schieberegister. Es wird nun noch einfach ins Ausgangsregister (f) kopiert und kann ausgelesen werden. Da sich

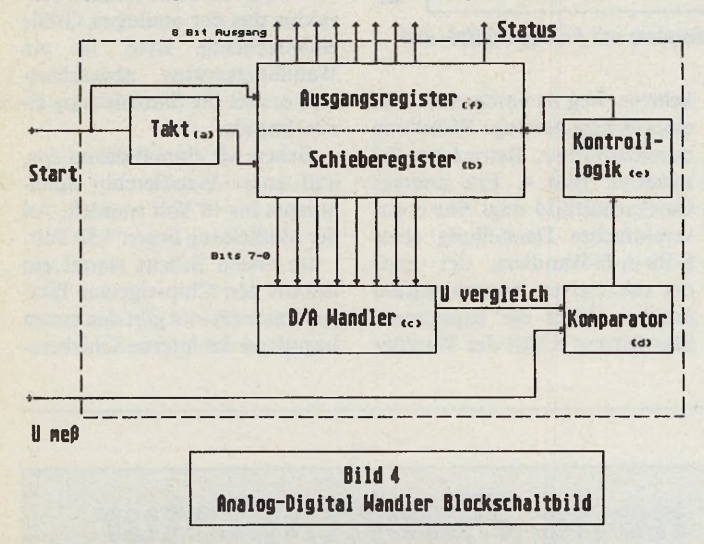

*Bild 4. Ein aufgeschlüsselter Analog-Digital-Wandler im Blockschaltbild*

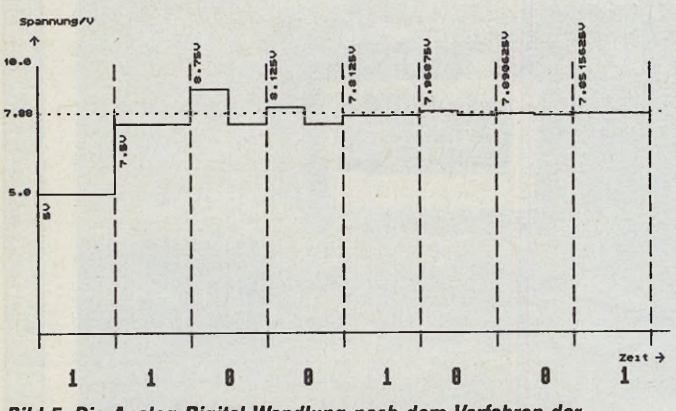

#### *Bild 5. Die Analog-Digital-Wandlung nach dem Verfahren der »sukzessiven Approximation«*

ist, sorgt er über die Kontrolllogik (e) dafür, daß das siebte Bit gesetzt bleibt.

Wäre die Meßspannung kleiner als 5 V gewesen, hätte die Kontrollogik Bit 7 gelöscht.

Im zweiten Schritt wiederholt sich der Vorgang, mit dem Unterschied, daß der interne Taktgenerator auf das sechste Bit zeigt.

Zunächst steht dieses Bit auf logisch 1. Am Komparator liegen nun 5 V+2,5 V also 7,5 V.

mit 8 Bit 256 verschiedene Werte beschreiben lassen, ist die endgültige Näherung mit 7,8515625 V schon recht genau.

Die Tabelle und Bild 5 stellen das Verfahren noch einmal in allen Einzelheiten dar. Die Tabelle zeigt die logischen Zustände der 8 Bit im Schieberegister nach jedem Taktzyklus. In Bild 5 läßt sich erkennen, wie der Wandlerchip sich an die erwünschte Spannung (gestrichelte waagerechte Linie) herantastet.

Es liegt auf der Hand: Mit jedem zusätzlichen Bit läßt sich die Spannung doppelt so gut annähern. Das wichtigste bei der Tonaufzeichnung sind nicht die lauten Signale, also hohe Spannungen. Maßgeblich sind vielmehr die leisen. Sie bestimmen im wesentlichen die Qualität einer Tonaufnahme. Der Tontechniker benutzt dafür eine Maßeinheit, das Dezibel (dB). Das Dezibel beschreibt den Abstand zwischen lautestem und leisestem Signal (auch Dynamikbereich genannt). Je größer dieser Abstand ist, um so weniger Ne-

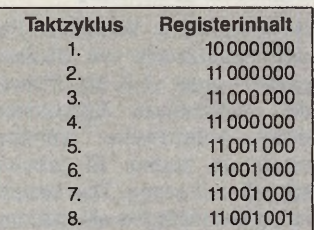

*Die Registerinhalte zu Bild 5*

muß dafür sorgen, daß die an den Datenleitungen bereitstehenden Bytes im Speicher abgelegt werden. Dabei ist es von entscheidender Wichtigkeit, daß er diese Übernahme der Daten in regelmäßigen Abständen vornimmt. Andernfalls entsteht ein falsches Bild der Schwingung im Speicher. Auch ist darauf zu achten, daß der Computer einen geeigneten Kompromiß in der Abtastfrequenz findet. Würde der Computer nur alle 1 bis 2 Sekunden 1 Byte lesen, hätte er viele Informationen einfach verpaßt. Was dann passiert, nennt der Fachmann den »Aliasing-Effekt«. In Bild 6 ist diese Art der Verzerrung grafisch erläutert. Die Frequenz, mit der der Computer die Daten abtastet (auch Abtastfrequenz oder Neudeutsch »Sampling-Rate« genannt) ist hier wesentlich kleiner als das abzutastende Signal. Die zwischen zwei fetten Punkten liegenden Spannungswerte er-

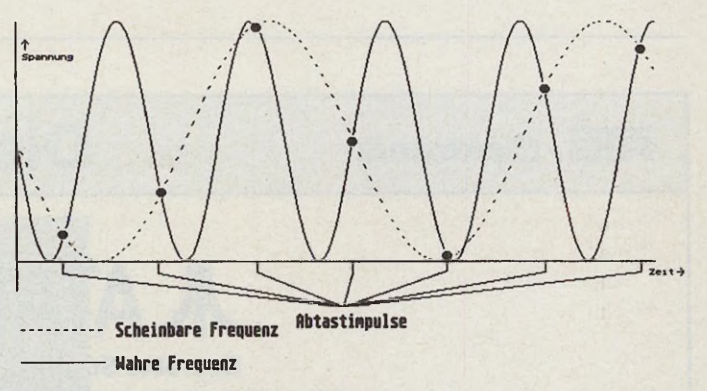

#### • Abgetastete und gewandelte Spannungswerte

*Bild 6. Aliasing tritt bei zu niedriger Abtastgeschwindigkeit ein*

bengeräusche produziert das Aufnahmegerät. Für das Sound Sampling gibt es eine Faustregel, die besagt: Mit jedem Bit lassen sich 6 dB wandeln. Bei einem 8-Bit-Sampler entspricht das 48 dB. Bei 16 Bit sind es schon 96 dB (immerhin lassen sich mit 16 Bit schon 65 536 Spannungszustände unterscheiden). Das menschliche Ohr nimmt einen Dynamikumfang von rund 80 bis 90 dB wahr. 8 Bit sind so gesehen nicht besonders hochwertig. Wer schon einmal mit 8-Bit-Samplern gearbeitet hat, weiß, daß in der Regel ein gewisses Rauschen zu hören ist.

Kehren wir zurück zu Bild 3. Wie Sie sehen, führen vom A-D-Wandlerchip die acht Datenleitungen zum Computer. Dieser faßt der Computer nicht, weil er zu diesem Zeitpunkt gerade Pause macht, oder mit anderen Dingen beschäftigt ist. Das Bild der Schwingung, das er im Speicher ablegt, entspricht einer tieferen Frequenz. Wenn der Computer eine komplette Schwingungsdauer korrekt erfassen will, muß seine Abtastfrequenz mindestens doppelt so hoch sein wie die maximal auftretende Signalfrequenz.

Da das menschliche Ohr Frequenzen bis rund 20 kHz, das sind 20000 Schwingungen in der Sekunde, wahrnimmt, müßte der Computer mit mindestens 40 kHz abtasten. Damit fielen in jeder Sekunde 40 KByte Daten an. Ein Atari ST mit 1 MByte Speicher hat, abzüglich des

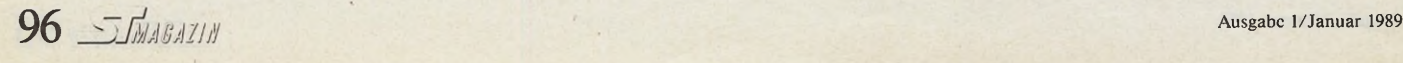

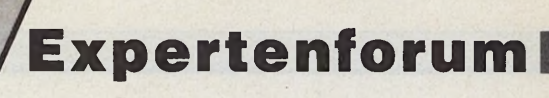

Speicherplatzes, den er selbst benötigt, für nur rund 20 Sekunden Musik in seinem Speicher Platz. Das ist nicht viel. Wie läßt sich dies umgehen, um doch mehrere Minuten im begrenzten Speicher unterzubringen? An dieser Stelle kommt der Tiefpaßfilter (Bild 3) zu seiner Berechtigung. Er sorgt dafür, daß hohe Frequenzen gar nicht erst in den Sampler gelangen.

Klar, daß die Flut aus Zahlen, Bits und Bytes nicht auf ewig im Computer verschwinden sollen. Das Abspielen ist technisch sehr viel einfacher, als der Aufnahmeweg. Als Digital-Analog-Wandler genügen schon einige Widerstände. Für jedes Bit, das der Sampler auflöst, jeweils einer. In unserem Fall sind das acht Widerstände, die in die Datenleitungen geschaltet werden.

Sie sind so dimensioniert, daß sie sich umgekehrt wie die Wertigkeiten der einzelnen Bits verhalten. Das heißt, der Wider-

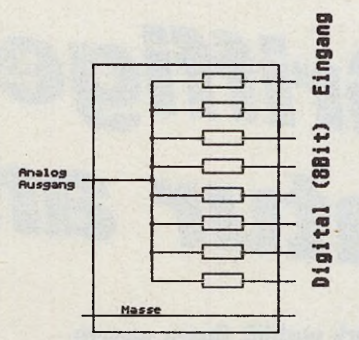

*Bild 7. Der D-A-Wandler läßt sich mit ein paar Widerständen realisieren.*

stand in der Leitung des höchstwertigen Bits hat den niedrigsten Ohm-Wert und erzeugt am Ausgang die höchste Spannung. Der nächste Widerstand ist so ausgelegt, daß er genau die halbe Spannung anliegen läßt, und so weiter. Liegt ein Byte an den acht Leitungen des D-A-Wandlers an, so addieren sich die Spannungen hinter den Widerständen zu dem Wert, den der A-D-Wandler bei der Aufnahme gemessen hatte. Bild 7 zeigt, stark vereinfacht, eine solche Schaltung. Der D-A-Wandler wandelt die Daten vom Computer wieder in Spannungen um. Das entstandene analoge Signal braucht nur noch entsprechend verstärkt zu werden, und es wird wieder hörbar.

Den eingeschworenen Hi-Fi-Fans unter Ihnen dürften viele Details schon bekannt gewesen sein. Schließlich arbeiten alle CD-Playcr nach demselben Verfahren. Hier findet allerdings die A-D-Wandlung im Plattenstudio statt, und der Speicher ist kein Computer, sondern die wohlbekannte, in allen Farben schimmernde CD-Platte.

Mittlerweile sind für den ST eine ganze Reihe unterschiedlicher Sound Sampler im Handel erhältlich. Die einfachen Geräte digitalisieren in der Regel mit einer Breite von 8 Bit. Bekannteste Vertreter sind der AS-Sound-Sampler von G-Data, der Gadget von Sophisticated Applications und der Pro-Sound-Designer von Eidersoft. Auch für höchste Genüsse in 16-Bit-Sphären und CD-Qualität ist mit dem ADAP-Soundrack von Hybrid-Arts gesorgt.

Auf der Seite 89 stellen wir Ihnen einen Sound Sampler zum Selbstbauen vor. Er bietet alle wesentlichen Funktionen, Tricks und Effekte, die ein hochwertiger 8-Bit-Sampler ins Feld der Klänge und Geräusche führen sollte. Sound Sampling ist eines der Betätigungsfelder auf dem ST, dem man sich nur allzu gerne mit Haut und Haaren verschreibt. (ps/mr)

AS-Sound-Sampler: G-Data, Sicmensstr. 16, 4630 Bochum 1, Tel. 02325/60897 Gadget-Sampler: Sophisticated Applications, Friedrich-Ebert-Allee 2, 2870 Delmenhorst, Tel. 04221/14608/9 Eidersoft, Office Hall Farm, Church Lanc, North Ockendon, England, Essex RM 143 QH, Tel. 0044/708/852647 ADAP-Soundrack: Hybrid Arts Deutschland, Lüdenscheidstr. 1, 6000 Frankfurt 80, Tel. 069/343955

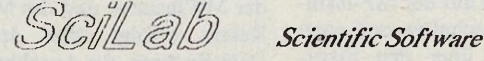

#### **ST\_ST ATISTIK**

**Uni- und Multivariate Statistik (Varianz- Cluster Faktor- Itemmultiple Regressionsanal., medizin. Tests u.a.) mit voller Grafikeinbindung in 2D & 3D. Balken, Torten, Bänder, Dendrogrammc u.a. Autom. (DIN) und wählbare Skalierung. Ein- und Ausgabe in**

**Tcxtprog. und Datenbanken.**

**DM 349.-**

#### **PGRAPH'**

**Publikationsreife Diagramme entwerfen. Frei wählbar in Größe, Format und Skalierung**  $(i\text{ncl.} \log_{10}, \log_{e}, \log_{2})$ . Belie**bige, editierbare Beschriftung.**

**Glättung, Stapeln, Splinc, Polynome, Statistikfunktionen. Komfortables Einlesen der Daten, incl. ''missing-value".**

**DM 248.-**

#### **GmbHi. Gr. Iscstr. 57 2000 Hamburg 13**

#### **CHEMOGRAPH\***

**Erstellen von Skizzen und** *l* **Strukturformeln aus dem Be-I reich der Chemie. Am Bild- ; schirm editieren, rotieren, § zoomen, spiegeln etc. Komfortable Beschriftung. Erwci-I terbare Formelbibliotheken, | Winkelnormierung. Publikationsreife Grafikausgabe.**

**DM 699.-**

#### **ST\_DREIECK\***

**Darstellung von Prozentverteilungen in Dreiecken, i auch mehrere pro Grafik. : Unterschiedlich markierte** Punktverteilungen aus mch-**| reren Dateien. Komfortable Besehriftungsmög-lichkeiten. Problemloses Einlesen der Daten. DM 169.-**

**Metafile-Grafik: Fonts und Treiber für alle gängigen Druckertypen, incl. Atari-Laser Hotline 040/488700 1300 bis 16°°**

#### **NEU!!**

Die Software wurde speziell auf ihre Bedürfnisse abgestimmt. Ein<br>Anzeigebalken zeigt Ihnen jederzeit die aktuellen Einstellwerte.<br>Ihre persönlichen Arbeitseinstellungen können auf Disk gespei-<br>chert werden.

**Sie können alle handelsüblichen Bildformate konvertieren z.B. Artdirector in Degas oder auch ein Farbbild in ein Monochromebild z.B. Artdirector in Monostar+.**

**Neu ist auch die editierbare Farbpalette mit der Sie Ihre eigene Farbpalette zusammenstellen können und so das Digitalisieren optimieren können.**

#### Animation

Der absolute Hit ist jedoch die Animation-Funktion mit der Sie Ani-<br>mationen mit bis zu 160 Bildern in 1 MByte Speicherplatz generie-<br>ren können. Mit einem Mega ST können sogar bis zu 700 Bilder ani-<br>miert werden und dies

Da auch Bilder aus Zeichnungsprogrammen eingebunden werden<br>können, und auch sonst viele für Grafikfreaks nützliche Tools vor-<br>handen sind, bietet die Software für jeden eine optimale Unterstüt-<br>zung.

Software-Update-Version 2.0 DM 49,-

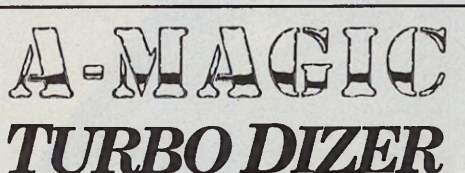

Ein fantastisch schneller Videodigitizer für Farb- und Monochrom-Betrieb.

**Im Fachhandel Händleranfragen oder direkt bei: erwünscht!**

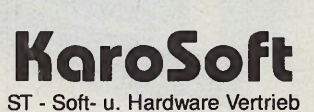

Biesenstraße 75 · 4010 Hilden · Telefon 0 21 0 3/4 2 0 2 2

Technische Daten des Turbo-Dizers **Hardware:**

- 
- 
- **Auflösung 640 x 400 bei 256 echten Graustufen Vergoldete Kontakte für Einschub in ROMport Stromversorgung erfolgt über den ROMport Eingangssignal über BNC-Buchse (Video 1 Vss, BAS, FBAS)**

**Software:**

- **Auflösung 640 x 400 oder 320 x 200 bei 2, 4, 8, 16 oder**
- 32 Graustufen in acht verschiedenen Farbpaletten<br>- Sichern und Laden von Bildern in 9 verschiedenen Bildformaten<br>- Konvertieren von Farbbildern in Monochromebilder<br>- Editierbare Farbpalette mit speziell für diese Anwendung
- 
- 
- **TV.ACC TOOLBOX**

**Lieferumfang: Turbo-Dizer/Software mit deutscher oder englischer Anleitung Einige Beispiele/TOOLBOX/TVACC**

**Garantie: 1 Jahr, ein Schweizer Produkt**

**Info kostenlos**

#### **DM 358,- Versand gegen Vork. o. Nachnahme**

Ausgabe 1/Januar 1989 **Page 1/Januar 1989 Ujilman 2018 Ujilman 2018 Ujilman 2018 Ujilman 2019** 

# Universelles Tastaturinterface **Griffige**<br>
Statur am ST

#### *Jörn Hecker*

ie flexible S<br>
lenwahl setz<br>
daß der ST<br>
tureingaben in au<br>
Form erhält. Diese A<br>
füllt das Interface. ZI<br>
die MF-Tastatur ihr<br>
synchron aus, das heiß<br>
gabegeschwindigkeit d<br>
nen Bits ist nicht an d<br>
Zeitraster eines feste ie flexible Schnittstellenwahl setzt voraus, daß der ST die Tastatureingaben in aufbereiteter alt. Diese Aufgabe erfüllt das Interface. Zudem gibt die MF-Tastatur ihre Daten synchron aus, das heißt die Ausgabegeschwindigkeit der einzelnen Bits ist nicht an das genaue Zeitraster eines festen Taktes gebunden. Die Gültigkeit eines Bits wird hier durch eine extra Taktleitung signalisiert. Die seriellen Schnittstellen des ST, also MIDI und RS232, sind dagegen alle asynchron. Diese Umsetzung der Daten ist die Hauptaufgabe des Adapters.

#### *Kleincom puter am ST*

Das Interface ist gewissermaßen ein eigenständiger kleiner Computer mit CPU (Zentraleinheit, entspricht dem 68000 des ST), PIO (Parallel Input/Output oder parallele Ein-/Ausgabe, die in etwa der Centronics-Schnittstelle entspricht), RAM und ROM. Kenner sehen auf den ersten Blick im Schaltplan, daß dort kein RAM-Baustein vorhanden ist. Der verwendete Prozessor Z80 A verfügt über 15 Register mit 8 Bit Breite und über drei Register mit 16 Bit Breite, was für das Interface vollkommen ausreicht. So konnten wir auf einen extra RAM-Baustein verzichten. Wir entschieden uns außerdem für diese Bausteine, weil sie mit einem Preis von unter 3 Mark sehr billig sind.

Der Reset der CPU wird beim Einschalten oder bei einem Betätigen des Resetschalters durch das Aufladen des Kondensators CI über den Widerstand RI erreicht. Die Takterzeugung erfolgt ganz konventionell mit einem Quarz und drei Invertern. Das EPROM belegt den gesamten Speicherbereich der CPU

Für weniger als 300 Mark verhilft Ihnen unsere Bauanleitung zu einer hochwertigen Tastatur. Nachdem es im ersten Teil um den prinzipiellen Anschluß der neuen Tastatur und die softwaremäßige Seite ging, behandeln wir diesmal die Technik und den praktischen Aufbau des Projekts.

und die PIO den gesamten I/O-Bereich, wodurch wir uns zusätzliche Adressendecodierung und damit zusätzliche ICs ersparen.

Die MF-Tastatur wird über Port A0 und A2 der PIO abgefragt. Port Al und A3 mit ihren Open-Kollektorinvertern sind zur Programmierung der Tastatur da. Da auch die MF-Tastatur über Open-Kollektor-Ausgänge verfügt, kommt es zu keiner Treiberkollision. Port A4 gibt über einen Open-Kollektor-Inverter und einen 220 Ohm Schutzwiderstand die Daten an den MIDI-Port aus. Port A6 und A7 steuern zwei Leuchtdioden an.

Die LED von A6 leuchtet, wenn das Interface arbeitet. Die LED von A7 dagegen nur, wenn in der Datenübertragung ein Fehler auftaucht. Ist diese Anzeige öfters angeschaltet, oder flimmert sie, sollte man das Kabel zur MF-Tastatur beziehungsweise die MF-Tastatur selbst überprüfen. Im normalen Betriebsfall muß die LED ausgeschaltet sein. Um sie zu testen wird sie aber, genauso wie die Leuchtdioden auf der MF-Tastatur, beim Einschalten und nach einem Reset über den Reset-Schalter am Interface für einen kurzen Moment eingeschaltet.

Port A5 der PIO gibt die Daten an die RS232-Schnittstelle aus. Bei dem MAX 232 handelt es sich um einen RS232-Treiberbaustein, der die benötigten Spannungspegel von +10 Volt und -10 Volt intern erzeugt. Außerdem enthält er zwei RS232- Empfänger und zwei RS232-

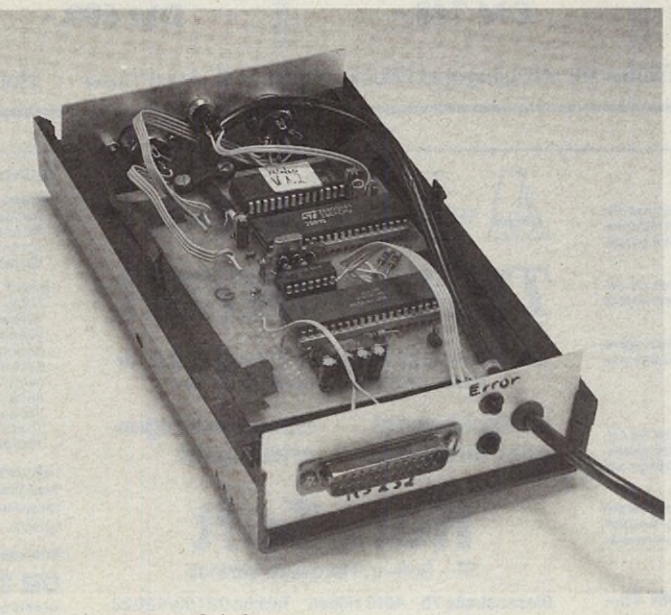

*Die fertig aufgebaute Schaltung*

Treiber, von denen hier nur einer benutzt wird. Der Vorteil des MAX 232 liegt darin, daß kein extra Netzteil zur Erzeugung der Spannungen für den RS232-Betrieb notwendig ist. Außerdem ist er mit knapp 10 Mark auch wesentlich billiger als ein zusätzliches Netzteil.

Port B der PIO dient ausschließlich zur Abfrage der DIL-Schalter. Von den DIL-Schaltern ist aber in der aktuellen Version nur noch B7 benutzt, der die verwendete Baudrate für die RS232- Schnittstelle angibt. Ist B7 auf On gestellt, werden die Daten mit 19200 Baud gesendet, sonst mit 9600 Baud. Der Anschluß der MF-Tastatur und des MIDI-Kabels erfolgt über 5polige DIN-Buchsen, der Anschluß des RS232-Kabels über einen 25 poligen SUB-D-Stecker.

#### *Leistungsfähige Software*

Die Software des Interface übernimmt folgende Aufgaben: Sie initialisiert die PIO und die Register des Z80, außerdem schaltet sie die LEDs auf dem Interface zum Test einen Moment lang ein. Danach sendet sie einen Resetbefehl an die MF-Tastatur und überprüft, ob der Selbsttest der Tastatur fehlerfrei verlaufen ist. Wenn nicht, schaltet sie die Fehleranzeige an und sendet erneut den Resetbefehl an die Tastatur.

Ist der Test ohne Fehler verlaufen, stellt sie mittels eines Befehls den nur bei den MF-Tastaturen vorhandenen Code-Set 3 ein. Anschließend versetzt sie alle Tästen in einen Modus, in dem sie — genau wie der ST — bei jedem Betätigen einer Taste zuerst ein Byte (den sogenannten Make-Code) und dann beim Loslassen der Taste das Byte F0h, dem noch einmal der Make-Code folgt, an das Interface schicken. Die letzten zwei

**Expertenforum**

Byte heißen übrigens Break-Code.<br>Der

Tasten-Repeat erfolgt nicht durch die Tastatur, sondern die Software erzeugt ihn wie bei der original ST-Tastatur. Zwar kann man die MF-Tastatur auch so einstellen, daß die Tasten eine automatische Wiederholfunktion haben, nur beträgt hier die Wiederholrate maximal 30 Zeichen pro Sekunde. Zum Vergleich, »Tempus« erreicht auf der schnellsten Einstellung des Repeats der STTastatur eine Wiederholrate von 60 Zeichen pro Sekunde.

Dann führt das Interface eine Endlosschleife aus, in der es zuerst wartet, bis die MF-Tastatur

ein fehlerfreies Zeichen an das Interface übertragen hat. Dieses Zeichen wertet es nun folgendermaßen aus:

— Empfängt es irgendein Status- oder Befehlsbyte der Tastatur, dann ignoriert es dieses. — Erkennt es das Byte 84h (die Minustaste des Ziffernblocks), dann wandelt es dies in das Byte 04h. Das ist notwendig, da ein gesetztes Bit 7 für den ST angibt, daß die Taste, deren Code in Bit 0 bis 6 steht, losgelassen wurde. Diese Minustaste ist die einzige Taste der MF-Tastatur, die einen Wert mit gesetztem Bit 7 ausgibt.

— Empfängt das Interface das Byte FOh (Prefix des Break Code), so setzt es beim nächsten empfangenen Zeichen Bit 7 als Kennung, daß die Taste losgelassen wurde, und schickt dieses Zeichen an den ST.

— Erkennt es den Code der Caps-Lock-, der Control Lockoder der Alt Lock-Taste, dann invertiert es die entsprechende Leuchtdiode, das heißt, war sie an, wird sie nun ausgeschaltet und umgekehrt. Die Steuerung der Dioden erfolgt durch das Interface und nicht durch den ST, da letzteres einen nicht zu vertretenden zusätzlichen Hardwareaufwand bedeutet hätte. Da aber der ST beim Installieren des Treibers die Zustände sämtlicher Lock-Tasten als nicht gesetzt an-

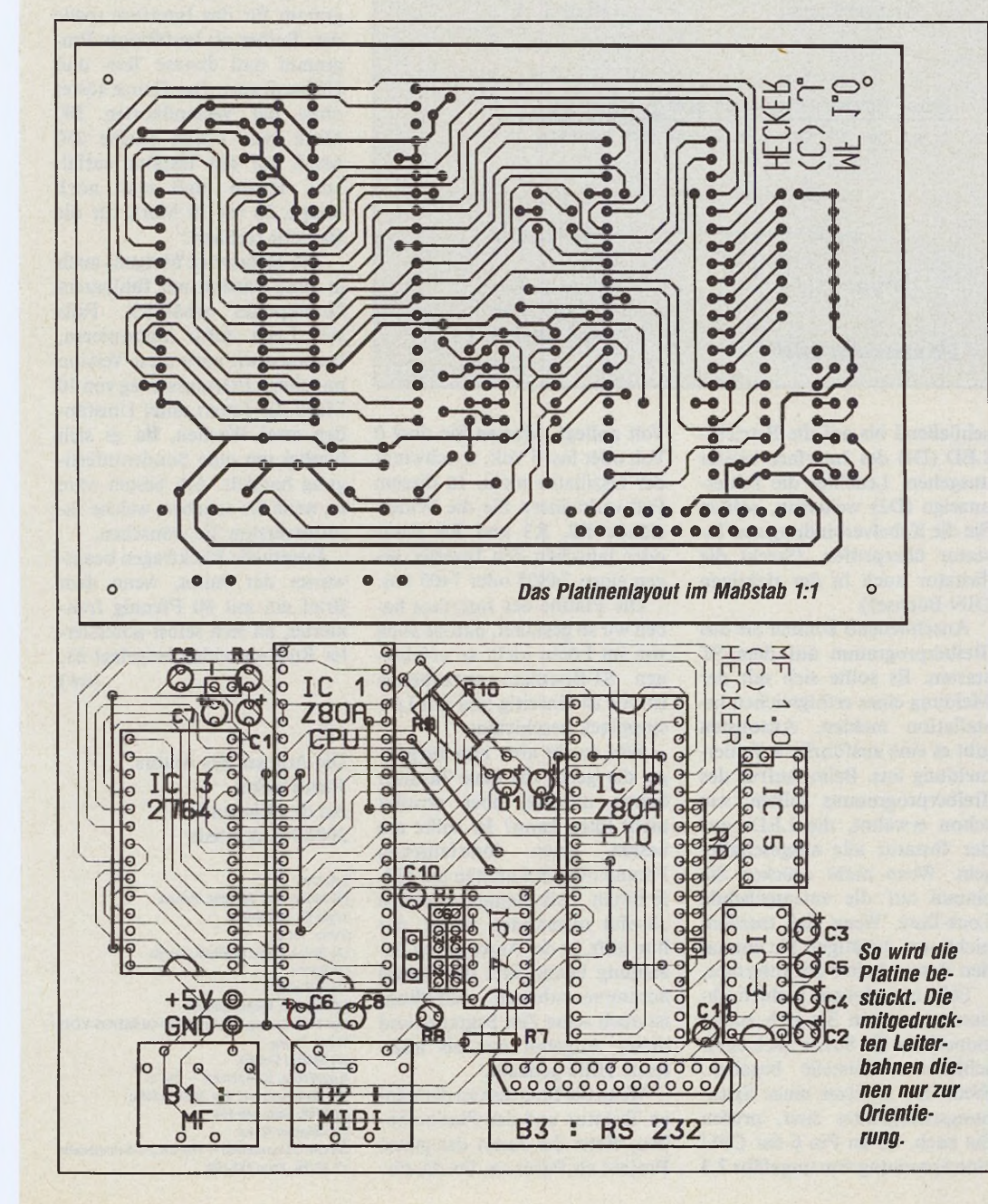

nimmt, sollten hierbei alle LEDs der Tastatur ausgeschaltet sein, um eine korrekte Anzeige des Lock Status zu erhalten. Der Code der Lock-Tasten wird aber trotzdem noch an den ST gesendet.

Das so erhaltene Code-Wort gelangt nun über die MIDI-Schnittstelle an den ST. Liegt Bit 7 von Port B der PIO auf 0, das heißt der DIL- Schalter steht auf On, dann wird das Code-Wort mit 19200 Baud über die RS232- Schnittstelle an den ST übertragen, sonst mit 9600 Baud. Das Timing für die asynchrone Ausgabe an den ST wird übrigens durch ein genaues Abzählen der Taktzyklen und ein Einschieben von Dummy-Befehlen erreicht. Daher muß die CPU auf dem Interface auch mit genau 4 MHz laufen, bei jeder anderen Taktfrequenz funktioniert die Ausgabe nicht mehr.

Nebenbei steuert das Interface auch noch die Fehleranzeige. Die MF-Tastatur sendet und empfängt alle Daten mit einem Odd-Parity-Bit. Wenn die Tastatur ein Byte mit fehlerhaftem Parity-Bit empfängt oder die Tastatur einen Fehler meldet, bleibt die Fehler-LED solange eingeschaltet, bis das Interface ein fehlerfreies Zeichen empfängt. Man erhält dadurch während des Betriebs eine ständige Fehleranzeige.

#### *Die Installation*

Um den Aufbau des Interfaces zu vereinfachen, haben wir eine Platine entworfen. Bei dem Bestücken und Löten der Platine gehen Sie am besten in folgender Reihenfolge vor. Zuerst setzen Sie alle Drahtbrücken — im Bestückungsplan als Striche ohne Bezeichnung zwischen zwei Löchern dargestellt — ein und verlöten sie. Für die Drahtbrücken sollten Sie dünnen isolierten Draht verwenden. Dann setzen Sie die IC-Fassungen ein und verlöten diese gleichfalls. Bei IC 5 genügt es auch, anstelle des DIL-Schalters bei B7 einen Jumper oder über ein Kabel einen Schalter einzulöten. Dies ist auf der Platine schon so vorgesehen. B0 bis B6 sind in der momentanen Version sowieso nicht mehr genutzt. Da sich unter den ICs Drahtbrücken befinden, sollten k Sie schon beim Kauf der Fassun- r

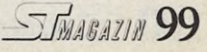

**Expertenforum**

gen darauf achten, daß unter ihnen noch genug Platz ist. Am besten eignen sich gedrehte Sockel. Zum Schluß setzen Sie die Widerstände, Kondensatoren und Steckbuchsen ein.

Wenn Sie noch kein Kabel besitzen, können Sie dieses selbst herstellen. Für den Anschluß des Interface an den ST können Sie nämlich wahlweise jedes handelsübliche Kabel für die Midi- beziehungsweise RS232- Schnittstelle benutzen. Die gezeigten Kabel nutzen nur die wirklich nötigen Leitungen und sind im Selbstbau natürlich sehr viel billiger als fertig konfektionierte Ware. Wenn Sie einen Drucker mit serieller Schnittstelle zusammen mit dem Interface an der RS232 betreiben möchten, müssen Sie darauf achten, daß der Drucker über ein hardwaremäßiges Handshake verfügt. Schließen Sie die für das Interface benötigten Leitungen nicht an den Drucker, sondern an das Interface an.

Bevor Sie das Interface mit dem ST verbinden, sollten Sie auf jeden Fall die Platine noch einmal auf unsaubere Lötstellen untersuchen. Anschließend verbinden Sie das Interface über die Spannungsversorgungsleitung mit dem ST und messen an den IC-Fassungen nach, ob überall die +5 Volt korrekt anliegen. Wenn nicht, müssen Sie sich auf Fehlersuche begeben. Ansonsten können Sie jetzt bei ausgeschaltetem Computer die ICs einstecken, das Tastaturkabel mit der MF-Buchse auf dem Interface und das Schnittstellenkabel mit dem ST verbinden.

Den MAX 232 brauchen Sie nur zu bestücken, wenn Sie das Interface an die RS232-Schnittstelle anschließen. Beim Betrieb an der MIDI-Schnittstelle sparen Sie das IC und damit auch knapp 10 Mark ein. Beim Betrieb an der RS232-Schnittstelle müssen Sie auch noch den Schalter B7 auf die gewünschte Baudrate einstellen. Das MIDI-Kabel gehört beim ST übrigens in die MIDI-In-Buchse und nicht in die MIDi-Out-Buchse. Die beiden DIL-Schalter auf der Unterseite der Cherry-Tastatur müssen auf den MF-Modus eingestellt sein.

Wenn Sie den Computer einschalten, sollten die LEDs auf der Tastatur und auf dem Interface kurz aufleuchten und an-

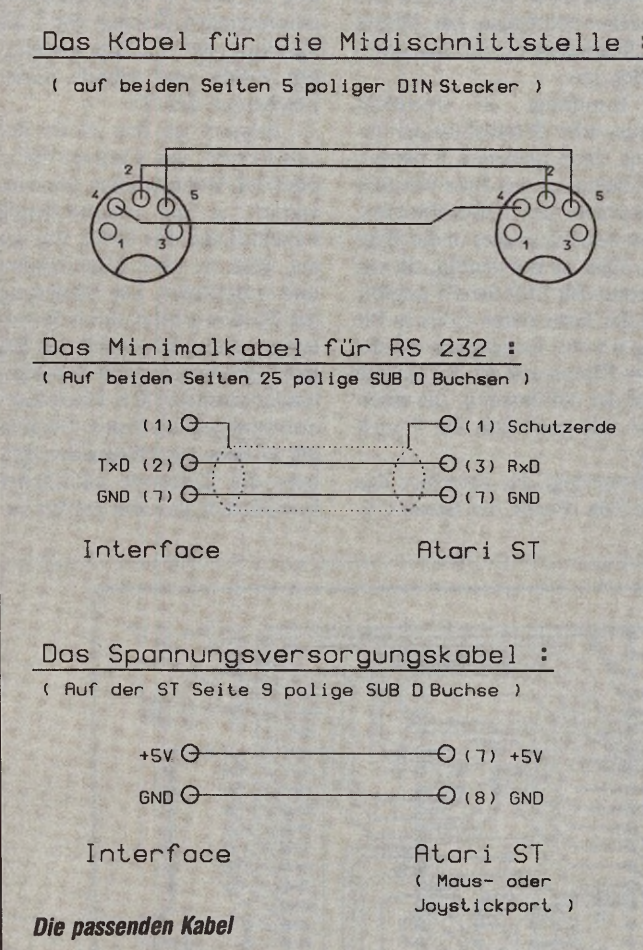

schließend bis auf die Betriebs-LED (Dl) des Interface wieder ausgehen. Leuchtet die Fehleranzeige (D2) weiterhin, sollten Sie die Kabelverbindung zur Tastatur überprüfen. (Steckt die Tastatur auch in der richtigen DIN-Buchse?)

Anschließend können Sie das Treiberprogramm auf dem ST starten. Es sollte sich mit der Meldung einer erfolgreichen Installation melden. Ansonsten gibt es eine ausführliche Fehlermeldung aus. Beim Aufruf des Treiberprogramms sollten, wie schon erwähnt, die LEDs auf der Tastatur alle ausgeschaltet sein. Wenn nicht drücken Sie einmal auf die entsprechende Lock-Taste. Wenn sich totzdem nichts tut, betätigen Sie einmal den Resetschalter des Interface.

Falls irgendetwas nicht funktioniert, sollten Sie sich zuerst einmal auf die Suche nach einer schlechten Lötstelle begeben. Wenn Sie Besitzer eines Spannungsmeßgerätes sind, prüfen Sie nach, ob an Pin 6 der CPU eine Spannung von ungefähr 2,3 Volt anliegt. Messen Sie dort 0 Volt oder fast 5 Volt, so schwingt der Oszillator nicht. In diesem Fall verkleinern Sie die Widerstände R2, R3 und R6 etwas oder tauschen den Inverter gegen einen 74S05 oder 7405 aus.

Die Platine des Interface haben wir so gestaltet, daß sie auch von im Löten nicht so erfahrenen ST-Besitzern aufzubauen ist. Sie ist einseitig und mit Lötstopplack beschichtet.

Was macht aber nun derjenige, der gerne die neue Tastatur haben möchte, aber absolut nicht löten kann? Er sollte am besten einen löterfahrenen Freund oder Bekannten um Hilfe bitten. Falls jemand wirklich absolut niemanden findet, der ihm hilft, ist der Autor gegen Bezahlung bereit, ihm das Ganze zusammenzubauen. Allerdings ist auch seine Zeit begrenzt und dieses Angebot nur als allerletzte Hilfe gedacht.

Wenn Sie Interesse an der neuen Tastatur und der Platine haben, bietet der Autor das ganze Projekt als Paket an. Da die Firmen, die Platinen in sehr guter Qualität herstellen, leider sechs bis acht Wochen Lieferzeit haben, haben wir jetzt schon mit einer Firma einen ungefähren Termin für die Fertigung der Platinen festgelegt. Der Fertigungstermin ist zirka ein bis zwei Wochen nach Erscheinen des Artikels. Wenn Sie das Paket kaufen möchten, sollten Sie sich möglichst schnell beim Autor melden, damit er weiß, wie viele Platinen zu diesem Termin fertiggestellt sein müssen. Der Bausatz enthält die Cherry MF-Tastatur G80-1000, die Platine, das fertig gebrannte EPROM für das Interface und eine Diskette mit den Quellcodes von dem Treiber und dem Z80-Programm für das Interface sowie den Treiber als lauffähiges Programm und diverse Test- und Hilfssoftware. Das Ganze kostet ohne die Versandkosten 280 Mark (von denen alleine 250 Mark auf die Tastatur entfallen). Hinzu muß man noch knapp 20 bis 30 Mark für die Bauteile rechnen.

Die Tastatur ist übrigens auch in einer Version mit fühlbarem Druckpunkt erhältlich. Falls sich Leser dafür interessieren, besorgen wir auch diese Version mit einem Preisaufschlag von 10 Mark. Es dauert unter Umständen zwei Wochen, da es sich hierbei um eine Sonderanfertigung handelt. Am besten wäre es, wenn Sie angeben, welche Tastaturversion Sie wünschen.

Eventuelle Rückfragen beantwortet der Autor, wenn dem Brief ein mit 80 Pfennig frankierter, an sich selbst adressierter Rückumschlag beigelegt ist. (uw)

Die Adresse des Autors: Jörn Hecker An den Eichen 6 2000 Norderstedt

Literatur :

[1] Jankowski, Rcschke, Rabich Atari ST Profibuch Sybex Verlag [2] Briickmann, Englisch, Gerits ST intern Data Becker [3] Kramer, Riebl, Hübner Das TOS-Listing Band 1 (BIOS-GEMDOS-VDI) Heise Verlag [4] Martin Gerdes Knöpfchen, Knöpfchcn — Teil 1: PC-Tastaturen auf den Zahn gefühlt c't 6/88, Seite 148-164 [5] Günther Klotz Bits im Gänsemarsch — Die RS 232-Schnittstellc c't 12/86, Seite 185-190

# E CHTE VORBILDER

Setzen Sie sich mit einem wirklichkeitsnahen Roboter auseinander. Programmieren und steuern Sie Arbeitsschritte und Bewegungen. Der "Trainings-Roboter" ist eine dreiachsige Knickarm-Konstruktion, genau wie echte Industrie-Roboter. Ein weiterer System-Baukasten von fischertechnik

heißt "Plotter/Scanner" Der Plotter **bringt Grafiken** bis DIN A 4 zu 1 *i t . J iM f/*

Papier, mit dem Scanner werden Vorlagen digital abgetastet. Beide Baukästen enthalten Software und Programmieranleitung. Zum Anschluß an die meisten Home- und Personalcomputer gibt es Interfaces von fischertechnik. Fordern Sie telefonisch ^ **/ Jtu**

<u>n a a a a a </u>

ausführliche Informationen über alle Baukästen von fischertechnik Com puting an.

困

Oder Coupon ausschneiden, auf eine Postkarte kleben (Absender nicht vergessen!) und an untenstehende Adresse senden:

Bitte schicken Sie mir Ihren Farbprospekt über fischertechnik Computing und einen Händlernachweis. STM1/89

--------------------------------------------- *>4* fischerw erke, 7 2 4 4 Tum lingen/W aldachtal, Telefon 0 74 43/12-3 11 $\oslash$ 

**fischertechnik en c5o^,TFvrn?<ia**

Für ATARI 260 ST, 520 ST, 1040 ST, MEGA ST

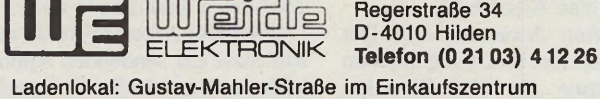

 $\sim$  00  $\sim$  0

Ladenlokal: Gustav-Mahler-Straße im Einkaufszentrum Telefon Ladenlokal (0 21 03) 31880 • Telefax (0 21 03) 318 20 viele Parkplätze direkt am Laden

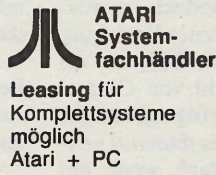

Langstrasse 31 CH-8021 Zürich Tel. (01) 241 7373

**Schweiz** 

Computer Trend AG

- ST HOST ADAPTER (ST-hoad) erlaubt **Anschluß von IBM kompatiblen Harddisks** (Typ ST506/ST412) an Ihren
- unterstützt bis zu **8 SCSI Geräte** am DMA
- 
- 
- 1 SCSI Port<br>
 eingebaute Echtzeit-Uhr<br>
 enthält vollständige Softwareunterstützung<br>
(Treber, Formatierungs- u. Patritionierungschware<br>
1. div. Harddrives. z. B.: Roditime A, Seagate,<br>
xebec 1440, WD1002-SHD, WD1002S-SHD)
- **hohe Datensicherheit**
- halten.
- ST Host Adapter ........................ DM 3 4 8 ,- ST Host Adapter mit Adaptec 400A **MFM** DM 648, **-**
- ST Host Adapter mit Adaptec 4070 RLL DM 748, -

In International ST. Mit Software für Megamax C. Mark<br>Williams C. DRI C. Lattice C. Prospero Fortran 77.<br>Modula II, CCD Pascal + AC-Fortran erhöht die Re-<br>chengeschwindigkeit z. T. um Faktor 900. Einfachster<br>Einbau, rein s

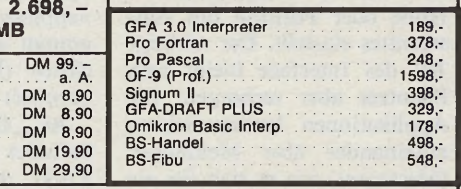

**Niederland COMMEDIA** 

1e Looiersdwarsstr. 12 1016 VM Amsterdam Tel. (020) 231740

#### WEIDE SOFT

**SINUS** 79. – 79. – 79. – 79. – 76. – 76. – 76. – 76. – 7. Scrivare für Schule und Labor<br>Gratische Darstellung von bis zu 8 Funktionen, dere Ableitungen und/oder Meßwentreihen. Kurvendiskussion.<br>Sion. symbolische Ableitung

**UNISHELL**<br> **CALCON CONSTANTS CONSTANT CONSTANT CONSTANTS CONSTANTS**<br> **CONSTANTS CONSTANTS CONSTANTS CONSTANTS**<br> **Programme** in direction 2.0 in and then lange is unbedded and then Programmen, direct auswahlbar in selects<br>

**CRYPT**<br>Professionelies Ver- und Entschlüsselungsutility<br>Schützt lhre Dateien vor unbefugter Benutzung! Ver<br>deckte Schlüsseleingabe, extrem schnell (ver-/ent.<br>schüsselt 2,5 MB in ca. 70 Sek. auf der Fest<br>platte), INPLACE V

68881 + WCL

(Weide Coprocessor Language)<br>
Einn Startkes Gespann<br>
Mit WCL erhalten Sie mit dem 68881 auf 8000er Sy<br>
Mit WCL erhalten Sie mit dem 68881 auf 8000er Sy<br>
Dann WCL erzeugt linearen Assemblercode unter<br>
Ausnutzung aller kopro

#### PROFESSIONAL SCANNER CANON IX12F

Flachbettscanner mit 300 – 75 DPI, 32 Graustufen,<br>DIN A4 wird in < 16 Sek. gescannt, Flachbettscanner<br>mit innenlaufendem Schiliten, erzeugt IMG, POST-<br>SCRIPT und DEGAS Bildformate, daher Weiterwara<br>beliung mit fast jedem P

Bildschirmflimmern. Keine zus. Software.<br>Ohne zus. Stromversorgung.<br>**Echtzeituhr PLUS** ..... DM 129. -<br>Jede Uhr im Rechner getestet und gestellt.<br>Jede Uhr im Rechner getestet und gestellt.<br>Interner Einbau ohne Löten. Dadur ROM-PORT. Immer aktuelle Zeit und aktuel-les Datum. Keine Software nötig. Hohe Ge-nauigkeit, Schaltjahrerkennung. VIDEO SOUND BOX ... DM 248,-<br>Br ST am Fernseher. Klangkräftige 3-Wege-<br>Box mit integriertem HF-Modulator zum Di-<br>rektanschluß aller ATARI ST an den Fernseher.<br>Unübertroffene Bildqualität. Super Sound! **EPROMKARTE** 64 K B ............... DM 12,90 **mit vergoldeter Kontaktleiste für alle ATARI ST** 100 % kompatibel mit Atari Harddisks Alle Harddisks laufen auch mit Turbo DOS - Eingebaute **Echtzeit-Uhr** Treiber führt speziellen Verify nach Schreib/Lesevorgängen durch Bei 50 MB und 100 MB Harddisks Autopark und Autoheadlock Mechanismus 84,9 MB form

Computer (520ST, 1040ST)...... a. A. **DRUCKER**

STAR LC24-10, STAR LC10, NEC P6,<br>NEC P6+, Laserdrucker . . . . . . . . . . . a. A

ATARI steckbar **SPEICHERKARTEN**<br>auf 1 MByte für 260/520 STM

auf 1 MByte für 260/520 S T M a. A. auf 2 MByte für 520 ST + /1040 S T . a. A. (6 Lötpunkte) auf 2,5 **MB/4 M B** ................................. a. A.

Jede Erweiterung einzeln im Rechner gete-stet! Sehr einfacher Einbau ohne Löten. Gut bebilderte Einbauanleitung. Vergoldete Mikro-Steckkontakte, dadurch optimale Schonung des MMU-Sockels. Achten Sie auf Mikro-Steckkontakte! Kein

**NLQ ... NLQ ... NLQ ... NLQ ... NLQ** Aufrüstsatz für alle EPSON MX, RX, FX, JX Drucker, Apple Macintosh Drucker Emulation (FX&JX). Viele Features! INFO anfordern.

(FX&JX). Viele Features: INFO and USS.<br>FX DM 149, - MX DM 129, - RX DM 98, -**TRAKBALL** statt Maus ............. DM 99. - Ersatzteile, Zubehör a. A. Floppystecker ........................ DM 8,90 Monitorbuchse DM 8,90 Monitorstecker Floppykabel **Blittersockel** Komplettes DTP System bestehend aus Rechner, Monitor, Harddisk, Scanner, Calamus, DTP oder Timeworks DTP a. A.<br>Privatiliquidation incl. Unfallabrechnung für Ärzte – DM 998, –<br>Komplette EDV Auftragsabwicklung a. A.<br>Über all

**Platten von 20 - 100 M** 

Weide Elektronik GmbH

LAUFWERKE für ATARI ST<br>3,5" Einzellaufwerk DM 289, -

ICD HARDDISKS  $(STHDXX + 1)$ 

räusche

- 5%" Einzellaufwerk .......... DM 498, -- **1 herausgeführter SCSI-Port** zum Anschluß von Standard PC-Peripherie; un-terstützt werden bis zu 8 SCSI Geräte **- 1 x DMA Eingang, 1 x DMA Ausgang** Atari ST Port **- 1 x DMA Eingang, 1 x DMA Ausgang,**
	- Daisy Chaining am DMA Port möglich. **- extrem leiser Lüfter,** minimale Laufge-
		- spezielles Programm, welches bei Ko-piervorgängen die abgespeicherte Zeit unverändert läßt im Lieferumfang ent-

### **Coprozessor** 68881 DM 498, **-**

#### *Marcel Waldvogel Andres Obrero*

sanner<br>Sten Les<br>Bekannt, un<br>Speicher zu hint<br>sagen der umgel<br>des Druckens. N<br>menden Verbreit<br>hochwertiger So<br>sich die Fähigkeit canner sind den meisten Lesern als Geräte bekannt, die eine Vorlage abtasten, um ein Abbild im Speicher zu hinterlassen. Sozusagen der umgekehrte Vorgang des Drückens. Mit der zunehmenden Verbreitung von Scannern wächst auch der Bedarf an hochwertiger Software, mit der sich die Fähigkeiten dieser Geräte erst sinnvoll einsetzen lassen. Entwickler wissen ein Lied davon zu singen, daß bestehende Programme an neuentwickelte Scanner oft aufwendig anzupassen sind.

Dies erkannte auch die Schweizer Firma Marvin AG, ein Pionier der Scanner-Entwicklung für den ST, und entwarf einen Vorschlag, wie sich Eingabegeräte am ST standardisieren lassen. Dabei wählte sie GDOS, ein Konzept für »virtuelle« Ausgabegeräte, als Vorbild. Da der Treiberzug bei Scannern noch nicht abgefahren ist, veröffentlichen wir dieses Konzept, damit es möglichst vielen Software-Entwicklern zugänglich ist. Denn nur dann wird sich dieser Vorschlag als Standard durchsetzen.

Jedes Softwarehaus, das in ihren Programmen Marvin-Scanner direkt ansteuern will, bekommt von der Marvin AG die genaue Schnittstellenbeschreibung. Hält es sich an diese Richtlinien, so unterstützen die Programme auch alle zukünftigen Marvin-Scanner. Hersteller anderer Scanner profitieren ebenfalls von einem virtuellen Scanner-Konzept, denn beispielsweise arbeitet das Schrifterkennungsprogramm »Augur« mit jedem Scanner, der sich an das Konzept hält, zusammen. Der Anwender könnte auf eine Palette von Scanner-Programmen zurückgreifen, die mit den Geräten der unterschiedlichen Hersteller zusammenarbeiten.

Dieser Standard ist offen für jede Erweiterung, es ist jedoch sinnvoll, daß die Marvin AG jeden Zusatz erfährt. Auf diese Weise wird dieser Standard gepflegt, wie dies mit »TIFF« so mustergültig funktioniert. Denkbar wäre beispielsweise eine Erweiterung für Datenban-

# *Ein Standard für Scanner-Software*

#### Einheitliche virtuelle Scanner nützen allen

ken, Tabellenkalkulationen und weitere Applikationen. Wenn alle sich an den Standard halten, resultiert daraus ein echtes Clipboard für den ST.

Dies bedeutet, daß Programme untereinander Daten ohne irgendwelche Restriktionen austauschen würden. Ein Traum? Vielleicht.

#### *Läuten wir die erste Runde ein*

Es ist bekannt, daß für den Atari ST diverse Ein- und Ausgabegeräte existieren, wie zum Beispiel Scanner, Drucker und Videodigitizer. Jedoch verwendet jedes sein eigenes Protokoll, so daß universelle Software erstens eine Unzahl von Gerätetreibern zur Verfügung stellen muß und zweitens dauernd neuer Updates bedarf, wenn ein neues Gerät auf den Markt kommt. »IDC« (Intelligent Device Concept) definiert einen geräteunabhängigen Standard, so daß sich die Softwarehersteller nicht mit dem Gerät selbst herumschlagen müssen, sondern der Produzent einen Treiber mitliefert. Bei diesem Treiber handelt es sich um ein Accessory, das sich resident im Speicher befindet und daher den unterschiedlichen Applikationen jederzeit zur Verfügung steht.

Wird das Accessory angewählt, erscheint eine Dialogbox, in der man alle wichtigen Parameter wie Anzahl der Grauwerte, Kontrast, Helligkeit, Breite, Höhe oder Position des Ausschnittes einstellt. Der wichtige Teil des Interface bleibt dem Benutzer aber verborgen: Die Applikationen kommunizieren miteinander über Meldungen (Messages), wie es sich für ein richtiges GEM-Programm gehört. Der Gerätetreiber läßt sich auf zwei Arten aktivieren:

1. Vom Hauptprogramm aus: Der Benutzer klickt beispielsweise einen Menüpunkt an oder drückt eine Taste.

Mittels »idc\_find()« wird ein passender IDC-Treiber gesucht. Ist einer gefunden, führt man mit »idc\_talk« dessen Funktion aus.

Nach Beenden der Funktion, die beliebig lange dauern darf, sendet das Accessory eine Meldung an den Auftraggeber zurück. Diese enthält entweder eine Fehlernummer oder ein »ok«.

Im Fehlerfall kann das Hauptprogramm vom Accessory verlangen, den Benutzer zu informieren (normalerweise durch eine Alert-Box).

2. Vom Accessory aus: Der Benutzer löst im Dialog mit dem Accessory die IDC-Funktion aus.

Das Accessory sendet eine entsprechende Meldung ans Hauptprogramm.

Das Hauptprogramm behandelt diese Meldung, als wäre der entsprechende Menüeintrag angeklickt worden. Nur ist nun der IDC-Treiber schon bekannt, »idc\_find()« entfällt.

#### *Aufbau eines Treiber-AGGs*

So funktioniert ein IDC-Treiber-Accessory: Es meldet sich bei GEM mit »appl\_init()« und »menu\_register()« an. Danach geht es in eine »evnt\_\_ mesag( )«-Schleife. Bei einer Meldung ist zwischen »ac\_\_ open (Benutzer will Dialog), »appmsg type« (Hauptprogramm will etwas) und »ac\_\_ close« (Hauptprogramm wird beendet) zu unterscheiden.

AC\_OPEN: Das Accessory befindet sich in einem Dialog. Klickt der Benutzer auf den »Setze Werte«-Knopf, führt dies zur internen Speicherung der Werte. Drückt er jedoch einen »Action«-Knopf, wie zum Beispiel »SCAN«, sendet das Accessory die Meldung, daß der Benutzer diese Funktion auslösen will, an das Hauptprogramm, das sich zuletzt gemeldet hat. Befindet sich diese Applikation nicht mehr im Hauptspeicher, liest und speichert das Accessory das Bild. Verfügt der Treiber nicht über diese Funktion, sollte er diese Anforderung ignorieren, beziehungsweise den Button auf »DISABLED« oder »HIDETREE« setzen.

AC\_CLOSE: Der Treiber steht ab sofort wieder auf eigenen Füßen.

APPMSGTYPE: Die auszuführende Funktion hängt vom gesendeten Kommando ab:

INIT: Das Accessory ist ab sofort Slave der sendenden Applikation und meldet ihr die aktuellen Einstellungen in der übergebenen 1DS zurück.

ERRORMSG: Das Accessory legt die letzte (in »retval«) zurückgegebene Fehlermeldung dem Benutzer beispielsweise in Form einer Alert-Box vor.

Sonstige: Diese gewünschte Funktion wird ausgeführt.

Die Accessories entsprechen folgender Namenskonvention: Starten sie von Diskette, müssen sie »IDC\_0.ACC« bis »IDC\_ 9.ACC« heißen. Starten sie dagegen von einer Festplatte, heißen sie »IDC\*.ACC«, wobei der Stern fünf beliebigen Buchstaben entspricht. Dies ist erlaubt, da das Betriebssystem schnell im Hard-Disk-Directory nachschaut, wie die Treiber genau heißen.

Weiter sollte sich das Accessory in ».PRG« umbenennen lassen und dann als Master (aber nur mit dem eigenen Treiber) funktionieren. Beispielsweise würde ein Druckertreiber dann nach der zu druckenden Datei fragen und sie ausdrucken.

Zum Debuggen ist es sinnvoll, daß das Accessory mit dem dezi-

**Expertenforum**

malen Wert des Messagetyps (APPMSGTYPE) gefolgt von einem Space und dem dezimalen Wert der Adresse des IDC (z.B. »450738«) als Parameter in der Kommandozeile aufgerufen wird und dann diese Funktion ausführt. Das schont den Reset-Schalter!

Nach der normalen Initialisierung ruft die Applikation »idc\_init()« auf, die allen IDC-fähigen Accessories mitteilt, wer nun der Meister ist. Verlangt die Applikation eine Tätigkeit von einem der Treiber, sucht es mit »idc\_find()« den,

#### *Aufbau einer Applikation*

den sie benötigt. Der Rückgabewert ist entweder »-1« (keinen Treiber gefunden) oder die ID des entsprechenden Accessories. Kommt »-1« zurück, verwendet die Applikation entweder ihren eingebauten Treiber oder gibt eine Fehlermeldung aus.

Eine Kommunikation könnte wie folgt aussehen:

a)  $\text{widc\_talk}$  () $\text{w--}$  damit wird der Treiber mit einem Kommando aufgerufen, bei gesetzten DIALOG- und SHOWER-ROR-Bits.

b) Nach erfolgreicher Rückkehr werden die Werte, wenn nötig, auf 8 oder 16 Bit gerundet. Ist jedoch ein Fehler aufgetreten (zum Beispiel »Cancel«), bricht die Applikation ab.

c) Ist alles gutgegangen (retval  $= 0$ ), ruft sie »idc $_t$ talk()« noch einmal auf (gesetzte EXECUTE- und SHOWER-ROR-Bits). Dies aktiviert den eigentlichen Vorgang (beispielsweise Bild lesen oder drucken).

Sollte kein Dialog nötig sein (die Applikation weiß, was sie will), springt sie direkt Punkt c) an.

Ruft das Accessory die Applikation auf, bekommt diese eine Message (ACCMSG) mit »m\_\_ error« gleich dem gewünschten Kommando. Die Applikation fragt »idc $_t$ talk()« hierauf nach den eingestellten Werten ab (command = INIT). Danach wird wie im obigen Beispiel bei Punkt b) fortgefahren.

Jedes Programm, das das Accessory anwendet, sorgt selbst für die Speicherverwaltung. Im Spezialfall, daß der Benutzer vom Desktop aus das Accessory aufruft, führt dieses entweder keine Funktionen aus oder es startet selbst einen Masterprozeß. Dieser übernimmt anschließend die Kontrolle.

Die IDS-Struktur enthält alle notwendigen Daten für die Kommunikation. Es sind vier Devicetypen zu unterscheiden:

1. Verarbeitet oder erzeugt Bitmaps (Images). Scanner, Laserdrucker, Malprogramme, Telefax, Digitizer.

2. Verarbeitet oder erzeugt Text. Editor, OCR, Telex, Telefax, Laserdrucker, Matrixdrucker.

3. Verarbeitet oder erzeugt Metafiles. Plotter.

4. Verarbeitet oder erzeugt analoge Werte. Digital-Oszilloskop, Soundsampler.

Sämtliche Kombinationen sind erlaubt, das heißt, ein IDC konvertiert zum Beispiel Bitmap zu ASCII (OCR) oder ASCII zu Bitmap (Laserdrucker). Wichtig

*Betrifft: Prüfsum m er »MCI»*

ist, daß dabei der Pointer in der MFDB (»fd\_addr«) seinen Sinn wechselt.

Dies entspricht der in C üblichen Struktur für Bitmaps. Folgende Variationen sind zulässig:

Metafiles: »fd\_addr« zeigt auf den Anfang des Metafiles.

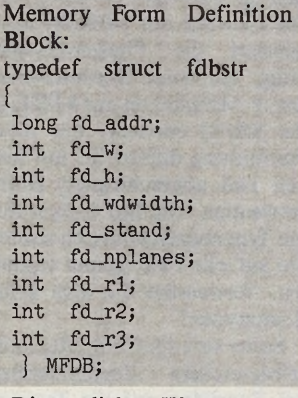

Die restlichen Werte entsprechen den Ausdehnungen des Metafiles.

Grauwertbilder und Farbbilder: Bei echten Grauwertbildern (analoge Werte, nicht durch Musterung erhalten) ist »fd stand« gleich 0, wenn die Planes im »normalen« ST-Format gespeichert sind, also die Bitplanes wortweise verschachtelt sind. (-1) bedeutet, daß die Werte in jeweils 8- oder 16-Bit-Gruppen abgelegt sind. »fd\_nplanes« entscheidet darüber. Farbbilder enthalten darüber hinaus noch einen Zeiger auf die Palette (ids.palette), der sonst 0 ist.

Analogwerte (Sampler): Wie bei Grauwertbildern, jedoch sind »fd\_w« und »fd\_h« zu einem LONG zusammengefaßt, der die Anzahl Samples angibt.  $(fd_w = Highword, fd_h =$ Lowword).

Texte: »fd\_w« enthält die Anzahl Textzeichen pro Spalte, »fd h« die Anzahl der Zeilen und fd\_wdwidth die Anzahl Spalten.

Die mitgelieferten Quellcodes, die Sie auf unserer Leserservice-Diskette zu dieser Ausgabe finden, wurden mit dem Megamax Laser C auf einem Mega ST 2 mit bootfähiger SH205 entwickelt und ausgetestet. Einige Hinweise zur Übertragung auf andere Systeme:

»int«: Alle Integer sind 2 Byte (1 68000-Word) groß. Eventuell durch »short« zu ersetzen oder mit » # define int short« zu beheben.

»extern int gl\_apid;«: Ist die Nummer, die der Applikation oder dem Accessory durch »appl init« zugewiesen wird. Es wird nicht der Rückgabewert von »appl\_init« benutzt, da einige AES-Bibliotheken dort eine Eins zurückliefern, als Zeichen, daß alles erfolgreich ablief.

»extern int \_ app;«: Die Initialisierungsroutine des Laser C-Paketes ist eine Kombination aus »APSTART« und »ACC-START« des DRI-Paketes. Sie erkennt automatisch, ob das Programm als Accessory oder Applikation gestartet wurde und teilt dies über die globale Variable » app« mit. Zuvor gibt sie, falls nötig, Speicher frei. Steht Ihnen nichts Ähnliches zur Verfügung, ergänzen Sie » # define app 1« (für Applikation) oder » # define app 0« (für Accessory). (uh)

Marvin AG Abteilung IDC Fries-Str. 23, 8050 Zürich, Tel.: CH-01/3022113

Mit unserem bewährten Prüfsummer »MCI« tippen Sie Maschinencode- und compilierte C- und Pascal-Programme schnell und — durch die Prüfsumme am Ende jeder Zeile fehlerfrei ab. Deshalb finden Sie im ST-Magazin die meisten Programme auch in einer MCI-Version vor. Die Data-Zeilen können Sie **nicht** direkt in Ihren Atari ST eingeben, auch nicht mit Hilfe eines beliebigen Interpreters. Sie benötigen dazu den MCI.

Im Happy-Computer Sonderheft 22 haben wir den MCI als Data-Lader für das Metacomco ST-Basic veröffentlicht. Sind Sie nicht im Besitz dieses Heftes, dann können Sie das Listing als GFA-Basic-Lader gegen Einsendung eines adressierten und frankierten Rückumschlags bei uns beziehen. Legen Sie Ihrem Umschlag eine formatierte Diskette bei, dann bekommen Sie das Programm in einer lauffähigen Version. Voraussichtlich werden wir den MCI in nächster

Zeit auch als Omikron-Basic-Lader veröffentlichen. Außerdem finden Sie den MCI auf jeder Leserservice-Diskette.

Sie starten das Programm durch Doppelklick auf die Datei »MCI.TTP«. In der für TTP-Applikationen üblichen Dialogbox geben Sie den Namen des neu einzugebenden oder weiterzubearbeitenden Programms inclusive vollständigem Pfad ein. Dank seines einfachen Aufbaus erübrigt sich eine genaue Anleitung für die weitere Bedienung.

Die Eingabe eines Programms mit Hilfe des MCI muß nicht in einem Stück geschehen. Sie können zu jedem Zeitpunkt unterbrechen und die bisher eingegebenen Daten speichern.

Besitzer einer älteren MCI-Version (1987) sollten sich in jedem Fall die neue Version beschaffen, da die Vorgänger teilweise nicht korrekt arbeiten. Sie erkennen die neue Version an der Dateigrößenangabe im Desktop. Es sollten 2008 Byte sein. (T. Bosch/hb)

eider mußten wir Sie in der Stück Draht von Pin 5 der MMU<br>
doch die Schwierigkeiten ter eines 74HC00 invertieren.<br>
mit unseren Turbo-Triebwerk Diesen Baustein können Sie<br>
zwangen uns doch zu etwas um-<br>
stellte sich heraus, eider mußten wir Sie in der letzten Ausgabe vertrösten, *W* doch die Schwierigkeiten mit unserem Turbo-Triebwerk zwangen uns doch zu etwas umfangreicheren Meßarbeiten. So stellte sich heraus, daß ein 20- MHz-Hobby-Oszilloskop für unsere Messungen ungeeignet ist. Also liehen wir uns ein 350-MHz-Vierstrahl-Oszilloskop, das sich für unsere Zwecke wesentlich besser eignet.'

Zuerst zu den grundsätzlichen Problemen. Die Schaltung, die wir in der Redaktion hatten, lief ja tatsächlich. Schwierigkeiten gibt es aber sofort, wenn die Zuführung nicht dieselben elektrischen Werte aufweist wie unser Testobjekt. Unser abgeschirmtes Kabel wirkt bei diesen Frequenzen wie eine 9 bis 12- Nanosekunden-Verzögerungsleitung. Außerdem gibt es bei den TTL-Bausteinen der HC-Serie Exemplarstreuungen, die ein sicheres Arbeiten der Schaltung oft in Frage stellen. Durch<br>laufzeitbedingte Phasenverlaufzeitbedingte schiebungen der Signale gegeneinander produziert die Schaltung neben den gewollten Signalen noch »Spikes«, die zu Systemabstürzen führen.

Um dies zu vermeiden, verwenden wir statt dem 74HC20 einen 74AS20, für den 74HC00 einen 74F00 und statt dem 74HC74 einen 74F74. Als Sockel sollten Sie nur hochwertige Abblock fassungen verwenden. Das 16-MHz-Signal müssen Sie mit einem möglichst kurzen

Stück Draht von Pin 5 der MMU heranführen und mit einem Gatter eines 74HC00 invertieren. Diesen Baustein können Sie »fliegend« verdrahten. Durch diese Maßnahme liegt der Umschaltzeitpunkt in der zweiten Hälfte des 8-MHz-Taktes, was sich als günstiger erwiesen hat. Die Laufzeit des 74HC00 kompensiert die Phasenverschiebung, die beim Herunterteilen des 16-MHz-Taktes auf 8 MHz in der MMU entsteht. Für diese Verbindung dürfen Sie auf keinen Fall abgeschirmten Draht verwenden. Die hier aufgeführten Typenbezeichnungen sollten Sie auf alle Fälle genau einhalten. Verwenden Sie also keine Ersatztypen!

Sollte sich der Computer nach erfolgreichem Zusammenbau bei Zugriffen auf die Tastatur des öfteren »aufhängen«, so tauschen Sie die im Computer eingebauten ACIA-Bausteine —

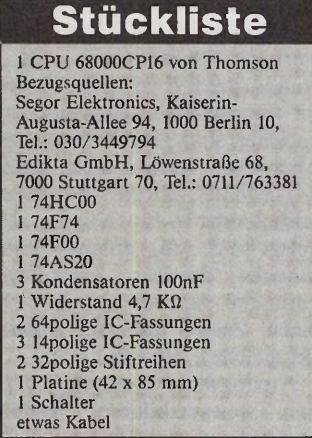

# **Nachhall**<br>Tempo-Träume mit Turbo-Triebwerk

sie haben die Aufschrift 6850 gegen die schnelleren 68B50 aus. Diese Bausteine sind mit einem Stückpreis von etwa drei bis vier Mark nicht allzu teuer. Diese Maßnahme ist manchmal notwendig, da die CPU des Atari den Systemtakt durch 10 teilt

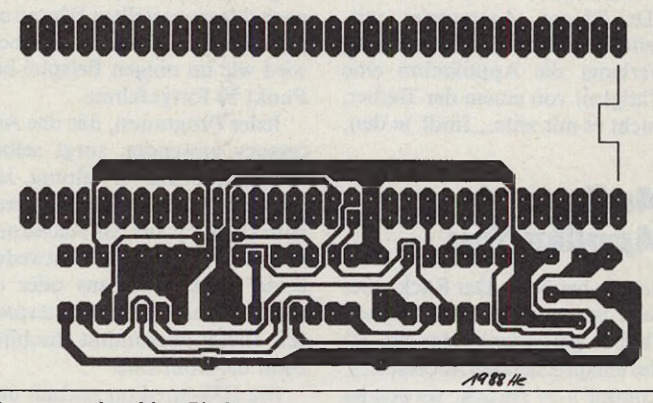

*Das neue einseitige Platinen-Layout*

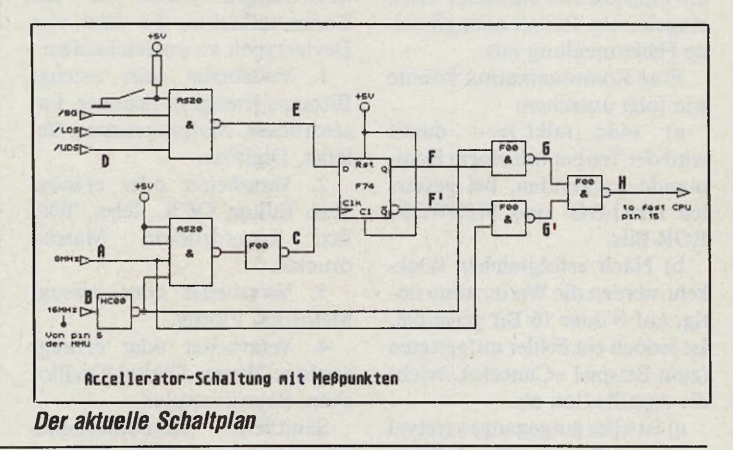

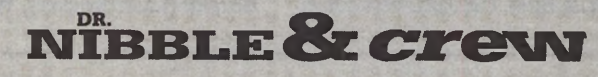

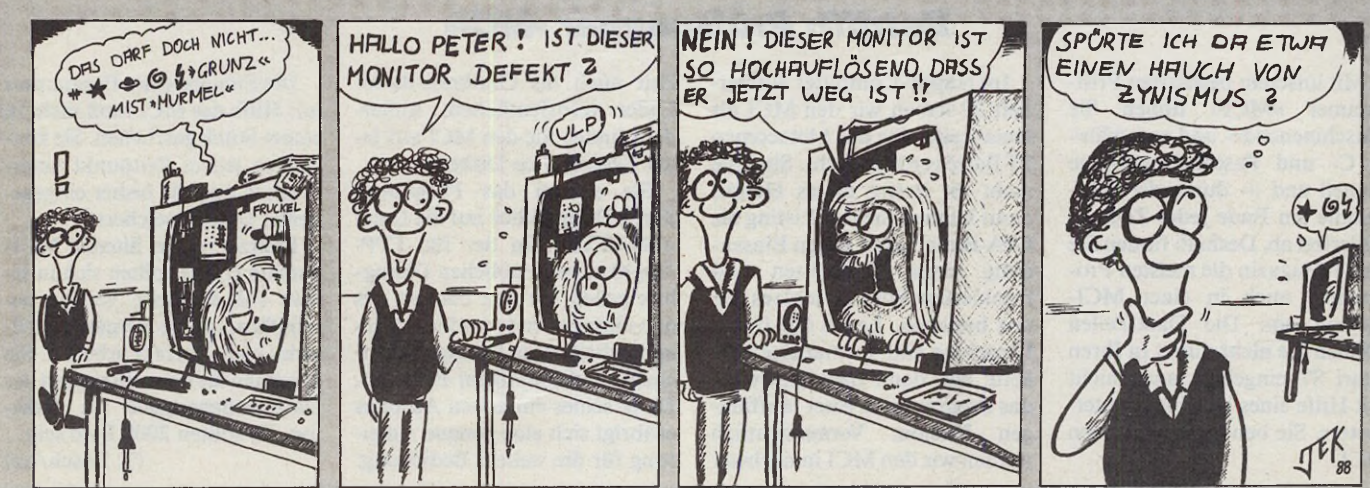

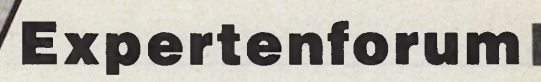

und ihn als 800-MHz-E-Synchron-Signal an die ACIAs abgibt. Die vorliegende Schaltung reduziert zwar die Takt-Frequenz bei Buszugriffen auf 8 MHz, während des 16-MHz-Betriebs liegen jedoch 1,6 MHz auf der E-Sync-Leitung. Diese Frequenz vertragen einige der im Atari eingebauten ACIAs nicht.

Da auch unser Platinenlayout etwas mißglückt war, finden Sie hier ein komplett neues Layout. Die neue Platine ist außerdem einseitig, was die Herstellung doch wesentlich vereinfacht. Der Abdruck ist von unten her gesehen. Sie sollten also am besten mit Layout-Kopierfolie arbeiten oder Transparent-Spray

benutzen. Den Umbau Ihres **Computers sollten Sie allerdings** nur in Angriff nehmen, wenn Sie ein versierter »Bastler« sind und über entsprechendes Werkzeug - also Oszilloskop und ähnliches — verfügen. Denn die hier besprochenen Korrekturmaß-<br>nahmen führen zwar meistens auf Anhieb zum Erfolg, eine Garantie können wir aber nicht übernehmen. Hier müssen Sie dann unter Umständen zur Selbsthilfe greifen und die Funktion direkt in der Schaltung überprüfen.

Ohne entsprechendes Wissen oder ohne gut bestückten Meßgerätepark sind Sie dann schnell hilflos.

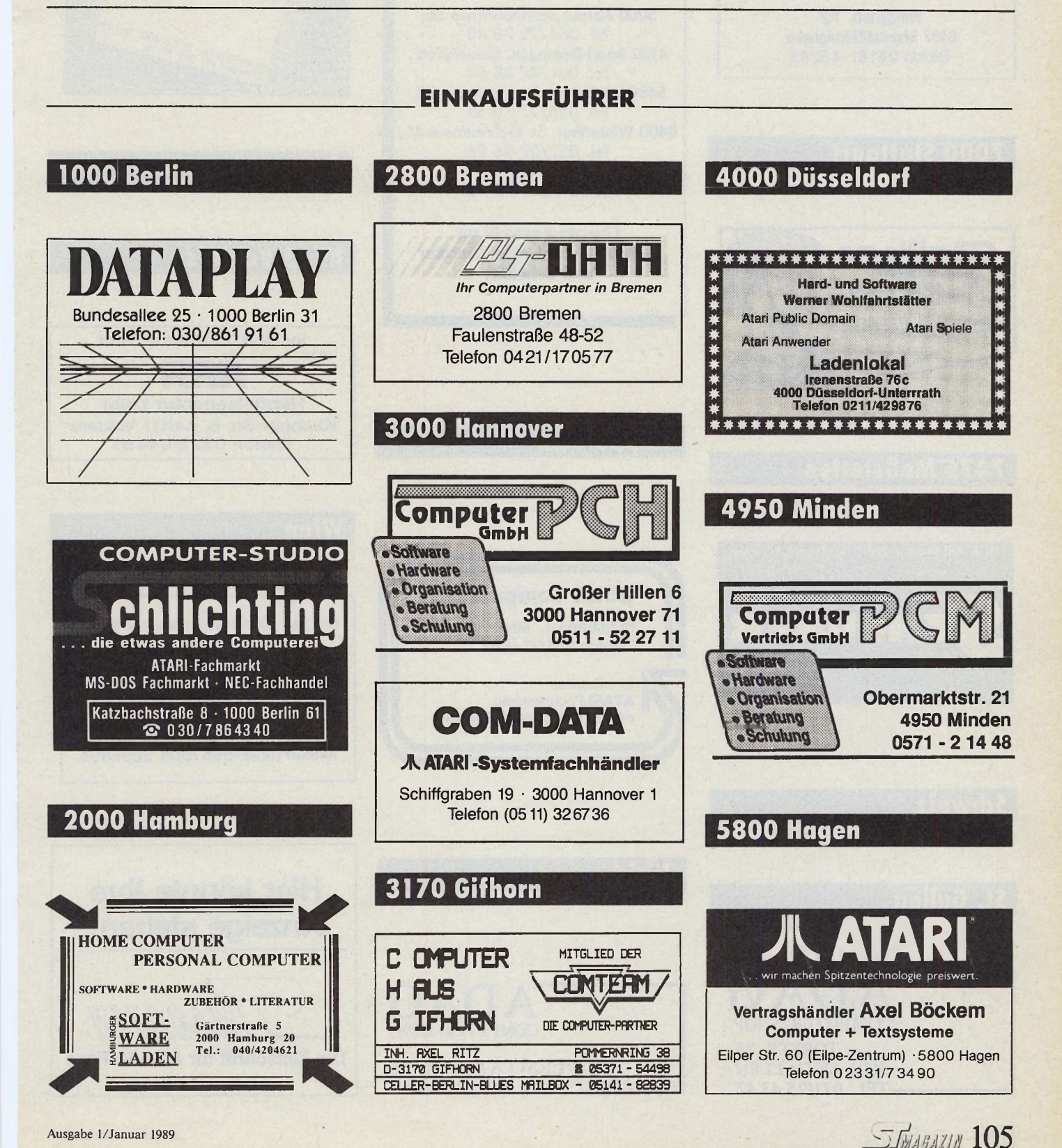

#### **EINKAUFSFÜHRER**

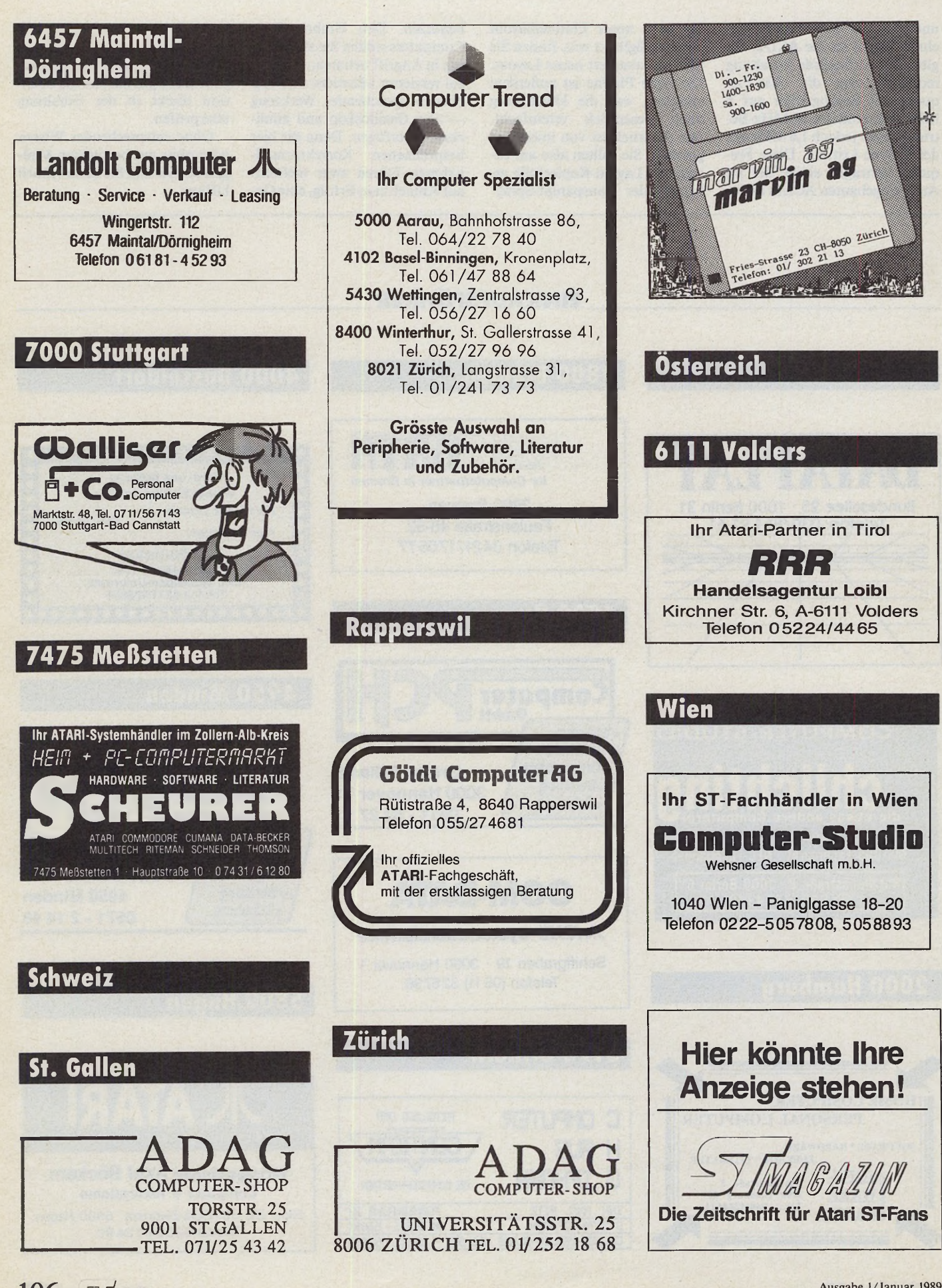

106 *- JMARAZIN* 

Ausgabe 1/Januar 1989

# *± m â g â m* **COMPUTER-MARKT**

Wollen Sie einen gebrauchten Computer verkaufen dder erwerben? Suchen Sie Zubehör? Haben<br>Sie Software anzubieten der suchen Sie Programme oder Verbindungen? Der COMPUTER-<br>MARKT unserer »68000er«-Nachfolgezeitschrift »ST-Ma

#### Suche: Software

Suche ein DTP-Programm (Original) für unter 80,- DM für Atari 1040 ST (Beckerpage?): H. Wolf, Am Hang 5, 2054 Geesthacht, Tel. 04152/6244

Suche dringend Treibersoftware für 128 KB-<br>EPROM-Karte. Niels Pomplun, Sengel-EPROM-Karte. Niels Pomplun, Sengel-mannstr. 87, 2000 Hamburg 63

Druckertreiber für KX-P1080 gesucht, der ma-thematische Zeichen von Writer ST (SSD) druckt, Tel. 04336/413

XL-Emulator: suche dringend XL-XE Emulator. Angebot Tel. Mülheim/R., 0208/407107

Suche Aktienprogramm mit Chartanalyse. Zu-schriften an: Franz Löffler, Böhmerstr. 69,8494 Waldmünchen, Tel. ab 18.00 Uhr: 09972/1097 (Knopf).\_\_\_\_\_\_\_\_\_\_\_\_\_\_\_\_\_\_\_\_\_\_\_\_\_\_\_\_\_\_\_\_

**Kaufe sofort Original-ST-Programme. Gerne ganze Bestände. Schreibt an: Ruppert Rie-senhuber, Auf dem Kamp 2, 2358 Kaltenkir-chen, 100 % Rückantwort!**

Wer kennt oder hat Statistik-Software für Atari ST, die ähnlich zu SPSS, SAS, GAUSS ist? Schreibt bitte: Rudolf Köhne, Königinstr. 77, 8000 München 22, 089/396703

Suche Anleitung für Hausverwaltung von Data<br>Becker — mit oder ohne Diskette. Hascho-<br>Data, Schornstein Hans, Pf. 1165, 4040<br>Neuss-22, Tel. 02101/80906

Achtung ST-User, suche jede Art von Simulator (Flug-Schiff usw.) Angebote (Liste) an: Thomas Rügamer, Am Stadtwald 65, 8765 Erlenbach

Hallo, ST-User! Ich tausche Software jeglicher Art. Bei Interesse schreibe an: Alex Schlich-ting, Brahmsallee 18, 2090 Winsen/Luhe.

(Spieie)-Software für Atari-Monochrom ST günstig zu kaufen gesucht. Angebote an: Gott-fried Raith, Pappelweg 12, 8370 Regen

#### Biete an: Software

Riesen-ST-Public-Domain-Sammlung! Aus-<br>führliches Gratisinfo: A. Miersch, Klingelholl<br>53, 5600 Wuppertal 2

vormals Ecosoft Economy Software AG Postfach 30, 7701 Büsingen, Tel. 077 34 - 27 42 **Prüf vor Kauf - Software** Grosses Angebot von "Prüf vor Kauf"-Software und Frei-**Program m en:** Über 4'000 Disketten für IBM-PC/ Kompatible, Macintosh, Amiga, Atari ST, C64/128, Apple II. Viele **d eutsche**

Software gratis. Vermittlungsgebühr DM 14.40 oder weniger je Diskette. Wenn Sie Anwenderunterstützung vom Autoren wünschen, bezahlen Sie ihm eine geringe Registrierungsgebühr. **Programm-Verzeichnis gratis** Bitte Computermodell angeben. Gegen Einsendung dieses Inserates erhalten Sie die

**Diskette des Monats gratis** 598

**Programme** für Geschäft, Beruf, Privat, Schule.

PD-Software für MS-DOS von privat (Tausch oder gegen Unkostenbeitrag). Info 50 Pf Rück-porto; Katalog-Disk 2,50 DM. Martin Friedlein, Nutzinweg 10, 8721 Zell

**Public-Domain**

Suche, tausche und biete PD-Software für ST aus aller Welt; Infos gegen Rückkuvert: Pürk-ner, Kurt-Eisner-Str. 27, 8000 München 83

Verkaufe ST-Pascal + 200, Lattice-C 240, GFA-Comp. 60, GFA-3.0 150, Mcc-Ass. 120, Profimat-ST70, Hanse 55, StarcommöO, Volksforth 30, nur Orig. + reg. Bücher, 09191/32623

Original **Adimens** (140 DM) und **Superbase** (170 DM). Tel. 0511/8236209\_\_\_\_\_\_\_\_\_\_\_\_\_\_\_

Orig. BTX-Manager 3.0 300 DM, wegen Sy-stemwechsel Tel. 06781/26461 — Anrufbeantworter, rufe zurück.

**ATARI-ST — PUBLC — DOMAIN — ATARI-ST** Liste auf Disc mit Probier.-PRG anfordern — E. Wolf, Hufnerstr. 112, 2000 Hamburg 60 **-PD-** 040/615906 + 040/6514966 **-PD-**

Dragon 32/64 — Original-SW: OS-9 (Diskette), DREAM (Assembler & Disass., 2 Kass.), ver-schied. Bücher, suche HeftC'T 1/86, Georg Ex-ner, Brühl, Tel. 02232/25862.

Atari ST User-Club 88 nimmt noch weitere Atari-Fans kostenfrei auf. Clubzeitung gratis, PD-Disks ab 3,50 DM incl. Disk, Seminare, Postfach 7141, 4170 Geldern 1.

Wegen Systemwechsel: Verkaufe ST-Pro-gramm z.B. BBS-Plus-PC Ditto Stad Mica Pla-tinest. Alle Prg. Original, m. Handbuch kompl., Tel. 089/7239798

ST-Programme (z.B. Art Director 105,- DM) zu guten Preisen. Liste unter 0211/773208

Suche, habe, tausche Atari ST-Soft- und Hard-Atari ST-Club Niederrhein, Postf. 1292, ware, Atari ST-Clu<br>5144 Wegberg 1

lch suche Tauschpartner für PD-Soft aller Art.<br>Ich habe eine eigene PD-Reihe (N.Kw.Cb.-<br>PD-Serie), die momentan acht Disketten um-<br>faßt. Ich bin gerade dabei ein PC-Diskmagazin<br>zu erstellen, mit dem Namen »Combipage».<br>Wenn Combipage mitarbeiten will, der soll mir schreiben. N.Kv.v.Cb., Bernhard Wilfert, Albrecht-Dürer-Str. 3, D-8510 Fürth 2. Am besten verwenden Sie dazu die in dieser Ausgabe vorbereitete Auftragskarte für die<br>• S8000er«-Nachfolgezeitschrift «ST-Magazin« in der Mitte des Heftes. Bitte beachten Sie: Ihr<br>Anzeigentext darf maximal 4 Zeilen mit je

#### **Private Kleinanzeigen Private Kleinanzeigen Private Kleinanzeigen Private Kleinanzeigen**

#### Bad Cat, Enduro Racer, Morrville Manor je 30 DM. G. Copy 2.2 50 DM. Ass. Praxis/Roland Löhr30 DM (incl. M 68000 Reference Manual) Tel. 02921/75665 (auch Tausch)\_\_\_\_\_\_\_\_\_\_\_\_

Verkaufe, tausche Public Domain Programme<br>für Atari ST und Amiga; über 1000 Disketten ab<br>3.50, Peter 089/6377309

Fibu 4.1, DM 59, ausgereifte Fibu in GEM mit Anleitung, 60 Konten ca. 2400 Buchungen p.a., GuV Bilanz mon. E/Ü-Rechn. MwSt. auto-matisch. Haslbeck Johann, Attinger Str. 11, 8441 Rain, 09429/8402

ST-Software: 2nd Word 40,-; 1st Proportional 60,-; K-Graph 2 90,-; Signum-Future-Fontdisk 70,- und 30 PD-Disks zum Diskettenpreis für 99,- DM, 0228/626526

Original VIP, deutsch, 200 DM. Tel. 0431/729104

Becker Page (origin, verp.) 160 DM, Becker Ba-se 50 DM; suche ST 520 o. Mon. 07222/81513

C-Compiler Lattice 3.03:70,- GFA-lnterpreter, Compiler, Vektor zus.: 50,- Katce Pascal: 60,-, ST-Literatur, Tel. 02182/59103 o. 0211/6882312

GFA-ChemGraf, die perfekte Darstellung che-mischer Moleküle + Bindungen. Ideal für Medizin-Studenten und Chemiker. Original, DM 59,-, Tel. 040/6472427

**-PD- Super.PRG für ATARI-ST -PD-**Kostenlose Liste auf Disc mit Gratis-Pro-gramm. Karin Büst, Rennbahnstr. 20, 2 Hamburg 60

**-PD-** — 040/6514966 — **-PD-**

Lohnsteuerjahresausgleich u. Einkommen-steuer 87 u. 88: 30 DM/J. Höfer, Grunewald 2a, 5272 Wipperfürth, 02192/3368\_\_\_\_\_\_\_\_\_\_\_\_\_

Verkaufe, tausche Public Domain Softw. für Atari ST + Amiga; habe über 1000 Disks ab 3.50 DM inkl. Disk, Spielesammlung mit 50 Spielen für 48 DM, Liste bei Peter 089/

Super-Spiel 4 gewinnt auf Zeit! nur 20 DM für<br>ST Mono auf Disk, Georg Munsch, Zeppelinstr.<br>21, 5270 G'bach 02261/65973

ISAM-Dateiverwaltung für GFA-Basic! Zum Einbinden in eigene Programme incl. Source. Bis zu 5 Keys definierbar, H. Nupnau, Rot-dornallee 1b, 2350 Neumünster, 59 DM

Verk. ST Pascal + 2.0 mit 2 Pascal-Büchern für 200 DM, Michael Müller, Kaiserstr. 35, 7519 Ep-<br>pingen, Tel. 07262/6285

Verk. mehrere Original-Spiele z.B. Star Gli. 2, Hang On, Eagles Nest, Roter October u.v.m. je DM 35,-, Liste geg. Rückporto! F. Paprotny, 4200 Oberhausen 1, Rudolfstr. 4

Original-Software mit Handbüchern/Anleitungen günstig abzugeben, Liste gegen Freium<br>schlag, Th. Pleitgen, 5419 Arnshöfen

Grafik-Clips für Signum und Wordplus. Info von: Karl-Heinz Gunkel, Am Mühlengraben 16, 3507 Baunatal

Verkaufe meine Original-Programme »Interlink<br>ST« (VB 40 DM), »Daily Mail« (VB 100 DM),<br>»Starwriter ST« (VB 100 DM) und »Kaiser« (VB<br>70 DM). Tel. 0931/76956

**NL10 BOLD** für Star NL 10 mit IBM-Cartridge, Disk 39,-, Info gegen Freiumschlag, B. Kräge-lin, Lauenburger Str. 23, 7500 Karlsruhe 1

BS-Handel, Vers. 2.04 kpl. zu verkaufen, ab<br>19.00 Uhr, Tel. 07131/72021

Adressenverwaltung — komfortabel, Kapaz.:<br>65535, schnelle & umfangr. Such- & Sonder-<br>funkt. aber einf. Bedien., ausgereift, m. Disk:<br>DM 35,- 02641/36785 n. 19 Uhr

Übernehme Programmieraufgaben auf Atari unter GFA Basic; P. Neurohr, Eschersheimer Landstr. 273, 6000 Frankfurt, 069/567298

Data Becker: Profi Painter, Text Design je 50<br>DM, Kalkumat 100 DM, GFA: Basic 2.0, Compi-<br>Ier 2.0, Floppy Speeder: je 50 DM, W. Streit, Vi-<br>tusberg 6, 8901 Zusmarshausen

PD-Software aus der ST-Comp. Nr. 1-169 auf 85 Disk 2 DD inc. Versand per NN f. 320,- DM

#### **Ausland**

**Osterreich**: Einsteiger, Umsteiger, Freaks<br>schreibt an: Herbert Huber, Valenting. 9-11,<br>A-1238 Wien, Österreich!!!

Atari ST-Softw. for sale! 400 titles, je DM 5. P.O.Box 69, 2980 AD Ridderkerk, Holland

### *N E U : A B S d In S T N E U ,* **soft mail »**

**Automatischer Bildschirm Select**

- elektronische Umschaltung ohne RESET
- Umschaltung erfolgt über die Tastatur mittels<br>eines residenten Programmes<br>● beliebiges Hin- und Herschalten auch während des Abarbeitens eines Anwenderprogrammes möglich
- es werden <u>wirklich alle</u> Funktionen umgeschaltet<br>(auch Audio/Ton-Signale)!
- nicht aktivierter Monitor wird vollständig abge-
- schaltet, kein Qualitätsverlust bei Bild und Tor<br>● kein Flimmern oder Brummen! *nur DM 59,90 Händleranfragen erwünscht*

Weiterhin lieferbar: PAL-Interface, Sound-Sampler. Uhr-Modul. Digitalis, EPROM-Karte und Standard-Monitorumschaltung. **GRATISINFO ANFORDERN!** 

Computertechnik Z. Zaporowski, Dreieckstr. 2b, D-5800 Hagen 1 Tel. 02331/86555 (9.00 bis 12.00 und 14.00 bis 17.00 Uhr)\_\_\_\_\_

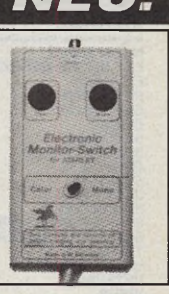

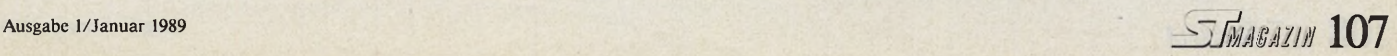

6377309

ST PD Soft!! 10 Disk mit Spielen und Anwendern (nat. incl. Disks) für nur 50 DM Vorkasse! Infoo. Bestellung bei: Mathias Holzapfel, Löve-linger Str. 53, 4040 Neuss 22

#### **STIMBAZIN Computer-Markt**

## Chemieprogramm

Müssen Sie Energiebilanzen chem. Reaktionen aufstellen. Lösungen ansetzen oder aber Analysen auswerten, dann sehen Sie sich die Möglichkeiten<br>dieses Programmes einmal näher an:

- integrierte Datenbank mit oder ohne Stamm<br>Datei (3600 Verbindungen = 176 kBytes) Implementierte Berechnungsmöglichkeiten: Imperimenter to executive constants in a chicago wich state in the pictor of the chicago entrance constants of the chicago entrance of the Sidde- and Sidde- under the Sidde- u. Gefrierpunktsberechnungen, Rektifik. Analysenauswertungen:
- Röntgenstrukturanalyse, MS-Spektrometrie,<br>Elementaranalyse, Maßanalyse
- Einheitenumrechnung aller gängiger Einheiten<br>Lösungen ansetzen/berechnen
- 
- Molmassenberechnung auch komplizierter Verb.<br>- Aufruf anderer Prg. (STAD..) möglich!<br>- freie F-tastenbelegung und Benutzeroberfläche,<br>alle wichtigen Disk- u. Druckeroperationen<br>Das neue an diesem Programm ist integrierte

Datenbank, auf die man in vielen Routinen zuprefer kann. Man gibt in den meisten Fällen nur<br>noch die Formel und Molzahl ein und erhält das<br>Ergebnis augenblicklich. **ohne in Tabellenwerken**<br>nachsehen zu müssen bzw. den Taschenrechner<br>zu programmieren!! Das Handbuch ( neben jeweils einem Theorieteil eine ausführliche Beschreibung des Programmes mit Beispielen!!<br>Außerdem: Update-Service. diverse Zusatzprg. in Arbeit, die mit dem Prg. zusammenarbeiten!

159 DM<br>99 DM Komplett mit Datei b) Sparversion ohne Datei  $\rightarrow$ <br>c) Mengenrabatt ab 3 je 5 DM ab 10 je 15 DM Inh. Jürgen Osterthun **CHEMO-SOFT**  $20441 / 82851$ Nadorster Str. 81

Mo-Fr  $13^{00}$ -  $19^{00}$  Uhr (nur Versand!)

**HOSTEEGES** 

**KAMPF UM DIE KRONE (1 MB)<br>KNIGHTMARE<br>MACH 3<br>MOTORBRIKE MADNESS** 

**ACTION SERVICE** 

NIGHT RIDER<br>OFF SHORE WARRIOR<br>PACMANIA<br>CUADRALIAN<br>SINBAD<br>SINBAD

**QUADRALIAN<br>SINCHACE<br>SPACER TRACER<br>SPACER TREEX<br>STAR RAY<br>STAR RAY<br>STAR REEX<br>STAR REEX<br>STAR QUEST<br>SUB BATTLE SINULATION<br>NUTIMA 4<br>UTTIMA QUEST<br>UTTIMA 4<br>VIRUS<br>STAR QUEST<br>SUB BATTLE SINULATION<br>UTTIMA 4<br>VIRUS<br>STAR RAY** 

HOT SHOT

KAISER

**ELITE** 

**MENACE** 

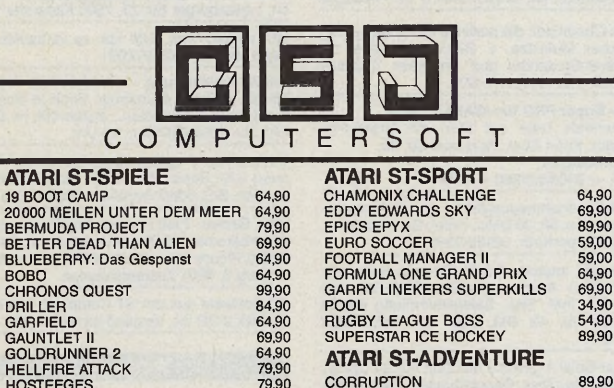

79,90

69.90

139.90

69,90<br>64,90<br>64,90<br>54,90

79,90

64,90

69,95

 $\begin{array}{c} 69,90 \\ 69,90 \\ 69,90 \\ 69,90 \\ 69,90 \\ 69,90 \\ 69,90 \\ 69,90 \\ 69,90 \\ 79,90 \\ 79,90 \\ 79,90 \\ 79,90 \\ 79,90 \\ 79,90 \\ 79,90 \\ 79,90 \\ 79,90 \\ 79,90 \\ 64,90 \\ 69,90 \\ \end{array}$ 

Abt. Versand<br>Auf dem Schacht 17<br>3203 Sarstedt 4

Tel. 05066/4031

\* HÄNDLERANFRAGEN ERWÜNSCHT CSJ COMPUTERSOFT GmbH

LADENGESCHÄFT<br>An der Tiefenriede 27<br>3000 Hannover 1<br>Tel. 0511/886383

HITS  $\star$  HITS  $\star$  HITS  $\star$  HITS  $\star$  HITS

2900 Oldenburg

**ATARI ST-ADVENTURE** 

CORRUPTION<br>DOWN AT THE TROLLS<br>DUNGEON MASTER<br>KINGS QUEST TRIPPLE PACK

TRIAD (3 TOP GAMES)

**EDDY EDWARDS SKI** 

**ATARI ST-STRATEGIE** 

ATANT SINCE OF POWER<br>BALANCE OF POWER<br>ROADWAR 2000<br>TELLA CRUSCADE<br>TELLA CRUSCADE<br>TELRIS<br>UMS-UNIV, MILITARY SIMULATION

**ATARI ST-ANWENDER** 3D VIDEO STUDIO<br>ADVANCED ART STUDIO<br>SARGON III

KNIGHT ORC<br>LANCELOT<br>LEISURESUIT LARRY

PEPSI MAD MIX

**MINDENSITY**<br>POLICE QUEST<br>RETURN TO GENESSIS<br>SHADOWGATE<br>UNINVITED

**MINDFIGHTER** 

89,90

89,90<br>59,90<br>79,90<br>79,90

64,90

69,90 69,90

99,90

44,90

69,90

89,90

89,90<br>89,90<br>64,90<br>64,90<br>79,90<br>89,90

89,90<br>79,90<br>79,90

79,90

149,90<br>89,90<br>79,90

**VERSANDBEDINGUNGEN** 

UPS-Express 10,- DM<br>Nachn. 7,- / Vork. 3,- DM<br>(Euroscheck in DM)<br>Ausland: Vorkasse 15,- DM

### Private Kleinanzeigen

Atari ST/XL-User write to: P. Längauer, Zillehof<br>7, A-1130 Wien, Tel. 0222/84-64-084<br>Austria — Austria — Austria

Hot soft for the ST Latest games, demos, prof.<br>and PD soft. Contact: Jan Sonck, Leedsesteenweg 27 9410 Erpe-Mere, Belgium, Tel.<br>053/70-07-97

Rezept-Datei - z.B. für Bäcker, Konditor, zeit-<br>sparende Eingabe, Umrechnen, Berechnen,<br>Korrigieren ... W. Krucker, Lindenstr. 12, CH-8370 Sirnach

#### **Biete an: Hardware**

Acorn Electron, Plus1, Dataset., 80 Z.Monitor, Textverarb.-Modul, Bücher u. Programme,<br>Druckerkabel, Preis VHB 250,-, Tel. 0451/ 593772

2 SF 354: DM 169; einzeln: DM 99; Orig. Prg:<br>Protext: DM 59; GFA-Basic (V 2.0) und Buch<br>(Heim-Verlag) DM 80; Bernd Leutenecker, Tel.<br>0761/881362, Zimmer 12

SM 124, neu, noch nicht ausgepackt, 6 Mon.<br>Garantie, DM 370,-, Tel. 06123/62669

Atari 1040 STF + SM 124 + Maus + 5,25 FD<br>40/80 + 30 MB. HD nach ct m. Bus-Interf. +<br>M/F-Umsch. + Dr. KXP1081 + PAL-IF VB<br>3400,-, Tel. 02547/7237 ab 18.00 Uhr Mo-Fr.

NEC P6 + Cut Sheet Guide + umfangreiche<br>Anpassungsprg. und Druckertreiber für zahl-<br>reiche Prg. des ST, kaum gebraucht, komplett<br>für 850 DM, G. Heintz, 0451/501902

Atari 520 ST (1MB) + Maus + HF-Modulator<br>+ 1-MB-Floppy zusammen für 730 DM, G.<br>Heintz, 0451/501902 (ab 18 Uhr)

Der Typenraddrucker für den ST: Gabriele<br>9009 mit Interface, DM 850,- plus Treiber für Wordplus. Vormittags Mo-Fr 08171/62272

Verkaufe 30-MByte-Harddisk + Software DM<br>850, - Suche Kontakt zu Casio PB1000 User +<br>51/4 LW (80/40 Track). Anruf unter 06144/41702<br>14-arald) (Harald).

#### **Private Kleinanzeigen**

Verkaufe: 520 STM + SM-124 + Org. Maus +<br>2 x NEC-Floppy á 1 MB (eingeb. Netzteil-org.<br>Farbe-Stahlgehäuse) + Handbücher + ST-<br>Hefte + Basic !!!! Preis: VB! Tel. 089/6097563

A1000, 2.5 MB, 2 Laufw., Drucker, «Hardware Manual«, »Amiga Intern«, »Maschinensprache«, 40 Leerdisks + Box, Joystick, VB 2795 DM, 06751/2884

Biete an: orig. Atari Floppy SF 354, Preis: VS, Tel: 06297/658

Mega-ST 2 + 50 Disks, VB 2500 DM, Star<br>NL-10: 300 DM, 3D-Grafik, GEM-<br>Programmierung in C: VB 50 DM (70 DM), Pa-<br>trick Wagner, Nepomukweg 10, 7980 Bavens-<br>burg 19, 0751/62156

Mega ST2 + SM 124, 1 J, 2000, ; Aladin +<br>ROM's 1 J, 300, -; NEC-P6+Bi-Trac 1 / J, 900, -; Gesamtpreis 3000, -; Tel. 08133/6113

Atari Blitter-TOS o. altes TOS oder TOS 1.4 neu<br>gleichz. in allen ST integr. Umfangr. beblid.<br>Einbauanl.: K. Ratsch, Herner Str. 127, 4350<br>Recklingh, 02361/28442, ab 19.00

Metallgehäuse für ST von CSF, 1a Zustand für 100 DM. Tel. 0208/755346

Verkaufe Festplatte für Atari ST, günstig. Au-<br>Berdem Literatur + Software, Tel. 07157/63457 SM 124, neu, 6 Mon. Garantie, DM 375,-. Flop-

py SF 314, DM 300, -. Tel. 06123/62669

Verk. Dataphon S21D mit Kabel + Terminal-Software (wenig gebraucht) nur 150,-Wordstar<br>3.0 (orig.) mit Mailmerge + Handbuch nur 50,-<br>ab 18 Uhr: Tel. 06106/13293

Atari Hard-Disk SH 205, 20 MByte, originalver-<br>packt, 6 Monate Garantie, mit Garantiekarte,<br>unbenutzt, Preis: 950 DM, Tel. 0541/73330, **SH 205** 

Mega ST2 + Vortex HD30 + 68020-CPU + Coproz. incl. Software umstä. zu verkaufen.<br>VB 4000, DM Tel. 08238/4025

ST-Oszillograph-Sound-Sampler mit Garantie<br>günstig zu verkaufen, Tel. 09367/2604 zw.<br>18-20 Uhr

### Wichtige Hinweise für alle Kleinanzeigeninserenten:

★ Kleinanzeigenaufträge ohne Absenderangabe auf der Rückseite der Karte

sowie

Anzeigentexte unter Postlagernummer können leider nicht veröffentlicht werden.

- $\star$  Zur Bezahlung von Kleinanzeigen können ab sofort keine Fremdwährungen mehr angenommen werden.
- $\star$  Bitte achten Sie auch darauf, daß Ihre Auftragskarten immer vollständig ausgefüllt sind (z.B. Unterschrift)

STIMAGAZIN

**CSJ NEWS** God News<br>gegen 1,50 DM<br>in Briefmarken

nforde

Computer angeben
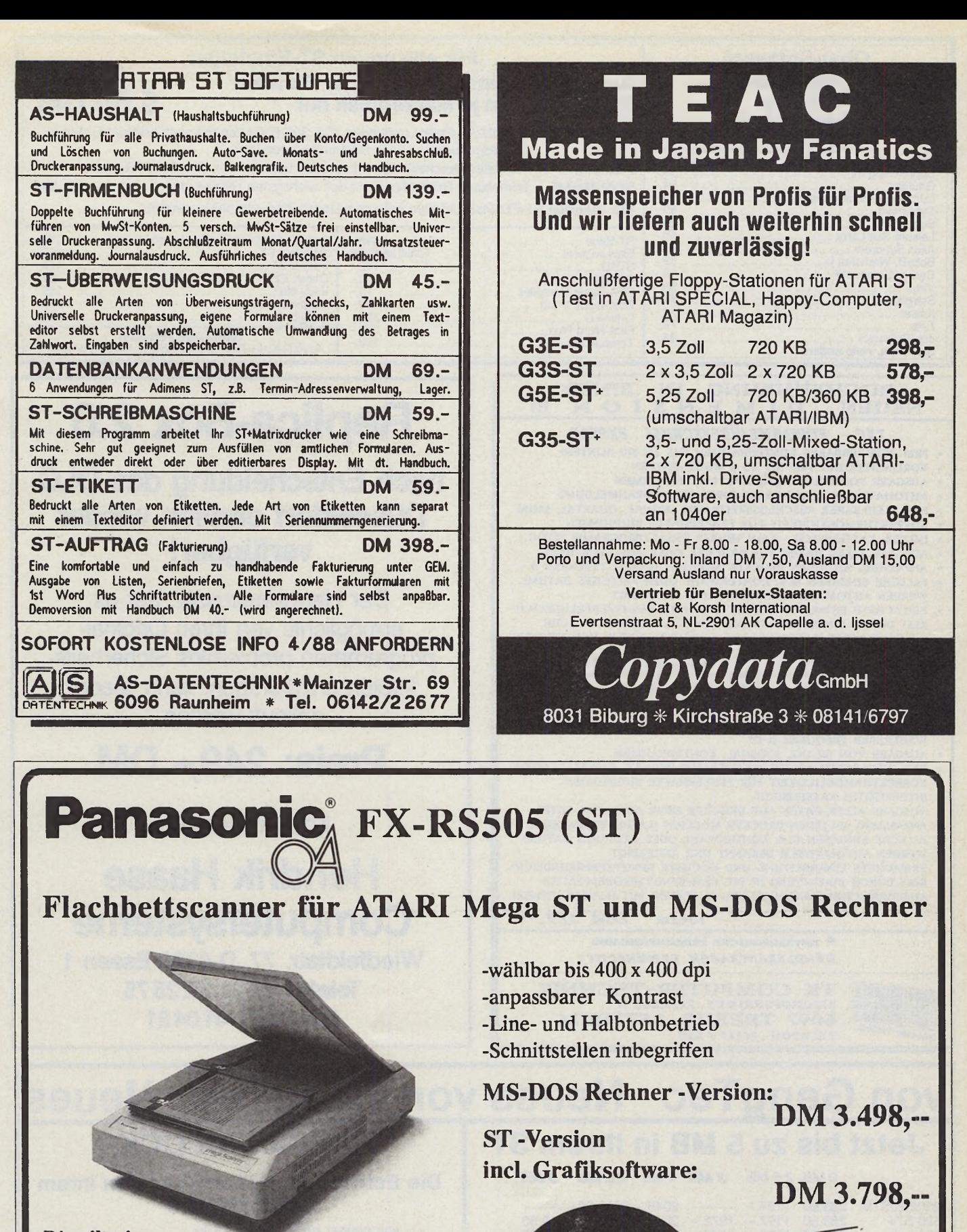

Computerstudio Computerstude<br>Werner Brock GmbH Werner Brock Cinner<br>Reutlingen-Tübingen

**Distribution:**

**COMPUTERSTUDIO** Werner Brock GmbH Untere Gerberstr. 15 7410 Reutlingen Tel: 07121/34287, Telefax: 07121/339779

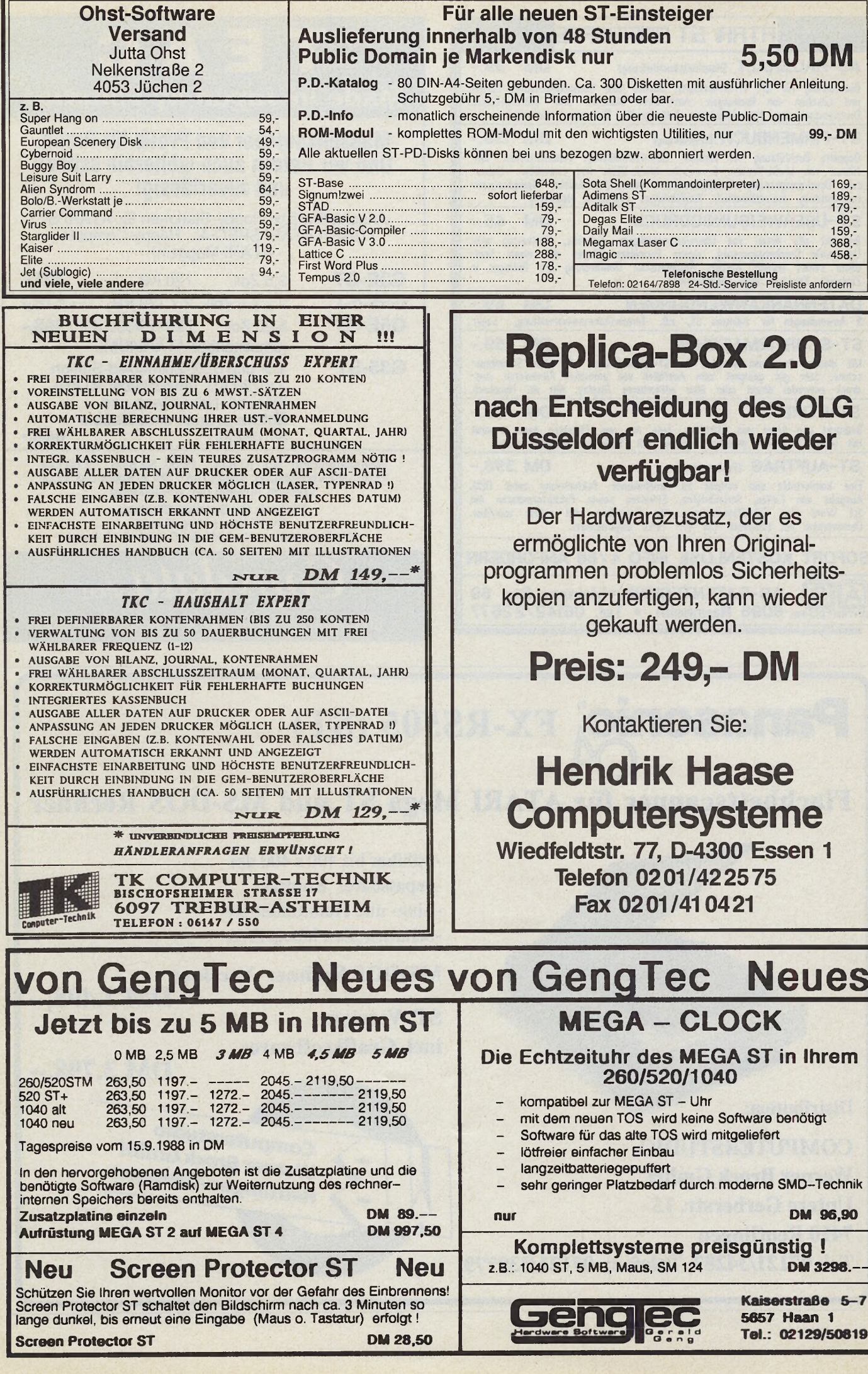

#### **Funkcenter M itte G m b H**

Klosterstraße 130 4000 Düsseldorf 1 Telefon (0211) 362522 FAX (0211) 36019

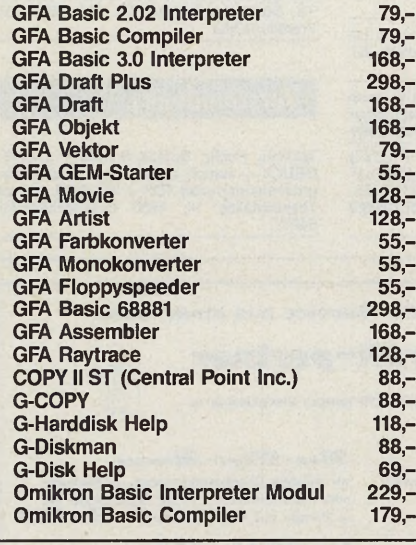

über 500 Public Domain-**Disketten für ATARI!** Katalogdiskette gegen 5,- DM **Briefmarken oder Schein** anfordern.

**MAILBOX 24 Std. ONLINE, 0211/3601 04 8,N,1**

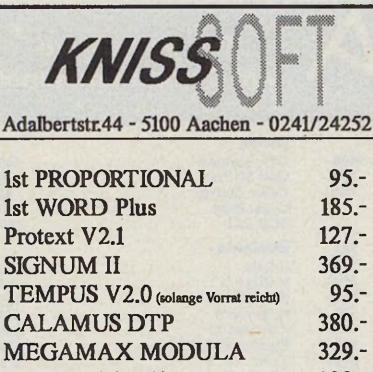

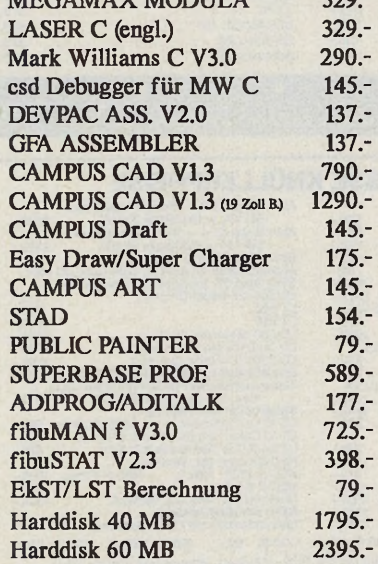

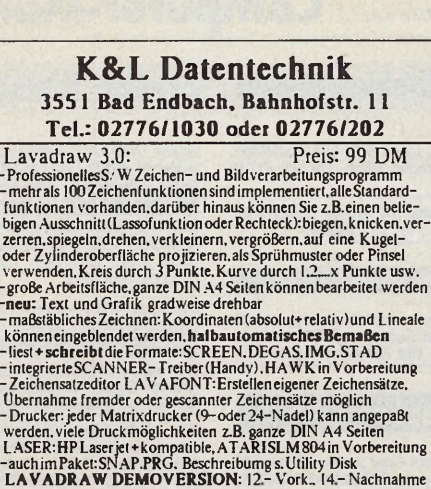

Utiliv V-Disk:<br>
Utiliv Machine Chance!<br>
Chehen Sie den VIREN keine Chance!<br>
Telest: S9 DM<br>
Telestet: Viruslinder und Bootsektorviruskiller<br>
neu: Überwachungalier Schreiboperationenauf Diskette, Harddisk<br>
oder Rammistak, we

Adress Manager: komfortable Adressenverwaltung.Schnittstellezu<br>WORDPLUS.Serienbriefe.viele Sortier-und Suchmöglichkeiten.<br>Listendruck: Adress-.Telefon-, Geburtstagslisten<br>Bedrucken von Adressaufklebern<br>Picture Disks: i DS-Langstraße 94<br>8021 Zürich

#### **MegaTronic-Laufwerke**

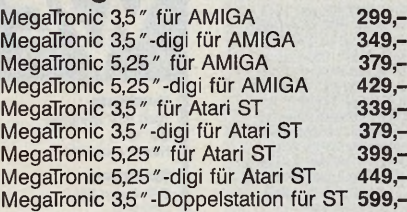

#### **LOW-COST-Drives**

**für Atari ST - bereits tausendfach bewährt** komplett anschlußfertig mit Netzteil und Kabel, abschaltbar, formschönes Metallgehäuse, unformatiert 1 MB, formatiert 720 KB, abschaltbar, 3 ms Stepprate, 6 Monate Garantie, Aufpreis für Busdurchführung: 25,- DM Atari SL 3,5 " - NEC 1037A **265,-**<br>Atari SL 3,5 " digital **309,-**Atari SL 3,5" digital **309,-** Atari SL 5,25 **" 319,-** Atari SL 5,25 " digital **369,- Rohlaufwerke (unmodifiziert)** NEC 1036A **189,-** NEC 1037A **195,-** NEC 1157C **239,-** TEAC FD 55 FR **229,-** TEAC FD 55 GFR (HD-Laufwerk) **239,-** Gehäuse 3,5 " Atari **27,-** Gehäuse 5,25" Atari **29,-** Fordern Sie unverbindlich unsere Preisliste über Computersysteme, Festplatten, Drucker, Laserdrucker, Monitore, Laufwerke, Netzwerke, optische Speichersysteme... etc. an. Alle Angebote freibleibend, technische Änderungen vorbehalten.

#### **Stalter Computerbedarf**

Gartenstr. 17 • 6670 St. Ingbert • Tel. 06894/35231

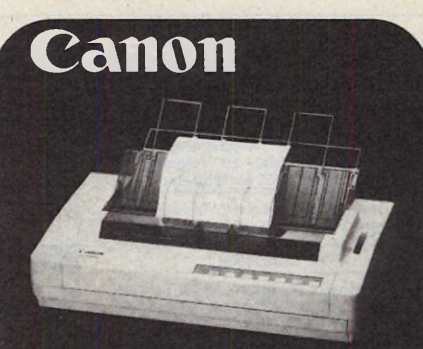

#### **Bubble-Jet 130**

#### **Laser-Qualität bis Größe DIN A3!**

**Der 48-Düsen-Printplotter für gestochen scharfe Korrespondenz (Matrix = 36 x 48) und für Grafikauflösung bis 360 dpi auf Normal- und Transparent-papier. Vollautomatischer 100-Blatt-Einzelblatteinzug bereits integriert.** Puffer 32 KB, Geschwindigkeit 220 Z/s,<br>NEC-P7-Emulation!!! **Prospekt anfordern.**

Preis 2750,00<br>Tintentank für 2 Mio Zeichen 270,00 **Tintentank für 2 Mio Zeichen** 

**Toner Atari Laserdrucker Tonerkit** 86,00

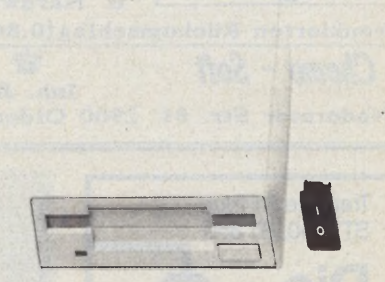

**Das 3,5"-Kompaktgerät mit dem NEC-Diskettenlaufwerk 1037 A. Mit separater,** hochwertiger Niederspannungsversor**gung (kein Stecker-Netzteil). Ein-Aus-Schalter an Geräte-Rückseite. Abgeschirm tes 70 cm langes Datenkabel. Durch Linear-Steppermotor superleise.** Maße: 104 x 29 x 165 mm.<br>Gehäuse aus Edelstahlblech in Origi**nal-Atari-Lackierung. Ständig vorrätig. A G S 3711 (720 KB) 288,00**

#### **AGS-Farbbandkassetten EDV-Zubehör**

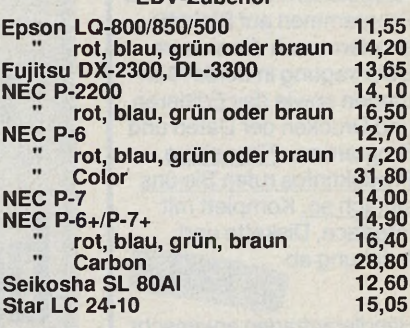

**Händleranfragen angenehm!**

Elektronik-Zubehör OHG • Werwolf 54 **5650 Solingen 1 Telefon: 0212/13084**<br>Mengenbonus: ab 10 Artikel -1.00 DM pro Artikel Bei Versand berechnen wir zusätzlich pro Sendung DM 7,00<br>b. Nachnahme od. DM 4.00 b. Vorkasse od. Banklastschrift.<br>Ladenverkauf Mo-Fr 9.00-18.30 Uhr<br>**Abrahme Sa 9.00-14.00 Uhr** 

unverb. GESAMTKÄIÄLOG anfordem !

#### **Private Kleinanzeigen Private Kleinanzeigen Private Kleinanzeigen Private Kleinanzeigen**

A3-Plotter HP 7475A, Neupr. DM 5500,-, ca 10 Betriebsstd., wegen Anschaffung eines AO-Plotters für DM 3900,- zu verkaufen, 1a-Zustand, Tel. 089/771957 ab 19,00 Uhr

Verk. meinen Print-Technik-Video-Digitizer »Realtizer« (VB 100 DM) sowie meine beiden Omikron-Basic-Bücher »... kurz & klar« u. »Progr. in ...«. Tel.: 0931/76956

Atari-SA/V-Monitor SM 124, ca. 10 Std. benutzt, DM 275,-, Tel. 0221-515926 oder 02645-4424

Verkaufe fast neuen Atari 1040 STF + Monitor SM 124, Maus, Software und Literatur. Kom-plettpreis VB, Tel. 09102/2797 vormittags oder abends.

Mega ST2, SW + F-Mon., NEC P6 u. Bidi-Tr., 2. Floppy, Mon.-Umsch., Origin.-Soft: Adi-mens Starwr., Calamus und diverses Zubehör. Auch einzeln, Tel. 02941/8796, Suche PC

Mega ST 4, Blitter, Laser SLM 804, Festplatte SH 205, noch Garantie: 6900,- DM VB. 0251/ 862594

Speichererweiterung 512 KByte (Weide) für<br>520 STM DM 180,-, Tel. 07472/6827

#### Ausland

Verkaufe RIC-Scanner (auf Druckkopf aufsetzen) für Atari ST inkl. Software, gute Auflösung, 16 Graustufen 89,- DM, Tel. CH-01/4326619

#### Suche: Hardware

Armer Schüler sucht Cray 2 oder ST mit SM<br>124 und Floppy für max. 900 DM. 04321/46811,<br>Hannes verlangen.

Suche Amlyn-5'Ä-Zoll-Floppy-Disk-Wechsler-laufwerk »5850«. War in der Sonderliste der Firma Völkner II/87 unter Best-Nr. 9917227 erschienen. Bin auch für Hinweise dankbar.

Suche defekten Atari 1040 ST. Egal, welcher Schaden, außer Platinenbruch. Zahle Superpreis. Anruf lohnt sich. Eilt!! 02203/301621, nach Frank fragen.

Suche defekten Atari ST. Preis VB. Auch mit Gehäuseschaden. Nehme alle Modelle. Tel. 0681/33768 (Michael verlangen). Wer hat einen Druckkopf für Star-NL10. Auch

defekt! Sigurd Meyer-Hess, Dahlenburger Landstr. 68, 2120 Lüneburg, Tel. 04131/57568 Verk. 2400 Baud-Supramodem (o. FTZ-NR) neu, kompatibel mit Industry Standard »AT Commands«, mit Bell 103/212A, CCiTT V.22, CCiTT V.22 bis Protokols. 700 DM. Tel. 02365/ 59829

Biete 200,- DM für steckbare Erw. auf 1 MByte für 520 ST, Tel. 0451/85564

Suche »NEC P6 bzw. P7«. Zuschriften an: Rai-ner Düsing, Clemens-August-Str. 6, D-4790 Paderborn.

Wer gibt Atari 520 ST oder anderen billig ab? Th. Göckeritz, Görlitzer Str. 16B, DDR-1200 Frankfurt/Oder

#### Verschiedenes

Tausche Public Domain-Software: LASER-DRUCK — versch. Datei-Form. Info anf. Pro-grammierung unter TOS u. MS-DOS. Kinner Thesingsallee 14, 4830 Gütersloh/05241/ 54212

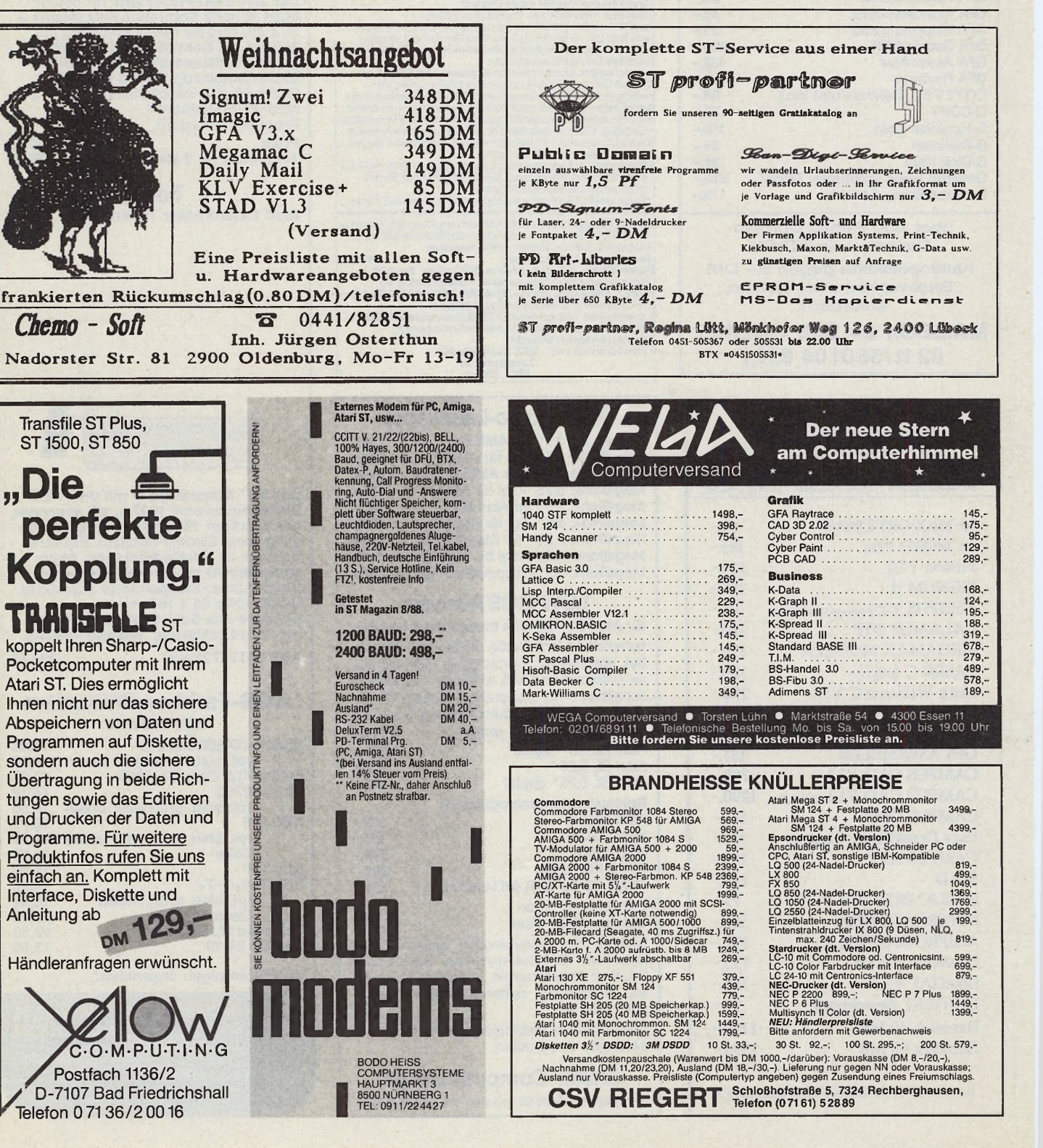

<span id="page-112-0"></span>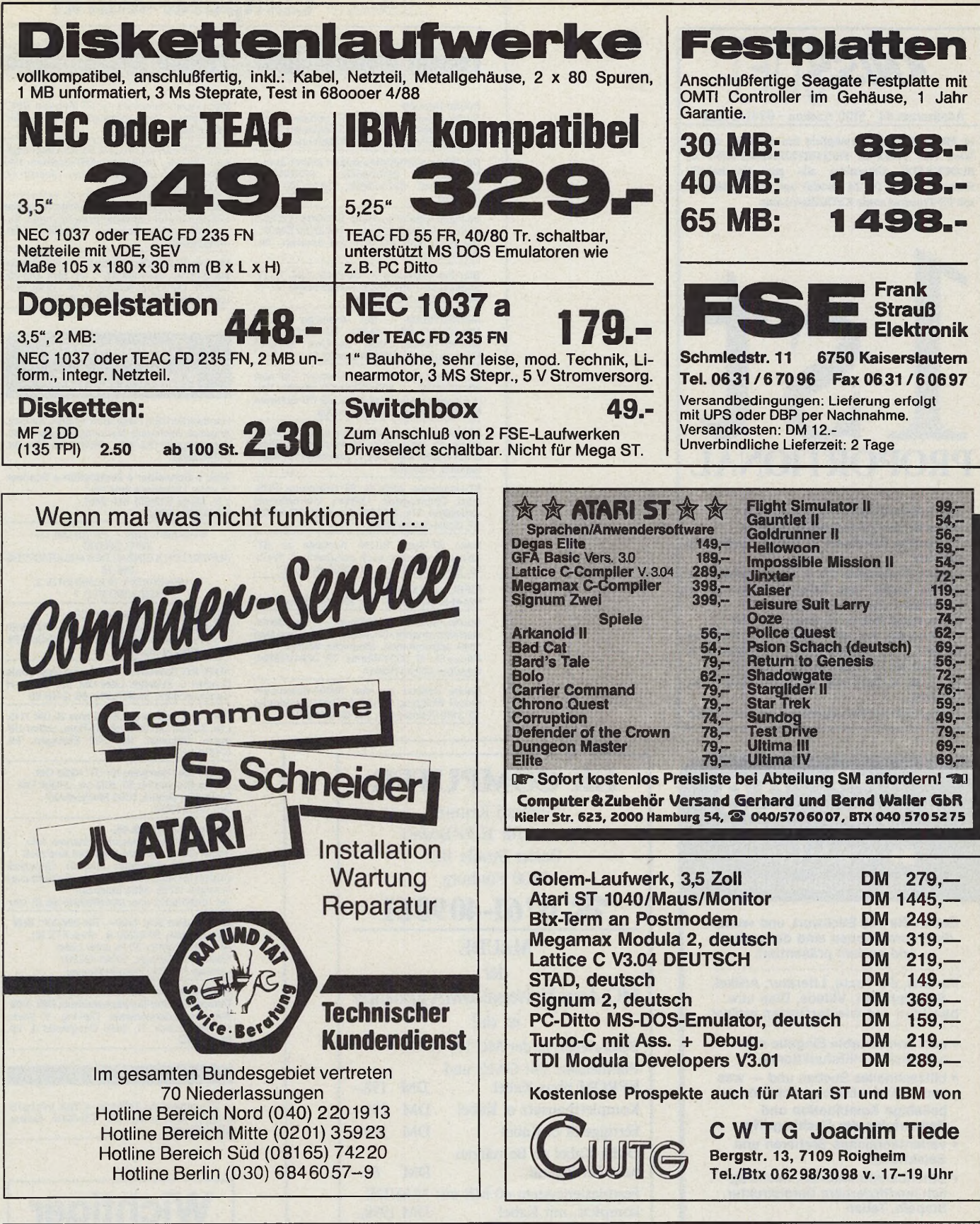

Professionelles Leiterplatten-CAE-Programm ohne Autorouter.<br>Für ATARI ST oder MEGA ST mit >=MMb und ROM-TOS, mit<br>einem Z4nadel Drucker. Technische Daten :<br>Standardversion bis 203-240mm, "Long"-Version außerdem bis<br>135-358

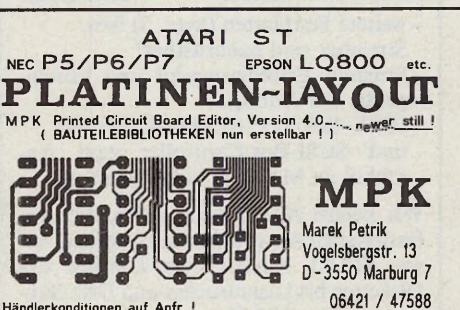

Händlerkonditionen auf Anfr.!

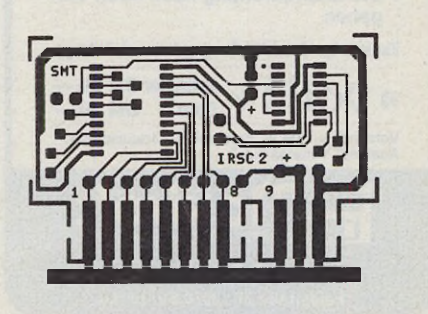

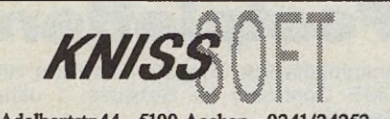

Adalbertstr.44 - 5100 Aachen - 0241/24252

Ist PROPORTIONAL ermöglicht den Ausdruck von Ist Word Phis Texten in PROPORTIONALSCHRIFT im BLOCKSATZ! Unterstützt alle proportionalschriftfähigen Drucker (9, 24 Nadeln) und Typenraddrucker mit PS-Typenrad sowie KYOCERA-Laser.

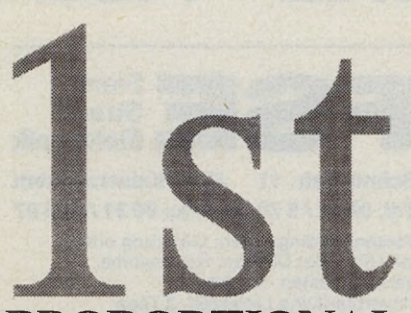

### **PROPORTIONAL**

- läuft vollständig unter GEM (SW-Monitor)
- unterstützt alle Optionen von 1st Word Phis verschiedene Zeilenlineale in Proportionalschrift im Blocksatz
- spezielle Grafiktreiber für 9, 18, 24 Nadeldrucker, dadurch endlich satte Schwärzen auch auf 24 Nadeldrucker sowie unverzerrter Ausdruck
- Lieferumfang: Diskette, 60 seitiges Handbuch
- Druckertreiber für NEC P2200, P5/6/7, NEC P6+, EPSON LQ 500, 800, 850, FX 85, SEIKOSHA SL 80 AI, STAR NL 10 m.parJnterface, BROTHER HR 15, 20, 25, 35, TA GABI 9009, KYOCERA Laser F1010, 1100**,**1200**...**
- 6 seifiges Info mit Probeausdrucken anfordern (2DM)

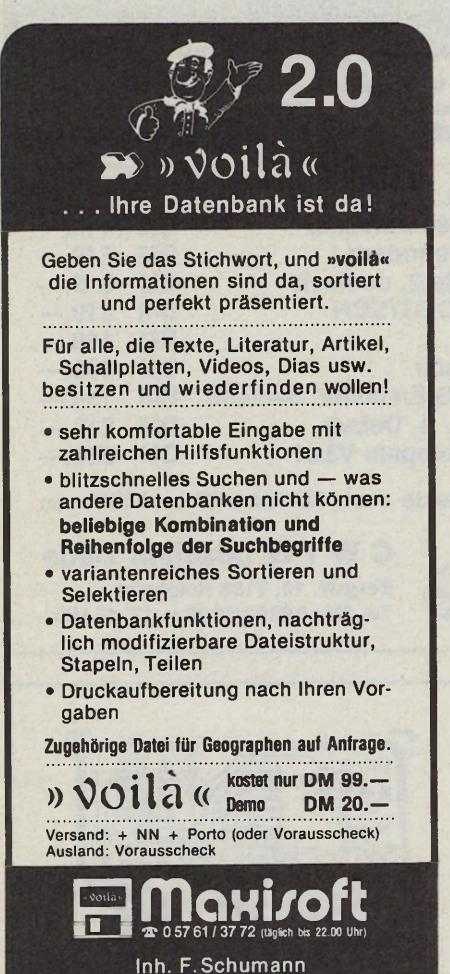

**Feldstraße 27 • 3078 Stolzenau**

### *<u>SJMABAZIA Computer-Markt</u>*

#### **Private Kleinanzeigen Private Kleinanzeigen**

**Public-Domain**<br>Suche, tausche und biete PD-Software für ST<br>aus aller Welt; Infos gegen Rückkuvert: Pürk-<br>ner, Kurt-Eisner-Str. 27, 8000 München 83

**Die Weihnachtsfreude pustet keiner aus!** Mailboxen: 06101/8886, 07261/13708, 07361/43640, 08234/8809, 09734/240 (alle 300,8N1)\_\_\_\_\_\_\_\_\_\_\_\_\_\_\_\_\_\_\_\_\_\_\_\_\_\_\_\_\_\_\_\_

Verkaufe »68000'er«-Hefte 1/87-9/88 und Sonderhefte 3/6/9/12/22 (nur komplett) für DM 79,-. Die Hefte sind alle sehr gut erhalten. Tel.:<br>0711/744775

Star-Trek-Anleitung in Deutsch: DM 19 (V-Scheck) an Frank Bauer, Königsberger Str. 17, 3436 Hessisch Lichtenau

MAINSTREAM — der vielseitige Atari-ST<br>User-Club! Info gegen Rückporto von:<br>MAINSTREAM-Kontakt Kay-Uwe Berghof,<br>Roseggerstr. 5, 5600 Wuppertal 2

Bit Factory Part III wieder Online!!! Call now<br>0251/778595 — 300/1200/2400<br>bundsystem, Userdialog, 15 MB PD-Software<br>für alle Rechner, IBM, ST, Amiga

APDCG Usergroup, ST, Kontaktadresse: c/o R. Frank, Pf. 1301, 7920 Heidenheim, Mailbox: 07321-65399 8N1. Call it. Überregional, International, Powerful

ST-Usergroup, APDCG, ST Usergroup, PDS,<br>Infos, Clubmagazin, Mailbox, Internationale<br>Aktivitäten, The APDCG the great UG for the<br>ST, 07321-65399 Mailb.

Hallo ST-User! Suche Kontakte zu ST-Anwendern; gerne auch persönlich, C. Klein-ke, Wilmersdorferstr. 150, 1000 Berlin 10

EIFEL Land Mailbox 02441-8734, 20 bis 7 Uhr, 300/1200 Baud 8 N 1

Suche Personen — Anfänger — , die interes-<br>siert sind an einer »Grundausbildung« am Atari<br>1040 teilzunehmen. Moenicke Wilfried, Th.-<br>Heuss-Str. 67, 6520 Worms, Tel. 06241/58794,<br>tagsüber 0621/5993854

Suche Kontakt zu Atari 68000-Assembler-Freak! Wolfgang Schaffert, Bartensiebenring 10, 3180 Wolfsburg 1, Tel. 05361/68631

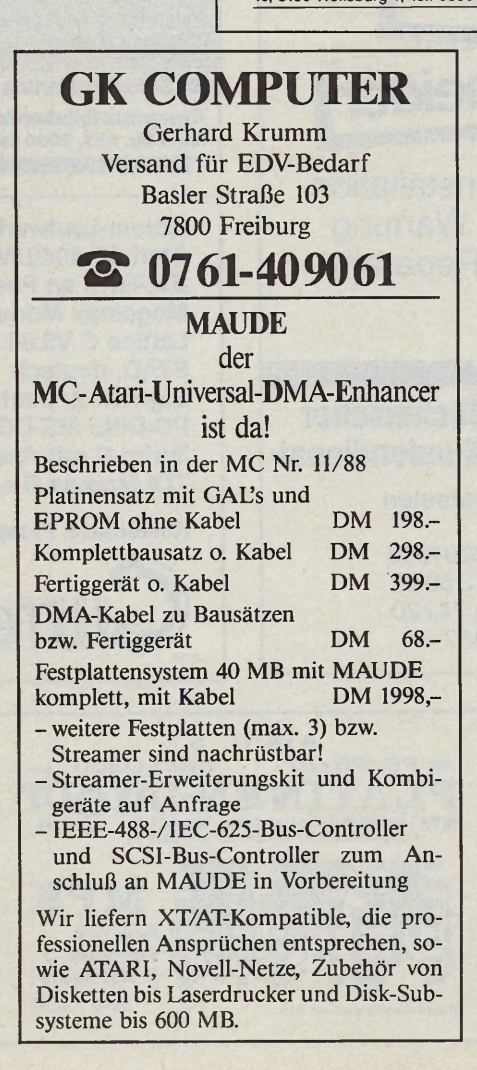

#### **Marken-Diskhüllen (**Rest einer Sammelbe-<br>stellung) für Sammler 5¼ ″. 100 Stck. DM 25;<br>50 Stck. DM 15 bei Vorkasse (inkl. Porto). Martin Friedlein, Nutzinweg 10, 8721 Zell

Wer verkauft oder leiht mir **ST Magazin 7/88?**<br>Übernehme Versandkosten! Schinkel, Tel.<br>06821/70268

Exkl. CP6-Farbdrucke (512 Farben) Ihrer eige-nen DEGAS-, NEO- oder ART-Grafiken. Info anfordern bei: Brigitte Holtmann, Ritterstr. 47,

Suche Schaltpläne für alle Atarigeräte sowie<br>Schaltpläne für Hardware-Erweiterungen. Su-<br>che billigen Eprombrenner mit Software, Tel.<br>07422/8980

5600 Wuppertal 2

#### **Gewerbliche Kleinanzeigen**

Handwerker!! Ein Programm für alles: Aufmaß,<br>Angebot, Rechnung, Mahnung, Rundbrief etc.<br>Komplettpreis DM 498,-, DEMO DM 20,-. Tel.<br>07346/3845

**Atari ★ Schneider ★ Festplatten ★ Scanner**<br>w. unter Listenpreis lieferbar!<br>z.B.: Mega ST2/SM 124: 2487,-<br>Tel. 02323/46362

ST-COMPUTER — PD AB DM 1,—, INFO GRATIS AUSTAUSCH & EINBAU DES MAUSTASTERS

DM 25<br>D. HENDRICKS, BUCHENSTR. 3,<br>4150 KREFELD 1

MUHLEPROGRAMM RAMSES<br>Spielstark, Mattsuche, Editor uvm. DM 29,90<br>+ Porto + Verp. Tel. 0831/16993, US-Soft, Pf.<br>2304, 8960 Kempten 1

ATARI PD, Software a. auf 5'/4 und filew. sowie Drucker u. Zubehör. Liste DM 1,10 bei M+H Computerware, Stofferkamp 66, 2 HH 65

Hard- und Software: z.B. HDplus 20 DM 1145, Lfw. 3.5-Zoll DM 325, Info: hl-Data, Lothar Ull-mann, Birkenstr. 18, 7332 Eislingen, Tel. 07161/83406\_\_\_\_\_\_\_\_\_\_\_\_\_\_\_\_\_\_\_\_\_\_\_\_\_\_\_\_

Virus-Falle: Hardware für ST! 49,95 DM Eprom Brenner für ST. IBM etc. 249,00 DM Roßmüller GmbH, 5309 Meckenheim Tel. 02225/2061

#### **Lichtgriffel nur DM 49,-**

Versand gegen Scheck/Nachnahme. Info<br>gratis! Computer bitte angeben! Anschluß<br>an jeden(!) Computer möglich. Standard-<br>version für Atari lieferbar. Firma Schießlbauer<br>Postfach 1171E, 8458 Sulzbach<br>Tel. 09661/6592 oder 0941/

■■ Modem Best 1200+, DM 298,00!!! ■■<br>2 J. Garantie, 300/1200 B., ohne FTZ.Nr.,<br>Anrufbeantworter 30 % unter Liste!<br>Teletechnik Sziegat, 02361-182369<br>Lohweg 78, 4350 Recklinghausen

Wärmebedarfs/K-Zahlberechnung DIN 4701<br>Dampfdiffusion-Tauwasserschutz DIN 4108<br>Wärmeschutznachweis. Dipl.Ing. V. Koch,<br>Am Mehnacker 11, 3563 Dautphetal 3, Tel.<br>064687652

#### **Ausland**

\* ST-LemkursfürAnfänger ★ Disk, Info bei B. Biffiger, Dammweg 25, CH-3904 Naters, Biffiger, Dar<br>(Rück-Porto)

## **Wichtiger Hinweis:**

Zur Bezahlung von Kleinanzeigen werden weiterhin keine Briefmarken angenommen

#### **Auto-Monitor-Switchbox**

#### Neu:

Mit automatischer Erkennung der Auflösung. Das Starten von Programmen in der falschen Auflösung gehört der Vergangenheit an, Programm anklicken: Programm wird automatisch in der richtigen Auflösung (Farbe oder Monochrom) gestartet.

Softwaremäßiges Umschalten o. Reset erstmals möglich **TASTATURRESET,** und Umschalten über die Tastatur.

#### **Monitor Switchbox**

**44.90** Monitor Switchbox. die sich nur über einen mechanischen Schalter zwischen Monochrom und Farbe umschalten läßt. Monitorswitchbox mit 45 cm Kabel, zusätzlicher BAS und Audio Ausgang Monitor Switchbox direkt an den Rechner<br>anstöpselbar mit zusätzlichem Audioausgang **39.90** dto. als Bausatz<br>(komplett) **29.90** 

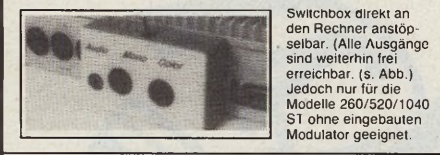

#### **Diskettenlaufwerke**

3,5-Zoll und 5,25-Zoll-Diskettenlaufwerke in vollendeter Qualität. Es werden nur die besten Materialien verwendet, z.B. Netzteil 5,25 Laufwerk vom größten europäischen Netzteilhersteller mit VDE, GS, Thermosicherung. Die Laufwerksgehäuse sind mit einer kratzfesten Speziallackierung ausgestattet. Die Chassis werden **nicht** über den Direktimport bezogen. Dieses ermöglicht eine ständige Lieferbereitschaft und einen guten Service.

**Qualität und Service, der auch Sie überzeugen wird.**

#### Omikron Compiler **PC DITTO** Version 3.64 Signum II STAD 357. 159. **169.-** Publicdomain (alle ST Disketten) ncl. Diskette eins. format **DM 5,90** Liste gegen DM 2,- in Briefmarken PD Pakete 1 Paket =<br>5 Disk 5 Disk OF (doppelseitig)  $JJ$ P.1 Die besten<br>
P.2 Die besten<br>
P.2 Die besten<br>
P.3 Die besten<br>
P.4 Die besten<br>
P.4 Die besten<br>
P.4 Die besten<br>
diversen Programme<br>
diversen Programme

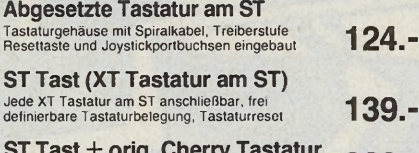

Strig. Cherry Tastatur 329.-Kombiangebot

**Tastaturabdeckgehäuse** Das Tastaturabdeck-<br>gehäuse wird einfach über den Atari ST gestülpt. Alle Ausgänge<br>des Atari sind frei erreichbar. Durch diesen Zusatz<br>wird der Computer zum idealen Monitorständer.<br>Ideale Ergänzung

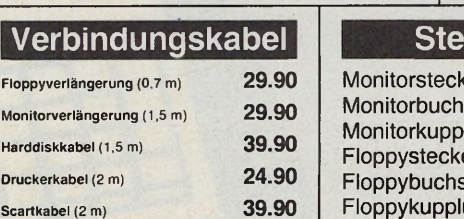

#### **Auto-Monitor-Switchbox** in neuer Version

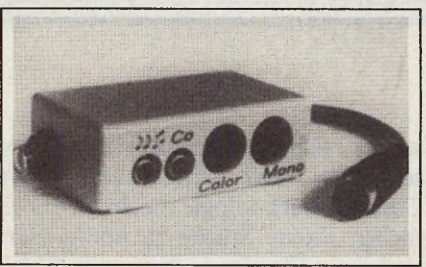

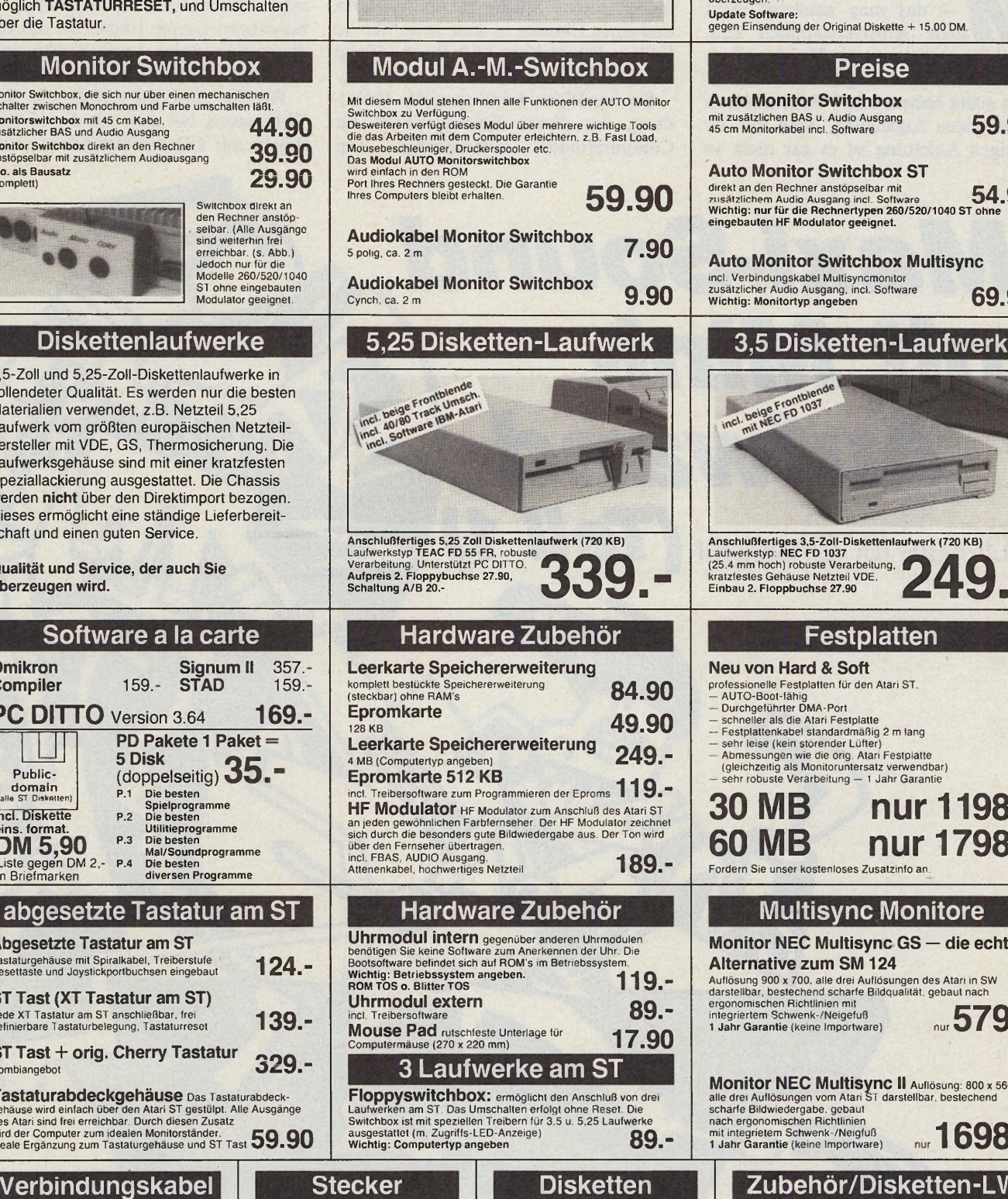

#### **Funktion Switchbox**

Mil der AUTO Monitor Switchbox können Sie über die Tastatur aus jedem Programm heraus zwischen Monochrom und Farbmo-<br>nitor umschalten oder einen Tastaurresel durchführen. Deswei-<br>teren ist es möglich über die Tastaurre einen Kallstart durchzu-<br>führen. Die mitgelieferte Software ist und Farbe umschalten.

Die Software wird nun in einer neuen Version ausgeliefert, die es<br>ermöglicht, daß das Programm automatisch in der richtigen<br>Auflösung gestartet wird. Das ständige Starten von Programmen<br>in der falschen Auflösung gehört der

### Die AUTO Monitor-Switchbox verfügt zusätzlich über einen BAS<br>und Audio Ausgang. Die Verarbeitungsqualität wird auch Sie<br>überzeugen. Update Software: gegen Einsendung der Original Diskette + 15.00 DM **Preise** Auto Monitor Switchbox mit zusätzlichen BAS u. Audio Ausgang 45 cm Monitorkabel incl. Software **59.90** Auto Monitor Switchbox ST direkt an den Rechner anstöpselbar mit<br>zusätzlichem Audio Ausgang incl. Software<br>Wichtig: nur für die Rechnertypen 260/520/1040 ST ohne<br>eingebauten HF Modulator geeignet. **54.90** Auto Monitor Switchbox Multisync incl. Verbindungskabel Multisyncmonitor zusätzlicher Audio Ausgang, incl. Software Wichtig: Monitortyp angeben **69.90** ncl. beige Frontblen<br>ncl. beige Frontblen Anschlußfertiges 3,5-Zoll-Diskettenlaufwerk (720 KB) Laufwerkstyp: NEC FD 1037 (25,4 mm hoch) robuste Verarbeitung, **Kratzfestes Gehäuse Netzteil VDE, 200 . 2 4 9 . - 2 . - 2 . - 2 . - 2 . - 2 . - 2 . - 2 . - 2 . - 2 . - 2 . - 2 . - 2 . - 2 . - 2 . - 2 . - 2 . - 2 . - 2 . - 2 . - 2 . - 2 . - 2 . - 2 . - 2 . - 2 . - 2 . - 2 . - 2 . - 2 . Festplatten** Neu von Hard & Soft professionelle Festplatten für den Atari ST.<br>— AUTO-Boot-lähig<br>— Durchgeführter DMA-Port<br>— schneller als die Atari Festplatte<br>— festplattenkabel standardmäßig 2 m lang<br>— sehr leise (kein störender Lüfter) Abmessungen wie die orig. Atari Festplatte (gleichzeitig als Monitoruntersatz verwendbar) — sehr robuste Verarbeitung — 1 Jahr Garantie **30 MB nur 1198. 60 MB nur 1798.** Fordern Sie unser kostenloses Zusatzinfo an. Monitor NEC Multisync GS — die echte Alternative zum SM 124 Auflösung 900 x 700. alle drei Aullösungen des Atari in SW darstellbar, bestechend scharfe Bildqualifät. gebaut nach ergonomischen Richtlinien mit ergonomischen Hichtlinien mit<br>integriertem Schwenk-/Neigefuß<br>1 Jahr Garantie (keine Importware) nur**579.**-Monitor NEC Multisync II Auflösung: 800 x 560.<br>alle drei Auflösungen vom Atari St darstellbar, bestechend<br>scharfe Bildwiedergabe, gebaut<br>nach ergonomischen Richtlinien<br>mit integrietem Schwenk-/Neigfuß<br>1 Jahr Garantie (kein **Zubehör/Disketten-LW** Floppykabel Atari 3.5 DIsketten-LW **27.90**

Floppykabel Atari 5,25 Oisketten-LW **29.90**

Teac FD 55 FR **229."** modlf. **239.-**

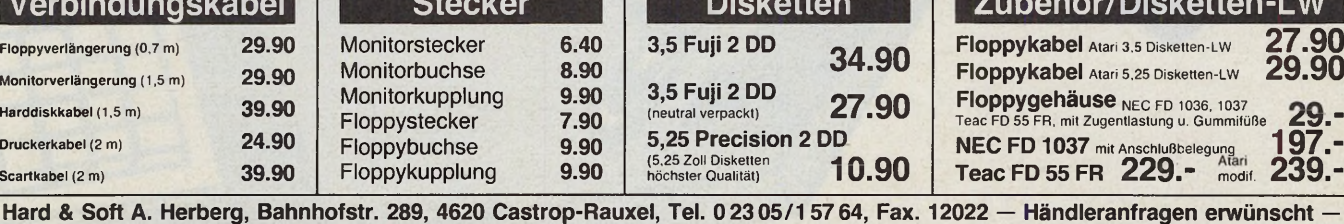

#### *Claudius Brüse*

**Musik in der Computerzeitung**<br>
— das mag zunächst nicht<br>
Musik ist doch nur etwas für Menschen, usik in der Computerzeitung — das mag zunächst nicht ganz selbstverständlich sein. die sich schon jahrelang an einem Instrument geübt haben, oder? Falsch. Musik ist für jeden zugänglich, denn mit der richtigen Anleitung ist es gar nicht so

*Maxi-Sound*

*Aufwand*

schwer, sich dieses neue Hobby zu erschließen. Und gerade die moderne Computertechnologie macht es viel einfacher, eigene Stücke zu komponieren und einen Einstieg in diese neue Welt zu finden. Dieser Kurs hilft Ihnen, Ihrem Atari ST ganz neue Töne zu entlocken.

Sie benötigen keine spezielle Vorbildung, um diesen Einsteiger-Kurs für Computermusik mitzumachen. Der Kurs ist in sechs Teile aufgebaut, die jeweils unterschiedliche Aspekte behandeln, so daß Sie am Ende in der Lage sind, selbst einen Song zu gestalten. Die benötigten Geräte finden Sie am Ende dieses Teils. Keine Angst, es hält sich in Grenzen, finanziell wie auch räumlich.

Parallel zum Kurs läuft ein Song-Wettbewerb, bei dem wir die 15 besten Stücke auf CD veröffentlichen. Außer-

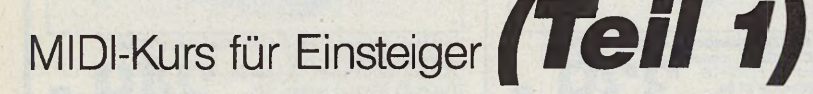

*m it Mini-*

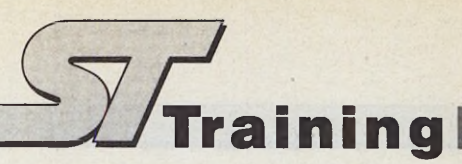

dem ist eine Reise ins Traumland der Popmusik, in die USA nach Los Angeles, zu gewinnen sowie eine stattliche Anzahl an Sachpreisen. Sie sehen — Musik lohnt der Mühe, die man in sie investiert.

Zunächst aber eine kleine Einführung in die Materie. Die Atari ST-Computer sind mit zwei ganz besonderen Buchsen ausgestattet: den MIDI-Anschlüssen. Diese beiden Buchsen repräsentieren einen Meilenstein in der Musik- und Computergeschichte, indem sie Musikprofis und Amateuren gleichermaßen völlig neue Wege ins Musikleben eröffnen.

Noch vor wenigen Jahren war die Domäne des Computers klar abgesteckt: Am Arbeitsplatz von Sekretärinnen oder Sachbearbeitern leistete er Dienste in der täglichen Büroarbeit. Zu Hause war er allerhöchstens als »Heimcomputer« vertreten, um einigen »Freaks« eine Alternative zum Fernsehprogramm zu bieten.

Durch die Einführung leistungsstarker, aber preiswerter Computer wie die der Atari ST-Serie hat sich dieses Bild schnell gewandelt. Unterschiedlichste Gruppen erkannten Anwendungsgebiete, für die bis dato nur unzureichende Computerlösungen bekannt waren. Zu diesen Gebieten gehörte die Kunst im algemeinen, die Musik im speziellen. Musiker haben schon immer nach Mitteln gesucht, Musik mit größtmöglicher Kontrolle, aber gleichzeitig auch absoluter Freiheit aufzuzeichnen und zu bearbeiten. Tonbandmaschinen bieten beides nur ansatzweise; erste Computerversuche waren entweder viel zu teuer oder zu einschränkend. Erst die Verbindung einer genormten »Musikschnittstelle« mit den Fähigkeiten moderner 16 Bit-Computer erreichte befriedigende Ergebnisse.

Sie heißt MIDI, was »Musical Instrument Digital Interface« bedeutet, und wurde 1982 von verschiedenen Herstellern elektronischer Musikinstrumente aus der Taufe gehoben. MIDI ist eine Hardwarespezifikation, zu der beispiels- *V*

*Y*

weise auch die Wahl der Anschlußbuchsen gehört sowie ein Softwareprotokoll, das den Datenfluß genau bestimmt. Es gibt heute kaum noch einen Synthesizer, der dieses magische Buchsenpaar nicht besitzt.

Die erste erfolgreiche Datenübertragung kam 1983 auf der amerikanischen Musikmesse zwischen einem in den USA gebauten und einem japanischen Synthesizer zustande. Aber was überträgt diese ganze wunderbare Schnittstelle nun eigentlich?

Nein, es sind nicht fertige Klänge, die sie zum Computer schickt. Das würde erstens viel zu viel Speicherplatz benötigen (eine CD benötigt z. B. rund 500 MByte für 1 Stunde Musik!) und zweitens nicht die geforderte Flexibilität bieten. Denn das klangliche Ergebnis läßt nicht mehr auf seine Entstehungsweise zurückschließen und verhindert so nachträgliche Eingriffe. Die Kontrolle und Veränderung aller musikalischen Werte ist aber eine Grundforderung.

#### *E lektronische Kommunikation*

Also wurde eine andere Art der Aufzeichnung gesucht — und gefunden. Nicht der Klang selbst, sondern die Art seiner Erzeugung gelangt in den Computer. Dazu gehören zum Beispiel seine Lautstärke, Tonhöhe und Länge. Dies alles ermittelt man, indem das über MIDI angeschlossene Keyboard dem Computer mitteilt, welche Taste wie lange und wie kräftig gedrückt wurde.

Was der Computer nicht aufzeichnet, ist die Klangfarbe selbst. Sie wird nur durch eine Nummer beschrieben, die einen spezifischen Klang innerhalb des MIDI-Keyboards anwählt. Diese Nummer läßt sich aber im Computer ändern. Das bewirkt, daß zum Beispiel eine musikalische Figur, die für eine Klarinettenfarbe gedacht war, nun aus einer Trompete ertönt. Auf diese Weise ist größtmögliche Kontrolle mit absoluter Freiheit des künstlerischen Ausdrucks verbunden.

Dadurch, daß vollkommen verschieden klingende externe Geräte und nicht der Computer selbst die Klänge erzeugen, steht auch eine Vielzahl von klanglichen und vor allem preismäßigen Lösungen offen.

Sie brauchen zunächst eine geeignete Software, die Ihnen die problemlose Ansteuerung eines MIDI-Keyboards erlaubt. Im Verlauf dieses Kurses verwenden wir dafür den Sequenzer »Twelve« von Steinberg, weil er vom Konzept einfach zu verstehen ist (er arbeitet wie eine Bandmaschine), weil er zweitens der kleine Bruder vom »Twentyfour«, dem meistverkauften Sequenzer für den Atari ST ist, und weil er drittens ausgesprochen preiswert ist.

Schließlich brauchen Sie noch ein geeignetes MIDI-Keyboard. Es sollte gleichzeitig unterschiedliche Klangfarben wiedergeben, damit Sie auch ein richtiges Arrangement vornehmen können. Außerdem ist eine Tastatur zum Einspielen oder Eingeben von Melodien unbedingt zu empfehlen. Kaufen Sie daher also keinen einfachen MIDI-Expander ohne Tastatur. Für diesen Kurs ist ein Homekeyboard mit eingebauten Lautsprechern sowie dem sogenannten MIDI-Multi Mode (dazu weiter unten mehr) genau das richtige, zum Beispiel das Yamaha »PSS 480«, das zudem ausgesprochen preisgünstig ist.

Die MIDI-Norm — wie es drinnen aussieht, geht Sie doch etwas an! Wenn Sie nämlich in groben Zügen wissen, wie die MIDI-Übertragung funktioniert, fällt Ihnen der Umgang mit jeglichem MIDI-Gerät weitaus leichter. Sicherlich klärt sich dann auch so manche Frage quasi von selbst.

MIDI überträgt, wie schon gesagt, nicht den Klang selbst, sondern die Art seiner Erzeugung. Es ist daher in gewisser Weise mit einer sehr ausgereiften und flexiblen Fernbedienung zu vergleichen. Ursprünglich war das auch die Absicht der Entwickler: Ein Synthesizer steuert einen anderen. Zu diesem Zweck muß der »Master« an den »Slave« bestimmte Zustände übermitteln.

Diese Zustände haben eine besondere Erkennungsmarke, das sogenannte Statusbyte sowie eine gewisse Anzahl an Informationen, die Datenbytes. Da (bis auf eine Ausnahme) immer klar ist, wieviele Datenbytes folgen, ist weder ein Abschlußbyte (das Übertragungszeit kosten würde) noch eine Bestätigungsmeldung (ein Acknowledge-Byte vom Empfänger) notwendig. Letzteres ist ganz bewußt so gehalten, da sich nur so ein komplexes Handshake-Verfahren erübrigt, was der Vereinfachung der Kabel und der generellen Hardware dient und somit letztendlich Geld spart. Nicht zuletzt aus diesem Grund ist MIDI eine serielle Schnittstelle.

Grundsätzlich gibt es also immer ein Befehlsbyte, gefolgt von einer bestimmten Anzahl Datenbytes. In der Praxis heißt das zum Beispiel: »Achtung, jetzt kommt eine Note (Statusbyte)! Die Tonhöhe ist C 1 (Datenbyte 1) und die Anschlagsstärke 107 (Datenbyte 2).« Die Unterscheidung von Status- und Datenbytes ist dabei ebenso einfach wie genial gelöst: Ist das höchste Bit gesetzt (der Dezimalwert also über 127), handelt es sich um ein Statusbyte, ansonsten ist es ein Datenbyte. Das erklärt, warum MIDI-Parameter grundsätzlich bis zum Wert 127 reichen. Soviel zunächst zur untersten Übertragungsebene.

#### *In den Tiefen der Datenbyte*

Als nächstes interessiert natürlich, was alles übertragen werden kann, also welche Statusbytes es gibt. Grundsätzlich verfügt ein normales Keyboard über folgende Schalter:

**Note on:** Dieser Befehl gibt an, daß eine Taste gedrückt ist und teilt auch gleich mit, um welche es sich handelt (also die Tonhöhe) und wie stark sie angeschlagen wurde (die sogenannte Velocity).

**Note off:** Dieser Befehl gibt an, daß eine Note, die mittels eines Note On-Befehls eingeschaltet wurde, nun wieder auszuschalten ist.

MIDI überträgt also niemals die Länge einer Note, sondern lediglich die Information des Drückens und Loslassens einer Taste. Der Vorteil ist, daß die Datenmenge völlig unabhängig von der Spieldauer ist, der Nachteil, daß eine Note immer abgeschaltet werden muß, da sie sonst endlos klingen würde — die berüchtigten MIDI-Notenhänger.

**After touch:** Diese Information wird gesendet, während eine oder mehrere Tasten gedrückt sind und sich die Druckstärke ändert. Dabei wird dann jede Änderung übertragen, so daß beim Herunterdrücken und wieder Nachgeben jeweils ein kontinuierlicher Datenstrom entsteht, der dem Druck genau entspricht — und sehr viel Speicher kostet.

**Program changes:** Das sind nichts weiter als Nummern, die einem Gerät sagen, welche Klangfarbe es auswählen soll.

Schließlich gibt es noch sogenannte Spielhilfen, die meist als »Wheels« (Räder) links neben einer Tastatur montiert sind und zusätzliche Ausdrucksvariationen bieten.

Da ist einmal das **Pitch Wheel,** das zusätzliche Informationen zur Tonhöhe erzeugt: Nämlich ob die Note etwas höher

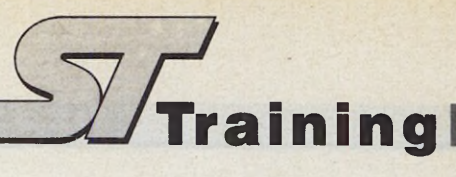

oder tiefer als die eigentliche Tastaturtonhöhe sein soll, abhängig von der Bewegung des Rades.

Zum zweiten gibt es das **Modulationsrad,** das, abhängig vom jeweiligen Keyboard, beispielsweise das Vibrato steuert, ebenfalls abhängig davon, wie man das Rad bewegt.

Solche Informationen sind, genau wie die After touch-Information, ausgesprochen speicherintensiv, da es sich ja um kontinuierlich veränderbare Daten handelt. Bei denen müssen alle Zwischenwerte mitübertragen werden, um immer dasselbe Ergebnis zu erzielen.

Diese Befehle allein reichen allerdings nicht aus, um mittels MIDI ganze Songs aufzunehmen. Um nämlich ganze Stükke mit all ihren verschiedenen Instrumenten in der benötigten Vielfalt wiederzugeben, müssen verschiedene Geräte oder bestimmte »Abteilungen« einzelner Geräte unterschiedliche Befehle erhalten, ohne daß alle über MIDI angeschlossenen Keyboards dasselbe spielen. Aber auch hier hat MIDI in weiser Voraussicht einen Weg geschaffen: Es gibt insgesamt 16 völlig voneinander unabhängige Kanäle, die **MIDI-Channels,** die gezielt Daten senden können. Nun lassen sich die Endverbraucher, also die angeschlossenen Synthesizer, so einstellen, daß sie nur Befehle auf bestimmten Kanälen erkennen. So ist es möglich, bis zu 16 völlig unterschiedliche Instrumente gleichzeitig anzusprechen — egal ob sich diese Instrumente in physikalisch unterschiedlichen Geräten oder in ein und demselben Gerät befinden.

Die MIDI-Kanäle entstehen natürlich ausschließlich durch Software, so daß ein Kabel alle Geräte steuert. Das Prinzip entspricht beispielsweise dem des Atari DMA-Ports, mit dem Sie unterschiedliche Geräte über verschiedene Adapteradressen ansteuern, ohne andere Geräte zu beeinflussen. Und ähnlich wie beim DMA-Port besitzen die meisten MIDI-Geräte einen durchgeschliffenen Port, den **MIDI-Thru Port,** um weitere Geräte anschließen zu können.

Zu guter Letzt haben MIDI und vor allem die MIDI-Keyboards noch eine weitere Eigenschaft, die seit kurzer Zeit vor allem das MIDl-Musikhobby stark aufgewertet hat: Die Funktion, ein Keyboard gleichzeitig(I) alle Klänge für einen kompletten Song erzeugen zu lassen. Dabei wird das Keyboard intern sozusagen in mehrere unabhängige Einheiten »zerstückelt«, so daß jede Einheit einen anderen Klang wiedergibt. Dadurch ist es

kein Problem, einen ganzen Song inklusive Schlagzeugbegleitung mit einem einzigen Keyboard und einem Computer zu steuern. Genau das ist auch das Ziel dieses Kurses.

Die Eigenschaft, wie ein bestimmtes Keyboard auf ankommende MIDI-Signale reagiert und welche MIDI-Kanäle es abspielt, bestimmt dabei der sogenannte MIDI-Mode. Im folgenden eine kurze Erläuterung zu den einzelnen Modes, die sich etwas mehr an der heute gängigen Praxis als der exakten MIDI-Spezifikation orientiert.

**Omni Mode:** In dieser Betriebsart unterscheidet ein Keyboard die einzelnen Kanäle nicht voneinander und führt deshalb alle ankommenden Befehle aller Kanäle aus.

In der Praxis führt diese Betriebsart leider meist zu unerwünschten Ergebnissen (keine Trennung verschiedener Instrumente, eventuell Notenhänger durch Überlastung etc.), so daß Sie darauf verzichten sollten.

**Poly Mode:** In dieser Betriebsart erkennt ein Keyboard nur einen MIDI-Kanal und ignoriert alle Befehle, die auf den anderen Kanälen vorliegen. Auf diese Art reiht man mehrere Keyboards über MIDI-Thru aneinander und benutzt je-

### **KURSÜBERSICHT Maxi-Sound mit Mini-Aufwand**

**Sie lernen die MIDI-Fähigkeiten des ST zu nutzen und eigene Songs zu komponieren**

**Teil 1:** Einleitung **□** die MIDI-Schnittstelle □ welches Keyboard? □ die MIDI-Norm

**Teil 2:** Rhythmus **□** die Schlagzeugsounds □ einfache Schlagzeug-Rhythmen selbst entworfen □ der Groove

Teil 3: Begleitung □ was sind Akkorde? □ einfache Akkordverbindungen □ Baßfiguren □ Akkorde, Baß und Rhythmus ergeben die Begleitung

**Teil 4:** Melodien und Soli □ erst spielen, dann editieren □ direkt eingeben via Step Input □ Pausen, Lagen und Rhythmus

**Teil** 5: Songaufbau □ Vers, Bridge und Refrain □ Drums, Baß, Akkorde, Melodie □ die Intro, der Songanfang □ Fills, Nebenstimmen und Rückungen

**Teil 6:** Tips und versteckte MIDI-Funktionen □ Klangfarbe □ automatische Mischung □ Delays, Oktavierungen und Arrangement-Tricks □ alles im Timing

des für eine andere Klangfarbe, so daß man ein komplettes Arrangement wiedergeben kann. Eine praktikable, aber auch nicht eben preiswerte Methode zur Klanggestaltung, die heute praktisch nur in Profi-Studios Anwendung findet.

**Mono Mode:** In dieser Betriebsart wird jede Stimme eines Keyboards auf einem anderen Kanal empfangen. Es ist allerdings nicht unbedingt gesagt, daß jede Stimme auch eine andere Klangfarbe haben kann, obwohl dies oft der Fall ist. Am gebräuchlichsten ist diese Betriebsart für MIDI-Gitarristen, die so jede Saite ihres Instrumentes getrennt bearbeiten (z. B. mittels Pitch Bend zum typischen Saitenziehen etc.), aber dennoch nur einen Klang benutzen.

Wenn mehrere Klänge gleichzeitig abrufbar sind, bleibt als einziges Problem, daß jeder Klang nur monophon verfügbar ist. Es ist also kein akkordisches Spiel möglich.

**Multi Mode:** Dies nun endlich ist der Mode, der für den Heimmusiker, oder neudeutsch den »Homerecording Freak«, die meisten Variationen bietet. Er trennt das physikalische Keyboard in mehrere »virtuelle« Keyboards auf, die jeweils auf unterschiedlichen Kanälen empfangen. Dabei lassen sich einem Kanal auch mehrere Stimmen zuweisen, so daß Akkorde ohne weiteres spielbar sind.

Haben Sie Lust auf diese neue, kreative Computeranwendung bekommen? Falls Sie noch Zweifel haben, hier das besondere Bonbon:

Am Ende des Kurses gibt es einen Wettbewerb, an dem Sie sich beteiligen sollten: Sie schicken uns einen Song auf Kassette und Diskette zu, den Sie anhand des Kurses mit dem Twelve aufgenommen haben. Aus den Einsendungen wählt eine fachkundige Jury, der auch Profimusiker angehören, die 15 besten Stücke aus. Diese erscheinen dann auf Compact Disk — ein Traum wird wahr!

Außerdem gibt es für alle Einsender die Chance, einen von über 100 wertvollen Preisen zu gewinnen. Der erste Preis ist eine Reise in das Dorado der Musikproduzenten: in die USA nach Los Angeles. Dort erhalten Sie Gelegenheit, bei einer professionellen Musikproduktion anwesend zu sein, Disneyland zu besuchen, Prominente kennenzulernen...

Also, jetzt keine Scheu mehr vor MIDI und Musik — die Grundlagen, wie Sie einen Siegersong schreiben, bringen wir Ihnen ja in den nächsten Monaten bei.

Bleiben Sie deshalb am Ball.

(ub)

## *Suchen Sie Kontakt?*

inen ungewöhnlichen Kontaktservice bieten wir Ihnen<br>
mit unserem Anbieterverzeichnis. Alle Firmen, deren<br>
Mit der Produkte wir in dieser Ausgabe besprechen, — egal ob<br>
in einem Testbericht, einer Aktuellmeldung oder einer inen ungewöhnlichen Kontaktservice bieten wir Ihnen mit unserem Anbieterverzeichnis. Alle Firmen, deren Produkte wir in dieser Ausgabe besprechen, — egal ob übersicht — finden Sie hier nach Seitennummern geordnet.

Wir informieren Sie optimal. Während unsere Testberichte umfassende Informationen bieten, muß in den knapperen aktuellen Meldungen notgedrungen manche Frage offen bleiben. Der Service auf diesen Seiten hilft, diese Lücke zu schließen.

Möchten Sie sich über ein bestimmtes Produkt ausführlicher informieren? Möchten Sie ein bestimmtes Produkt beziehen?

ADI-Software **AK-Schnipsel S. 10 ff.**<br>Alain Krawietz **Alain Krawietz** Jovsticks S. 139 Aiain Krawietz Joysticks S. 139 Antic Software, Comdex S. 6 ff.<br>Annication Systems Comdex S. 6 ff. Application Systems Comdex S. 6 ff.<br>
Application Systems Signum Anwendungen S. 42 ff. Application Systems Signum Anwendungen S. 42 for S. 163 Ariolasoft Elite S. 163 Atari Computer Corp. Comdex S. 6 ff.<br>Atari Computer GmbH Aktuell S. 10 ff.<br>S. 10 ff. Atari Computer GmbH Aktuell S. 10 ft<br>
Riue Chin International Comdex S. 6 ft.<br>
S. 6 ft. Blue Chip International Comdex S. 6 ff. Castech Software Systems Comdex S. 6 ff.<br>Citizen Druckertest S. 18 ff.<br> Citizen Druckertest S. 18 ff. Software Mark-Schnipsel S. 10 ff.<br>Cumana Microware Aktuell S. 10 ff.<br>Aktuell S. 10 ff. Cumana Microware Aktuell S. 10 ff. Data Becker/Abacus Software Comdex S. 6 ff. DLR Digital Laboratory Research Comdex S. 6 ff.<br>
Electronic Arts Comdex S. 6 ff. Electronic Arts Comdex S. 6 ff.<br>
Enresight Besources Corn Comdex S. 6 ff. Foresight Resources Corp. Comdex 5. 6 ff.<br>
Fuil GmbH 6. 10 ff. AK-Schnipsel 5. 10 ff. Fuji GmbH AK-Schnipsel S. 10 f<br>Gadoots by Small Inc. Comdex S. 6 ff. Gadgets by Small Inc. Comdex S. 6 ff.<br>
GEA Systemtechnik GmbH AK-Schninsel S. 10 ff. GFA Systemtechnik GmbH AK-Schnipsel S. 10 f<br>GFA Systemtechnik Fragen und Antworten S. 126 GFA-Systemtechnik Fragen und Antworten S. 126<br>GFA-Systemtechnik GFA-Basic 68881 S. 60 GFA-Systemtechnik GFA-Basic 68881 S. 60<br>Hard & Soft Herberg HF-Modulator S. 50 Hard & Soft Herberg **HF-Modulator** S. 50<br>
Human Technologies Comdex S. 6 ff. Human Technologies Comdex S. 6 ff. Hybrid Arts Comdex S. 6 ff.<br>
ICD Inc. Comdex S. 6 ff. ICD Inc. Comdex S. 6 ff. IFA AK-Schnipsel S. 10 ff. Interlink Software Comdex S. 6 ff. ISD Marketing Inc. Comdex S. 6 ff. JRI Comdex S. 6 ff. Laserware Encom AK-Schnipsel S. 10 ff. Legend Software Systems Comdex S. 6 ff.<br>
Mannesmann Tally Christenest S. 18 ff.<br>
Christenest S. 18 ff. Mannesmann Tally

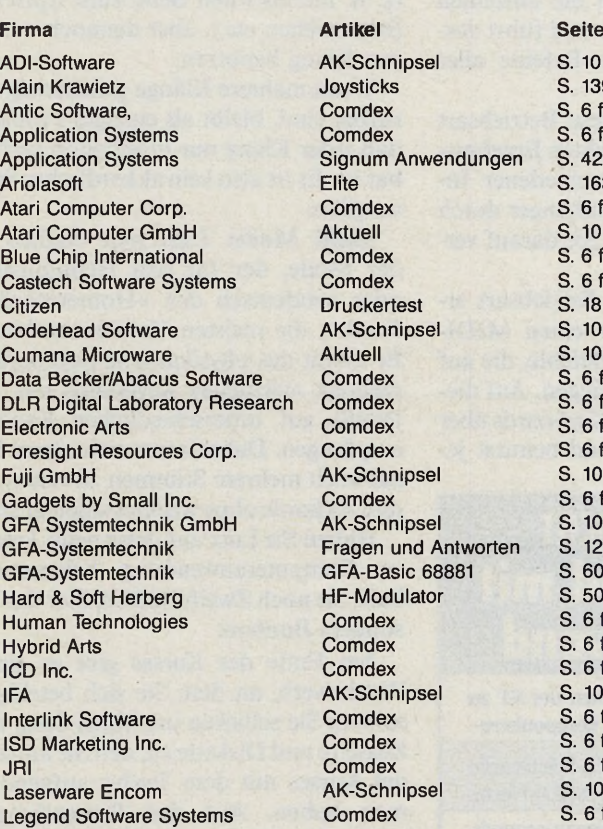

Falls Sie dafür keine Postkarte zur Hand haben — hier ist sie! Mit diesem Anbieterverzeichnis und den gegenüberliegenden Kontaktkarten finden Sie schnelle Verbindung zu den Herstellern. Jetzt brauchen Sie keine langen Briefe und keine Briefumschläge mehr. Und unsere Karten erinnern Sie an alle notwendigen Angaben — auch wir erhalten oft Briefe ohne Absender. Die Adressen der Firmen finden Sie am Ende der Beiträge.

Natürlich können Sie diese Karten auch an Firmen schicken, die in dieser Ausgabe nicht aufgeführt sind. Ihr Vorteil: Mit unseren Kontaktkarten treten Sie immer als informierter Leser einer anerkannten Fachzeitschrift auf.

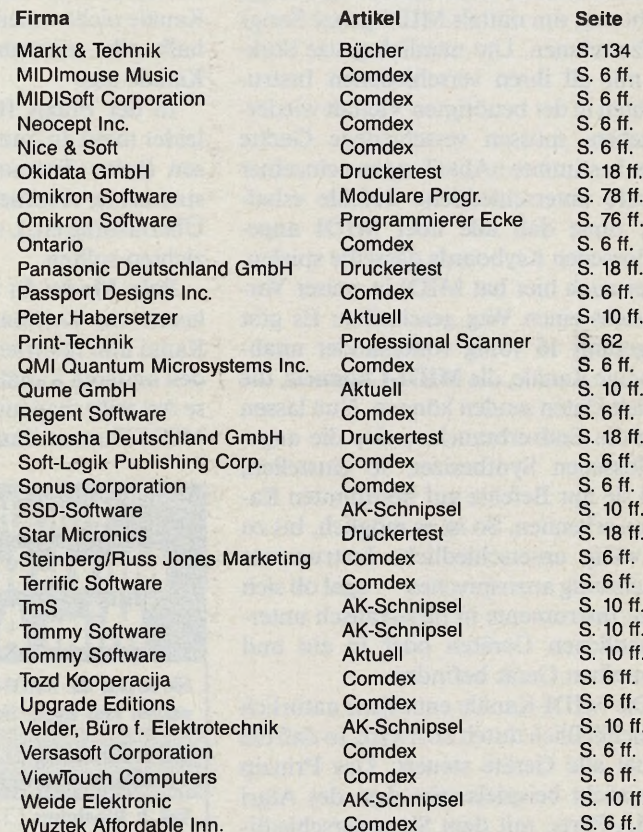

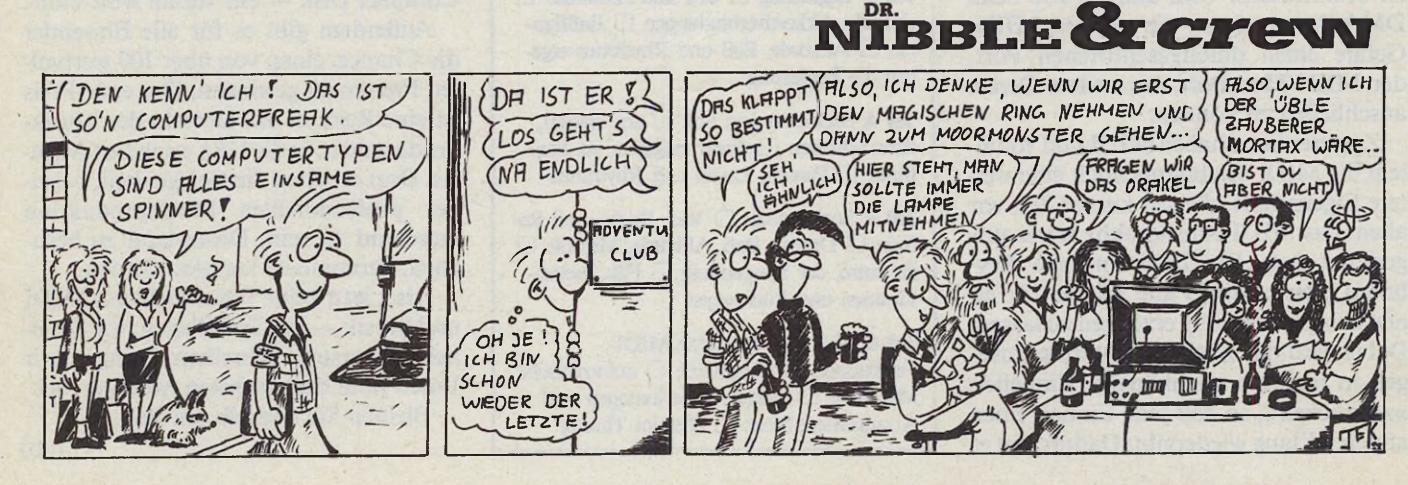

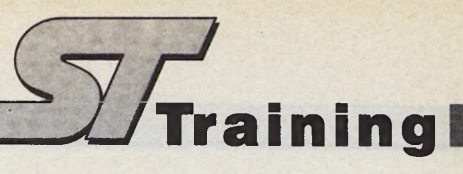

## *Dateiverwaltung selbstgem acht (Teil 2)*

Direkt-Zugriffs-Dateien mit Omikron-Basic

#### *Wolfgang Fastenrath*

**f** a der letzten Ausgabe haben wir<br>
dendatei eines fiktiven Handelsver-<br>
treters gemeinsam in die geheimnisvolle<br>
Welt der Dateiverwaltung auf dem ST n der letzten Ausgabe haben wir uns am Beispiel der einfachen Kundendatei eines fiktiven Handelsver-Welt der Dateiverwaltung auf dem ST vorgearbeitet. Unser kleines Dateiverwaltungsprogramm verwendete zur dauerhaften Datenspeicherung eine sogenannte »serielle Datei«, die der Computer häppchenweise mit verschiedenen Datenportionen vollstopft. Die Überwachung von Umfang, Art und Speicherort der Informationen obliegt ausschließlich dem Basic-Programm.

Serielle Dateien sind sehr treffend mit dem bekannten »Zetteldorn« zu vergleichen, auf den man Notizzettel aller Inhalte, Größen, Formen und Farben aufspießt. Die bunten Zetteltürmchen stellen zwar einerseits außerordentlich dekorative »Schreibtisch-Plastiken« dar, lassen jedoch bis auf die erzwungene zeitabhängige Sortierung — die älteren Zettel liegen naturgemäß ganz unten im Stapel und werden gewöhnlich am häufigsten gebraucht — nur ein Minimum an sinnvoller Datenstrukturierung zu.

Wie versprochen wollen wir uns in dieser Folge mit der elektronischen Form des Karteikastens befassen. Ein Karteikasten aus Fleisch und Blut (pardon: Holz und Karton) enthält zahlreiche (meist farbige) Karteikarten, auf die an bestimmten Positionen Daten vom jeweils gleichen Typ notiert sind. Die Karteikarten unseres Handelvertreters aus ST-Magazin 12/88 würden zum Beispiel je drei Zeilen enthalten, oben den Kundennamen, in der Mitte die Telefonnummer und unten den Umsatzbetrag.

Für die Karteikarte aus Bits und Bytes starten Sie bitte das Omikron-Basic. Da Sie ja inzwischen zu den erfahrenen ST-Benutzern gehören, brauchen wir Ihnen das Starten eines Programmes nicht noch einmal zu erklären. Bleiben Sie aber im Direktmodus und wechseln Sie nicht in den Editor von Omikron-Basic 3.0.

Im ersten Arbeitsschritt müssen Sie eine Datei öffnen. Geben Sie dazu die folgende Zeile ein und schließen Sie die Eingabe durch Drücken der RETURN-Taste ab:

OPEN "R", 1, "RELATIV. DAT", 70

Dieser Befehl öffnet unter dem Datenkanal 1 eine sogenannte relative Datei mit dem Dateinamen »RELATIV.DAT«. Die Einzelelemente einer relativen Datei nennt man »Datensätze«. Der Datensatz entspricht einer Karteikarte. Der Wert »70« in der Befehlszeile legt die maximale Datensatzgröße auf 70 Zeichen fest. Die drei Einträge Name, Telefonnummer und Umsatz dürfen also zusammen nicht mehr als 70 Zeichen umfassen. Läßt man den Wert für die Datensatzgröße weg, so nimmt das Omikron-Basic eine Größe von 128 Zeichen an.

Für den Namen wollen wir eine Zeichenketten-Variable »Namen\$« mit 40 Zeichen reservieren, für Telefonnummer sowie Umsatzbetrag die Zeichenketten-Variablen »Telefon\$« und »Umsatz\$« mit jeweils 15 Zeichen. Dies erledigt die Zeile

FIELD  $1,40$  AS Name\$, 15 AS Telefon\$,15 AS Umsatz\$.

Der Parameter »1« hinter dem Befehlswort »FIELD« entspricht der Datenkanal-Nummer, unter der Sie die relative Datei geöffnet haben.

Mit Hilfe dieser beiden Befehlszeilen haben wir den elektronischen Karteikasten »RELATIV.DAT« geöffnet und die Karteikarten- beziehungsweise Datensatzstruktur festgelegt. Die drei Datensatz-Variablen dienen ausschließlich als Schreib-/Lese-Puffer zur Kommunikation mit der relativen Datei, das Basic darf sie also nicht anderweitig verwenden. Beachten Sie bitte, daß zur Speicherung des Umsatzbetrages — also einer Zahl — ebenfalls eine Zeichenketten-Variable vorgesehen ist. Relative Dateien können nämlich nur Zeichenketten aufnehmen. Vor dem Schreiben eines Datensatzes in die Datei sind die Daten entsprechend aufzubereiten. Die Zeichenketten sollen die vorgesehenen Längen besitzen, Zahlen müssen Sie vorher in Zeichenketten umwandeln. Dazu benötigen wir die Befehle LSET und MKD\$. Beginnen wir mit dem Umsatzbetrag:

 $Umsatz \# = 9876.54:A\$ = MKD\$(Umsatz \# )$ 

Der Befehl A\$ = MKD\$(Umsatz #) verwandelt die doppelt genaue Dezimalzahl »Umsatz#« für den Umsatzbetrag in eine Zeichenkette mit zehn Zeichen und speichert diese in der Variablen A\$. Benutzen Sie auf keinen Fall die Variable Umsatz\$, sie ist, wie bereits gesagt, als Datenpuffer reserviert. Die Variable A\$ enthält also fünf Zeichen weniger als die für UmsatzS vorgesehenen 15 Zeichen. Daher bringt das Basic die Variable »Umsatz\$« vor dem Schreiben in die Datei auf die erforderliche Länge. Dazu dient der Befehl:

LSET Umsatz\$=A\$

der die zehn Zeichen von A\$ linksbündig in Umsatz\$ speichert und die verbleibenden fünf Positionen mit Leerzeichen auffüllt. Verwenden Sie statt LSET den Befehl RSET, so beginnt Umsatz\$ von links mit fünf Leerzeichen, gefolgt von den zehn Zeichen des umgewandelten Umsatzbetrages.

Was der transformierten Zeichenkette recht (oder richtigerweise linksbündig) ist, muß den normalen Zeichenketten nur billig sein. Auch der Kundenname »Lutz Müller« und die Telefonnummer »069/404011« müssen mit Leerzeichen auf 40 beziehungsweise 15 Zeichen Länge ergänzt werden:

LSET Name\$="Lutz Müller":LSET Telefon\$="069/404011"

LSET erkennt die vorgeschriebene Länge am Variablennamen. Hätten wir zum Beispiel in der FIELD-Anweisung die Länge von Name\$ auf neun Zeichen beschränkt (»FIELD 1, 9 AS Name\$,...«), so enthielte Name\$ nach der Zuweisung »LSET Name\$= "Lutz Müller« nur neun Zeichen, also »Lutz Müll«, nach einer entsprechenden Zuweisung mit RSET »tz Müller«. LSET und RSET beschneiden oder ergänzen Zeichenketten auf die festgelegten Variablen-Längen und positionieren die Ursprungs-Zeichenketten links- oder rechtsbündig.

Mit diesen letzten Arbeitsschritten ist endlich alles vorbereitet, um Daten mit Hilfe des Befehls PUT in die Datei RE-LATIV.DAT zu schreiben. PUT benötigt die Parameter Datenkanal und Datensatznummer. »PUT 1,1« schreibt Name, Telefonnummer und Umsatz des Kunden Lutz Müller in Datensatz 1 der Datei, »PUT 1,10« ein zweites Mal in Datensatz 10. Die Datensätze 2 bis 9 bleiben frei, belegen jedoch Platz auf der Diskette. Insgesamt haben Sie eine Datei mit 700 Byte Länge erzeugt. Überprüfen Sie diese Behauptung bitte nicht sofort, sondern schreiben Sie andere Daten in Datensatz 5. Hier ein Beispiel:

LSET Name\$="Rita Rosenblatt":LSET Telefon\$="01111/111111" Umsatz # =300000.78: A\$=MKD\$ (Umsatz#)LSET Umsatz\$=A\$PUT 1,5

Nun sind drei Datensätze gespeichert, und die Dateilänge beträgt immer noch 700 Byte. Vertrauen Sie uns, Sie können später nachschauen. (Sollten Sie jedoch trotz unserer Empfehlung Omikron-Basic verlassen haben, müssen Sie vor

5 '<br>
6 'Prozedur Datei\_Oeffnen<br>
7 DEF PROC Datei\_Oeffnen<br>
8 PRINT @(1,22); "Adreßdatenbank mit relativer Datei"<br>
9 PRINT @(2,22); " aus ST-Magazin Januar 1989"<br>
10 PRINT @(4,2); "Bitte wählen Sie"<br>
11 PRINT @(5,2); "eine D

13 MOUSEON : PRINT CHR\$(27);"f"<br>14 FILESELECT (Pfad\$,Datei\$,Okay)<br>15 MOUSEOFF : PRINT CHR\$(27);"e"<br>16 IF Okay THEN<br>17 IF Datei\$="" THEN<br>18 CLS : PRINT @(7,2);"Kein Dateiname"<br>19 PRINT @(8,2);"im Auswahl-Feld!": PRINT<br>CHR\$(

21 Pfad= INSTR(Pfad\$,"\*.")<br>23 Datei\$= LEFT\$(Pfad\$,Pfad-1)+Datei\$<br>23 OPEN "R",1,Datei\$,129<br>24 FIELD 1,25 AS Name\$,25 AS Vorname\$,25 AS<br>5 Strasse\$,4 AS P1z\$,25 AS Ort\$,25 AS Telefon\$<br>26 GLSE CLOSE : CLS : PRINT @(12,25);"Arb

'Hauptprogramm

Datei\_Oeffnen

1 CLS

3 Menue  $4$  END

27 ENDIF<br>28 RETUR RETURN

 $29$  30

dem Experimentieren mit den nächsten Befehlen die OPEN- und FIELD-Anweisung erneut eingeben!) Beim Lesen der Datensätze einer relativen Datei ist kein spezieller Befehl zum Öffnen der Datei nötig, die OPEN-Anweisung mit dem Parameter »"R "« erlaubt sowohl Schreib- als auch Lesezugriffe. Der Lese-Befehl für relative Dateien lautet »GET [Datenkanal], [Datensatznummer]«.

Anschließend stehen die gelesenen Daten in den Puffervariablen zur Verfügung. Den umgewandelten Umsatzbetrag in der Zeichenkette »Umsatz\$« müssen Sie vor seiner weiteren Verwendung mit Hilfe des Befehles »CVD« in eine Zahl zurückverwandeln. Folgende Befehlszeilen geben die Daten von Lutz Müller und Rita Rosenblatt auf dem Bildschirm aus:

GET 1, 1: Umsatz #=cvd(Umsatz\$) PRINT Name\$ PRINT Telefon\$ PRINT Umsatz# GET l,5:Umsatz#=cvd(Umsatz\$) PRINT Name\$ PRINT Telefon\$ PRINT Umsatz# GET  $1, 10:$  Umsatz  $# = cvd$  (Umsatz $$$ ) PRINT Name\$ PRINT Telefon\$ PRINT Umsatz#

Sie greifen also über die Datensatznummer direkt auf einzelne Datensätze zu. Daher findet man in der Literatur für relative Dateien sehr häufig die Bezeichnung »Direkt-Zugriffs-Datei«.

Ihre Direkt-Zugriffs-Datei »REALA-TIV.DAT« ist immer noch geöffnet. Experimentieren Sie unbesorgt weiter mit neuen Datensätzen, schreiben Sie in freie oder bereits belegte Datensätze, schreiben Sie in Datensätze mit höheren Nummer als 10, lesen Sie beliebige Datensätze, etc. vergessen Sie aber nie, vor Beendigung der Arbeit die Datei mit dem Befehl

CLOSE 1 (oder nur CLOSE)

zu schließen. Erst nach Eingabe des CLOSE-Befehls fixiert Omikron-Basic die Inhalte der Datenpuffer endgültig auf Diskette oder Festplatte. Beenden Sie die Arbeit mit Dateien nie durch Ausschalten des Computers, der Datenverlust ist unabwendbar. Dankenswerterweise schließt Omikron-Basic beim Verlassen von Basic-Programmen sämtliche offenen Dateien automatisch. Gewöhnen Sie sich dennoch daran, selbst für das ordnungsgemäße Schließen Ihrer Dateien zu sorgen.

Sollten Sie inzwischen Appetit an etwas opulenterer Basic-Datenbänker-Kost bekommen haben, so können Sie sich an dem Adreß-Verwaltungsprogramm »RELDAT.BAS« laben. Wir wünschen viel Erfolg! (ps)

'Menü-Steuerung

abgebrochen!!": END

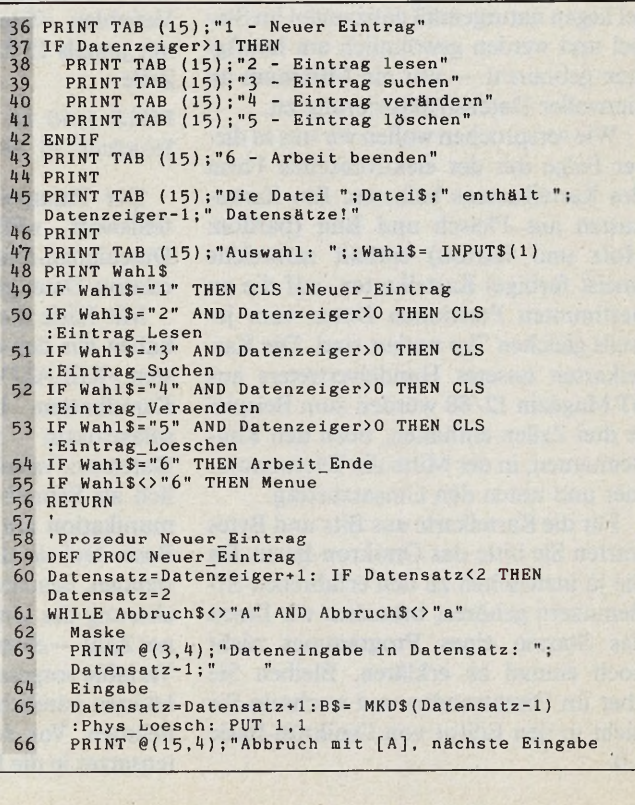

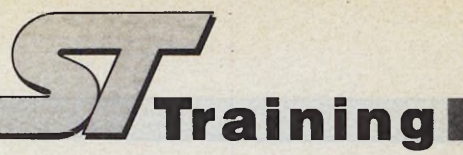

```
mit beliebiger Taste!
  67 Abbruch$= INPUT$(1): FOR 1=1 TO 6:A$(I)="": NEXT
68 WEND :Abbruch$="":Datenzeiger=Datensatz-1
  69 RETURN
70 '
71 'Prozedur EintragLesen
72 DEF PROC Eintrag_Lesen
  73 Datensatz=2<br>74 WHILE Datensatz$<>"A" AND Datensatz$<>"a"<br>75 PRINT @ (3,4);"Ausgabe eines Datensatzes "<br>76 Blaettern<br>77 Datensatz - VAL(Datensatz$)+1<br>78 WEND :Datensatz$=""<br>80 RETURN<br>81 '
  82 'Prozedur Eintrag_Verändern
83 DEF PROC Eintrag_Veraendern
 83 DEF PROC Ei<br>84 Datensatz=2<br>85 WHILE Date
 85 WHILE Datensatz$<>"A" AND Datensatz$<>"a"<br>86 PRINT @(16,4);"Angezeigten Datensatz ver
  86   PRINT @{16,4};"Angezeigten Datensatz verändern<br>|   mit [V]"<br>87   PRINT @{3,4};"Verändern eines Datensatzes "
 88 Blaettern<br>89 IF Datens
            IF Datensatz$="V" OR Datensatz$="v" THEN Eingabe
  :Datensatz$= STRS(Datensatz)
90 Datensatz= VAL(DatensatzS)+1
  91 Datensatz_Grenze
92 WEND :Datensatz$=""
 93 RETURN
 94 '
  95
 96
  9 7
9 8
 99
100
101
102
103
104
105
106
107
108 
109<br>110<br>111<br>112
113
114
115 116
117
118
119
120
121
 122<br>123<br>124<br>125<br>126
 126 'Prozedur Arbeit_Ende<br>127 DEF PROC Arbeit_Ende<br>128 CLS
 129
CLOSE
130
 131 RETURN<br>132 '
133 134
135<br>136137
138
139
140
141
142
143
144
145
146
147
148
149
DEF PROC Anzeige
PRINT @(5,14) ¡''Datensatz ": PRINT @(5,23);
Datensatz-1
150
151
IF Datensatz>Datenzeiger THEN Datensatz=Datenzeiger 
IF Datensatz<2 THEN Datensatz=2 
152
GET 1,Datensatz
        'Prozedur Eintrag_Löschen 
        DEF PROC Eintrag_Loeschen 
Datensatz=2
        WHILE Datensatz$<>"A" AND Datensatz$<>"a"
            PRINT @ (16,4);"Angezeigten Datensatz löschen 
            mit [L]!"<br>PRINT @(3,4);"Löschen eines Datensatzes   "
            Blaettern
            IF Datensatz$="L" OR Datensatz$="l" THEN Loeschen 
            :Datensatz$= STRS{Datensatz)
Datensatz= VAL(DatensatzS)+1 
IF Datenzeiger<=l THEN EXIT 
        Datensatz_Grenze 
WEND :Datensatz$=""
       RETURN
        'Prozedur Eintrag Suchen<br>DEF PROC Eintrag Suchen<br>CLS : PRINT @(1,4);"Einträge nach Namen suchen"<br>PRINT @(3,4);"Gesuchter Name": INPUT @(3,20);<br>Suchwort$
        FOR Datensatz=2 TO Datenzeiger 
            GET 1,Datensatz
IF INSTR(Name$,SuchwortS) THEN 
                 Maske:Anzeige<br>PRINT @(15,4);"Verändern mit [V], Löschen<br>mit [L], weiter mit beliebiger Taste"<br>Warte$= INPUT$(1)<br>IF Warte$="V" OR Warte$="v" THEN PRINT @(5,4);
             "Verändern";:Eingabe 
IF Warte$="L" OR Warte$=
"Löschen ";:Loeschen 
PRINT @(5.4); SPACES (10)
ENDIF :Warte$=""
        NEXT
RETURN
        PRINT @ (12,20);"Auf Wiedersehen im ST-Magazin 2/89' 
                                                                          THEN PRINT \mathcal{C}(5, 4);
           * * * * * * * * * * * * * * * * * * * * * * * * * * * * * * f r # # # * * * * * * * # * * * *
        ********* Unterprozeduren ************* ***********************************************
         'Prozedur Maske<br>DEF PROC Maske<br>PRINT @(7,4);"Name<br>PRINT @(8,4);"Vorname<br>PRINT @(9,4);"Straße
        PRINT @(10,4);"PLZ<br>PRINT @(10,20);"Ort : "<br>PRINT @(11,4);"Telefon<br>RETURN
                                                                SPACES(25) 
SPACES(25) 
SPACES(25)
                                                            SPACES(25) 
                                                           "; SPACE$(25)
         'Prozedur Datenanzeige
```
154<br>1556<br>1556<br>158 159 RETURN 160<br>161<br>162<br>163<br>164<br>165<br>166<br>167 168 INPUT @(8,14);A\$(2) USING "a0+ +->"+AusS,Taste,25 : LSET Vorname\$=AS(2) 169 INPUT @(9,14);A\$(3) USING "a0+ +->"+AusS,Taste,25 : LSET Strasse\$=AS(3) 170 171 172 173 174 IF Warte\$="J" OR Warte\$="j" THEN PUT 1,Datensatz 175 ELSE Eingabe Warte\$="": RETURN 176 177 178 1.79 180 181 182 183 184 185 186 RETURN 187 188 'Prozedur Löschen 189 190 191 192 193 194 195 196 197 198 ENDIF 199 MOUSEOFF : PRINT CHR\$(27);"e"<br>200 Datensatz\$="" 201 202 203 204 205 206 207 208 209 Datenz<br>210 ENDIF<br>211 RETURN 212 213 214 215 216 217 218 <sup>219</sup> 220 ENDIF RETURN -- 2<br>222<br>223<br>224 225 226 227 228 229 230 231 PRINT @(7,14);Name\$:A\$(1)=Name\$<br>PRINT @(8,14);Vorname\$:A\$(2)=Vorname\$<br>PRINT @(9,14);Strasse\$:A\$(3)=Strasse\$<br>PRINT @(10,14);P1z\$:A\$(4)=P1z\$<br>PRINT @(10,26);0rt\$:A\$(5)=0rt\$<br>PRINT @(11,14);Telefon\$:A\$(6)=Telefon\$ 'Prozedur Eingabe<br>DEF PROC Eingabe<br>MODE "d"<br>PRINT @(15,4); SPACE\$(70)<br>Aus\$="s"+ CHR\$(\$48)+"s"+ CHR\$(\$50)<br>INPUT @(7,14);A\$(1) USING "a0+ +->"+Aus\$,Taste.25<br>: LSET Name\$=A\$(1) INPUT @(10,14);A\$(4) USING "Ox >"+AusS,Taste,4 : LSET Plz\$=A\$(4) INPUT @(10,26);A\$(5) USING "a0+ +->"+AusS,Taste,25 : LSET Ort\$=A\$(5)<br>INPUT @(11,14);A\$(6) USING "Oc /c-/+ +-+/>"+Aus\$,<br>Taste.25: LSET Telefon\$=A\$(6)<br>PRINT @(15,4);"Alles richtig? <J/N> ";:Warte\$= INPUTS(1) 'Prozedur Physikaliches Löschen DEF PROC Phys\_Loesch LSET NameS =B\$ A\$= SPACES(25): LSET Vorname\$=A\$<br>A\$= SPACES(25): LSET Strasse\$=A\$<br>A\$= SPACES(25): LSET Plz\$=A\$<br>A\$= SPACES(4): LSET Ort\$=A\$<br>A\$= SPACES(16): LSET Umsatz\$=A\$<br>A\$= SPACES(16): LSET Umsatz\$=A\$ DEF PROC Loeschen<br>MOUSEON : PRINT CHR\$(27);"f"<br>F1\$="[1][Der angezeigte Datensatz| wird gelöscht!<br>[ABBRUCH|OK]" FORM\_ALERT (1,F1\$,Button)<br>
IF Button=2 THEN<br>
FOR 1=1 TO 500: PRINT CHR\$(7);: NEXT<br>
F1\$="[1][ Datensatz "+ STR\$(Datensatz-1)+" wird<br>
unwiderruflich gelöscht!"<br>
F2\$="| Sind Sie wirklich sicher?][NEIN|JA]" FORM\_ALERT (1,FIS+F2S,Button) IF Button=2 THEN IF Datenzeiger>Datensatz THEN GET 1,Datenzeiger PUT 1,Datensatz B\$= MKDS(Datenzeiger-1):Phys\_Loesch : PUT 1,1 : PUT 1,Datenzeiger ELSE B\$= MKDS(Datenzeiger-1):Phys\_Loesch: PUT 1,1 : PUT 1,Datenzeiger **ENDIF** Datenzeiger=Datenzeiger-1 'Prozedur Datensatzgrenzen prüfen<br>
DEF PROC Datensatz Grenze<br>
IF Datensatz<2 THEN<br>
PRINT @(2,4);"Es sind nur ";Datenzeiger-1;<br>
"Datensätze vorhanden!"<br>
"Datensätze vorhanden!"<br>
Datensatz=Datenzeiger 'Prozedur Blättern DEF PROC Blaettern Maske:Anzeige PRINT @(15,4);"Abbruch mit [A], blättern mit [+]<br>oder [-]!"<br>INPUT @(3,32);Datensatz\$<br>PRINT @(2,4); SPACE\$(50)<br>PRINT @(2,4); SPACE\$(50)<br>:Datensatz\$="+" THEN Datensatz-11<br>:Datensatz\$="-" THEN Datensatz-Datensatz-1 :Datensatz\$= STR\$(Datensatz-1)<br>RETURN **Eine Adveluenualium Eine Adreßverwaltung mit den Feldern, Name,** *Vorname, Adresse und Telefonnummer*

# **Dialog mit einem** *Basic-System*

Antworten auf die häufigsten Fragen zu GFA-Basic

it über 50000 verkauften Ex-<br>
emplaren hat sich das bekann-<br>
dard gemeistert. Zahlreiche Fachbücher, *I* it über 50000 verkauften Exemplaren hat sich das bekannte GFA-Basic zu einem Stan-Kurse und Erweiterungsprogramme helfen Ihnen, effektiv mit dem GFA-Basic-Sytem zu arbeiten. Doch leider bleiben oft viele Fragen offen. Meistens sind es Kleinigkeiten, über die ein »GFA-Profi« nur schmunzeln kann. Oft sind es aber auch Probleme, bei denen selbst eingefleischte Programmierer ins Schwitzen kommen. Doch das muß nicht sein. Das ST-Magazin sprach mit der Firma GFA Systemtechnik in Düsseldorf und beantwortet die am häufigsten gestellten Fragen zu GFA-Basic.

Sollten auch Sie Probleme mit GFA-Basic oder einer anderen professionellen Software haben, dann schreiben Sie uns.

Wir helfen entweder selbst oder nehmen Kontakt mit dem jeweiligen Hersteller auf.

Bisher beantworteten wir außerdem Ihre Fragen zu Adimens ST (Ausgabe 9/88) und Campus CAD (Ausgabe 12/88). Zu welchem Programm brauchen Sie mehr Hilfestellung? Schreiben Sie uns. Wir werden uns bemühen, auf Ihre Wünsche einzugehen.

**Frage: Wenn ich mit »Defline 1,15« und anschließendem Box-Befehl eine Box zeichne, sind die Ecken nicht wie gewohnt gleichmäßig rechteckig, sondern eher rundlich. Was kann ich dagegen tun?**

Antwort: Verzichten Sie auf die Linienstärke 15 und bauen Sie Ihre Box von Hand auf. Der Programmteil könnte beispielsweise so aussehen:

DEFLINE 1,1 F0R *i%=0* to 15 BOX 4/5+i\$, 5+i%, 595-i\$, 155-i% NEXT *i%* 'oder so: F0R *i%=l* to 16 DEFLINE *1,1%* DRAW 10+i%\*25, 350 TO 30+i%\*25, 350 NEXT ig

**Frage: Ich besitze den Interpreter Version 2.02 und habe schon mehrere Programme geschrieben. Kann ich diese auch mit der neuen Version 3.0 benutzen?**

Antwort: Wenn Sie Ihr Programm als<br>SCII-Datei abspeichern (Endung **ASCII-Datei** .LST), können Sie diese mit der neuen Interpreter-Version 3.0 über die Merge-Funktion laden und anschließend starten. In der Regel laufen Programme, die mit einer älteren Version entwickelt wurden, auch mit dem neuen Interpreter.

1 :  $2:$ 3 : **4 : 5 :** 6 : **7 :** 8 : **9 :**  $10:$  $11:$  $12:$ **1 3 : m in \_ f e ld % = 9 9 1 4 : 1 5 : 1 6 : 1 7 : 1 8 : 1 9 :**  $20:$  $21:$  $22:$ **2 3 : END** GFA-Basic-Programm zur Min/Max-Simulation **Erzeugen eines Testfeldes DIM f e l d % ( 2 4 ) FOR i% =0 TO 2 4 f e ld % ( i% )=RANDOM (1 0 0 ) NEXT i % FOR i% =0 TO 2 4 PRINT USING "########### PRINT USING "######" f e ld % ( i% ) ; NEXT i %** Beipiel für Minimum **FOR i%=0 TO 24 IF f e ld % ( i% ) < m in \_ f e ld % s t e lle % = i% m in \_ f e ld % = f e ld % ( i% ) ENDIF NEXT i% PRINT AT(13,3); PRINT "kleinster Wert:"; m in \_ fe ld % PRINT** "an Position:"; stelle<sup>\$</sup> *Listing 1. Min(x) und Max(x) lassen sich auch simulieren*

**Frage: Wie kann ich verhindern, daß nach einem Input-Befehl immer ein Fragezeichen erscheint?**

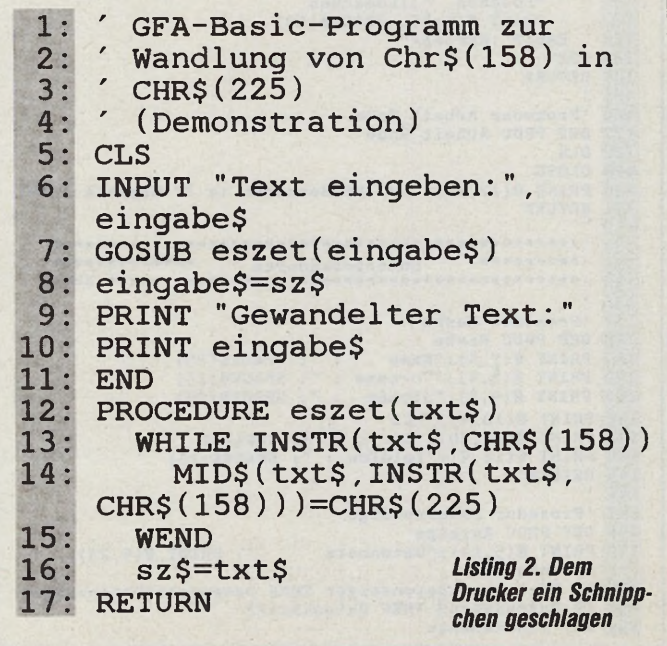

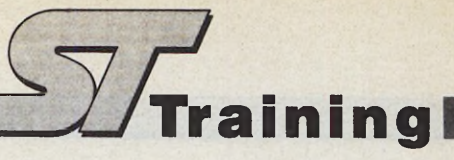

Antwort: Wenn Sie den Input-Befehl in der Form

INPUT "Name ";a\$

oder einfach nur

INPUT a\$

verwenden, zaubert GFA-Basic automatisch das Fragezeichen auf den Bildschirm. Wenn Sie im oberen Beispiel das Semikolon gegen ein Komma ersetzen, erscheint das Fragezeichen nicht. Das untere Beispiel müssen Sie wie folgt ändern:

INPUT "",a\$

**Frage: Bei GFA-Basic existiert kein MIN(x)- beziehungsweise MAX(x)- Befehl. Kann ich diese Befehle anderweitig simulieren?**

Antwort: Mit Listing 1 erzielen Sie den gewünschten Effekt. Um das Maximum zu erhalten, ändern Sie in Zeile 15 das Kleiner-als-Zeichen in ein Größer-als-Zeichen. In der Variablen »min feld%« übergeben Sie den größten Wert als Startwert. Nach Durchlaufen der Routine enthält die Variable »stelle%« die Position des gesuchten Wertes.

**Frage: Kann ich auch Programme (zum Beispiel Spiele) in der niedrigen Auflösung schreiben?**

Antwort: Natürlich können Sie von GFA-Basic aus auch die niedrige Auflösung benutzen. Sie müssen lediglich am Anfang Ihres Programms die Auflösung per XBIOS-(5-)Befehl ändern. Nach Beendigung springt GFA-Basic automatisch in den Editor und damit in die mittlere Auflösung zurück.

**Frage: Mein Drucker gibt anstatt des »Eszet«-Zeichens (CHR\$(158)) das Peseta-Zeichen aus. Wie kann ich ihm das abgewöhnen?**

Antwort: Listing 2 löst Ihr Problem. Zuerst geben Sie Ihren Text ein. Das Unterprogramm »eszet()« tauscht zum Drucken die CHR\$(158) gegen Betas (CHR\$(225)) aus. In der Anzeige selbst können Sie keinen Unterschied feststellen.

Die Variable »sz\$« gibt den gewandelten Text zurück.

**Frage: Was ist generell der Unterschied zwischen den Befehlen »edit«, »quit« und »system«?**

Antwort: Über die Befehle »quit« und »edit« kehrt GFA-Basic in den Editor zurück, während »system« einen Rücksprung ins GEM-Desktop bewirkt. Der Befehl »edit« ist in compilierten Programmen nicht zugelassen.

(T. Bosch/hb)

GFA-Sytemtechnik, Postfach 190263, D-4000 Düsseldorf 11, Tel. (0211) 588011

#### *Andreas Horn*

steht. W lassischer Zeichentrick? Jeder hat sich bestimmt schon einmal gefragt, wie so ein Trickfilm ent-Voher kommen die Hunderte von Einzelbildern, die wir dazu brauchen?

Die Antwort: Ganz einfach, wir müssen sie malen. Und zwar alle!

Als Appetitanreger möchten wir Ihnen ein einfaches Comic-Männlein Vorschlägen, das später laufen lernt. Einziges Arbeitsgerät hierzu ist das »Cyberpaint«-Programm, Ihre Fantasie und Ihr rechter Zeigefinger, aber dazu später mehr. Außerdem sollten Sie schon ein wenig zeichnen können.

Ansonsten empfehlen wir, die benötigten Objekte im »CAD-3D« zu generieren oder sie von fertigen Vorlagen mit einem Digitizer oder Scanner abzunehmen. Selbst wenn Sie malen wie ein alter Pinsel, ist es nützlich, sich ein paar Vorlagen zu besorgen oder zumindest mal anzuschauen. Sehr interessant sind in diesem Zusammenhang auch die Werke von Eadweard Muybridge. Dieser gute Mann hat Tausende von Phasen-Fotos der verschiedensten Bewegungsabläufe gemacht; und das, man höre und staune, anno 1887.

Es gibt auch einige Bücher über Zeichentrick aus Disney-Produktionen und ähnlichem. Zur Not hilft auch ein Comic-Heft.

Wie immer, beschäftigen wir uns zuerst mit der genauen Planung. Für unsere Beispielanimation entscheiden wir uns, einen kleinen Steinzeitmenschen von

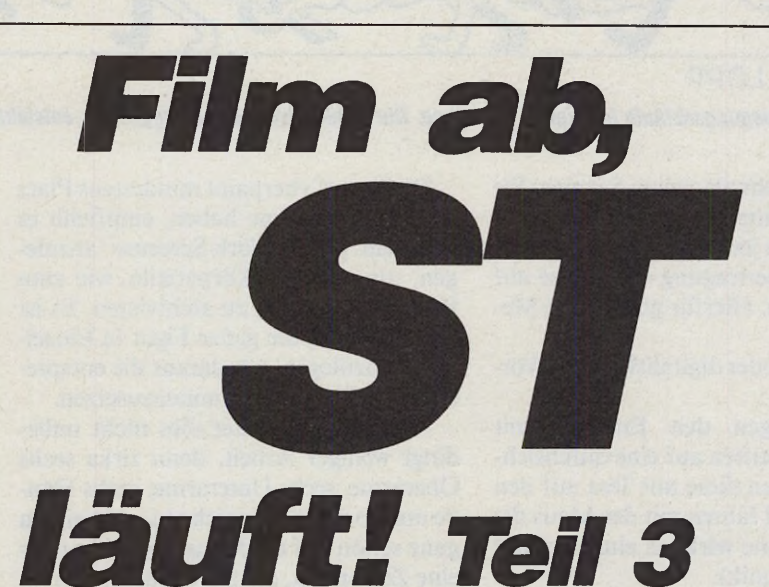

#### Gezeichnete Animationen mit Cyberpaint

links nach rechts über den Bildschirm laufen zu lassen.

Als erstes muß die Figur laufen lernen. Dazu benötigen wir zunächst die Bewegung eines Beins und eines Arms innerhalb einer Schrittphase. Die Bewegung der anderen Körperhälfte ist identisch, nur zeitlich versetzt. Der Einfachheit halber verwenden wir nur acht Frames für eine Bewegungsphase. Nach acht Einzelbildern beginnt die Animation wieder beim ersten Bild.

Das ist gar nicht einmal so einfach, denn Sie müssen die Bewegungsabschnitte so planen, daß am Schluß alles

aufgeht. Eine Skizze verschafft hier mehr Klarheit. Unsere Beispielskizze zeigt, daß nicht nur die richtige Rotation der Arme und Beine, sondern auch die verschiedenen Höhenlagen des ganzen Körpers von großer Bedeutung für die Natürlichkeit der Bewegungsabläufe sind (gestrichelte Linie). Apropos »Natürlichkeit«: Acht Frames (Einzelbilder) reichen für eine »natürliche« Bewegung nicht aus. Für eine fließende Animation ist ungefähr die doppelte Anzahl Frames erforderlich. Acht Bilder eignen sich nur für sehr schnelle Bewegungen oder wirken etwas ruckartig. Aber für den An-

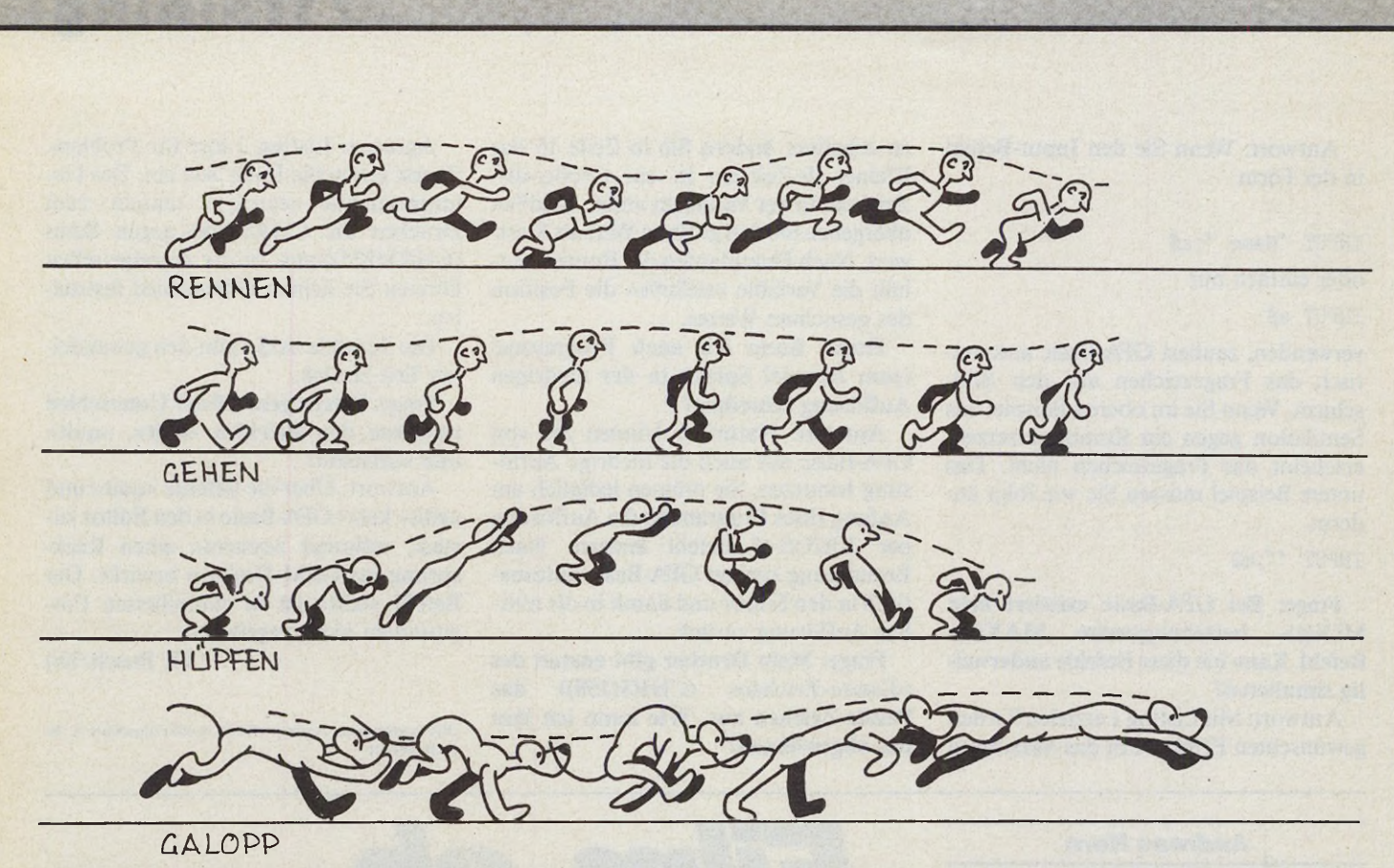

*Vier typische Bewegungsabläufe für eigene Trickfilme. Die Natürlichkeit der Bewegungen entsteht durch die verschiedenen Höhenlagen.*

fang sind sie mehr als genug. Schauen Sie sich nochmal Ihren Zeigefinger in voller Länge an, denn jetzt wird gepünktelt. Es geht an die Übertragung der Skizze auf den Bildschirm. Hierfür gibt es drei Methoden:

Sie scannen oder digitalisieren die Vorzeichnung.

Sie übertragen den Entwurf mit Overhead-Filzstiften auf eine durchsichtige Folie, kleben diese mit Tesa auf den Bildschirm und fahren mit der Maus die Linien nach (eine wirklich einfache und praktische Technik).

#### *A nim ation aus dem Baukasten*

Sie übertragen frei Hand, das will allerdings gekonnt sein. »Übertragen« heißt hier nicht, bis ins Detail ausmalen. Es reicht, die wichtigsten Proportionen und Hilfslinien zu markieren.

Nun beginnt die eigentliche Malarbeit mit Cyberpaint. Wählen Sie als erste Bewegungsphase ein Bild, bei dem ein Fuß gerade den Boden berührt. Schalten Sie den Zoom ein, nachdem die groben Flächen gemalt sind. Die Feinarbeit geht los. Praktisch ist, daß sich jede Farbe mit »C« vom Bildschirm holen läßt, wenn Sie mit dem Cursor auf sie zeigen.

Da Sie in Cyberpaint mindestens Platz für 20 Bildschirme haben, empfiehlt es sich, ein paar »Work-Screens« anzulegen, um einzelne Körperteile, wie zum Beispiel den Kopf, zu archivieren. Es ist auch sinnvoll, die ganze Figur in Einzelteilen anzulegen, um daraus die entsprechenden Phasen zusammenzusetzen.

Allerdings bedeutet dies nicht unbedingt weniger Arbeit, denn zirka sechs Oberarme, sechs Unterarme, sechs Hände und so weiter zu zeichnen, geht einem ganz schön auf die Maus. Der Weg über eine Zeichnung, die Sie einfach rotieren, ist leider auch mit Hindernissen bestückt, da die Drehung von Flächen nie hundertprozentig funktioniert.

In unserem Beispiel arbeiten wir deshalb mit einer Mischtechnik. Wo es uns sinnvoll erscheint, rotieren wir einen Teil des Bildes und retuschieren das Ergebnis nach Bedarf. Mit »Move« läßt sich dieser »Cut« leicht positionieren und per »Paste« fixieren. Auch hier hängt alles von der sorgsamen Nachbearbeitung ab. Dies geschieht am einfachsten im »Zoom«-Modus und ist leider meist nur Pixel für Pixel möglich.

Da im »Zoom« jedoch alle Mal- und Kopierfunktionen genauso wie im Normal-Modus arbeiten, fällt, zumindest was die Software betrifft, das Arbeiten leicht. Nach der Grundstellung in Frame 1 gehen Sie am besten zu Frame 5 über. Wenn Sie sich nämlich von Frame zu Frame hangeln, treten oft geringfügige Verschiebungen auf. Das führt dazu, daß irgendwo weiter hinten die Frames nicht mehr aneinander passen. Also erst den Startframe malen, dann den mittleren und so weiter. Testen Sie die einzelnen Schritte dabei laufend durch Vor- und Zurückblättern. Natürlich sollten Sie sich Teile, die unverändert bleiben, wie zum Beispiel der Kopf, auf einem Workscreen aufheben. Das spart doppeltes Malen. Beim Arbeiten selbst hilft von Bild zu Bild — auch die »Blue«- Funktion. Mit ihr können Sie sich eine Maske von einem Frame anfertigen, um darauf einen neuen Bewegungsschritt zu zeichnen. Allerdings muß hierzu das entsprechende Farbregister zur freien Verfügung stehen. Mit »Seperate/All« lassen sich Farbregister jedoch leicht austauschen. Stichwort »All«: Rechts unten in der Anzeige befindet sich ein kleines Feld, auf das sich die meisten Arbeiten und Funktionen beziehen. Dieses Feld zeigt ein »s« für Segment, ein »a« für All(es) oder ein »f« für Frame an. Somit lassen sich leicht in einem Schritt bestimmte Arbeiten an mehreren Frames durchführen. Um den richtigen »Sitz« einer Bewegungshaltung zu kontrollieren, können Sie auch die jeweils letzte ausschneiden und mit »Move« über das aktuelle Bild schieben. So sehen Sie jede

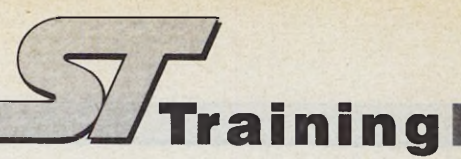

Veränderung. Es empfiehlt sich, schon auf der Bleistiftskizze unter jeder Phasenzeichnung an derselben Stelle ein kleines Kreuz zu machen. Die Markierung erleichtert nachträgliches Positionieren sehr, wenn Sie Masken benutzen oder Korrekturen vornehmen. Okay, geschafft!

#### *Realism us durch D etails*

Ihre acht Frames sind also fertig, und das Männlein läuft auf der Stelle. Sie haben sogar schon die letzten Positionskorrekturen durchgeführt. Nun fehlt nur noch der letzte Schliff: Die Figur bewegt sich zwar bei jedem Schritt sehr schön hinauf und hinunter, aber das im freien Raum. Dem Auge fehlt ein Anhaltspunkt für die Auf- und Abbewegung. Unser Mann braucht einen Schlagschatten. Der Einfachheit halber malen wir genau an der richtigen Stelle einen Schatten auf den Boden (siehe Startframe). Den Schatten kopieren wir unter jede Figur (Save, Load/Under). Nun müssen wir dem ganzen noch etwas Leben einhauchen. Bei einer Figur in Bewegung verändert sich nicht nur die Lage der Arme und Beine, sondern der ganze Körper. Auch der Schatten am Boden bewegt, verändert oder verformt sich permanent. An drei Stellen haben wir deshalb noch etwas »Aktion« eingebaut. Nicht nur die Haare flattern und die schwarzbraunen Punkte des Fellkleides verändern sich leicht, sondern auch der Schlagschatten folgt der Laufbewegung. Fügen Sie also hier und da etwas Schatten hinzu und löschen an anderen Stellen etwas weg. Dabei müssen Sie ungefähr den Körperbewegungen folgen. Und vergessen Sie nicht, Ihre Animation zu speichern!

Der Rest ist eher spielerisch, dank Cyberpaints ausgezeichneter Funktionen, um Bilder zu bewegen. Mit »Load/ Splice« laden Sie sich jetzt die acht Männlein immer wieder hintereinander, bis Ihre Sequenz zirka 80 Frames lang ist (genug Speicher?). Ein paar Bäume sind mit Airbrush und einem dickeren Pinsel schnell gemacht. Nun nehmen Sie sich einen großen Baum, der im Vordergrund entgegen der Laufrichtung unseres Helden vorbeizieht. Für den Vordergrund ist eine Geschwindigkeit von etwa acht Frames für eine Bildschirmdurchquerung ausreichend. Fixieren Sie im »Time«- Menü ein Segment der acht Frames und schalten Sie auf »Segment« um. Mit »Cut« schneiden Sie den Baum aus und schieben ihn mit »Move« rechts an den Rand. Greifen Sie nun mit »Paste« den Baum und setzen ihn am linken Rand ab. Cyberpaint kopiert jetzt den Baum in acht Schritten von rechts nach links auf die acht eingestellten Frames. Vor unserer Szene zieht jetzt ein Baum vorbei! Den gleichen Effekt erreichen wir auch über die »ADO f/x« (sprich »Ädu iefäkts«).

Dieses Menü ist eine Fundgrube an Animationshilfen. Hier läßt sich, nachdem der Baum-»Cut« wieder rechts in Position gebracht wurde, die Bewegung des Baums kontrolliert steuern. Klicken Sie einfach »Move« und stellen auf dem Schieber mit den horizontalen Pfeilen zirka -310 ein. Mit »Preview« dürfen Sie sich die eingestellte Animation in Ruhe anschauen und noch beliebige Korrekturen vornehmen. Erst »Render« überträgt den Baum dann auf alle eingestellten Frames. Diese Methode ist natürlich eleganter und sicherer als die oben beschriebene.

Für den Hintergrund brauchen Sie Leerframes. Es ist eigentlich egal, wie viele. Praktisch ist, wenn die Gesamtzahl durch acht teilbar ist. Beschäftigen Sie sich zuerst mit den ganz kleinen Bäumen, die den entfernten Hintergrund bilden. Die kleinen Bäume müssen sich sehr langsam bewegen, etwa in 40 Frames einmal über den Bildschirm. Probieren Sie das Tempo aber selbst aus, da die Geschwindigkeit von der Baumgröße und Plazierung abhängt. Eventuell »kleben« Sie dahinter noch ein paar Berge und Wolken und dann aber ab auf die Floppy!

Fassen Sie jetzt die beiden Sequenzen mit »Load/Over/Under« nach Bedarf zusammen und fertig ist unser »Renner«!

Wir hoffen, die recht aufwendige Detailarbeit schreckt Sie nicht allzusehr ab. Jeder, der ein zeichnerisches Interesse hat, möchten wir in jedem Fall ermuntern, sich an einem Zeichentrickfilm zu versuchen. Wer die Arbeit nicht scheut, den belohnt Cyberpaint garantiert mit tollen Animationen. Wie Sie wissen, ist sogar die ARD mit diesen Trickfilmen zufrieden. Mit bestem Gruß an Ihren rechten Zeigefinger sagen wir jetzt aber erstmal Tschüs bis zur nächsten Folge. (Tarik Ahmia/ps)

**ЭГМАВАТИ 129** 

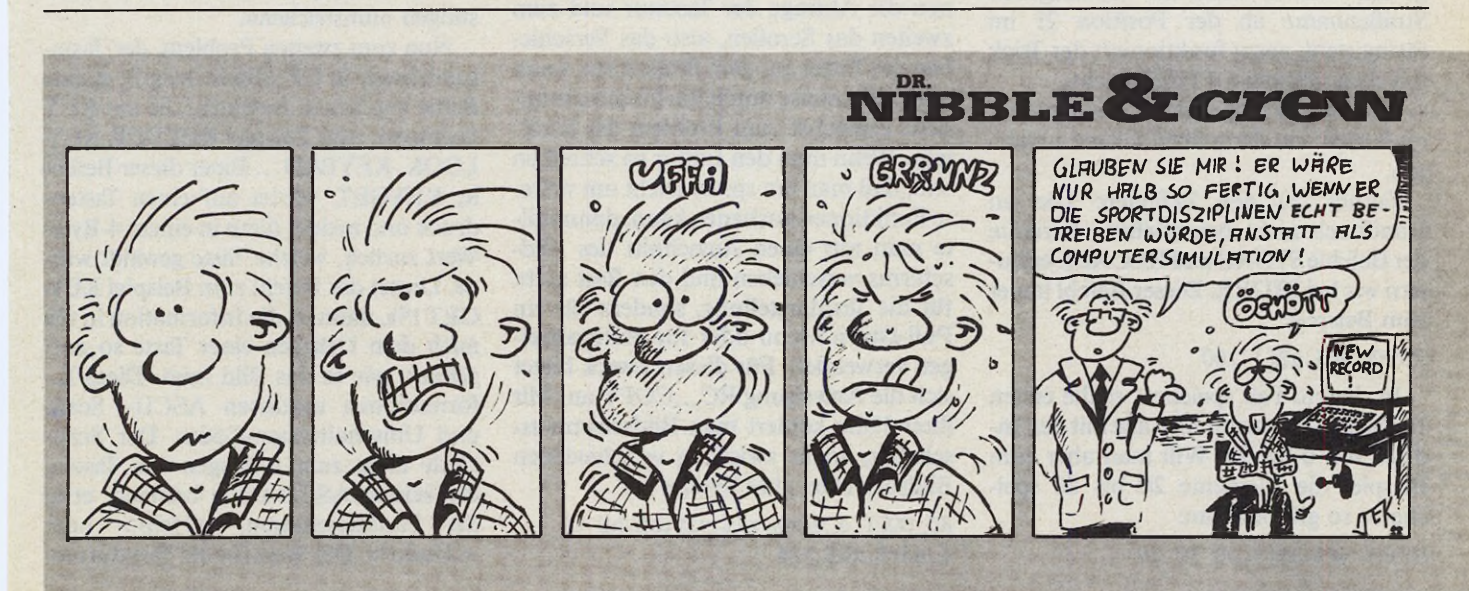

Ein Texteditor in GFA-Basic 3.0

**Gottfried P. Engels** 

 $Teil<sub>5</sub>$ 

ei den Sortierbefehlen gibt man beim Sortieren von Zeichenketten an, ab dem wievielten Element die zu sortierenden Strings beachtet werden sollen. Beispiel: Man hat eine Adressenverwaltung geschrieben, in der jede Adresse in einem String eines String-Arrays a\$() steht. Die ersten 20 Zeichen jedes Strings enthalten den Namen, die nächsten 20 Straße und Hausnummer und die restlichen den Wohnort. Sortiert man diese Strings mit der Anweisung QSORT a\$(), so wird die Sortierreihenfolge von den Namen bestimmt, da diese am Anfang der Zeichenketten stehen nur bei Namensgleichheit spielt die hinter den Namen stehende Straße eine Rolle. Mit der ab Version 3.02 enthaltenen Befehlsvariante QSORT a\$() OFFSET 20 überspringt man die ersten 20 Positionen in jedem String, so daß die Sortierung nach den Straßennamen erfolgt.

Nebenbei bemerkt wäre diese Form der Speicherung von Adressen aus zwei Gründen ziemlich schlecht:

- Jeder Name und jede Straße verbraucht 20 Byte, selbst dann, wenn zum Beispiel der Name kürzer als 20 Zeichen ist. Er muß dann durch Leerzeichen aufgefüllt werden, damit der nachfolgende Straßenname ab der Position 21 im String steht, sonst funktioniert der Trick mit dem QSORT-OFFSET nicht.

-Namen, die länger als 20 Zeichen sind, muß man aus demselben Grund abkürzen.

Zurück zu den Befehlen: Die im Handbuch nicht beschriebene Variante der Befehle STORE und RECALL erläutern wir bei STORE. Dieser Befehl lautet zum Beispiel:

#### STORE  $\#1, a\$()$ , 100

In diesem Fall speichert er die ersten 100 String-Elemente, also alle mit den Indizes von 0 bis 99. Will man aber zum Beispiel die Elemente 20 bis 80 speichern, so gibt man an:

STORE  $\#1, a\$(), 20$  TO 80

130 - БИАВАГИИ

Analog dazu kann man angeben RECALL  $\#1, a\$($ ), 20 TO 80, n%

**Zünden Sie** 

Dabei lädt das Programm 61 Textzeilen und weist sie den Feldelementen mit den Indizes 20 bis 80 zu. »n%« enthält die Anzahl der tatsächlich geladenen Zeilen. Dies ist wichtig, falls die angegebene Textdatei weniger als 61 Zeilen enthält.

Im Listing dieses Artikels geht es um die Programmierung eines Texteditors. Er hat eine einfache Datenstruktur, so daß er leicht erweiterbar oder veränderbar ist. Für diese Aufgabe bietet GFA-Basic 3.0 ideale Hilfsmittel, so daß man diesem nicht mehr taufrischem Problem mit neuen Werkzeugen begegnen kann.

Einen Text stellt man sich als Liste von Textzeilen vor, die man in einem String-Array hält und mit den angesprochenen Befehlen verwaltet.

Für das Einfügen und Löschen von Zeilen bieten sich Befehle wie INSERT und DELETE geradezu an, ebenso für das Verschieben, Kopieren und Löschen von Blöcken. Das Laden und Speichern von Texten erledigt STORE und RE-CALL. Da man angeben kann, welche Array-Elemente man speichern möchte, ist auch die Speicherung von Textblöcken sehr einfach.

Zwei Probleme sind in einem Texteditor immer vorhanden, nämlich zum einen die Abfrage der Tastatur und zum zweiten das Scrollen, also das Verschieben des Textes auf dem Bildschirm, wenn man zeilenweise durch ihn hindurchwandert. Zunächst zum Problem des Scrollens. Wenn man den Editor so schreiben will, daß man ihn später leicht um weitere Funktionen ausbauen kann, dann sollte man nur einen Ausschnitt des Bildschirms verschieben und den Rest nicht für die Textdarstellung, sondern für ein Pull-Down-Menü oder für Statusanzeigen verwenden. Für diesen Zweck bietet sich die Anweisung RC\_COPY an. Mit ihrer Hilfe kopiert man Bildschirmausschnitte, sogar zwischen verschiedenen Bildschirmen. Ihre Syntax ist:

 $RC_COPY$  s\_adr%,  $x1\%$ ,  $y1\%$ ,  $b\%$ ,  $h\%$  TO d\_adr%, x2%, y2%

Dieser Befehl kopiert den Bildschirmausschnitt vom Bildschirm an der Adresse s\_adr% (source address) auf den Bildschirm mit der Adresse d\_adr% (destination address). Als Bildschirm benutzt das nachfolgende Listing nur den sichtbaren Bildschirm, dessen Adresse man mit der Funktion XBIOS(2) ermittelt. Der Ausschnitt wird von der Koordinate x1%,y1% an die Koordinate x2%, y2% kopiert und hat die Breite b% sowie die Höhe h%.

die 3. Stufe

Die Verwendung dieser Anweisung ist nicht das schnellste Verfahren zum Verschieben des Bildschirms beim Scrollen, aber es erlaubt eine besonders einfache Festlegung des zu scrollenden Bildschirmausschnittes. Wer den Editor optimieren will, sollte extrem zeitkritische Probleme wie das Verschieben des Bildschirmausschnittes oder die Textausgabe mit Assembler-Unterroutinen durchführen. Anderseits beruht der RC\_COPY-Befehl intern auf einem LINE-A-BIT-BLT, so daß Besitzer eines Blitter-Chips mit der Scrollgeschwindigkeit zufrieden sind. Die Abkürzung RC steht übrigens für rectangle (Rechteck).

Die Koordinaten des RC\_COPY sind auch von der Bildschirmauflösung abhängig. Im Moment ist das Programm nur auf die hohe Auflösung des Monochrommonitors zugeschnitten, es läßt sich aber leicht auf die anderen Auflösungen »umstricken«.

Nun zum zweiten Problem, der Tastaturabfrage. In GFA-Basic 3.0 gibt es eine Reihe von neuen Befehlen, die mit KEY beginnen, zum Beispiel KEYDEF, KEY-LOOK, KEYPAD... Einer dieser Befehle, KEYGET, wartet auf einen Tastendruck und meldet dann in einem 4-Byte-Wert zurück, welche Taste gewählt wurde. Lautet der Befehl zum Beispiel KEY-GET  $t\%$ , dann ist die Information in  $t\%$ nach dem Drücken einer Taste so aufgebaut, wie es das Bild zeigt. Diese Informationen umfassen ASCII-, Scanund Umschalttasten-Codes. Der Scan-Code dient zum Abfragen von Tasten, die keinen ASCII-Code besitzen, etwa der Funktionstasten, <Help> oder <Undo>. Der Wert für die Tastaturum-

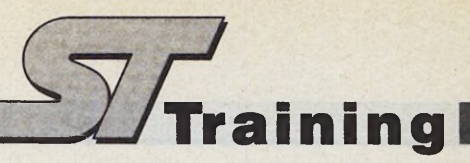

schalttasten wie < Shift > oder < Control > ist bitweise zu interpretieren.

Nun wäre es schön, wenn das Programm nicht nach jeder gedrückten Taste aus t<sup>%</sup> die drei Informationsgruppen herauspicken müßte. Um zum Beispiel an den Scan-Code zu gelangen, müßte das Programm Anweisungen wie

 $\vert$ scc]=BYTE(SHR( $t\frac{2}{3}$ ,16))

oder

#### $\text{sec}$  = BYTE  $V: t\%+1$

#### durchführen.

Diese ständige Analyse der Variable t% erweist sich aber durch einen Trick als überflüssig. Die Adresse der Variablen t%, und damit der Tastaturinformation, bleibt während eines Programmlaufs immer dieselbe. Es gibt in GFA-Basic 3.0 aber eine Anweisung, mit deren Hilfe man einer bestimmten Adresse einen Variablennamen zuordnet, der ABSO-LUTE-Befehl. Mit

ABSOLUTE scc], V:t%+1

weist man der Adresse, an der KEYGET t *°7o* den Scan-Code ablegt, den Variablennamen scci zu und vereinfacht die Tastaturabfrage. Im Programm wird dies für die Variablen asci (ASCII-Code), scci (Scan-Code) und kbsi getan (Tastaturumschalttasten, dabei steht kbs für die übliche Abkürzung kbshift, die wiederum keyboard shift bedeutet).

Was gibt es sonst noch für Besonderheiten im Programm, wenn man es von oben nach unten durchgeht? Es ruft zu Beginn eine Initialisierungsroutine mit dem Namen Vorbereitungen auf, die das Text-Array dimensioniert. Dazu fragt es den freien Speicherplatz ab und legt die Anzahl der Zeilen »auf freier Platz geteilt durch 100« fest. Da das Programm kein horizontales Scrollen zuläßt, ist die Länge einer Zeile auf 80 Zeichen begrenzt. Wenn man die Anzahl der Zeilen mit FRE(0)/100 festlegt, ist man auf der sicheren Seite und riskiert keine »Speicher voll«-Meldung.

Für das gesamte Programm sind die Variablen n% und oz% entscheidend. In n% steht die Anzahl der Zeilen, die der aktuelle Text hat, in oz% der Index der Textzeile, die im Moment in der ersten Bildschirmzeile steht. Die Zeile

#### PRINT CHR\$(27)+"w";

zum Ausschalten des automatischen Zeilenüberlaufs hat, kurz erklärt, folgenden Sinn: Wenn Sie einen String mit einer Länge von 80 Zeichen in die letzte Bildschirmzeile schreiben, so stellen Sie fest, daß dies zum Beispiel mit

PRINT AT(1,25); STRING\$(80, "\*");

nicht geht: Der Text rückt eine Zeile nach oben. Nach dem Abschalten des automatischen Zeilenüberlaufs gelingt es aber, den Text auf diese Weise an den unteren Bildschirmrand zu bringen.

Beim Überlesen der Programmzeilen findet man häufig die numerischen Funktionen SUCC, PRED, SUB und ADD. Diese führen Integerarithmetik durch, verrechnen ganze Zahlen also schneller als die konventionellen arithmetischen Operatoren. Dabei entspricht:

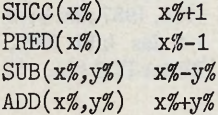

Die links stehenden Funktionen werden schneller ausgeführt als die rechts

Zum Schluß erläutern wir, wie man zusätzliche Funktionen implementiert.

Das Suchen einer Zeichenkette erledigt INSTR. In vielen Textverarbeitungen unterscheidet man nicht zwischen Groß- und Kleinschreibung. Dies erreicht eine Konvertierung des zu suchenden Strings mit UPPER\$(such\$) in Großbuchstaben, die man dann nicht in  $t\$(i\%),\$ondern\ in\ UPPERS(t\$(i\%))$ sucht.

Das Ersetzen ist ebenfalls relativ einfach. Mit INSTR sucht man den zu ersetzenden String und bekommt die Position dieses Strings in der Zeile gemeldet. Die neue Zeile setzt sich dann nach der Ersetzung aus drei Teilen zusammen:

— der links stehende Teil vor der Fundstelle, der INSTR(...)-1 Zeichen lang ist — der String, mit dem ersetzt wird, und

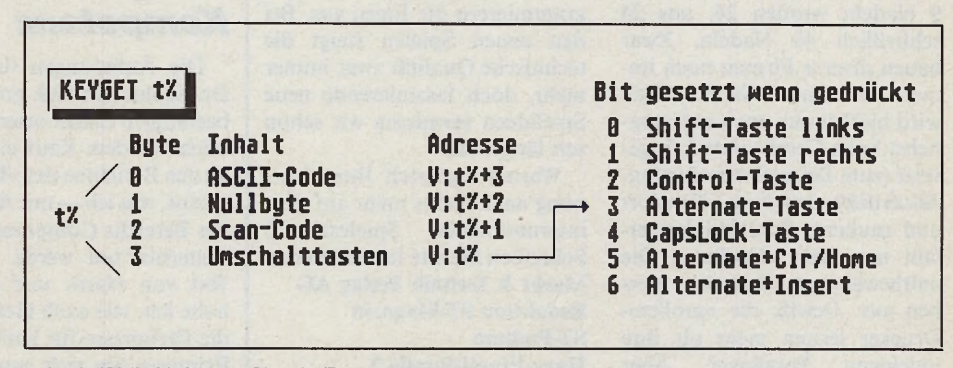

*Mit KEYGET t% fragen Sie die Tastatur ab*

plazierten Varianten. Ein gefährlich aussehender Ausdruck wie

MIN(cc%,SUCC(LEN(t\$(PRED(oz\$+cl%) ))))

würde in der konventionelleren Schreibweise

MIN(cc%,LEN(t\$(oz%+cl%-l))+l)

lauten. Der Rest des Programms erklärt sich durch die Kommentare selbst.

Wie man sieht, verfügt das Programm nur über wenige Funktionen, nämlich: Backspace, Delete, Return, Cursortasten, Control + Delete (Zeile löschen), Control + Insert (Zeile einfügen), Fl (Text laden), F2 (Text speichern), Escape (Programm verlassen), Control + Cursor runter beziehungsweise Cursor rauf (seitenweises Blättern). Außerdem arbeitet es nur im Einfügemodus. Es ist also noch kein vollwertiger Texteditor, sondern Bedarf weiterer Funktionen, die sich in dieses einfache Grundgerüst aber leicht einbauen lassen.

— der hinter der Fundstelle stehende Zeilenteil.

Blockoperationen wie das Kopieren oder Verschieben eines Textteils kann man besonders einfach mit einem Hilfs-Array von zum Beispiel 1000 Elementen erledigen (DIM block\$(1000)), in das man etwa die zu verschiebenden Textteile kopiert, den Textteil an der alten Position mit DELETE zeilenweise löscht und an der neuen Position mit INSERT einfügt.

Bei allen Erweiterungen dürfen zwei Situationen nie auftreten, da das folgende Listing in diesen Situationen Fehler produzieren würde:

— Der Cursor darf nie hinter der letzten Programmzeile stehen, sondern höchstens in der letzten (Zeile n%).

— Der Cursor darf höchstens eine Position hinter dem Zeilenende stehen, seine Spaltenposition darf also nicht größer sein als die Länge des Textes in dieser Zeile plus eins.

Abschließend wünsche ich Ihnen viel Spaß und wenig Ärger beim Erweitern des Programms. (hb)

#### *Liebe Leserin, lie b e r Leser,*

wenn Sie vor etwa sechs bis acht Jahren bereits an der Computerei interessiert waren, dann denken Sie doch mal an die Zeit zurück, in der ein Drucker im Heimbereich noch als absoluter Luxus galt. Die wenigen sich auf dem Markt befindlichen Geräte, Typenrad- und Banddrucker, stellten den Anwender aufgrund der geringen Geschwindigkeit, des mageren Zeichensatzes und der schlechten Druckqualität nur selten zufrieden. Als die 9-Nadler billiger, schneller und leistungsstärker wurden, brach der große Druckerboom aus. Der Standard war geboren. Doch die Firmen gaben sich mit dem Erfolg nicht zufrieden. Aus 9 Nadeln wurden 24, aus 24 schließlich 48 Nadeln. Zwar bauen diverse Firmen noch im mer Geräte mit 9 Nadeln, doch wird hierbei nur noch auf möglichst hohe Geschwindigkeit gesetzt (zum Beispiel zum Listing-Ausdruck). Leistung, Komfort und sauberes Schriftbild überläßt man den »Großen«. Die »altbewährten« 9-Nadler sterben aus. Gewiß, die »großen« Drucker leisten mehr als ihre<br>»kleinen« Vorgänger. Aber Vorgänger. braucht der Heimanwender, der auch mal mehr als nur Listings ausdrucken will, denn soviel Leistung? Warum zwingen uns die Hersteller, immer größere und teurere Geräte zu kaufen? Wie ist Ihre persönliche Meinung zum Thema »Druckertechnologie«?

Bei den Computerspielen ist es umgekehrt: Programmierer setzen auf das Bewährte - leider! Jeden Monat stürmen zahlreiche neue Titel den heiß um kämpften Spielesoftwaremarkt. Hier ein neues Autorennspiel, da ein flottes Ballerspiel, dort ein<br>spannendes Grafikadventure. Grafikadventure. Doch kommt uns das nicht bekannt vor? Das wievielte Ballerspiel liegt denn nun vor? Wie oft sollen wir denn noch den bösen Herrscher vom Thron stoßen; wie oft denn noch den Formel-Eins-Cup gewinnen?

Es scheint, als gehen den Programmierern die Ideen aus. Bei den neuen Spielen steigt die technische Qualität zwar immer mehr, doch faszinierende neue Spielideen vermissen wir schon seit längerem.

Warum regt sich Ihrer Meinung nach nichts mehr auf dem internationalen Spielesektor? Schreiben Sie wie immer an den **Markt & Technik Verlag AG Redaktion ST-Magazin ST-Podium Hans-Pinsel-Straße 2 D-8013 Haar bei München**

Bitte vermerken Sie auf Ihrem Brief, ob Sie mit einer Veröffentlichung einverstanden sind. Herzlichst, Ihr Thomas Bosch

#### *Blitter-TOS oder n ich t?*

**Hat mein 1040 STF mit der Copyright-Meldung von 1986/ 87 Blitter-TOS oder nicht? Christian Warkocz, 2300 Kronshagen**

An der Copyright-Meldung erkennen Sie, ob Ihr ST mit dem Blitter-TOS ausgestattet ist oder nicht. Lautet die Jahreszahl auf 1985, so haben Sie noch das »alte« TOS auf Ihren ROMs. Alle Jahreszahlen größer 1985, also 1986,1987 und beim neuen TOS 1.4 das Jahr 1988, weisen auf Blitter-TOS hin. (T. Bosch/hb)

#### **Mangelnde** *Kom petenz*

Die Äußerungen des Herrn Dr. K rohn kann ich größtenteils bestätigen. Bisher orientierte ich mich vor dem Kauf einer Ware an den Berichten des »Test«-Magazins, was  $ich$  — mit Ausnahme des Bereichs Computer — auch weiterhin tun werde. Für den Test von Hard- und Software halte ich, wie auch Herr Krohn, die Fachpresse für kompetenter. Erinnern Sie sich nur an den »Test«, in dem besagte Institution vor einiger Zeit diverse Computertypen in einen Topf warf und sie ohne jegliche Objektivität miteinander verglich. Jeder, der ein Minimum an Erfahrung mit Computern hat, hätte einen Vergleich des »ZX-81« mit wesentlich speicherintensiveren Geräten für unmöglich gehalten. Die »Stiftung-Warentest«-Redakteure

haben es geschafft.

Daß mit einem 1-KByte-Heimcomputer keine Textverarbeitung ä la »Ist Word Plus« möglich ist, hätte auch den Testern auffallen müssen. Hoffentlich tritt die Stiftung Warentest künftig nicht mehr in jedes »C om puter-Fettnäpfchen«. Hans-Jörg Jordan, 4006 Erkrath

#### *A rtike l-*Diebstahl?

**Meine Frage betrifft den Spieletest »Virus« im ST-Magazin Ausgabe 10/88. Als Autor des Tests steht am Anfang des Artikels ein Herr Boris Schneider. Am Schluß des Textes findet sich aber das Autorenkürzel »(am)«. Wer hat das Spiel nun getestet? F'abio Formichella, 8000 München**

Grundsätzlich steht in der sogenannten »Autorenzeile« am A nfang eines Artikels der »Original«-Autor, das heißt diejenige Person, die den Artikel verfaßt hat. Das Kürzel am Ende jedes Artikels kennzeichnet den verantw ortlichen Redakteur, der den Artikel bearbeitet hat. Sind Autor und verantwortlicher Redakteur dieselbe Person, kann die Autorenzeile auch wegfallen. (T. Bosch/hb)

## *Testberichte*

Ich fand die Bewertung von Spielen früher besser und dank der Kästen auch übersichtlicher. Auch sind zwei Testberichte doch sehr mager. Warum testen Sie nicht mehr Spiele?

Ihre Messeberichte finde ich sehr gut, da wohl jeder auf dem neuesten Stand der Dinge sein will. Auch die Tests von Anwendersoftware kann ich nur loben. Tom Fischer, 7114 Pfedlbach

Was meinen die anderen Leser dazu? Wollen Sie mehr Spieletests oder soll alles beim alten bleiben? Schreiben Sie uns Ihre<br>Meinung! (T. Bosch/hb) (T. Bosch/hb)

#### **Probleme mit** *Epson LQ500*

**Seit einiger Zeit bin ich stolzer Besitzer eines Mega-ST2 und des Druckers Epson »LQ500«. Leider funktioniert die Hardcopyroutine nicht ordnungsgemäß. Der Drucker stellt seinen Zeilenabstand auf einen sehr geringen Wert ein, so daß der komplette Bildschirminhalt auf dem Papier nur etwa einen Zentimeter einnimmt. Wie kann ich dieses Problem lösen? F.rwin** Waller. **4130 Moers**

Wer hat Erfahrung mit dem Epson »LQ500« und kann Herrn Walter weiterhelfen? Bitte melden. (T. Bosch/hb)

#### *M ehr Spiele- H eißer Tip zu 1st Word Plus*

Was habe ich gestöhnt, wenn ich ASCII-Dateien oder mit einer anderen Textverarbeitung entw orfene Texte in Ist Word Plus laden wollte. Der Wortumbruch beziehungsweise die Neuform atierung war für Ist Word ein Ding der Unmöglichkeit. Auf dem Bildschirm erschien nur noch eine Reihe bunt durcheinander gewürfelter Worte. Die im portierten Texte waren dam it wertlos.

Ich folgerte, daß das mißglückte Formatieren mit der Definition der Leerstellen zwischen den einzelnen Wörtern zusamm enhängen mußte. In letzter Verzweiflung griff ich zur »Suchen und Ersetzen«-Funktion und ersetzte jede Leerstelle durch — eine Leerstelle. Das Ergebnis war beeindruckend: Plötzlich griff der Wortumbruch und ich mußte nur noch die »C arriage Returns« eliminieren.

Vielleicht kann dem einen oder anderen dieser Tip von Nutzen sein. Rolf Keller, 4058 Basel

Im Namen aller, die ihr 1st Word Plus wegen mangelnder Form atierfähigkeiten in der Schublade versteckt haben: Danke für diesen praktischen Tip. (T. Bosch/hb)

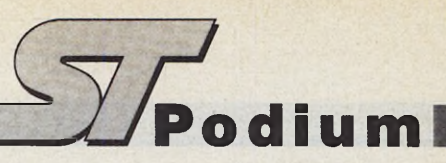

#### **Erste Hilfe**

Sicher kennen Sie das Problem: Sie greifen aus einem Programm heraus auf die Diskette zu und der ST findet die gewünschte Datei beziehungsweise den gewünschten Sektor nicht. In diesem Fall stellt uns das Betriebssystem per Alert-Box zwei Punkte zur Wahl: »Abbruch« und »Weiter«. Dummerweise kommt es in dieser Situation oft vor, daß sich der Mauszeiger unsichtbar macht, so daß Ihnen nur noch der Griff zu  $\langle$  Return  $>$  — und damit zum »Weiter«-Button — bleibt. Was tun, wenn Sie den Leseversuch abbrechen wollen? Die Lösung ist ganz einfach: Zunächst gehen Sie von Maus- auf Tastatursteuerung über. Danach lenken Sie den Mauszeiger in die linke obere Ecke (einfach lange genug die Taste gedrückt halten). Jetzt manövrieren Sie den Zeiger

durch eine bestimmte Anzahl von »Hinunter-« und »Rechtsschritten« zum »Abbruch«-Button. Die Anzahl ist dabei abhängig von der Auflösung. In der geringen Auflösung sind es 16 Schritte nach unten und 16 Schritte nach rechts. Bei mittlerer Auflösung sind es bereits 16 Schritte nach unten und 32 Schritte nach rechts. Im Schwarzweiß-Modus haben Sie 32 Schritte nach unten und 32 Schritte nach rechts vor sich.

Zugegeben, eine mühsame Angelegenheit, aber immer noch besser, als das Programm völlig neu zu laden. Thomas Fein, 8070 Ingolstadt

Ein guter Tip, der bestimmt vielen Lesern von Nutzen sein wird. Haben auch Sie Ideen, die helfen, die lästigen Angewohnheiten des TOS zu umgehen? Schreiben Sie uns doch!

(T.Bosch/hb)

#### *ST-Userelubs in München?*

**Schon seit längerer Zeit suche ich Kontakt zu einem Userclub für Atari ST-Computer, bisher allerdings ohne Erfolg. Können Sie mir einen Club in München nennen?**

**Wolfgang Müller-Günther, 8000 München**

In der nächsten Ausgabe des ST-Magazins stellen wir eine Reihe von Userclubs vor.

(T. Bosch/hb)

#### **Preiswerte Spit***zentechnologie?*

**Bei meinem Computer passiert es in letzter Zeit immer öfter, daß beim Entnehmen der Diskette aus dem internen Laufwerk der Verschlußhebel herausschnappt und der Schreib-/Lesekopf somit auf die sich noch im Einschub befindliche Diskette fällt. Als ich dann Atari Deutschland anschrieb, hieß es im Antwortschreiben, daß man dies bedaure und ich nun wohl eine kostenpflichtige Reparatur vornehmen müßte. Da dieses Problem zufälligerweise kein**

**Einzelfall ist — einem Bekannten passierte dies mit dem gleichen Computertyp gerade nach Ablaufen der Garantiezeit würde ich gerne wissen, ob es noch mehr Leidensgenossen gibt, die zusätzlich zum hohen Preis des Computers gleich noch eine gesalzene Rechnung von ihrer Reparaturwerkstätte präsentiert bekommen.**

**Andreas Irmer, 6101 Roüdorf**

#### **Tempus mit** *B locksatz*

Im ST-Magazin 10/88 weisen Sie darauf hin, daß Tempus 2.0 beim Ausdrucken von Texten Schwierigkeiten mit dem Blocksatz hat. Auch mir hat dieses Problem schon häufig Kopfschmerzen bereitet, denn was nützt die schönste Textgestaltung, wenn man sie nicht zu Papier bringen kann?

Nach langem Nachdenken fand ich eine Lösung: Auf der original Tempus-Diskette befindet sich eine Beispieldatei zur Druckerinstallierung (»DRUCK.INS«). Diese Datei lädt man mit Tempus in den Arbeitsspeicher. Im Text finden Sie in der vierten Zeile von unten das Zeichen, das uns immer Kummer bereitet, näm lich den Lückenfüller von Tempus im Blocksatz. Damit der Drucker unseren Text im Blocksatz druckt, müssen wir lediglich den Druckercode für dieses Zeichen in eine Leerstelle umwandeln (nach dem Doppelpunkt ein Leerzeichen).

Mario Srowig, 3360 Osterode

#### *Längere VDU-***Wartezeiten**

Wegen der großen Nachfrage haben einige von Ihnen etwas länger auf die Lieferung des

Virus-Destruction-Utility (VDU) warten müssen. Wartezeiten bis zu einem Monat waren leider keine Seltenheit. Dafür m öchte ich mich entschuldigen. Allerdings m öchte ich hinzufügen, daß ich die Kopierarbeiten alleine bewältige und der Andrang sehr groß war. Richard Karsmakers

#### *E xotischer D rucker?*

Seit einigen Monaten versuche ich krampfhaft, meinen Drucker, einen Star »Gemini 10X«, an meinen neuen Atari ST anzupassen. Leider unterstützt keines meiner Programme die Grafikfunktionen meines Druckers. Auch einen entsprechenden Druckertreiber finde ich nicht. Anfragen bei den Schweizer Vertretungen der Firmen Atari und Star stießen auf Ratlosigkeit. Man empfahl mir, einen neuen Drucker zu kaufen. Da ich mich aber nicht der Geschäftemacherei dieser Firmen ausliefern möchte, wende ich mich nun an Sie, in der Hoffnung, daß Sie oder Ihre Leser mir weiterhelfen können. Andreas Weimer, CH-6330 Cham

Da der Star SG-10 schon seit einiger Zeit nicht mehr erhältlich ist, kann es ziemlich schwer sein, einen original Druckertreiber zu finden. Eventuell haben Sie in der Atari-Mailbox Erfolg. Wenn nicht, dann versuchen Sie es doch einmal mit dem Treiber für den NL-10 oder zur Not auch mit einem Epson-Treiber.

(T. Bosch/hb)

#### *ST-Referenz*

**Die Referenzkarten sind mir eine große Hilfe bei der Arbeit mit meinem Atari ST. Welche Karten liegen bereits vor? Kann ich die entsprechenden Ausgaben nachbestellen?**

**Uwe Klemens, 4790 Paderborn**

Folgende Referenzkarten für den ST sind bereits im 68000er beziehungsweise im ST-Magazin erschienen: Lattice C-Compiler (Ausgabe 10/87), Ist Word Plus (Ausgabe 11/87), Datenbank »dBMAN« (Ausgabe 1/88 und 2/88), Devpac Assembler Version 1.25D (Ausgabe 4/88), Signum II (Ausgabe 5/88), Profimat-Assembler (Ausgabe 6/88), ADI-Talk Version 2.1 (Ausgabe 7/88), GFA-Basic Version 3.0 (Ausgabe 8/88 bis 10/88), Cyber-Control (Ausgabe 11/88) und Omikron-Basic (Ausgabe 12/88). Die entsprechenden Ausgaben können Sie beim Markt & Technik Verlag,<br>Zeitschriften-Vertrieb, Hans-Zeitschriften-Vertrieb, Pinsel-Straße 2 in 8013 Haar<br>nachbestellen. (T.Bosch/hb) nachbestellen.

#### *Messe-Gag?*

Sehr geehrte Redaktion, in Ihrem Bericht über die Atari-Messe in Raunheim entdeckte ich, daß Sie die Idee, die neuen GFA-Produkte am Sitz der Firma zu präsentieren, als »Messe-Gag« bezeichnen. Hier bin ich anderer Meinung. Sinn und Zweck einer Messe ist es, neue Produkte einem breiten Publikum vorzustellen. GFA ließ vor der Messe verlauten, einige Neuheiten zu zeigen. Auf der Messe war aber nichts davon zu sehen. Man mußte erst eine Fahrt zum Sitz der Firma gewinnen oder ein Originalprodukt besitzen. Doch nur die wenigsten schleppten ihre Originalsoftware auf die Messe, da GFA diesen »Gag« vorher nicht angekündigt hatte.

Sicher ist es schön, mit den Programmierern zu sprechen, doch dies war auch auf der Ce-BIT möglich — allerdings ohne daß man mit dem Bus nach Düsseldorf fahren mußte. Peter Brandstetter, 7050 Waiblingen

#### **GFA-Basic für Insider**

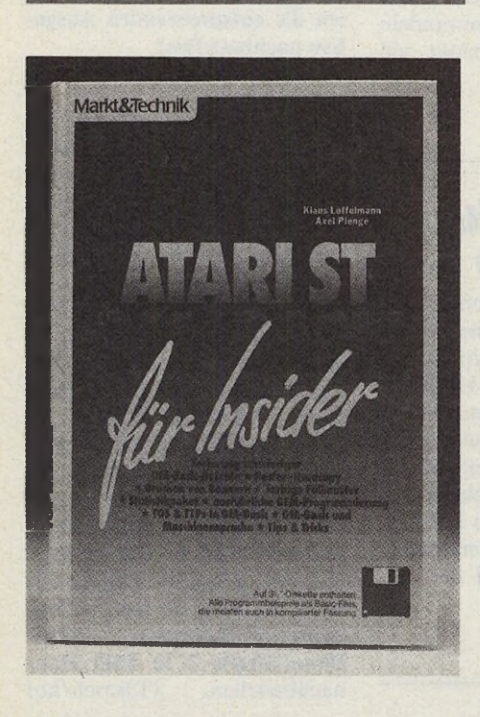

Der GFA-Basic-Dialekt erfreut sich nach wie vor großer Beliebtheit. Doch auch das Handbuch der neuen 3.0-Version läßt noch zu wünschen übrig, so daß der Anwender immer häufiger zur Fachliteratur greift.

»Atari ST GFA-Basic für Insider« nennt sich ein neuer Titel aus dem Markt & Technik Verlag, der sich an den eingearbeiteten GFA-Programmierer wendet. Das Buch verrät viele Programmierkniffe, die zwar auf dem ST-Literaturmarkt nicht einzigartig, aber dennoch interessant sind.

Angefangen mit der Steuerung des Compilers setzen die Autoren ihren Weg über eine universelle Hardcopy-Routine und eine Adreßverwaltung bis hin zur Einbindung von Assembler-Programmen in GFA-Basic fort.

Des weiteren finden Sie eine ausführliche Erklärung schwieriger Basic-Befehle. Allerdings hatten wir den Eindruck, daß diese ziemlich willkürlich aus dem GFA-Basic-Wortschatz ausgewählt wurden.

Alles in allem ist das Buch eine kleine Fundgrube für nicht mehr ganz neue Tips, Tricks und Programmierkniffe.

#### (T. Bosch/hb)

Dank des schnellen 16-Bit-Prozessors gestalten Sie mit dem Amiga und dem Atari ST gelungene fließende Animationen. Doch vielen fehlt das nötige Grundwissen, um dem Computer diese »kleinen Grafikwunder« zu entlocken. Diese deutliche Marktlücke füllt jetzt »Das 68000er Animationsbuch« aus dem Vogel-Buchverlag.

Das Buch beginnt mit den wichtigen Grundlagen der filmischen Animationen und leitet mit Hilfe von Basic-Programmen in die Computeranimation über. Standardprogramme, die in der gedruckten Version leider nur auf den Computern der Amiga-Reihe lauffähig sind, schaffen eine solide Basis für kreatives Programmieren eigener Animationen. Für viele Spezialbereiche bietet das Buch zahlreiche Lösungen an.

#### **Animation mit dem ST**

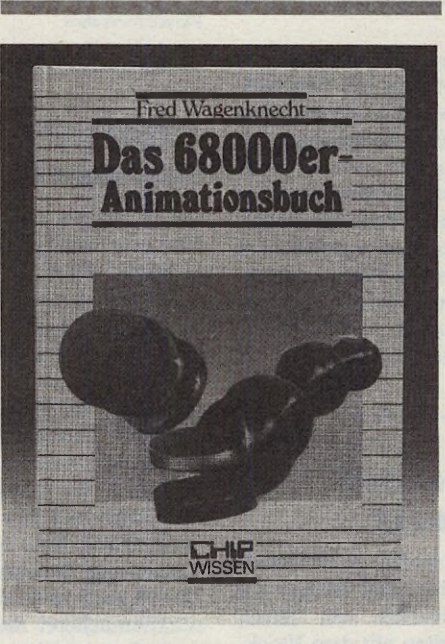

Im Hauptteil beginnt der Autor zunächst mit der Entwicklung von zweiund dreidimensionalen Projekten. Die nächsten Kapitel befassen sich mit Kugel- und Gelenkanimation.

Ein weiteres Kapitel widmet sich ausführlich der professionellen Animations-Software wie zum Beispiel »Deluxe Paint II«, »Pageflipper« oder »Videoscape 3D«.

Bleibt noch zu erwähnen, daß Sie alle Programme direkt beim Autor auch auf Diskette beziehen können. (T. Bosch/hb) Fred Wagenknecht, »Das 68000er Animationsbuch«, 1988, Vogel-

Buchverlag, Würzburg, ISBN 3-08023-0211-7, Preis 48 Mark

*Der ST* **als** *Synthesizer*

m

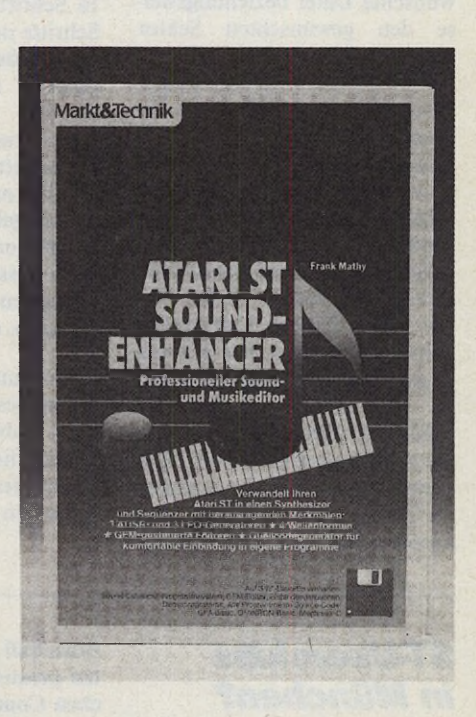

Daß Sie aus dem Soundchip des Atari ST viel mehr als nur Piepstöne herausholen können, beweist Frank Mathy mit seinem »Sound-Enhancer«. Das Buch erweitert die Bookware-Reihe des Markt & Technik-Verlages.

Das 250 Seiten starke Buch versteht sich in erster Linie als Handbuch zur beigefügten Diskette, auf der Sie das Programm-Paket »Sound-Enhancer« finden. Dieses besteht aus einem Musik-Editor, einem Sound-Editor sowie einem Quellcode-Generator.

Auf komfortable Weise entwickeln Sie Ihre individuellen Musikstücke, die Sie dank des Quellcode-Generators auch in eigene Programme einbinden können. In der Klanggestaltung sind Ihnen keine Grenzen gesetzt. Drei ADSR- und drei LFO-Generatoren sowie vier Wellenformen und ein Geräusch-Editor realisieren auch ausgefallene Wünsche.

Das »Hand«-Buch führt Sie leicht verständlich in die Musik-Programmierung ein. Wenn Sie bisher nichts von Musik auf dem Computer gehört haben, ist das Grundlagen-Kapital eine große Hilfe.

Wenn Sie sich für Musik begeistern, sollten Sie sich die Bookware einmal anschauen. (T. Bosch/hb)

Mathy, »Atari ST Sound-Enhancer«, 1988, Markt & Technik Verlag, Haar, ISBN 3-89090-616-8, Preis 79 Mark

Löffelmann/Plenge, »Atari ST GFA-Basic für Insider«, 1988, Markt & Technik Verlag, 8013 Haar, ISBN 3-89090-553-6, zirka 220 Seiten, Preis 59 Mark

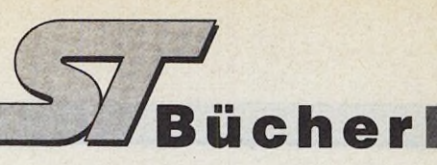

# *Bücher aus Bits und Bytes (Teil 2)*

#### *Dr. Norbert Hesselmann*

**Solution** then wir einmal von Attributen<br>
wie Titel, Impressum, sowie das<br>
freier<br>
halts- und Stichwortverzeichnis ab, ent-<br>
halt eine durchgehend hedruckte Seite<br>
Die ehen wir einmal von Attributen wie Titel, Impressum, sowie das zuvor bereits angesprochene Inhält eine durchgehend bedruckte Seite im Mittel etwa 2000 Schriftzeichen. Wie viele Zeichen es genau sind, hängt davon ab, welche Abmessungen eine Buchseite besitzt und wie sie jeweils gestaltet ist, das heißt welche Schriftgrößen und Schriftarten verwendet werden, ob nur Text oder auch Abbildungen, ob Kapitelund Unterkapitel-Überschriften vorhanden sind und welchen Anteil der Textblock (Satzspiegel) an der insgesamt pro Seite zur Verfügung stehenden Fläche besitzt. Der Textblock hält sich innerhalb vorgegebener Grenzen auf, die optisch durch die oben, unten und an den Seiten verbleibenden Ränder markiert sind. Es mag daran erinnert werden, daß in vielen Fällen gerade das im Einzelfall anspruchsvolle Seitenlayout die optische Qualität eines Buchs und dessen Akzeptanz durch den Leser ausmacht.

Konkreter gesagt: Ein einfaches Taschenbuch mit 34 Zeilen pro Seite und im Mittel 54 Zeichen pro Zeile besitzt bei rund 285 Seiten Text eine Speicherkapazität von 523260 Zeichen. In Kenntnis

der Tatsache, daß in einem digitalen Speichersystem jedes Zeichen mit 8 Bit, also einem Byte, verschlüsselt wird, müßten wir einen Arbeitsspeicher mit wahlfreiem Zugriff von 523 260 Byte (also 511 KByte) spendieren. Das sind unter Brüdern knapp 0,5 MByte!

Diese Berechnung tut dem Wesen eines Buchs jedoch immer noch nicht ausreichend Genüge, weil sie nur dessen Fähigkeit als Datenspeicher berücksichtigt.

#### *G estaltete Inform ationen*

Genau genommen ist ein Buch jedoch mehr als ein Daten- und Informationsspeicher, nämlich eine Integration aus

- Datenspeicher,
- Informations-Coder und
- Display-Einheit.

Die auf den ersten Blick unscheinbare Buchseite spielt hierbei eine interessante Doppelrolle, weil sie sowohl als Speichermedium wie auch gleichzeitig als Anzeigemedium dient. Darüber hinaus sind die Informationen in Form der Schriftzeichen so codiert, daß sie beim Lesen vom Gehirn unmittelbar decodiert und weiterverarbeitet werden können.

Diese Art der Informationsverarbeitung ist wohl der wesentliche Grund dafür, daß das Buch als Informationsspeicher, Informationsträger und Informationsvermittler bereits seit Jahrtausenden im kulturellen Leben der Menschen eine so außergewöhnlich zentrale Rolle spielt. Versuche, die Art der Informationscodierung und -darstellung anders zu wählen, waren bis heute nicht besonders von Erfolg gekrönt. Man denke nur an die Knotenschrift der alten Inkas, deren Schicksal es ist, bis heute nicht entschlüsselt zu sein. Dies liegt vermutlich daran, daß die Code-Zuordnungstabelle nicht bekannt und kein geeigneter Decoder überliefert oder erhalten geblieben ist. Dasselbe würde in einigen Jahrhunderten oder Jahrtausenden wohl auch einem extraterrestrischen Besucher unserer Erde passieren, der als erstes ein CD-ROM finden würde.

Nun dürfen wir bei der Bewertung eines Buchs natürlich nicht vergessen, daß es über den rein formalen informationstechnischen Charakter hinaus auch noch eine gestalterische Komponente besitzt, die in der Verwendung unterschiedlichster Schriftarten, Schriftgrößen, Auszeichnungen und Seitenlayouts zum Ausdruck kommt. Nicht immer spiegelt sich in diesen Attributen ausschließlich eine ethische oder rein emotionale Komponente wider. In vielen Fällen hilft die geeignete Wahl von Schriftarten, -großen w und Auszeichnungen auch, Texte zu *r*

Scil ab *Scientific Software* **ST\_ST ATISTIK PGRAPH\*** Uni- und Multivariate Statistik Publikationsreife Diagramme (Varianz-Cluster- Faktor- Itementwerfen. Frei wählbar in Größe, Format und Skalierung multiplc Regressionsanal., medizin. Tests u.a.) mit voller Grafik-(incl.  $log_{10}$ ,  $log_e$ ,  $log_2$ ). Belieeinbindung in 2D & 3D. Balken, bige, cditicrbarc Beschriftung. Glättung, Stapeln, Spline, Torten, Bänder, Dendrogram me u.a. Autom. (DIN) und wählbare Polynome, Statistikfunktionen. Skalierung. Ein- und Ausgabe in Komfortables Einlesen der Textprog. und Datenbanken. Daten, incl. "missing-valuc". **DM 349.- DM 248.-**

GmbH i. Gr. Iscstr. 57 2000 Hamburg 13

#### **CHEMOGRAPH\***

Erstellen von Skizzen und Strukturformeln aus dem Bereich der Chemie. Am Bildschirm editieren, rotieren, zoomen, spiegeln etc. Kom fortable Beschriftung. Erweiterbare Formelbibliotheken, Winkelnormierung. Publikationsreife Grafikausgabe. **DM 699.-**

#### **ST\_DREIECK\***

Darstellung von Prozentverteilungen in Dreiecken, auch mehrere pro Grafik. Unterschiedlich markierte Punktverteilungen aus mehreren Dateien. Komfortable Beschriftungsmög-lichkeiten. Problem loses Einlesen der Daten. **DM 169.-**

Metafile-Grafik: Fonts und Treiber für alle gängigen Druckertypen, incl. Atari-Laser Hotline 040/488700 1300 bis 1600

strukturieren, Informationen zu segmentieren und Inhalte leichter lesbar zu machen. Ein Umstand, der insbesondere im Bereich der technischen Literatur eine nicht zu vernachlässigende Rolle spielt.

Um das Loblied des Buchs komplett zu machen, ist noch daran zu erinnern, daß es normalerweise leicht transportierbar, in der Regel problemlos archivierbar und — sofern Tages- oder Kunstlicht in irgendeiner Form vorhanden ist — an jedem Ort lesbar ist. Es benötigt keine Energieversorgung zum »Betrieb« und verhält sich gegenüber vielen Wirren des täglichen Gebrauchs sehr robust. Jedes denkbare Ersatzmedium muß sich somit an den zuvor erläuterten und sicherlich noch gar nicht vollständig diskutierten Gütekriterien eines Buchs messen lassen.

#### *Das elektronische Buch*

Nun leben wir in einer fortschrittsgläubigen und innovationsfreudigen Welt, in der neben dem Buch der Computer ohne Zweifel eine dominierende Rolle spielt. Seine ursprünglich zugedachte Rolle als einfacher Rechner hat er schon seit geraumer Zeit weit hinter sich gelassen. Es liegt auf der Hand, die für die Speicherung, Verwaltung und Darstellung von Textinformationen mit einem Computer bekannten Techniken zur Entwicklung eines spezialisierten Produkts, einem elektronischen Buch, zu verwenden, das langfristig als Ersatz für das »antiquierte«, klassische Buch dienen könnte.

Um die Designkriterien eines elektronischen Buchs im Rahmen eines begrenzten Artikels abhandeln zu können, müssen wir einige grundsätzliche Voraussetzungen machen. Wir wollen als erstes die Forderung stellen, daß die Benutzeroberfläche eines elektronischen Buchs der eines realen Buchs weitgehend angepaßt sein soll. Das heißt, daß alle Informationen auf einem Display dargestellt werden sollen, das eine einer Buchseite nachempfundene mittlere Größe besitzen soll. Außerdem wollen wir uns auf die Darstellung reiner Textinformationen beschränken.

Unter diesen Voraussetzungen gehört bei Kenntnis der Speicher- und Darstellungsfähigkeiten moderner digitaler Systeme wenig Fantasie dazu, die technische Architektur eines elektronischen Buchs zu skizzieren. Wir wollen dies tun, ohne zunächst einmal Rücksicht darauf zu nehmen, ob die technischen Anforderungen auch realisierbar sind. Das Bild im 1. Teil zeigt in einer schematischen Übersicht, welche technischen Komponenten mindestens erforderlich sind.

Die Schnittstelle zum Leser wird durch die Anzeigeeinheit gebildet, auf denen die aus einem Festwertspeicher (ROM-Modul) ausgelesenen Informationen nach Maßgabe einer vom Betriebssystem festgelegten Organisation dargestellt werden. Zur Informationsauswahl und -Steuerung dient eine spezielle Eingabeeinheit, die im Bild als Steuereinheit bezeichnet ist.

Eine mögliche technische Realisierung eines aus diesen Komponenten entwickelten elektronischen Buches ist als Ideenskizze im Bild dargestellt. Dessen Machbarkeit ist nur abzuschätzen, wenn wir uns die wesentlichen Systemkomponenten eines solchen Buches noch einmal vor Augen halten.

Als Datenspeicher benötigen wir einen austauschbaren Festwertspeicher großer Kapazität. Theoretisch kann es sich hier um ein ROM-Modul oder auch um eine Mikro-Compact-Disk handeln. Sofern wir auf die üblichen Merkmale und Qualitätskriterien des klassischen Buchdrucks bei der flüchtigen Darstellung auf einem elektronischen Medium nicht verzichten wollen, muß der Datenspeicher neben den binär codierten Zeichen zusätzlich Steuerinformationen für die Zeichendarstellung (Textattribute) und den Seitenumbruch enthalten. Die Textattribute legen im Einzelfall fest, welche Schriftart und Schriftgröße sowie welche Auszeichnung (fett, kursiv, etc.) die abzubildenden Zeichen besitzen. Zusätzliche Steuercodes sorgen für einen korrekten Zeilen-, Absatz- und Seitenumbruch, organisieren die Ausgabe der Seitenzahlen oder anderer Informationen.

Sämtliche Informationen werden wie üblich in einem digitalen Speicher in binärer Form, also in Form von Elementareinheiten gespeichert, die als Bits bezeichnet werden. Jedes Bit kann nur zwei Zustände darstellen, die wir der Einfachheit halber mit dem Wert 1 oder 0 gleichsetzen wollen. Eine Folge von acht binären Elementarinformationen, also 8 Bits, wird als Byte bezeichnet, mit dem maximal 256 verschiedene Zeichen verschlüsselt werden können. Das ist mehr als ausreichend, um alle Ziffern und Zeichen des Alphabets einschließlich der üblicherweise erforderlichen Sonderzeichen darzustellen.

Wie bereits eingangs überschlagen,

liegt bereits bei einem normalen Taschenbuch der Speicherbedarf für den Text ohne Zusatzinformationen bei etwa 0,5 MByte. Dickere Bücher, kleiner beschriebene Seiten sowie die zusätzlich erforderlichen Steuerinformationen lassen den Speicherbedarf rasch anwachsen, so daß Festwert-Speicherkapazitäten von einigen MBytes rasch erreicht werden.

#### *Die Display-Einheit*

Was für ein digital arbeitendes Computersystem optimal sein mag, erweist sich für den Menschen als Endabnehmer von Informationen als denkbar ungünstig. Wir pflegen weder mit binären Zeichen noch mit denen aus diesen gebildeten Datenworten (Codeworten) zu arbeiten. Während bei einem Buch das Speichermedium (die Seite) gleichzeitig auch als Display-Einheit dient, muß bei einer Speicherung von Zeichen in binärer Form in einem Festwertspeicher erst eine Umsetzung und geeignete Darstellung in einer für den Menschen akzeptablen Form durchgeführt werden.

Bei einem herkömmlichen Personal Computer übernimmt diese Aufgabe mit Unterstützung des Prozessors eine spezielle elektronische Einheit, die beispielsweise als Video-Display-Adapter bezeichnet wird. Sie überführt die gespeicherten Daten an ein Sichtgerät (Monitor oder auch Flüssigkristall-Einheit).

Kehren wir an dieser Stelle noch einmal kurz zum Informationsmedium Buch zurück. Die Annahme, daß eine Seite im Mittel etwa 2000 Zeichen enthält, sagt leider nicht unmittelbar etwas über die Art der Darstellung aus. Im Buchsatz sind nämlich, wie bereits erwähnt, Schriften unterschiedlichen Typs (beispielsweise Helvetica, Times, Courier, Bookman, um nur einige zu nennen) und unterschiedlicher Größe sowie Auszeichnung gebräuchlich.

Außerdem werden im Buchsatz in den meisten Fällen proportionale Schriften verwendet. Schriftarten dieses Typs berücksichtigen, daß einzelne Zeichen einen unterschiedlichen Platzbedarf besitzen. Die Anzahl innerhalb des sogenannten Satzspiegels unterzubringenden Zeichen hängt bei proportionalen Schriften stark von den Zeichen selbst ab.

Unter Berücksichtigung dieses Umstands ist es verständlich, daß der für eine Seite benötigte Speicherbedarf nicht nur von der Anzahl der Zeichen, sondern auch von deren optischer Beschaffenheit und deren Gestaltung abhängt.

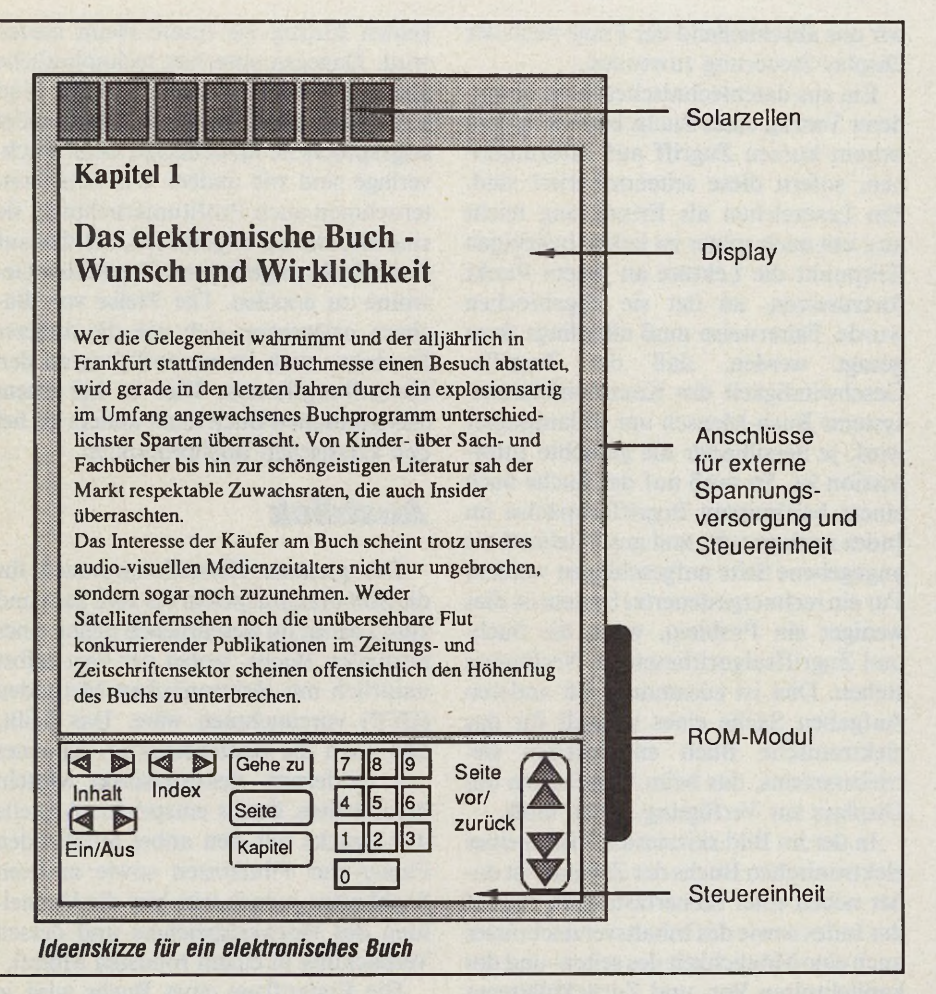

Bei genauerer Analyse dieses Umstands stoßen wir somit auf eine überraschende Tatsache, die Kennern der DTP-Szene seit langem vertraut ist. Die Vielzahl von Textattributen und Auszeichnungen ist mit einer für die übliche Zeichendarstellung konzipierten Display-Einheit mit konstanter Anzahl nicht proportionaler Zeichen pro Seite nicht befriedigend darstellbar. Wir müssen uns daher eines reinen Grafikbildschirms bedienen und uns Gedanken über den dafür erforderlichen Bildspeicher machen.

Unter der Annahme, daß bei dem Druck von Buchseiten von der Lichtsatz-Technik Gebrauch gemacht wird, erreichen wir beispielsweise eine akzeptable Rasterauflösung bei einer Dichte von  $1200 \times 1200 = 1440000$  Punkten pro Quadratzoll, was 566929 Punkten pro Quadratzentimeter entspricht. Dies ist auch für eine qualitativ gute Wiedergabe von Grauwertvorlagen ausreichend, deren Schattierungen ja durch unterschiedlich hohe Punktdichten zustandekommen.

Bei noch höheren Anforderungen werden heute Lichtsatztechniken angewendet, die bis zu 2400 x 2400, also 2880000 Punkten pro Quadratzoll erreichen.

Vergleich: Heute übliche Zum Standard-Laserdrucker arbeiten mit einer Rasterauflösung von 300 x 300 = 90000 Punkten pro Quadratzoll. Das entspricht 35434 Punkten pro Quadratzentimeter. Dies ist zwar für eine Vielzahl von Texten ausreichend, für die Wiedergabe von Grauwertvorlagen jedoch nicht akzeptabel.

Bei einer qualitativ mit dem Buchdruck vergleichbaren Display-Anzeige ist somit pro Quadratzentimeter Display-Fläche ein Bildspeicher von etwa 566929 Bit (70866 Byte) notwendig. Bei einem Satzspiegel von 130 x 195 mm müssen wir einen Bildwiederholspeicher für die Darstellung einer (elektronischen) Buchseite von 17964566 Byte (rund 17 MByte, 1200 x 1200 Punkte pro Zoll) oder 70 MByte (2400 x 2400 Punkte pro Zoll) zur Verfügung stellen. Da beißt die Maus keinen Faden ab, wie man auch immer rechnen mag. So gesehen besitzt übrigens jede Seite eines klassischen Buchs nicht nur eine Speicherkapazität von 2 KBytes sondern von nahezu 18 oder gar 70 MByte.

Innovationsgläubige Enthusiasten der computergestützten Informationsvermittlung beginnen angesichts dieser Zahlen doch zu zittern: Gleichgültig. welches technologische Verfahren für die Realisierung eines schnellen Schreib-/ Lesespeichers (RAM oder DRAM) von 18 oder 70 MByte auch verwendet wird: Die dafür erforderlichen Bausteine allein ohne Ansteuerlogik und Steuerprozessor würden heute noch den Platzbedarf eines Taschenbuchs sprengen.

aücher

Um den aktuellen Stand der Diskussion in diesem Zusammenhang zu umreißen: Derzeit wird im Rahmen eines mit JESSI bezeichneten Projekts der europäischen Halbleiterhersteller über die Machbarkeit und den Sinn eines Speicherchips mit 64 MBit Kapazität nachgedacht. Immerhin 8 von diesen Chips wären notwendig, um einen auf 64 MByte ausgelegten Bildspeicher zu realisieren. Bei dem heutigen Stand der Technik (1-MBit-Chip) sind es noch 512 RAM-Chips.

Darüber hinaus sehen wir uns angesichts des Umstands, daß heute Flach-Displays akzeptabler Abmessungen maximal insgesamt 640 x 400 Rasterpunkte, also 256000 Bildpunkte abbilden können, mit einem weiteren ernsten Problem konfrontiert. Dies natürlich wieder einmal unter der Voraussetzung, daß wir die Qualitätsmerkmale des normalen Buchsatzes überhaupt ins elektronische Zeitalter retten und nicht wieder ins Schreibmaschinen-Zeitalter mit der Einheits-Schrifttype Courier 10 bei 80 Zeichen pro Zeile und maximal 60 Zeilen pro Seite zurückkehren wollen. Mit anderen Worten bedeutet das: Für die gesamte Display-Fläche stehen somit heute nach dem aktuellen Stand der Technik gerade etwa so viel Rasterpunkte zur Verfügung, wie im Buchsatz für einen Quadratzentimeter benötigt werden.

Wenn wir unsere Ansprüche dennoch ein wenig einschränken und eine für Laserdrucker heute als Standard geltende Auflösung von 300 x 300 Punkten pro Quadratzoll als akzeptabel ansehen, gestalten sich zumindest die Verhältnisse für den Bildspeicher beträchtlich freundlicher. Hier reichen dann etwas mehr als 1 MByte aus, um eine Display-Fläche von 130 x 195 mm mit Text- und einfachen Grafikinformationen in durchaus akzeptabler Qualität zu füllen. Man hat da schon Schlechteres gesehen.

Diese rein technische Betrachtung der Informationsdarstellung muß aber zwangsläufig noch durch eine konzeptio-

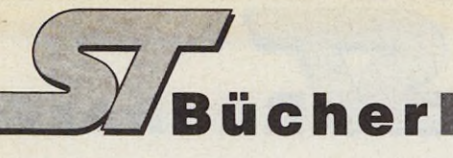

nelle Überlegung ergänzt werden, die sich um die Frage kümmert, wie denn aus den im Speicher stehenden verschlüsselten Informationen für die reinen Zeichen die reale Display-Darstellung vorgenommen wird. Es ist ja offensichtlich unsinnig, für jede im Speicher abgelegte Buchseite 70, 17 oder auch nur 2 MByte zu reservieren.

In diesem Fall brauchen wir unsere Fantasie nicht besonders anzustrengen. Das Zauberwort heißt »Seitenbeschreibungs-Sprache«. Eine der bekanntesten ist der von Adobe entwickelte Standard mit dem Namen »Postscript«, der das zuvor angesprochene Problem für Laserdrucker in höchst zufriedenstellender Weise gelöst hat. Die zunächst für Laserdrucker entwickelte Seitenbeschreibungs-Sprache existiert inzwischen in einer Weiterentwicklung auch unter dem Namen Display-Postscript für Sichtgeräte mit ausreichender Rasterauflösung. Diese sollten mindestens den heutzutage üblichen Standard von 300 x 300 Punkten pro Zoll erreichen, weil bei geringeren Anforderungen die Qualität der Darstellung stark zu wünschen übrig läßt.

Im Informationsspeicher sind dann neben den Zeichen selbst die für die Display-Darstellung erforderlichen Informationen über die Schriftart, deren Größe sowie Auszeichnung enthalten. Die auf eine Seite bezogenen Daten werden bei der Wiedergabe den Vorstellungen des Setzers entsprechend auf einem Ganzseiten-Display synthetisiert. Die »Intelligenz« wird hier dem Display-Treiber zugeordnet. Das geht, wie jüngste technische Entwicklungen in den USA und Japan auf dem Sektor flacher Displays zeigen, auch schwarz auf weiß, so daß die Illusion einer Buchseite, ausreichende Auflösung vorausgesetzt, perfekt wäre.

Um es anders auszudrücken: Es gehört sicherlich nicht ins Reich der Fantasie, eine Buchseite in der im Buchdruck üblichen — oder doch in einer für den Endanwender akzeptablen — optischen Qualität auf einem flachen Display abzubilden. Die Wiedergabeeinheit hat letztlich nur das Treiberprogramm sowie einen ausreichend dimensionierten Bildspeicher zur Verfügung zu stellen.

Gehen wir einmal davon aus, daß das Display in einer für den täglichen Gebrauch geeigneten Größe und für die hochauflösende Zeichendarstellung geeigneten Form sowie Bildspeicher und ROM-Modul mit dem Buchinhalt realisierbar und verfügbar ist, dann können wir uns abschließend der Frage nach der Display-Steuerung zuwenden.

Ein aus datentechnischer Sicht besonderer Vorzug eines Buchs besteht in dem extrem kurzen Zugriff auf Informationen, sofern diese seitenorientiert sind. Ein Lesezeichen als Erinnerung reicht aus, um auch später zu jedem beliebigen Zeitpunkt die Lektüre an jenem Punkt fortzusetzen, an der sie abgebrochen wurde. Fairerweise muß allerdings dazu gesagt werden, daß die Zugriffs-Geschwindigkeit des Kommunikationssystems Buch-Mensch um so langsamer wird, je detaillierter die gesuchte Information ist. So muß auf der Suche nach einem bestimmten Begriff zunächst im Index nachgesucht und anschließend die angegebene Seite aufgeschlagen werden. Für ein rechnergesteuertes System ist dies weniger ein Problem, wenn die Suchund Zugriffsalgorithmen zur Verfügung stehen. Dies ist zusammen mit anderen Aufgaben Sache eines speziell für das elektronische Buch entwickelten Betriebssystems, das beim Einschalten des Displays zur Verfügung stehen muß.

In der im Bild skizzierten Vision eines elektronischen Buchs der Zukunft ist daher neben einer Steuertaste zum Aufruf des Index sowie des Inhaltsverzeichnisses auch eine Möglichkeit des seiten- und des kapitelweisen Vor- und Zurückblätterns vorgesehen. Natürlich ist auch eine GOTO-Taste und eine Zifferntastatur zur direkten Seiten- oder Kapitelauswahl zusätzlich vorhanden. Diese Funktionen reichen aus, um bei ausreichend schneller Hardware einen bequemen Zugriff auf jede gewünschte Information des als ROM-Modul geladenen Werks zu erzielen. Denkbar ist auch ein über ein schnelles Interface extern anzuschließender Steuerrechner, mit dessen Hilfe wesentlich weitergehende Such- und Auswertungsfunktionen möglich werden.

Der Entwurf setzt im Vertrauen auf den technologischen Fortschritt voraus, daß sämtliche elektronischen Komponenten auf einem Chip mit so geringem Leistungsbedarf integriert werden können, daß der Betrieb entweder mit Solarzellen oder doch zumindest mit deren Unterstützung und einer Batterie möglich ist. Dasselbe gilt für das Display und den per ROM-Modul zuschaltbaren Festwertspeicher.

Mit ein wenig technischem Realismus ist leicht nachzuvollziehen, daß das elektronische Buch in einer zum klassischen Werk konkurrenzfähigen Version derzeit und wohl auch in ganz naher Zukunft

keinen Einzug ins traute Heim finden wird. Dagegen sprechen technologische aber auch konzeptionelle Gründe. Und schließlich ist da noch die bisher nicht angesprochene Kostenfrage, denn Buchverlage sind wie andere Wirtschaftsunternehmen auch Profitunternehmen, sie sind also darauf angewiesen, mit den auf dem Markt angebotenen Produkten Gewinne zu erzielen. Die Preise von Büchern orientieren sich wie die anderer Produkte auch im wesentlichen an den Herstellungskosten. Dies ist bei einem elektronischen Buch nicht anders als bei den klassischen Buchprodukten.

#### *A usblick*

Der gesamte Herstellungsprozeß für die Software entspricht bis zum Satz und zum Layout im wesentlichen denen eines normalen Buchs, wobei der Satz selbst natürlich mit elektronischen Methoden (DTP) vorzunehmen wäre. Das heißt, daß auch die Kostenstruktur der eines mit modernen elektronischen Mitteln hergestellten Buchs entspricht. Anstelle des Drucks mit den anbei anfallenden Papier-und Filmkosten sowie anderen Sachkosten jedoch tritt hier die Herstellung des Festwertspeichers und dessen Verpackung in einem robusten Modul.

Die Erstauflage eines Buchs wird je nach Genre und Zielgruppengröße typischerweise zwischen 1500 und 10000 liegen. Ab 10000 Stück dürfte als Speichermedium ein maskenprogrammiertes ROM, darunter ein einfach programmierbares ROM (PROM), die kostengünstigste Lösung darstellen. Gleichgültig, welchen Speichertyp man auch wählen würde, die für die Aufnahme der Texte auf Zusatzinformation erforderlichen Speicherkapazitäten werden wohl auch auf absehbare Zeit noch eine Kostenstruktur mit nicht am Markt durchsetzbaren Preisen nach sich ziehen, das heißt, die Preise für elektronische Bücher würden sich wohl in der Größenordnung zwischen 70 und 500 Mark bewegen. Zusätzlich ist noch die einmalige Anschaffung der Display-Einheit in Betracht zu ziehen, über deren Preis man heute nur spekulieren kann. Günstigere Aussichten liegen dann vor, wenn als Massenspeicher eine CD oder Mini-CD verwendet werden kann.

Doch sind wir einmal ehrlich: Können Sie sich eine Bibliothek vorstellen, in der die manchmal mit viel Liebe und Aufwand gebundenen Bücher durch seelenlose ROM-Packs ersetzt sind? (ts)

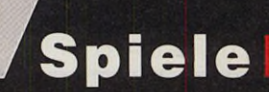

# Ran an den Stick!

### Joystick-Empfehlungen aus der ST-Redaktion

rst mit einem guten Joystick kommt der rechte Spaß am Spiel auf. Um Ihnen die Auswahl zu erleichtern, stellen Ihnen hier fünf Redakteure des ST-Magazins ihre Favoriten vor.

Warum sollte ich mir einen teuren Joystick zulegen? Da ich selten ein Spielchen wage, genügt mir mein Zehn-Mark-Joystick vollauf. Mit meinem zugegebenermaßen nicht so raffiniert ausgestatteten und mechanisch instabilen »Spielwerkzeug« komme ich sehr gut zurecht.

Uwe Wirth, Redakteur

Mein Leib- und Magenjoystick ist die alte Version des »Competition Pro«, deren Metallzungenschalter nicht durch ewiges Klicken nerven und eine exakte Diagonalsteuerung erlauben. Nicht serienmäßig sind ein zusätzlicher Drucktaster Marke »Shadow« für präzises Feuern (eingebaut zwischen den beiden Original-Feuerknöpfen) und das Spiralkabel eines ausgedienten Billigjoysticks.

Toni Schwaiger, leitender Redakteur

Mit der neuen Version des Competition Pro habe ich schon so manche heiße Schlacht geschlagen. Die sechs integrierten Mikroschalter erlauben eine exakte Steuerung und schnelles Feuern. Dank des langen Anschlußkabels kann ich mich bei einem Geschicklichkeitsspiel auch mal bequem zurücklehnen. Viel Leistung für 29 Mark. Seit mittlerweile zwei Jahren leistet mir dieser Jovstick gute Dienste. Und ich werde mir voraussichtlich auch innerhalb der nächsten zwei Jahre keinen anderen kaufen. Thomas Bosch, Volontär

Über Ballerspiele kann man strei- $\mathbf{\cdot}$  ten, aber der Joystick muß deutsche Qualitätsarbeit sein: exakte Mikroschalter, massives Gehäuse und ein Stick mit Hartmetallkern. Einziges Manko: Der Joystick hat keine Saugnäpfe. Macht nichts, die untere Hälfte eines alten »Ouickshot II« erfüllt denselben Zweck. Matthias Rosin, Redakteur

Wer bereits eine ganze Anzahl Joysticks in der Hand hatte und merkt. wie gut der »Speed King« in der Hand liegt, der möchte ihn nicht missen. Es gibt auch nach »hartem« Einsatz keine Druckstellen, die Mikroschalter funktionieren präzise, und der erreichte High-Score spricht Bände. Spielen bedeutet für mich entspannen, und dabei ist der »Speed King« genau der richtige Joystick.

Horst Brandl, Chefredakteur

Nummer 1 bis 3 sowie die Nummer 5 erhalten Sie in den Computerabteilungen der Kaufhäuser sowie im Computer-Fachhandel. Nummer 4 gibt's bei Alain Krawietz, Bauerbankstr. 27, 5000 Köln 51, Tel. 0221/366349.

Wie hoffen, daß Ihnen unsere kleine Auswahl ein wenig hilft, in der breiten Masse der Joystickangebote Ihren individuellen Steuerknüppel zu finden. Noch ein Tip: Machen Sie vor dem endgültigen Kauf unbedingt ein Probespiel und prüfen Sie, ob Ihnen der Joystick »liegt«. Ein schlechter Steuerknüppel kann Ihnen später den ganzen Spaß am Spiel verderben. (T. Bosch/hb)

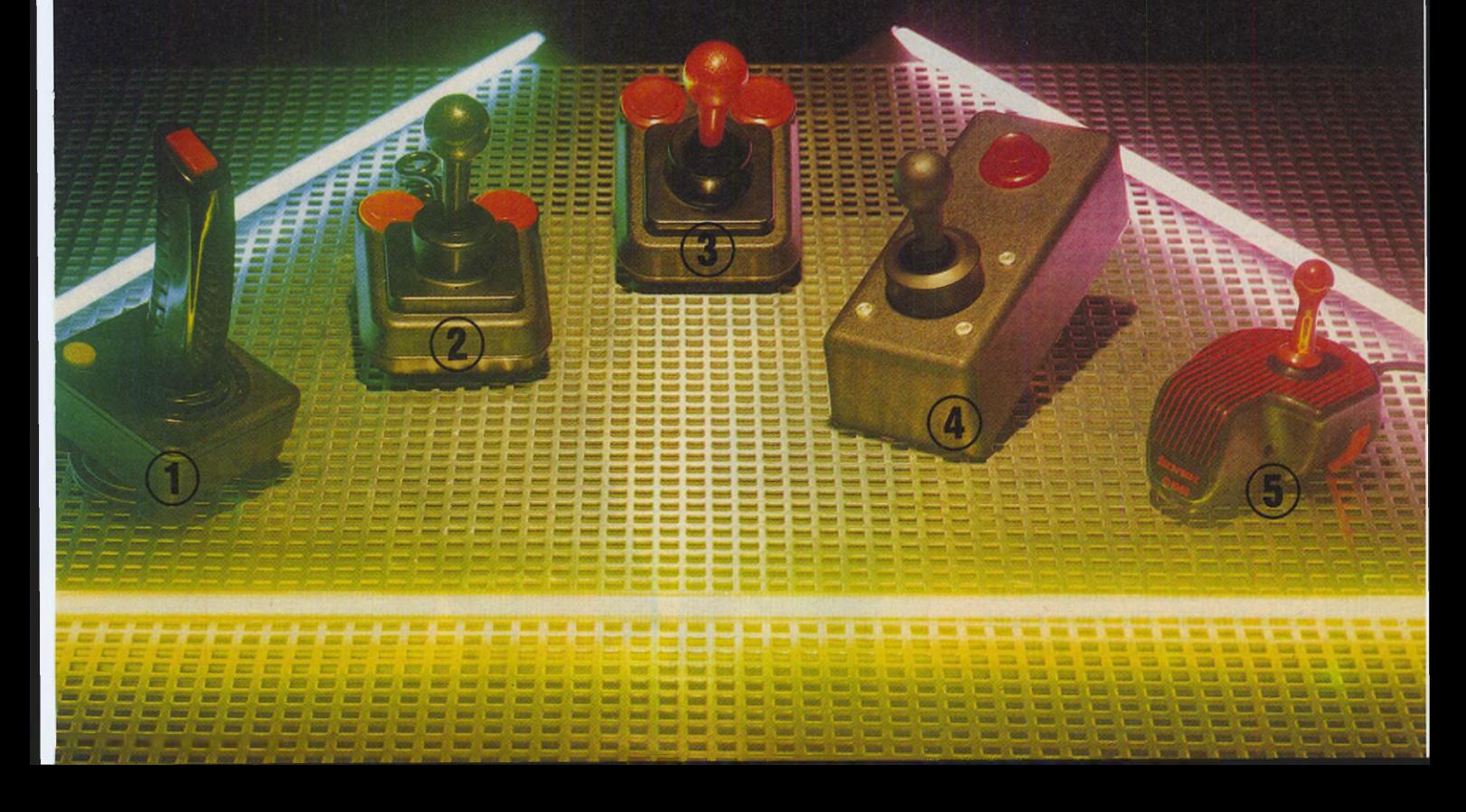

# *D ie G e h e i m n i s s e*

#### *Thomas Bosch*

entung, Achtung, bitte festhalten. Triebwerke auf volle Kraft!«<br>Ein gekonnter Hyperraum-<br>sprung, unser Raumschiff kreuzt in der nächsten Galaxie. Doch irgendwas ist anchtung, Achtung, bitte festhalten. Triebwerke auf volle Kraft!« Ein gekonnter Hyperraumnächsten Galaxie. Doch irgendwas ist anders als sonst. Wir spüren: Im Äther schwebt Gefahr. Und plötzlich sind sie da. Die grausamen Klingonen aus dem System Ephrasim, bis an die Ränder der Schutzschilder bewaffnet, greifen sie von allen Seiten an. Es gibt keinen Fluchtweg. Ein Kampf auf Leben und Tod beginnt.

Harter Alltag im Leben eines Computerspielers. Die Abenteuer, die uns unser durchorganisierter wirklicher Alltag verwehrt, erleben wir so im Angesicht des

Einmal einen Blick riskieren in die berühmten Spielehäuser, einmal mit den Großen der Zunft reden und ihnen den einen oder anderen Tip entlocken — diesem Traum jedes echten Spiele-Freaks sind wir nachgegangen. Sieben Spieleprogrammierer, die allesamt der Elite der ST-Programmiererszene angehören, erzählten uns über ihre Arbeit.

Bildschirms, im Getöse des Lautsprechers, beim Drücken des Joysticks. Bei Spielen dürfen wir uns nach Herzenslust austoben, Spielen bedeutet Entspannung vom Streß — oder der Langeweile — in Schule und Büro.

Wir lassen uns hier jedoch weder über die Faszination noch die Gefährlichkeit von Computerspielen aus, noch beschreiben oder testen wir sie wieder einmal. Statt dessen blicken wir hinter die Kulissen der Spieleszene, um wesentlich

mehr zu vermitteln, als die Verpackungsbeilage erzählt. Wir haben uns nichts Geringeres vorgenommen, als den Großen unter den ST-Spieleentwicklern ihre Geheimnisse zu entlocken. Wer sind die Leute, die ihre Tage und Nächte darauf verwenden, Unterhaltung zu programmieren? Wie erzeugen sie Effekte, die mehr programmtechnischen Tüftelaufwand erfordern als manche kaufmännische Anwendung? Was steckt hinter der mehrtausendfarbigen, rasant bewegten,

Brothing of

Sieben große Programmierer und ihre Erfolge. Sie alle haben die Geschichte der ST-Spiele mitgeschrieben. Vom ST-Magazin ließen sie sich bei ihrer Arbeit über die Schulter schauen.

Steve Bak: Return to Genesis, Goldrunner, Letherneck Michael Bittner: Warp Pete Johnson: Wizzball, Arkanoid, Arkanoid II Ian Oliver: Carrier Command John Phillips: Nebulus Jez San: Starglider, Starglider II Anita Sinclair: The Pawn, Guild of Thieves, Corruption, Fish

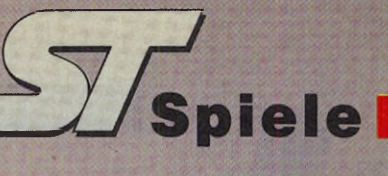

# der Spiele-Gurus

dreidimensional flackerfreien Oberfläche ihrer Spiele?

Sieben erfolgreiche Spieleprogrammierer, eine Frau und sechs Männer, unterhielten sich mit unserem Autor Tarik Ahmia und erzählten ihm bereitwillig über ihre Arbeit. Als Tarik seine Recherche abgeschlossen hatte, lagen sechs Stunden Tonband zum Auswerten vor ihm. Lesen Sie nun das Ergebnis seiner Arbeit, einer Arbeit, die ihm viel Spaß gemacht hat und die zu lesen Ihnen genausoviel Spaß bringt wie uns.

*Von der Idee bis zum fertigen Spiel ist es ein weiter Weg. Nachdem die ersten Entwürfe aufs Papier gekritzelt sind, beginnt die mühsame Kleinarbeit am Computer. Dabei hat jeder Programmierer seine eigenen Kniffe.*

#### *Strategen* und Strategien

Jeder unserer sieben Einzelberichte teilt sich in zwei Abschnitte. Im ersten Teil stellen wir den Programmierer vor. Neben den biografischen Daten erfahren Sie auch einiges darüber, wie ein Programmierer seine Freizeit verbringt (von der er meistens nicht allzu viel hat.) Außerdem verraten uns die Spiele-Profis interessante Einzelheiten über den (meist ungewöhnlichen) Verlauf ihrer Programmierer-Karriere. Meist kamen sie durch Zufall zu ihrer jetzigen Tätigkeit. Über zahllose Zwischenstationen in der 8-Bit-Szene führte der Weg zum ST.

Aber einige hätten sich in ihrem früheren Beruf wohl nicht vorstellen können, eines Tages ein bekannter Programmierer zu sein (Hätten Sie gewußt, daß »Oberguru« Steve Bak früher als Bergarbeiter arbeitete?). Jeder unserer Interviewpartner verrät uns Einzelheiten, die er bisher streng geheimgehalten hat. Und was er am ST gerne verbessert sähe, damit noch bessere und schnellere Spiele gelingen.

Der zweite Teil befaßt sich ausschließlich mit der Programmiertechnik eines bekannten Spielehits. Unter anderem interessierte uns, welche Soft- und Hardware nötig sind, um so hochkomplexe Programme zu schreiben. Welchen Assembler benutzen die Entwickler? Mit welchem Malprogramm gestalten sie die Grafiken? Wie viele Routinen-Libraries sind notwendig? Auf welchen Computern entstehen die Spiele (denken Sie nicht, daß ein ST-Spiel auch auf dem ST geschrieben werden muß), und wie erfolgt die Umsetzung auf den ST? Wie lange arbeitet ein Team an einem Spiel, und welche Schwierigkeiten tauchen während der Entwicklungszeit auf?

Auf diese und weitere Fragen gaben uns unsere Gesprächspartner bereitwillig Auskunft. Zu guter Letzt konnten wir jedem von ihnen noch einen Tip entlocken — für alle diejenigen unter Ihnen, die selbst von einer Karriere als Spieleprogrammierer träumen. (ps)

Wir danken den Herstellerfirmen für die freundliche Unterstützung.

Wigh-Enorgy

*Komplexe Zahlenspiele*

lan Oliver: Instanz für Action-Simulationen

#### *Tarik Ahmia*

**f** an Oliver ist der Mann hinter<br>
"Scarrier Command«. Der 25jäh-<br>
rige Informatiker lebt im nord-<br>
englischen Leeds, wo er 1963 zur Welt<br>
kam Jan war 13. alser mit dem Programan Oliver ist der Mann hinter »Carrier Command«. Der 25jährige Informatiker lebt im nordkam. Ian war 13, als er mit dem Programmieren begann und bezeichnet sich auch heute noch als »Technik-Freak«. Sein erster Computer war ein Nascom »Superboard«, gefolgt von Clive Sinclairs »MK 14«. Nach dem Schulabschluß begann er im Alter von 18 Jahren ein Informatikstudium an der Universität in Leeds. Heute, als diplomierter Informatiker, gibt es vom »ZX Spectrum« über die DEC-VAX bis zum Großrechner kaum einen Computer, den Ian noch nicht programmiert hat.

1983 gründete er mit einigen Freunden »Real-Time-Software«, um schnelle 3D-Actionspiele zu schreiben. Real Times erste große Erfolge waren »3D Tank Duel«, »Starstrike« und »Starstrike II«, die für fast alle 8-Bit-Computer erschienen. In den folgenden Jahren entwickelte sich »Real Time« zur Institution für 3D-Grafik. So zeichnen sie für fast alle Übertragungen von Jez Sans »Starglider« auf andere Computer verantwortlich.

Ian schätzt am ST, »daß er aus Programmierersicht ein dankbarer Computer ist. Obwohl der ST nicht viel Hardware besitzt, hat Atari ihn dennoch sorgfältig designed. Er ist außerdem etwas schneller als der Amiga«. Als dringendste Verbesserung wünscht sich Ian die<br>Abschaffung einseitiger Disketten-Abschaffung einseitiger laufwerke: »Die Halbierung der Speicherkapazität bereitet uns oft unnötiges Kopfzerbrechen.« Ian Oliver zollt auch der Arbeit anderer Programmierer Respekt. Das englische Softwarehaus »Ultimate Play The Game«, das vor einigen Jahren brillante 8-Bit-Spiele herausbrachte und heute ausschließlich Telespiel-Module entwickelt, nennt er dabei an erster Stelle. »Wir haben in letzter Zeit aber auch gerne Dungeon Master und Tetris gespielt.«

Bei »Real-Time« arbeitet jeder nach seinem eigenen Rhythmus. »Manchmal fange ich um neun an und habe zwei Stunden später 500 Zeilen Code ge-

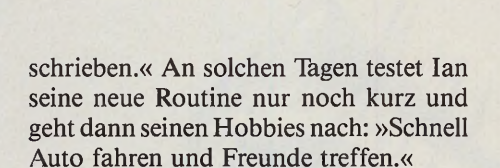

#### *65000 Zeilen Assem bler-Code*

In »Carrier Command« stecken über zwei Mann-Jahre Arbeit und 65000 Zeilen Assembler-Code. Das Programm entwickelte sich aus einem Zwei-Seiten-Script, das Real-Time Ende 1986 vom Software-Verlag »Firebird« für ein ursprünglich völlig anderes Projekt erhielt. Anfang '87 brütete das Team über dem detaillierten Konzept eines Spiels, dessen Handlung sich um einen Flugzeugträger dreht. »Tagelanges Brainstorming, Scribbeln der Ideen, Ergänzen, Korrigieren, Ausprobieren; und am Ende des Monats war das Konzept fünfmal vollständig umgeschrieben«, so beschreibt Ian die Geburtsstunde von Carrier Command.

Mit dem ST und dem »Devpac«-Assembler begann dann die 14monatige Programmierarbeit. Außerdem kamen viele eigene Utilities und das Grafikprogramm »OCP Artstudio« zum Einsatz. Als im fortgeschrittenem Stadium des Projektes jeder Assemblier-Vorgang auf dem ST über sechs Minuten dauerte, sattelte »Real-Time« auf Compaq-PCs mit dem schnellen Intel 80386-Prozessor um:

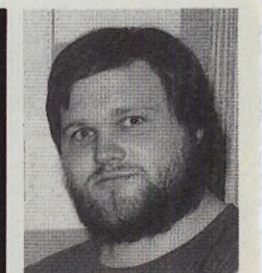

*In einem großen Inselareal mit wertvollen Bodenschätzen bauen zwei riesige Industrieschiffe Rohstoffe ab. Als eines davon außer Kontrolle gerät, müssen Sie dem Treiben Einhalt gebieten.*

Die Assemblier-Zeit sank auf 30 Sekunden. Der Compaq liefert einen 68000-Assembler vollkompatiblen Code, der sich sofort mit dem ST ausprobieren läßt. Die Compags erzeugen aber auch den Programmcode für alle anderen gängigen Computer. Die Programmierung der Amiga-Version war deshalb in erster Linie damit verbunden, den ST-Code an die Hardware des Amiga anzupassen.

Ian überlegt nicht lang, als wir ihn fragen, was bei Carrier Command am schwierigsten zu programmieren war: »Die größten Kopfschmerzen hat uns das Versorgungsnetzwerk der Inseln und das 3D-Grafiksystem bereitet. Wir haben zum Beispiel lange dran geknobelt, bis die Manta-Jets so schön im Bauch des Flugzeugträgers verschwinden.«

Ungläubiges Staunen ruft Carrier Commands Grafik tatsächlich hervor. Fließendes 3D mit festen Körpern, so wie man es sich zu 8-Bit-Computertagen immer erträumte. Das 3D-Grafiksystem läßt sich allerdings nur teilweise in anderen Programmen weiterverwenden. Ian Oliver: »Wir schreiben alle Spiele immer von Grund auf neu und bauen keine fertigen Routinen ein. Das erneute Schreiben einer Routine macht zwar Arbeit, liefert aber immer ein Resultat, das besser ist, als es vorher war. Unser Grafiksystem ist auf Carrier Command so maßgeschneidert, daß wir es nur teilweise übernehmen.«

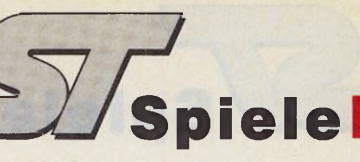

## *THcks für mehr Tempo*

#### Steve Bak schreibt die schnellsten Scroll-Routinen

#### *Tarik Ahmia*

reve Bak, 1952 in Nottingham<br>
geboren, blickt wohl auf eine der<br>
ungewöhnlichsten Programmie-Spiel<br>
rer-Karrieren zurück. Von seinem 16. Le-64 und<br>
bensiahr an arbeitete Steve 16 Jahre lang teve Bak, 1952 in Nottingham geboren, blickt wohl auf eine der ungewöhnlichsten Programmiebensjahr an arbeitete Steve 16 Jahre lang unter Tage als Bergarbeiter. Da er sich für Spielautomaten interessierte, kaufte sich der Ehemann und Vater von drei Kindern 1982 im Alter von 30 Jahren seinen ersten Computer: einen »Acorn Atom«. Wie er bald feststellte, gab es für diesen Computer keine Action-Spiele. Für Steve Grund genug, sich die Spiele-Programmierung in Maschinensprache beizubringen.

Als 1983 in England der Heimcomputer-Boom einsetzte, verdiente Steve mit seinem Hobby mehr Geld als mit dem Bergbau: »Genaugenommen bezahlte ich dafür, um in die Mine zu fahren.« Am 4. Februar 1984 gab er diesen Beruf auf und programmiert seither Spiele für den Dragon 32, Commodore 64 und C 16, Enterprise, Sinclair QL, Atari ST und Amiga. Sein erster großer Erfolg war »Karate Kid II« für den ST. »Goldrunner« hält Steve für sein bestes Spiel.

Steve setzt seine Spiele auch auf den Amiga um. »Mir gefällt an beiden Computern der 68000-Prozessor. Er ist einfach traumhaft. Der Amiga hat die bessere Spiele-Hardware, im Kern ist der Amiga auch nichts anderes als eine Spiele-Konsole mit Tastatur. Das ist sein einziger Zweck. Seine Hardware ist sehr schön. Das Betriebssystem macht ihn aber fast unbenutzbar, nicht ganz, aber fast. Er eignet sich deshalb auch nicht für die Softwareentwicklung. Mit dem TOS des ST läßt sich ganz gut arbeiten, auch wenn ich selbst überhaupt nicht auf das Betriebssystem zurückgreife.

Das einzige, was mir am ST fehlt, ist ein horizontales X-Register für ein Scrolling ohne Tricks. Ich brauche weder Tausende von Farben, noch Digi-Sound. So etwas ist oft von Nachteil. Ein Beispiel: Der Sound von Goldrunner auf dem ST ist komprimiert und verbraucht 46 KByte. Der DMA-Sound des Amiga ist zwar sehr schön, läßt sich aber nicht komprimieren. So benötigt der gleiche Sound auf dem Amiga 140 KByte. Da bringe ich viel mehr Effekte im ST unter.

Noch ein Beispiel: 4096 Farben im k HAM-Modus sind sehr schön. Was soll *r*

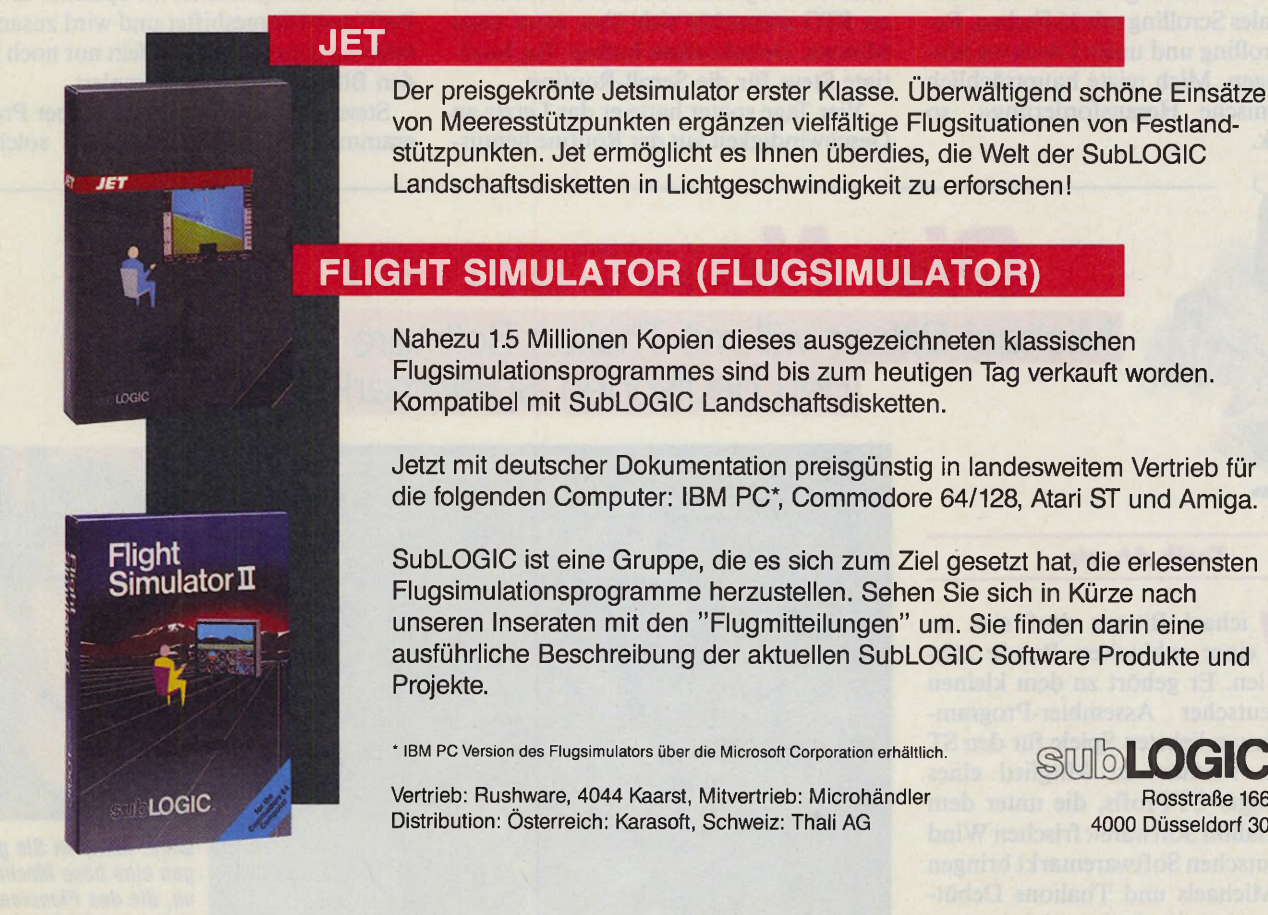

4000 Düsseldorf 30

**LOGIC** Rosstraße 166

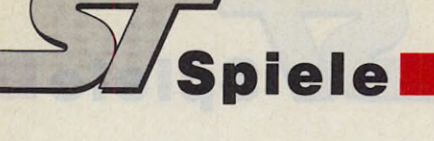

ich aber damit, wenn der Prozessor währenddessen anhält? Verglichen mit den 8 MHz des ST ist der Amiga mit seinen 7.114 MHz etwa 10 Prozent langsamer. Stellt der Amiga in der 320 x 200-Punkte-Auflösung 32 Farben dar, so verliert er noch mal 25 Prozent an Geschwindigkeit. In der niedrigen Auflösung ist der ST dann fast doppelt so schnell! 16 Farben reichen außerdem völlig aus.«

Steve schätzt besonders seine Kollegen David Braben und Jeff Crammon. Der eine schrieb »Elite« und »Virus«, letzterer entwickelte »Sentinel«, das Steve für das »tollste Spiel überhaupt« hält. »Defender« ist bis heute sein Lieblingsautomat, »weil es dabei nur auf die Reaktion ankommt«.

#### *Rasantes RTG-Scrolling*

>\*Return to Genesis' ist 'Goldrunner', auf die Seite gedreht. Der einzige Grund, Goldrunner zu schreiben, war die Behauptung, der ST beherrsche keine schnell scrollenden Spiele. Als die Leute Goldrunner sahen, sagten sie O.K. Aber das ist nur vertikal mit drei Farben. Deshalb habe ich RTG gemacht. Schnelles horizontales Scrolling mit 16 Farben, Parallax Scrolling und unter Objekten hindurchfliegen. Mich reizte hauptsächlich die technische Herausforderung«, so Steve Bak.

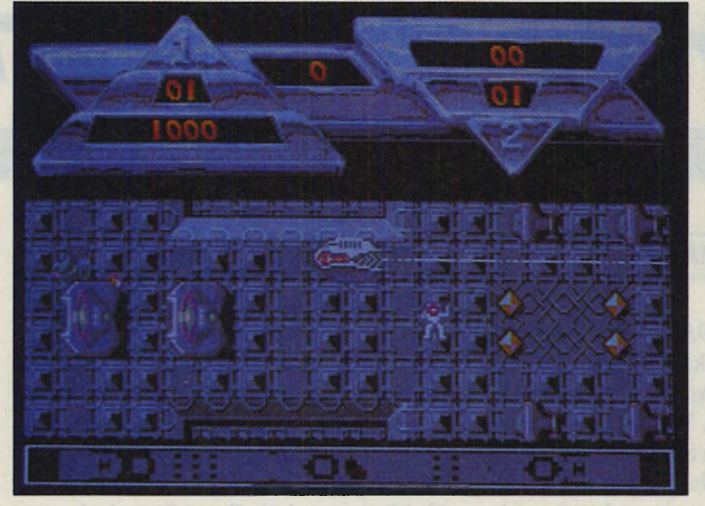

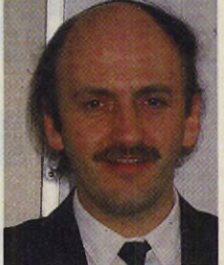

*Return to Genesis: Erobern Sie mit der Hilfe von diversen Wissenschaftlern einen fremden Planeten.*

Alle Spiele entstehen in Steves Heim auf einem Mega ST. »Devpac II« benutzt Steve zum Assemblieren. »Devpac ist unheimlich schnell und sogar ziemlich intelligent. Findet er beim Assemblieren einen Fehler, macht er keinen zweiten Pass, sondern hört sofort auf. Es ist so offensichtlich, aber nicht selbstverständlich.« Steve bringt pro Jahr etwa sieben Spiele heraus und arbeitet immer an mehreren Projekten gleichzeitig. Grafik und Sound kauft er für seine Programme von anderen Programmierern ein. Die Arbeit an RTG erstreckte sich über etwa neun Monate. Gerade einen halben Tag benötigte Steve für die Scroll-Routine.

Vier Tage später hatte er das Letzte an Geschwindigkeit aus der Routine heraus-

*Die Newcomer*

Michael Bittner will mit Thalion Software

geholt. Der Trick dieser Routine ist, daß RTG überhaupt nicht scrollt! Nach jedem Bildschirm-Refresh zeichnet der ST das gesamte Bild in einer anderen Position neu. Das ganze ist viel schneller als gewöhnliches Scrolling, denn es macht keinen Unterschied, um wie viele Pixel sich das Bild bewegt. Ob 1 Pixel oder 100 Pixel, das »Pseudo-Scrolling« verbraucht immer dieselbe Rechenzeit. Herkömmliches Scrolling wird um so langsamer, je mehr Pixel es bewegt.

Der Hintergrund ist im Speicher in 16 Positionen vorgeshiftet und wird zusammen mit dem Parallax-Effekt nur noch in den Bildschirmspeicher kopiert.

Steve Bak, der nie ein Buch über Programmierung gelesen hat, hält solche

*Tarik Ahmia*

ichael Bittner darf sich zu einer exklusiven Runde zählen. Er gehört zu dem kleinen Kreis deutscher Assembler-Programmierer, die am liebsten Spiele für den ST schreiben. Michael ist Mitglied eines Teams junger ST-Profis, die unter dem Label »Thalion Software« frischen Wind in den deutschen Softwaremarkt bringen wollen. Michaels und Thalions Debüt-Programm ist ein Actionspiel namens

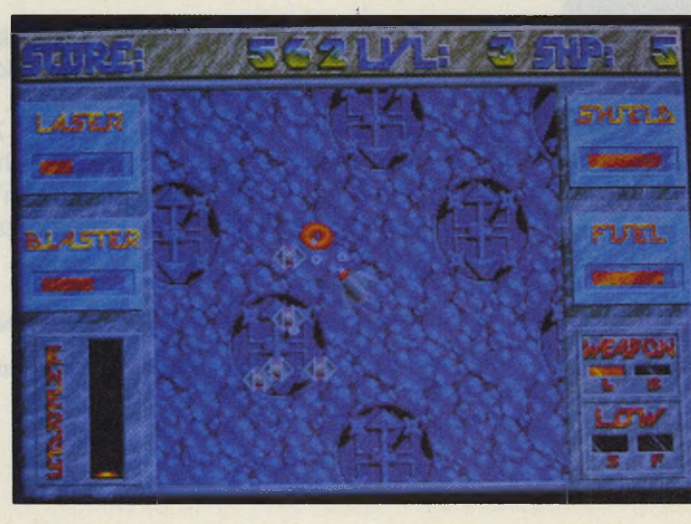

den deutschen Spielemarkt beleben

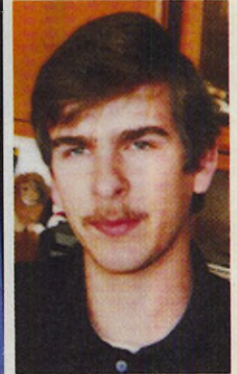

*Warp: Kämpfen Sie gegen eine böse Macht an, die den Planeten Erde umschließt.*
Tricks für eine Frage des Nachdenkens. »Der ST ist noch lange nicht ausgereizt. Es hängt nur vom Programmierer ab, neue Wege des Betrugs zu finden. Je mehr Tricks er anwendet, desto besser ist das Resultat. Es gibt außerdem nichts auf einem Heimcomputer, was nicht jemand schon vorher einmal auf einem Spielautomaten gemacht hat.«

Steve schreibt alle Spiele zunächst für den ST und paßt den Code dann an den Amiga an: »Ich habe bei RTG für den ST nur die Tracks von 0 bis 6 verändert, und schon hatte ich die Amiga-Version.«

Bei einem neuen Spiel setzt sich Steve sofort hin und programmiert es. Das Spielkonzept entwickelt sich dabei in vielen kleinen Schritten. Nur ein paar Routinen, wie die zur Tastatur- und Joystick-Abfrage, übernimmt er aus fertigen Programmen. Alles andere schreibt er von Grund auf neu: »Für jedes Spiel programmiere ich andere Zeichen-Routinen, die so schnell sind, wie es nur irgend geht. Mit dem grundlegenden Spiel habe ich dann ungefähr 50 Prozent der Arbeit geschafft. In der zweiten Hälfte sitze ich an der Feinarbeit. Wenn das Spiel auch technisch gut sein soll, muß man das Betriebssystem umgehen.«

Auch Steve Bak hat einen Tip für ambitionierte Spiele-Programmierer: »Achtet auf die Firma, die Euer Spiel vertreibt. Denn es gibt mehr Firmen, die mich nicht bezahlt haben, als umge-<br>kehrt.« (T. Bosch/hb) (T. Bosch/hb)

»Warp«, das mit schnellem Scrolling und feiner Grafik vom Spieler schnelle Reaktionen verlangt.

Michael feierte gerade seinen 20. Geburtstag und besucht die 12. Klasse der gymnasialen Oberstufe. Er wurde 1968 in Schorndorf geboren und lebt heute in Winnenden. Beide Orte liegen in der Nähe von Stuttgart. Michaels Leistungskurse sind Mathematik und Physik. Seine Schulbegeisterung ist eher »mittelmäßig«, sein eindeutiges Lieblingsfach ist Chemie. Die Chemie ist auch sein größtes Hobby, dem er in einer Arbeitsgemeinschaft außerhalb des Unterrichts nachgeht. Nach der Schule plant Michael ein Studium. Welches Fach er dafür konkret in Betracht zieht, weiß er noch nicht so genau.

Computer zogen Michael schon immer an. Schon als Kind machte er sich über den programmierbaren Taschenrechner seiner Eltern her. Mit 14 programmierte er das erste Mal auf dem

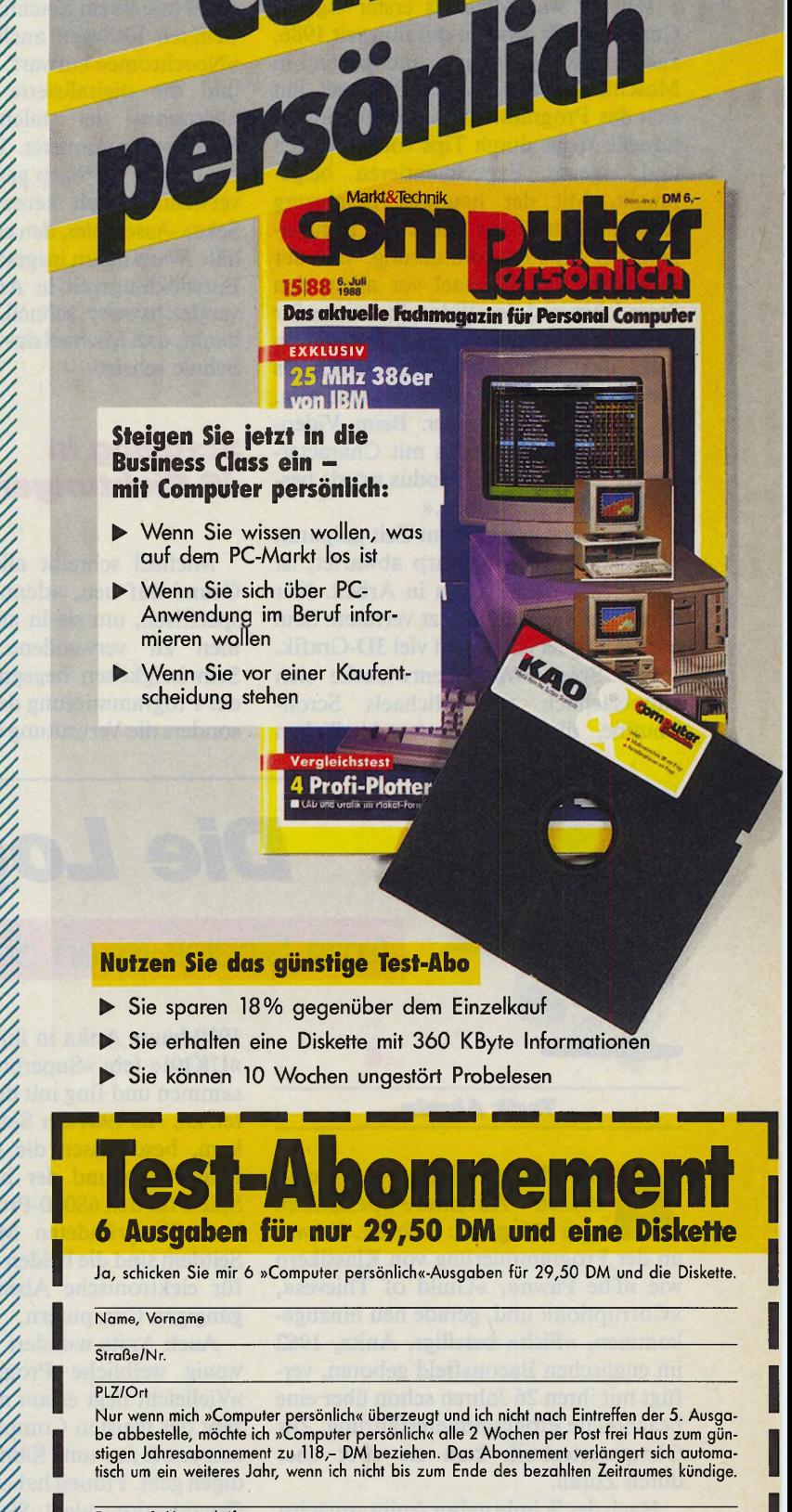

l l e s e n

p f ü f ünfü f G.

#### Datum, 1. Unterschrift

Ich weiß, daß ich diese Bestellung innerhalb von 8 Tagen bei Markt&Technik widerrufen kann. Zur Wahrung der Frist genügt die rechtzeitige Äbsendung des Widerrufs.

> Markt & Technik Verlag AG Unternehmensbereich Zeitschriften Hans-Pinsel-Straße 2 8013 Haar bei München

Datum, 2. Unterschrift

STM1/89 STM1/89

Apple II seiner Schule, den er schon nach kurzer Zeit in Maschinensprache instruierte.

Der ST war Michaels erster eigener Computer. Er arbeitet mit ihm seit 1986, zuerst in Basic, danach durchgehend in Maschinensprache. Auch Michael hat sich das Programmieren auf unkonventionelle Weise durch Tips von Freunden und eigenes Experimentieren beigebracht. Mit der heutigen Erfahrung schätzt Michael vor allem die Transparenz der ST-Programmierung. Bei der Hardware hält Michael vor allem den Soundchip und den Video-Prozessor für verbesserungswürdig: »Der Soundchip sollte nur mehr Funktionen haben als bisher. Digi-Sounds müssen nicht sein, sie fressen nur Speicher. Beim Video-Shifter wäre ein Modus mit Character-Grafik ganz gut. Der Modus würde besseres Scrolling erlauben.«

Auch wenn Michael zur Zeit gespannt die Reaktionen auf Warp abwartet, ist das nächste Spiel schon in Arbeit. Nur eins konnte er schon jetzt verraten: Sein nächstes Spiel verwendet viel 3D-Grafik.

Das Spiel »Warp« entwickelte sich hauptsächlich aus Michaels Scroll-Routine, die in 16 unterschiedlichen

Richtungen arbeitet. »Warp« ist eine Gemeinschaftsproduktion des »Thalion«- Teams. Das Spieldesign entwickelte Michael mit einem Zeichner, der mit einem weiteren Kollegen auch die Grafik mit »Neochrome« entwarf. Den Soundtrack und die digitalisierte Vorspannmusik übernahm der talentierte Thalion-Musikprogrammierer. Insgesamt haben fünf Leute an Warp gearbeitet. Michael verwendet auch heute noch den »K-Seka«-Assembler, den er für sehr flexibel hält. Warp nahm insgesamt fünf Monate Entwicklungszeit in Anspruch. Das ist vergleichsweise schnell, wenn man bedenkt, daß Michael das Spiel parallel zur Schule schrieb.

#### *S crolling in 16 Richtungen*

Michael schreibt alle Routinen von Grund auf neu, »denn sie sind viel zu spezifisch, um sie in anderen Programmen zu verwenden«. Den größten Schwierigkeiten begegnete Michael bei der Programmierung der Spiellogik. Besonders die Verwaltung der Grafikblöcke der Spielebene nahm einen beträchtlichen Teil der Programmierzeit in Anspruch. An derartigen Problemen tüftelt Michael dann so lange, bis er eine gute Lösung gefunden hat. Mit Erfolg, wie die Vergangenheit beweist.

Michael vermutet sein größtes Programmiertalent im Scrolling-Bereich. Wie Steve Bak, so setzt auch Michael bei Warp ein »Pseudo-Scrolling« ein. Am schlimmsten ist für Michael die Fehlersuche. Auch wenn sie bei Warp nur 20 Prozent der Zeit in Anspruch nahm, »ödet« sie ihn schlichtweg an.

Auf Michael Bittners nächstes Spiel sind wir ebenso gespannt, wie auf Thalions zweite Veröffentlichung Anfang '89: »Dragon-Flight« nennt sich das Mammut-Fantasy-Rollenspiel, an dem ein Team der fähigsten ST-Programmierer und Grafiker seit fast zwei Jahren arbeitet. Vielleicht fühlen sich andere deutsche ST-Programmierer durch so ein Projekt zu eigenen Hochleistungen angespornt, oder, um es mit Jez Sans Worten zu sagen: »Konkurrenz belebt nicht nur das Geschäft, sondern steigert auch die Qualität.«

(T. Bosch/hb)

# *Die Logiker* Anita Sinclair ist an den besten ST-Adventures beteiligt 1980 baute Anita in ihrer Freizeit einen

*Tarik Ahmia*

nita Sinclair gehört zu den englischen Adventure-Spezialisten von »Magnetic Scrolls«. Sie war an der Programmierung von Klassikern wie »The Pawn«, »Guild of Thieves«, »Corruption« und, gerade neu hinzugekommen, »Fish« beteiligt. Anita, 1962 im englischen Baconsfield geboren, verfügt mit ihren 26 Jahren schon über eine beachtliche Programmiererfahrung. Zur Computertechnik kam sie aber eher durch Zufall.

Nach der Schule nahm Anita zunächst an einer Sekretärinnen-Ausbildung teil. Ihre Begeisterung für diesen Beruf war eher gedämpft, so daß sie danach in ganz unterschiedlichen Bereichen arbeitete.

»UKlOl« (ein »Superboard«-Clone) zusammen und fing mit dem Programmieren an. Als 1984 der Sinclair QL herauskam, beschlossen die Computerspiele-Fans Anita und der befreundete Ken, Spiele für den 68000-Prozessor zu schreiben: Sie gründeten Magnetic Scrolls. Seitdem sind die beiden die erste Adresse für elektronische Abenteuer auf allen gängigen Computern.

Auch Anita wundert sich, wieso es so wenig weibliche Programmierer gibt: »Vielleicht liegt es am maskulinen Konzept der meisten Computerspiele, in denen es oft nur ums Kämpfen und Verteidigen geht. Frauen haben ein natürliches Organisationstalent. Sie finden sich deshalb häufig im Software-Marketing wieder. Viele Frauen scheinen aber von Dingen abgeschreckt zu sein, die mechanisch sind oder viel Konzentration erfordern. Außerdem passen Computer und verheiratete Frauen mit Kindern und Haushalt nur selten unter einen Hut.«

Anita programmiert selbst nur auf dem ST und dem Apple Macintosh. Der ST fasziniert sie, »weil man sich hinsetzt und eine Idee programmieren kann, ohne daß die Hardware im Weg ist«. Auch wenn Anita das Hardware-Design für altmodisch hält, gefällt es ihr, »daß ich mit dem ST in fünf Minuten das programmiere, wofür ich mit anderen Computern drei Tage brauche«. Vom neuen ST erhofft sich Anita bessere Grafik mit mindestens 256 Farben gleichzeitig, 4 MByte RAM und digitalem Sound. Bis es soweit ist, arbeitet Anita, die am liebsten alleine in der Nacht programmiert, an neuen Adventures oder widmet sich ihrem zweiten Hobby: dem Schachspielen, dem Anita Sinclair besonders gerne ihre Zeit opfert.

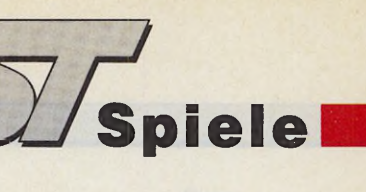

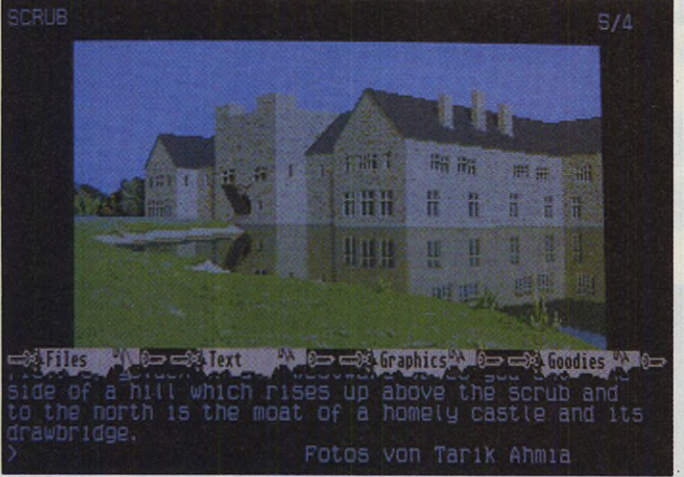

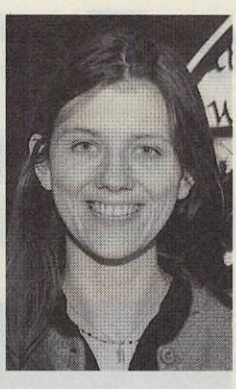

**Guild of Thieves: Sie** versuchen, einer Gaunerbande beizutreten.

#### *Program m entw icklung* **auf MicroVAX**

Wie alle Magnetic Scrolls Adventures, so wurde auch »Guild of Thieves« auf der hauseigenen »MicroVAX« entwickelt. Das Multiuser-System läuft unter Unix, besitzt eine große FestplattenKapazität und, sehr wichtig, arbeitet absolut zuverlässig. Die Entwicklung von »Guild of Thieves« zog sich über 18 Monate hin. Ideen und Texte kamen von einem freien Mitarbeiter, Ken und Anita übernahmen die Programmierung.

Alle MS-Adventures sind in einer speziellen Programmiersprache namens »Eltham« geschrieben. Professionelle

Zeichner bekommen die Story und entwickeln die Grafik außer Haus. Die meiste Zeit nimmt das Entfernen von Fehlern in Anspruch: »60 Prozent eines Spiels sind schon fertig, wenn wir anfangen. Oft brauchen wir 90 Prozent der Zeit für die letzten 10 Prozent des Programms. Das Debugging dauert mindestens ein halbes Jahr. Zu den schwierigsten Dingen gehört dabei die Spiellogik. Probleme gibt's zum Beispiel, wenn in der Handlung außer dem Spieler noch andere Personen auftauchen. Die können einiges durcheinanderbringen.«

Für zukünftige Adventure-Schreiber hat Anita vor allem zwei Ratschläge: »Nehmt Euch viel Zeit, denn das Debugging dauert in der Regel am längsten. Die Schönheit eines Adventures kommt vom Text. Allerdings können die meisten Leute nicht gut schreiben. Der Verfasser muß also sehr gut sein. Wir setzen deshalb auch nur professionelle Autoren ein.«

Nach dem neuen Adventure »Fish« sind wir schon gespannt auf Anitas nächstes Projekt.

(T. Bosch/hb)

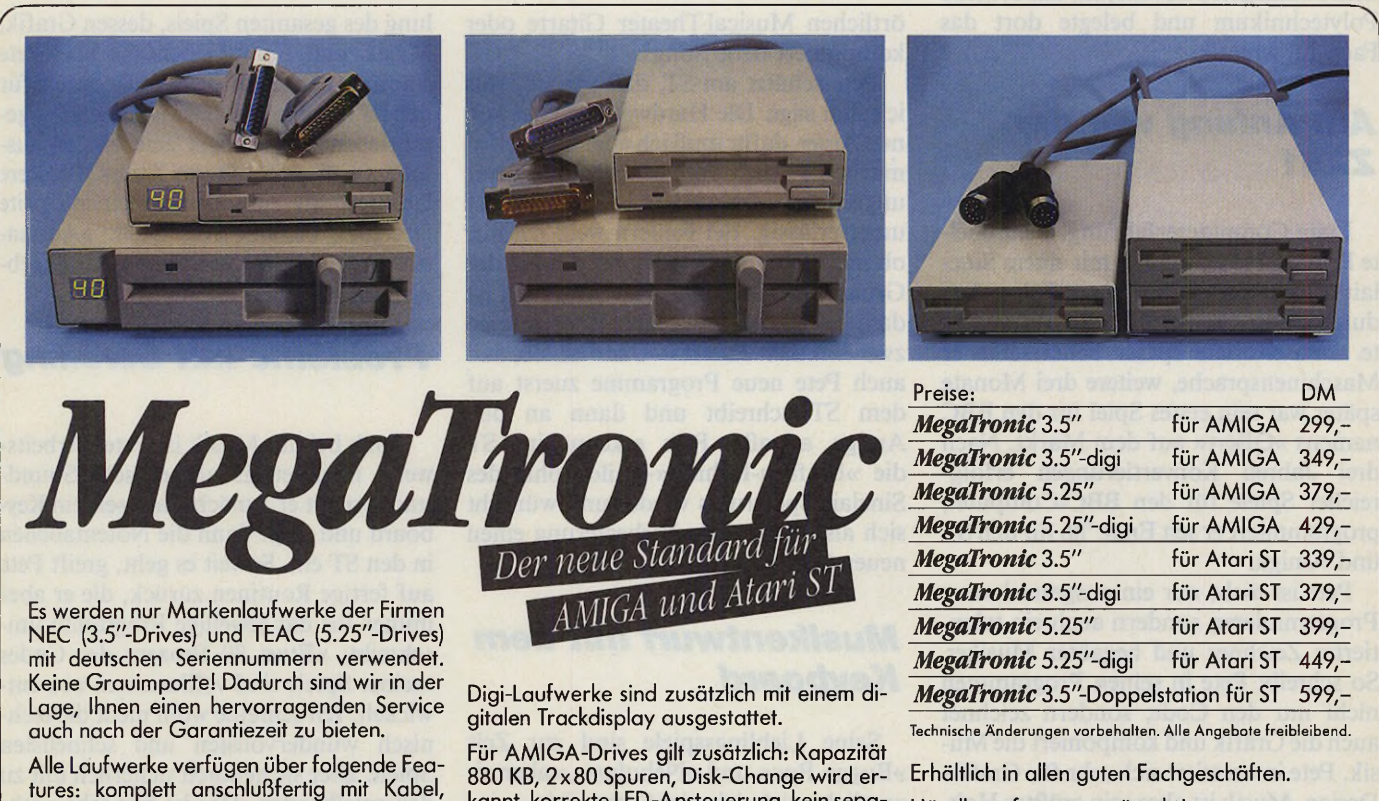

kannt, korrekte LED-Ansteuerung, kein separates Netzteil erforderlich (Stromversorgung über AMIGA), intelligente Busdurchführung mit automatischer Laufwerkskonfiguration. Händleranfragen erwünscht! Leistungsstarke Vertriebspartner auch im Ausland gesucht!

Für Atari-Drives gilt zusätzlich: Kapazität 720 KB, 2x80 Spuren, incl. Netzteil und Kabel, Schaltung A/B, Doppelstation mit 1,44 MB.

Anfragen bitte richten an:

*Stalter Computerbedarf' Gartenstr. 17 6670 St. Ingbert Tel. (06894) 35231* **John Steadress Benefict shinks in IV** 

durchgeführter Bus zum Anschluß eines weiteren Laufwerkes, voll abgeschirmt durch Metallgehäuse, amiga- bzw. atarifarbene Frontblende und Lackierung, abschaltbar, professionelle Leiterplatten, 3 ms Stepprate, 5.25"-Drives umschaltbar 40/80 Tracks, mit Bedienungsanleitung, 1 Jahr Garantie.

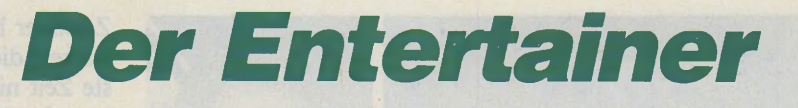

Für Pete Johnson sollen Spiele an erster Stelle Spaß machen

#### *Tarik Ahmia*

er Name »Pete Johnson« mag<br>
Ihnen noch nicht bekannt sein,<br>
doch wenn wir die Namen<br>
»Arkanoid« und »Wizball« erwähnen,<br>
schießt Ihnen sicherlich ein großes er Name »Pete Johnson« mag Ihnen noch nicht bekannt sein, doch wenn wir die Namen schießt Ihnen sicherlich ein großes »A haaa!« durch den Kopf. Pete, gerade 25 Jahre alt und Spezialist für Konvertierungen, arbeitet bereits seit vier Jahren als selbständiger Spiele-Programmierer und schrieb für den ST bisher »Arkanoid«, »Wizball« sowie »Arkanoid II«. 1963 in Newcastle upon Tyne geboren, bewohnt er heute ein eigenes Haus in dem kleinen Ort »Gosforth«, vor den Toren Newcastles.

Nach der Schule besuchte er bis zu seinem zwanzigsten Lebensjahr das örtliche Polytechnikum und belegte dort das Fach Informatik.

#### **Am Anfang war der** *ZX81*

Erste Computererfahrungen sammelte Pete vor sieben Jahren mit einem Sinclair ZX81, den er aber kurze Zeit später durch einen »Acorn BBC B« austauschte. Drei Monate später beherrschte er Maschinensprache, weitere drei Monate später war sein erstes Spiel für den BBC namens »QBert« auf dem Markt. Nach drei Jahren Konvertierungen erfolgreicher Spiele für den BBC-Computer, programmiert er seit Ende '86 für den ST und Amiga.

Pete ist nicht nur ein ausgezeichneter Programmierer, sondern auch ein talentierter Zeichner und begabter Musiker. So schreibt Pete in seinen Programmen nicht nur den Code, sondern zeichnet auch die Grafik und komponiert die Musik. Pete interessiert sich sehr für Grafik-Design. Musik ist aber sein größtes Hobby. Er spielt Keyboard und Gitarre und hat im Keller seines Hauses ein 8-Spur-Tonstudio mit moderner Sampling- und Synthesizer-Technik untergebracht. In seiner Freizeit spielt er in der Band »When Wörlds Collide« Keyboard, im

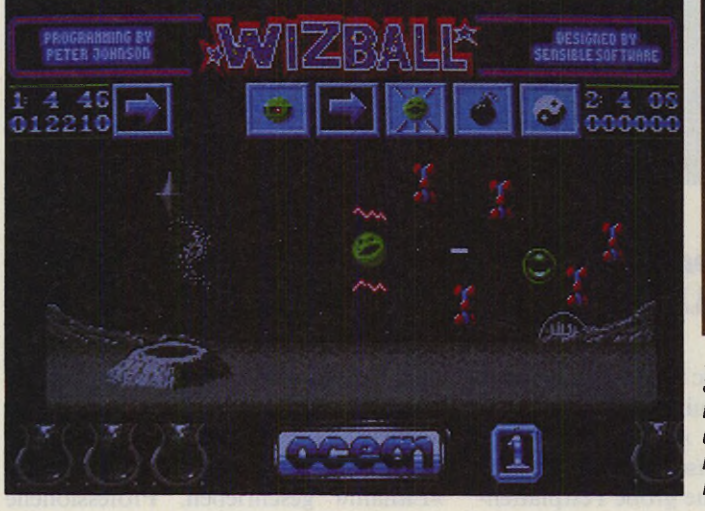

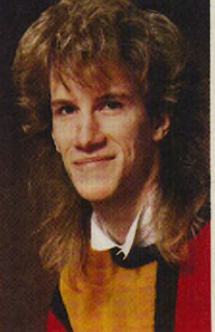

*Wizball: Ein kleiner Springball will dem mächtigen Zauberer den Rang ablauten. Doch der schreckt vor nichts zurück...*

örtlichen Musical-Theater Gitarre oder komponiert neue Songs.

Pete schätzt am ST, daß »er tut, was ich ihm sage. Die Hardware bereitet keinen Ärger, dafür muß ich aber alles selbst machen.« Auch Pete programmiert nur ungern auf dem Amiga: »Der Amiga ist unzuverlässig. Bei Fehlern weiß ich nie, ob mein Programm oder der Amiga der Grund des Absturzes war. Ärgerlich ist dann auch, daß jedes neue Booten seine zwei Minuten dauert.« Klar deshalb, daß auch Pete neue Programme zuerst auf dem ST schreibt und dann an den Amiga anpaßt. Pete erkennt im ST die »Einfach-Technik«-Philosophie des Sinclair Spectrums wieder und wünscht sich als dringendste Verbesserung einen neuen Soundchip.

#### **Musikentwurf mit dem** *Keyboard*

Seine Lieblingsspiele sind zur Zeit »Buggy Boy« und »Nebulus«, »aber eigentlich spiele ich nicht sehr viel«.

Die Idee zu Wizball flatterte Pete Johnson in Form eines Auftrags des Softwarehauses »Ocean« ins Haus: Pete sollte das erfolgreiche C 64-Spiel auf den ST übertragen.

Sechs Monate dauerte die Entwick-

lung des gesamten Spiels, dessen Grafik, Musik und Sound ebenfalls von Pete stammen. Pete hat bisher alle Spiele für den ST mit dem »K-Seka«-Assembler geschrieben. Die Grafik zeichnet er ausschließlich mit »Degas-Elite«. Weitere Utilities, wie zum Beispiel einen Sprite Designer, benutzt Pete nicht. »Animationen zeichne ich mit Degas, das Ergebnis sehe ich aber erst im Spiel.«

#### **Probleme mit Scrolling**

Auch bei der Musik ist Petes Arbeitsweise noch etwas altmodisch. Soundtracks spielt er zunächst auf seinem Keyboard und tippt dann die Notentabellen in den ST ein. Soweit es geht, greift Pete auf fertige Routinen zurück, die er aber immer für das jeweilige Programm umschreibt: »Etwa 80 Prozent des Codes meiner Spiele sind vollkommen neu entwickelt. Ich schreibe wohl nicht die technisch wundervollsten und schnellsten Spiele, aber sie gehören sicherlich mit zu den spielbarsten. Das ist mir sehr wichtig.«

Die größten technischen Schwierigkeiten bereitete Pete das horizontale Scrolling von Wizball. Er löste das Problem nach zweiwöchiger Grübelei mit der Umschaltung zwischen dem physikalischen

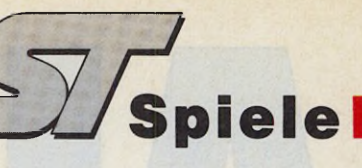

und einem logischen Bildschirm mit vorgeshifteter Grafik. Auch Pete Johnson nutzt ein »Pseudo-Scrolling«, das den gesamten Bildschirm unmerklich schnell neu zeichnet. Die grauen Objekte im Hintergrund besitzen übrigens nur zwei Bit-Planes.

Doch nichts von all dem bereitet Pete so viel Spaß, wie das Zeichnen des Titelbildes. Bei allen Programmen war ihm diese Arbeit bisher immer noch am liebsten.

Bei einem neuen Spiel besitzt Pete bereits nach zwei bis drei Wochen eine Rohfassung. Das Spieldesign und die Grafik führt er parallel zur Programmierung durch. Die Arbeit am Computer nimmt ihn täglich zwischen 0 und 16 Stunden in Anspruch. Technische Daten liest Pete meist in Data Beckers »ST-Intern« oder im »68000 Reference Guide« nach.

Sein Tip: »Das Schwierigste ist, ein Spiel wirklich fertig zu machen. Denn merke: Das dicke Ende kommt immer zuletzt.« (T. Bosch/hb)

#### *S chw erstarbeit*

Unser ehemaliger Redakteur und ietziger freier Autor Tarik Ahmia hat ganze Arbeit geleistet. Nachdem wir mit ihm den Fragenkatalog zu unserem großen Programmiererinterview abgesprochen hatten, telefonierte er an drei Tagen (und Nächten) von Berlin aus mit den Spielegurus in England und der Bundesrepublik. Anschließend verwandelte er das Ergebnis, knapp sechs Stunden Tonbandprotokoll, über Nacht in sieben einzelne Artikel — und kümmerte sich außerdem noch um sämtliche Fotos. Die Zeit drängte, denn der Redaktionsschluß war längst überschritten. Nebenbei mußte Tarik auch noch an sein Studium denken. Per Datenfernübertragung gelangten die fertigen Texte — insgesamt rund 43 KByte —

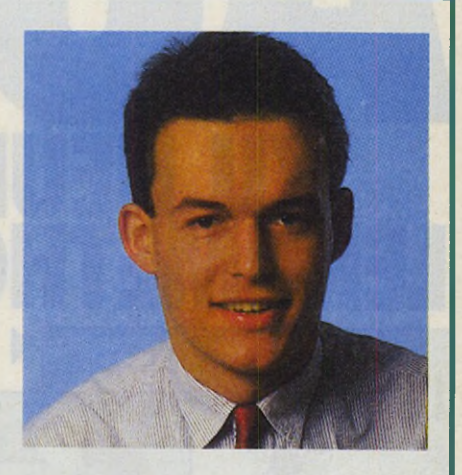

in unsere Redaktion. In der folgenden Nacht machte sie unser Volontär Thomas Bosch druckfertig. Unsere Layouterin Elke Kaesbauer übernahm die optische Aufbereitung. Das Ergebnis präsentieren wir Ihnen auf<br>diesen Seiten. (T. Bosch/hb) (T. Bosch/hb)

# Präsident Printer 6320

eingetragene Warenzeich

on sind<br>Corp., S

Epson, IBM, Schneider, Thomso<br>Corp., Commodore Corp., IBM

Centronics, Commodore, Amiga,

Atari.<br>Atari ( der

Epson\*-Centronics\* E pson\*-V 2 4 /R S 232 C 100 % Commodore compatible, Commodore\* Befehlssatz, 64er + 128er Zeichensatz Amiga\*-Zeichensatz IBM\* Befehls- und Zeichensatz 1 + 2 Schneider\* Befehls- und Z eichensatz Atari\* ST-Zeichensatz T hom son\* B efehlssatz TA\*-Zeichensatz 9 internationale Zeichensätze

- **Tech nische Daten :**
- **· 100 Zeichen pro Sekunde**
- **Druckmatrix 9 x 9**  $\bullet$  Hochauflösende Grafik mit
- 480, 576, 640, 720, 960 und 1920 Punktdichte pro Zeile **• Logisch druckwegoptimiert, bidirektional**
- Schriftarten : Pica, Elite **• Druckarten: Normal, doppelt,** breit, komprimiert, Sperrschrift, Exponenten/Indices, automatisches Unterstreichen.
- $\bullet$  NLQ (schreibmaschinenähnliche − Druckqualität)<br>● Verstellbare Stachelradwalze
- für randgelochtes Endlospapier, Einzugsschacht für Einzelblatt sowie Staubschutzhaube im Preis in begriffen.

## Zeichensätze : **compatible zu fast allen Computern**

PRASIDENT PRINTER 6320

unverbindliche Preisempfehlung incl. Interface (wahlweise Centronics\*, Commodore\* oder V 24/RS 232 C)

3 9 9 -

Computerwechsel : Interface tauschen, schon ist der Präsident Printer 6320 angepaßt.

**Horst Grubert GmbH & Co KG Import • Agentur 8110 Murnau**

Ausgabe 1/Januar 1989 **mm** 149 mm<sup>m</sup>

# Z U N E U E N LERNWE I HUDEN *A* Naturwissenschaften

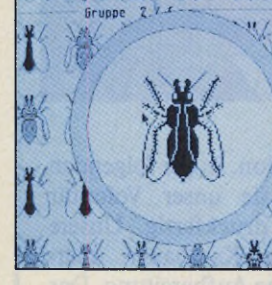

Latein-Lernprogramm

#### **Schul-Software für Ihren Atari ST**

Für alle Schulen, Universitäten und natürlich für alle Anwender, die beim privaten Lernen nicht auf den **Atari ST** verzichten wollen. Elf erstklassige Programme für die Fachbereiche: • Mathematik und Naturwissenschaften • Sprachen, Sport und Schulverwaltung • Kunst und Musik:

#### **Musik und Kunst:** 1-st Ohr/Musici3/Mouse Paint

Bestell-Nr. 34801

**Kunst:** UV-Draw Bestell-Nr. 34802

**Schulverwaltung:** Bibliotheksmanager Bestell-Nr. 34803

**Sprache:** Latein-Lernprogramm/ Vokabel-Lernkartei Bestell-Nr. 34804

**Sprache und Sport:** Zehnfinger-Lehrgang/

**Mendel** 

über 1688 Vokabeln **Deviscation** \* Konjugation # Lexikonferktion # and vieles make

Bundesjugendspiele Bestell-Nr. 34805

**Naturwissenschaften:** Mentor/Meßreihen/Planets Bestell-Nr. 34806

#### **Mathematik:** Rechnen/Kurvendiskussion Bestell-Nr. 34807

**Naturwissenschaften:** Mendel/Funktion Bestell-Nr. 34808

**Mathematik: Statistik** Bestell-Nr. 34810

**Schulverwaltung:** Formular Bestell-Nr. 34811

#### **Je nur DM 14,80**

**Naturwissenschaften:** Hertz, 3 Disketten Bestell-Nr. 34809 **DM 24,80**

Fordern Sie Fordern iche Markt&Technik | Informationen

**Markt&Technik Verlag AG, Buchverlag, Hans-Pinsel-Str. 2,8013 Haar bei München, Tel. (089) 4613-0.** Bestellungen im Ausland bitte an: SCHWEIZ: Markt&Technik Vertriebs AG, Kollerstr. 3, CH-6300 Zug,<br>Tel. (042)415656.ÖSTERREICH: Markt&Technik Verlag Gesellschaftm.b.H., GroßeNeugasse 28, A-1040<br>Wien, Tel. (0222) 587 1393-0;

Zeitschriften • Bücher Software • Schulung

#### *Tarik Ahmia*

ez (Jeremy) San gehört zu jenen<br>
Programmierern, die schon fast<br>
mit einem Computer zur Welt<br>
kamen. Geboren am 29.3.1966 im Lon-*'* ez (Jeremy) San gehört zu jenen Programmierern, die schon fast mit einem Computer zur Welt doner Vorort Edgeware, bekam er mit zwölf Jahren einen Tandy TRS 80 geschenkt, fing mit 14 das Programmieren an und gründete als 17jähriger seine Firma »Argonaut Software«. Auch Jez programmierte vom Acorn BBC B über den Amstrad CPC, C 64, Sinclair QL, Apple Macintosh, Atari ST, Amiga und den Acorn Archimedes alle gängigen Heimcomputer.

Jez' erster großer Erfolg war »Starglider« für den Atari ST. Zusammen mit seiner achtköpfigen Programmierer-Crew entwickelte er innerhalb eines Jahres »Starglider II«, das über die derzeit schnellste 3D-Festkörper-Grafik verfügt. Heute ist Jez ein vielbeschäftigter junger Mann. Für unser Interview unterbrach er die letzten Arbeiten an der ST-Version von »Afterburner«, die er noch am gleichen Tag fertigstellte.

Jez arbeitet heute überwiegend mit dem Amiga und dem ST. Am ST schätzt er besonders den großen Speicher und die schnelle CPU, die er gerne durch einen »vernünftigen Blitter-Chip« entlastet sähe. »Der Bit-Block-Transfer-Chip sollte besser sein als Ataris jetziger Blitter und über eigene Befehle, wie 'Polygon-Fill' verfügen.«

Jez schätzt besonders technisch gut programmierte Spiele. Er hat es sich zum Grundsatz gemacht, selbst immer das zu tun, was ihn am meisten interessiert. Kein Wunder also, daß er sich momentan die 3D-Spiele der Konkurrenz besonders genau ansieht. Selbstsicher stellt er aber fest: »Niemand hat so schnelle 3D-Routinen wie wir.« Wieso die besten Spiele aus England kommen, erklärt sich Jez hauptsächlich durch die Konkurrenz vieler sehr guter Programmierer: »Jeder versucht, es besser zu machen als der andere. Das belebt nicht nur das Geschäft, sondern steigert auch die Qualität.« Wenn Jez es an manchen Tagen nicht besser machen will, widmet er sich seinen Hobbies: Autos und das Steuern eines Propeller-Flugzeugs.

Acht Mannjahre Entwicklung stecken in Starglider II. Die meiste Zeit verbrachte das Team um Jez San damit, »Technologie zu entwickeln«. Jez: »Fast jeder kann heute Spiele mit 3D-Grafik schreiben. Der Dreh- und Angelpunkt ist aber

# *Rasende Wirklichkeit*

Acht Mann-Jahre Entwicklungszeit stecken in Jez Sans »Starglider II«

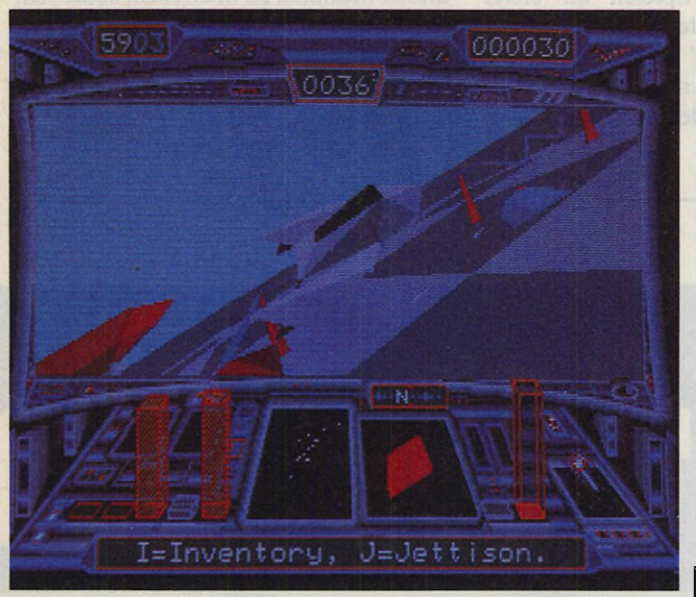

*In »Starglider II« verteidigen Sie Ihren Planeten in heftigen Weltraumschlachten gegen die grausamen Egronen*

wir noch nicht das Limit erreicht. Dieses Jahr haben wir uns um 50 Prozent verbessert, 1989 werden es vielleicht 25 Prozent sein. Wir kommen der Perfektion immer näher, ohne sie aber je zu erreichen.«

 $-\sqrt{2}$ Spiele

Argonaut Software ist eines der wenigen Softwarehäuser, das seine Spiele zuerst auf dem Amiga entwickelt. Erst danach paßt das Team den Code an den ST an: »Der Amiga läßt sich besser ausbauen als der ST. Wer bereit ist, den Preis zu zahlen, bekommt für den Amiga schnelle Festplatten und ein gutes Netzwerk. Das kommt unserer Teamarbeit entge-

die Geschwindigkeit. Drei bis vier Objekte bewältigt ein 16-Bit-Mikro normalerweise, ohne daß die Grafik flackert. In Starglidcr II muß der Computer aber auch noch mit 15 bis 20 Objekten fertigwerden und alle Flächen ausfüllen. Wir haben deshalb ein sehr schnelles Grafiksystem entwickelt.

Der Hauptunterschied zu bisherigen Lösungen liegt im Algorithmus. Er muß sehr, sehr gut sein. 3D-Algorithmen in der gängigen Literatur orientieren sich immer an Großrechnern. Sie sind aber für einen Mikrocomputer zu langsam. Ein Beispiel: Konventionelle Algorithmen merken sich für jedes Pixel die Tiefenkoordinate. Das geht mit einem Mikro aber nicht, es wäre viel zu langsam. Mittlerweile wissen wir mehr, als in den Büchern steht, zumindest was 3D-Grafik auf Mikrocomputern betrifft.

Der zweite Knackpunkt ist die Optimierung des Maschinencodes. Wir schreiben den Algorithmus für jeden Computer so oft um, bis wir die schnellste Variante gefunden haben. Der Code ist absolut registeroptimiert und auf einen minimalen RAM-Bedarf getrimmt. Das war natürlich eine Riesentüftelei.

Starglider II ist ein Spiel, in dem sehr viel Mathematik steckt. Trotzdem haben Flachbett Scanner Hawk 432 Flachbett Hawk CP 14 Farb-Grafikkarte Assist Halbtonbearbeitung GWT Schrifterkennung AUGUR Malprogramm *HJKPaIaX* GDOS Fonts jeglicher Art

*Marvin AG* Friesstr. 23 CH-8050 Zürich 01 / 302 21 13

*H .R ichter* Hagenerstr.65 D-5820 Gevelsberg 02332/27 03

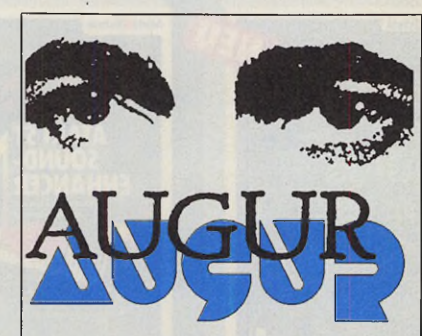

**Professionelle Schrifterkennung**

Das neue Softwarepaket AUGUR stellt zusammen mit dem Scanner und Printer HAWK CP14 von Marvin ein leistungsstarkes und trotzdem preisgünstiges System zur **automatischen Texterfessung** dar.

AUGUR ist weder an Schriftarten noch an Sprachen gebunden. Seine einfache Lernmöglichkeit erlaubt dem Anwender Dokumente mit mehreren Textspalten, Proportionalschriften sowie ein bunt gemischter Inhalt von Text und Grafik zu verarbeiten.

Sogar extrem schlechte Vorlagen können interaktiv bearbeitet werden, ohne auf die Flexibilität und die Geschwindigkeit verzichten zu müssen.

AUGUR entstand in Zusammenarbeit mit dem **Institut für Kommunikationstechnik ETHZ**

AUGUR Ver.1.2 und *HAWK CP 14* sind lieferbar.!

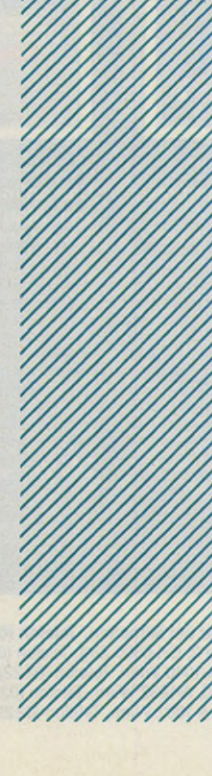

gen. Natürlich ist der Amiga schwieriger zu programmieren, da er viel mehr Hardware besitzt. Das stört uns aber nicht besonders.«

Auch die Grafik macht Argonaut Software mit dem Amiga und »Deluxe Paint II«. Für die Arbeit mit dem ST gehören »Devpac II«, »Neochrome« und »Art-Director« zu den am meisten verwendeten Programmen.

»Das Schwierigste bei Starglider II war, aus einem guten Grafikdemo ein noch besseres Spiel zu machen. Die Grafik mußte schnell sein, um eine realistische Atmosphäre zu erzeugen. Das Aussehen sollte das richtige 'Feeling' vermitteln. Die optische Aufbereitung ist bei einem guten Spiel sehr wichtig.«

#### *3D-Know-how*

Das 3D-Know-how steht auch in den nächsten Argonaut-Spielen an erster Stelle. Zur Zeit arbeitet das Team an der Umsetzung von Jez' Hobbies: Sowohl ein Flugsimulator als auch ein Autorenn-Simulator stehen in den nächsten Monaten an. »Wir mögen Simulationen mit guter 3D-Grafik. Sie müssen aber Spaß machen und ein richtiges Spiel enthalten.«

Für angehende Profi-Programmierer hält Jez folgenden Rat bereit: »Es ist Zeitverschwendung, 'Husch-Husch-Spiele' in einem Monat zu schreiben. Gute Spiele brauchen aber ihre Zeit. Um in diesen Monaten zu überleben, sollte sich jeder ein Softwarehaus suchen, das ihn unterstützt. Sonst kann einem begabten Programmierer kurz vorm Ziel die Puste ausgehen.« (T. Bosch/hb)

## **Brandneue Bücher**

**und Bookware**

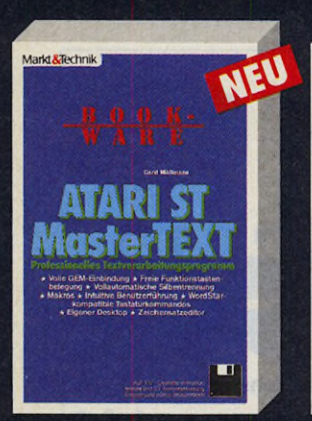

G. Möllmann **Atari ST MasterText** 1988, 172 Seiten, inkl. Diskette

Textverarbeitung für den Atari ST: volle GEM-Einbindung, Intuitive Benut-zerführung mit Icons, eigener Desktop, WordStar-kompatible Tastaturkommandos, 20 frei programmierbare Funk-tionstasten, frei wählbare Zeichengrö-ßen, editierbarer Druckertreiber, Zeichensatzeditor, vollautomatische Sil-bentremung, volle Unterstüztung der<br>Schriftattribute, Makros, specherbare<br>Textbausteine, beliebige Anzahl von<br>Troskeln, Blockoperation, Druckformatierung am Bildschrim, Schnittstelle zu beitung von Programmquelltexten.<br>Bestell-Nr. 90578. ISBN 3-89090-578-1<br>**DM 79,–\*** sFr 72,70\*/öS 672,–\*

10/810

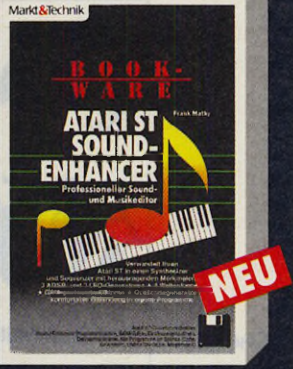

#### F. Mathy **Sound-Enhancer für den Atari ST** 1988, 244 Seiten, inkl. Diskette

Der Atari-ST-Sound-Enhancer ist ein professioneller Sound-und Musikeditor<br>Kernstück des Sound-Enhancers ist der<br>Sound-Treiber, der parallel zu anderen<br>Prozessen läuft (Multitasking) und der<br>den recht einfachen ST-Soundchip in<br>einen äußerst leistungsfähigen S sizer-Chip verwandelt. Im Buch wird die Bedienung der Pro-

gramme ausführlich beschrieben. Bestell-Nr. 90616, ISBN 3-89090-616-8 DM 79,-\* sFr 72,70\*/öS 672,-\*

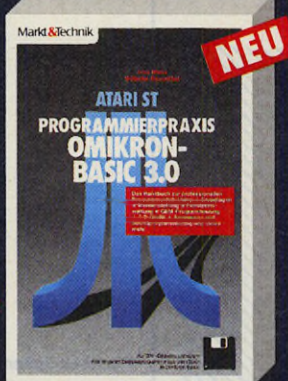

W. Besenthal/J. Muus **Atari ST Programmierpraxis Omikron-Basic 3.0** 1988, ca. 250 Selten, inkl. Diskette

Hier finden Sie alle Informationen zum Schreiben professioneller Omikron-Basic-Programme! Sie erfahren, wie bewegte Grafiken, Fenster und Menüs programmiert werden, wie Betriebs-systemroutinen sinnvoll in Programmen eingesetzt werden und noch vieles

mehr. Zahlreiche nützliche und erweiterbare Programme für viele Anwendungsberei-che unterstützen Sie dabei, den Atari mit Omikron-Basic praxisnah einzusetzen. Bestell-Nr. 90608, ISBN 3-89090-608-7 DM 59,- sFr 54,30/öS 460,-

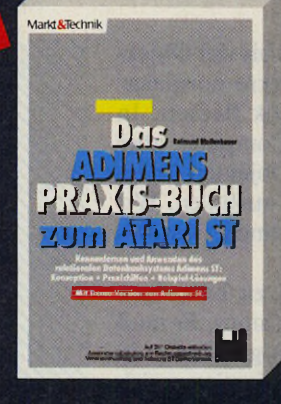

R. Mollenhauer **Das Adimens-Praxis-Buch zum Atari ST** 1988, 211 Seiten, inkl. Demodiskette

Kennenlernen und Anwenden der rela-tionalen Datenbank Adimens ST wird Ihnen mit diesem Buch leichtgemacht! Es ist anwendungsorientiert aufgebaut und hilft Ihnen. Probleme im Bereich praktischer Datenbank-Projekte zu er-kennen und zu lösen. Dem Einsteiger vermittelt es die Vorteile eines relationa-len Datenbanksystems. Den fortgeschrittenen Anwender unterstützt es in konkreten Anwendungssituationen. Bestell-Nr. 90552, ISBN 3-89090-552-8 DM 59,- sFr 54,30/öS 460,-

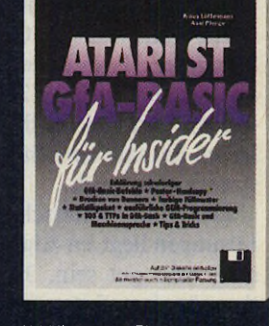

Markt &Technik

K. Löffelmann/A. Plen **Atari ST GFA-Basic für Insider** 1988, 218 Seiten, inkl. Diskette

Dieses Buch wendet sich an alle mehr wissen möchten, als durch blc<br>Befehlsreferenzen vermittelt wird!<br>Angefangen mit der Erklärung schwii<br>ger GFA-Basic-Befehle, über fort<br>schrittene Grafikprogrammierung<br>hin zur Programmierung unterTOS.w dem Leser nichts an Fachwissen v enthalten. Bestell-Nr. 90553, ISBN 3-89090-553 DM 59,- sFr 54,30/öS 460,-

.0 1613-16 Markt&Technik Verlag AG, Buchverlag, Hans-Pinsel-Straße 2, 8013 Haar bei München, Telefon<br>Bestellungen im Ausland bitte an: SCHWEIZ: Markt&Technik Vertriebs AG, Kollerstrasse 3, CH-6300 Zug, Telefon<br>ÖSTERREICH: Ueberreuter Media Verlagsges.mbH (Großhandel), Laudongasse 29, A-1082 Wien, Telefon (0222) 481543-0

## **Markt&Technil** Zeitschriften • Bücher Software · Schulung

*ÊMMliï* Ausgabe 1/Januar 1989

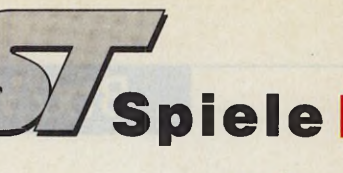

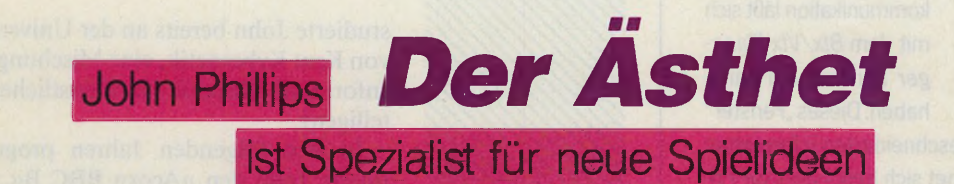

#### *Tarik Ahmia*

**John Phillips ist ein echtes Multi-<br>
talent. Von der Idee, dem Pro-<br>
grammcode über die Grafik bis<br>
zur Musik programmiert er seine Spiele** ohn Phillips ist ein echtes Multitalent. Von der Idee, dem Programmcode über die Grafik bis am liebsten selbst und auf unterschiedlichen Computern. So verwundert es nicht, daß John auch die brillante ST-Version von »Nebulus« in die Hand nahm.

1962 in London geboren, interessierte sich John schon mit 12 Jahren für Com-

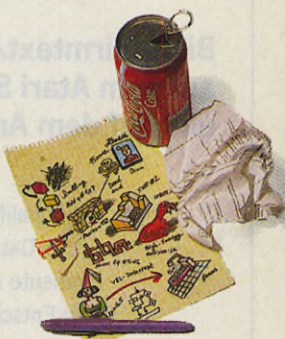

puter. Mitte der 70er Jahre baute er sich seinen ersten eigenen Computer. Erst sechs Jahre später kaufte er sich seinen ersten »fertigen« Computer, einen Sinclair ZX81. Zu dieser Zeit, er war 19 Jahre alt,

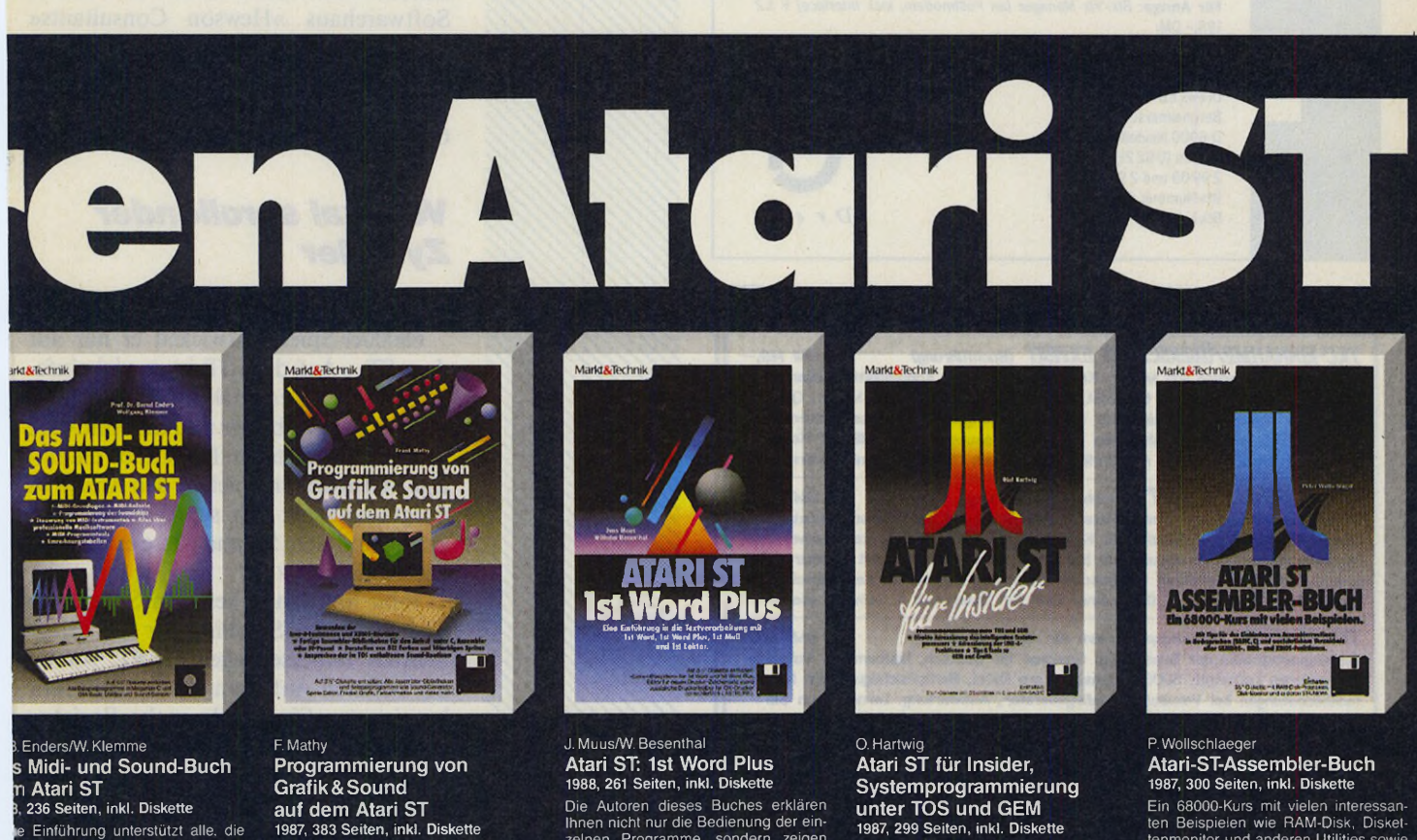

ie Einführung unterstützt alle, die<br>etzen möchten! Sowohl die Klang-<br>etzen möchten! Sowohl die Klang-<br>jlichkeiten des integrierten Sound-<br>s als auch die Midi-Fähigkeiten wererklärt und am Beispiel kommerziel-Anwendersoftware und selbstent- :elter Programme in C und Basic onstrier tell-Nr. 90528, ISBN 3-89090-528-5

69,- sFr 63,50/öS 538,-

Dieses Buch vermittelt dem Pascal- und<br>C-Programmierer die Grundlagen zu<br>einer erfolgreichen Grafik- und Sound-<br>programmierung auf dem Atari ST.<br>Beginnend mit einer Beschreibung der Grafikhardware folgt eine austintliche<br>B ten Grafikroutinen. Bestell-Nr. 90405, ISBN 3-89090-405-X

DM 52,- sFr 47,80/öS 406,-

Die Autoren dieses Buches erklären Ihnen nicht nur die Bedienung der ein-zelnen Programme, sondern zeigen Ihnen anhand vieler Beispiele den optimalen Einsatz der verschiedenen Programmpakete. • Eine ausführliche Einführung und eine unentbehrliche Pflichtlektüre für jeden, der damit arbeitet. Bestell-Nr. 90533, ISBN 3-89090-533-1

DM 49,- sFr 45,10/öS 382,-

beim Verlag an!

Fragen Sie Ihren Fachhändler

nach unserem kostenlosen Gesamtverzeichnis mit über 500 aktuellen Computerbüchern und Software. Oder fordern Sie es direkt

Dieses Buch eröffnet allen engagierten<br>Atari-ST-Anwendern eine Fülle von<br>Möglichkeiten. Im Mittelpunkt stehen<br>Tips & Tricks zu TOS und zu GEM, die in<br>aufwendiger Pionierarbeit bei der Pro-<br>grammierung des Atari-ST-Computer in Coder Basic gewonnen wurden. Dem<br>Buch liegt eine 3½"-Diskette mit vielen<br>Tools bei, die von Ihnen sofort, ohne<br>Änderungen, in eigene Programme<br>integriert und angewendet werden können. Bestell-Nr. 90423, ISBN 3-89090-423-8

DM 49,- sFr 45,10/öS 382,-

Ein 68000-Kurs mit vielen interessan-<br>ten Beispielen wie RAM-Disk, Disket-<br>tenmonitor und anderen Utilities sowie<br>vielen Profi-Tricks. Mit Tips zum Einbin-<br>den von Assemblerroutinen in Hoch-<br>sprachen und ausführlichem Verz

II-Nr. 90467, ISBN 3-89090-467-X DM 59,- sFr 54,30/öS 460,-

\* Unverbindliche Preisempfehlung

rkt&Technik-Produkte alten Sie in den Fachabteilungen Warenhäuser, im Versandhandel, Computer-Fachgeschäften oder Ihrem Buchhändler

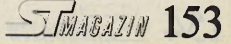

## **Btx/Vtx-Manager**

#### **Bildschirmtext/Videotex** Die neue Welt der Tele-<br> **auf dem Atari ST** kommunikation läßt sich auf dem Atari ST **und auf dem Amiga.**

mit dem *Btx/Vtx Manager* komfortabel handhaben. Dieses "Fenster"

zur qualifizierten, maßgeschneiderten Information (z. B. Datenbanken) eignet sich besonders für Pri vatleute und Freiberufler, für Selbständige sowie für Entscheidungsträger in Wirtschaft und Verwaltung. Als intelligente Komplettlösung besitzt der *Btx/Vtx Manager* eine große Anzahl interessanter Features, die durch Zusatzprogramme wie *Telex Manager* oder *Menü Manager* ergänzt werden. Ausführliche Informationen darüber senden wir Ihnen auf Anfrage gerne zu.

Für Atari ST: *Btx/Vtx Manager 3.0 (an Postmodem)* 428,- DM, *Btx/Vtx Manager 3.0 (an Akustikkoppler)* 3 2 8 ,-DM, *Btx-Interface* 128,-DM, *Telex Manager (mit Menü Manager)* 198,- DM' *Menü Manager* 98,- DM. Für Amiga: *Btx/Vtx Manager (an Postmodem, incl. Interface) V 1.2* 198,- DM.

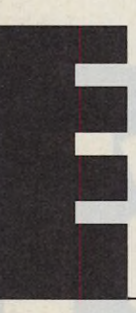

Drews EDV + Btx GmbH Bergheimerstraße 134 b D-6900 Heidelberg Telefon (0.62.21) 29900 und 29944 Btx-Nummer 0622129900 Btx-Leitseite \* 2 9 9 0 0 **#** 

#### ATARI ST - **S o f <sup>T</sup> w a r h i n e i n e r n e u e n** DIMENSION

**TKC-EINNAHME/ÜBERSCHUSS EXPERT** (Buchführung) DM 149-Automatische Führung von MWSt.-Konten. Saldenlisten, Kontenblätter, Bilanz. USt.-Voranmeldung. Bis zu 6 MWSt.-Sätze, Abschluß wahlweise Monat, Quartal oder Jahr. Korrekturmöglichkeit fUr falsche Buchungen, Integriertes Kassenbuch III Ausgabe auch auf Datei, universelle Druckeranpassung, frei erstellbarer Kontenrahmen bis zu 210 Konten. Ausführliches Handbuch (50 Selten) mit Bildern I

*TKCHA USHAL T EXPERT (HaushaltsbuchfUhrung) DM 129***.—** Dauerbuchungen, Bilanz, Kontenblätter, Saldenlisten mit Teilsummen, Monats- und Jahresabschlüsse, frei erstellbarer Kontenrahmen (max. 250 Konten), universelle Druckeranpassung, Verwaltung von bis zu 50 Dauerbuchungen mit wählbarer Frequenz, Korrekturmöglichkert fUr falsche Buchungen, integriertes Kassenbuch III Ausführliches Handbuch I (Programm auch für Österreich & Schweiz geeignet I) *TKC-TRAINER (Trainingsprogramm fü r Alles und A lle) DM 99***.—** Trainingsprogramm der Superlative! Geeignet für Deutsch, Mathematik, Vokabeln und anderen Lernstoff. 5000 Datensätze pro Datei, Berücksichtigung von Mehrfachbedeutungen bei Vokabeln, Zufallsgenerator, Auswertung. Lernen auch Sie nach dem KARTEIKASTEN-PRINZIP. Ind. ausführiichem Handbuch 1 *TKC-BANKMANAGER (Verwaltung von Bank form ularen) DM 99***,—** Getrennter Aufbau von Bank- und Adressdatei. Mischen von Banken und Adressen Uber Auftragsmaske. Geeignet für Überweisungen. Schecks. Zahlkarten, etc. Freie Anpassung an Jedes Formular mit Editor. Buchungsliste, Handbuch *TKC- VIDEO (Verwaltung von VkjeofBmen) DM 79***.—** Verwaltet bis zu 5000 Videofilme pro Datei. Umfangreiche Sortier- und Suchfunk tionen. Ausdruck von Listen und Etiketten. Ind. Flandbuch I *TKC-MUSICBOX (Verwaltung von MC's. CD's und LP's) DM 79***.—** Verwaltet bis zu 5000 LPs, CDs oder MCs pro Datei. Trtei-Suchfunktion, Ausdruck von Listen und Etiketten, Sortierung nach LP-Titeln, Druckeranpassung I *ST-MATHETRAINER II (Lemprogramm fü r 1.-6. Schuljahr) DM 59***.—** Neue Version I 1x1, Umrechnung von Gewichten und Längenmaßen, Benotung! *ST RECHTSCHREIBENII (Lemprogramm fü r 1.-6. Schuljahr) DM 59***.—** Neue VersionI Interpunktion, Wörter einfügen, Singular & Plural, Benotung! *ST-GIR0 PLUS (Druckprogramm fü r Zahlungsträger) DM 49***.—** Bedruckt Uberweisungsträger und Lastschriften, Anpassung Uber einfachen Editor! **HÄNDLERANFRAGEN ERWÜNSCHT TK COMPUTER-TECHNIK Thomas Kaschadt** BISCHOFSHEIMER STRASSE 17 · 6097 TREBUR-ASTHEIM TELEFON : 06147 / 550

studierte John bereits an der Universität von Kent Kybernetik, eine Mischung aus Informatik, Robotik und Künstlicher Intelligenz.

In den folgenden Jahren programmierte John den »Acorn BBC B«, den C 64, Sinclair Spectrum und den Amstrad CPC ebenso fließend in Assembler, wie er auf der Uni die 68000er-Systeme mit Maschinensprache fütterte. »Die Uni hat mir aber das Interesse an 'ernsthaften' Anwendungen genommen. Ich wollte etwas Angenehmeres programmieren«, so John Phillips rückblickend.

Erst nach dem Studium erwachte sein Interesse für Computerspiele. Über ein Jahr programmierte er im stillen Kämmerlein und brachte Ende 1986 bei dem Softwarehaus »Hewson Consultants« »Impossible Mission« und 1987 »Nebulus« für den C 64 heraus. Erst seit Anfang 1988 beschäftigt er sich mit den 68000er-Heimcomputern.

### **Vertikal scrollender** *Zylinder*

68000er-Spiele entwickelt er nur auf dem ST: »Auf dem ST ist es viel einfacher, Spiele zu entwickeln, denn das Betriebssystem ist besser und die Hardware behindert mich nicht. Es ist auch die einzige Methode, ein Spiel für den Amiga zu programmieren: Ich schreibe das Programm auf dem ST und passe es dann an den Amiga an.«

John hält einen besseren Soundchip und Hardware-Scrolling für die dringlichsten Verbesserungen des ST. Von einer höheren Auflösung ist er nicht sehr begeistert: »Sie würde mehr Speicher verschlingen. Beim Scrollen müßten dann noch viel mehr Daten bewegt werden, Scrolling würde langsamer.«

John Phillips momentanes Lieblingsspiel ist »Super Hang On«. Besonders hoch schätzt er auch die Programme von Paul Woakes, Autor von »Mercenary«, wegen ihrer spielerischen und technischen Brillanz ein. Die anderen 3D-Spiele schaut sich John zwar gerne an, hält sie aber für ziemlich langweilig. »Ein prinzipielles Problem von Spielen mit 3D-Festkörper-Grafik«, so John Phillips. In seiner Freizeit fördert John sein musikalisches Talent: Er spielt neben Keyboard auch Gitarre und tritt gelegentlich mit einer Band auf.

Die Idee zu Nebulus kam John Phillips vor zwei Jahren, als er mit einer Rou-

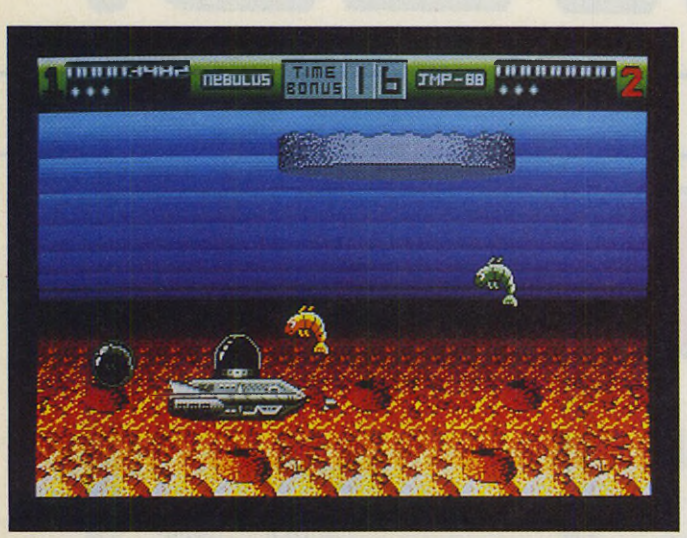

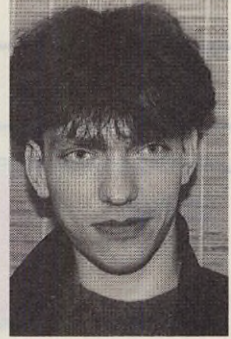

*Ein nicht genehmigter Turm inmitten der berühmten Seen Ihres Planeten versetzt die Bevölkerung in Unruhe*

tine für einen drehenden Zylinder experimentierte. Ursprünglich sollte dieser Zylinder horizontal scrollen, John verwarf diese Idee aber wegen technischer Schwierigkeiten: Heraus kam dann ein Spiel, dessen Handlung auf einem vertikal rotierenden Zylinder aufbaut.

Nach dem Erfolg der C 64-Version von Nebulus beauftragte Hewson einen ST-Spezialisten mit der Umsetzung des Programms. Als ein halbes Jahr später immer noch kein Ende abzusehen war und die Zeit drängte, nahm John Phillips die Umsetzung selbst in die Hand. Schon sieben Wochen und ungezählte Nachtschichten später, lieferte er das fertige »Nebulus ST« ab.

Am schwierigsten erwies sich bei der ST-Version die Programmierung des Timings: »Nebulus sollte mit 25 Bildern in der Sekunde laufen. Nur mit Tricks habe ich diese Geschwindigkeit erreicht. Rechenzeit spare ich dadurch, daß ich in einigen Bereichen nur vier Farben ver-

wende. Übrigens, die Spiegelung auf der Wasseroberfläche basiert einfach nur auf dem Kopieren der oberen Bildschirmhälfte. Da der ST 25mal pro Sekunde den gesamten Bildschirm neu zeichnet, flackert die Grafik nicht.«

 $\sqrt{S}$ piele

John liebt es, neue Ideen zu programmieren. »Um etwas Originelles zu machen, mußt Du alles meiden, was andere Programmierer tun.« Eine neue Idee probiert er mit fertigen Routinen seiner Sammlung aus. Taugt sie für ein Spiel, so schreibt er das Programm von Grund auf neu, um effizienten und schnellen Code zu erhalten. Schon nach zwei bis drei Wochen hat er ein erstes Demo, die richtige Arbeit geht erst danach los. Viel Überlegung, Experimentieren und vier Stunden tägliches Programmieren steckt er in das Programm, nach vier bis fünf Monaten sollte das Spiel fertig sein. Jung-Profis rät John Phillips, sich ihre

Motive vorher genau zu überlegen: »Selbständige Programmierer müssen alles können und leben in finanzieller Unsicherheit. Wem es nicht nur auf den Ruhm, sondern aufs Geld ankommt, sollte seine Talente lieber bei einem Softwarehaus entwickeln.«

(T. Bosch/hb)

## *Zieh oder schlag!*

## Klassisches Brettspiel für den ST

enn Sie von wilden Ballerspielen und nervenkitzelnden Adventures genug haben, sollten Sie sich einmal an einem ruhigen Brettspiel versuchen. Wir legen Ihnen unser Programm »Fanorona« ans Herz. Alles was Sie brauchen, ist ein Atari ST mit Schwarzweiß-Monitor sowie unsere Leserservice-Diskette zu dieser Ausgabe.

»Fanorona« ist ein klassisches Spiel für zwei Personen. Bei Partnermangel können Sie auch gegen den Computer antreten. Das unterhaltsame Brettspiel kommt aus Madagaskar. Ursprünglich war es Bestandteil des höfischen Rituals. Die Partien waren häufig den Göttern geweiht.

Das Spielfeld besteht aus 5 mal 9 Feldern, auf denen je 22 schwarze und weiße Steine verteilt sind. Die Felder sind durch Linien verbunden. Ziel des Spiels ist es, alle Steine des Gegners zu schlagen. Dazu zieht jeder Spieler abwechselnd mit einem Stein. Sie können entweder alle auf einer Linie in Zugrichtung liegenden Steine oder alle entgegengesetzt der Zugrichtung positionierten Steine schlagen. Solange Sie die Möglichkeit zum Schlagen haben, müssen Sie sie nutzen, auch

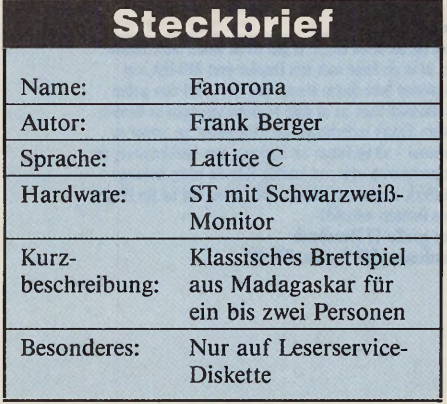

wenn Sie dabei meistens Ihre eigenen Steine in Gefahr bringen.

Die ungewöhnlichen Schlagregeln führen dazu, daß sich auch in scheinbar entschiedenen Partien die Spielsituation vollkommen überraschend ändert.

Selbstverständlich können Sie auch den Spielstand speichern und eine unterbrochene Partie zu einem späteren Zeitpunkt fortsetzen.

Im Spiel gegen den Computer wählen Sie zwischen acht Schwierigkeitsgraden, die von »total schwachsinnig« bis »äußerst intelligent« reichen. Unter der Funktion »Hilfe« erscheint eine ausführliche Anleitung. Wegen des großen Umfangs (rund 95 KByte) finden Sie das Spiel nur auf der Leserservice-Diskette zu dieser Ausgabe.

Wir wünschen Ihnen viel Spaß mit »Fanorona«.

(T. Bosch/hb)

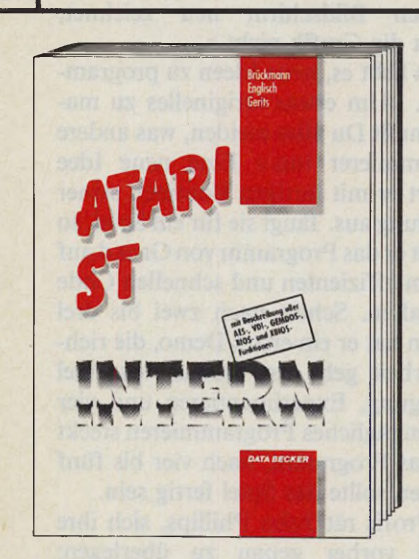

**Das Buch der Bücher.** ATARI ST Intern - bereits in der 4. vollständig überarbeiteten Auf-lage - ist für jeden ambitionierten ST-Anwender die Bibel zum ST. Warum? Die Fakten sprechen für sich: Vom Prozessor 68000 über die speziellen Custom-Chips bis zum Soundgenerator sind die ICs mit Pinbelegung, Pinbeschreibung und meist auch genauer Kegister-<br>beschreibung bis zum letzten Bit erklärt. Von GEM-DOS bis XBIOS und einiges zu TOS 1.4 - es fehlt nichts. Natürlich mit einem kommentierten BIOS-Listing (ROM-Version 6.2.86) sowie einem BlOS-listing des BlitterTOS.

**ATARI ST Intern Hardcover, 732 Seiten, DM 6 9 ,-**

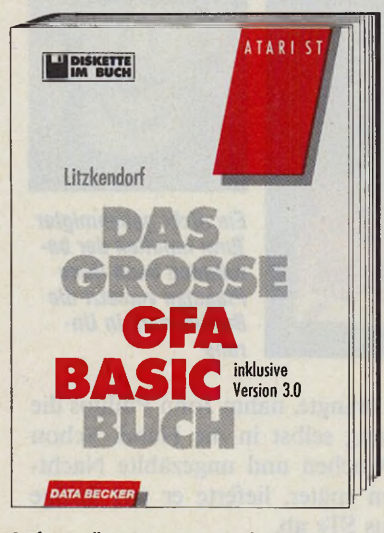

**Professionell programmieren mit GFA-BASIC.** Hier lernen Sie anhand einer RAM-Internen Dateiverwaltung den ganzen Leistungsumfang von GFA-BASIC kennen: And-Or-Verknüpfungen, mehrzeilige Suchvorgabe, Sortierolgorithmus, Nutzung der AES-Routinen zur Window- und Objektprogrammierung - alles, was Sie für eine professionelle Programmentwicklung unter GFA brauchen, können Sie praxisnah lernen und anwenden. Dazu: eine ausführliche Beschreibung des GFA-Compilers sowie eine komplette Befehlsübersicht der Version 3.0! **Das große GFA-BASIC-Buch**

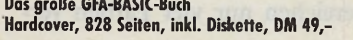

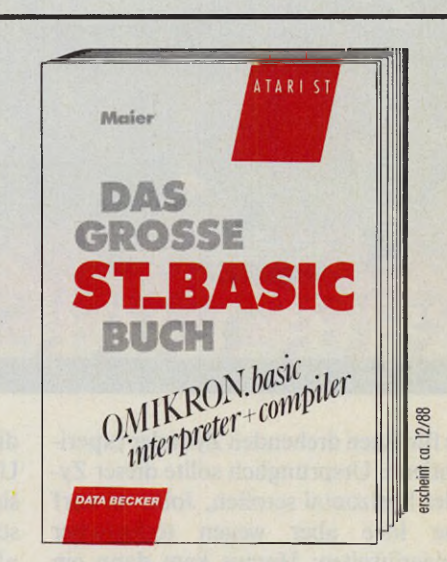

IES

**was neue BASIC zum St.**<br>Omikron ist das ATARI-BASIC mit Zukunft. Sie können sich schon<br>in diesem Jahr Ihren Teil daran sichern: mit dem großen ST-BASIC-Buch. Lernen Sie nach einem Omikron-Grundkurs alles über die Datei- und Fensterverwaltung, die Grafik- und GEM-Programmierung oder die Möglichkeiten des Multitasking. Nach der Lektüre kennen Sie die Feinheiten des Compilers und wissen, was der neue Editor des ST-BASIC leistet.

**Das große ST-BASIC-Buch Hardcover, ca. 550 Seiten, DM 49,-**

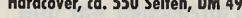

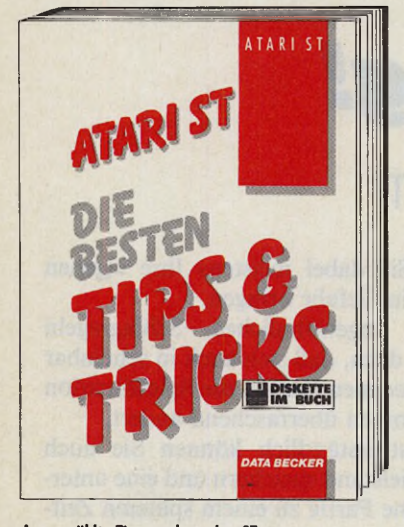

#### **Ausgewählte Tips rund um den ST.**

Jeder ST-Anwender kennt Tips & Tricks, wie er noch mehr aus seinem Rechner herausholen kann. Die besten davon finden Sie in diesem Buch. Hier ein kleiner Ausschnitt: GEM-Starter, Fehlermeldungen statt Bomben, Tips zu AES-Formularen, ACC-Aufbau, flackerfreie Grafik mit 2 Bildschirmen, Doodle-Bilder in eigenen Progrommen, Soundprogrammierung mit Interrupt... Dazu jede<br>Menge nützlicher Utilities – natürlich gleich auf einer mitgelieferten Diskette.

**Die besten Tips & Tricks** Hardcover, 428 Seiten, inkl. Diskette, DM 59,-

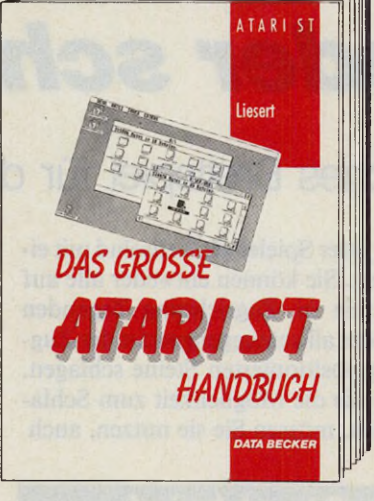

#### **Das ST-Handbuch.**

auch der der Arbeit am St: es gibt immer wieder mai Probleme.<br>Mal ist es die Frage nach dem Erstellen einer RAM-Disk, mal<br>funktioniert beim Booten etwas nicht, oder… Mit dem großen ST-Handbuch lösen Sie all diese Probleme sozusagen im Handumdrehen. Einfach nachschlagen und schon wissen Sie, worauf es ankommt - ob bei Fragen zur Hardware, zum Betriebssystem, zur Programmierung oder zum Zubehör. Eben ein echtes Anwenderhandbuch, das Ihnen auch beim Softwarekauf und bei der Pflege Ihres Rechners weiterhilft. **Das große ST-Handbuch**

**Hardcover, 370 Seiten, DM 49,-**

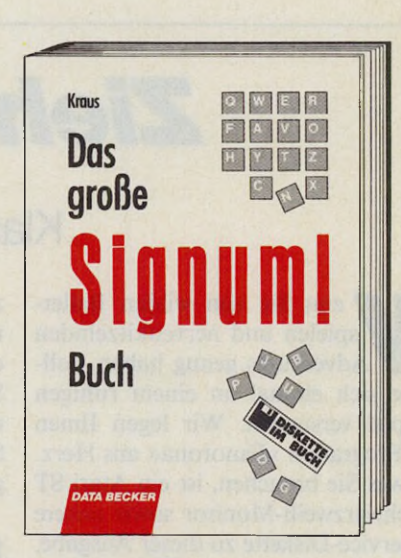

**Arbeiten mit Storwum:**<br>Das große SIGNUM-Boch – und Sie haben das Zeug, diese Text-<br>verarbeitung voll auszunutzen. Ob Diskettenoperationen, Textein-<br>stellungen, Fußnotenverwaltung, Spaltensatz oder Bildoperationen,<br>ant die besonders ausführlich behandelt. Vom Druckerfonteditor bis zum perfekten Ausdruck wird hier alles beispielhaft erklärt. **Das große SIGNUM!-Buch**

Hardcover, 320 Seiten, inkl. Diskette, DM 59,-

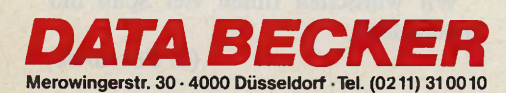

# <u>graduate and the second second second second second second second second second second second second second second second second second second second second second second second second second second second second second s</u>

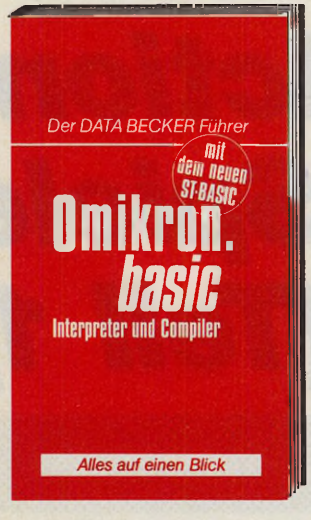

#### **OmikronBASIC auf einen Blick.**

Der DATA BECKER Führer zu OmikronBASIC - das schnelle Nachschlagewerk für jeden Programmierer. Hier finden Sie schnell und zuverlässig alle Anweisungen und Funktionen mitsamt ihren Parametern. Über-<br>sichtlich geordnet nach Sachgruppen, alphabetisch mit Kurzsyntax und nach Stichworten. Für Ihre Programmierarbeit einfach unentbehrlich. Mit Interpreter- und

Compiler-Version. **Der DATA BECKER Führer zu OmikronBASIC 235 Seiten, DM 24,80**

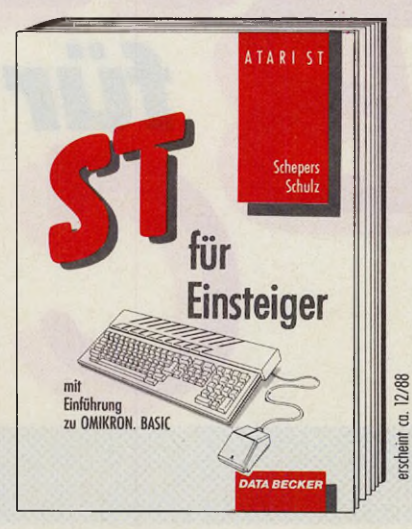

#### **Ihr unbedingt erstes Buch zum ST.**

ST für Einsteiger - hier ist der Erfolg mit Ihrem neuen Rechner vorprogrammiert. Denn hier finden Sie alles Wichtige leichtverständlich und systematisch erklärt: der Anschlub des Kechners, bealenung des<br>GEM-Desktops, Kopieren von Disketten, Installieren von Festplatten<br>und Druckern, die wichtigste Standardsoftware und natürlich eine Einführung in die Programmierung mit OMIKRON-BASIC. Egal mit<br>welchem ST-Modell Sie arbeiten, dieses Buch macht Ihnen den Einstieg leicht. **ST für Einsteiger**

ca. 250 Seiten, DM 29,-

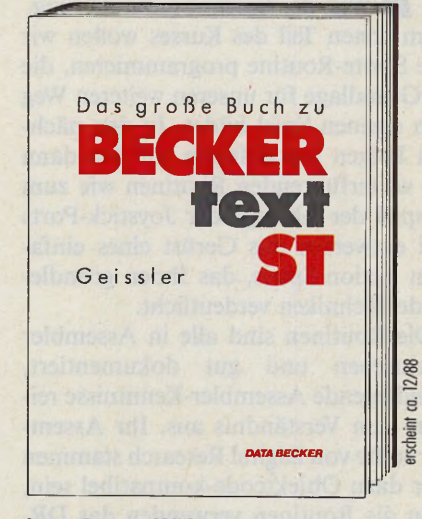

 $\overline{\mathcal{L}}$ 

#### **Bessere Texte mit BECKERtext ST.**

Wenn Sie all die Möglichkeiten von BECKERtext ST - besonders die der Version 2.0 - zu nutzen wissen, werden Sie nur ungern auf alese rexiverationalising verzicitien, beinn nier model sie Wiese, um<br>ansprechenden, perfekt gestalteten Text zu erstellen. Wie, das zeigt<br>Ihnen das große Buch zu BECKERrext ST. Schrift für Schrift lerren<br>Sie hier anhand z fang dieses Programms kennen. Natürlich mit jeder Menge nützlicher Tips zur täglichen Arbeit. **Das große Buch zu BECKERtext ST Hardcover, ca. 300 Seiten inkl. Diskette, DM 6 9 ,-**

#### **Gleich richtig einsteigen.**

Lernen Sie den Leistungsumfang des neuen ST-BASIC gleich richtig kennen. Mit ST-BASIC für Einsteiger. Praxisorientiert und anhand zahlreicher Beispiele zeigt Ihnen der Autor, worauf Sie bei der Programmierung besonders achten müssen: Zuweisung und Variablendeklarationen, Ein- und Ausgaben, Schleifenprogrammierung, Diskettenoperationen, Grafikprogrammierung und und und. Und sollten Sie trotzdem mal nicht weiterwissen, eine Pannenhilfe sagt Ihnen, woran es liegt.

**ST-BASIC für Einsteiger ca. 250 Seiten, DM 29, erscheint ca. 11/88**

**C O U P O N**

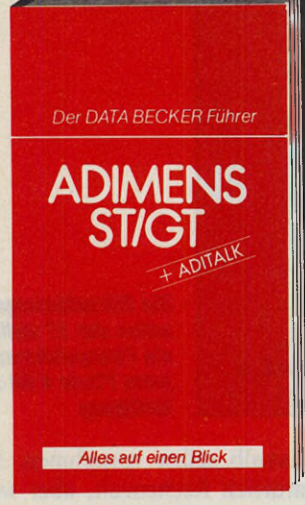

#### **ADIMENS und ADITA1K - kurz und knapp.** Für eine effektive Arbeit mit dem Programm<br>ADIMENS ST/GT braucht man einfach ein übersichtliches Nachschlagewerk: Der DATA BECKER Führer zu ADIMENS ST/GT. Schnell und zuverlässig finden Sie

nier die informationen, die Sie suchen. zu dem Daten-<br>bankprogramm ADIMENS genauso wie zu der dBase-<br>ähnlichen Datenbankkommando-Sprache ADITALK. Alles immer auf einen Blick.

**Der DATA BECKER Führer zu ADIMENS ST/GT 176 Seiten, DM 29,80**

HIERMIT BESTELLE ICH FUR MEINEN ATARI ST

NAME, VORNAME

**USTEIG** 

**STRASSE** 

ORT

zzgl. DM 5,− Versandkosten unabhängig von der bestellten Stückzahl<br>□ per Nachnahme □ Verrechnungsscheck liegt bei

#### *Markus Zahnjel*

Spiele

erzlich willkommen zu unse-<br>
rem kleinen Lehrgang in die<br>
Welt der Spielprogrammierung.<br>
Im ersten Teil des Kurses wollen wir<br>
eine Sprite-Routine programmieren, die erzlich willkommen zu unserem kleinen Lehrgang in die Welt der Spielprogrammierung. Im ersten Teil des Kurses wollen wir die Grundlage für unseren weiteren Weg zum eigenen Spiel bildet. In den nächsten Folgen beschäftigen wir uns dann mit weiterführenden Routinen wie zum Beispiel der Abfrage der Joystick-Ports und entwerfen das Gerüst eines einfachen Action-Spiels, das Ihnen grundlegende Techniken verdeutlicht.

Die Routinen sind alle in Assembler geschrieben und gut dokumentiert, grundlegende Assembler-Kenntnisse reichen zum Verständnis aus. Ihr Assembler sollte von Digital Research stammen oder dazu Objektcode-kompatibel sein, denn die Routinen verwenden das DR-Format.

Doch jetzt wollen wir uns auch gleich in die Praxis der Spiele-Programmierung stürzen und das erste Kapitel aufschlagen: die Sprites.

Sprites, das sind bewegte Grafiken, die über den ganzen Bildschirm flitzen: unabdingbar also für Computerspiele, die vor bewegten Objekten nur so strotzen. Klassische Spielcomputer, wie etwa der C 64, erzeugen diese Sprites hardwaremäßig. Der Programmierer stellt nur die x- und y-Koordinate sowie die Grafikdaten bereit, die Aufbereitung der Grafik übernimmt die Hardware des Computers.

Der Atari ST ist leider nicht in der Lage, Hardware-Sprites darzustellen.

Die Verschiebung der Grafikdaten im Bildschirmspeicher muß der Program-

#### *Durch bitweises Schieben erreichen wir ruckfreie Bewegungen*

H Ü I I P *für Action-Spiele (Te*

Zauberkünste sind bei der Einführung in die Programmierung von Assembler-Spielen nicht erforderlich. Auch wenn Sie nur grundlegende Kenntnisse der 68000er-Maschinensprache besitzen, folgen Sie unserem neuen Kurs Schritt für Schritt bis zum fertigen Spiel, einer Aliens-Abwehrschlacht. Im ersten Teil erfahren Sie, womit alles beginnt: mit Sprites, der Bewegung von Grafik auf dem Bildschirm.

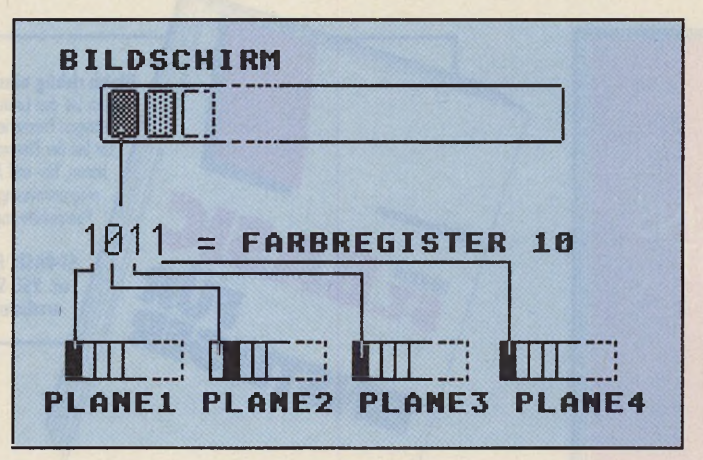

*Die Bildschirmorganisation des ST stellt für die Farbspeicherung jedes Pixels 4 Bit zur Verfügung*

mierer deshalb selbst vornehmen. Das kostet natürlich Rechenzeit, aber wozu haben wir einen MC68000-Prozessor?

Wie sieht so eine Routine aber aus?

Schauen wir uns dazu mal die Organisation des Bildschirmspeichers im ST an: In der niedrigen Auflösung (320 x 200 Pixel) stellt der ST 16 Farben dar. Da wir hier die größte Auswahl an Farben haben, bedienen sich die meisten Spiele dieser Auflösung. Vier aufeinanderfolgende Speicherwörter (4x2 Byte) sind für die Farben von 16 Bildschirmpunkten verantwortlich. Je nach Bit-Kombination dieser vier Planes (Bit-Ebenen)

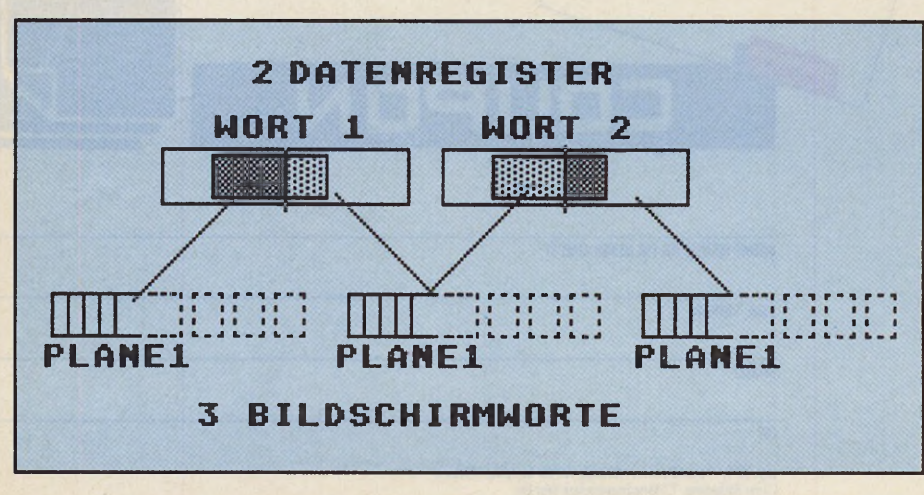

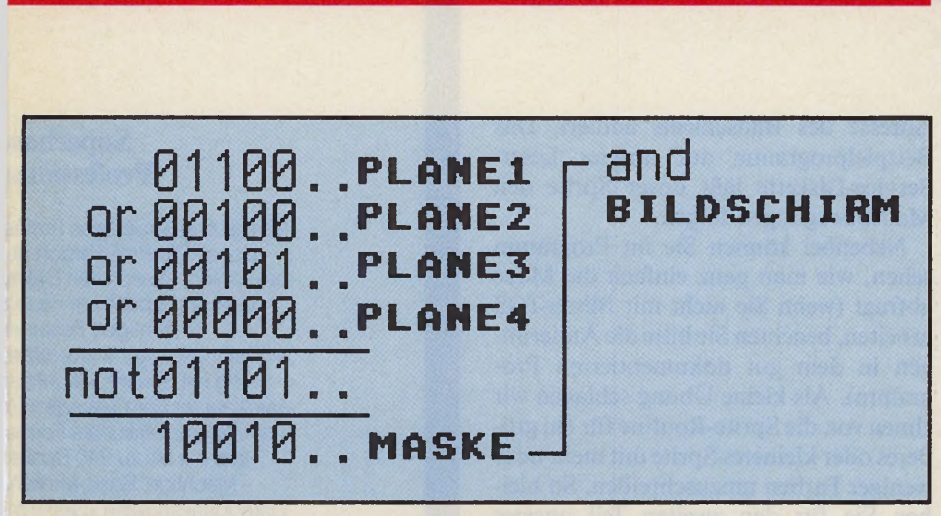

*Damit nicht gesetzte Pixel die Farbe des Hintergrunds behalten*, *maskieren wir sie*

wählt der ST für den jeweiligen Bildschirmpunkt eines von 16 Farbregistern aus. Farbregister 1 ist \$0000 und Farbregister 16 ist \$1111. Welche Farben in den Farbregistern stehen, läßt sich mit verschiedenen XBIOS-Funktionen oder auch, wie in unserem Beispielprogramm, durch Übermitteln der Palettenadresse an die Systemvariable \$45a festlegen.

#### *Die Software h ilft aus*

Die Benutzung von nur zwei Planes (zwei von vier Speicherwörtern), verringert zwar die Zahl der auswählbaren Farbregister (vier von ursprünglich 16), doch es erhöht die Geschwindigkeit der Routine, denn jetzt müssen wir nur noch zwei Speicherwörter beschreiben. Welche Planes Sie benutzen, bleibt Ihnen überlassen. Ob Sie Plane 1 und Plane 4 oder nur Plane 4 verwenden, spielt keine Rolle. Sie müssen nur beachten, daß die Sprite-Routine wissen will, welche Planes sie benutzen, sonst kann es zu unschönem Grafik-Wirrwarr kommen.

Je mehr Planes ein Sprite hat und je größer ein Sprite ist, desto langsamer ist die Sprite-Routine. Eine von 200 Bildschirmzeilen besteht aus 20 Wörtern (320/16) mal 4 Planes, also aus 80 Wörtern oder 160 Byte.

Der Bildschirmspeicher ist demnach 200 mal 160, also 32000 Byte groß.

Unsere Sprite-Routine muß die Datenwörter aus dem normalen Speicher des ST lesen und in das Video-RAM schreiben, natürlich unter Beachtung der vorhin besprochenen Organisation des Bildschirmspeichers.

Ein Beispiel: Ein achtfarbiges (drei Planes), 32 mal 16 Pixel großes Sprite soll an einer beliebigen xy-Position ausgegeben werden. Würden wir einfach die 16 mal 6 Wörter aus dem Speicher holen und unverändert in das Video-RAM schreiben, so könnten wir dieses Sprite in x-Richtung nur in 16-Punkte-Schritten verschieben, denn die Datenwörter müssen immer an einer von 20 Wortgrenzen beginnen. Um punktweise zu verschieben, müssen wir die Bits innerhalb der Wörter verschieben. Das erledigen wir mit den Datenregistern des Prozessors, in denen wir die Datenwörter entsprechend manipulieren. Die obere Registerhälfte enthält dann, bezogen auf die Organisation des Video-RAM, das erste Wort und die untere das zweite Wort.

Insgesamt verändern wir im Video-RAM drei Wörter und die dazugehörigen Planes: je zwei Bildschirmwörter für ein Datenwort, wobei sich beide Datenwörter das zweite Bildschirmwort teilen. Das klingt zwar ein wenig kompliziert, aber wenn Sie sich dazu mal unsere Bilder anschauen, leuchtet es hoffentlich vollständig ein.

Um die Adresse des ersten, für unser Sprite wichtigen Bildschirmwortes und die Anzahl der Verschiebungen innerhalb der Wörter zu ermitteln, führen wir folgende Rechnung durch: (y-Koordinate) x  $160 + (x-Koordinate) / 16$  x 8, addiert zur Startadresse des Video-RAM, ergibt die Adresse des Wortes.

Die Anzahl der Bitverschiebungen lautet: (Anzahl) = (x-Koordinate) —  $[(x-Koordinate) / 16] \times 16$ .

Um auf die richtige x-Position zu kommen, müssen wir die Bits in den Datenregistern um 16 Bit nach links verschieben.

Unser Sprite ist jetzt zwar auf dem Bildschirm, doch alle Pixel, die in unserem Sprite nicht gesetzt sind, haben die Farbe des ersten Farbregisters (alle Bits gleich 0).

So wollen wir das aber nicht haben: Die Pixel sollen, wenn sie nicht gesetzt sind, ihre vorherige Farbe behalten. Nachdem wir sie verschoben haben,

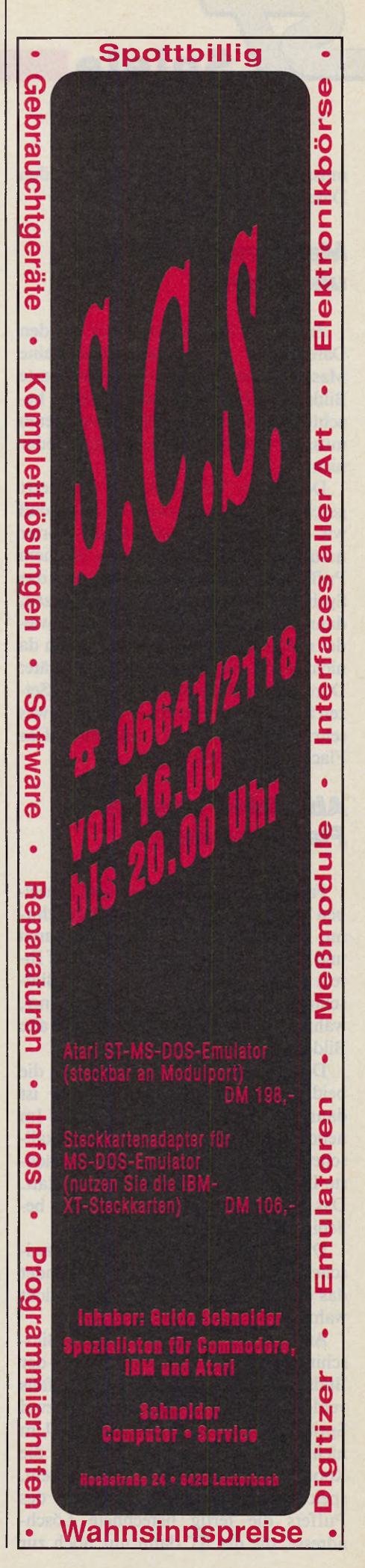

müssen wir die Daten deshalb mit den Daten des Video-RAM verknüpfen.

 $\mathbb{Z}/\mathsf{Spiele}$ 

#### **Maskenfest für Bits** *und Planes*

Zu diesem Zweck stellen wir aus den Datenplanes eines Datenwortes eine Maske zusammen, die dann bestimmte Bildschirm-Bits ausmaskiert. Bitte beachten Sie, daß Sie alle Planes maskieren müssen, egal ob Sie sie benutzen oder nicht.

Der größte Teil der Arbeit wäre jetzt geschafft. Erwähnenswert ist noch, daß wir die Werte der Video-RAM-Wörter natürlich vor dem Beschreiben in einem Puffer speichern, denn wollen wir das Sprite an eine andere Position setzen, dann müssen wir die alte Position ja wieder restaurieren. Soweit so gut, wenn da nicht noch ein kleines Problem wäre: Durch das andauernde Löschen und Setzen fangen die Sprites an zu flackern, was sehr unprofessionell aussieht. Das Flackern muß also weg.

#### *A bschied von der Flacker-G rafik*

Fast alle Spiele benutzen dabei denselben Trick: Sie verwenden zwei Bildschirme, einen logischen, nicht-sichtbaren und einen physikalischen, den Sie auf Ihrem Monitor sehen. Im logischen Bildschirm wird gelöscht und neu gezeichnet, während im physikalischen noch das alte Bild steht.

Danach vertauscht der ST einfach die beiden Bildschirme. Der logische ist dann der physikalische Bildschirm. Im neuen logischen, dem alten physikalischen Bildschirm, findet dann die nächste Lösch- und Zeichen-Operation statt. Das sogenannte »Shiften« läßt sich beliebig oft wiederholen.

Durch das schnelle Umschalten zwischen den fertigen Bildern verschwindet das unliebsame Geflacker. Genial, nicht wahr?

Außer zwei 32 KByte großen Bildschirmen müssen Sie die Anzahl der Bildschirmpuffer pro Sprite ebenfalls verdoppeln, weil gleichzeitig immer zwei Sprites auf zwei Bildschirmen sind. Um nicht auch noch die Variablen für die Koordinaten der Sprites zu verdoppeln, speichern wir im ersten Langwort des Puffers die fertig berechnete Löschadresse, die der ST dann nur noch zur

Adresse des Bildschirms addiert. Das Beispielprogramm auf unserer Leser-Service-Diskette läßt unser Sprite den Mausbewegungen folgen.

Nebenbei können Sie im Programm sehen, wie man ganz einfach die Maus abfragt (wenn Sie nicht mit Blitter-TOS arbeiten, beachten Sie bitte die Änderungen in dem gut dokumentierten Programm). Als kleine Übung schlagen wir Ihnen vor, die Sprite-Routine für ein größeres oder kleineres Sprite mit mehr oder weniger Farben umzuschreiben. So bleiben Sie für den zweiten Teil unseres Spiele-Kurses gut im Training.

Am Ende der zweiten Folge werden Sie dann schon in der Lage sein, das Sprite per Joystick zu bewegen. Außerdem stellen wir Ihnen das nächste Mal ein Utility vor, mit dem Sie mit Degas gemalte Sprites in Ihre eigenen Programme einbinden können. (Tarik Ahmia/ps)

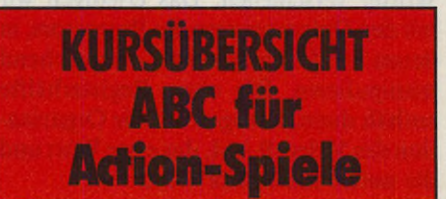

**In diesem Kurs lernen Sie, Action-Spiele in Assembler zu programmieren**

**Teil 1: Sprite-Programmierung** in Maschinensprache

**Teil 2:** Joystickabfrage für beide Ports □ Degas-Utility: beliebige Blöcke aus Degas ausschneiden und als DR-Objektcode speichern  $\square$  Sprite-Animation

**Teil** 3: Erster Teil des Action-Spiels, das unsere Sprite-Routine nutzt

**Teil 4:** Zweiter Teil des Action-Spieles  $\square$  Erklärung von digitalisierten Soundeffekten

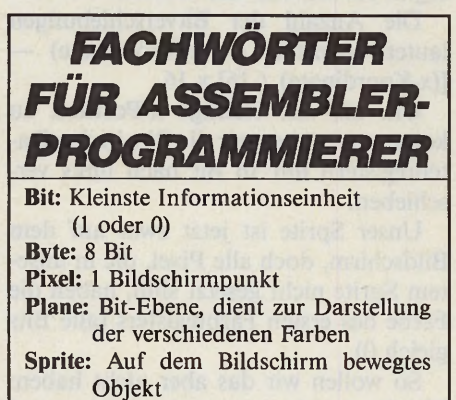

**Video-RAM:** Bildschirmspeicher **Wort:** 16 Bit oder 2 Byte

#### **Superbase Professions**

Jetzt gibt es Superbase Profes sional! Die Profi-Version de bekannten, relationalen Daten bank Superbase mit neuen mächtigen Features - Leistungsfähige Textverarbei tung mit Serienbrieffunktior -Intelligenter Formulareditor fü mehrseitige relationale Formu lare mit bis zu 240 Spalter - Mächtige, Basic-ähnlich Datenbanksprache »DML« m: Unterstützung von sämtlichei Superbase-Professional Funktionen, Pull-down-Menüs Eingabe-Masken, Fenstern Scroll-Balken usw Superbase Professional ist da ideale Entwicklungswerkzeug auch für komplexe Aufgaber

> **Superbase Professions für Amig; Bestell-Nr. 5167: DM 599,-** (sFr 539,-\*/öS 5990,-' **Superbase Professions für Atai Bestell-Nr. 5167 DM 599,-** (sFr 539,-\*/öS 5990,-'

**Upgrades Upgrade Superbasi auf Superbase Professions für Atai Bestell-Nr. 516731 DM 300,-** (sFr 280,-\*/öS 3000,-' **Upgrade Superbasi auf Superbase Professions für Amig; Bestell-Nr. 516721 DM 300,-** (sFr 280,-\*/öS 3000,-\* (Gegen Einsendung de

Originaldiskette und gege Vorauskasse mit Verrechnung; scheck oder der abgedruckte **Zahlkarte** \* Unverbindliche Preisempfehluni

**Fragen Sie bei Ihrem Handle nach weiteren Unterlagen**

#### **Markt &Technik-Support**

Bei User-Registrierung rechtze tige Update-/Upgrade-lnforms tion und Support-Unterstützunc Telefon 089/4613-646 oder -205 Senden Sie uns bitte Ihn Registrierungskarte

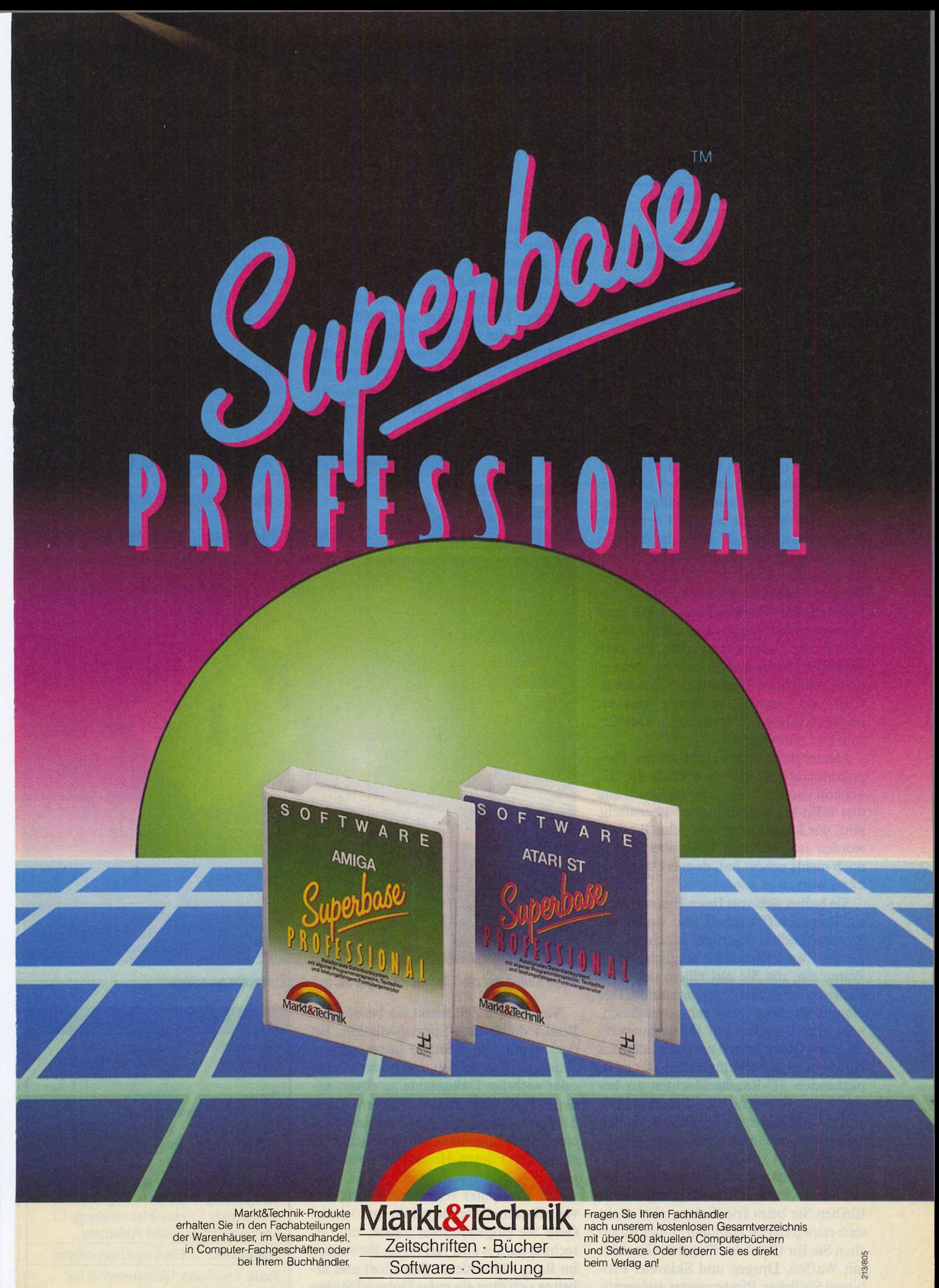

**Markt&Technik Verlag AG, Buchverlag, Hans-Pinsel-Straße 2, 8013 Haar bei München, Telefon (089) 4613-0**

Bestellungen im Ausland bitte an: SCHWEIZ: Markt&lechnik Vertriebs AG, Kollerstrasse 3, CH-6300 Zug, Teleton (042) 415656. OSTERREICH: Markt&lechnik Verlag<br>Gesellschaft m.b.H., Große Neugasse 28, A-1040 Wien, Telefon (0222

#### *Boris Schneider*

 $\sqrt{\mathop{\mathsf{Spiele}}\nolimits}$ 

as ist ein Softwareklassiker? Ein Programm, das die durchschnittliche Lebensdauer von wenigen Monaten, nach denen es schon wieder unattraktiv geworden ist, überlebt. In diesem Sinne gibt es einige Klassiker bei der sogenannten Standardsoftware; die wenigen guten Textverarbeitungen und Datenbanken, die heute noch im Gespräch sind, gehören dazu. Bei Spielen gibt es allerdings nur wenige echte Klassiker; manche Spiele-Fans sagen, es gäbe sogar nur einen einzigen. Die Rede ist von »Elite«, das demnächst auf dem BBC-Computer seinen fünfjährigen Geburtstag feiert. Elite war 1984 derart beliebt, daß sich gerade in England einige Leute nur den exotischen BBC-Computer gekauft hatten, um Elite spielen zu können. Mehrere Softwarefirmen erkannten das Potential von Elite und überboten sich gegenseitig mit Angeboten für die Umsetzungsrechte. Für eine angeblich sechsstellige Summe bekam dann schließlich Firebird den Zuschlag. C 64- und Spectrum-Versionen, sogar eine MSX-Version, folgten 1985. Der Erfolg war phänomenal.

Heute, nach einem Jahr langer Programmierarbeit, gibt es endlich die ST-Version von Elite. Wer das Spiel noch aus den 8-Bit-Tagen kennt, wird überrascht sein, wie komfortabel und schnell es geworden ist. Wer von Elite aber bisher noch nichts gehört hat, dem erklären wir kurz, worum es geht:

Sie haben sich von Ihren Ersparnissen ein Raumschiff gekauft und wollen als Sternenhändler Karriere machen. Zu diesem Zweck kaufen Sie möglichst billig Waren ein, die Sie auf einem der 2000 Planeten möglichst teuer verkaufen. Der Handel ist zwar meist sehr ertragreich, wäre aber trotzdem auf Dauer langweilig. Zum Glück lauern an jeder Ecke des Universums Weltraumpiraten, die es in packenden 3D-Raumschlachten zu besiegen gilt. Für vernichtete Piratenschiffe gibt es Kopfgelder, die Sie ebenso wie den Gewinn beim Handeln in neuer Ausrüstung anlegen können.

Schon nach kurzer Spielzeit steht Ihnen eine wichtige Entscheidung bevor: Bleiben Sie beim friedlichen, aber nicht sehr ertragreichen Handeln? Oder versuchen Sie Ihr Glück im illegalen Geschäft mit Waffen, Drogen und Sklaven? Probieren Sie lieber, Piratennester aufzuspüren und professioneller Kopfgeldjäger zu

werden? Arbeiten Sie lieber für die Föderation der Planeten und kämpfen gegen die Thargoiden, grausame Invasoren aus einer anderen Galaxis? Oder legen Sie es auf das schnelle Geld und das riskante Leben eines Weltraumpiraten an? Generell gilt: Je gefährlicher Sie leben, desto schneller kommen Sie ans Geld. Aber wer von der Galakto-Polizei gesucht wird, sollte es sich überlegen, ob er dichtbesiedelte Planeten überhaupt noch anfliegt oder lieber in den dunklen, verkommenen Ecken des Universums bleibt.

Elite bietet in der ST-Version bunte und schnelle 3D-Grafik, die ein gutes Fluggefühl vermittelt. Der Sound ist eher schwach auf der Brust. Zur Steuerung benötigt man die Tastatur. Auf Wunsch können Sie einen Joystick verwenden.

Alles in allem ein komplexes Weltraumabenteuer, das nicht nur ein paar Stunden, sondern gleich ein paar Wochen an den Monitor fesselt. Also Vorsicht! Wenn Sie in nächster Zeit noch etwas Größeres mit dem ST Vorhaben, sollten Sie Elite vielleicht nicht kaufen.

(T. Bosch/hb)

#### Mit 14 Tonnen Sklaven an Bord, von zwei Polizeischiffen

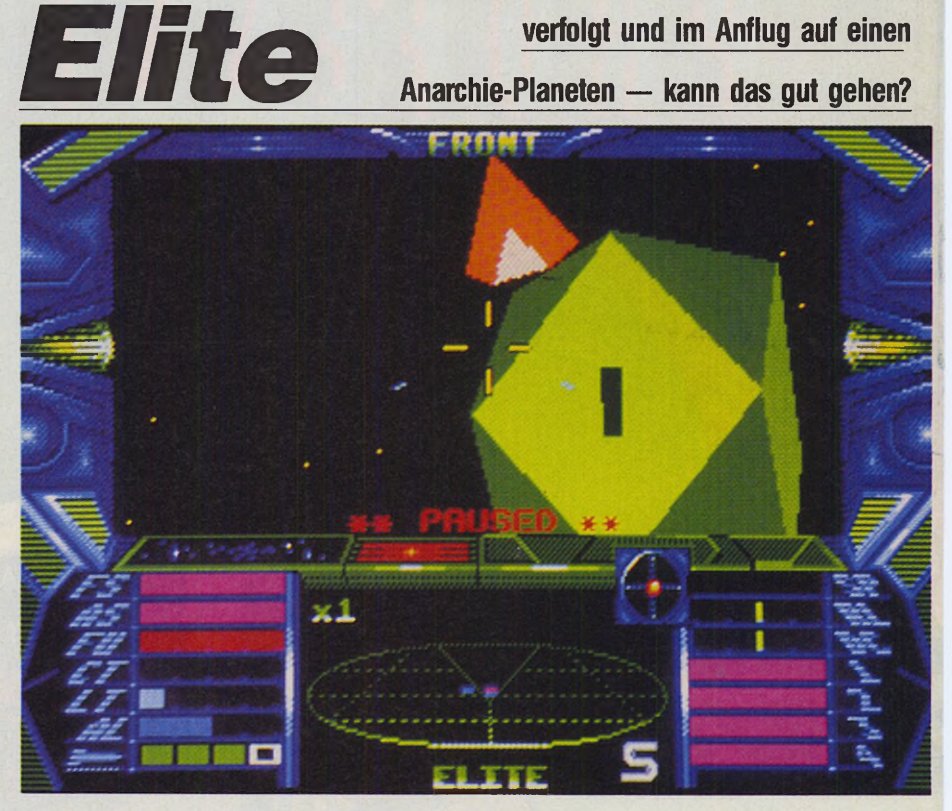

*Beim Anflug auf eine Raumstation gilt es, auf Gegenverkehr zu achten*

Von Zeit zu Zeit winkt ein besonderer Bonus durch eine Spezial-Mission, bei der es gilt, ein beinahe unbesiegbares Raumschiff zu finden und zu vernichten oder wichtige Dokumente zu einem anderen Sonnensystem zu schaffen. Diese Missionen lockern den auf Dauer etwas eintönigen Spielablauf auf. Spielziel ist es, in der Piloten-Hierarchie aufzusteigen.

Der Computer verrechnet intern, wie viele Raumschiffe Sie gekillt und wieviel Geld Sie eingenommen haben, und errechnet daraus eine Art Rang. Sie starten im Rang »Harmless« (harmlos) und arbeiten sich über ein gutes Dutzend Stufen bis zum »Elite«-Kämpfer vor.

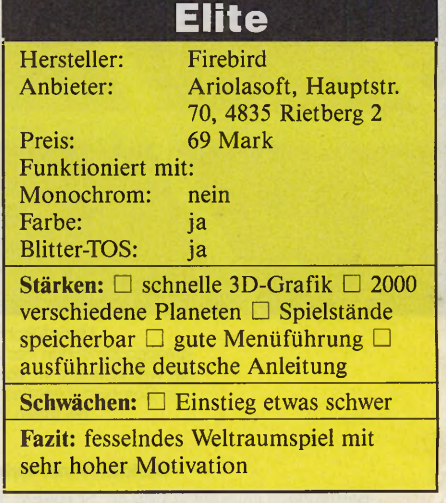

# *Ihr Stuhl ch i m*

**ATAD** 

**Wir zwei sind die »Dienstjüngsten« im Redaktions-Team des ST-Magazins. Mit uns ist die Mannschaft wieder angewachsen, doch haben wir immer noch einen interessanten Platz zu vergeben. Hätten Sie nicht Lust, mit uns in einem unkonventionellen Team zu arbeiten? Dazu müssen Sie durchaus kein ausgebildeter Journalist sein. Vielmehr sollten Sie sich mit dem Atari ST auskennen und Freude daran haben, Ihr Wissen anderen durch eine leichte Schreibe zu vermitteln.**

**Bei uns erwartet Sie eine angenehme, locke**<sup>i</sup>**re Arbeitsatmosphäre. Das zu versichern fällt t uns leicht, bietet doch unser Verlag — übrigens mit Tochtergesellschaften in Österreich,**

**der Schweiz und den USA — seinen über 600 Mitarbeitern neben einem gesicherten Arbeitsplatz auch gute Sozialleistungen. Ihrer Bewerbung steht also nichts im Wege.**

**Senden Sie Ihre Unterlagen mit tabellarischem Lebenslauf, Zeugnissen und Bild an**

> **Markt & Technik Verlag AG Redaktion ST-Magazin Hans-Pinsel-Straße 2 8013 Haar bei München**

**Sollten Sie schon Artikel veröffentlicht haben, legen Sie doch eine Kopie bei. Wir freuen uns darauf, Sie kennenzulernen.**

# *Wege zur Wissens*

#### *Anette Anders Sigrid Graf Konstanze Rohies*

' er hätte das gedacht: Unser Wettbewerb »Schulsoftware«, den wir als Gemeinschaftsprojekt mit Atari Mitte 1987 ins Leben gerufen haben, schlägt bereits Wellen. Nicht nur deutsche Schulen brennen darauf, das Softwarepaket, das wir in Ausgabe 10/88 erstmals angeboten haben, zu verwerten. Auch unser Jurorenteam hat sich eines der interessanten Programme für die tägliche Arbeit herausgegriffen. Im »Spiel Gut, Lern Gut«-Verlag bemüht man sich, erstmals eine allumfassende Datenbank aus einem breiten Wissensfeld aufzubauen. Diese Idee ist im Hinblick auf die angestrebte Wissensbasis und Zielgruppe noch sehr jung. Beispiele, Vorbilder gibt es kaum.

Und ganz nebenbei beweist das Team rund um Verlagsleiter Rüdiger Werner, wie leistungsfähig der »Bibliotheksmanager« ist. Das Programm hatte in der Kategorie »Sprachen, Sport und Schulverwaltung« den ersten Platz gewonnen.

Lesen Sie hier einen ersten Anwendungsbericht der fleißigen Vier, die sich mit Haut und Haaren ihrem ehrgeizigen Projekt »Wissensverarbeitung« verschrieben haben.

#### *Wo habe ich das bloß gelesen?*

Mit dieser Frage beginnen viele schriftliche Arbeiten, beginnt das Suchen. Ganz gleich, ob es sich um ein Referat, einen Artikel, eine Examensarbeit handelt. Bei größeren Arbeiten macht sich dann schnell Verzweiflung breit. Verzweiflung über die unübersehbare Menge von Fachliteratur, die bearbeitet sein will. Wie soll man in einem solchen Chaos kreativ arbeiten? Wer vor einer Diplom- oder Doktorarbeit steht, kann die Situation leicht nachvollziehen. Ohne Hilfsmittel kommt man oft nicht mehr zurecht.

Ungeahnte Hilfestellungen erschließt dagegen die elektronische Datenverarbeitung in Gestalt eines leistungsfähigen Mikrocomputers. Der ST ist ein in Sachen Preis und Leistung anerkanntes Paradepferd, dank GEM-Desktop und Maus ist er leicht zu bedienen. Sein Arbeitsspeicher bewältigt auch umfangreiche Anwendungen. Mit seiner Hilfe läßt sich die Informationsflut überschaubar machen. Datenbanken eröffnen heute viele Anwendungen für Institutionen und Firmen, aber auch für private Nutzer. Bislang waren leistungsfähige Literaturverwaltungsprogramme kaum verfügbar oder teuer.

Abhilfe schafft jetzt der »Bibliotheksmanager«, eine brandneue Software, die wir als Jury während des Schulsoftware-Wettbewerbs entdeckten und mit einem der drei ersten Preise prämierten.

#### *Z uviel W issen* **—** *auch eine Last*

Weltweit erscheinen täglich etwa 10000 Fachveröffentlichungen, allein in der Medizin gibt es rund 20000 Fachzeitschriften. Mit herkömmlichen Methoden einen Überblick über die wichtigste Literatur zu behalten, ist nahezu unmöglich. Probleme bereitet nicht der Mangel an Wissen, sondern der Überfluß. Datenbankrecherchen vereinfachen und beschleunigen die Beschaffung von Literaturhinweisen, ergänzen althergebrachte Hilfsmittel wie Kataloge, Karteikarten, Ordner und Gedächtnis.

Vergleiche mit den USA zeigen, daß Deutschland Entwicklungsland in Sachen Datenbanken ist. Privatpersonen, Schüler und Studenten nutzen die wenigen, die es gibt, kaum. In der Münchener Uni-Bibliothek führen einige wenige Eingeweihte pro Jahr nur etwa 600 Recherchen durch, in Hamburg sind es 200 bis 300. Die Gründe dafür sind offensichtlich: Die Datenbankrecherche ist als schnelles Hilfsmittel kaum bekannt. Außerdem sind die Wissensreservoire schwer zugänglich und teuer in der Benutzung. Es handelt sich bei den Anbietern vorwiegend um solche mit kommerziellem Interesse. Das größte Hindernis für den Benutzer ist die eigene Abfragesprache (retrieval-language), die fast jede Datenbank verlangt. In der Regel ist nicht einmal ein Datenaustausch zwischen den einzelnen Datenbanken vorgesehen. Konkurrenzdenken verhindert die Vereinheitlichung.

### Mediendatenbank —

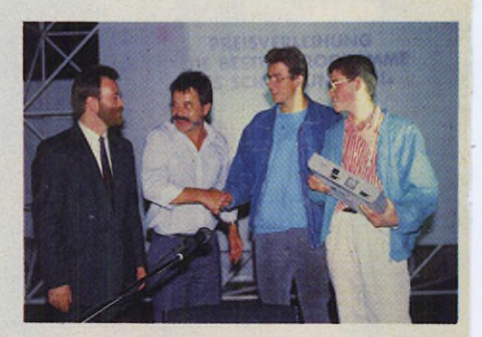

*Bild 1. Auf der diesjährigen Atari-Messe fand die Siegerehrung statt. Von re. nach li.: Markus Dierker, Frank Riemann, Rüdiger Werner mit Chefredakteur Horst BrandI*

So wäre es am sinnvollsten, wenn jeder Anwender zu Hause am Computer Zugriff zu großen Datenbanken hätte, was im Moment noch illusorisch ist. Es bleibt dem Atarianer nur der Weg in die eigene Datenbank oder die Hoffnung auf Datenbanken als Public Domain oder preiswerte »Jedermann-Grundversionen«. Für eine Datenbank »Marke Eigenbau« braucht man natürlich ein gutes, vor allem aber preiswertes Literaturverwaltungsprogramm.

### **Atari macht Schule**

Der aufmerksame ST-Magazin-Leser wird sich sicher an die in der Juni-Ausgabe veröffentlichten Ergebnisse des großen Programmierwettbewerbs für Schul- und Lernsoftware erinnern. Ziel dieses Wettbewerbs war es, Programme und Projekte aus den Bereichen Unterricht und Bildung zu sammeln und allen Schülern und Studenten zugänglich zu machen. Eine Zusammenstellung der besten Software steht Schulen, Universitäten und anderen als Public Domain zur Verfügung (siehe Ausgabe 10/88, Seite 118). Der »Bibliotheksmanager« von Markus Dierker und Frank Riemann ist vorwiegend für Schulbibliotheken gedacht (siehe Bilder 4 bis 8). Er eignet sich aber auch besonders gut zur privaten Erfassung von Zeitschriften, Büchern, Software oder Schallplatten.

Als wir Markus von unserer Idee einer persönlichen »Datenbank für Jedermann« berichteten, war er sofort bereit, sein Programm speziell auf unsere Be-

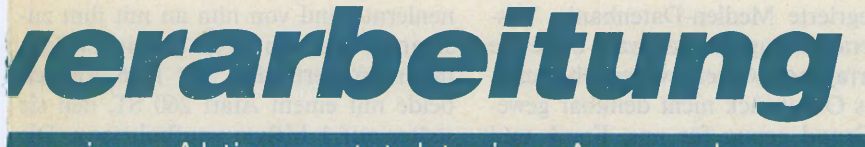

us einer Aktion entsteht eine Anwendung

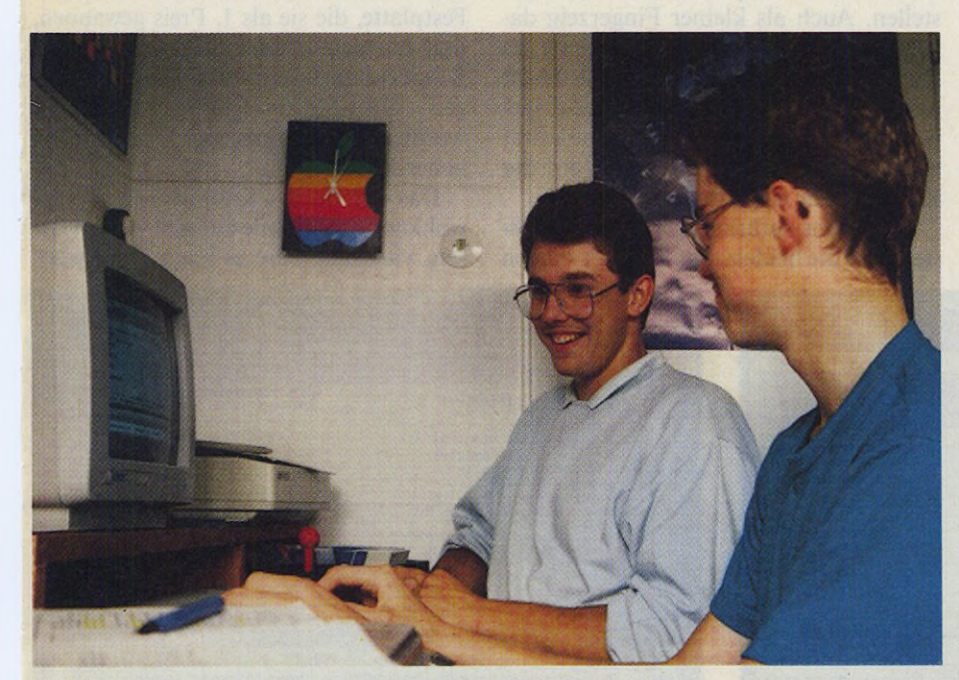

*Bild 2. Ohne Markus und Frank hätte es die »integrierte Mediendatenbank« nie gegeben*

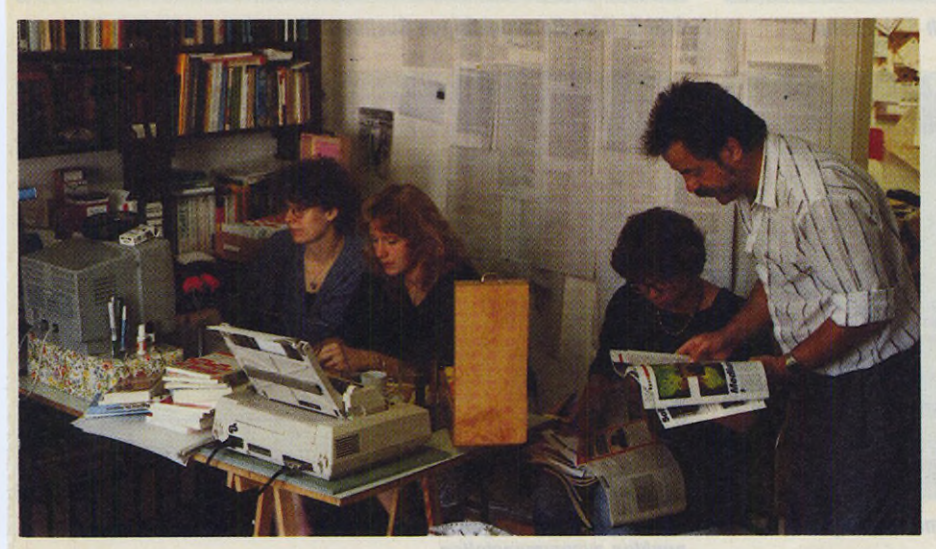

*Bild 3. Zu viert beim Sammeln, Auswerten und Eingehen (v.l.n.r.): Anette Anders, Sigrid Graf, Konstanze Rohles, Rüdiger Werner*

dürfnisse auszurichten. Wir suchen nun in unserem Atari-Archiv über die Begriffe Autor, Herausgeber, Titel beziehungsweise Untertitel, Schlagwörter und Volltext nach Informationen.

Angefangen hat unser Projekt ebenfalls mit Verzweiflung. Verzweiflung angesichts des Chaos von Büchern, Zeitschriften, Broschüren, isolierten Artikeln und natürlich Software, über die wir

in unserem Verlag überall stolperten. Wir begannen aufzuräumen, zu sammeln, zu erfassen, zu ordnen, zu archivieren. Eine Menge Arbeit, wie sich sicher jeder denken kann.

Wir stellten fest, daß aus dem bescheidenen Archiv für den Eigenbedarf mehr zu machen ist. So fingen wir an, auch Material zu bearbeiten, das sich nicht in unseren vier Wänden befand: Bücher, Software, Verlagsprospekte, Buchhandelskataloge, Rezensionen und nicht zuletzt spezifische Datenbankenauszüge des Landesinstituts für Schule und Weiterbildung in Soest. Die Zahl der Karteikästen, der mit Zeitschriften gefüllten Schubern, der Ordner für die einzelnen Fachveröffentlichungen nahm ständig zu. Es zeigte sich, daß aus unserem Archiv immer mehr eine fächerübergreifende Datenbank zu den Themenbereichen Computer und Neue Medien, Schule und Beruf und neue Technologien im weitesten Sinne entstanden ist.

**Vstory** 

### **Intearierte Medien-***Datenbank* **—** *in Europa ohne Vorbild*

Wir haben auf der »infobase-88«, der weltgrößten Datenbank-Messe in Frankfurt festgestellt, daß es für unsere Arbeit keine Vorbilder gibt. Das Besondere an der »Integrierten Medien-Datenbank«, wie wir unser Kind nennen, ist die Vernetzung der einzelnen Bereiche durch ein ausführliches Verweis- und Schlagwortsystem. Außerdem ist sie besonders anwenderfreundlich. Es sind keine speziellen Abfragesprachen zu erlernen, um Zugang zu den gespeicherten Daten zu erhalten.

#### **Eine Wissensbank** für *jedermann*

Beim Redaktionsschluß war unser gesammeltes und elektronisch verwaltetes Wissen bereits auf einige tausend Datensätze angewachsen. Doch schon in der Planungs-und Erprobungsphase bestätigte sich die Richtigkeit unseres Konzepts. Wie stolz waren wir, als wir die ersten zweihundert Karteikarten in den Atari ST eingeben konnten und welch ein Erfolgsergebnis, als der uns wohlgesonnene Computer die gesuchte Literatur anhand einer kniffligen Stichwortverknüpfung fand.

Mühe ist aller Arbeit Anfang, und bis zur Vorstellung einer umfassenden Wissens- und Informationssammlung wird viel Zeit und Recherche vergehen. Den Zeitrahmen für den Komplettausbau der Integrierten Medien-Datenbank haben wir zunächst auf drei Jahre festgesetzt. Das ist laut Erfahrung großer Datenbankanbieter der angemessene Zeitraum für unser ehrgeiziges Vierer-Team.

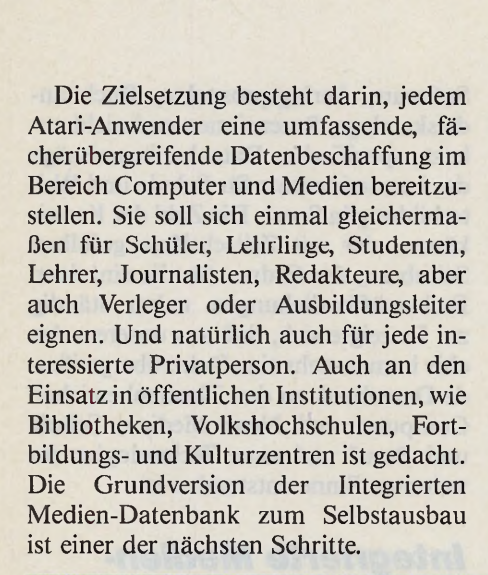

Story

Integrierte Medien-Datenbank, Wissensverarbeitung, all das wäre ohne die hervorragende Arbeit zweier Oberschüler aus Osnabrück nicht denkbar gewesen. Grund genug für uns, Frank und Markus und ihr Siegerprogramm an dieser Stelle ein wenig ausführlicher vorzustellen. Auch als kleiner Fingerzeig dafür, daß sich die aktive Teilnahme an Programmierwettbewerben lohnt. Nicht nur Preise locken, ein Wettbewerbsgewinn ist fast immer auch mit Popularität verbunden. Oft der erste Schritt auf der Karriereleiter eines Programmierers.

Es hat uns natürlich brennend interessiert, wie die beiden zum Programmieren nenlernte und von nun an mit ihm zusammen an den abgetippten Listings herumprobiert habe. Seit 1986 arbeiten beide mit einem Atari 260 ST, den sie später auf 1 MByte »aufbohrten«. Die Programme wuchsen in dieser Zeit immer stärker. Durch ihre neue 20-MByte-Festplatte, die sie als 1. Preis gewannen, und die den stolzen Siegern auf einer Sonderveranstaltung auf der diesjährigen Atari-Messe feierlich überreicht wurde, sind Markus und Frank voller neuer Pläne.

Das Referat per Knopfdruck, es wird wohl noch eine Weile auf sich warten lassen, vielleicht wäre es auch nicht wün-

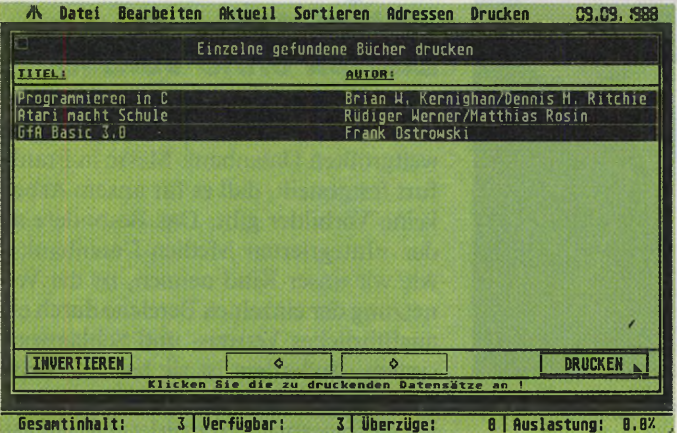

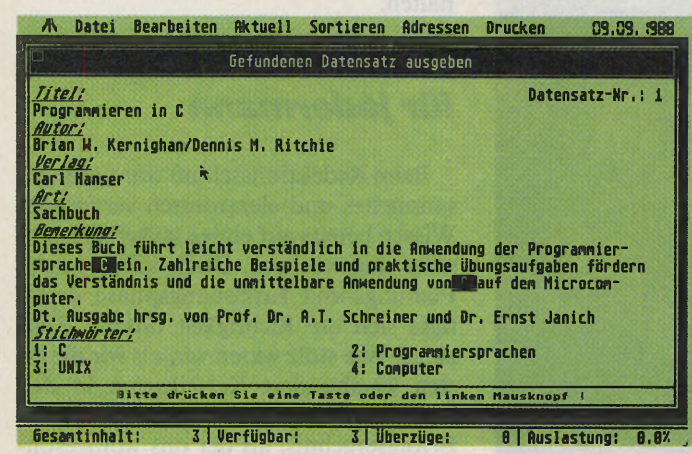

*Bild 6. Zu jedem Datensatz existiert eine Zusammenfassung des Inhalts und der wichtigsten Daten*

Nach der endgültigen Fertigstellung wird sich dann zeigen, ob die Datenbank auch für das junge Medium CD-ROM geeignet ist.

Alles in allem eine zunächst gigantisch erscheinende Aufgabe, der wir anfangs eher mit schwarzem Humor als mit Zuversicht begegneten. Unser nachhaltiger Optimismus ist nicht zuletzt auch der hervorragenden Eignung des »Bibliotheksmanagers« von Frank Riemann und Markus Dierker zu verdanken.

gekommen sind. Zunächst berichtet Markus: »Mit 14 Jahren habe ich im Rahmen eines einwöchigen Projekts das erste Mal einen Grundkurs in BASIC belegt. Das hat auf Anhieb riesigen Spaß gemacht. Anfangs tippten wir seitenweise Listings ab. Den Inhalt haben wir nur oberflächlich oder gar nicht verstanden. Kein Wunder, wenn man nur PRINT, INPUT und GOTO kennt«. Und Frank erzählt, daß er ebenfalls bei einem Grundkurs in BASIC den Markus ken-

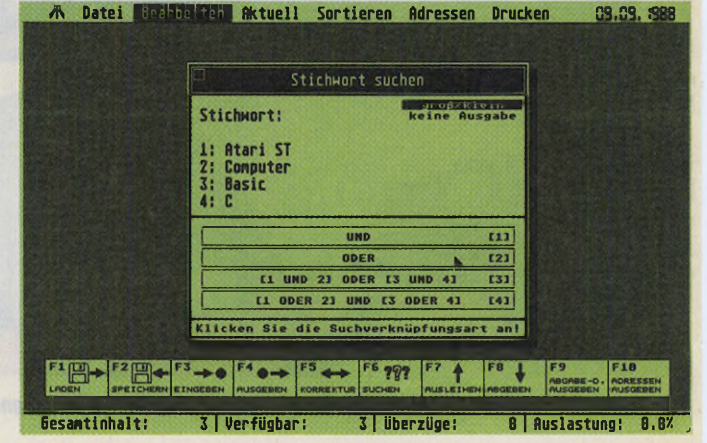

*Bild 4. Ein einfaches Beispiel für Recherche nach ST-Literatur Bild 5. Hier die zugehörigen Suchbegriffe und deren Verknüpfungen*

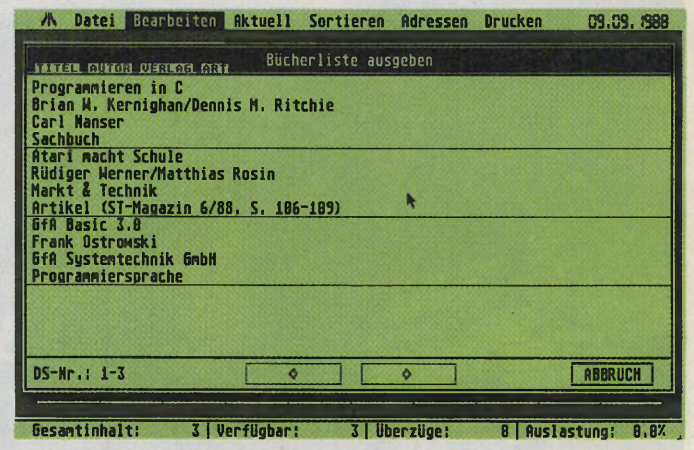

*Bild 7. Die Datenausgabe läßt sich nach verschiedenen Gesichtspunkten zusammenstellen*

schenswert? Die neue Software erleichtert aber den Aufbau eigener Datenbanken und hilft, externe sowie eigene Informationen zu einem ganz persönlichen Archiv zusammenzutragen.

(Rüdiger Werner/mr)

Das Programm »Bibliotheksmanager« ist im Markt & Technik Verlag in der Sonderreihe Schulsoftware erschienen. Es kostet 14,80 Mark und hat die Bestell-Nr. 34803.

Die integrierte Medien-Datenbank ist derzeit noch nicht erhältlich. Einen Erscheinungstermin geben wir Ihnen rechtzeitig bekannt.

**166** *<u><del>I</del>MARAZIN*</del> Ausgabe 1/Januar 1989</u>

# P ROGRAMMSERVICE 68000er

## **Direkt bestellen statt abtippen!**

## **Südostasiatisches Brettspiel Fanorona**

Fanorona: Mit unserer Computerumsetzung des malaysischen Brettspiels Fanorona ist es mit der langeweile vorbei. Treten Sie gegen einen Mitspieler oder gegen den Computer an. Wer zuerst alle Steine des Gegners geschlagen hat, ist Sieger. Das ideale Spiel für lange und kalte Wintertage.

Spieleprogrammierung: In unserem neuen Kurs programmieren wir mit Ihnen ein flottes Actionspiel in Assembler. Auf der Diskette finden Sie sämtliche Programme des ersten Teils.

Batch: Das umständliche Dateihandling im Auto-Ordner hat ein Ende. Mit unserem GFA-Basic-Programm »Batch« stellen Sie Ihre individuellen Bootprogramme schnell und komfortabel ein.

Bauanleitung Tastaturinterface: Zu unserer Bauanleitung finden Sie hier die richtige Software. Die Treiber, Testund Ubertragungsprogramme ermöglichen Ihnen die effektive Nutzung Ihrer neuen Tastatur. Für eifrige Programmierer legen wir die Quelltexte drauf.

Scanner: Für Ihren virtuellen Scanner finden Sie auf der Diskette den passenden Treiber.

Hardcopy: Ergänzend zu unserem Bericht über den HPlaserjet präsentieren wir Ihnen einen leistungsstarken Hardcopytreiber für dieses Gerät.

Scanner-Selbstbau: Mit Hilfe unserer Bauanleitung bringen Sie Ihrem Drucker das lesen bei. Neben etwas Geschick benötigen Sie außerdem noch die entsprechende Software, die wir ebenfalls auf der Diskette gespeichert haben.

Dateiverwaltung: Mit unserem Omikron-Basic-Programm wächst Ihre individuelle Dateiverwaltung wieder ein Stückchen an. Diesmal geht es um Ein- und Ausgaberoutinen.

3 V2 "-Diskette (doppelseitig) für den Atari ST Bestell-Nr. 3090t

**D M** *7 9 ,9 0 \** **sFr 24,90\*/öS 299,-\***

\* Unverbindliche Preisempfehlung

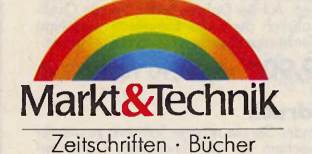

Weitere Angebote

Software • Schulung Markt&Technik Verlag AG, Buchverlag, Hans-Pinsel-Straße 2, 8013 Haar bei München, Telefon (089) 4613-0

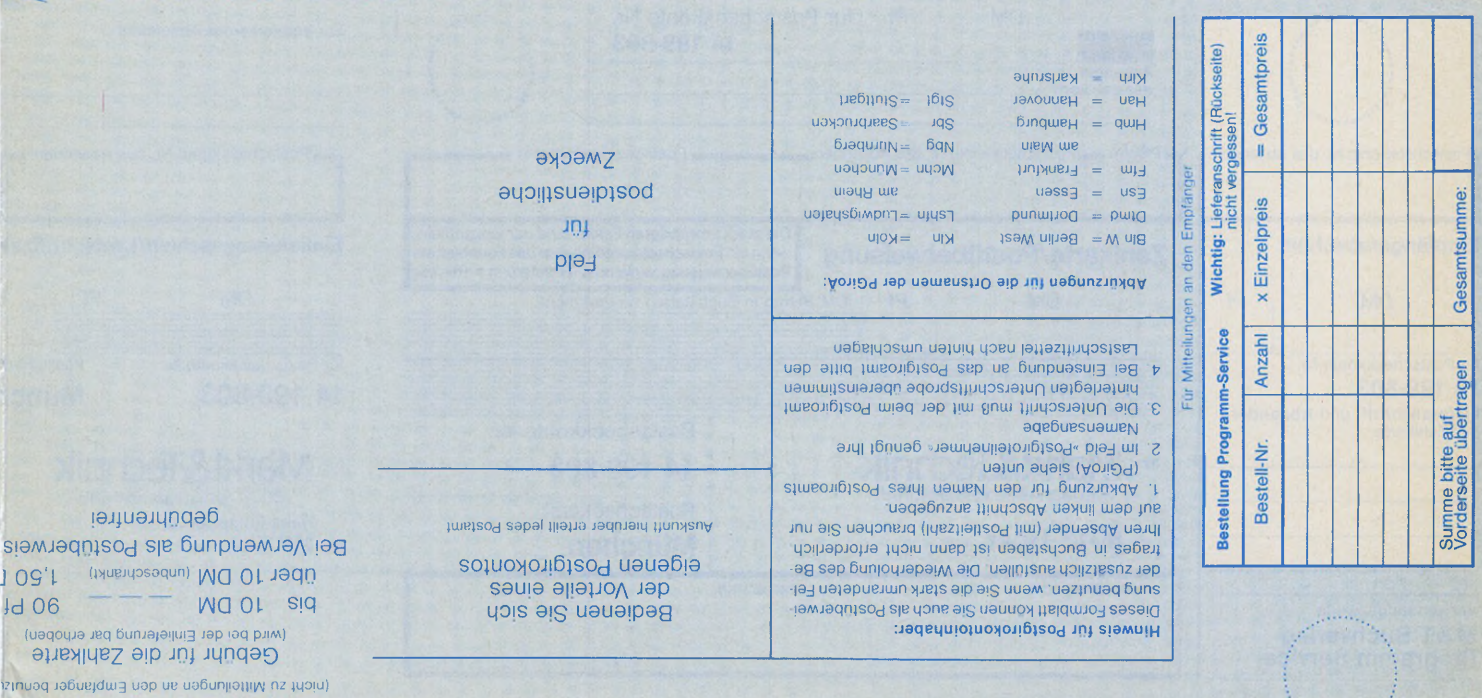

thicht zu Milteilungen an den Empfanger benutzt Einlieferungsschein/Lastschriftzei

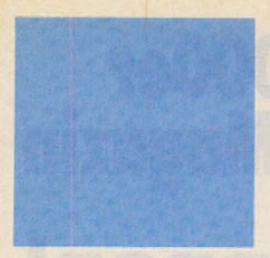

Sie suchen hilfreiche Utilities und professionelle Anwendungen für Ihren Computer? Sie wünschen sich gute Software zu vernünftigen Preisen? Hier finden Sie beides! Unser stetig wachsendes Sor-<br>timent enthält interessante Listing-Software tür Atari,<br>Amiga und Macintosh. Jeden Monat erweitert sich unser<br>aktuelles Angebot um eine weitere interessante Programmsammlung für jeweils inen Computertyp. Bestellungen bitte nur gegen Vorauskasse an: M arkt&Technik Verlag AG ,

Unternehmensbereich<br>Buchverlag, Hans-Pinsel<br>Straße 2, D-8013 Haar,<br>Telefon (089) 4613-0. Schwei Markt &Technik Vertriebs AG,

Kollerstr. 3, CH-6300 Zug,<br>Telefon (042) 41 56 56. Österreich:

Microcomputique, E. Schiller, Fasangasse 24, A-1030 Wien,<br>Telefon (0222) 78 5661;<br>Bücherzentrum Meidling,<br>Schönbrunner Straße 261,

A-1120 Wien,<br>Telefon (02 22) 83 31 96. Bestellungen aus anderen Län-dern bitte nur schriftlich an: Markt &Technik Verlag AG, Abt. Buchvertrieb, Hans-Pinsel-Straße 2, D-8013 Haar, und gegen Bezahlung einer Rechnung im

voraus.

Bitte verwenden Sie für Ihre<br>Bestellung und Überweisung<br>die abgedruckte Postgiro-<br>Zahlkarte, oder senden Sie<br>uns einen Verrechnungs-<br>Scheck mit Ihrer Bestellung. Sie erleichtern uns die Aut-<br>tragsabwicklung, und dafür berechnen wir Innen keine<br>Versandkosten.

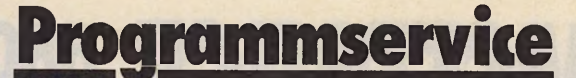

## **Weitere Angebote für Atari ST**

Acht auf einem Streich<br>
Multi-Str. Beneiden Streich<br>
Multi-Streich Concilenter of the predict lighter die Besitzer des Commodore Amiga um die<br>
berühmten Multitasking-Föhigkeitein, sondern bringen Sie, mit unserem Programm,

Diskette 1, Der weiche Großbildschirm<br>Biskette 1, Der weiche Großbildschirm<br>Biskung zu bieten hat. Mit unserem Programm holen Sie as der ST in Sachen Auf-<br>Iösung zu bieten hat. Mit unserem Programm holen Sie dos letzte aus

#### Diskette 2, **Der Draht zum Rest der Welt**

Term V1.0: Das komplette Teminalprogramm zu unserem Kurs »Stein für Stein, Praxis der modularen Programmierung in Omikron-Basic«. Tem V1.0 ist äußerst leicht zu bedienen, beherscht alle Standard-Porometer-Einstellungen sow

#### **Daten retten auf Knopfdruck**

**NMI-Taster:** Datenverlust adel Hier finden Sie die richtige Software zu unserer Hardware-Bastelei. Auf Knopfdruck speichers (RAM) komplett auf eine der mehrere Disketten. Auch nach einem Systemabsturz (Bomben) funktionier

Koulinen von Peter Wollschloeger zeigen, wie man die Hoppy programmiert. Bei-<br>spielsweise um Daten zu retten oder seinen eigenen Diskettemonitor, sein Kopier-<br>programmeter. zu programmieren. **Unishell:** Schlagen Sie GEM ei

**Kampf den Viren!**<br> **Kampf den Viren!**<br> **Virus-Diagnosite-Set:** Ein Poket ous drei ousgeklügelten Assembler-Po-<br> **Virus-Diagnosite-Set:** Ein Roket ous drei ousgeklügelten Assembler-Po-<br> **Polizet:** Drei weiter Assembler-Po Thren ST,<br>3*V<sub>2</sub>*-Diskette für Atori ST<br>Bestell-Nr. 30809 **DM 29,90** \* sFr 24,90\*/öS 299,-\*

**Die Sieger unseres Quadromania-Wettbewerbs**<br>
Quadromania-Wettbewerbs<br>
Quadromania-Khifflight Spielspaß, der lihe gruen Zellen auf den Siegenhaft<br>
erhitzt. Auf der Seiwicediskelte linden Sie zwei der Sieger im großen Quadr

\* Unverbindliche Preisempfehlung

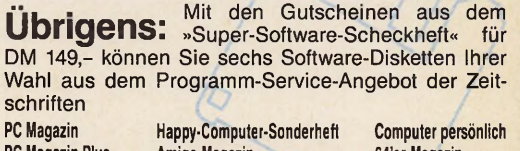

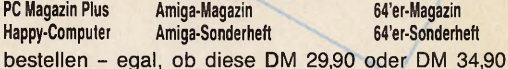

kosten. Das Scheckheft können Sie per Verrechnungsscheck oder mit der eingehefteten Zahlkarte direkt beim Verlag bestellen. Kennwort: Software-Scheckheft, Bestell-Nr. 39100.

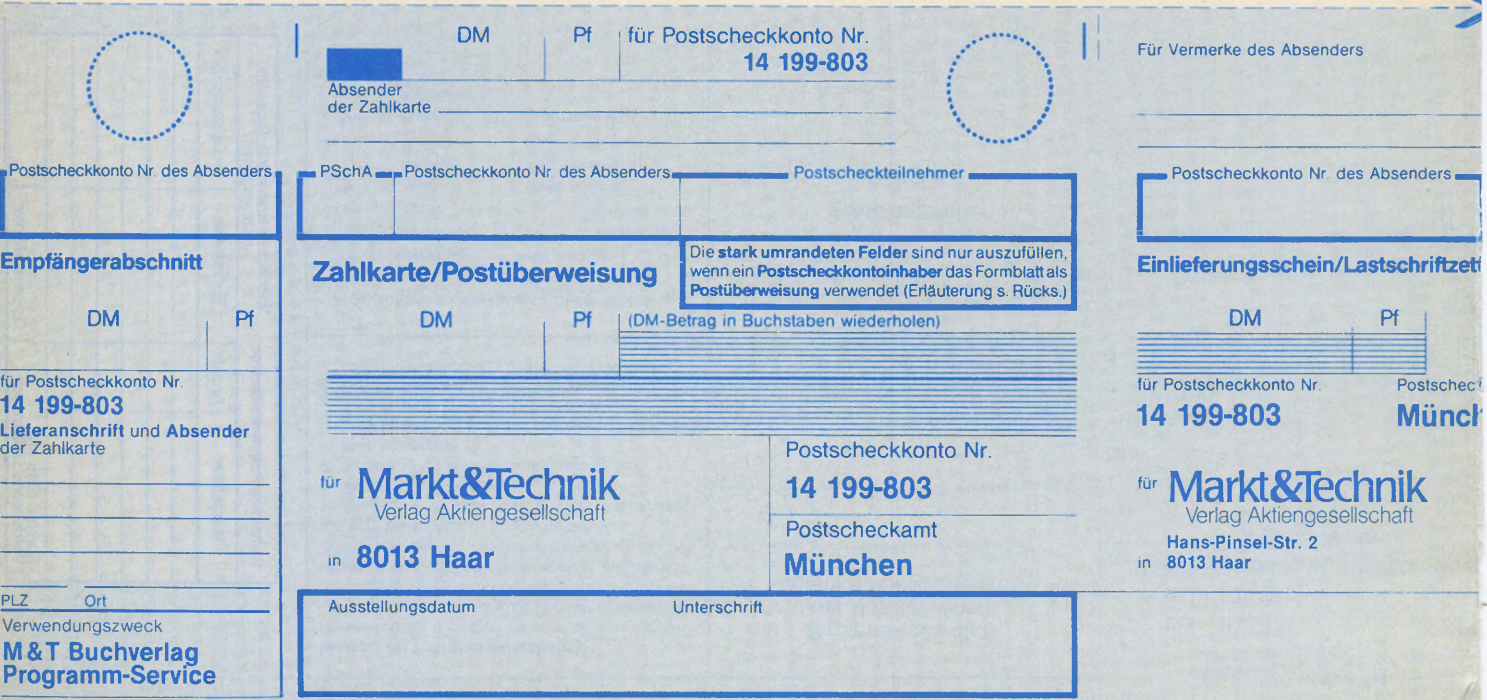

Vorschau

## *Auf den Straßen der* ■BBtaMl **Fraßen der<br>Flektronen**<br>Elektronen

*S ind Sie schon einmal gereist* — *auf den Straßen der Elektronen, die Länder und Kontinente verbinden? Wir helfen Ihnen bei den ersten Schritten in die weite Welt der Datenfernübertragung und sagen,*

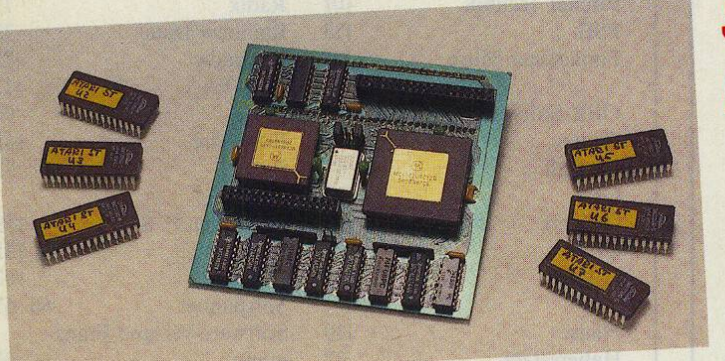

#### *welche Hard- und Software Sie für Ihre* **Expeditionen brauchen. Unser Die Sollen Accessory zum Abuppen and Software** *als professionell bezeichnete Software ganz schön alt aussehen.*

## Schneller, bequemer *besser*...

**S** ohren Sie Ihren ST auf! Wir zeigen Ihnen als<br>B was Ihren Computer leistungsfähiger mach *was Ihren Computer leistungsfähiger machter Unter anderem untersuchen wir eine Einbaufestplatte für die Mega STs, die Floating-Point-Unit von Atari und eine Austausch karte mit dem 68020-Prozessor.*

*O ft sind es nur Kleinigft sind es nur Kleinig***der Sind es Tiur Niemig** *stellt. Wir geben Ihnen* der ST die Mitarbeit einstellt. Wir geben Ihnen **Tips und Tricks an die Hand, um Ihren Computer** wieder zum Leben zu erwecken. Dazu befragen wir auch Profis, die in den **Service-Stellen täglich mit**<br>Problemen rund um den ST zu tun haben.

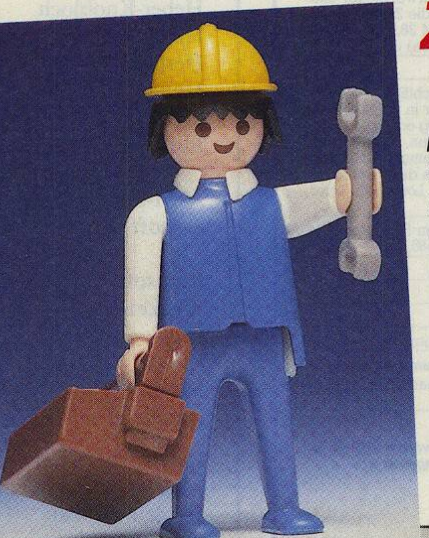

## *Pannenhilfe Zeichentrick*

*<u>in neuer Stern am ST-Softy</u>* Himmel: Creator, ein kombin *tes Mal- und Zeichentrickprogramm. Obwohl es bequemer zu bedienen ist als die bereits bekannten Zeichen- und Animationsprogramme, erzielt es eindru***cks***program* 

**Die nächste Ausgabe erscheint am** 20**. Januar**

#### *Im pressum*

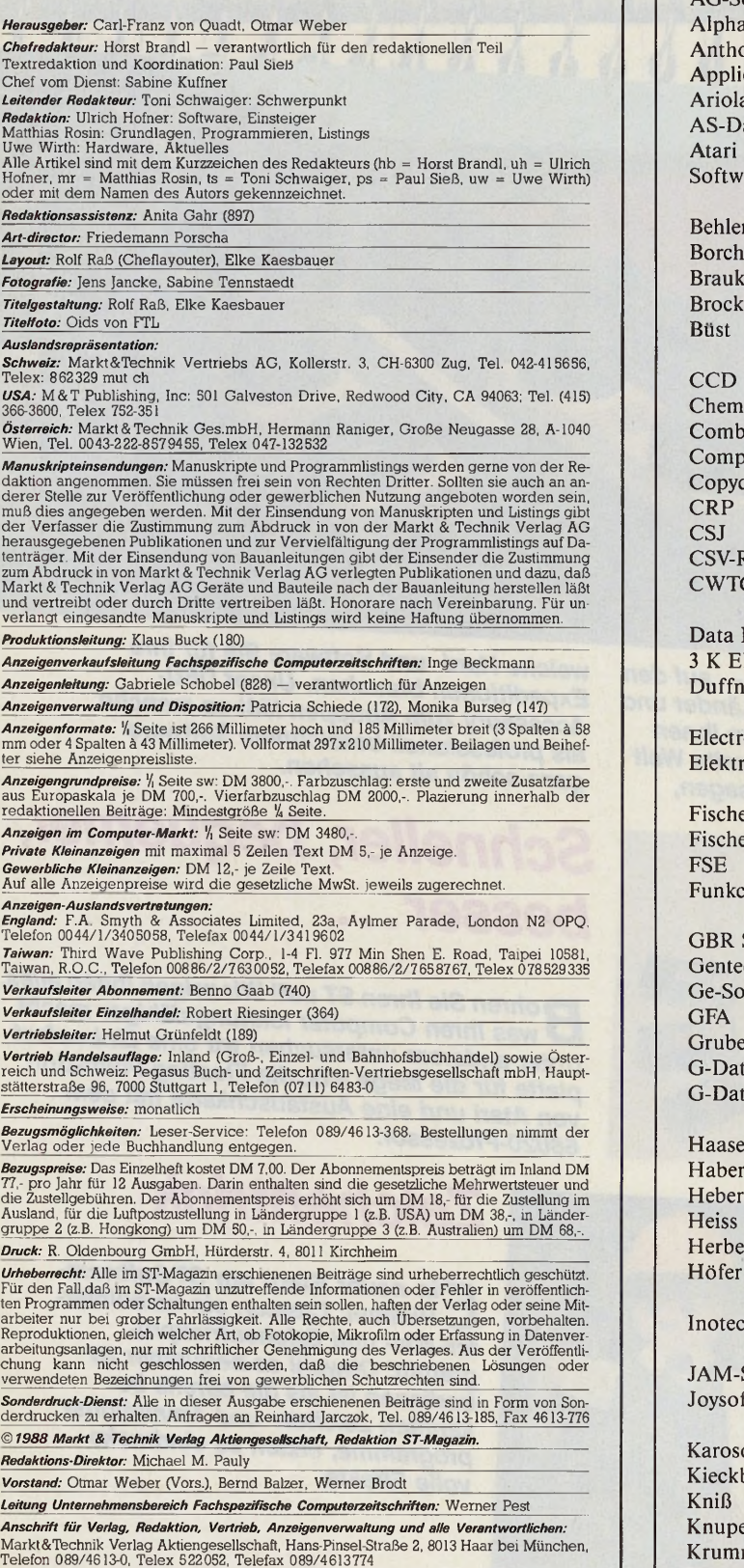

*Wählen Sie direkt: Per Durchwahl erreichen Sie alle Abteilungen direkt. Sie wählen 089-4613 und dann die Nummer, die in Klammern hinter dem jeweiligen Namen angegeben ist.*

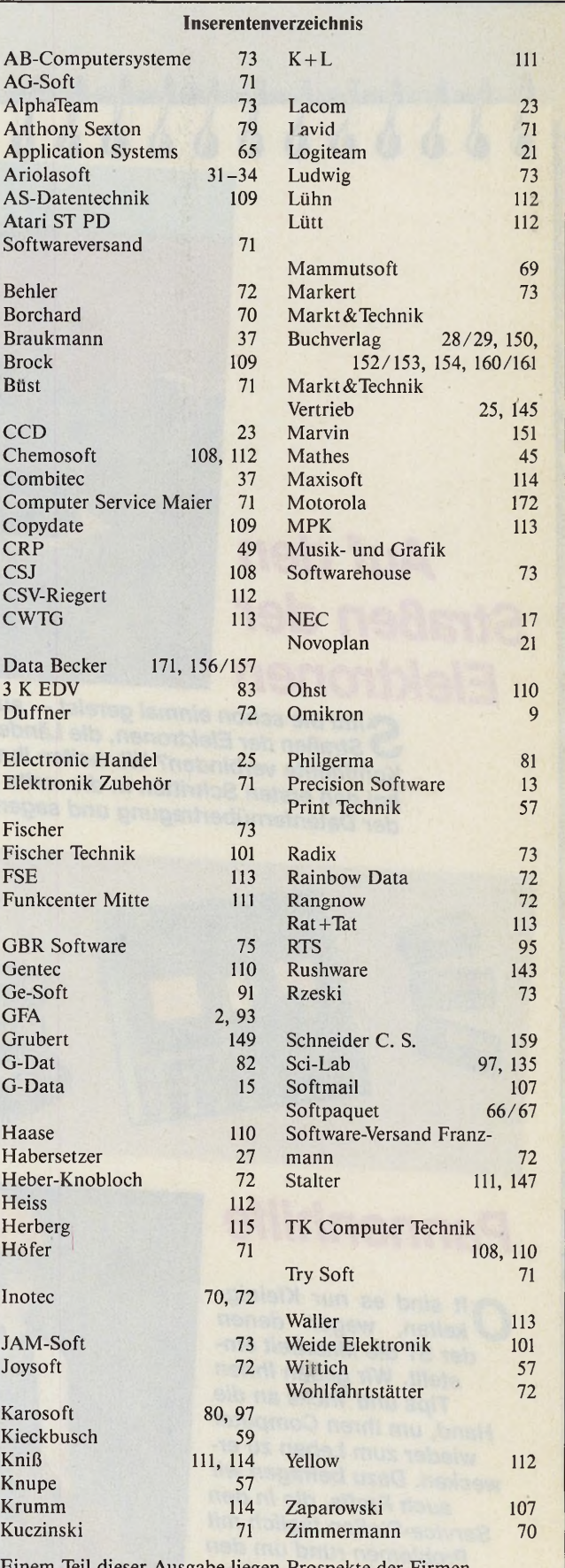

Einem Teil dieser Ausgabe liegen Prospekte der Firmen Interest Verlag, Kissingen, und Application Systems, Heidelberg, bei.

*Telefon-Durchwahl im Verlag:*

# WIR MACHEN K, DA GEHT EUCH DER BART AB

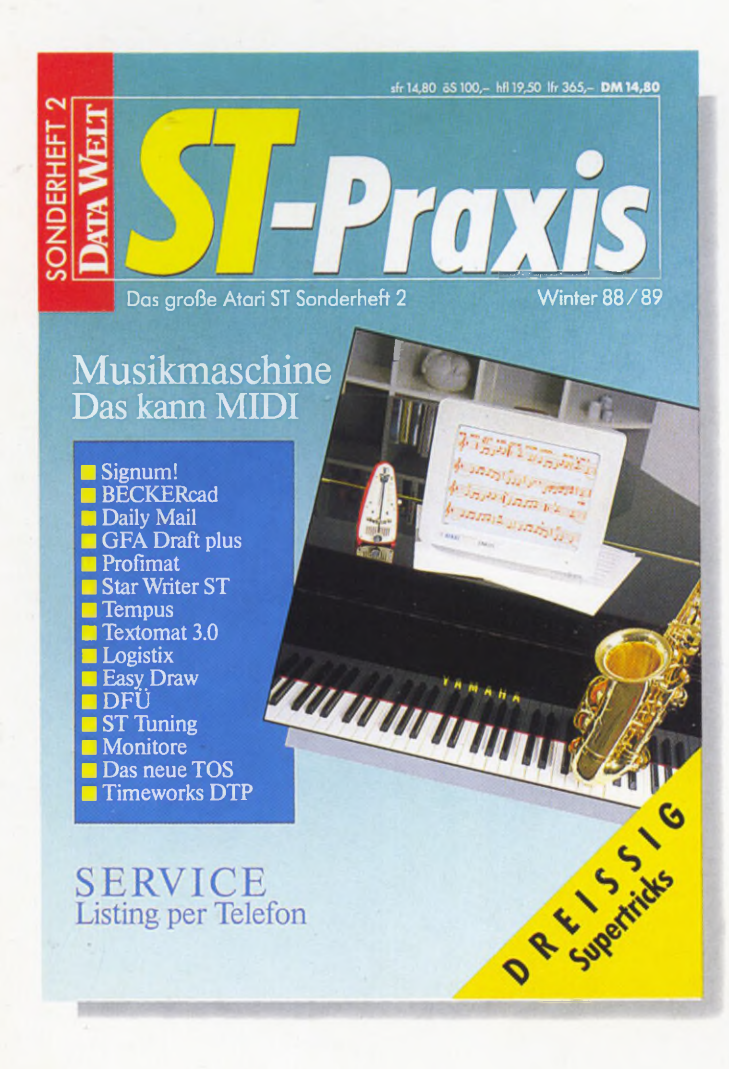

**Alle mal herhören: Die neue ST-Praxis spielt auf, als ob Jack Tramiel die Jukebox erfunden hätte. Ob klassisch oder schrill, wer einen Atari ST hat, der besitzt auch schon den Grundstock zum eigenen Musikstudio.**

**Unmusikalisch? Bei TOS kann sich kein ST-Freund taub stellen. Das neue Betriebssystem wurde monatelang heimlich in Deutschland getestet. Die ST-Praxis zeigt, wie es aussieht, und verrät erstmals alle Stärken und Schwächen der brandaktuellen TOS-Version.**

**Da klingen die Ohren: Als erste Computerzeitschrift bietet die ST-Praxis ihren Lesern eine Mailbox an, aus der alle im Heft abgedruckten Listings per Telefon abgerufen werden können. Kein mühsames Abtippen von Hand mehr - und natürlich für Anfänger ein Grundkurs in Sachen DFÜ (Datenfernübertragung).**

**Virtuose Tastentricks: Dreißig raffinierte Lösungen für oft vorkommende Einsteiger-Probleme und viele weitere Tips und Kniffe zu den wichtigsten Programmen - von der Textverarbeitung bis zum Computer Aided Design.**

**Dazu Marktübersichten, ein Programmierworkshop in Modula, ST-Tuning (Fremdmonitore am ST), Literaturtips, eine Spielebox und vieles mehr.**

Mit Musik geht alles besser: ST-Praxis. Jetzt wieder neu am Kiosk.

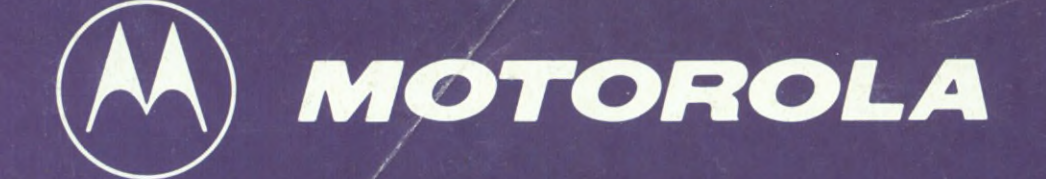

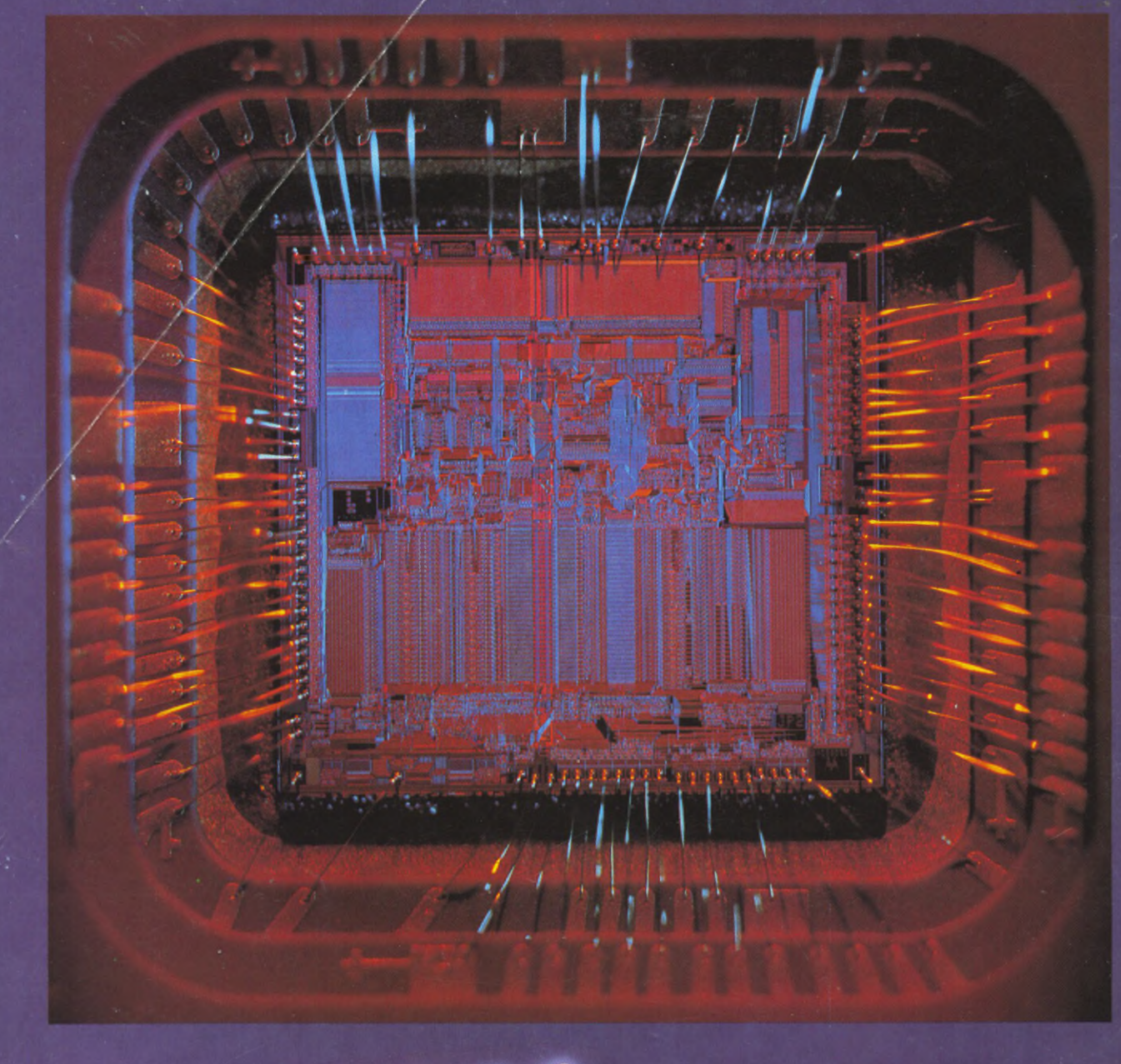

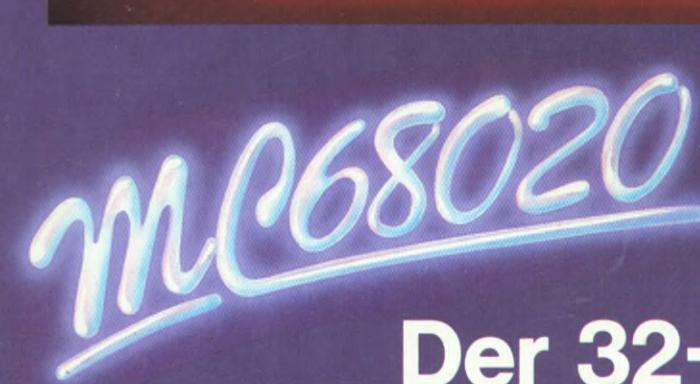

## **Der 32-Bit-Prozessor!**

Ausführliche Literatur zur 32-Bit-Familie:

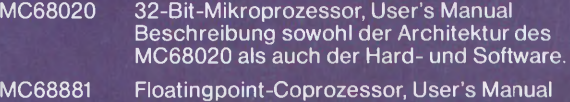

Detailliertes Handbuch mit vielen Beispielen. MC68851 Paged Memory Management Unit, User's Manual Hier findet der Anwender alles, was er beim Einsatz der PMMU wissen muß.

Die Bücher sind bei autorisierten Motorola Vertragshändlern erhältlich.

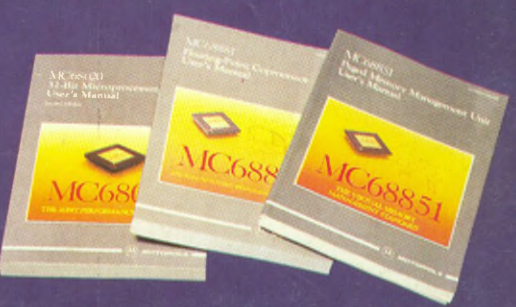